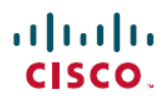

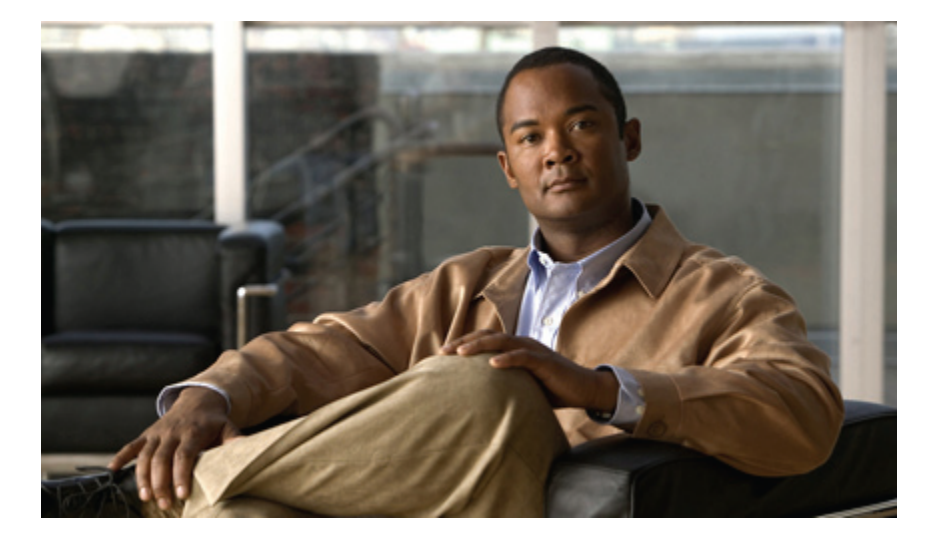

## **Cisco Nexus 5000** シリーズ **NX-OS** レイヤ **2** スイッチング コ ンフィギュレーション ガイド リリース **5.1(3)N1(1)**

初版:2011 年 12 月 05 日

#### シスコシステムズ合同会社

〒107-6227 東京都港区赤坂9-7-1 ミッドタウン・タワー http://www.cisco.com/jp お問い合わせ先:シスコ コンタクトセンター 0120-092-255 (フリーコール、携帯・PHS含む) 電話受付時間:平日 10:00~12:00、13:00~17:00 http://www.cisco.com/jp/go/contactcenter/

Text Part Number: OL-25842-01-J

【注意】シスコ製品をご使用になる前に、安全上の注意( **www.cisco.com/jp/go/safety\_warning/** ) をご確認ください。本書は、米国シスコ発行ドキュメントの参考和訳です。リンク情報につきま しては、日本語版掲載時点で、英語版にアップデートがあり、リンク先のページが移動**/**変更され ている場合がありますことをご了承ください。あくまでも参考和訳となりますので、正式な内容 については米国サイトのドキュメントを参照ください。また、契約等の記述については、弊社販 売パートナー、または、弊社担当者にご確認ください。

このマニュアルに記載されている仕様および製品に関する情報は、予告なしに変更されることがあります。 このマニュアルに記載されている表現、情報、および推奨 事項は、すべて正確であると考えていますが、明示的であれ黙示的であれ、一切の保証の責任を負わないものとします。 このマニュアルに記載されている製品の使用 は、すべてユーザ側の責任になります。

対象製品のソフトウェア ライセンスおよび限定保証は、製品に添付された『Information Packet』に記載されています。 添付されていない場合には、代理店にご連絡く ださい。

The Cisco implementation of TCP header compression is an adaptation of a program developed by the University of California, Berkeley (UCB) as part of UCB's public domain version of the UNIX operating system. All rights reserved. Copyright © 1981, Regents of the University of California.

ここに記載されている他のいかなる保証にもよらず、各社のすべてのマニュアルおよびソフトウェアは、障害も含めて「現状のまま」として提供されます。 シスコお よびこれら各社は、商品性の保証、特定目的への準拠の保証、および権利を侵害しないことに関する保証、あるいは取引過程、使用、取引慣行によって発生する保証 をはじめとする、明示されたまたは黙示された一切の保証の責任を負わないものとします。

いかなる場合においても、シスコおよびその供給者は、このマニュアルの使用または使用できないことによって発生する利益の損失やデータの損傷をはじめとする、 間接的、派生的、偶発的、あるいは特殊な損害について、あらゆる可能性がシスコまたはその供給者に知らされていても、それらに対する責任を一切負わないものと します。

Cisco and the Cisco logo are trademarks or registered trademarks of Cisco and/or its affiliates in the U.S. and other countries. To view a list of Cisco trademarks, go to this URL: [http://](http://www.cisco.com/go/trademarks) [www.cisco.com/go/trademarks](http://www.cisco.com/go/trademarks). Third-party trademarks mentioned are the property of their respective owners. The use of the word partner does not imply a partnership relationship between Cisco and any other company. (1110R)

このマニュアルで使用しているIPアドレスは、実際のアドレスを示すものではありません。マニュアル内の例、コマンド出力、および図は、説明のみを目的として使 用されています。 説明の中に実際のアドレスが使用されていたとしても、それは意図的なものではなく、偶然の一致によるものです。

© 2011 Cisco Systems, Inc. All rights reserved.

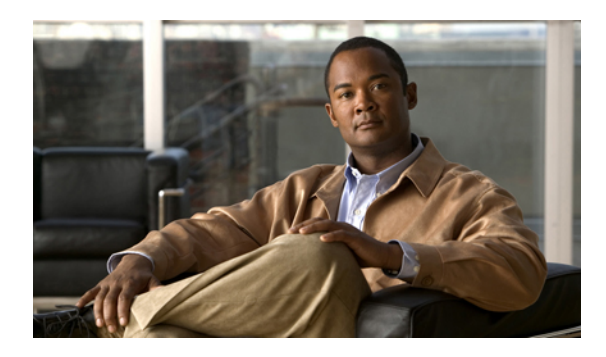

目次

#### [はじめに](#page-16-0) **xvii**

[対象読者](#page-16-1) **xvii**

[表記法](#page-16-2) **xvii**

[関連資料](#page-18-0) **xix**

[マニュアルの入手方法およびテクニカル](#page-20-0) サポート **xxi**

#### [新機能および変更された機能に関する情報](#page-22-0) **1**

[このリリースの新規情報および変更情報](#page-22-1) **1**

#### [概要](#page-24-0) **3**

レイヤ 2 イーサネット [スイッチングの概要](#page-24-1) **3** [VLAN](#page-24-2) **3**

[プライベート](#page-25-0) VLAN **4**

[スパニングツリー](#page-25-1) **4**

STP [の概要](#page-26-0) **5**

Rapid [PVST+](#page-26-1) **5**

[MST](#page-26-2) **5**

STP [拡張機能](#page-27-0) **6**

#### イーサネット [インターフェイスの設定](#page-28-0) **7**

イーサネット [インターフェイスの概要](#page-28-1) **7**

interface [コマンドについて](#page-28-2) **7**

ユニファイド [ポートについて](#page-29-0) **8**

[単一方向リンク検出パラメータについて](#page-30-0) **9**

UDLD [のデフォルト設定](#page-31-0) **10**

UDLD アグレッシブ [モードと非アグレッシブ](#page-31-1) モード **10**

[インターフェイスの速度について](#page-32-0) **11**

Cisco [Discovery](#page-32-1) Protocol について **11**

CDP [のデフォルト設定](#page-33-0) **12**

**Cisco Nexus 5000** シリーズ **NX-OS** レイヤ **2** スイッチングコンフィギュレーションガイドリリース **5.1(3)N1(1)**

errdisable [ステートの設定](#page-33-1) **12** ポート [プロファイルについて](#page-34-0) **13** ポート [プロファイルに関する注意事項と制約事項](#page-35-0) **14** デバウンス タイマー [パラメータについて](#page-36-0) **15** MTU [設定について](#page-36-1) **15** イーサネット [インターフェイスの設定](#page-36-2) **15** Cisco Nexus 5500 プラットフォーム [スイッチにおけるレイヤ](#page-36-3) 3 インターフェイス [の設定](#page-36-3) **15** [ユニファイド](#page-37-0) ポートの設定 **16** UDLD [モードの設定](#page-39-0) **18** [インターフェイスの速度の設定](#page-41-0) **20** リンク [ネゴシエーションのディセーブル化](#page-42-0) **21** CDP [の特性の設定](#page-43-0) **22** CDP [のイネーブル化](#page-44-0)/ディセーブル化 **23** errdisable [ステート検出のイネーブル化](#page-45-0) **24** errdisable [ステート回復のイネーブル化](#page-47-0) **26** errdisable [ステート回復間隔の設定](#page-48-0) **27** ポート [プロファイル](#page-49-0) **28** ポート [プロファイルの作成](#page-49-1) **28** ポート [プロファイルの変更](#page-50-0) **29** 特定のポート [プロファイルのイネーブル化](#page-52-0) **31** ポート [プロファイルの継承](#page-53-0) **32** 継承されたポート [プロファイルの削除](#page-55-0) **34** [一定範囲のインターフェイスへのポート](#page-56-0) プロファイルの割り当て **35** [一定範囲のインターフェイスからのポート](#page-57-0) プロファイルの削除 **36** ポート [プロファイルの設定例](#page-59-0) **38** デバウンス [タイマーの設定](#page-59-1) **38** [説明パラメータの設定](#page-60-0) **39** イーサネット [インターフェイスのディセーブル化と再起動](#page-61-0) **40** [インターフェイス情報の表示](#page-62-0) **41** [物理イーサネットのデフォルト設定](#page-65-0) **44**

**[VLAN](#page-66-0)** の設定 **45**

**5.1(3)N1(1)**

VLAN [について](#page-66-1) **45**

[VLAN](#page-66-2) の概要 **45**

VLAN [範囲の概要](#page-68-0) **47**

VLAN [の作成、削除、変更](#page-69-0) **48**

VLAN トランキング [プロトコルについて](#page-69-1) **48**

VTP [の注意事項と制約事項](#page-70-0) **49**

[VLAN](#page-71-0) の設定 **50**

VLAN [の作成および削除](#page-71-1) **50**

VLAN [の設定](#page-72-0) **51**

VLAN [へのポートの追加](#page-74-0) **53**

VTP [の設定](#page-74-1) **53**

VLAN [設定の確認](#page-77-0) **56**

[プライベート](#page-78-0) **VLAN** の設定 **57**

[プライベート](#page-78-1) VLAN について **57**

[プライベート](#page-79-0) VLAN のプライマリ VLAN とセカンダリ VLAN **58**

[プライベート](#page-80-0) VLAN ポート **59**

[プライマリ、独立、およびコミュニティ](#page-81-0) プライベート VLAN **60**

プライマリ VLAN とセカンダリ VLAN [のアソシエーション](#page-82-0) **61**

プライベート VLAN [の無差別トランク](#page-83-0) **62**

プライベート VLAN [の独立トランク](#page-83-1) **62**

プライベート VLAN [内のブロードキャスト](#page-84-0) トラフィック **63**

[プライベート](#page-84-1) VLAN ポートの分離 **63**

プライベート VLAN [の設定に関する注意事項と制約事項](#page-84-2) **63**

#### [プライベート](#page-85-0) VLAN の設定 **64**

プライベート VLAN [をイネーブルにするには](#page-85-1) **64**

[プライベート](#page-86-0) VLAN としての VLAN の設定 **65**

セカンダリ VLAN のプライマリ プライベート VLAN [とのアソシエーション](#page-87-0) **66**

[インターフェイスをプライベート](#page-88-0) VLAN ホスト ポートとして設定するには **67**

[インターフェイスをプライベート](#page-89-0) VLAN 無差別ポートとして設定するには **68**

[無差別トランク](#page-91-0) ポートの設定 **70**

[独立トランク](#page-92-0) ポートの設定 **71**

FEX トランク [ポートでのプライベート](#page-93-0) VLAN の設定 **72**

PVLAN [トランキング](#page-94-0) ポートの許可 VLAN の設定 **73**

プライベート VLAN [でのネイティブ](#page-95-0) 802.1Q VLAN の設定 **74**

[プライベート](#page-96-0) VLAN 設定の確認 **75**

#### **Cisco IP Phone** [サポートの設定](#page-98-0) **77**

Cisco IP Phone [の概要](#page-98-1) **77**

Cisco IP Phone [の電源構成](#page-99-0) **78**

[音声トラフィックのサポートの設定](#page-101-0) **80**

データ [トラフィックのサポートの設定](#page-103-0) **82**

インライン パワー [サポートの設定](#page-104-0) **83**

#### アクセス [インターフェイスとトランク](#page-108-0) インターフェイスの設定 **87**

アクセス [インターフェイスとトランク](#page-108-1) インターフェイスについて **87**

アクセス [インターフェイスとトランク](#page-108-2) インターフェイスの概要 **87**

IEEE 802.1Q [カプセル化の概要](#page-110-0) **89**

[アクセス](#page-110-1) VLAN の概要 **89**

トランク [ポートのネイティブ](#page-111-0) VLAN ID の概要 **90**

許可 [VLAN](#page-111-1) の概要 **90**

[ネイティブ](#page-111-2) 802.1Q VLAN の概要 **90**

アクセス [インターフェイスとトランク](#page-112-0) インターフェイスの設定 **91**

イーサネット アクセス ポートとしての LAN [インターフェイスの設定](#page-112-1) **91**

アクセス ホスト [ポートの設定](#page-113-0) **92**

トランク [ポートの設定](#page-114-0) **93**

802.1Q トランク [ポートのネイティブ](#page-115-0) VLAN の設定 **94**

[トランキング](#page-116-0) ポートの許可 VLAN の設定 **95**

[ネイティブ](#page-117-0) 802.1Q VLAN の設定 **96**

[インターフェイスの設定の確認](#page-118-0) **97**

#### ポート [チャネルの設定](#page-120-0) **99**

ポート [チャネルについて](#page-120-1) **99**

ポート [チャネルの概要](#page-121-0) **100**

ポート [チャネルの設定に関する注意事項と制約事項](#page-121-1) **100**

[互換性要件](#page-122-0) **101**

ポート [チャネルを使ったロード](#page-124-0) バランシング **103**

#### LACP [の概要](#page-127-0) **106**

 **Cisco Nexus 5000** シリーズ **NX-OS** レイヤ **2** スイッチング コンフィギュレーション ガイド リリース

LACP [の概要](#page-127-1) **106**

LACP ID [パラメータ](#page-127-2) **106**

[チャネル](#page-128-0) モード **107**

LACP マーカー [レスポンダ](#page-130-0) **109**

LACP がイネーブルのポート [チャネルとスタティック](#page-130-1) ポート チャネルの相違

点 **[109](#page-130-1)**

ポート [チャネルの設定](#page-130-2) **109**

ポート [チャネルの作成](#page-130-3) **109**

- ポート [チャネルへのポートの追加](#page-131-0) **110**
- ポート [チャネルを使ったロード](#page-133-0) バランシングの設定 **112**

マルチキャスト [トラフィックに対するハードウェア](#page-134-0) ハッシュの設定 **113**

LACP [のイネーブル化](#page-135-0) **114**

[ポートに対するチャネル](#page-136-0) モードの設定 **115**

LACP 高速タイマー [レートの設定](#page-137-0) **116**

LACP のシステム [プライオリティおよびシステム](#page-138-0) ID の設定 **117**

LACP ポート [プライオリティの設定](#page-139-0) **118**

LACP グレースフル [コンバージェンス](#page-140-0) **119**

LACP グレースフル [コンバージェンスの再イネーブル化](#page-142-0) **121**

ポート [チャネル設定の確認](#page-143-0) **122**

[ロードバランシング発信ポート](#page-144-0) ID の確認 **123**

#### 仮想ポート [チャネルの設定](#page-146-0) **125**

vPC [について](#page-146-1) **125**

vPC [の概要](#page-146-2) **125**

#### [用語](#page-148-0) **127**

vPC [の用語](#page-148-1) **127**

ファブリック [エクステンダの用語](#page-149-0) **128**

[サポートされている](#page-149-1) vPC トポロジ **128**

Cisco Nexus 5000 シリーズ [スイッチの](#page-149-2) vPC トポロジ **128**

シングル ホーム ファブリック [エクステンダの](#page-150-0) vPC トポロジ **129**

デュアル ホーム ファブリック [エクステンダの](#page-151-0) vPC トポロジ **130**

vPC [ドメイン](#page-152-0) **131**

[ピアキープアライブ](#page-153-0) リンクとメッセージ **132**

vPC ピア [リンクの互換パラメータ](#page-153-1) **132**

[同じでなければならない設定パラメータ](#page-154-0) **133**

[同じにすべき設定パラメータ](#page-155-0) **134**

[グレースフル](#page-156-0) タイプ 1 検査 **135**

VLAN [ごとの整合性検査](#page-156-1) **135**

vPC [自動リカバリ](#page-156-2) **135**

vPC ピア [リンク](#page-157-0) **136**

vPC ピア [リンクの概要](#page-157-1) **136**

vPC [番号](#page-158-0) **137**

[その他の機能との](#page-159-0) vPC の相互作用 **138**

vPC と [LACP](#page-159-1) **138**

vPC ピア [リンクと](#page-159-2) STP **138**

vPC と [ARP](#page-160-0) **139**

[CFSoE](#page-160-1) **139**

VRF [に関する注意事項と制約事項](#page-161-0) **140**

vPC [の設定](#page-161-1) **140**

vPC [のイネーブル化](#page-161-2) **140**

vPC [のディセーブル化](#page-162-0) **141**

vPC [ドメインの作成](#page-163-0) **142**

vPC キープアライブ リンクと vPC キープアライブ [メッセージの設定](#page-164-0) **143**

vPC ピア [リンクの作成](#page-167-0) **146**

[設定の互換性の検査](#page-168-0) **147**

vPC [自動リカバリのイネーブル化](#page-170-0) **149**

[復元遅延時間の設定](#page-170-1) **149**

vPC ピア リンク障害発生時における VLAN [インターフェイスのシャットダウン](#page-172-0)

[回避](#page-172-0) **151**

VRF [名の設定](#page-173-0) **152**

vPC への VRF [インスタンスのバインド](#page-173-1) **152**

vPC のゲートウェイ MAC [アドレスを宛先とするレイヤ](#page-174-0) 3 転送のイネーブル化 **153** vPC トポロジにおけるセカンダリ [スイッチの孤立ポートの一時停止](#page-175-0) **154** EtherChannel ホスト [インターフェイスの作成](#page-177-0) **156** [他のポート](#page-178-0) チャネルの vPC への移行 **157**

 **Cisco Nexus 5000** シリーズ **NX-OS** レイヤ **2** スイッチング コンフィギュレーション ガイド リリース

vPC ドメイン MAC [アドレスの手動での設定](#page-179-0) **158**

システム [プライオリティの手動での設定](#page-180-0) **159**

vPC ピア [スイッチのロールの手動による設定](#page-181-0) **160**

#### vPC [設定の確認](#page-182-0) **161**

グレースフル タイプ 1 [検査ステータスの表示](#page-183-0) **162**

グローバル タイプ 1 [不整合の表示](#page-184-0) **163**

[インターフェイス別タイプ](#page-185-0) 1 不整合の表示 **164**

VLAN [ごとの整合性ステータスの表示](#page-186-0) **165**

#### vPC [の設定例](#page-188-0) **167**

デュアル ホーム ファブリック [エクステンダにおける](#page-188-1) vPC の設定例 **167** シングル ホーム ファブリック [エクステンダにおける](#page-191-0) vPC の設定例 **170** vPC [のデフォルト設定](#page-193-0) **172**

#### [拡張仮想ポート](#page-196-0) チャネルの設定 **175**

拡張 vPC [について](#page-196-1) **175**

[拡張仮想ポート](#page-196-2) チャネルの概要 **175**

[サポートされているプラットフォームとトポロジ](#page-197-0) **176**

拡張 vPC [のスケーラビリティ](#page-198-0) **177**

拡張 vPC [の失敗応答](#page-198-1) **177**

拡張 vPC [のライセンス要件](#page-199-0) **178**

拡張 vPC [の設定](#page-199-1) **178**

拡張 vPC [設定手順の概要](#page-199-2) **178**

拡張 vPC [の確認](#page-200-0) **179**

拡張 vPC [設定の確認](#page-200-1) **179**

ポート [チャネル番号の整合性の確認](#page-201-0) **180**

共通のポート [チャネル番号の確認](#page-203-0) **182**

拡張 vPC のインターフェイス [レベルの整合性の確認](#page-204-0) **183**

拡張 vPC [の設定例](#page-205-0) **184**

#### **Rapid [PVST+](#page-208-0)** の設定 **187**

Rapid PVST+ [について](#page-208-1) **187**

STP [の概要](#page-209-0) **188**

#### STP [の概要](#page-209-1) **188**

[トポロジ形成の概要](#page-209-2) **188**

[ブリッジ](#page-210-0) ID の概要 **189**

ブリッジ [プライオリティ値](#page-210-1) **189**

[拡張システム](#page-210-2) ID **189**

STP MAC [アドレス割り当て](#page-211-0) **190**

BPDU [の概要](#page-212-0) **191**

ルート [ブリッジの選定](#page-213-0) **192**

[スパニングツリー](#page-213-1) トポロジの作成 **192**

Rapid [PVST+](#page-214-0) の概要 **193**

Rapid [PVST+](#page-214-1) の概要 **193**

Rapid [PVST+](#page-216-0) BPDU **195**

[提案と合意のハンドシェイク](#page-217-0) **196**

[プロトコル](#page-218-0) タイマー **197**

[ポートのロール](#page-218-1) **197**

ポート [ステート](#page-220-0) **199**

Rapid PVST+ ポート [ステートの概要](#page-220-1) **199**

[ブロッキング](#page-220-2) ステート **199**

[ラーニング](#page-221-0) ステート **200**

[フォワーディング](#page-221-1) ステート **200**

[ディセーブル](#page-221-2) ステート **200**

ポート [ステートの概要](#page-222-0) **201**

ポート [ロールの同期](#page-222-1) **201**

優位 BPDU [情報の処理](#page-223-0) **202**

下位 BPDU [情報の処理](#page-223-1) **202**

[スパニングツリーの異議メカニズム](#page-224-0) **203**

[ポート](#page-224-1) コスト **203**

[ポートのプライオリティ](#page-225-0) **204**

Rapid PVST+ と IEEE 802.1Q [トランク](#page-225-1) **204**

Rapid PVST+ のレガシー 802.1D STP [との相互運用](#page-226-0) **205**

Rapid PVST+ の 802.1s MST [との相互運用](#page-226-1) **205**

Rapid [PVST+](#page-227-0) の設定 **206**

Rapid PVST+ [のイネーブル化](#page-227-1) **206**

Rapid PVST+ の VLAN [ベースのイネーブル化](#page-228-0) **207**

ルート [ブリッジ](#page-229-0) ID の設定 **208**

セカンダリ ルート [ブリッジの設定](#page-230-0) **209**

Rapid PVST+ のポート [プライオリティの設定](#page-231-0) **210**

Rapid PVST+ のパス [コスト方式とポート](#page-232-0) コストの設定 **211**

VLAN の Rapid PVST+ のブリッジ [プライオリティの設定](#page-234-0) **213**

VLAN の Rapid PVST+ の hello [タイムの設定](#page-234-1) **213**

VLAN の Rapid PVST+ [の転送遅延時間の設定](#page-235-0) **214**

VLAN の Rapid PVST+ [の最大経過時間の設定](#page-235-1) **214**

リンク [タイプの設定](#page-236-0) **215**

[プロトコルの再開](#page-237-0) **216**

Rapid PVST+ [の設定の確認](#page-238-0) **217**

マルチ [スパニングツリーの設定](#page-240-0) **219**

MST [について](#page-240-1) **219**

MST [の概要](#page-240-2) **219**

[MST](#page-241-0) 領域 **220**

MST [BPDU](#page-241-1) **220**

MST [設定情報](#page-242-0) **221**

IST、[CIST](#page-243-0)、CST **222**

IST、CIST、CST [の概要](#page-243-1) **222**

MST [領域内でのスパニングツリーの動作](#page-243-2) **222**

MST [領域間のスパニングツリー動作](#page-244-0) **223**

[MST](#page-245-0) 用語 **224**

ホップ [カウント](#page-246-0) **225**

```
境界ポート 225
```
[スパニングツリーの異議メカニズム](#page-247-0) **226**

ポート [コストとポート](#page-248-0) プライオリティ **227**

IEEE 802.1D [との相互運用性](#page-248-1) **227**

Rapid PVST+ の相互運用性と PVST [シミュレーションについて](#page-249-0) **228**

MST [の設定](#page-249-1) **228**

MST [設定時の注意事項](#page-249-2) **228**

MST [のイネーブル化](#page-250-0) **229**

MST [コンフィギュレーション](#page-251-0) モードの開始 **230**

MST [の名前の指定](#page-252-0) **231**

MST [設定のリビジョン番号の指定](#page-253-0) **232**

MST [領域での設定の指定](#page-254-0) **233**

- VLAN から MST [インスタンスへのマッピングとマッピング解除](#page-255-0) **234**
- [プライベート](#page-257-0)VLANのセカンダリVLANをプライマリVLANと同じMSTIにマッ

[ピングするには](#page-257-0) **236**

ルート [ブリッジの設定](#page-257-1) **236**

セカンダリ ルート [ブリッジの設定](#page-259-0) **238**

[ポートのプライオリティの設定](#page-260-0) **239**

ポート [コストの設定](#page-261-0) **240**

[スイッチのプライオリティの設定](#page-262-0) **241**

hello [タイムの設定](#page-263-0) **242**

[転送遅延時間の設定](#page-264-0) **243**

[最大経過時間の設定](#page-264-1) **243**

最大ホップ [カウントの設定](#page-265-0) **244**

PVST [シミュレーションのグローバル設定](#page-266-0) **245**

ポートごとの PVST [シミュレーションの設定](#page-266-1) **245**

リンク [タイプの設定](#page-267-0) **246**

[プロトコルの再開](#page-268-0) **247**

MST [の設定の確認](#page-269-0) **248**

#### **STP** [拡張機能の設定](#page-270-0) **249**

STP [拡張機能について](#page-270-1) **249**

STP [拡張機能について](#page-270-2) **249**

STP ポート [タイプの概要](#page-270-3) **249**

[スパニングツリー](#page-271-0) エッジ ポート **250**

[スパニングツリー](#page-271-1) ネットワーク ポート **250**

[スパニングツリー標準ポート](#page-271-2) **250**

Bridge [Assurance](#page-271-3) の概要 **250**

BPDU [ガードの概要](#page-272-0) **251**

BPDU [フィルタリングの概要](#page-272-1) **251**

ループ [ガードの概要](#page-274-0) **253**

ルート [ガードの概要](#page-275-0) **254**

**5.1(3)N1(1)**

STP [拡張機能の設定](#page-275-1) **254**

STP [拡張機能の設定における注意事項](#page-275-2) **254**

- スパニングツリー ポート [タイプのグローバルな設定](#page-276-0) **255**
- [指定インターフェイスでのスパニングツリー](#page-277-0) エッジ ポートの設定 **256**
- [指定インターフェイスでのスパニングツリー](#page-278-0) ネットワーク ポートの設定 **257**
- BPDU [ガードのグローバルなイネーブル化](#page-280-0) **259**
- [指定インターフェイスでの](#page-280-1) BPDU ガードのイネーブル化 **259**
- BPDU [フィルタリングのグローバルなイネーブル化](#page-282-0) **261**
- 指定インターフェイスでの BPDU [フィルタリングのイネーブル化](#page-283-0) **262**
- ループ [ガードのグローバルなイネーブル化](#page-284-0) **263**
- [指定インターフェイスでのループ](#page-285-0) ガードまたはルート ガードのイネーブル化 **264**

STP [拡張機能の設定の確認](#page-286-0) **265**

#### **Flex Link** [の設定](#page-288-0) **267**

Flex Link [について](#page-288-1) **267**

[プリエンプション](#page-289-0) **268**

[マルチキャスト](#page-290-0) **269**

#### [注意事項](#page-290-1) **269**

- [デフォルト設定](#page-291-0) **270**
- Flex Link [の設定](#page-291-1) **270**
- Flex Link [プリエンプションの設定](#page-293-0) **272**
- Flex Link [設定の確認](#page-295-0) **274**

[設定例](#page-295-1) **274**

#### **LLDP** [の設定](#page-298-0) **277**

- グローバル LLDP [コマンドの設定](#page-298-1) **277**
- [インターフェイス](#page-300-0) LLDP コマンドの設定 **279**

#### **MAC** アドレス [テーブルの設定](#page-304-0) **283**

MAC [アドレスの概要](#page-304-1) **283**

#### MAC [アドレスの設定](#page-305-0) **284**

スタティック MAC [アドレスの設定](#page-305-1) **284**

- MAC [テーブルのエージング](#page-306-0) タイムの設定 **285**
- MAC [テーブルからのダイナミック](#page-306-1) アドレスのクリア **285**
- MAC [アドレスの設定の確認](#page-307-0) **286**

#### **IGMP** [スヌーピングの設定](#page-308-0) **287**

#### IGMP [スヌーピングの情報](#page-308-1) **287**

[IGMPv1](#page-309-0) および IGMPv2 **288**

[IGMPv3](#page-310-0) **289**

IGMP [スヌーピング](#page-310-1) クエリア **289**

[IGMP](#page-310-2) 転送 **289**

IGMP スヌーピング [パラメータの設定](#page-311-0) **290**

IGMP [スヌーピングの設定確認](#page-316-0) **295**

#### **MVR** [の設定](#page-318-0) **297**

MVR [について](#page-318-1) **297**

MVR [の概要](#page-318-2) **297**

MVR [の他の機能との相互運用性](#page-319-0) **298**

MVR [のライセンス要件](#page-319-1) **298**

MVR [に関する注意事項と制約事項](#page-320-0) **299**

[デフォルトの](#page-320-1) MVR 設定 **299**

#### MVR [の設定](#page-321-0) **300**

MVR グローバル [パラメータの設定](#page-321-1) **300**

MVR [インターフェイスの設定](#page-323-0) **302**

#### MVR [設定の確認](#page-325-0) **304**

#### トラフィック [ストーム制御の設定](#page-328-0) **307**

トラフィック [ストーム制御の概要](#page-328-1) **307**

- トラフィック [ストームに関する注意事項と制約事項](#page-330-0) **309**
- トラフィック [ストーム制御の設定](#page-330-1) **309**

トラフィック [ストーム制御の設定の確認](#page-331-0) **310**

トラフィック [ストーム制御の設定例](#page-331-1) **310**

[デフォルトのトラフィック](#page-332-0) ストーム設定 **311**

#### ファブリック [エクステンダの設定](#page-334-0) **313**

Cisco Nexus 2000 シリーズ ファブリック [エクステンダについて](#page-335-0) **314**

ファブリック [エクステンダの用語](#page-336-0) **315**

ファブリック [エクステンダの機能](#page-336-1) **315**

レイヤ 2 ホスト [インターフェイス](#page-337-0) **316**

ホスト ポート [チャネル](#page-337-1) **316**

**5.1(3)N1(1)**

```
VLAN およびプライベート VLAN 317
```
[仮想ポート](#page-338-1) チャネル **317**

Fibre Channel over Ethernet(FCoE[\)のサポート](#page-339-0) **318**

[プロトコル](#page-339-1) オフロード **318**

[Quality](#page-340-0) of Service **319**

アクセス [コントロール](#page-340-1) リスト **319**

IGMP [スヌーピング](#page-341-0) **320**

[スイッチド](#page-341-1) ポート アナライザ **320**

ファブリック [インターフェイスの機能](#page-341-2) **320**

[オーバーサブスクリプション](#page-342-0) **321**

[管理モデル](#page-343-0) **322**

[フォワーディング](#page-344-0) モデル **323**

[接続モデル](#page-345-0) **324**

[静的ピン接続ファブリック](#page-345-1) インターフェイス接続 **324**

ポート チャネル ファブリック [インターフェイス接続](#page-346-0) **325**

- [ポート番号の表記法](#page-347-0) **326**
- [ファブリック](#page-348-0) エクステンダ イメージ管理 **327**

ファブリック [エクステンダのハードウェア](#page-348-1) **327**

[シャーシ](#page-348-2) **327**

イーサネット [インターフェイス](#page-349-0) **328**

[ファブリックエクステンダのファブリックインターフェイスとのアソシエーションにつ](#page-349-1)

[いて](#page-349-1) **328**

ファブリック エクステンダのイーサネット [インターフェイスとのアソシエーショ](#page-350-0)

#### ン **[329](#page-350-0)**

ファブリック エクステンダのポート [チャネルとのアソシエーション](#page-351-0) **330**

インターフェイスからファブリック [エクステンダのアソシエーションの解除](#page-353-0) **332**

ファブリック [エクステンダのグローバル機能の設定](#page-354-0) **333**

ファブリック [エクステンダのロケータ](#page-357-0) LED のイネーブル化 **336**

#### [リンクの再配布](#page-358-0) **337**

[リンク数の変更](#page-358-1) **337**

[ピン接続順序の維持](#page-358-2) **337**

ホスト [インターフェイスの再配布](#page-359-0) **338**

ファブリック [エクステンダ設定の確認](#page-360-0) **339**

[シャーシ管理情報の確認](#page-362-0) **341**

Cisco Nexus N2248TP-E ファブリック [エクステンダの設定](#page-367-0) **346**

[共有バッファの設定](#page-367-1) **346**

グローバル レベルでの [Queue-Limit](#page-369-0) の設定 **348**

ポート レベルでの [Queue-Limit](#page-370-0) の設定 **349**

[アップリンク距離の設定](#page-371-0) **350**

#### **[VM-FEX](#page-372-0)** の設定 **351**

VM-FEX [について](#page-372-1) **351**

[VM-FEX](#page-372-2) の概要 **351**

VM-FEX [のコンポーネント](#page-372-3) **351**

[VM-FEX](#page-373-0) の用語 **352**

VM-FEX [のライセンス要件](#page-374-0) **353**

VM-FEX [のデフォルト設定](#page-375-0) **354**

[VM-FEX](#page-375-1) の設定 **354**

VM-FEX [設定手順の概要](#page-375-2) **354**

VM-FEX [に必要な機能のイネーブル化](#page-377-0) **356**

固定スタティック [インターフェイスの設定](#page-379-0) **358**

ダイナミック [インターフェイスのポート](#page-384-0) プロファイルの設定 **363**

vCenter Server への SVS [接続の設定](#page-385-0) **364**

vCenter Server への SVS [接続のアクティブ化](#page-388-0) **367**

VM-FEX [設定の確認](#page-389-0) **368**

[仮想インターフェイスのステータスの確認](#page-389-1) **368**

vCenter Server [への接続の確認](#page-391-0) **370**

<span id="page-16-0"></span>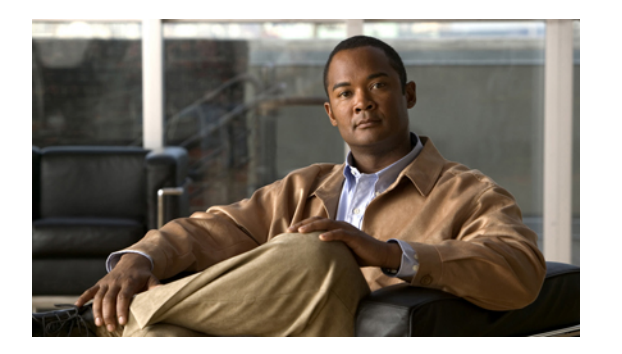

# はじめに

ここでは、次の項について説明します。

- [対象読者](#page-16-1), xvii ページ
- [表記法](#page-16-2), xvii ページ
- [関連資料](#page-18-0), xix ページ
- [マニュアルの入手方法およびテクニカル](#page-20-0) サポート, xxi ページ

# <span id="page-16-2"></span><span id="page-16-1"></span>対象読者

このマニュアルは、Cisco Nexus シリーズ デバイスおよび Cisco Nexus 2000 シリーズ ファブリック エクステンダの設定や管理を行う経験豊富なネットワーク管理者を対象としたものです。

# 表記法

コマンドの説明には、次のような表記法が使用されます。

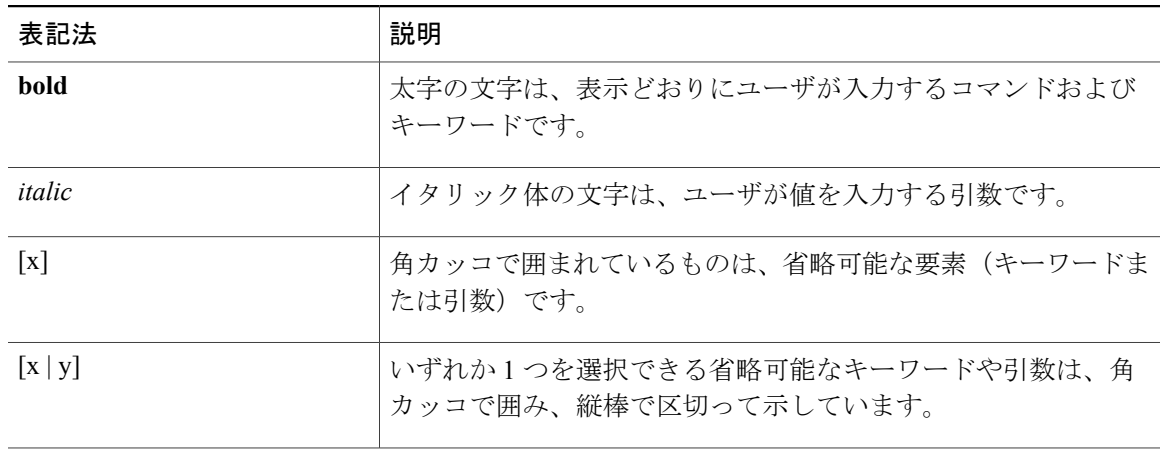

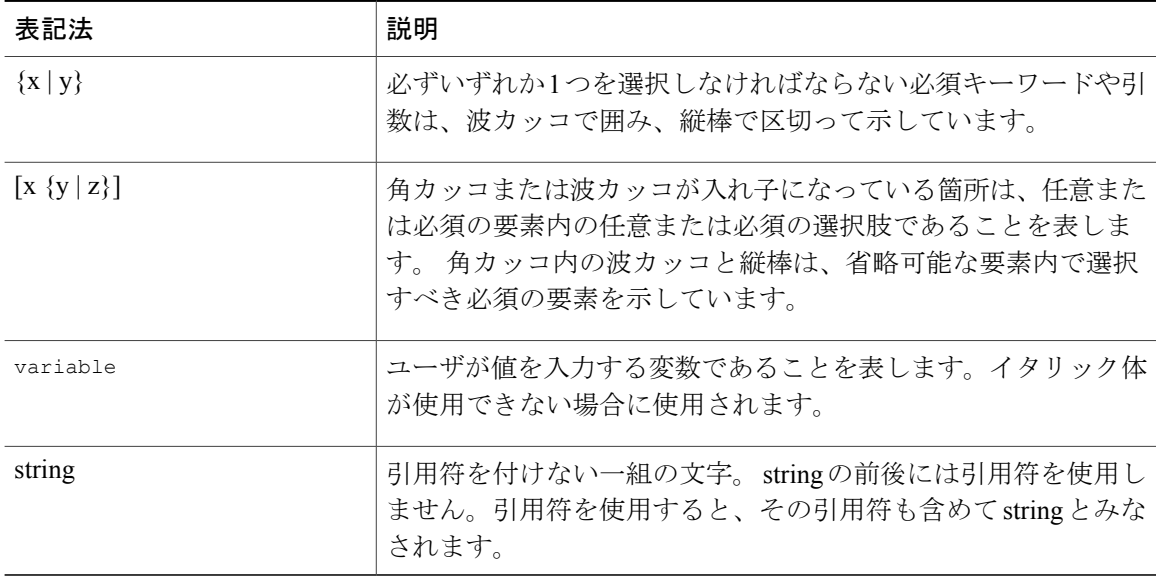

#### 例では、次の表記法を使用しています。

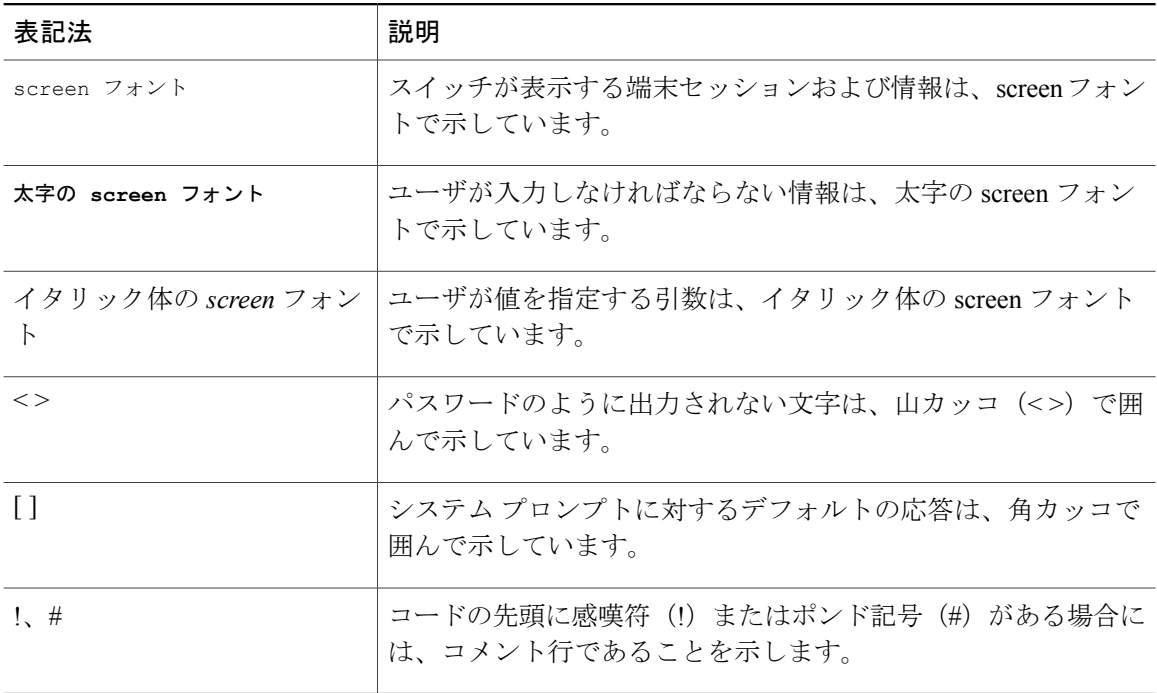

このマニュアルでは、次の表記法を使用しています。

(注) 「注釈」です。 役立つ情報や、このマニュアル以外の参照資料などを紹介しています。

**5.1(3)N1(1)**

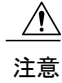

「要注意」の意味です。 機器の損傷またはデータ損失を予防するための注意事項が記述され ています。

# <span id="page-18-0"></span>関連資料

Cisco NX-OS 5000 シリーズのマニュアル セット一式は、次の URL で入手できます。 [http://www.cisco.com/en/US/products/ps9670/tsd\\_products\\_support\\_series\\_home.html](http://www.cisco.com/en/us/products/ps9670/tsd_products_support_series_home.html)

リリース ノート

リリース ノートは、次の URL で入手できます。

[http://www.cisco.com/en/US/products/ps9670/prod\\_release\\_notes\\_list.html](http://www.cisco.com/en/US/products/ps9670/prod_release_notes_list.html)

#### コンフィギュレーション ガイド

これらのガイドは、次の URL で入手できます。

[http://www.cisco.com/en/US/products/ps9670/products\\_installation\\_and\\_configuration\\_guides\\_list.html](http://www.cisco.com/en/US/products/ps9670/products_installation_and_configuration_guides_list.html) このカテゴリのマニュアルは次のとおりです。

- 『*Adapter-FEX Configuration Guide*』
- 『*Cisco Fabric Manager Configuration Guide*』
- 『*Cisco Nexus 5000 Series NX-OS Software Configuration Guide*』
- 『*Configuration Limits for Cisco NX-OS*』
- 『*FabricPath Configuration Guide*』
- 『*Fibre Channel over Ethernet Configuration Guide*』
- 『*Layer 2 Switching Configuration Guide*』
- 『*Multicast Routing Configuration Guide*』
- 『*Operations Guide*』
- 『*SAN Switching Configuration Guide*』
- 『*Quality of Service Configuration Guide*』
- 『*Security Configuration Guide*』
- 『*System Management Configuration Guide*』
- 『*Unicast Routing Configuration Guide*』

#### メンテナンスおよび操作ガイド

さまざまな機能に対応する『Cisco Nexus 5000 Series NX-OS Operations Guide』は、[http://](http://www.cisco.com/en/US/products/ps9670/prod_maintenance_guides_list.html) [www.cisco.com/en/US/products/ps9670/prod\\_maintenance\\_guides\\_list.html](http://www.cisco.com/en/US/products/ps9670/prod_maintenance_guides_list.html) で入手できます。

インストレーション ガイドおよびアップグレード ガイド

これらのガイドは、次の URL で入手できます。

[http://www.cisco.com/en/US/products/ps9670/prod\\_installation\\_guides\\_list.html](http://www.cisco.com/en/US/products/ps9670/prod_installation_guides_list.html)

このカテゴリのマニュアルは次のとおりです。

- 『*FabricPath Command Reference*』
- 『*Software Upgrade and Downgrade Guides*』
- 『*Regulatory Compliance and Safety Information*』

#### ライセンス ガイド

『*License and Copyright Information for Cisco NX-OS Software*』は、[http://www.cisco.com/en/US/docs/](http://www.cisco.com/en/US/docs/switches/datacenter/sw/4_0/nx-os/license_agreement/nx-ossw_lisns.html) [switches/datacenter/sw/4\\_0/nx-os/license\\_agreement/nx-ossw\\_lisns.html](http://www.cisco.com/en/US/docs/switches/datacenter/sw/4_0/nx-os/license_agreement/nx-ossw_lisns.html) で入手できます。

#### コマンド リファレンス

これらのガイドは、次の URL で入手できます。

[http://www.cisco.com/en/US/products/ps9670/prod\\_command\\_reference\\_list.html](http://www.cisco.com/en/US/products/ps9670/prod_command_reference_list.html)

このカテゴリのマニュアルは次のとおりです。

- 『*Command Reference Master Index*』
- 『*Fabric Extender Command Reference*』
- 『*FabricPath Command Reference*』
- 『*Fibre Channel Command Reference*』
- 『*Fundamentals Command Reference*』
- 『*Layer 2 Interfaces Command Reference*』
- 『*Multicast Routing Command Reference*』
- 『*QoS Command Reference*』
- 『*Security Command Reference*』
- 『*System Management Command Reference*』
- 『*TrustSec Command Reference*』
- 『*Unicast Routing Command Reference*』
- 『*vPC Command Reference*』

#### テクニカル リファレンス

『*Cisco Nexus 5000 and Cisco Nexus 2000 MIBs Reference*』は、[http://www.cisco.com/en/US/docs/switches/](http://www.cisco.com/en/US/docs/switches/datacenter/nexus5000/sw/mib/reference/NX5000_MIBRef.html) [datacenter/nexus5000/sw/mib/reference/NX5000\\_MIBRef.html](http://www.cisco.com/en/US/docs/switches/datacenter/nexus5000/sw/mib/reference/NX5000_MIBRef.html) で入手できます。

#### エラー メッセージおよびシステム メッセージ

『*Nexus 5000 Series NX-OS System Message Reference*』は、[http://www.cisco.com/en/US/docs/switches/](http://www.cisco.com/en/US/docs/switches/datacenter/nexus5000/sw/system_messages/reference/sl_nxos_book.html) [datacenter/nexus5000/sw/system\\_messages/reference/sl\\_nxos\\_book.html](http://www.cisco.com/en/US/docs/switches/datacenter/nexus5000/sw/system_messages/reference/sl_nxos_book.html) で入手できます。

#### トラブルシューティング ガイド

『*Cisco Nexus 5000 Series Troubleshooting Guide*』は、[http://www.cisco.com/en/US/docs/switches/](http://www.cisco.com/en/US/docs/switches/datacenter/nexus5000/sw/troubleshooting/guide/N5K_Troubleshooting_Guide.html) [datacenter/nexus5000/sw/troubleshooting/guide/N5K\\_Troubleshooting\\_Guide.html](http://www.cisco.com/en/US/docs/switches/datacenter/nexus5000/sw/troubleshooting/guide/N5K_Troubleshooting_Guide.html) で入手できます。

# <span id="page-20-0"></span>マニュアルの入手方法およびテクニカル サポート

マニュアルの入手方法、テクニカル サポート、その他の有用な情報について、次の URL で、毎 月更新される『*What's New in Cisco Product Documentation*』を参照してください。シスコの新規お よび改訂版の技術マニュアルの一覧も示されています。

<http://www.cisco.com/en/US/docs/general/whatsnew/whatsnew.html>

『*What's New in Cisco Product Documentation*』は Really Simple Syndication(RSS)フィードとして 購読できます。また、リーダー アプリケーションを使用してコンテンツがデスクトップに直接配 信されるように設定することもできます。 RSS フィードは無料のサービスです。シスコは現在、 RSS バージョン 2.0 をサポートしています。

**5.1(3)N1(1)**

<span id="page-22-0"></span>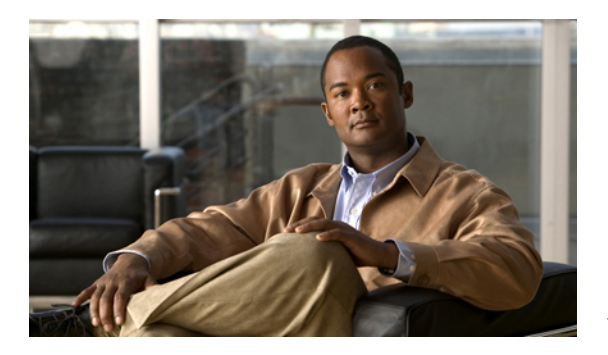

<sup>第</sup> **1** <sup>章</sup>

# 新機能および変更された機能に関する情報

この章の内容は、次のとおりです。

• [このリリースの新規情報および変更情報](#page-22-1) , 1 ページ

# <span id="page-22-1"></span>このリリースの新規情報および変更情報

次の表は、この最新リリースに関するマニュアルでの主な変更点の概要を示したものです。 ただ し、このリリースに関するコンフィギュレーション ガイドの変更点や新機能の中には一部、この 表に記載されていないものもあります。

#### 表 **1**:新機能

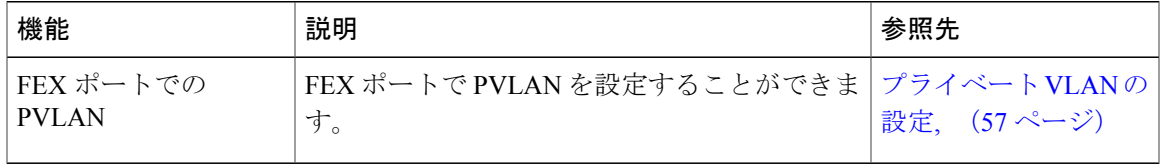

 **Cisco Nexus 5000** シリーズ **NX-OS** レイヤ **2** スイッチング コンフィギュレーション ガイド リリース **5.1(3)N1(1)**

<span id="page-24-0"></span>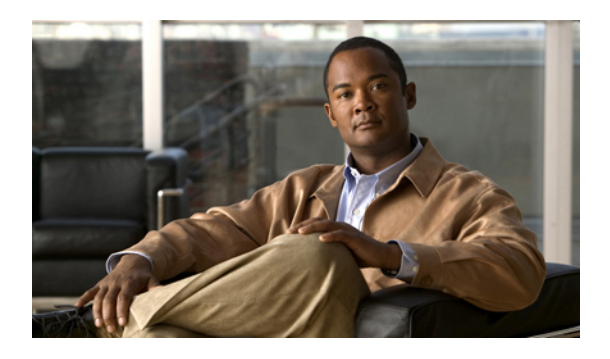

<sup>第</sup> **2** <sup>章</sup>

概要

この章の内容は、次のとおりです。

- レイヤ2イーサネット [スイッチングの概要](#page-24-1), 3 ページ
- [VLAN,](#page-24-2) 3 ページ
- [プライベート](#page-25-0) VLAN, 4 ページ
- [スパニングツリー](#page-25-1) , 4 ページ

# <span id="page-24-1"></span>レイヤ **2** イーサネット スイッチングの概要

このデバイスは、レイヤ 2 イーサネット セグメント間の同時パラレル接続をサポートします。 イーサネットセグメント間のスイッチドコネクションは、パケットが伝送されている間だけ維持 されます。 次のパケットには、別のセグメント間に新しい接続が確立されます。

また、このデバイスでは、各デバイス(サーバなど)を独自の 10、100、1000 Mbps、または 10 ギガビットのコリジョン ドメインに割り当てることによって、広帯域デバイスおよび多数のユー ザによって発生する輻輳の問題を解決できます。 各 LAN ポートが個別のイーサネット コリジョ ン ドメインに接続されるので、スイッチド環境のサーバは全帯域幅にアクセスできます。

イーサネット ネットワークではコリジョンによって深刻な輻輳が発生するため、全二重通信を使 用することが有効な対処法の1つとなります。一般的に、10/100Mbpsイーサネットは半二重モー ドで動作するので、各ステーションは送信または受信のどちらかしか実行できません。 これらの インターフェイスを全二重モードに設定すると、2 つのステーション間で同時に送受信を実行で きます。 パケットを双方向へ同時に送ることができるので、有効なイーサネット帯域幅は 2 倍に なります。 1/10 ギガビット イーサネットは、全二重モードだけで動作します。

# <span id="page-24-2"></span>**VLAN**

VLAN は、ユーザの物理的な位置に関係なく、機能、プロジェクト チーム、またはアプリケー ションなどで論理的に分割されたスイッチド ネットワークです。 VLAN は、物理 LAN と同じ属 性をすべて備えていますが、同じLANセグメントに物理的に配置されていないエンドステーショ ンもグループ化できます。

どのようなスイッチポートでもVLANに属すことができ、ユニキャスト、ブロードキャスト、マ ルチキャストのパケットは、その VLAN に属する端末だけに転送またはフラッディングされま す。 各 VLAN は 1 つの論理ネットワークであると見なされます。VLAN に属していないステー ション宛てのパケットは、ブリッジまたはルータを経由して転送する必要があります。

デバイスの初回の起動時は、管理ポートを含むすべてのポートがデフォルトVLAN (VLAN1)に 割り当てられます。 VLAN インターフェイスまたは Switched Virtual Interface(SVI; スイッチ仮想 インターフェイス)は、VLAN 間の通信用として作成されるレイヤ3インターフェイスです。

このデバイスは、IEEE 802.1Q 規格に基づき、4094 の VLAN をサポートします。 これらの VLAN はいくつかの範囲に分かれています。各範囲の使用法は少しずつ異なります。一部のVLANはデ バイスの内部使用のために予約されているため、設定には使用できません。

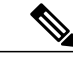

(注)

Cisco Nexus 5000 シリーズ用 NX-OS ソフトェアでは、スイッチ間リンク(ISL)トランキング はサポートされていません。

# <span id="page-25-0"></span>プライベート **VLAN**

プライベート VLAN は、レイヤ 2 レベルでのトラフィック分離とセキュリティを提供します。

プライベート VLAN は、同じプライマリ VLAN を使用する、プライマリ VLAN とセカンダリ VLAN の 1 つまたは複数のペアで構成されます。 セカンダリ VLAN には、独立 VLAN とコミュ ニティ VLAN の 2 種類があります。 独立 VLAN 内のホストは、プライマリ VLAN 内のホストだ けと通信します。 コミュニティ VLAN 内のホストは、そのコミュニティ VLAN 内のホスト間お よびプライマリ VLAN 内のホストとだけ通信でき、独立 VLAN または他のコミュニティ VLAN 内のホストとは通信できません。

セカンダリ VLAN が独立 VLAN であるかコミュニティ VLAN であるかに関係なく、プライマリ VLAN 内のインターフェイスはすべて、1 つのレイヤ 2 ドメインを構成します。つまり、必要な IP サブネットは 1 つだけです。

# <span id="page-25-1"></span>スパニングツリー

ここでは、スパニングツリープロトコル (STP) の実装について説明します。 このマニュアルで は、IEEE 802.1w および IEEE 802.1s を指す用語として、「スパニングツリー」を使用します。 こ のマニュアルで IEEE 802.1D 規格のスパニングツリー プロトコルについて記す場合は、802.1D で あることを明記します。

### <span id="page-26-0"></span>**STP** の概要

STP は、レイヤ 2 レベルで、ループのないネットワークを実現します。 レイヤ 2 LAN ポートは STP フレーム(Bridge Protocol Data Unit(BPDU; ブリッジ プロトコル データ ユニット))を一定 の時間間隔で送受信します。ネットワークデバイスは、これらのフレームを転送せずに、フレー ムを使用してループフリー パスを構築します。

802.1Dは、オリジナルのSTP規格です。基本的なループフリーSTPから、多数の改善を経て拡張 されました。 Per VLAN Spanning Tree(PVST+)では、各 VLAN に個別にループフリー パスを作 成できます。また、機器の高速化に対応して、ループフリーコンバージェンス処理も高速化する ために、規格全体が再構築されました。 802.1w 規格は、高速コンバージェンスが統合された STP で、Rapid Spanning Tree(RSTP)と呼ばれています。

さらに、802.1s 規格のマルチ スパニングツリー(MST)では、複数の VLAN を単一のスパニング ツリー インスタンスにマッピングできます。 各インスタンスは、独立したスパニングツリー ト ポロジで実行されます。

ソフトウェアは、従来の 802.1D システムで相互運用できますが、システムでは RapidPVST+ およ び MST が実行されます。 特定の VDC に、RapidPVST+ または MST のどちらかを使用できます。 1 つの VDC では両方は使用できません。 Rapid PVST+ は、Cisco Nexus 5000 シリーズ用 Cisco NX-OS のデフォルトの STP プロトコルです。

(注)

Cisco Nexus 5000 シリーズ用 Cisco NX-OS では、拡張システム ID と MAC アドレス リダクショ ンが使用されます。これらの機能をディセーブルにすることはできません。

また、シスコはスパニングツリーの動作を拡張するための独自の機能をいくつか作成しました。

## <span id="page-26-1"></span>**Rapid PVST+**

RapidPVST+ は、ソフトウェアのデフォルトのスパニングツリー モードで、デフォルト VLAN お よび新規作成のすべての VLAN 上で、デフォルトでイネーブルになります。

設定された各 VLAN 上で RSTP の単一インスタンスまたはトポロジが実行され、VLAN 上の各 Rapid PVST+ インスタンスに 1 つのルート デバイスが設定されます。 Rapid PVST+ の実行中に は、VLAN ベースで STP をイネーブルまたはディセーブルにできます。

## <span id="page-26-2"></span>**MST**

このソフトウェアは、MST もサポートしています。 MST を使用した複数の独立したスパニング ツリー トポロジにより、データ トラフィック用に複数の転送パスを提供し、ロード バランシン グを有効にして、多数の VLAN をサポートするために必要な STP インスタンスの数を削減できま す。

MSTにはRSTPが統合されているので、高速コンバージェンスもサポートされます。MSTでは、 1 つのインスタンス (転送パス)で障害が発生しても他のインスタンス (転送パス)に影響しな いため、ネットワークのフォールトトレランスが向上します。

(注)

スパニングツリー モードを変更すると、すべてのスパニングツリー インスタンスが前のモー ドで停止して新規モードで開始されるため、トラフィックが中断されます。

コマンドライン インターフェイスを使用すると、先行標準(標準ではない)の MST メッセージ を指定インターフェイスで強制的に送信できます。

## <span id="page-27-0"></span>**STP** 拡張機能

このソフトウェアは、次に示すシスコ独自の機能をサポートしています。

- スパニングツリー ポート タイプ:デフォルトのスパニングツリー ポート タイプは、標準 (normal)です。 レイヤ 2 ホストに接続するインターフェイスをエッジ ポートとして、ま た、レイヤ2スイッチまたはブリッジに接続するインターフェイスをネットワークポートと して設定できます。
- ブリッジ保証:ポートをネットワークポートとして設定すると、ブリッジ保証によりすべて のポート上にBPDUが送信され、BPDUを受信しないポートはブロッキングステートに移行 します。 この拡張機能を使用できるのは、Rapid PVST+ または MST を実行する場合だけで す。
- BPDU ガード:BPDU ガードは、BPDU を受信したポートをシャットダウンします。
- BPDU フィルタ:BPDU フィルタは、ポート上での BPDU の送受信を抑制します。
- ループ ガード:ループ ガードは、非指定ポートが STP フォワーディング ステートに移行す るのを阻止し、ネットワーク上でのループの発生を防止します。
- ルート ガード:ルート ガードは、ポートが STP トポロジのルートにならないように防御し ます。

<span id="page-28-0"></span>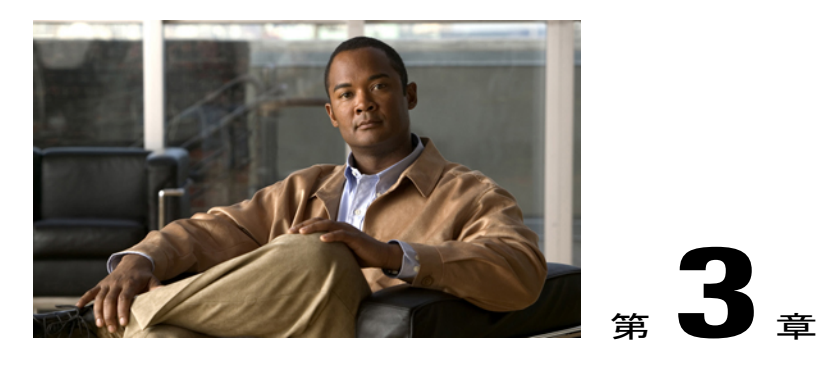

# イーサネット インターフェイスの設定

この章の内容は、次のとおりです。

- イーサネット [インターフェイスの概要](#page-28-1), 7 ページ
- イーサネット [インターフェイスの設定](#page-36-2), 15 ページ
- [インターフェイス情報の表示](#page-62-0), 41 ページ
- [物理イーサネットのデフォルト設定](#page-65-0) , 44 ページ

# <span id="page-28-1"></span>イーサネット インターフェイスの概要

イーサネット ポートは、サーバまたは LAN に接続される標準のイーサネット インターフェイス として機能します。

イーサネット インターフェイスでは、Fibre Channel over Ethernet(FCoE)もサポートされます。 FCoE により、イーサネット トラフィックとファイバ チャネル トラフィックの両方を物理イーサ ネット リンクで伝送できるようになります。

Cisco Nexus 5000 シリーズ スイッチでは、イーサネット インターフェイスがデフォルトでイネー ブルになっています。

## <span id="page-28-2"></span>**interface** コマンドについて

**interface** コマンドを使用すれば、イーサネット インターフェイスのさまざまな機能をインター フェイスごとにイネーブルにできます。 **interface** コマンドを入力する際には、次の情報を指定し ます。

- インターフェイスタイプ:物理イーサネットインターフェイスには、常にキーワード**ethernet** を使用します。
- スロット番号

◦ スロット 1 にはすべての固定ポートが含まれます。

- スロット 2 には上位拡張モジュールのポートが含まれます(実装されている場合)。
- スロット 3 には下位拡張モジュールのポートが含まれます(実装されている場合)。
- ポート番号
	- グループ内でのポート番号です。

Cisco Nexus 2000 シリーズ ファブリック エクステンダとの使用をサポートするために、インター フェイスのナンバリング規則は、次のように拡張されています。

switch(config)# **interface ethernet** [*chassis*/]*slot*/*port*

• シャーシ ID は、接続されているファブリック エクステンダのポートのアドレスを指定する ための任意のエントリです。 インターフェイス経由で検出されたファブリック エクステン ダを識別するために、シャーシ ID はスイッチ上の物理イーサネットまたは EtherChannel イ ンターフェイスに設定されます。 シャーシ ID の範囲は、100 ~ 199 です。

## <span id="page-29-0"></span>ユニファイド ポートについて

シスコは、Cisco NX-OS Release 5.0(3)N1(1b) で初めて、ユニファイド ポート テクノロジーを導入 しました。 Cisco Nexus のユニファイド ポートを使用すると、Cisco Nexus 5500 プラットフォーム スイッチの物理ポートを1/10ギガビットイーサネットポート、Fibre Channel over Ethernet (FCoE) ポート、ネイティブ 1 ギガビット ファイバ チャネル ポート、ネイティブ 2 ギガビット ファイバ チャネル ポート、ネイティブ 4 ギガビット ファイバ チャネル ポート、またはネイティブ 8 ギガ ビット ファイバ チャネル ポートとして設定することができます。

最近では、さまざまなタイプのネットワークに対応できるように 2 つのタイプのスイッチを備え たネットワークがほとんどです。 たとえば、イーサネット トラフィックを Catalyst スイッチまで 伝送するためのLANスイッチと、FCトラフィックをサーバからMDSスイッチへ伝送するための SAN スイッチを備えたネットワークなどはその一例です。 ユニファイド ポート テクノロジーを 使用すると、ユニファイド プラットフォーム、ユニファイド デバイス、およびユニファイド ワ イヤの方式を導入することができます。 ユニファイド ポートでは、LAN ポート オプションや SAN ポート オプションを選択する既存の分離プラットフォーム方式から、単一のユニファイド ファブリックへ移行することができます。ユニファイド ファブリックは透過的であり、従来の運 用方法や管理ソフトウェアにも対応しています。ユニファイドファブリックの構成要素は次のと おりです。

- ユニファイド プラットフォーム:同一のハードウェア プラットフォームおよび同一のソフ トウェア コード レベルをまとめて、LAN 環境および SAN 環境に対応できるようにしたもの です。
- ユニファイド デバイス:同一のプラットフォーム スイッチ上で LAN サービスおよび SAN サービスが実行されます。 ユニファイド デバイスでは、イーサネット ケーブルやファイバ チャネル ケーブルを同一のデバイスに接続することができます。
- ユニファイド ワイヤ:LAN ネットワークおよび SAN ネットワークをただ 1 つの統合ネット ワークアダプタ (CNA)で集約し、それらをサーバに接続します。

ユニファイド ファブリックでは、イーサネット機能や FCoE 機能を、既存の Cisco ツールとは独 立に管理することができます。

新型の Cisco Nexus 5548UP スイッチおよび Cisco Nexus 5596UP スイッチには、ユニファイド ポー トテクノロジーが搭載されています。 さらに新型のユニファイド ポート拡張モジュールおよび 2 つのレイヤ 3 モジュールを使用すれば、導入されたユニファイド ファブリックの優れた機能を さらに強化することができます。シスコの新しいユニファイドポートのスイッチおよびモジュー ルに関する詳細については、『Cisco Nexus 5000 Series and Cisco Nexus 2000 Series [Release](http://www.cisco.com/en/US/docs/switches/datacenter/nexus5000/sw/release/notes/Rel_5_0_3_N1_1/Nexus5000_Release_Notes_5_0_3_N1_1c.html) Notes for Cisco NX-OS Release [5.0\(3\)N1\(1b\)](http://www.cisco.com/en/US/docs/switches/datacenter/nexus5000/sw/release/notes/Rel_5_0_3_N1_1/Nexus5000_Release_Notes_5_0_3_N1_1c.html) and NX-OS Release 5.0(3)N1(1c)』および『Cisco [Nexus](http://www.cisco.com/en/US/products/ps9670/prod_installation_guides_list.html) 5000 Series Hardware [Installation](http://www.cisco.com/en/US/products/ps9670/prod_installation_guides_list.html) Guide』を参照してください。

## <span id="page-30-0"></span>単一方向リンク検出パラメータについて

シスコ独自のUnidirectional Link Detection (UDLD;単一方向リンク検出)プロトコルでは、光ファ イバまたは銅線(たとえば、カテゴリ5のケーブル)のイーサネット ケーブルで接続されている ポートでケーブルの物理的な構成をモニタリングし、単一方向リンクの存在を検出できます。 ス イッチが単方向リンクを検出すると、UDLDは関連するLANポートをシャットダウンし、ユーザ に警告します。 単方向リンクは、スパニングツリー トポロジ ループをはじめ、さまざまな問題 を引き起こす可能性があります。

UDLD は、レイヤ 1 プロトコルと協調してリンクの物理ステータスを検出するレイヤ 2 プロトコ ルです。 レイヤ 1 では、物理的シグナリングおよび障害検出は、自動ネゴシエーションによって 処理されます。 UDLD は、ネイバーの ID の検知、誤って接続された LAN ポートのシャットダウ ンなど、自動ネゴシエーションでは実行不可能な処理を実行します。 自動ネゴシエーションと UDLD の両方をイネーブルにすると、レイヤ 1 とレイヤ 2 の検出が協調して動作して、物理的な 単一方向接続と論理的な単一方向接続を防止し、その他のプロトコルの異常動作を防止できます。

リンク上でローカル デバイスから送信されたトラフィックはネイバーで受信されるのに対し、ネ イバーから送信されたトラフィックはローカル デバイスで受信されない場合には常に、単方向リ ンクが発生します。対になったファイバケーブルのうち一方の接続が切断された場合、自動ネゴ シエーションがアクティブである限り、そのリンクはアップ状態が維持されなくなります。 この 場合、論理リンクは不定であり、UDLD は何の処理も行いません。 レイヤ 1 で両方の光ファイバ が正常に動作している場合は、レイヤ 2 で UDLD が、これらの光ファイルが正しく接続されてい るかどうか、および正しいネイバー間でトラフィックが双方向に流れているかを調べます。 自動 ネゴシエーションはレイヤ 1 で動作するため、このチェックは、自動ネゴシエーションでは実行 できません。

Cisco Nexus 5000 シリーズ スイッチは、UDLD をイネーブルにした LAN ポート上のネイバー デバ イスに UDLD フレームを定期的に送信します。 一定の時間内にフレームがエコー バックされて きて、特定の確認応答(echo)が見つからなければ、そのリンクは単一方向のフラグが立てられ、 その LAN ポートはシャットダウンされます。 UDLD プロトコルにより単方向リンクが正しく識 別されその使用が禁止されるようにするためには、リンクの両端のデバイスで UDLD がサポート されている必要があります。

(注)

UDLD は、銅線の LAN ポート上では、このタイプのメディアでの不要な制御トラフィックの 送信を避けるために、ローカルでデフォルトでディセーブルになっています。

次の図は、単方向リンクが発生した状態の一例を示したものです。 デバイス B はこのポートでデ バイスAからのトラフィックを正常に受信していますが、デバイスAは同じポート上でデバイス B からのトラフィックを受信していません。 UDLD によって問題が検出され、ポートがディセー ブルになります。

図 **1**: 単方向リンク

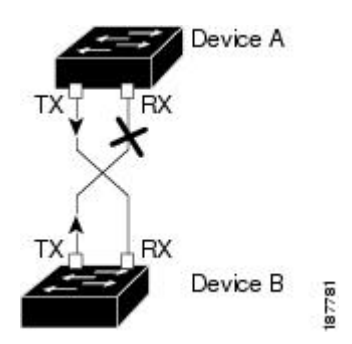

#### <span id="page-31-0"></span>**UDLD** のデフォルト設定

次の表は、UDLD のデフォルト設定を示したものです。

表 **2**: **UDLD** のデフォルト設定

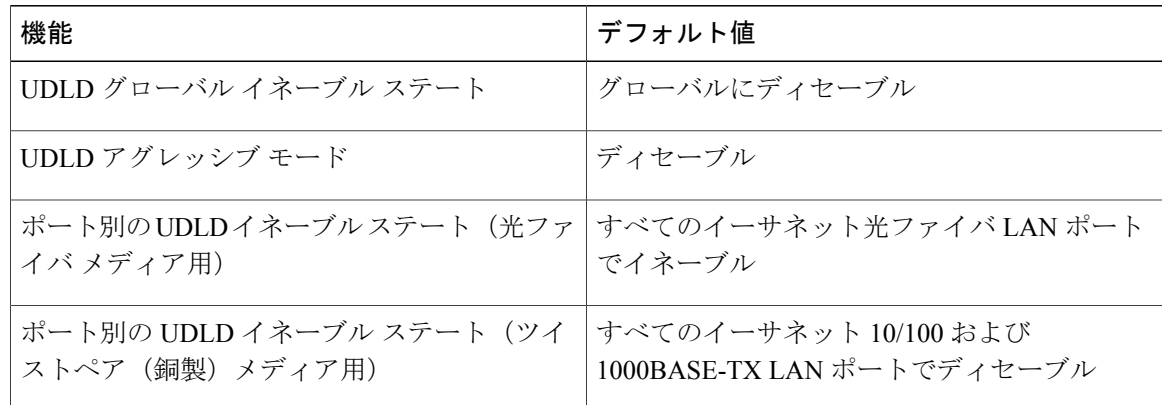

### <span id="page-31-1"></span>**UDLD** アグレッシブ モードと非アグレッシブ モード

UDLDアグレッシブモードはデフォルトではディセーブルに設定されています。UDLDアグレッ シブ モードは、UDLD アグレッシブ モードをサポートするネットワーク デバイスの間のポイン トツーポイントのリンク上に限って設定できます。 UDLD アグレッシブ モードがイネーブルに

なっている場合、UDLD ネイバー関係が確立されている双方向リンク上のポートが UDLD フレー ムを受信しなくなったとき、UDLD はネイバーとの接続の再確立を試行します。 この試行に 8 回 失敗すると、ポートはディセーブルになります。

スパニングツリー ループを防止するため、間隔がデフォルトの 15 秒である非アグレッシブな UDLD でも、(デフォルトのスパニングツリー パラメータを使用して)ブロッキング ポートが フォワーディング ステートに移行する前に、単方向リンクをシャットダウンすることができま す。

UDLD アグレッシブ モードをイネーブルにすると、次のようなことが発生します。

- リンクの一方にポート スタックが生じる(送受信どちらも)
- リンクの一方がダウンしているにもかかわらず、リンクのもう一方がアップしたままになる

このような場合、UDLD アグレッシブ モードでは、リンクのポートの 1 つがディセーブルにな り、トラフィックが廃棄されるのを防止します。

## <span id="page-32-0"></span>インターフェイスの速度について

CiscoNexus 5000シリーズスイッチには、固定10ギガビットポートが多数あり、それぞれがSFP+ インターフェイス アダプタを備えています。 Cisco Nexus 5010 スイッチには 20 個の固定ポートが 装備されており、そのうち、最初の 8 個がスイッチ可能な 1 ギガビットおよび 10 ギガビットの ポートです。 Cisco Nexus 5020 スイッチには 40 個の固定ポートが装備されており、そのうち、最 初の 16 個がスイッチ可能な 1 ギガビットおよび 10 ギガビットのポートです。

## <span id="page-32-1"></span>**Cisco Discovery Protocol** について

Cisco DiscoveryProtocol(CDP)は、すべてのシスコデバイス(ルータ、ブリッジ、アクセスサー バ、およびスイッチ)のレイヤ2(データリンク層)で動作するデバイス検出プロトコルです。 ネットワーク管理アプリケーションはCDPを使用することにより、既知のデバイスのネイバーで あるシスコ デバイスを検出することができます。 また、下位レイヤのトランスペアレント プロ トコルが稼働しているネイバーデバイスのデバイスタイプや、簡易ネットワーク管理プロトコル (SNMP)エージェント アドレスを学習することもできます。 この機能によって、アプリケー ションからネイバー デバイスに SNMP クエリーを送信できます。

CDP は、Subnetwork Access Protocol(SNAP; サブネットワーク アクセス プロトコル)をサポート しているすべてのメディアで動作します。 CDP はデータリンク層でのみ動作するため、異なる ネットワーク層プロトコルをサポートする 2 つのシステムで互いの情報を学習できます。

CDPが設定された各デバイスはマルチキャストアドレスに定期的にメッセージを送信して、SNMP メッセージを受信可能なアドレスを 1 つまたは複数アドバタイズします。 このアドバタイズに は、受信側デバイスでCDP情報を廃棄せずに保持する時間を表す存続可能時間、つまりホールド タイム情報も含まれます。 各デバイスは他のデバイスから送信されたメッセージも待ち受けて、 ネイバー デバイスについて学習します。

このスイッチは、CDP バージョン 1 とバージョン 2 の両方をサポートします。

### <span id="page-33-0"></span>**CDP** のデフォルト設定

次の表は、CDP のデフォルト設定を示したものです。

#### 表 **3**: **CDP** のデフォルト設定

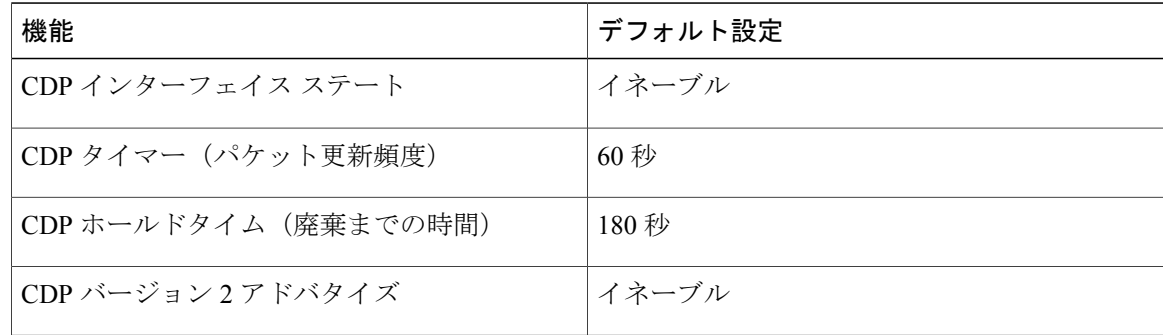

### <span id="page-33-1"></span>**errdisable** ステートの設定

インターフェイスが管理上は(**no shutdown**コマンドを使用して)イネーブルになっていながら、 実行時にプロセスによってディセーブルになっている場合、そのインターフェイスはerrdisableス テートであると言います。 たとえば、UDLD が単方向リンクを検出した場合、そのインターフェ イスは実行時にシャットダウンされます。 ただし、そのインターフェイスは管理上イネーブルで あるため、そのステータスは errdisable として表示されます。 いったん errdisable ステートになっ たインターフェイスは、手動でイネーブルにする必要があります。ただし、自動回復までのタイ ムアウト値を設定することもできます。errdisable検出はすべての原因に対してデフォルトでイネー ブルです。自動回復はデフォルトでは設定されていません。

インターフェイスが errdisable ステートになった場合は、**errdisable detect cause** コマンドを使用し て、そのエラーに関する情報を取得してください。

errdisableの特定の原因に対するerrdisable自動回復タイムアウトを設定する場合は、time変数の値 を変更します。

**errdisable recovery cause** コマンドを使用すると、300 秒後に自動回復します。 回復までの時間を 変更する場合は、**errdisable recovery interval** コマンドを使用して、タイムアウト時間を指定しま す。 指定できる値は 30 ~ 65535 秒です。

原因に対する errdisable 回復をイネーブルにしない場合、そのインターフェイスは **shutdown** コマ ンドおよび **no shutdow**n コマンドが入力されるまで errdisable ステートのままです。 原因に対して 回復をイネーブルにすると、そのインターフェイスのerrdisableステートは解消され、すべての原 因がタイムアウトになった段階で動作を再試行できるようになります。 エラーの原因を表示する 場合は、**show interface status err-disabled** コマンドを使用します。

## <span id="page-34-0"></span>ポート プロファイルについて

さまざまなインターフェイスコマンドを含むポートプロファイルを作成し、そのポートプロファ イルを Cisco Nexus 5000 シリーズ スイッチのインターフェイス(複数可)に適用することができ ます。 ポート プロファイルは、次のようなタイプのインターフェイスに適用できます。

- イーサネット
- VLAN ネットワーク インターフェイス
- ポート チャネル

ポートプロファイルに含まれるコマンドは、ポートプロファイル外部でも設定することができま す。 ポート プロファイルの新しい設定と、ポート プロファイル外部の既存の設定が競合する場 合は、ポート プロファイル内のコマンドよりも、インターフェイスに対して設定端末モードで設 定されたコマンドの方が優先されます。ポートプロファイルの適用後に変更したインターフェイ ス設定が、そのポート プロファイルの設定と競合した場合は、インターフェイス設定が優先され ます。

単独のインターフェイスまたはある範囲に属する複数のインターフェイスに適用されているポー トプロファイルは継承することができます。ポートプロファイルを単独のインターフェイスまた はある範囲に属する複数のインターフェイスに適用した場合も、ポート プロファイルを継承した 場合も、スイッチではそのポート プロファイル内のすべてのコマンドがインターフェイスに適用 されます。

ポートプロファイルには、別のポートプロファイルの設定を継承することができます。別のポー トプロファイルを継承した場合、最初のポートプロファイルでは、それを継承した第2のポート プロファイルに含まれるすべてのコマンドは、最初のポート プロファイルとは競合していないも のと見なされます。 4 つのレベルの継承がサポートされています。 任意の数のポート プロファイ ルで同じポート プロファイルを継承できます。

ポートプロファイル設定をインターフェイスに適用するには、そのポートプロファイルをイネー ブルにする必要があります。 ポート プロファイルをイネーブルにする前に、インターフェイス (複数可)に対してそのポートプロファイルを設定および継承することができます。そのうえで ポート プロファイルをイネーブルにすると、指定したインターフェイスにその設定内容が反映さ れます。

ポート プロファイルをインターフェイス(複数可)から削除する場合は、スイッチでは最初にイ ンターフェイスの設定が無効にされ、その後でポート プロファイルのリンクそのものが削除され ます。また、ポートプロファイルを削除すると、スイッチではインターフェイス設定の確認が行 われた後、直接入力されたインターフェイス コマンドにより無効になったポート プロファイル コマンドがスキップされるか、またはそれらのコマンドがデフォルト値に戻されます。

他のポート プロファイルにより継承されたポート プロファイルを削除する場合は、そのポート プロファイルを削除する前に継承を無効にする必要があります。

また、ポート プロファイルを元々適用していたインターフェイスのグループの中から、そのプロ ファイルを削除するインターフェイスを選択することもできます。 たとえば、1 つのポート プロ ファイルを設定した後、10個のインターフェイスに対してそのポートプロファイルを継承するよ

う設定した場合、その 10 個のうちいくつかのインターフェイスからのみポート プロファイルを 削除することができます。ポートプロファイルは、適用されている残りのインターフェイスで引 き続き動作します。

インターフェイスコンフィギュレーションモードを使用して指定したインターフェイスの範囲の 特定のコンフィギュレーションを削除する場合、そのコンフィギュレーションもそのインターフェ イスの範囲のポート プロファイルからのみ削除されます。 たとえば、ポート プロファイル内に チャネル グループがあり、インターフェイス コンフィギュレーション モードでそのポート チャ ネルを削除する場合、指定したポートチャネルも同様にポートプロファイルから削除されます。

単独のインターフェイスまたはある範囲に属する複数のインターフェイスに対してポート プロ ファイルを継承した後、特定の設定値を削除すると、それらのインターフェイスではそのポート プロファイル設定が機能しなくなります。

ポート プロファイルを誤ったタイプのインターフェイスに適用しようとすると、エラーが返され ます。

ポート プロファイルをイネーブル化、継承、または変更しようとすると、スイッチによりチェッ クポイントが作成されます。ポートプロファイル設定が正常に実行されなかった場合は、その前 の設定までロールバックされ、エラーが返されます。ポートプロファイルは部分的にだけ適用さ れることはありません。

### <span id="page-35-0"></span>ポート プロファイルに関する注意事項と制約事項

ポート プロファイルの設定に関する注意事項および制約事項は次のとおりです。

- 各ポートプロファイルは、インターフェイスのタイプにかかわらず、ネットワーク上で一意 の名前を持つ必要があります。
- 競合が発生した場合は、インターフェイス モードで入力したコマンドがポート プロファイ ルのコマンドに優先します。しかし、ポートプロファイルはそのコマンドをポートプロファ イルに保持します。
- ポートプロファイルのコマンドに対してインターフェイスのデフォルトのコマンドを明示的 に優先させない限り、ポート プロファイルのコマンドがデフォルトのコマンドに優先しま す。
- ポート プロフィルをインターフェイスまたはインターフェイスの範囲に継承した後、イン ターフェイス コンフィギュレーション レベルで新しい値を入力して、個々の設定値を上書 きできます。 インターフェイス コンフィギュレーション レベルで個々の設定値を削除する と、インターフェイスではポート プロファイル内の値が再度使用されます。
- ポート プロファイルに関連したデフォルト設定はありません。
- ポート プロファイル コンフィギュレーション モードでは、指定したインターフェイス タイ プに応じて、特定のグループのコマンドを使用することができます。
- Session Manager にポート プロファイルは使用できません。
## デバウンス タイマー パラメータについて

ポート デバウンス時間は、リンクがダウンしたことをスーパーバイザに通知するためにインター フェイスが待機する時間です。 この時間、インターフェイスはリンクがアップ状態に戻ったかど うかを確認するために待機します。 待機時間は、トラフィックが停止している時間です。

デバウンス タイマーは各インターフェイスに対してイネーブルにでき、ミリ秒単位で遅延時間を 指定できます。

ポート デバウンス タイマーをイネーブルにすると、リンク アップ検出とリンク ダウン検出に 遅延が発生するため、デバウンス期間中にトラフィックが一部損失します。 トラフィックが 損失することにより、一部のプロトコルの収束および再収束に影響を及ぼす場合があります。 注意

### **MTU** 設定について

Cisco Nexus 5000 シリーズスイッチでは、フレームのフラグメント化は行われません。 そのため スイッチでは、同じレイヤ2ドメイン内の2つのポートに別々の最大伝送単位(MTU)を設定す ることはできません。 物理イーサネット インターフェイス別 MTU はサポートされていません。 代わりに、MTU は QoS クラスに従って設定されます。 MTU を変更する場合は、クラス マップ およびポリシー マップを設定します。

(注)

インターフェイス設定を表示すると、物理イーサネット インターフェイスのデフォルト MTU は 1500 と表示され、ファイバ チャネル インターフェイスの受信データ フィールド サイズは 2112 と表示されます。

# イーサネット インターフェイスの設定

ここでは、次の内容について説明します。

# **Cisco Nexus 5500** プラットフォームスイッチにおけるレイヤ **3** インター フェイスの設定

NX-OS Release 5.0(3)N1(1) 以降、Cisco Nexus 5000 プラットフォーム スイッチではレイヤ 3 イン ターフェイスの設定を行えるようになりました。

レイヤ 3 インターフェイスをレイヤ 2 インターフェイスに変更するには、**switchport** コマンドを 使用します。 レイヤ 2 インターフェイスをレイヤ 3 インターフェイスに変更する場合は、**no switchport** コマンドを使用します。

#### 手順の概要

- **1.** switch# **configure terminal**
- **2.** switch(config)# **interface ethernet** *slot*/*port*
- **3.** switch(config-if)# **no switchport**
- **4.** switch(config-if)# **no shutdown**

#### 手順の詳細

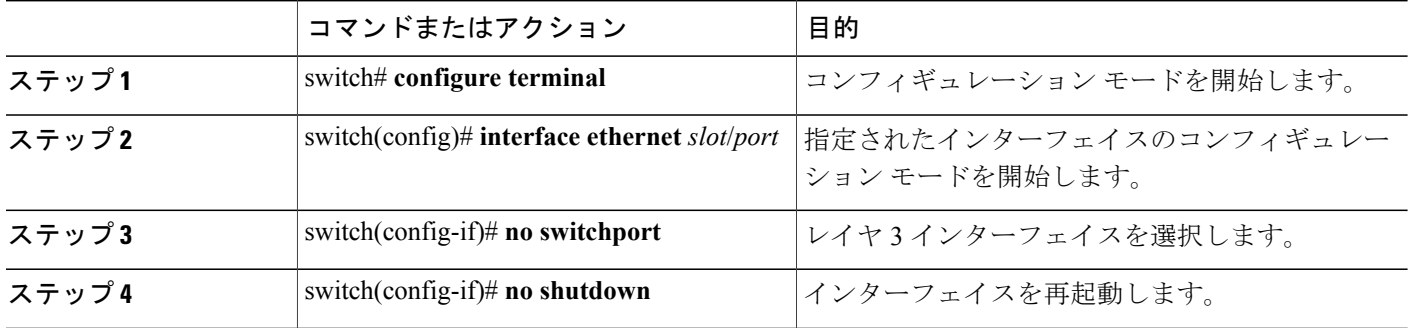

次の例は、レイヤ 3 インターフェイスの設定方法を示したものです。

```
switch# configure terminal
switch(config)# interface ethernet 1/2
switch(config-if)# no switchport
switch(config-if)# no shutdown
```
# ユニファイド ポートの設定

Cisco N55-M16UP拡張モジュールがインストールされたCisco Nexus 5548UPスイッチ、Cisco Nexus 5596UP スイッチ、および Cisco Nexus 5548P スイッチでは、ユニファイド ポートを設定すること ができます。

ユニファイド ポートでは、ポートをイーサネット ポート、ネイティブ ファイバ チャネル ポー ト、または Fibre Channel over Ethernet (FCoE) ポートとして設定することが可能です。 デフォル トはイーサネット ポートですが、次のユニファイド ポートではポート モードをネイティブ ファ イバ チャネルに変更することができます。

- Cisco Nexus 5548UP スイッチまたは Cisco Nexus 5596UP スイッチの任意のポート。
- Cisco Nexus 5548P スイッチにインストールされた Cisco N55-M16UP 拡張モジュールのポー ト。

 $\frac{\sqrt{2}}{2}$ (注)

イーサネット ポートおよびファイバ チャネル ポートは、指定された順序で設定する必要があ ります。

• ファイバ チャネル ポートは、モジュールの最後のポートから設定する必要があります。

• イーサネット ポートは、モジュールの先頭のポートから設定する必要があります。

この順序に従って設定が行われていない場合は、次のようなエラーが表示されます。

ERROR: Ethernet range starts from first port of the module ERROR: FC range should end on last port of the module

Cisco Nexus 5548UP スイッチでは、メイン スロット(slot1)の 32 ポートがユニファイド ポー トとなります。 イーサネット ポートは、ポート 1/1 から始めてポート 1/32 まで順に設定され ます。 ファイバ チャネル ポートは、ポート 1/32 から始めてポート 1/1 まで順に設定されま す。

#### 手順の概要

- **1.** switch# **configure terminal**
- **2.** switch(config)# **slot** *slot number*
- **3.** switch(config-slot)# **port** *port number* **type** {**ethernet** | **fc**}
- **4.** switch(config-slot)# **copy running-config startup-config**
- **5.** switch(config-slot)# **reload**
- **6.** switch(config)# **no port** *port number* **type fc**

#### 手順の詳細

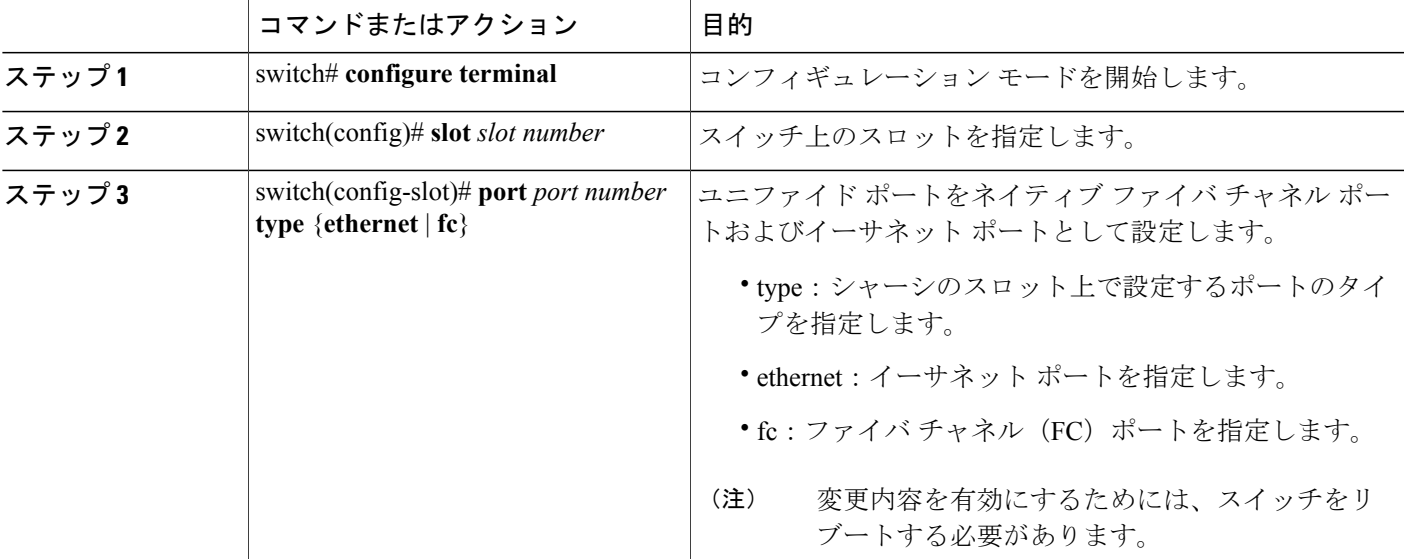

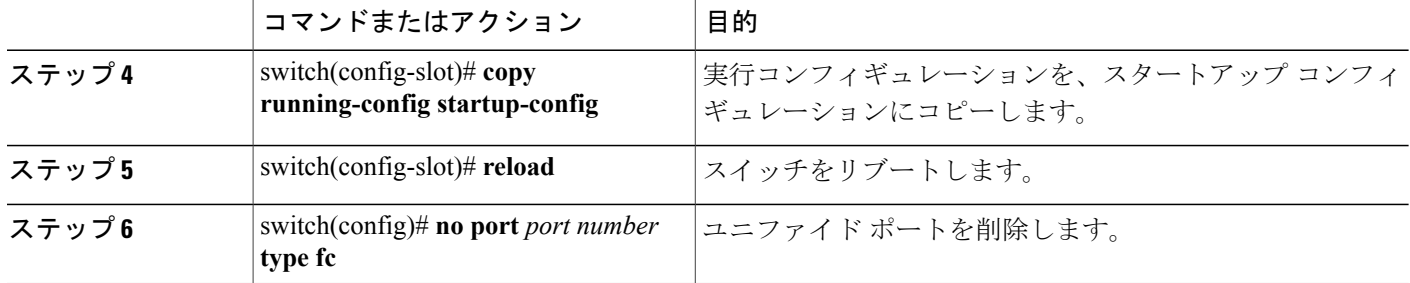

次の例は、Cisco Nexus 5548UP スイッチまたは Cisco Nexus 5596UP スイッチでユニファイド ポー トを設定する方法を示したものです。

```
switch# configure terminal
switch(config)# slot 1
switch(config-slot)# port 32 type fc
switch(config-slot)# copy running-config startup-config
switch(config-slot)# reload
次の例は、Cisco N55-M16UP 拡張モジュールでユニファイド ポートを設定する方法を示したもの
です。
```

```
switch# configure terminal
switch(config)# slot 2
switch(config-slot)# port 32 type fc
switch(config-slot)# copy running-config startup-config
switch(config-slot)# reload
次の例は、20 個のポートをイーサネット ポートとして設定し、12 個のポートを FC ポートとして
```

```
設定する方法を示したものです。
```
switch# configure terminal switch(config)# slot 1 switch(config-slot)# port 21-32 type fc switch(config-slot)# copy running-config startup-config switch(config-slot)# reload

### **UDLD** モードの設定

Unidirectional Link Detection (UDLD; 単一方向リンク検出)を実行するように設定されているデバ イス上のイーサネット インターフェイスには、ノーマル モードまたはアグレッシブ モードの UDLD を設定できます。 インターフェイスの UDLD モードをイネーブルにするには、そのイン ターフェイスを含むデバイス上で UDLD を事前にイネーブルにしておく必要があります。 UDLD は他方のリンク先のインターフェイスおよびそのデバイスでもイネーブルになっている必要があ ります。

ノーマル UDLD モードを使用するには、ポートの 1 つをノーマル モードに設定し、他方のポート をノーマル モードまたはアグレッシブ モードに設定する必要があります。 アグレッシブ UDLD モードを使用するには、両方のポートをアグレッシブ モードに設定する必要があります。

 $\frac{\sqrt{2}}{2}$ (注)

設定前に、リンクされている他方のポートとそのデバイスの UDLD をイネーブルにしておか なければなりません。

UDLD モードを設定する手順は、次のとおりです。

#### 手順の概要

- **1.** switch# **configure terminal**
- **2.** switch(config)# **feature udld**
- **3.** switch(config)# **no feature udld**
- **4.** switch(config)# **show udld global**
- **5.** switch(config)# **interface** *type slot*/*port*
- **6.** switch(config-if)# **udld** {**enable** | **disable** | **aggressive**}
- **7.** switch(config-if)# **show udld** *interface*

#### 手順の詳細

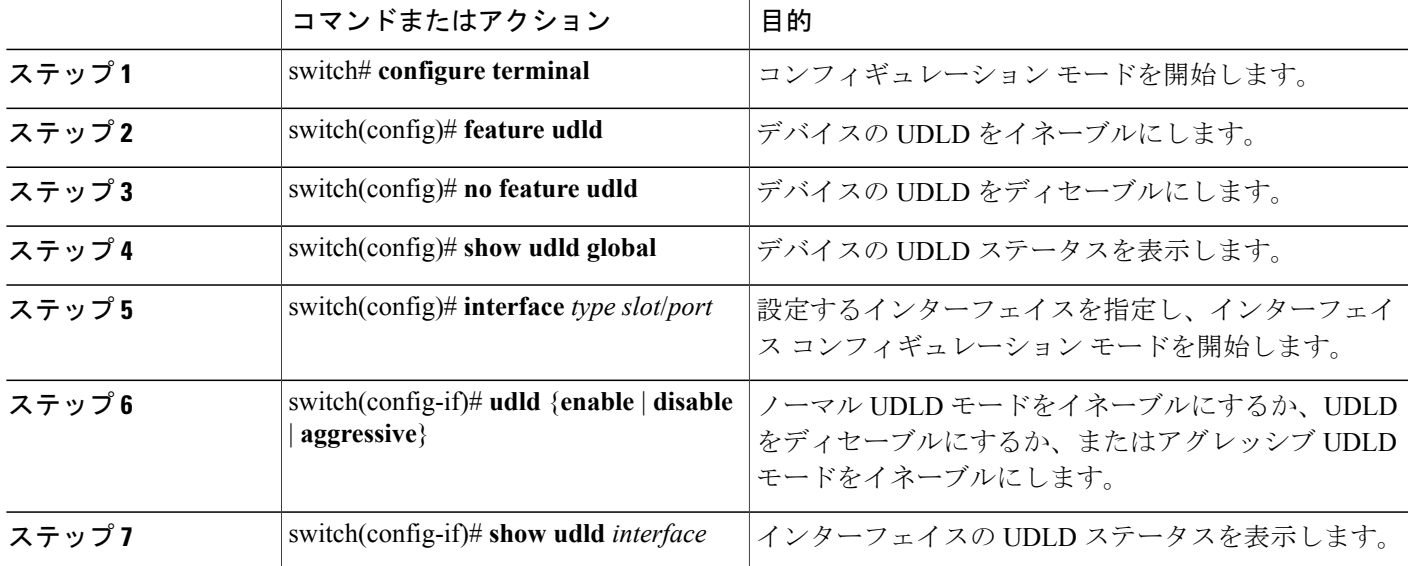

次の例は、スイッチの UDLD をイネーブルにする方法を示しています。

switch# **configure terminal** switch(config)# **feature udld**

次の例は、イーサネット ポートのノーマル UDLD モードをイネーブルにする方法を示していま す。

switch# **configure terminal**

switch(config)# **interface ethernet 1/4** switch(config-if)# **udld enable** 次の例は、イーサネットポートのアグレッシブUDLDモードをイネーブルにする方法を示してい ます。

switch# **configure terminal** switch(config)# **interface ethernet 1/4** switch(config-if)# **udld aggressive** 次の例は、イーサネット ポートの UDLD をディセーブルにする例を示しています。

```
switch# configure terminal
switch(config)# interface ethernet 1/4
switch(config-if)# udld disable
次の例は、スイッチの UDLD をディセーブルにする方法を示しています。
```
switch# **configure terminal** switch(config)# **no feature udld**

## インターフェイスの速度の設定

Cisco Nexus 5010 スイッチの最初の 8 個のポートと、Cisco Nexus 5020 スイッチの最初の 16 個の ポートはスイッチ可能な 1 ギガビット ポートと 10 ギガビット ポートです。 デフォルトのイン ターフェイス速度は 10 ギガビットです。 これらのポートを 1 ギガビット イーサネットに設定す るには、1 ギガビット イーサネット SFP トランシーバを該当するポートに挿入してから、その速 度を **speed** コマンドで設定します。

#### 手順の概要

- **1.** switch# **configure terminal**
- **2.** switch(config)# **interface** *type slot*/*port*
- **3.** switch(config-if)# **speed** *speed*

#### 手順の詳細

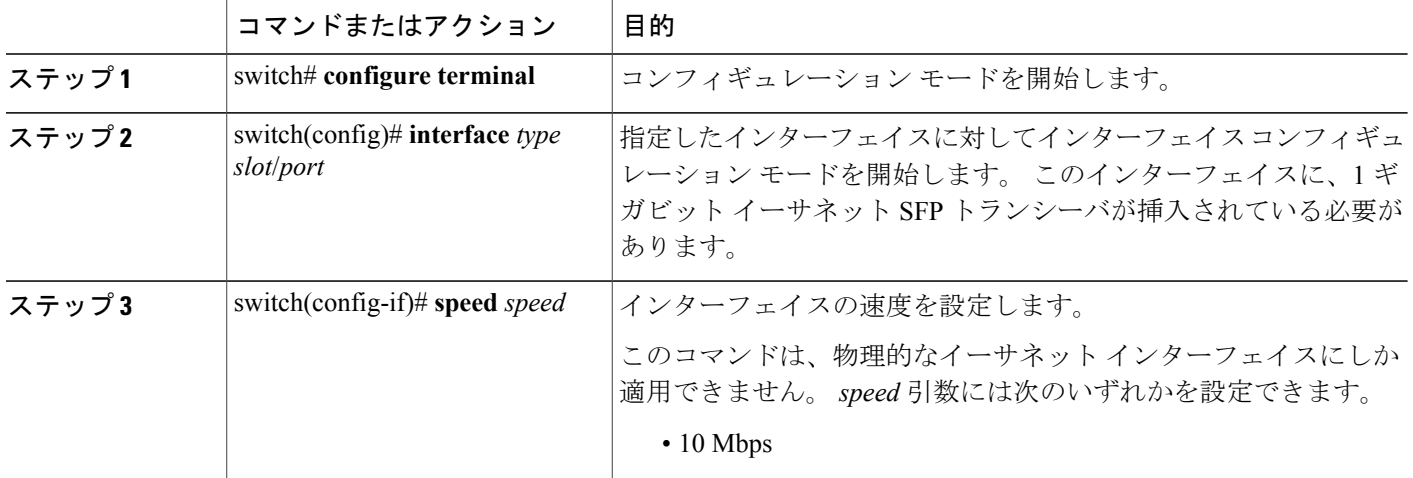

**5.1(3)N1(1)**

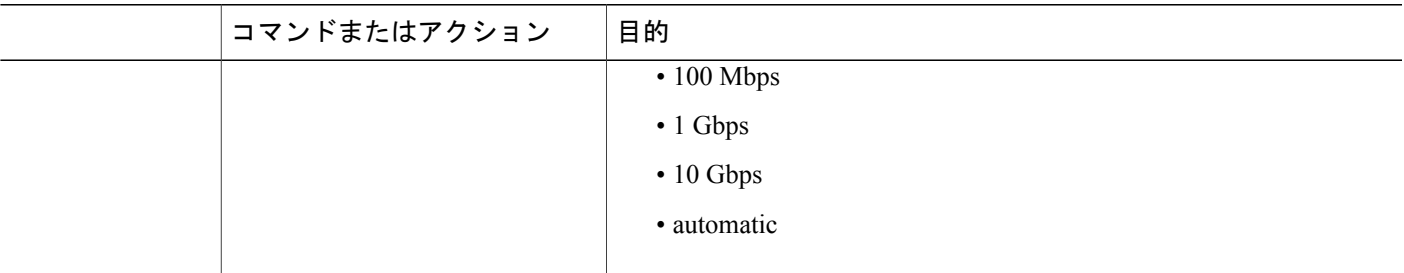

次に、1 ギガビット イーサネット ポートを設定する例を示します。

```
switch# configure terminal
switch(config)# interface ethernet 1/4
switch(config-if)# speed 1000
```
(注)

インターフェイスとトランシーバの速度が一致しない場合に **show interface ethernet** *slot*/*port* コマンドを入力すると、SFP 検証失敗メッセージが表示されます。 たとえば、speed 1000 コマ ンドを設定しないで1ギガビットSFPトランシーバをポートに挿入すると、このエラーが発生 します。 デフォルトでは、すべてのポートが 10 ギガビットです。

## リンク ネゴシエーションのディセーブル化

**no negotiate auto** コマンドを使用することにより、リンク ネゴシエーションをディセーブルにす ることができます。デフォルトの場合、自動ネゴシエーションは1ギガビットポートではイネー ブル、10 ギガビット ポートではディセーブルです。

このコマンドの機能は、IOS の **speed non-negotiate** コマンドと同等です。

(注)

10 ギガビット ポートで自動ネゴシエーションをイネーブルにすることは推奨されません。 10 ギガビット ポートで自動ネゴシエーションをイネーブルにすると、リンクがダウンします。 デフォルトの場合、リンク ネゴシエーションは 10 ギガビット ポートではディセーブルです。

手順の概要

- **1.** switch# configure terminal
- **2.** switch(config)# interface ethernet slot/port
- **3.** switch(config-if)# no negotiate auto
- **4.** (任意) switch(config-if)# negotiate auto

#### 手順の詳細

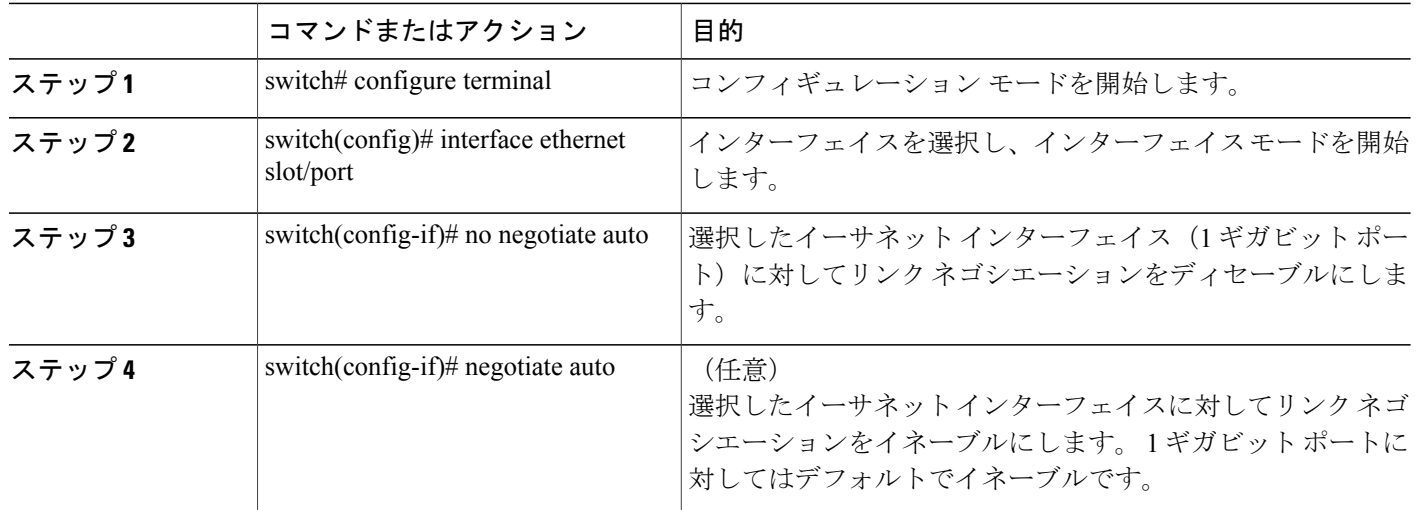

次の例は、指定したイーサネット インターフェイス (1ギガビットポート)に対して自動ネゴシ エーションをディセーブルにする方法を示したものです。

```
switch# configure terminal
switch(config)# interface ethernet 1/1
switch(config-if)# no negotiate auto
switch(config-if)#
```
次の例は、指定したイーサネット インターフェイス (1ギガビットポート)に対して自動ネゴシ エーションをイネーブルにする方法を示したものです。

```
switch# configure terminal
switch(config)# interface ethernet 1/5
switch(config-if)# negotiate auto
switch(config-if)#
```
## **CDP** の特性の設定

Cisco Discovery Protocol(CDP)更新の頻度、情報を廃棄するまでの保持期間、およびバージョン 2 アドバタイズを送信するかどうかを設定することができます。

インターフェイスの CDP 特性を設定する手順は、次のとおりです。

#### 手順の概要

- **1.** switch# **configure terminal**
- **2.**  $(\text{H}\hat{\textbf{x}})$  switch(config)# [no] **cdp** advertise  $\{v1 | v2\}$
- **3.** (任意) switch(config)# [**no**] **cdp format device-id** {**mac-address** | **serial-number** | **system-name**}
- **4.** (任意) switch(config)# [**no**] **cdp holdtime** *seconds*
- **5.** (任意) switch(config)# [**no**] **cdp timer** *seconds*

**5.1(3)N1(1)**

#### 手順の詳細

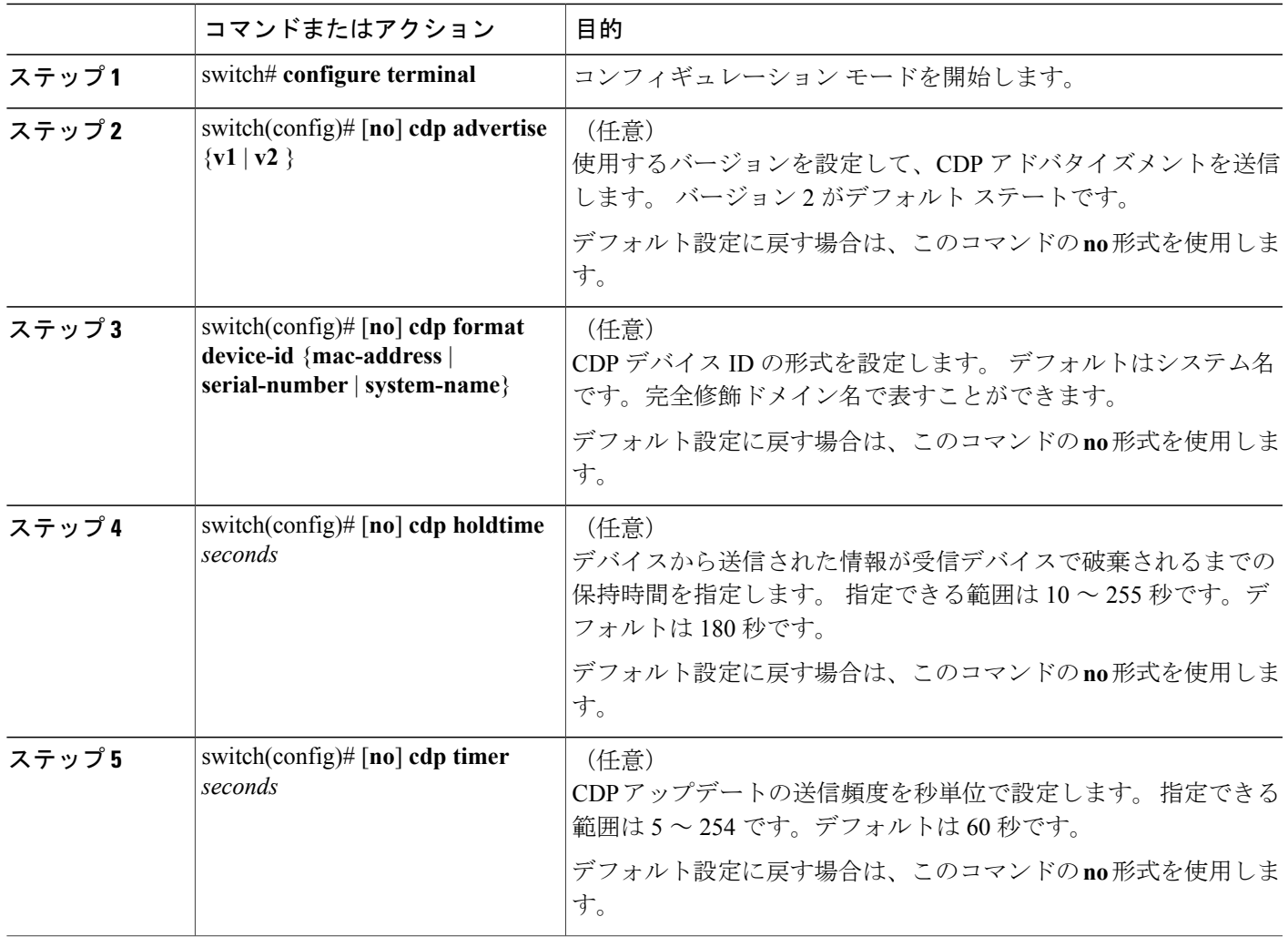

次の例は、CDP 特性を設定する方法を示しています。

switch# **configure terminal** switch(config)# **cdp timer 50** switch(config)# **cdp holdtime 120** switch(config)# cdp **advertise v2**

# **CDP** のイネーブル化**/**ディセーブル化

CDPをイーサネットインターフェイスに対してイネーブルにしたり、ディセーブルにしたりでき ます。 このプロトコルは、同一リンクの両方のインターフェイスでイネーブルになっている場合 にだけ機能します。

インターフェイスに対してCDPをイネーブルにしたりディセーブルにしたりする手順は、次のと おりです。

#### 手順の概要

- **1.** switch# **configure terminal**
- **2.** switch(config)# **interface** *type slot*/*port*
- **3.** switch(config-if)# **cdp enable**
- **4.** switch(config-if)# **no cdp enable**

#### 手順の詳細

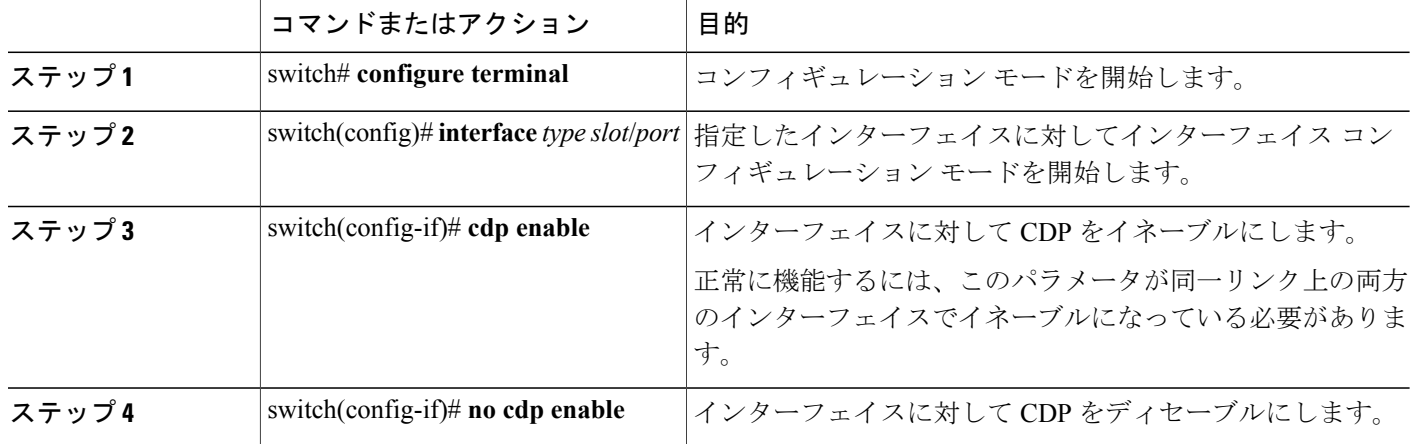

次に、イーサネット ポートに対して CDP をイネーブルにする例を示します。

switch# **configure terminal** switch(config)# **interface ethernet 1/4** switch(config-if)# **cdp enable**

このコマンドは、物理的なイーサネット インターフェイスにしか適用できません。

## **errdisable** ステート検出のイネーブル化

アプリケーションでのerrdisableステート検出をイネーブルにすることができます。これにより、 インターフェイスで原因が検出されると、そのインターフェイスは errdisable ステートになりま す。この errdisable ステートは、リンクダウン ステートに類似した動作ステートです。

#### 手順の概要

- **1. config t**
- **2. errdisable detect cause** {*all | link-flap | loopback*}
- **3. shutdown**
- **4. no shutdown**
- **5. show interface status err-disabled**
- **6. copy running-config startup-config**

#### 手順の詳細

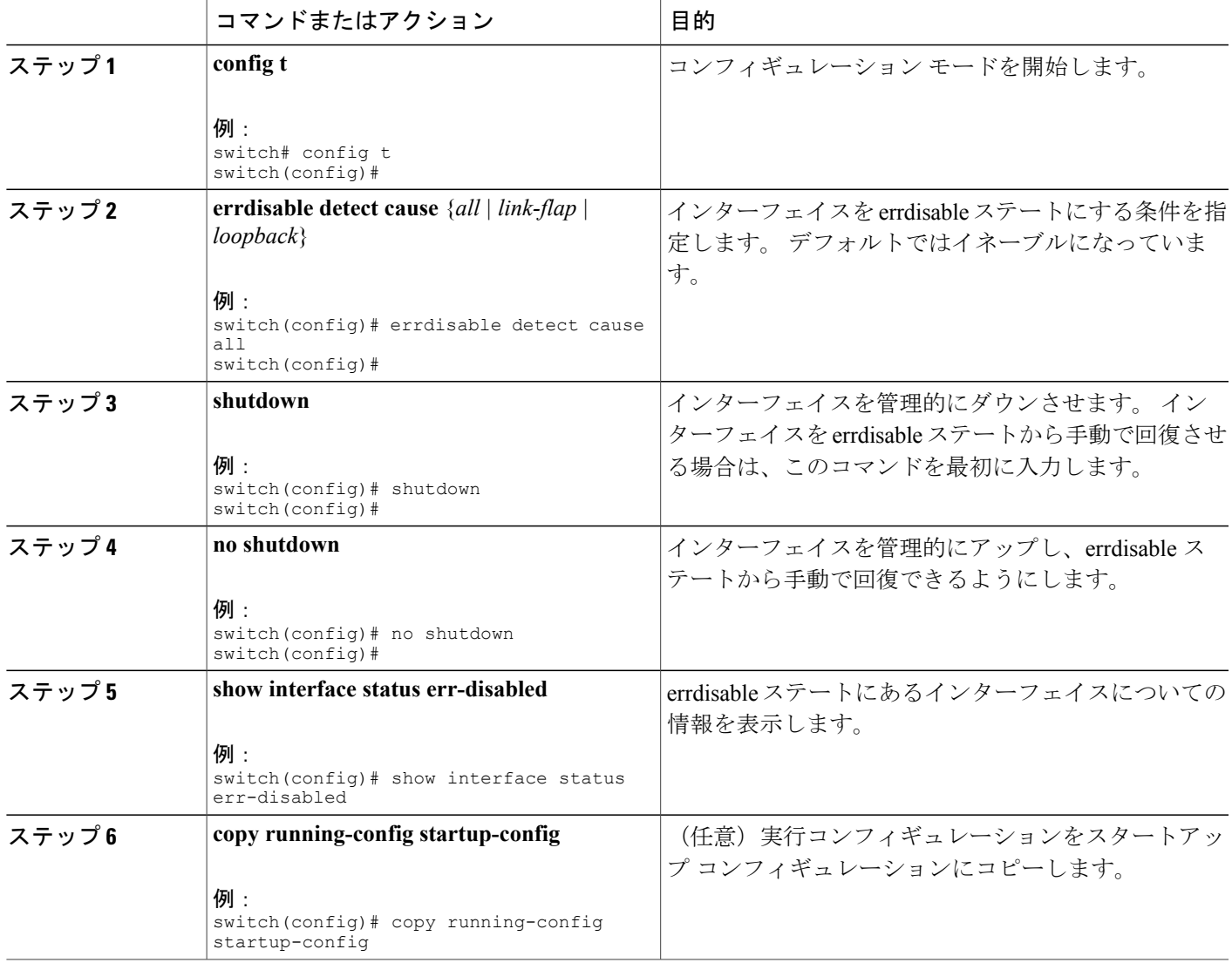

次の例は、いずれの場合にもerrdisableステート検出をイネーブルにする方法を示したものです。 switch(config)#**errdisable detect cause all** switch(config)#

# **errdisable** ステート回復のイネーブル化

インターフェイスがerrdisableステートから回復して再びアップ状態になるようにアプリケーショ ンを設定することができます。 回復タイマーを設定しない限り、300 秒後にリトライします (**errdisable recovery interval** コマンドを参照)。

#### 手順の概要

- **1. config t**
- **2. errdisable recovery cause** {*all | udld | bpduguard | link-flap | failed-port-state | pause-rate-limit*}
- **3. show interface status err-disabled**
- **4. copy running-config startup-config**

#### 手順の詳細

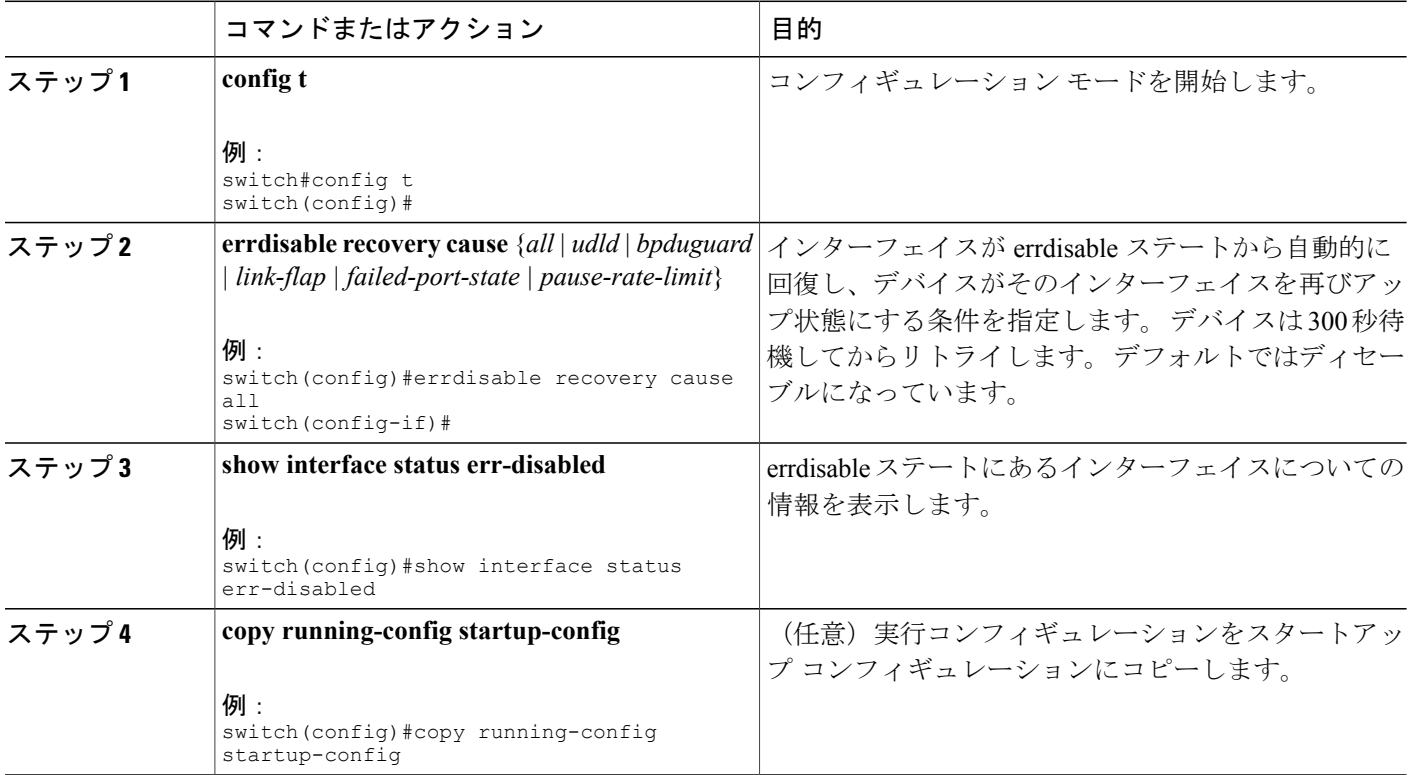

**5.1(3)N1(1)**

次の例は、いずれの条件に対してもerrdisableステート回復をイネーブルにする方法を示したもの です。

```
switch(config)#errdisable recovery cause all
switch(config)#
```
# **errdisable** ステート回復間隔の設定

下記の手順により、errdisableステート回復のタイマー値を設定することができます。有効な範囲 は 30 ~ 65535 秒です。 デフォルト値は 300 秒です。

#### 手順の概要

- **1. config t**
- **2. errdisable recovery interval** *interval*
- **3. show interface status err-disabled**
- **4. copy running-config startup-config**

#### 手順の詳細

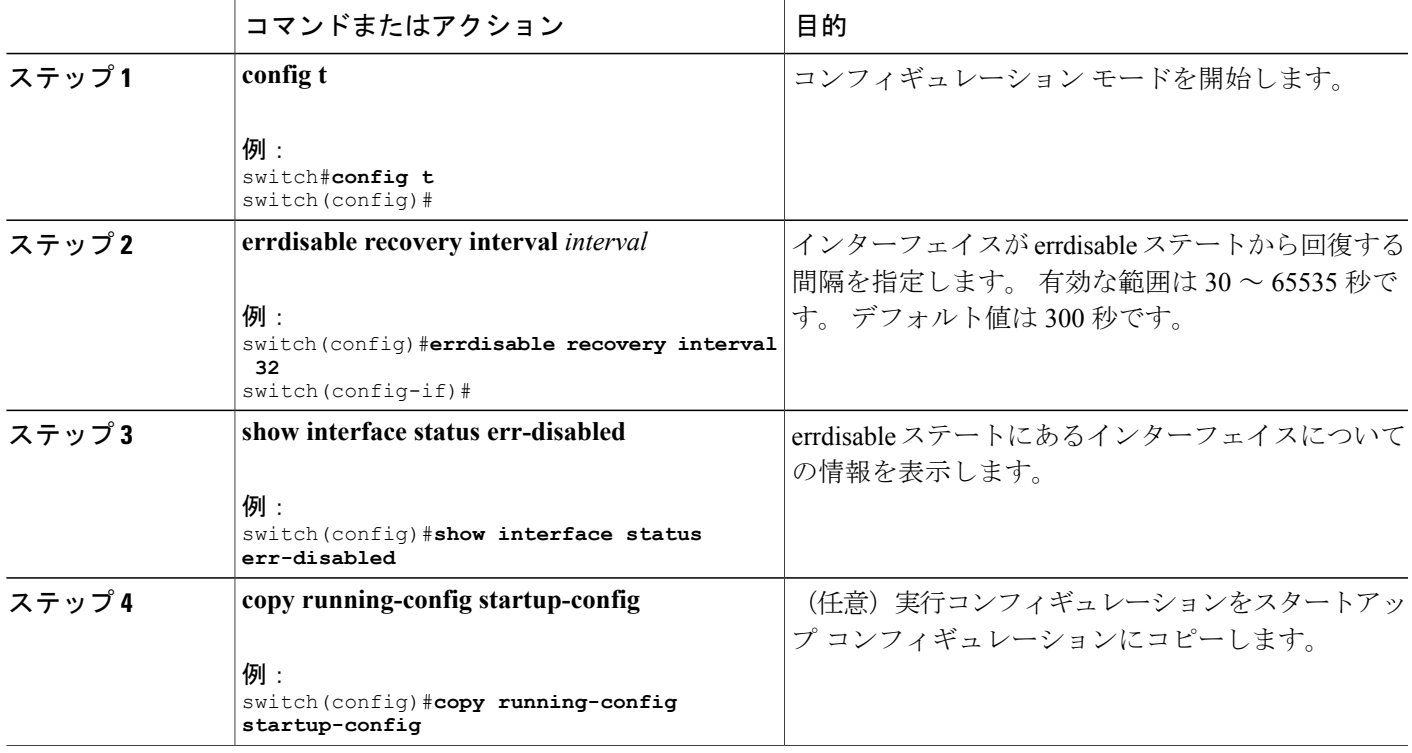

次の例は、いずれの条件の下でもerrdisableステート回復をイネーブルにする方法を示したもので す。 switch(config)#**errdisable recovery cause all**

```
switch(config)#
```
# ポート プロファイル

### ポート プロファイルの作成

スイッチでポートプロファイルを作成することができます。各ポートプロファイルは、インター フェイスのタイプにかかわらず、ネットワーク上で一意の名前を持つ必要があります。

#### 手順の概要

- **1. configure terminal**
- **2. port-profile** [**type** {**ethernet** | **interface-vlan** | **port channel**}] *name*
- **3. exit**
- **4.** (任意) **show port-profile**
- **5.** (任意) **copy running-config startup-config**

#### 手順の詳細

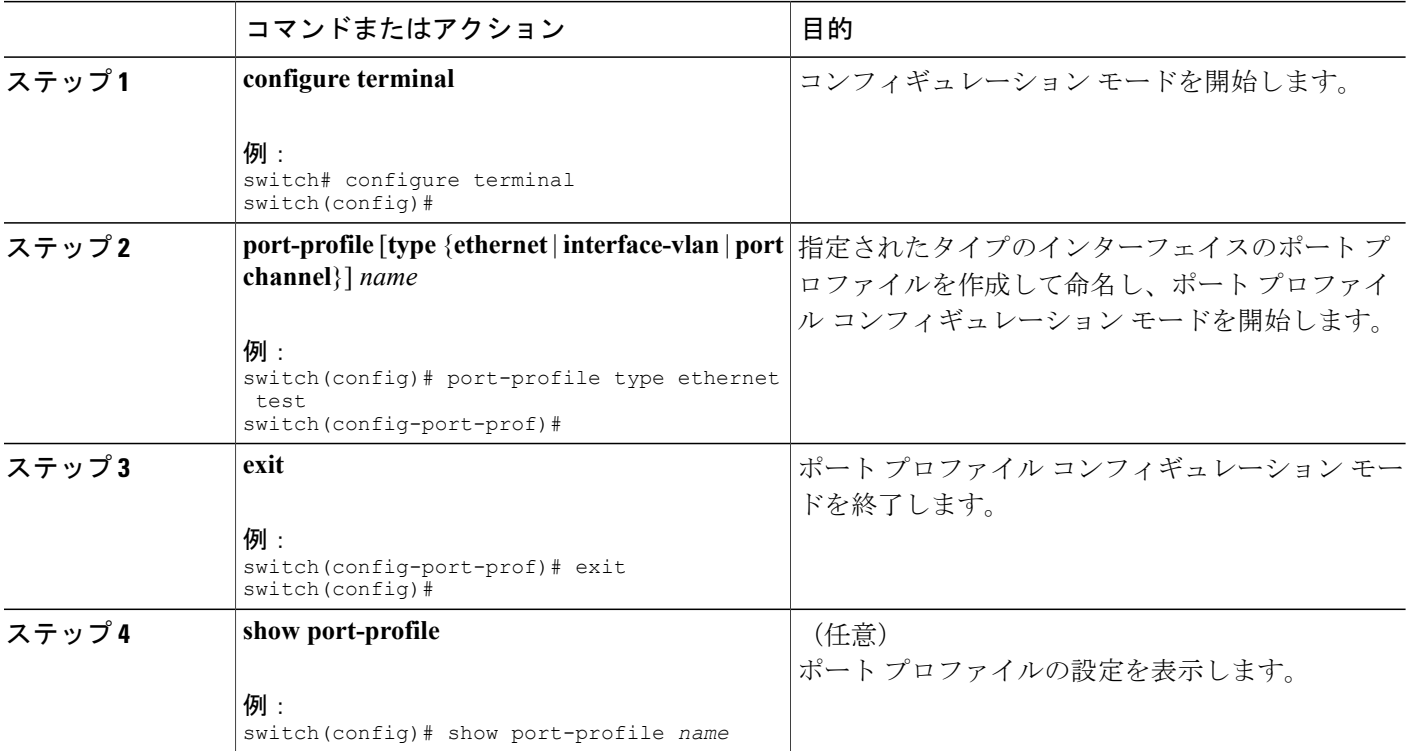

#### **Cisco Nexus 5000** シリーズ **NX-OS** レイヤ **2** スイッチング コンフィギュレーション ガイド リリース

**5.1(3)N1(1)**

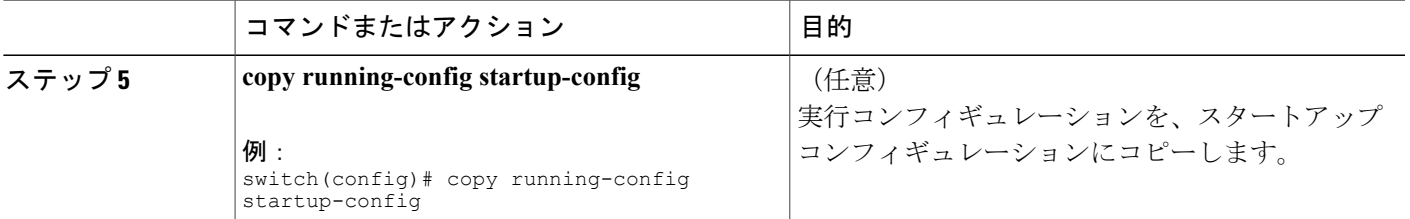

次の例は、イーサネット インターフェイスに対して test という名前のポート プロファイルを作成 する方法を示したものです。

switch# configure terminal switch(config)# port-profile type ethernet test switch(config-port-prof)# 次の例は、イーサネット インターフェイスに対して設定した ppEth という名前のポート プロファ イルに、インターフェイス コマンドを追加する方法を示したものです。

switch# configure terminal switch(config)# port-profile ppEth switch(config-port-prof)# switchport mode trunk switch(config-port-prof)# switchport trunk allowed vlan 300-400 switch(config-port-prof)# flowcontrol receive on switch(config-port-prof)# speed 10000 switch(config-port-prof)#

### ポート プロファイルの変更

ポート プロファイル コンフィギュレーション モードでポート プロファイルを変更することがで きます。

このコマンドの **no** 形式を使用すると、ポート プロファイルからコマンドを削除することができ ます。ポートプロファイルからコマンドを削除すると、それに対応するコマンドも、そのポート プロファイルが適用されているインターフェイスから削除されます。

#### 手順の概要

- **1. configure terminal**
- **2. port-profile** [**type** {**ethernet** | **interface-vlan** | **port channel**}] *name*
- **3. exit**
- **4.** (任意) **show port-profile**
- **5.** (任意) **copy running-config startup-config**

#### 手順の詳細

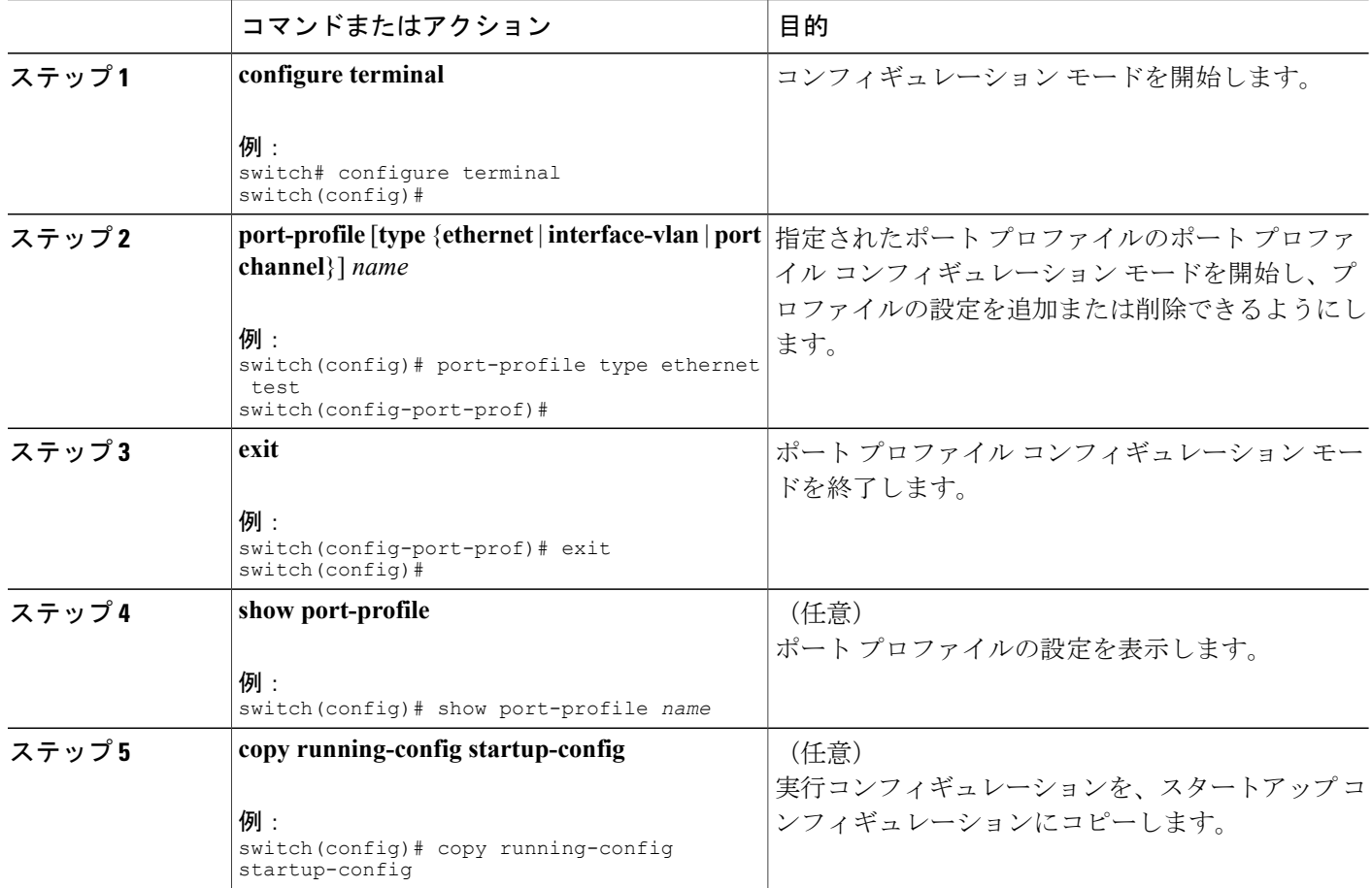

次の例は、イーサネット インターフェイスに対して設定した ppEth という名前のポート プロファ イルからコマンドを削除する方法を示したものです。

switch# configure terminal switch(config)# port-profile ppEth switch(config-port-prof)# switchport mode trunk switch(config-port-prof)# switchport trunk allowed vlan 300-400 switch(config-port-prof)# flowcontrol receive on switch(config-port-prof)# no speed 10000 switch(config-port-prof)#

### 特定のポート プロファイルのイネーブル化

#### 手順の概要

- **1. configure terminal**
- **2. port-profile** [**type** {**ethernet** | **interface-vlan** | **port channel**}] *name*
- **3. state enabled** *name*
- **4. exit**
- **5.** (任意) **show port-profile**
- **6.** (任意) **copy running-config startup-config**

#### 手順の詳細

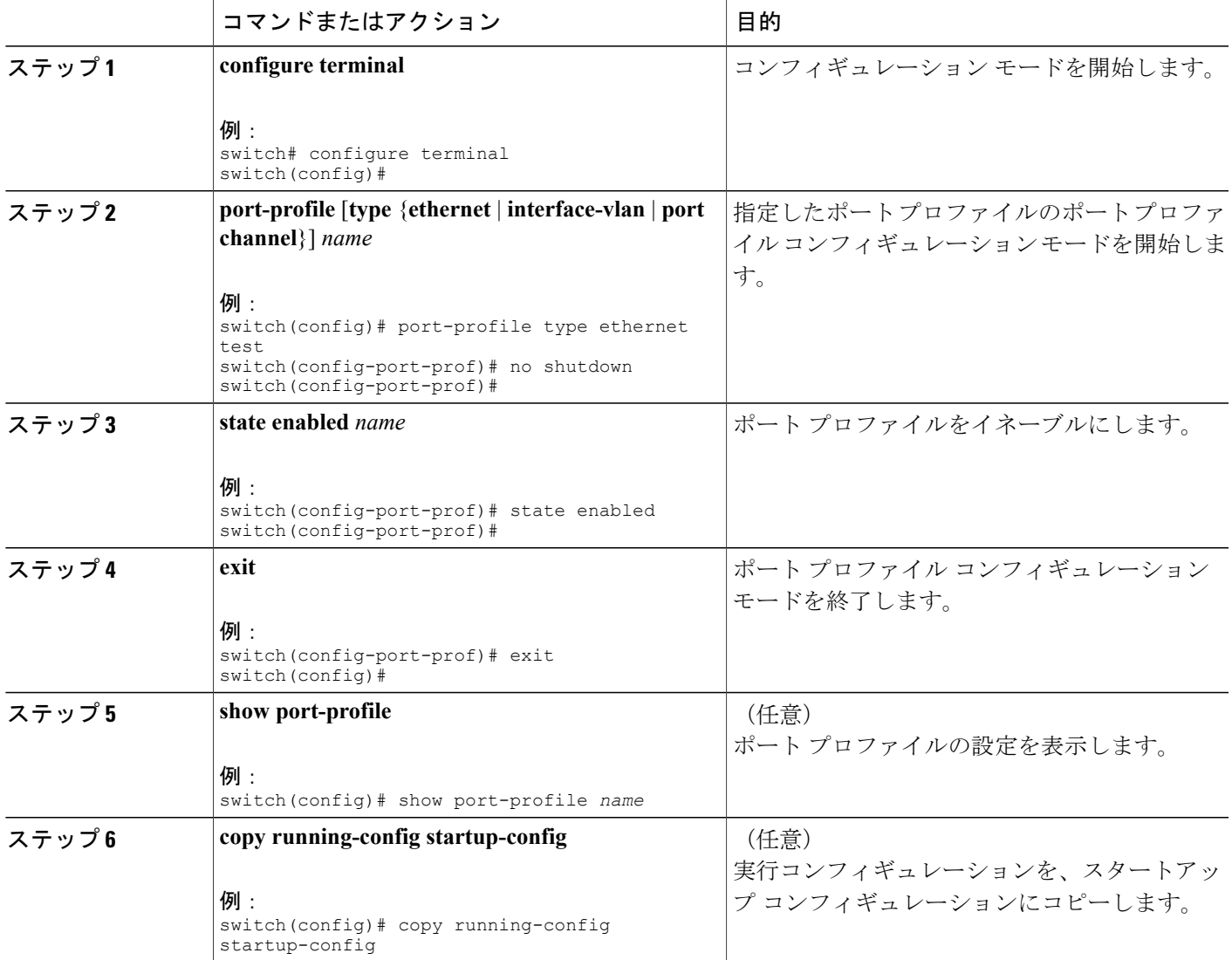

次の例は、ポート プロファイル コンフィギュレーション モードを開始し、ポート プロファイル をイネーブルにする方法を示したものです。

```
switch# configure terminal
switch(config)# port-profile type ethernet test
switch(config-port-prof)# state enabled
switch(config-port-prof)#
```
### ポート プロファイルの継承

ポートプロファイルを既存のポートプロファイルに継承できます。 スイッチでは4つのレベル の継承がサポートされています。

#### 手順の概要

- **1. configure terminal**
- **2. port-profile** *name*
- **3. inherit port-profile** *name*
- **4. exit**
- **5.** (任意) **show port-profile**
- **6.** (任意) **copy running-config startup-config**

#### 手順の詳細

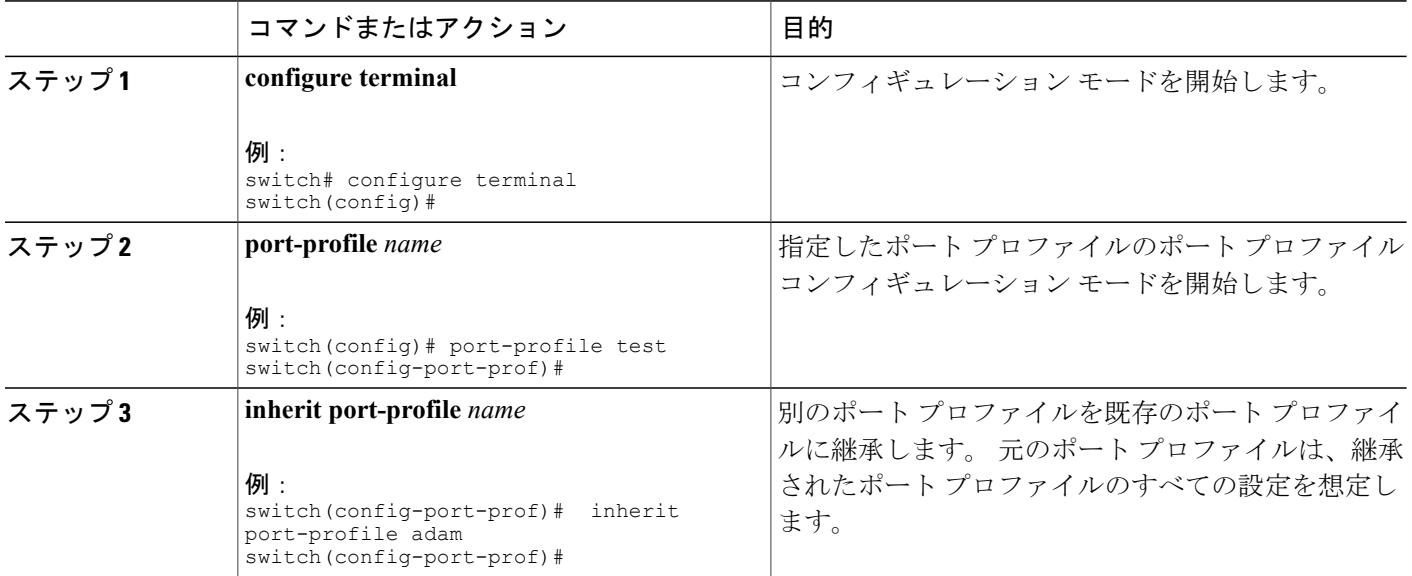

**5.1(3)N1(1)**

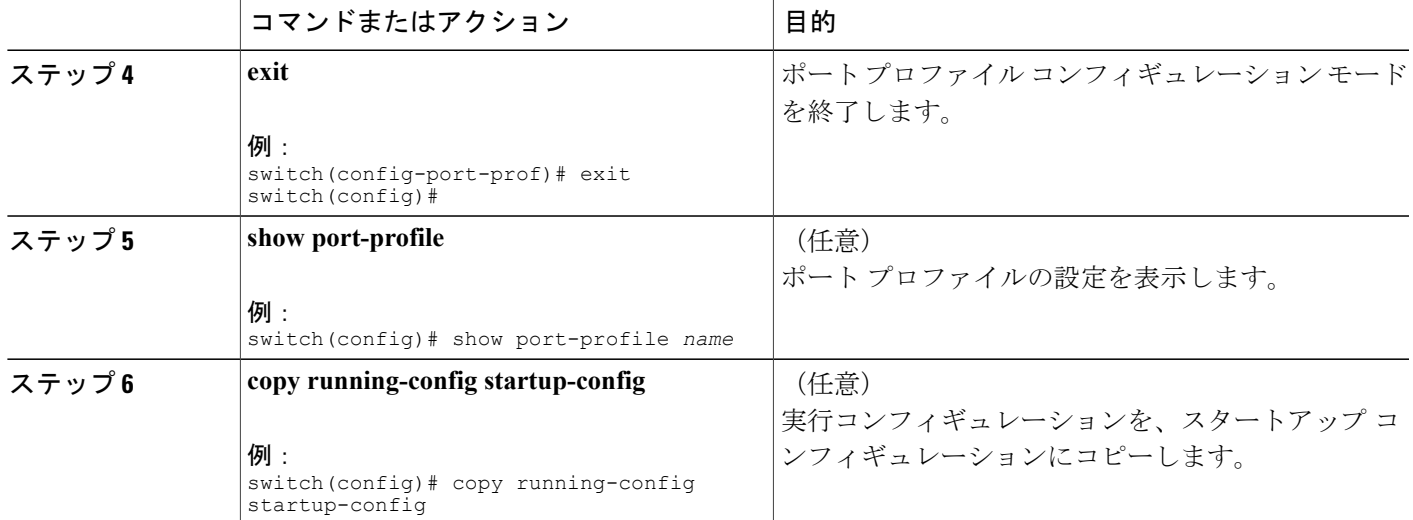

次の例では、adam という名前のポート プロファイルを test という名前のポート プロファイルに 継承する方法を示します。

```
switch# configure terminal
switch(config)# port-profile test
switch(config-ppm)# inherit port-profile adam
switch(config-ppm)#
次の例は、イーサネット インターフェイスに対して設定した ppEth という名前のポート プロファ
イルに、インターフェイス コマンドを追加する方法を示したものです。
```

```
switch# configure terminal
switch(config)# port-profile ppEth
switch(config-port-prof)# switchport mode trunk
switch(config-port-prof)# switchport trunk allowed vlan 300-400
switch(config-port-prof)# flowcontrol receive on
switch(config-port-prof)# speed 10000
switch(config-port-prof)#
次の例は、イーサネット インターフェイスに対して設定した ppEth という名前のポート プロファ
```
イルを、test という名前の既存のポート プロファイルに継承する方法を示したものです。

```
switch# configure terminal
switch(config)# port-profile test
switch(config-port-prof)# inherit port-profile ppEth
switch(config-port-prof)#
```
次の例は、イーサネット インターフェイスに対して設定した ppEth という名前のポート プロファ イルを、複数のイーサネット インターフェイスに適用する方法を示したものです。

```
switch# configure terminal
switch(config)# interface ethernet 1/2-5
switch(config-if)# inherit port-profile ppEth
switch(config-if)#
次の例は、ppEth という名前の継承されたポート プロファイルを test という名前の既存のポート
```
プロファイルから削除する方法を示したものです。

```
switch# configure terminal
switch(config)# port-profile test
switch(config-port-prof)# no inherit port-profile ppEth
switch(config-port-prof)#
```
### 継承されたポート プロファイルの削除

継承されたポート プロファイルを削除できます。

#### 手順の概要

- **1. configure terminal**
- **2. port-profile** *name*
- **3. no inherit port-profile** *name*
- **4. exit**
- **5.** (任意) **show port-profile**
- **6.** (任意) **copy running-config startup-config**

#### 手順の詳細

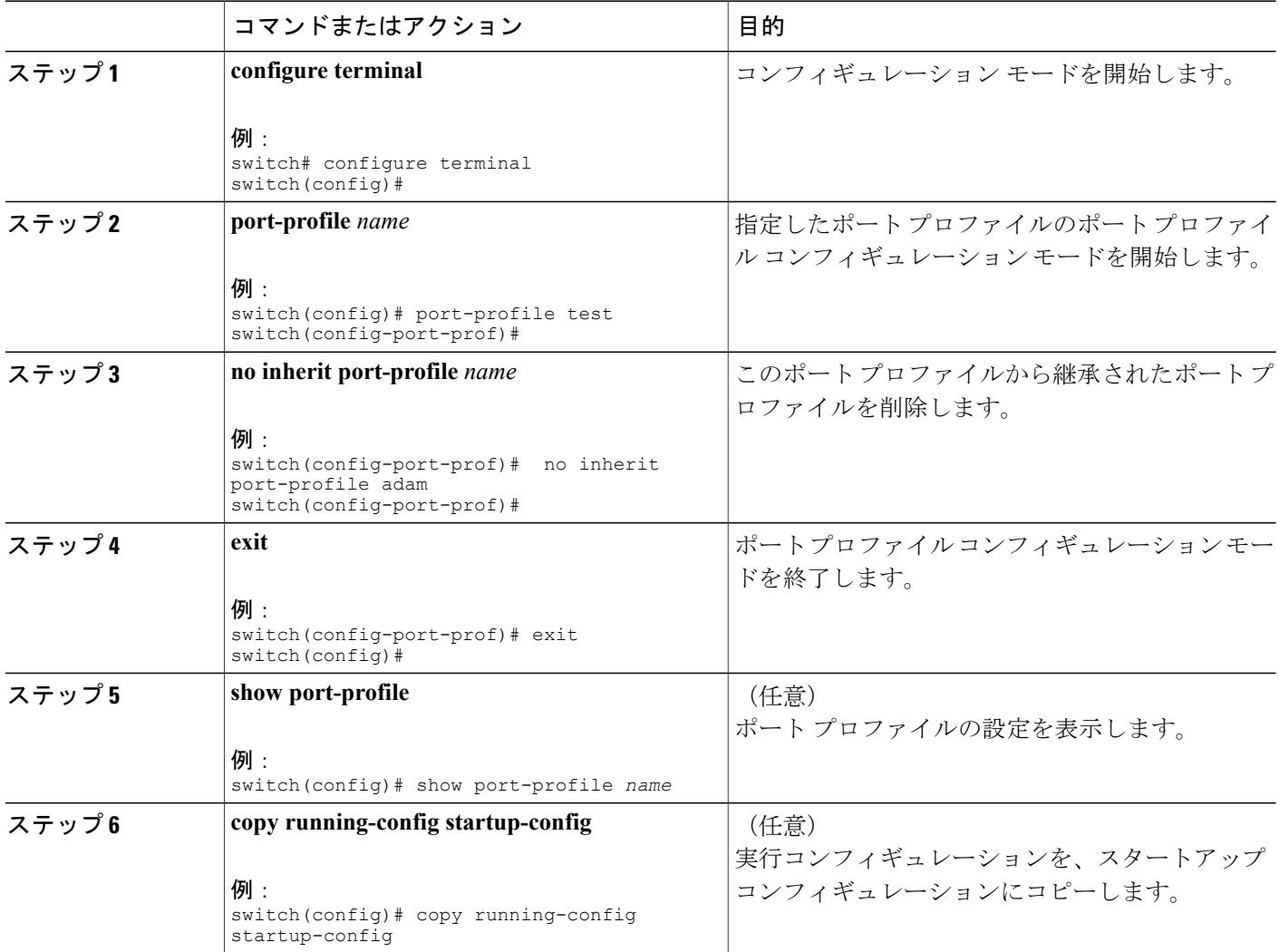

#### **Cisco Nexus 5000** シリーズ **NX-OS** レイヤ **2** スイッチング コンフィギュレーション ガイド リリース **5.1(3)N1(1)**

次の例では、adam という名前の継承されたポート プロファイルを test という名前のポート プロ ファイルから削除する方法を示します。

switch# configure terminal switch(config)# port-profile test switch(config-ppm)# no inherit port-profile adam switch(config-ppm)#

### 一定範囲のインターフェイスへのポート プロファイルの割り当て

単独のインターフェイスまたはある範囲に属する複数のインターフェイスにポート プロファイル を割り当てることができます。 インターフェイスはすべて同じタイプであることが必要です。

#### 手順の概要

- **1. configure terminal**
- **2. interface** [**ethernet** *slot/port* | **interface-vlan** *vlan-id* | **port-channel** *number*]
- **3. inherit port-profile** *name*
- **4. exit**
- **5.** (任意) **show port-profile**
- **6.** (任意) **copy running-config startup-config**

#### 手順の詳細

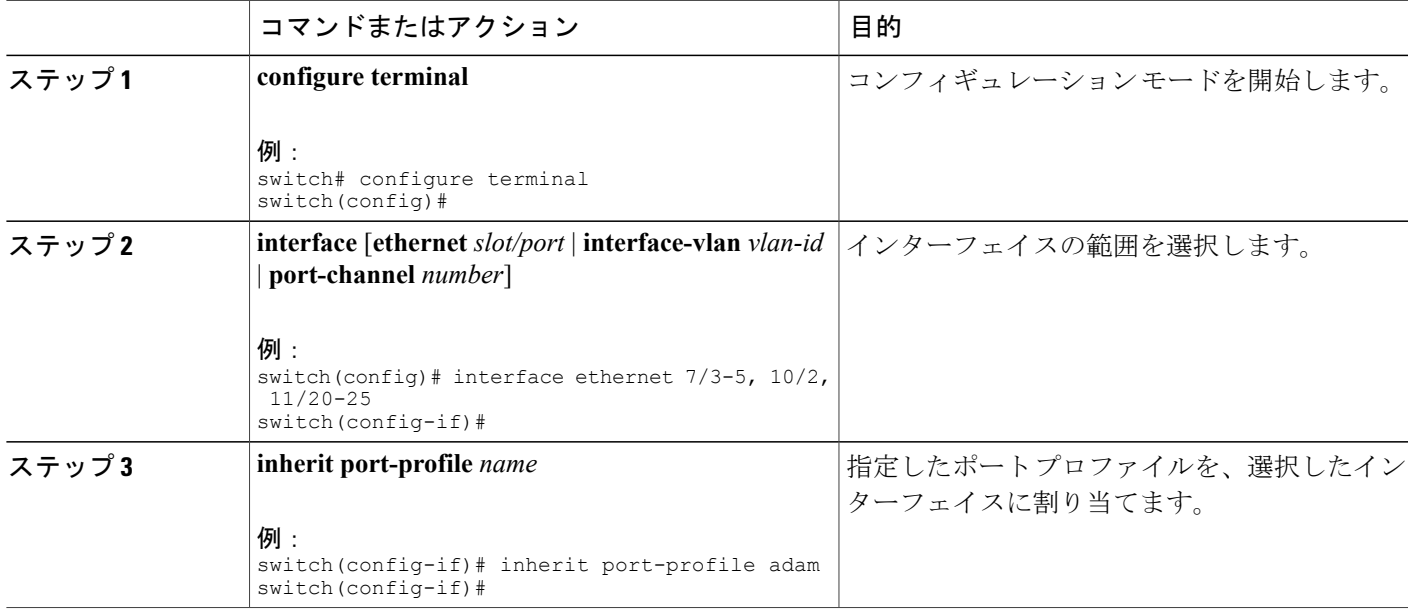

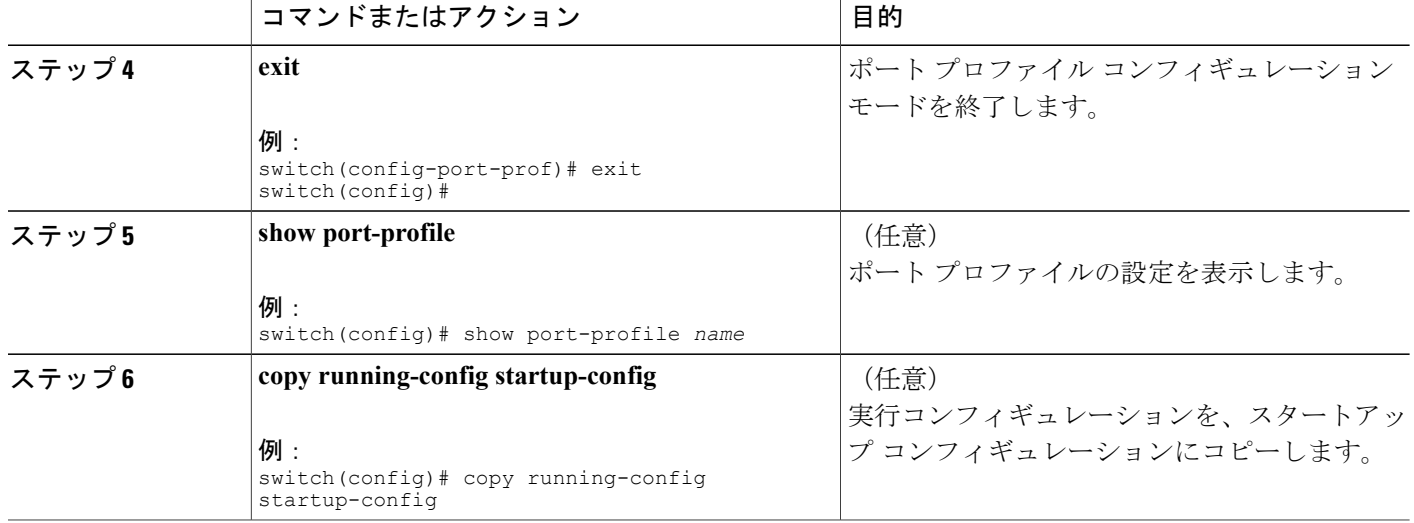

次の例は、イーサネット インターフェイス 2/3 ~ 2/5、3/2、および 1/20 ~ 1/25 に adam という名 前のポート プロファイルを割り当てる方法を示したものです。

```
switch# configure terminal
switch(config)# interface ethernet 2/3 to 2/5, 3/2, and 1/20 to 1/25
switch(config-if)# inherit port-profile adam
switch(config-if)#
```
### 一定範囲のインターフェイスからのポート プロファイルの削除

プロファイルを適用した一部またはすべてのインターフェイスから、ポート プロファイルを削除 できます。

#### 手順の概要

- **1. configure terminal**
- **2. interface** [**ethernet** *slot/port* | **interface-vlan** *vlan-id* | **port-channel** *number*]
- **3. no inherit port-profile** *name*
- **4. exit**
- **5.** (任意) **show port-profile**
- **6.** (任意) **copy running-config startup-config**

**5.1(3)N1(1)**

#### 手順の詳細

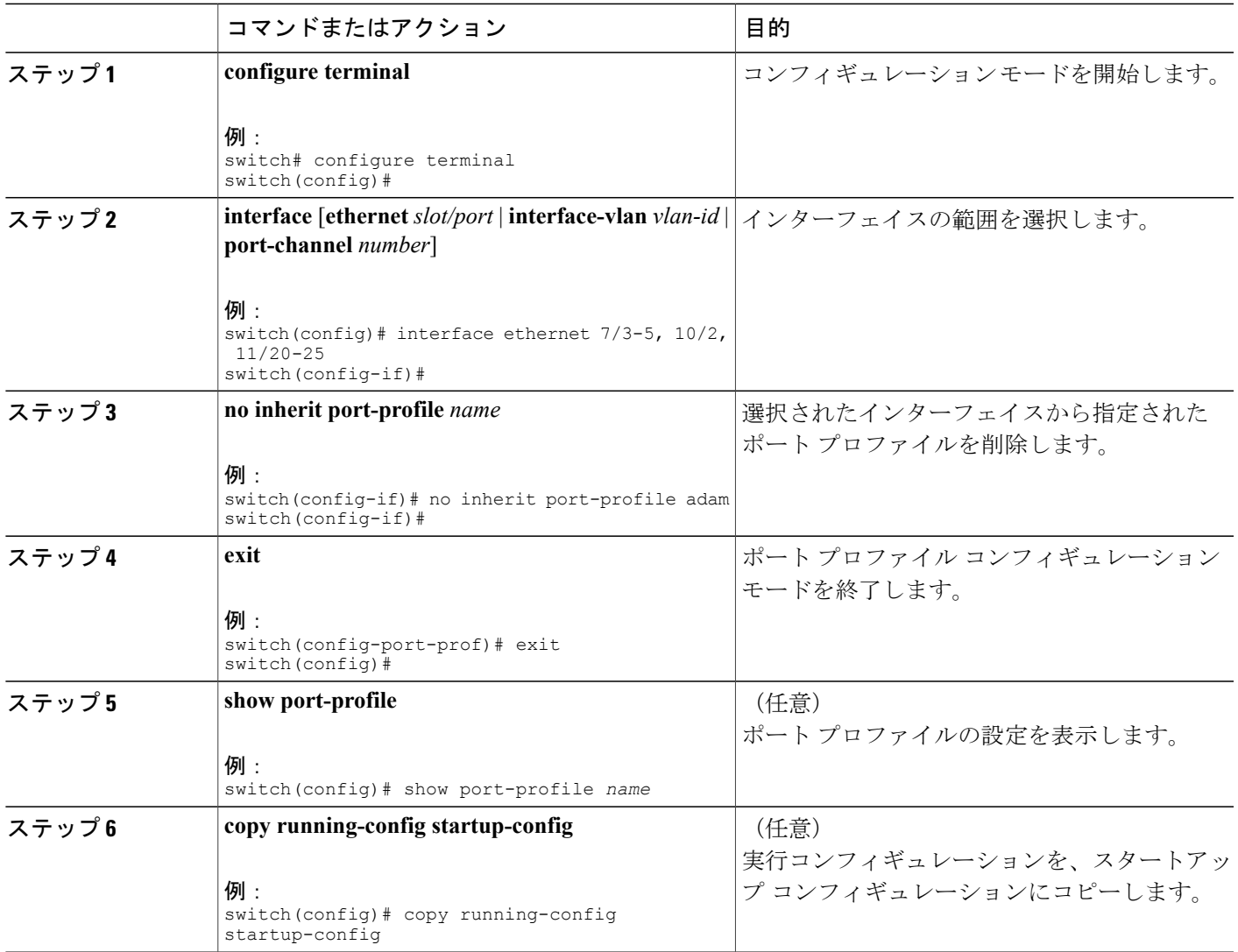

次の例は、イーサネット インターフェイス 1/3 ~ 5 から adam という名前のポート プロファイル を削除する方法を示したものです。

```
switch# configure terminal
switch(config)# interface ethernet 1/3-5
switch(config-if)# no inherit port-profile adam
switch(config-if)#
```
### ポート プロファイルの設定例

次の例は、ポートプロファイルを設定して、イーサネットインターフェイスでそれを継承し、さ らにそのポート プロファイルをイネーブルにする方法を示したものです。

switch(config)# switch(config)# show running-config interface Ethernet1/14

!Command: show running-config interface Ethernet1/14 !Time: Thu Aug 26 07:01:32 2010

version 5.0(2)N1(1)

interface Ethernet1/14

switch(config)# port-profile type ethernet alpha switch(config-port-prof)# switchport mode trunk switch(config-port-prof)# switchport trunk allowed vlan 10-15 switch(config-port-prof)# switch(config-port-prof)# show running-config port-profile alpha

!Command: show running-config port-profile alpha !Time: Thu Aug 26 07:02:29 2010

version 5.0(2)N1(1) port-profile type ethernet alpha switchport mode trunk switchport trunk allowed vlan 10-15

```
switch(config-port-prof)# int eth 1/14
switch(config-if)# inherit port-profile alpha
switch(config-if)#
switch(config-if)# port-profile type ethernet alpha
switch(config-port-prof)# state enabled
switch(config-port-prof)#
switch(config-port-prof)# sh running-config interface ethernet 1/14
```

```
!Command: show running-config interface Ethernet1/14
!Time: Thu Aug 26 07:03:17 2010
```
version 5.0(2)N1(1)

interface Ethernet1/14 inherit port-profile alpha

switch(config-port-prof)# sh running-config interface ethernet 1/14 expand-port-profile

!Command: show running-config interface Ethernet1/14 expand-port-profile !Time: Thu Aug 26 07:03:21 2010

version 5.0(2)N1(1)

```
interface Ethernet1/14
  switchport mode trunk
  switchport trunk allowed vlan 10-15
```
switch(config-port-prof)#

# デバウンス タイマーの設定

イーサネットのデバウンスタイマーは、デバウンス時間(ミリ秒単位)を指定することによりイ ネーブル化でき、デバウンス時間に 0 を指定することによりディセーブル化できます。

**show interface debounce** コマンドを使用すれば、すべてのイーサネット ポートのデバウンス時間 を表示できます。

デバウンス タイマーをイネーブル/ディセーブルにする手順は、次のとおりです。

#### 手順の概要

- **1.** switch# **configure terminal**
- **2.** switch(config)# **interface** *type slot*/*port*
- **3.** switch(config-if)# **link debounce time** *milliseconds*

#### 手順の詳細

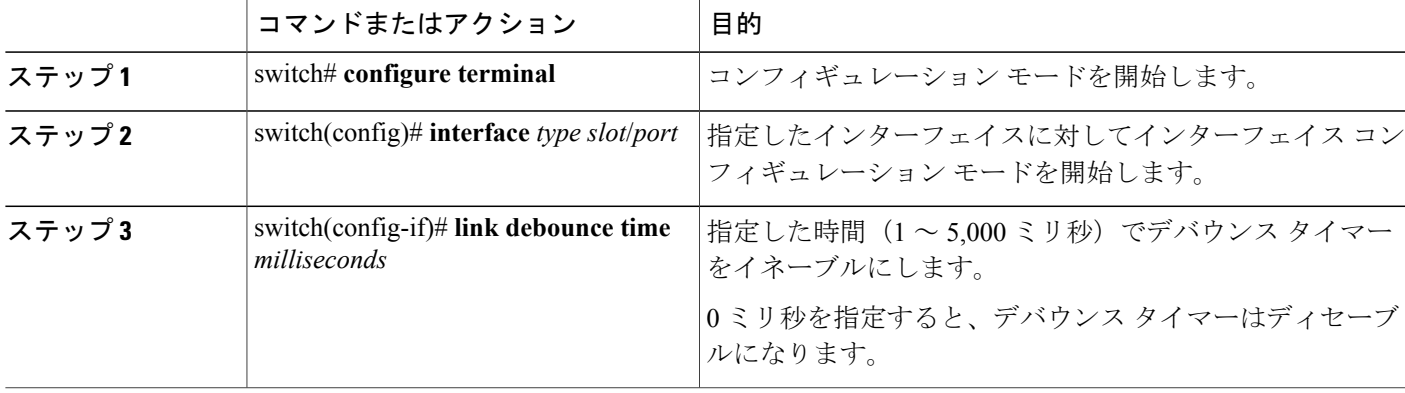

次の例は、イーサネットインターフェイスでデバウンスタイマーをイネーブルにして、デバウン ス時間を 1000 ミリ秒に設定する方法を示しています。

```
switch# configure terminal
switch(config)# interface ethernet 1/4
switch(config-if)# link debounce time 1000
次の例は、イーサネットインターフェイスでデバウンスタイマーをディセーブルにする方法を示
しています。
```

```
switch# configure terminal
switch(config)# interface ethernet 1/4
switch(config-if)# link debounce time 0
```
### 説明パラメータの設定

イーサネット ポートのインターフェイスのテキストでの説明を提供する手順は、次のとおりで す。

#### 手順の概要

- **1.** switch# **configure terminal**
- **2.** switch(config)# **interface** *type slot*/*port*
- **3.** switch(config-if)# **description** *test*

#### 手順の詳細

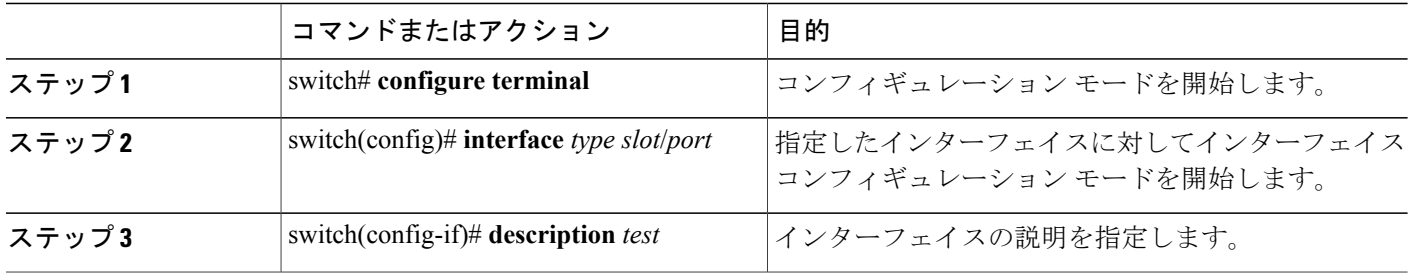

次の例は、インターフェイスの説明を「Server 3 Interface」に設定する方法を示したものです。

switch# **configure terminal** switch(config)# **interface ethernet 1/3** switch(config-if)# **description Server 3 Interface**

## イーサネット インターフェイスのディセーブル化と再起動

イーサネットインターフェイスは、シャットダウンして再起動することができます。この操作に より、すべてのインターフェイス機能がディセーブル化され、すべてのモニタリング画面でイン ターフェイスがダウンしているものとしてマークされます。 この情報は、すべてのダイナミック ルーティング プロトコルを通じて、他のネットワーク サーバに伝達されます。 シャットダウン されたインターフェイスは、どのルーティング アップデートにも含まれません。

インターフェイスをディセーブルにする手順は、次のとおりです。

#### 手順の概要

- **1.** switch# **configure terminal**
- **2.** switch(config)# **interface** *type slot*/*port*
- **3.** switch(config-if)# **shutdown**
- **4.** switch(config-if)# **no shutdown**

**5.1(3)N1(1)**

#### 手順の詳細

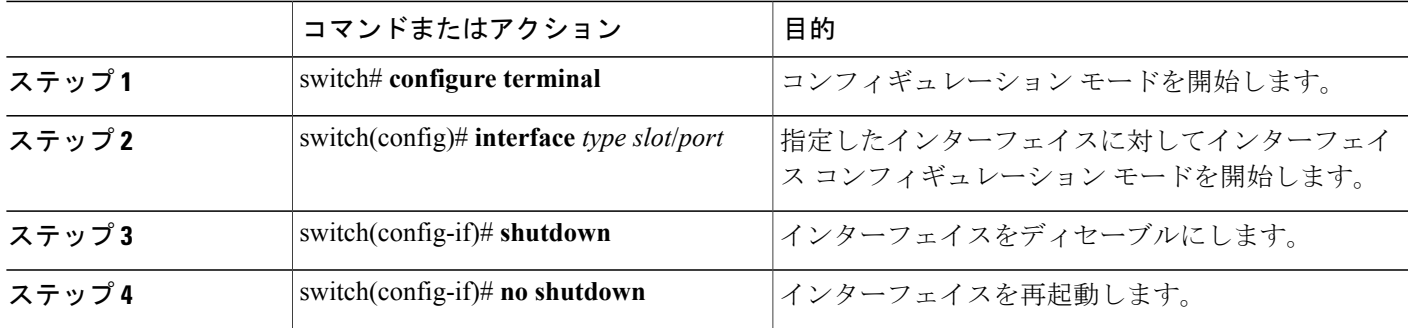

次に、イーサネット ポートをディセーブルにする例を示します。

switch# **configure terminal** switch(config)# **interface ethernet 1/4** switch(config-if)# **shutdown**

次に、イーサネット インターフェイスを再起動する例を示します。

switch# **configure terminal** switch(config)# **interface ethernet 1/4** switch(config-if)# **no shutdown**

# インターフェイス情報の表示

定義済みインターフェイスに関する設定情報を表示するには、次のうちいずれかの手順を実行し ます。

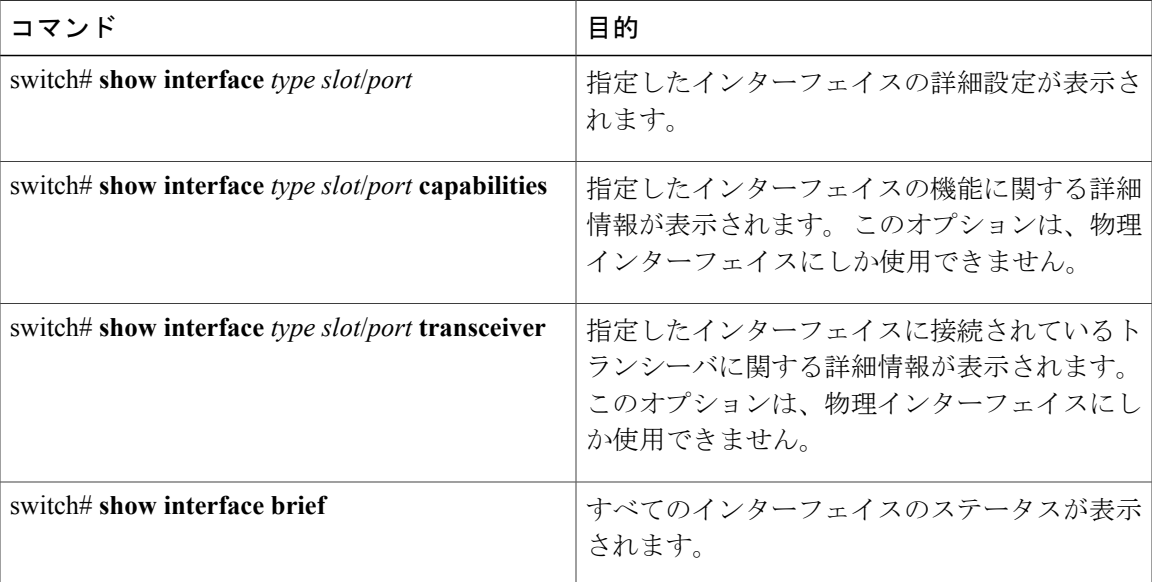

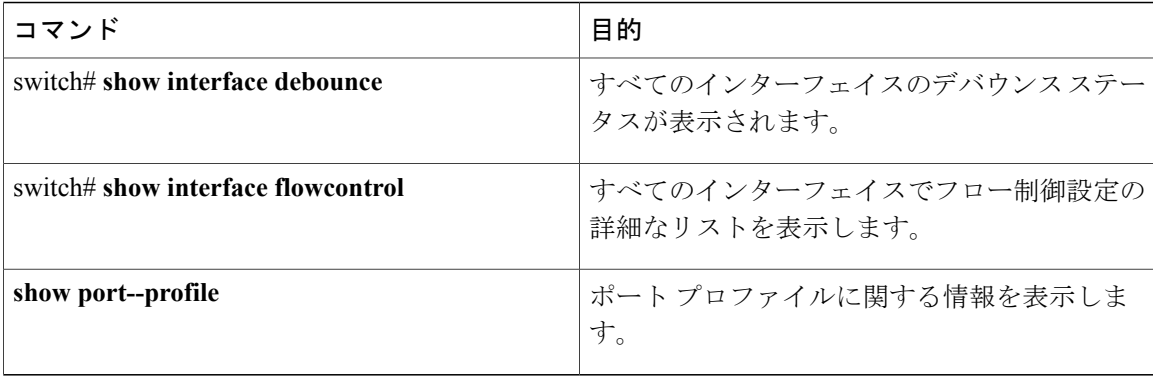

**show interface**コマンドはEXECモードから呼び出されます。このコマンドにより、インターフェ イスの設定を表示することができます。 引数を入力せずにこのコマンドを実行すると、スイッチ 内に設定されたすべてのインターフェイスの情報が表示されます。

次に、物理イーサネット インターフェイスを表示する例を示します。

```
switch# show interface ethernet 1/1
  Ethernet1/1 is up
  Hardware is 1000/10000 Ethernet, address is 000d.eca3.5f08 (bia 000d.eca3.5f08)
 MTU 1500 bytes, BW 10000000 Kbit, DLY 10 usec,
    reliability 255/255, txload 190/255, rxload 192/255
  Encapsulation ARPA
  Port mode is trunk
  full-duplex, 10 Gb/s, media type is 1/10g
  Input flow-control is off, output flow-control is off
 Auto-mdix is turned on
  Rate mode is dedicated
  Switchport monitor is off
  Last clearing of "show interface" counters never
  5 minute input rate 942201806 bytes/sec, 14721892 packets/sec
  5 minute output rate 935840313 bytes/sec, 14622492 packets/sec
  Rx
    129141483840 input packets 0 unicast packets 129141483847 multicast packets
    0 broadcast packets 0 jumbo packets 0 storm suppression packets
    8265054965824 bytes
    0 No buffer 0 runt 0 Overrun
   0 crc 0 Ignored 0 Bad etype drop
   0 Bad proto drop
  Tx
   119038487241 output packets 119038487245 multicast packets
   0 broadcast packets 0 jumbo packets
    7618463256471 bytes
    0 output CRC 0 ecc<br>0 underrun 0 if down drop
                                 0 output error 0 collision 0 deferred
    0 late collision 0 lost carrier 0 no carrier
    0 babble
   0 Rx pause 8031547972 Tx pause 0 reset
次に、物理イーサネットの機能を表示する例を示します。
switch# show interface ethernet 1/1 capabilities
Ethernet1/1<br>Model:
                         Model: 734510033
  Type: 10Gbase-(unknown)
 Speed: 1000,10000<br>
Duplex: full
  Duplex: full<br>Trunk encap. type: 802.10
  Trunk encap. type:
  Channel: yes
 Broadcast suppression: percentage(0-100)
 Flowcontrol: rx-(off/on), tx-(off/on)<br>Rate mode: none
 Rate mode:
 QOS scheduling: rx-(6q1t),tx-(1p6q0t)
```
#### **Cisco Nexus 5000** シリーズ **NX-OS** レイヤ **2** スイッチング コンフィギュレーション ガイド リリース **5.1(3)N1(1)**

```
CoS rewrite: no
  ToS rewrite: no
  SPAN: yes<br>UDLD: yes
  UDLD:
 Link Debounce: yes<br>Link Debounce Time: yes
 Link Debounce Time:
 MDIX: no<br>FEX Fabric: yes
  FEX Fabric:
次に、物理イーサネット トランシーバを表示する例を示します。
switch# show interface ethernet 1/1 transceiver
Ethernet1/1
   sfp is present
   name is CISCO-EXCELIGHT
   part number is SPP5101SR-C1
   revision is A
    serial number is ECL120901AV
   nominal bitrate is 10300 MBits/sec
    Link length supported for 50/125mm fiber is 82 m(s)
    Link length supported for 62.5/125mm fiber is 26 m(s)
```

```
cisco id is --
cisco extended id number is 4
```
次に、インターフェイス ステータスの要約を表示する例を示します(出力の一部を割愛してあり ます)。

```
switch# show interface brief
```
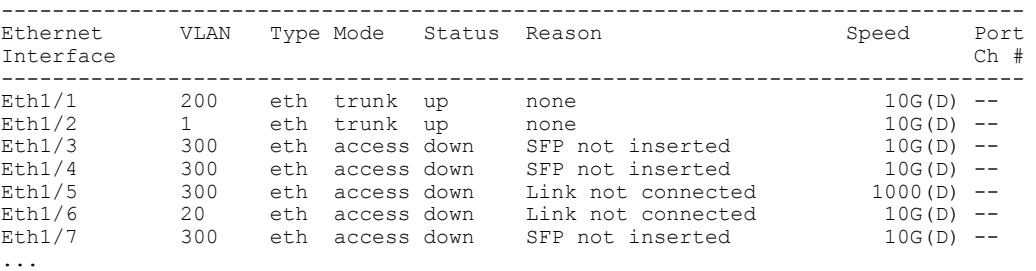

次の例は、リンクのデバウンス ステータスの表示方法を示しています(簡潔にするため、一部の 出力が削除されています)。

```
switch# show interface debounce
```
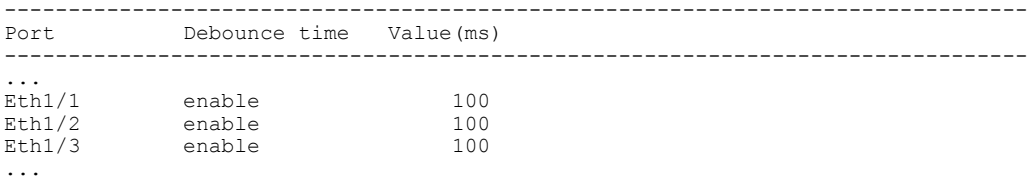

次に、CDP ネイバーを表示する例を示します。

(注)

上記の例のとおり、CDP アドバタイズメントのデバイス ID フィールドには、デフォルトでホ スト名とシリアル番号が表示されます。

```
switch# show cdp neighbors
Capability Codes: R - Router, T - Trans-Bridge, B - Source-Route-Bridge
                    S - Switch, H - Host, I - IGMP, r - Repeater,
                    V - VoIP-Phone, D - Remotely-Managed-Device,
                    s - Supports-STP-Dispute
Device ID 10 Cal Intrfce Hldtme Capability Platform Port ID<br>d13-dist-1 mgmt0 148 S I WS-C2960-24TC Fas0/9
d13-dist-1 mgmt0 148 S I WS-C2960-24TC<br>n5k(FLC12080012) Eth1/5 8 S I s N5K-C5020P-BA
                                                                N5K-C5020P-BA Eth1/5
```
# 物理イーサネットのデフォルト設定

次の表に、すべての物理イーサネット インターフェイスのデフォルト設定を示します。

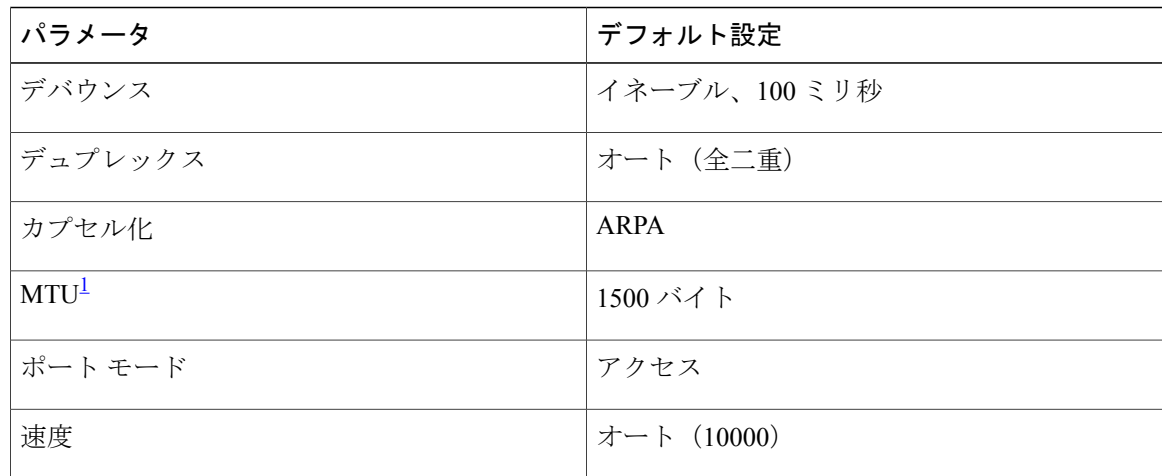

<span id="page-65-0"></span><sup>1</sup> MTU を物理イーサネット インターフェイスごとに変更することはできません。 MTU の変更は、QoS クラスのマップを選択することにより 行います。

 **Cisco Nexus 5000** シリーズ **NX-OS** レイヤ **2** スイッチング コンフィギュレーション ガイド リリース **5.1(3)N1(1)**

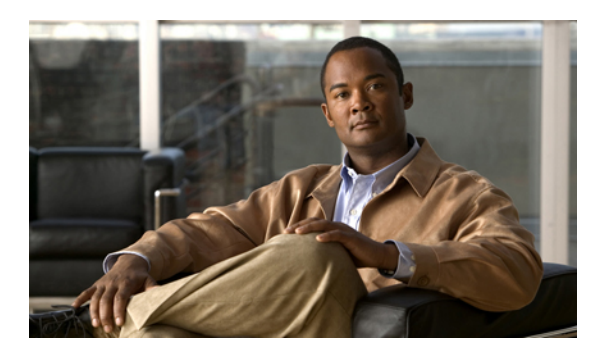

<sup>第</sup> **4** <sup>章</sup>

# **VLAN** の設定

この章の内容は、次のとおりです。

- VLAN [について](#page-66-0)、45 ページ
- VLAN [の設定](#page-71-0), 50 ページ

# <span id="page-66-0"></span>**VLAN** について

### **VLAN** の概要

VLAN は、ユーザの物理的な位置に関係なく、機能、プロジェクト チーム、またはアプリケー ションによって論理的にセグメント化されているスイッチド ネットワークの端末のグループで す。 VLAN は、物理 LAN と同じ属性をすべて備えていますが、同じ LAN セグメントに物理的に 配置されていないエンド ステーションもグループ化できます。

どのようなポートでも VLAN に属すことができ、ユニキャスト、ブロードキャスト、マルチキャ ストのパケットは、そのVLANに属する端末だけに転送またはフラッディングされます。各VLAN は論理ネットワークと見なされます。 VLAN に属さないステーション宛てのパケットは、ルータ で転送する必要があります。

次の図は、論理ネットワークとしてのVLANを図示したものです。この図では、エンジニアリン グ部門のステーションはあるVLANに、マーケティング部門のステーションは別のVLANに、会 計部門のステーションはまた別の VLAN に割り当てられています。

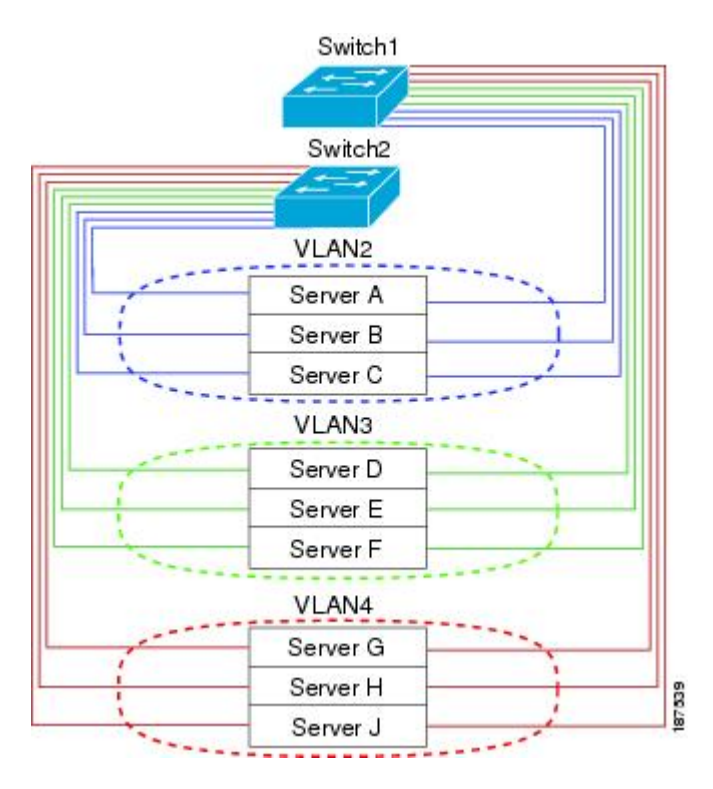

#### 図 **2**: 論理的に定義されたネットワークとしての **VLAN**

VLAN は通常、IP サブネットワークに関連付けられます たとえば、特定の IP サブネットに含ま れるエンドステーションはすべて同じVLANに属します。VLAN間で通信するには、トラフィッ クをルーティングする必要があります。

新規作成されたVLANは、デフォルトでは動作可能な状態にあります。VLANをディセーブルに する場合は、**shutdown** コマンドを使用します。 また、トラフィックを通過させるアクティブ ス テート、またはパケットを通過させない一時停止ステートに、VLANを設定することもできます。 デフォルトでは、VLAN はアクティブ ステートでトラフィックを通過させます。

(注)

VLAN トランキングプロトコル (VTP) モードはオフです。 VTP BPDU は、スイッチのすべ てのインターフェイスでドロップされます。 これは、他のスイッチで VTP がオンになると VTP ドメインが分割されることによる影響です。

VLAN は、スイッチ仮想インターフェイス(SVI)として設定することもできます。 この場合、 VLAN のスイッチ ポートは、ルーティング システムまたはブリッジング システムへの仮想イン ターフェイスにより表されます。 SVI は、ルーティング用として設定することができます。この 場合 SVI では、VLAN に関連付けられたすべてのスイッチ ポートからのパケットを処理する場合 や、スイッチのインバンド管理を行う場合にレイヤ 3 プロトコルを使用することができます。

### **VLAN** 範囲の概要

Cisco Nexus 5000 シリーズ スイッチでは、IEEE 802.1Q 標準に従って VLAN 番号 1 ~ 4094 がサ ポートされます。 これらの VLAN は、範囲ごとにまとめられています。 スイッチでサポートで きる VLAN の数には物理的な制限があります。 ハードウェアは、この使用可能範囲を VSAN と も共有します。 VLAN および VSAN の設定制限に関する詳細については、各スイッチに対応する 設定制限についてのマニュアルを参照してください。

次の表は、VLAN の範囲に関する詳細をまとめたものです。

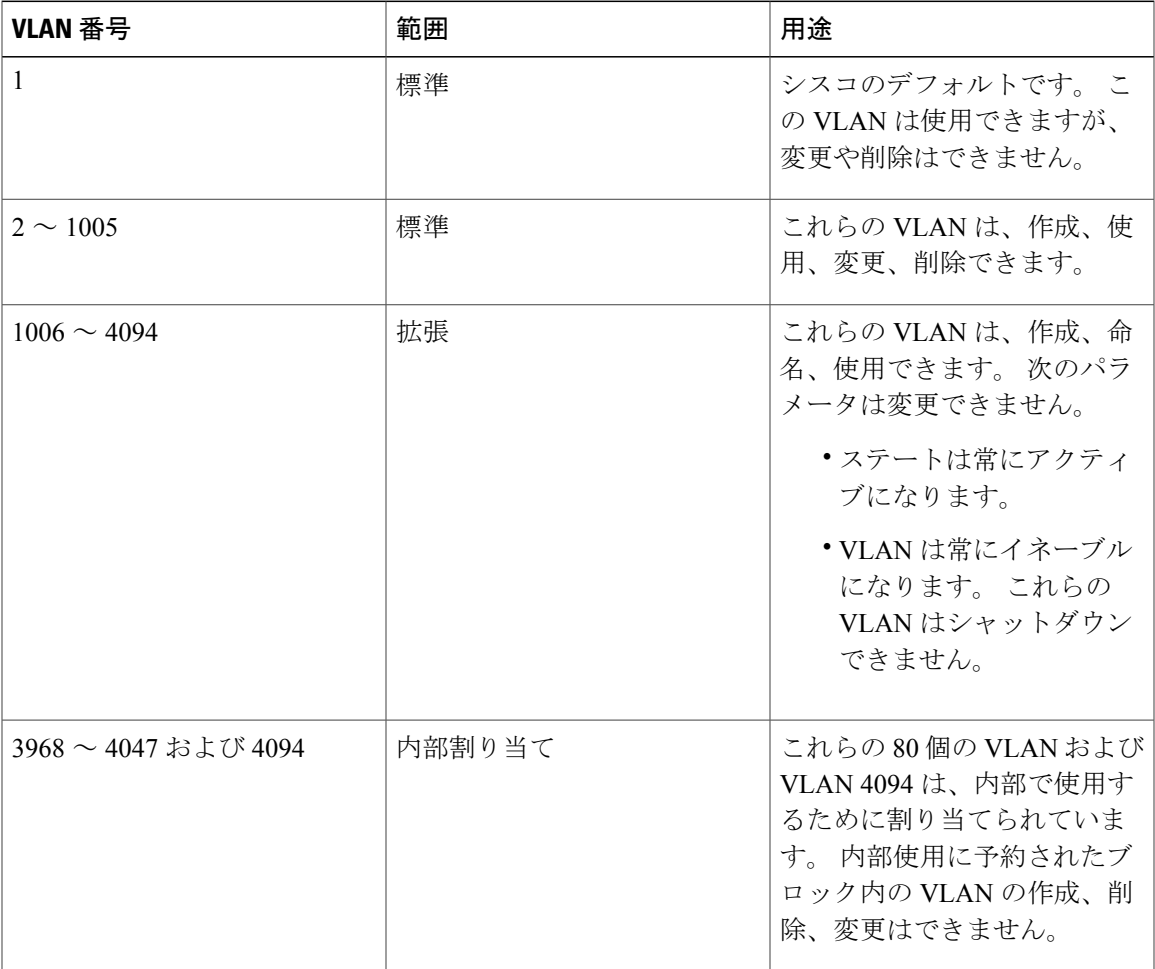

#### 表 **4**: **VLAN** の範囲

(注)

VLAN 3968 ~ 4047 および 4094 は内部使用に予約されています。これらの VLAN の変更また は使用はできません。

Cisco NX-OS では、動作のために内部 VLAN を使用する必要がある、マルチキャストや診断など の機能用に、80 個の VLAN 番号のグループを割り当てています。 デフォルトでは、番号 3968 ~ 4047 の VLAN が内部使用に割り当てられます。 VLAN 4094 もスイッチの内部使用のために予約 されています。

予約グループのVLANの使用、変更、削除はできません。内部的に割り当てられているVLAN、 およびそれに関連した用途は表示できます。

### **VLAN** の作成、削除、変更

VLAN には 1 ~ 4094 の番号が付けられます。 スイッチを初めて起動したとき、すべての設定済 みポートはデフォルト VLAN に属します。 デフォルト VLAN (VLAN1) では、デフォルト値の み使用されます。デフォルトVLANでは、アクティビティの作成、削除、および一時停止は行え ません。

VLAN を作成する際は、その VLAN に番号を割り当てます。 VLAN は削除することもできます が、アクティブ動作ステートから一時停止動作ステートに移行することもできます。既存のVLAN ID で VLAN を作成しようとすると、スイッチは VLAN サブモードになりますが、同一の VLAN は再作成しません。

新しく作成した VLAN は、その VLAN にポートが割り当てられるまで使用されません。 すべて のポートはデフォルトで VLAN1 に割り当てられます。

VLAN の範囲により、次のパラメータを VLAN 用に設定できます(デフォルト VLAN を除く)。

• VLAN 名

• シャットダウンまたは非シャットダウン

特定のVLANを削除すると、そのVLANに関連するポートはシャットダウンされ、トラフィック は流れなくなります。 ただし、システムではその VLAN の VLAN/ポート マッピングがすべて維 持されるため、そのVLANの再イネーブル化や再作成を行うと、そのVLANの元のポートはすべ て自動的に回復します。

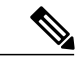

VLAN コンフィギュレーション サブモードで入力したコマンドはすぐに実行されます。 (注)

VLAN 3968 ~ 4047 および 4094 は内部使用に予約されています。これらの VLAN の変更また は使用はできません。

## **VLAN** トランキング プロトコルについて

VTP は、ドメイン間で VTP VLAN データベースを同期するための分散 VLAN データベース管理 プロトコルです。 VTP ドメインは 1 つ以上のネットワーク スイッチで構成されます。これらの ネットワーク スイッチは同じ VTP ドメイン名を共有し、トランク インターフェイスで接続され ます。 スイッチは、1 つの VTP ドメインにだけ所属できます。 レイヤ 2 トランク インターフェ イス、レイヤ2ポート チャネル、および Virtual Port Channel (vPC; 仮想ポート チャネル)は、

VTP 機能をサポートしています。 Cisco NX-OS Release 5.0(2)N1(1) で初めて、VTPv1 および VTP2 がサポートされました。 Cisco NX-OS Release 5.0(2)N2(1) 以降では、クライアント モードまたは サーバ モードの VTP を設定することができます。 NX-OS Release 5.0(2)N2(1) 以前は、VTP はト ランスペアレント モードでのみ動作していました。

次のように、VTP モードには 4 種類あります。

- サーバモード:ユーザによる設定が可能です。VLANデータベースのバージョン番号の管理 と、VLAN データベースの格納を行います。
- クライアントモード:ユーザによる設定はできません。設定情報はドメイン内にある他のス イッチから取得します。
- オフモード:VLANデータベースにアクセスすることはできますが(VTPはイネーブル)、 VTP には関与できません。
- トランスペアレントモード:VTPには関与しません。ローカル設定が使用され、VTPパケッ トは他の転送ポートにリレーされます。 VLAN の変更により影響を受けるのは、ローカル スイッチのみです。 VTP トランスペアレント ネットワーク デバイスでは、VLAN 設定のア ドバタイズは行われず、受信したアドバタイズに基づいて同期化されることもありません。

#### **VTP** の注意事項と制約事項

VTP 設定時の注意事項と制約事項は次のとおりです。

- VTP クライアントとして設定されたスイッチ上では、1 ~ 1005 の範囲の VLAN を作成する ことはできません。
- ネットワークでVTPがサポートされている場合、スイッチの相互接続に使用されるすべての トランク ポートで VLAN 1 が必要です。 これらのポートのいずれかから VLAN 1 をディセー ブルにすると、VTP は正常に機能しなくなります。
- VTP をイネーブルにした場合、バージョン 1 またはバージョン 2 のいずれかを設定する必要 があります。 Cisco Nexus 5010 スイッチおよび Nexus 5020 スイッチでサポートされている VLAN の数は 512 です。 これらのスイッチが、他のスイッチを含む分散ネットワークに属し ている場合も、これと同じ制約事項が適用されます。

Cisco Nexus 5010 スイッチおよび Nexus 5020 スイッチでサポートされている VLAN の数は 512 です。 これらのスイッチが、他のスイッチを含む分散ネットワークに属している場合 も、VTP ドメインでの VLAN の上限数は 512 です。 Nexus 5010 スイッチまたは Nexus 5020 スイッチのクライアント/サーバは、VTP サーバからの追加の VLAN を認識すると、トラン スペアレント モードに移行します。

- show running-configuration コマンドを実行しても、1 ~ 1000 の VLAN に関する VLAN 設定情 報や VTP 設定情報は表示されません。
- vPCが導入されている場合、プライマリvPCスイッチとセカンダリvPCスイッチは同一の設 定にする必要があります。 vPC では、VTP 設定パラメータに関してタイプ 2 整合性検査が実 行されます。
- VTP アドバタイズメントは、Cisco Nexus 2000 シリーズ ファブリック エクステンダのポート からは送信されません。
- VTP プルーニングはサポートされません。
- PVLAN は、スイッチがトランスペアレント モードである場合のみサポートされます。
- VTP をトークン リング環境で使用している場合は、バージョン 2 を使用する必要がありま す。
- スイッチが VTP クライアント モードまたは VTP サーバ モードで設定されている場合、1002 ~1005 の VLAN は予約済みの VLAN となります。
- SNMP での VTP MIB オブジェクトに対する GET 操作および SET 操作のサポート状況は次の とおりです。
	- VTPv3 MIB オブジェクトに対しては、GET 操作と SET 操作のいずれもサポートされて いません。
	- VTPv1 MIB オブジェクトおよび VTPv2 MIB オブジェクトに対しては、SET 操作がサ ポートされていません。
	- VTPv1 MIB オブジェクトおよび VTPv2 MIB オブジェクトに対しては、GET 操作がサ ポートされています。

# <span id="page-71-0"></span>**VLAN** の設定

### **VLAN** の作成および削除

デフォルト VLAN およびスイッチによる使用のために内部的に割り当てられている VLAN を除 き、すべての VLAN は、作成または削除が可能です。 VLAN を作成すると、その VLAN は自動 的にアクティブ ステートになります。

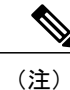

VLAN を削除すると、その VLAN にアソシエートされたポートはシャットダウンします。 ト ラフィックは流れなくなり、パケットはドロップされます。

#### 手順の概要

- **1.** switch# **configure terminal**
- **2.** switch(config)# **vlan** {*vlan-id* | *vlan-range*}
- **3.** switch(config-vlan)# **no vlan** {*vlan-id* | *vlan-range*}
#### 手順の詳細

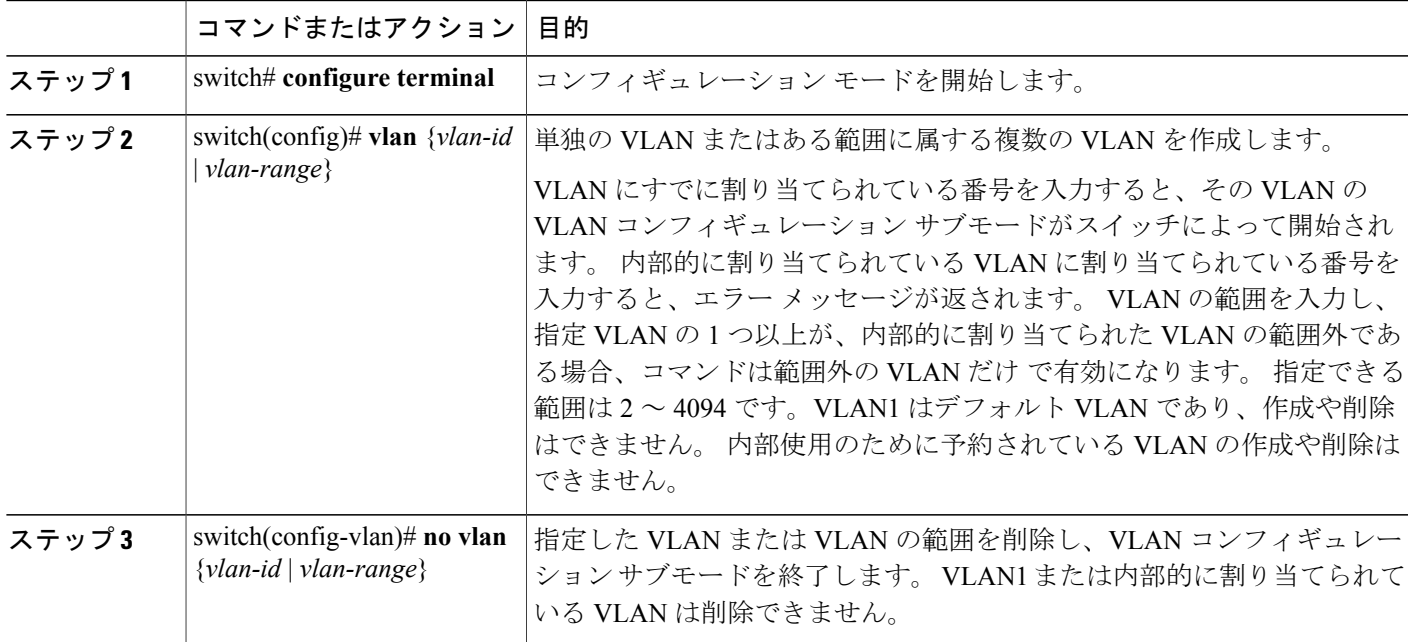

次の例は、15 ~ 20 の範囲で VLAN を作成する方法を示しています。

switch# **configure terminal** switch(config)# **vlan 15-20**

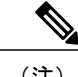

(注) VLAN コンフィギュレーション サブモードで VLAN の作成と削除を行うこともできます。

### **VLAN** の設定

VLAN の次のパラメータの設定または変更を行うには、VLAN コンフィギュレーション サブモー ドを開始する必要があります。

- Name
- Shut down

(注)

デフォルト VLAN または内部的に割り当てられた VLAN の作成、削除、変更はできません。 また、一部の VLAN では変更できないパラメータがあります。

#### 手順の概要

- **1.** switch# **configure terminal**
- **2.** switch(config)# **vlan** {*vlan-id* | *vlan-range*}
- **3.** switch(config-vlan)# **name** *vlan-name*
- **4.** switch(config-vlan)# **state** {**active** | **suspend**}
- **5.** (任意) switch(config-vlan)# **no shutdown**

#### 手順の詳細

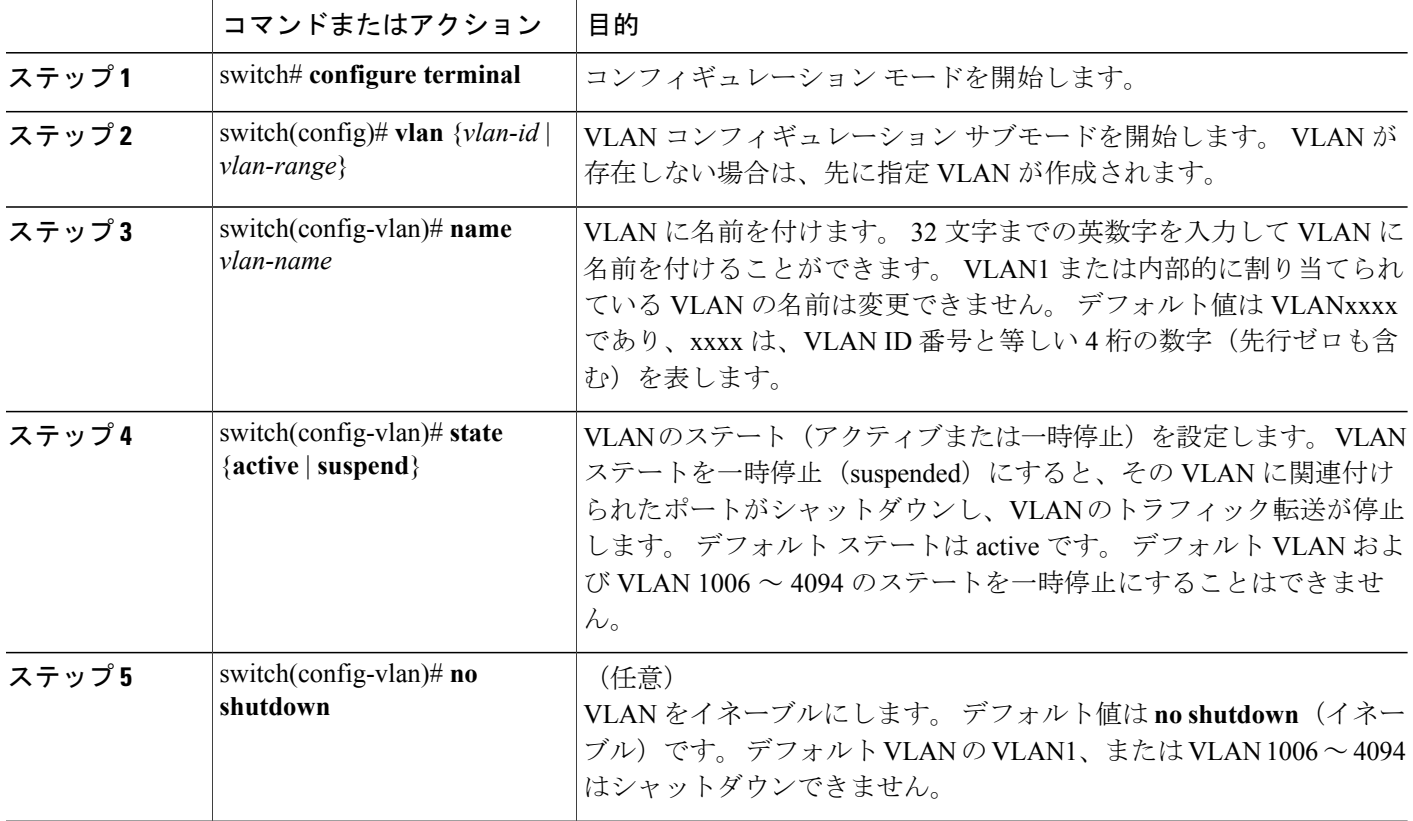

次の例は、VLAN 5 のオプション パラメータを設定する方法を示しています。

```
switch# configure terminal
switch(config)# vlan 5
switch(config-vlan)# name accounting
switch(config-vlan)# state active
switch(config-vlan)# no shutdown
```
### **VLAN** へのポートの追加

VLAN の設定が完了したら、ポートを割り当てます。 ポートを追加する手順は、次のとおりで す。

#### 手順の概要

- **1.** switch# **configure terminal**
- **2.** switch(config)# **interface** {**ethernet** *slot*/*port* | **port-channel** *number*}
- **3.** switch(config-if)# **switchport access vlan** *vlan-id*

#### 手順の詳細

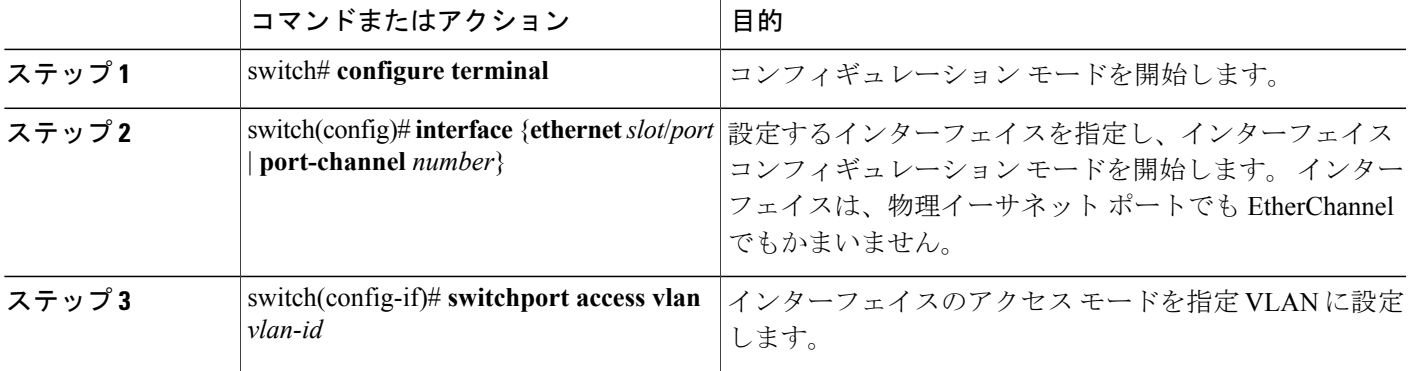

次の例は、VLAN 5 に参加するようにイーサネット インターフェイスを設定する方法を示してい ます。

```
switch# configure terminal
switch(config)# interface ethernet 1/13
switch(config-if)# switchport access vlan 5
```
### **VTP** の設定

Cisco NX-OS Release 5.0(2)N2(1) 以降では、Cisco Nexus 5000 シリーズ スイッチ上で、クライアン トモードまたはサーバモードのVTPを設定することができます。Cisco NX-OSRelease 5.0(2)N2(1) 以前は、VTP はトランスペアレント モードでのみ動作していました。

VTPモード(サーバ(デフォルト)、クライアント、トランスペアレント、またはオフ)は、VTP をイネーブルにした後で設定することができます。 VTP をイネーブルにした場合、バージョン 1 またはバージョン2のいずれかを設定する必要があります。VTPをトークンリング環境で使用し ている場合は、バージョン 2 を使用する必要があります。

#### 手順の概要

- **1. config t**
- **2. feature vtp**
- **3. vtp domain** *domain-name*
- **4. vtp version** {**1** | **2**}
- **5. vtp mode** {**client** | **server**| **transparent**| **off**}
- **6. vtp file** *file-name*
- **7. vtp password** *password-value*
- **8. exit**
- **9.** (任意) **show vtp status**
- **10.** (任意) **show vtp counters**
- **11.** (任意) **show vtp interface**
- **12.** (任意) **show vtp password**
- **13.** (任意) **copy running-config startup-config**

#### 手順の詳細

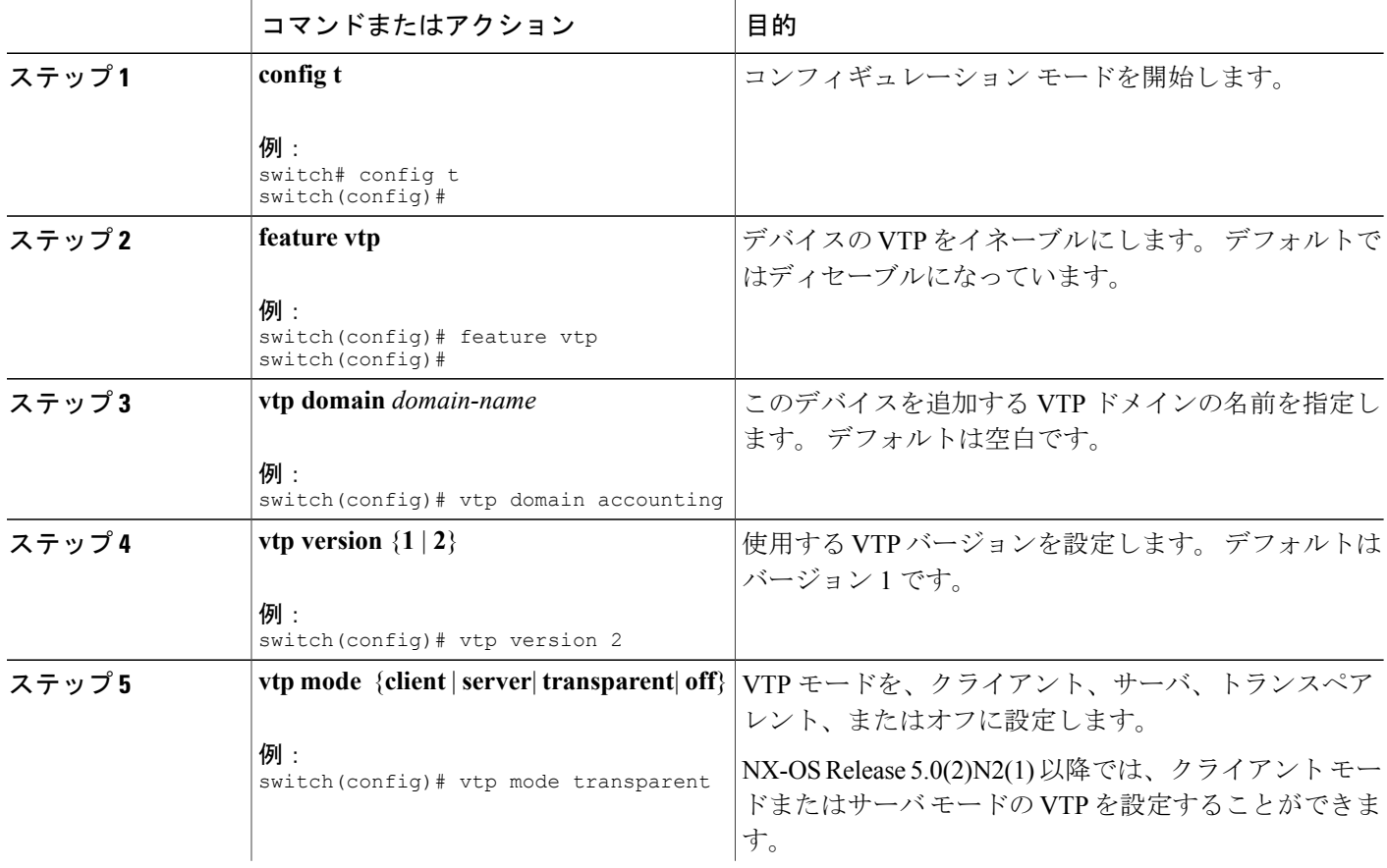

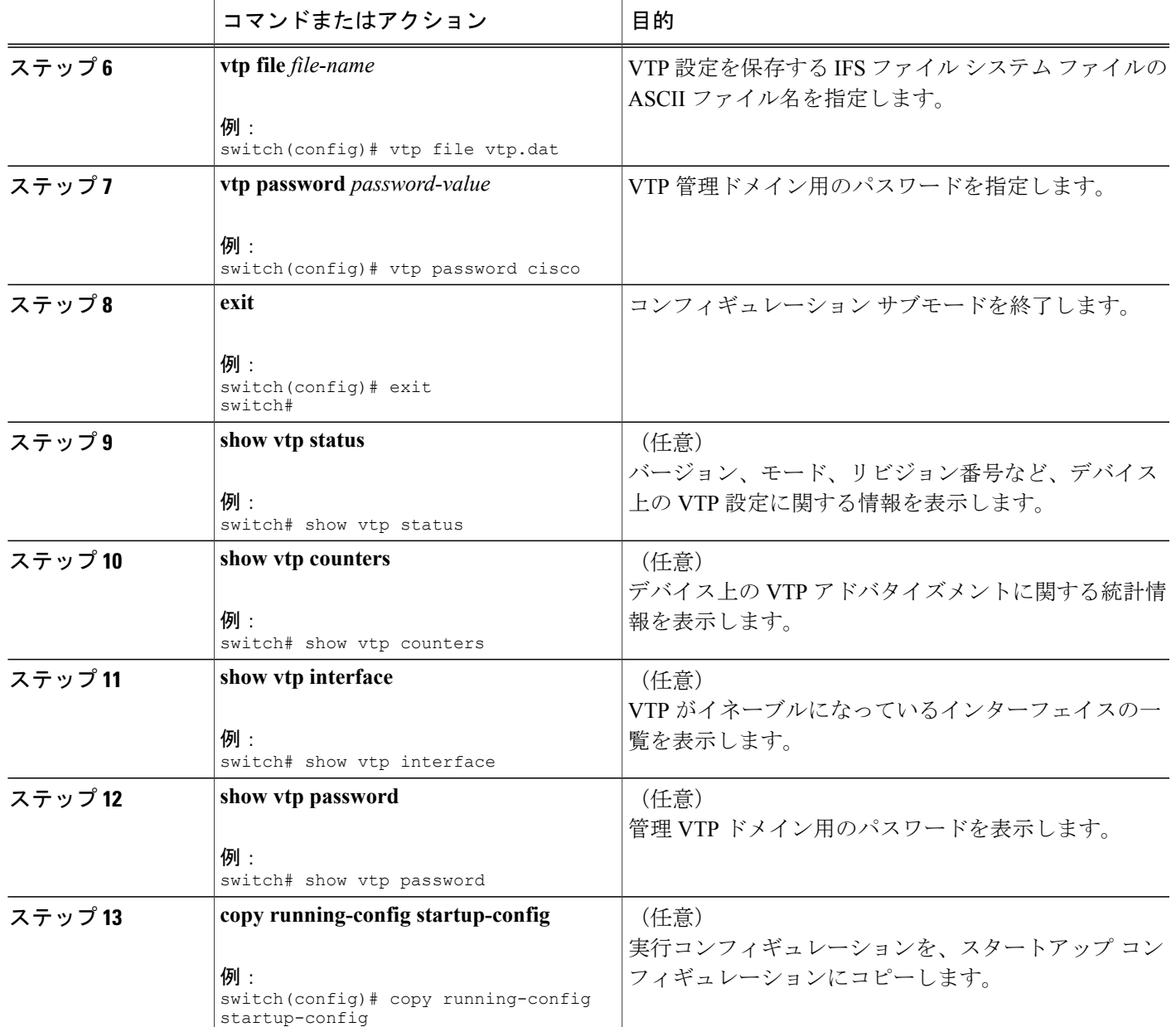

次に、デバイスでトランスペアレント モードの VTP を設定する例を示します。

```
switch# config t
switch(config)# feature vtp
switch(config)# vtp domain accounting
switch(config)# vtp version 2
switch(config)# vtp mode transparent
switch(config)# exit
switch#
```
次の例は、VTP ステータスを表示したものです。スイッチがバージョン 2 をサポート可能である こと、およびスイッチが現在バージョン 1 を実行していることがわかります。

```
switch(config)# show vtp status
VTP Status Information
             ----------------------
VTP Version : 2 (capable)
Configuration Revision
Maximum VLANs supported locally : 1005
Number of existing VLANs : 502<br>
VTP Operating Mode : Transparent
VTP Operating Mode
VTP Domain Name<br>VTP Pruning Mode
                                      : Disabled (Operationally Disabled)<br>: Disabled
VTP V2 Mode
VTP Traps Generation : Disabled<br>MD5 Digest : 0xF5 0xF
                                       : 0xF5 0xF1 0xEC 0xE7 0x29 0x0C 0x2D 0x01
Configuration last modified by 60.10.10.1 at 0-0-00 00:00:00<br>
VTP version running : 1
VTP version running : 1
```
## **VLAN** 設定の確認

次のいずれかのコマンドを使用して、設定を確認します。

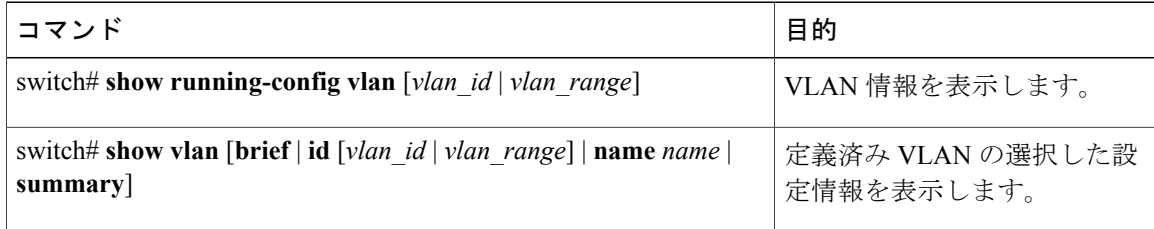

```
 Cisco Nexus 5000 シリーズ NX-OS レイヤ 2 スイッチング コンフィギュレーション ガイド リリース
```
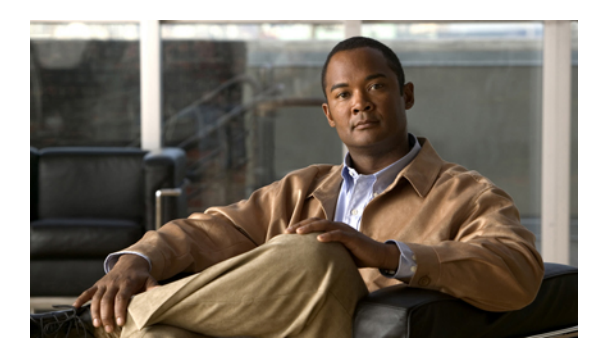

# プライベート **VLAN** の設定

この章の内容は、次のとおりです。

- [プライベート](#page-78-0) VLAN について, 57 ページ
- プライベート VLAN [の設定に関する注意事項と制約事項](#page-84-0), 63 ページ
- [プライベート](#page-85-0) VLAN の設定, 64 ページ
- [プライベート](#page-96-0) VLAN 設定の確認, 75 ページ

## <span id="page-78-0"></span>プライベート **VLAN** について

プライベート VLAN(PVLAN)では VLAN のイーサネット ブロードキャスト ドメインがサブド メインに分割されるため、スイッチ上のポートを互いに分離することができます。 サブドメイン は、1つのプライマリVLANと1つ以上のセカンダリVLANとで構成されます(次の図を参照)。 1 つの PVLAN に含まれる VLAN はすべて、同じプライマリ VLAN を共有します。 セカンダリ VLAN ID は、各サブドメインの区別に使用されます。 セカンダリ VLAN は、独立 VLAN または コミュニティ VLAN のいずれかの場合があります。 独立 VLAN 上のホストは、そのプライマリ VLAN上でアソシエートされている無差別ポートのみと通信できます。コミュニティVLAN上の

<sup>第</sup> **5** <sup>章</sup>

ホストは、それぞれのホスト間およびアソシエートされている無差別ポートと通信できますが、 他のコミュニティ VLAN にあるポートとは通信できません。

図 **3**: プライベート **VLAN** ドメイン

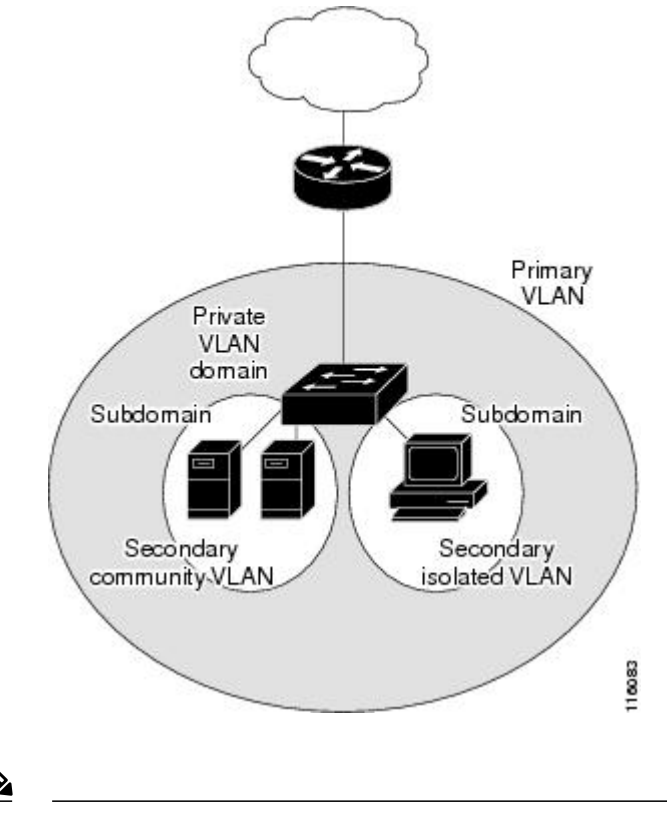

(注)

VLANをプライマリまたはセカンダリのPVLANに変換する場合は、あらかじめそのVLANを 作成しておく必要があります。

### プライベート **VLAN** のプライマリ **VLAN** とセカンダリ **VLAN**

プライベート VLAN ドメインには、プライマリ VLAN が 1 つのみ含まれています。 プライベー ト VLAN ドメインの各ポートは、プライマリ VLAN のメンバです。プライマリ VLAN は、プラ イベート VLAN ドメイン全体です。

セカンダリ VLAN は、同じプライベート VLAN ドメイン内のポート間を分離します。 プライマ リ VLAN 内のセカンダリ VLAN には、次の 2 つのタイプがあります。

- 独立 VLAN:独立 VLAN 内のポートは、レイヤ 2 レベルで直接かつ相互には通信できませ  $h_{\rm o}$
- コミュニティVLAN:コミュニティVLAN内のポートは相互通信できますが、他のコミュニ ティ VLAN またはレイヤ 2 レベルの独立 VLAN にあるポートとは通信できません。

### プライベート **VLAN** ポート

PVLAN ポートには、次の 3 種類があります。

• 無差別ポート:無差別ポートは、プライマリ VLAN に属します。 無差別ポートは、無差別 ポートとアソシエートされているセカンダリVLANに属し、プライマリVLANとアソシエー トされている、すべてのインターフェイスと通信でき、この通信可能なインターフェイスに は、コミュニティ ポートと独立ホスト ポートも含まれます。 プライマリ VLAN には、複数 の無差別ポートを含めることができます。 各無差別ポートには、複数のセカンダリ VLAN を関連付けることができるほか、セカンダリ VLAN をまったく関連付けないことも可能で す。 無差別ポートとセカンダリ VLAN が同じプライマリ VLAN にある限り、セカンダリ VLAN は、複数の無差別ポートとアソシエートすることができます。 ロード バランシング または冗長性を持たせる目的で、これを行う必要が生じる場合があります。無差別ポートと アソシエートされていないセカンダリ VLAN も、含めることができます。

無差別ポートは、アクセス ポートまたはトランク ポートとして設定できます。

• 独立ポート:独立ポートは、セカンダリ独立 VLAN に属するホスト ポートです。 このポー トは、同じ PVLAN ドメイン内の他のポートから完全に独立しています。ただし、関連付け られている無差別ポートと通信することはできます。 PVLAN は、無差別ポートからのトラ フィックを除き、独立ポート宛のトラフィックをすべてブロックします。独立ポートから受 信されたトラフィックは、無差別ポートにだけ転送されます。 指定した独立 VLAN には、 複数の独立ポートを含めることができます。 各ポートは、独立 VLAN にある他のすべての ポートから、完全に隔離されています。

独立ポートは、アクセス ポートまたはトランク ポートとして設定できます。

• コミュニティ ポート:コミュニティ ポートは、1 つのコミュニティ セカンダリ VLAN に属 するホスト ポートです。 コミュニティ ポートは、同じコミュニティ VLAN にある他のポー トおよびアソシエートされている無差別ポートと通信します。 これらのインターフェイス は、他のコミュニティにあるすべてのインターフェイス、および PVLAN ドメイン内のすべ ての独立ポートから分離されています。

コミュニティ ポートは、アクセス ポートとして設定する必要があります。 独立トランクに 対してコミュニティ VLAN をイネーブルにすることはできません。

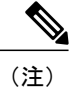

ファブリック エクステンダ(FEX)のトランク ポートは、FEX トランク ポートにすること も、FEX 独立トランク ポートにすることもできます。

(注)

トランクは、無差別ポート、独立ポート、およびコミュニティ ポートの間でトラフィックを 伝送する VLAN をサポートできるため、独立ポートとコミュニティ ポートのトラフィックは トランク インターフェイスを経由してスイッチと送受信されることがあります。

### プライマリ、独立、およびコミュニティ プライベート **VLAN**

プライマリ VLAN および 2 つのタイプのセカンダリ VLAN(独立 VLAN とコミュニティ VLAN) には、次のような特徴があります。

- プライマリ VLAN:独立ポートおよびコミュニティ ポートであるホスト ポート、および他 の無差別ポートに、無差別ポートからトラフィックを伝送します。
- 独立 VLAN:ホストから無差別ポートにアップストリームに単方向トラフィックを伝送する セカンダリ VLAN です。 1 つの PVLAN ドメイン内で設定できる独立 VLAN は 1 つだけで す。 独立 VLAN では、複数の独立ポートを使用できます。 各独立ポートからのトラフィッ クも、完全に隔離された状態が維持されます。
- コミュニティ VLAN:コミュニティ VLAN は、コミュニティ ポートから、無差別ポートお よび同じコミュニティにある他のホスト ポートへ、アップストリーム トラフィックを送信 するセカンダリ VLAN です。 1 つの PVLAN ドメインには、複数のコミュニティ VLAN を設 定できます。 1 つのコミュニティ内のポートは相互に通信できますが、これらのポートは、 他のコミュニティにあるポートとも、プライベート VLAN にある独立 VLAN とも、通信で きません。

次の図は、PVLAN 内でのトラフィック フローを VLAN およびポートのタイプ別に示したもので す。

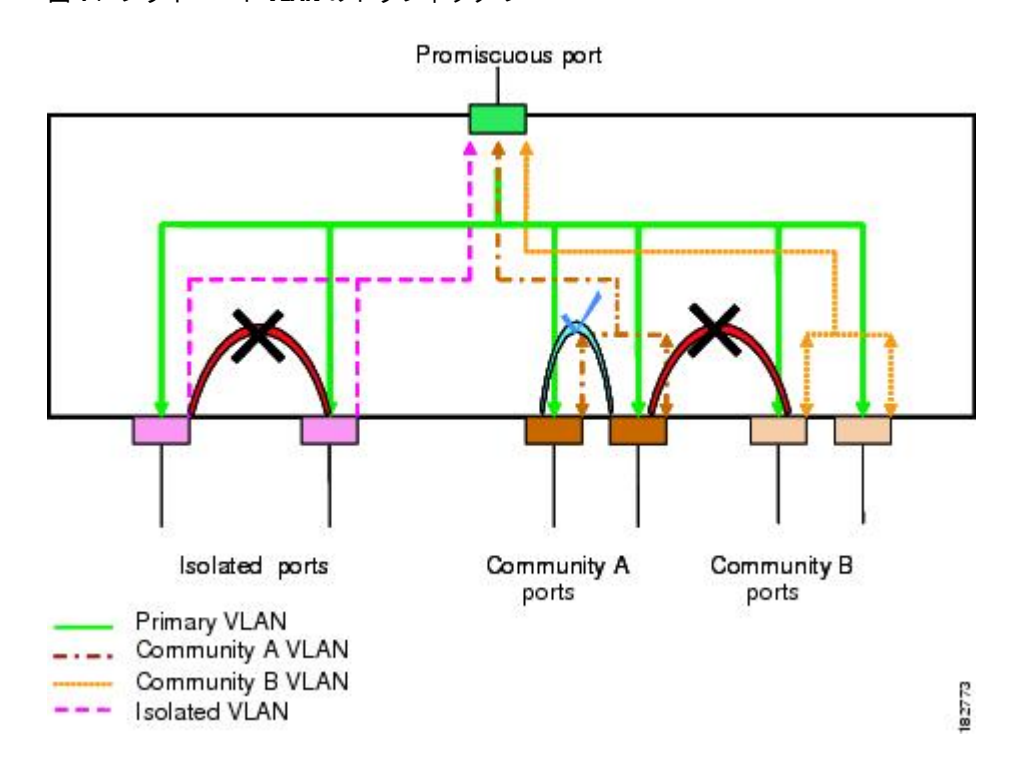

図 **4**: プライベート **VLAN** のトラフィック フロー

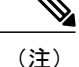

PVLAN のトラフィック フローは、ホスト ポートから無差別ポートへの単方向です。 プライ マリ VLAN で受信したトラフィックによって隔離は行われず、転送は通常の VLAN として実 行されます。

無差別アクセス ポートでは、ただ1つのプライマリ VLAN と複数のセカンダリ VLAN (コミュニ ティ VLAN および独立 VLAN)を処理できます。 無差別トランク ポートでは、複数のプライマ リ VLAN のトラフィックを伝送できます。 無差別トランク ポートには、同じプライマリ VLAN に従属する複数のセカンダリVLANをマップすることができます。無差別ポートを使用すると、 さまざまなデバイスを PVLAN への「アクセス ポイント」として接続できます。 たとえば、すべ ての PVLAN サーバを管理ワークステーションから監視したりバックアップしたりするのに、無 差別ポートを使用できます。

スイッチング環境では、個々のエンドステーションに、または共通グループのエンドステーショ ンに、個別の PVLAN や、関連する IP サブネットを割り当てることができます。 エンド ステー ションはデフォルトゲートウェイとの通信を行うだけで、プライベートVLANの外部と通信する ことができます。

#### プライマリ **VLAN** とセカンダリ **VLAN** のアソシエーション

セカンダリ PVLAN 内のホスト ポートで PVLAN の外部と通信できるようにするためには、セカ ンダリ VLAN をプライマリ VLAN に関連付ける必要があります。 アソシエーションの操作が可 能ではない場合、セカンダリ VLAN のホスト ポート (コミュニティ ポートと独立ポート)は、 ダウンされます。

(注) セカンダリ VLAN は、1 つのプライマリ VLAN のみにアソシエートすることができます。

アソシエーションの操作を可能にするには、次の条件を満たす必要があります。

- プライマリ VLAN を終了し、プライマリ VLAN として設定する必要があります。
- セカンダリ VLAN を終了し、独立 VLAN またはコミュニティ VLAN として設定する必要が あります。

- (注)
- 関連付けの操作が可能かどうかを確認する場合は、**show vlanprivate-vlan**コマンドを使用しま す。 関連付けが動作していないとき、スイッチはエラー メッセージを表示しません。

プライマリ VLAN またはセカンダリ VLAN を削除すると、その VLAN に関連付けされたポート は非アクティブになります。 VLAN を通常モードに戻す場合は、**no private-vlan** コマンドを使用 します。そのVLANにおけるプライマリとセカンダリの関連付けはすべて一時停止されますが、 インターフェイスは PVLAN モードのままです。 VLAN を PVLAN モードに戻すと、関連付けも 元の状態に戻ります。

プライマリ VLAN に対して **no vlan** コマンドを入力すると、その VLAN に関連付けられている PVLAN はすべて削除されます。 ただし、セカンダリ VLAN に対して **no vlan** コマンドを入力す ると、その VLAN と PVLAN との関連付けは一時停止します。この VLAN を再作成して以前のセ カンダリ VLAN として設定すると、関連付けは元の状態に戻ります。

セカンダリVLANとプライマリVLANの関連付けを変更するには、現在の関連付けを削除してか ら目的の関連付けを追加します。

### プライベート **VLAN** の無差別トランク

無差別トランク ポートでは、複数のプライマリ VLAN のトラフィックを伝送できます。 無差別 トランク ポートには、同じプライマリ VLAN に従属する複数のセカンダリ VLAN をマップする ことができます。無差別ポートでは、プライマリVLANタグを使用してトラフィックの送受信が 行われます。

### プライベート **VLAN** の独立トランク

独立トランク ポートでは、複数の独立 PVLAN のトラフィックを伝送することができます。 コ ミュニティ VLAN のトラフィックは、独立トランク ポートによっては伝送されません。 独立ト ランク ポートでは、独立 VLAN タグを使用してトラフィックの送受信が行われます。 独立トラ ンク ポートは、ホスト サーバに接続することを目的としたものです。

Cisco Nexus 2000 シリーズ FEX の独立 PVLAN ポートをサポートするためには、Cisco Nexus 5000 シリーズスイッチによりFEX上の独立ポート間の通信が回避される必要があります。転送はすべ て、Cisco Nexus 5000 シリーズ スイッチを経由して行われます。

FEX トランク ポートで PVLAN を設定する場合は、その前に FEX 独立トランク ポートをすべ てディセーブルにしておく必要があります。 FEX 独立トランク ポートと FEX トランク ポー トをともにイネーブルにすると、不要なネットワーク トラフィックが発生することがありま す。 注意

ユニキャスト トラフィックに対しては、他に影響を与えることなく、こうした通信を回避するこ とができます。

マルチキャスト トラフィックに対しては、FEX によりフレームのレプリケーションが行われま す。 FEX の独立 PVLAN ポート間での通信を回避するため、Cisco Nexus 5000 シリーズ スイッチ ではマルチキャスト フレームがファブリック ポート経由で返送されないようになっています。 これにより、FEX上の独立VLANと無差別ポートとの間での通信は行われません。ただし、ホス トインターフェイスは別のスイッチやルータに接続することを目的としたものではないため、FEX で無差別ポートをイネーブルにすることはできません。

### プライベート **VLAN** 内のブロードキャスト トラフィック

プライベート VLAN にあるポートからのブロードキャスト トラフィックは、次のように流れま す。

- ブロードキャスト トラフィックは、プライマリ VLAN で、無差別ポートからすべてのポー ト(コミュニティ VLAN と独立 VLAN にあるすべてのポートも含む)に流れます。 このブ ロードキャスト トラフィックは、プライベート VLAN パラメータで設定されていないポー トを含め、プライマリ VLAN 内のすべてのポートに配信されます。
- 独立ポートからのブロードキャストトラフィックは、独立ポートにアソシエートされている プライマリ VLAN にある無差別ポートにのみ配信されます。
- コミュニティ ポートからのブロードキャスト トラフィックは、そのポートのコミュニティ 内のすべてのポート、およびそのコミュニティポートに関連付けられているすべての無差別 ポートに配信されます。 このブロードキャスト パケットは、プライマリ VLAN 内の他のコ ミュニティまたは独立ポートには配信されません。

### プライベート **VLAN** ポートの分離

PVLAN を使用すると、次のように、エンド ステーションへのアクセスを制御できます。

- 通信を防止するには、エンドステーションに接続されているインターフェイスのうち、選択 したインターフェイスを、独立ポートとして設定します。 たとえば、エンド ステーション がサーバの場合、この設定により、サーバ間の通信が防止されます。
- デフォルト ゲートウェイおよび選択したエンド ステーション(バックアップ サーバなど) に接続されているインターフェイスを無差別ポートとして設定し、すべてのエンド ステー ションがデフォルト ゲートウェイにアクセスできるようにします。

## <span id="page-84-0"></span>プライベート **VLAN** の設定に関する注意事項と制約事項

PVLAN を設定する場合は、次の注意事項に従ってください。

- 指定した VLAN をプライベート VLAN として割り当てる前に、VLAN を作成しておく必要 があります。
- スイッチで PVLAN 機能を適用できるようにするには、あらかじめ PVLAN をイネーブルに しておく必要があります。
- PVLANモードで動作しているポートがスイッチにある場合、PVLANをディセーブルにする ことはできません。
- マルチスパニングツリー(MST)リージョン定義内から**private-vlansynchronize**コマンドを 実行すると、プライマリ VLAN と同じ MST インスタンスにセカンダリ VLAN をマップする ことができます。

• FEX トランク ポートを設定する場合は、その前にすべての FEX 独立トランク ポートをディ セーブルにしておく必要があります。

## <span id="page-85-0"></span>プライベート **VLAN** の設定

## プライベート **VLAN** をイネーブルにするには

PVLAN 機能を使用するためには、スイッチ上で PVLAN をイネーブルにする必要があります。

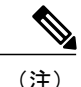

(注) PVLAN コマンドは、PVLAN 機能をイネーブルにするまで表示されません。

#### 手順の概要

- **1.** switch# **configure terminal**
- **2.** switch(config)# **feature private-vlan**
- **3.** (任意) switch(config)# **no feature private-vlan**

#### 手順の詳細

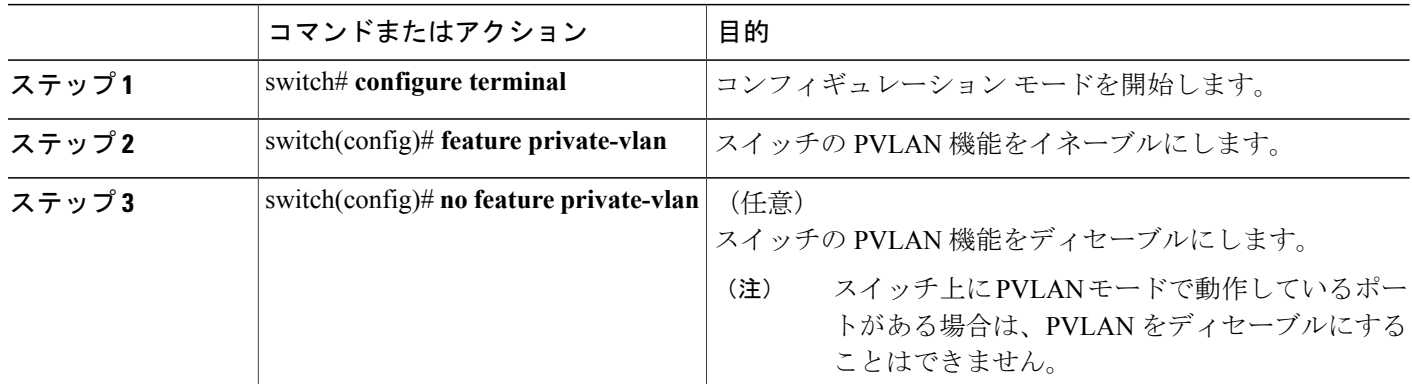

次の例は、スイッチの PVLAN 機能をイネーブルにする方法を示したものです。

switch# **configure terminal** switch(config)# **feature private-vlan**

<sup>•</sup> Cisco NX-OS Release 5.0(2)N2(1) 以降では、各 PVLAN トランク ポートに対するマッピングの 数は最大 16 です。

### プライベート **VLAN** としての **VLAN** の設定

PVLAN を作成するには、まず VLAN を作成したうえで、その VLAN を PVLAN として設定しま す。

はじめる前に

PVLAN 機能がイネーブルであることを確認します。

#### 手順の概要

- **1.** switch# **configure terminal**
- **2.** switch(config)# **vlan** {*vlan-id* | *vlan-range*}
- **3.** switch(config-vlan)# **private-vlan** {**community** | **isolated** | **primary**}
- **4.** (任意) switch(config-vlan)# **no private-vlan** {**community** | **isolated** | **primary**}

#### 手順の詳細

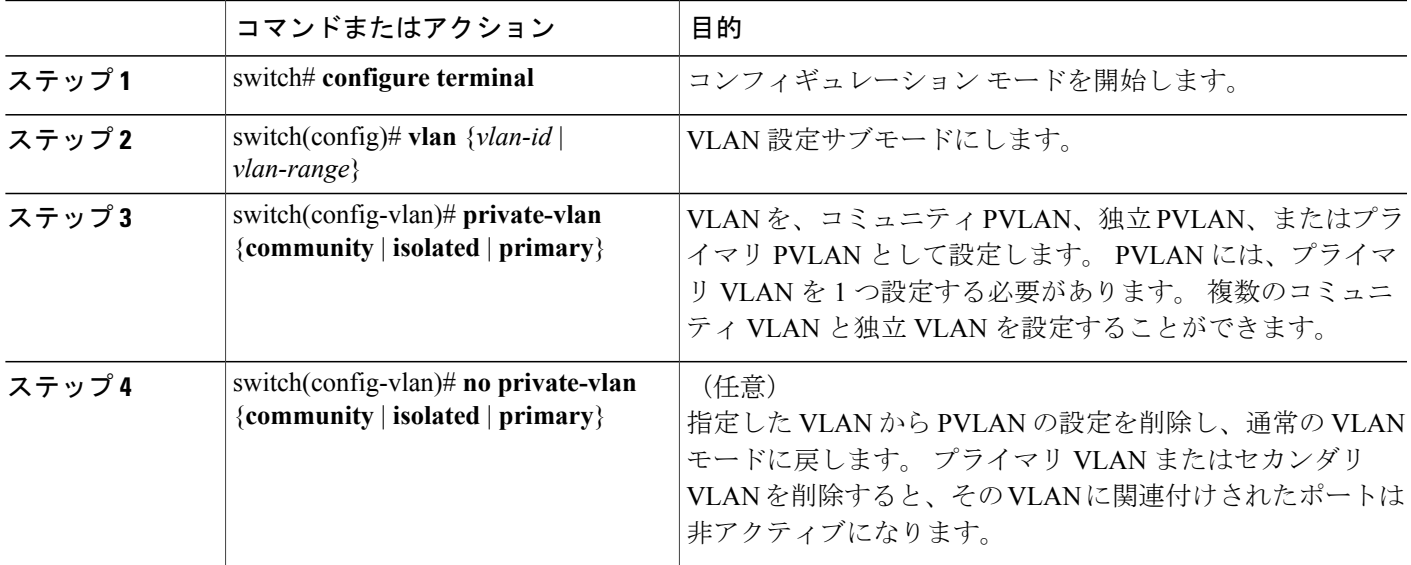

次の例は、VLAN 5 をプライマリ VLAN として PVLAN に割り当てる方法を示したものです。

switch# **configure terminal** switch(config)# **vlan 5** switch(config-vlan)# **private-vlan primary**

次の例は、VLAN100をコミュニティVLANとしてPVLANに割り当てる方法を示したものです。

switch# **configure terminal** switch(config)# **vlan 100** switch(config-vlan)# **private-vlan community** 次の例は、VLAN 200 を独立 VLAN として PVLAN に割り当てる方法を示したものです。

switch# **configure terminal** switch(config)# **vlan 200** switch(config-vlan)# **private-vlan isolated**

## セカンダリ **VLAN** のプライマリプライベート **VLAN** とのアソシエーショ ン

セカンダリVLANをプライマリVLANとアソシエートするときには、次の事項に注意してくださ い。

- *secondary-vlan-list*パラメータには、スペースを含めないでください。カンマ区切りの項目を 複数指定することもできます。 各項目は、単一のセカンダリ VLAN ID、またはセカンダリ VLAN ID をハイフンでつないだ範囲にできます。
- *secondary-vlan-list* パラメータには、コミュニティ VALN ID を複数指定できるほか、独立 VLAN ID も 1 つ指定することができます。
- セカンダリ VLAN をプライマリ VLAN にアソシエートするには、*secondary-vlan-list* と入力 するか、*secondary-vlan-list* に **add** キーワードを使用します。
- セカンダリ VLAN とプライマリ VLAN とのアソシエーションをクリアするには、 *secondary-vlan-list* に **remove** キーワードを使用します。
- セカンダリ VLAN とプライマリ VLAN とのアソシエーションを変更するには、既存のアソ シエーションを削除し、次に必要なアソシエーションを追加します。

プライマリ VLAN とセカンダリ VLAN のいずれかを削除した場合、関連付けが設定されている ポート上では、その VLAN は非アクティブになります。 **no private-vlan** コマンドを入力すると、 VLAN は通常の VLAN モードに戻ります。 その VLAN におけるプライマリとセカンダリの関連 付けはすべて一時停止されますが、インターフェイスは PVLAN モードのままです。 指定した VLAN を PVLAN モードに再変換すると、関連付けも元の状態に戻ります。

プライマリ VLAN に対して **no vlan** コマンドを入力すると、その VLAN に関連付けられている PVLAN はすべて失われます。 ただし、セカンダリ VLAN に対して **no vlan** コマンドを入力する と、その VLAN と PVLAN との関連付けは一時停止します。この VLAN を再作成して以前のセカ ンダリ VLAN として設定すると、関連付けは元の状態に戻ります。

#### はじめる前に

PVLAN 機能がイネーブルであることを確認します。

#### 手順の概要

- **1.** switch# **configure terminal**
- **2.** switch(config)# **vlan** *primary-vlan-id*
- **3.** switch(config-vlan)# **private-vlan association** {[**add**] *secondary-vlan-list* | **remove** *secondary-vlan-list*}
- **4.** (任意) switch(config-vlan)# **no private-vlan association**

 **Cisco Nexus 5000** シリーズ **NX-OS** レイヤ **2** スイッチング コンフィギュレーション ガイド リリース

#### 手順の詳細

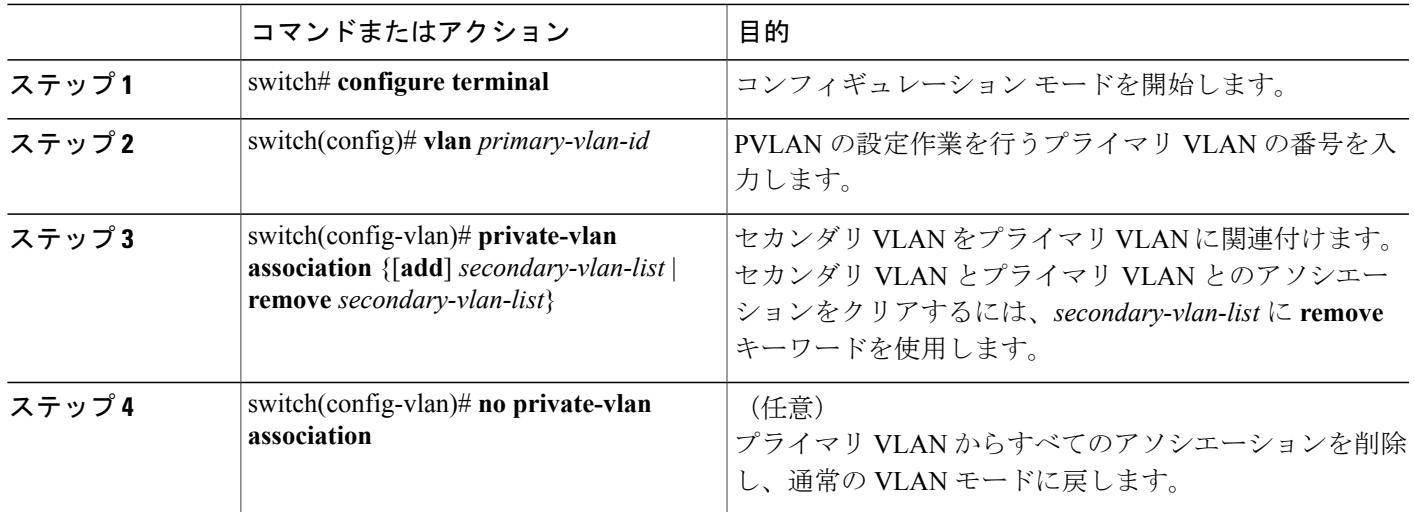

次の例は、コミュニティ VLAN 100 ~ 110 および独立 VLAN 200 をプライマリ VLAN 5 に関連付 ける方法を示したものです。

switch# **configure terminal** switch(config)# **vlan 5** switch(config-vlan)# **private-vlan association 100-110, 200**

## インターフェイスをプライベート **VLAN** ホスト ポートとして設定する には

PVLAN では、ホスト ポートはセカンダリ VLAN の一部であり、セカンダリ VLAN はコミュニ ティ VLAN または独立 VLAN のいずれかです。 PVLAN のホスト ポートを設定する手順には 2 つ のステップがあります。 1 つ目はポートを PVLAN のホスト ポートとして定義すること、2 つ目 はプライマリ VLAN とセカンダリ VLAN のホスト アソシエーションを設定することです。

(注)

ホスト ポートとして設定したすべてのインターフェイスで BPDU ガードをイネーブルにする ことを推奨します。

#### はじめる前に

PVLAN 機能がイネーブルであることを確認します。

#### 手順の概要

- **1.** switch# **configure terminal**
- **2.** switch(config)# **interface** *type* [*chassis*/]*slot*/*port*
- **3.** switch(config-if)# **switchport mode private-vlan host**
- **4.** switch(config-if)# **switchport private-vlan host-association** {*primary-vlan-id*} {*secondary-vlan-id*}
- **5.** (任意) switch(config-if)# **no switchport private-vlan host-association**

#### 手順の詳細

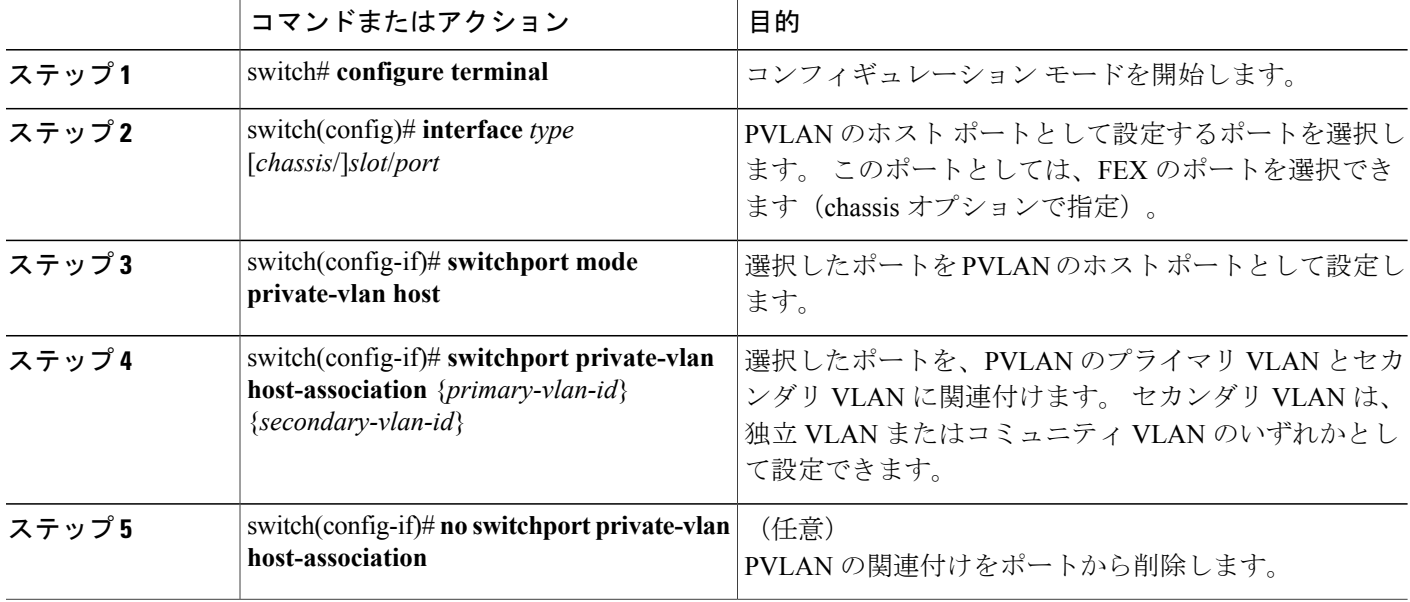

次の例は、PVLAN のホスト ポートとしてイーサネット ポート 1/12 を設定し、プライマリ VLAN 5 とセカンダリ VLAN 101 にそのポートを関連付ける方法を示したものです。

switch# **configure terminal** switch(config)# **interface ethernet 1/12** switch(config-if)# **switchport mode private-vlan host** switch(config-if)# **switchport private-vlan host-association 5 101**

## インターフェイスをプライベート **VLAN** 無差別ポートとして設定する には

PVLAN ドメインでは、無差別ポートはプライマリ VLAN の一部です。 無差別ポートを設定する 手順には 2 つのステップがあります。 1 つ目はポートを無差別ポートとして定義すること、2 つ 目はセカンダリ VLAN とプライマリ VLAN とのマッピングを設定することです。

#### はじめる前に

PVLAN 機能がイネーブルであることを確認します。

#### 手順の概要

- **1.** switch# **configure terminal**
- **2.** switch(config)# **interface** *type slot*/*port*
- **3.** switch(config-if)# **switchport mode private-vlan promiscuous**
- **4.** switch(config-if)# **switchport private-vlan mapping** {*primary-vlan-id*} {*secondary-vlan-list* | **add** *secondary-vlan-list* | **remove** *secondary-vlan-list*}
- **5.** (任意) switch(config-if)# **no switchport private-vlan mapping**

#### 手順の詳細

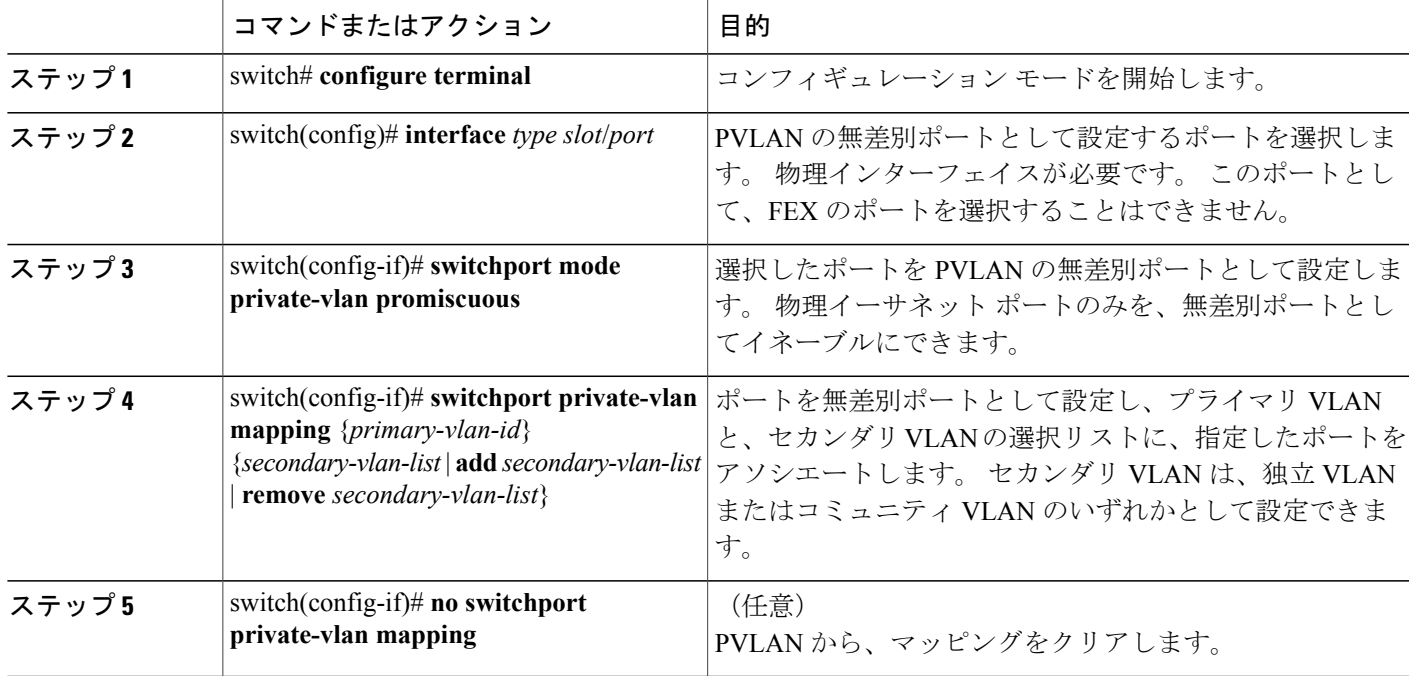

次の例は、プライマリ VLAN 5 およびセカンダリ独立 VLAN 200 に関連付けられた無差別ポート としてイーサネット インターフェイス 1/4 を設定する方法を示したものです。

```
switch# configure terminal
switch(config)# interface ethernet 1/4
switch(config-if)# switchport mode private-vlan promiscuous
switch(config-if)# switchport private-vlan mapping 5 200
```
### 無差別トランク ポートの設定

PVLAN ドメインでは、無差別トランク ポートはプライマリ VLAN の一部です。 無差別トランク ポートでは、複数のプライマリ VLAN を伝送できます。 無差別トランク ポートには、同じプラ イマリ VLAN に従属する複数のセカンダリ VLAN をマップすることができます。

無差別ポートを設定する手順には 2 つのステップがあります。 1 つ目はポートを無差別ポートと して定義すること、2 つ目はセカンダリ VLAN とプライマリ VLAN とのマッピングを設定するこ とです。複数のマッピングを設定することにより、複数のプライマリVLANをイネーブルにする ことができます。

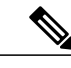

(注) 各 PVLAN トランク ポートに対するマッピングの数は最大 16 です。

#### はじめる前に

PVLAN 機能がイネーブルであることを確認します。

#### 手順の概要

- **1.** switch# **configure terminal**
- **2.** switch(config)# **interface** *type slot*/*port*
- **3.** switch(config-if)# **switchport mode private-vlan trunk promiscuous**
- **4.** switch(config-if)# **switchport private-vlan mapping trunk** {*primary-vlan-id*} {*secondary-vlan-id*}
- **5.** (任意) switch(config-if)# **no switchport private-vlan mapping trunk** [*primary-vlan-id*]

#### 手順の詳細

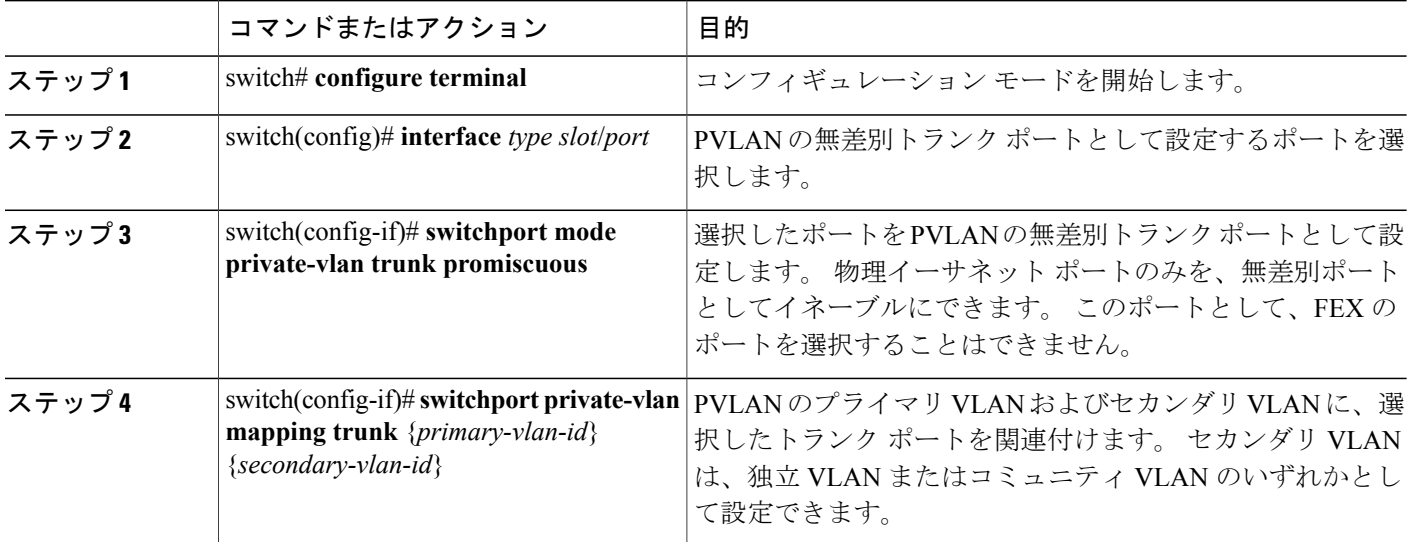

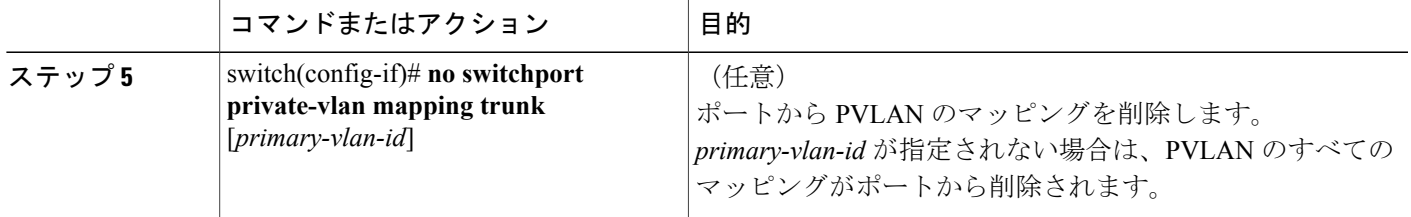

次の例は、イーサネット インターフェイス 1/1 を、PVLAN の無差別トランク ポートとして設定 し、セカンダリ VLAN をプライマリ VLAN にマップする方法を示したものです。

switch# **configure terminal** switch(config)# **interface ethernet 1/1** switch(config-if)# **switchport mode private-vlan trunk promiscuous** switch(config-if)# **switchport private-vlan mapping trunk 5 100** switch(config-if)# **switchport private-vlan mapping trunk 5 200** switch(config-if)# **switchport private-vlan mapping trunk 6 300**

## 独立トランク ポートの設定

PVLAN ドメインでは、独立トランクはセカンダリ VLAN の一部です。 独立トランク ポートは、 複数の独立VLANを送受信できます。指定されたプライマリVLANの1つの独立VLANのみを、 独立トランク ポートに関連付けることができます。 独立トランク ポートを設定する手順には 2 つのステップがあります。 1 つ目はポートを独立トランク ポートとして定義すること、2 つ目は 独立 VLAN とプライマリ VLAN の関連付けを設定することです。 複数の関連付けを設定するこ とにより、複数の独立 VLAN をイネーブルにすることができます。

#### はじめる前に

PVLAN 機能がイネーブルであることを確認します。

#### 手順の概要

- **1.** switch# **configure terminal**
- **2.** switch(config)# **interface** *type* [*chassis*/]*slot*/*port*
- **3.** switch(config-if)# **switchport mode private-vlan trunk** [**secondary**]
- **4.** switch(config-if)# **switchport private-vlan association trunk** {*primary-vlan-id*} {*secondary-vlan-id*}
- **5.** (任意) switch(config-if)# **no switchport private-vlan association trunk** [*primary-vlan-id*]

#### 手順の詳細

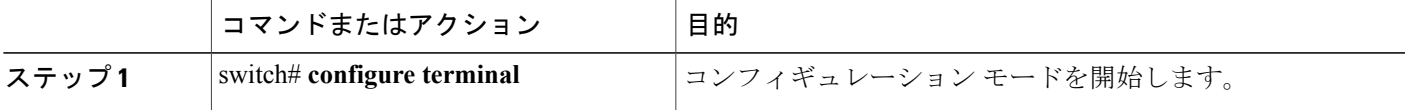

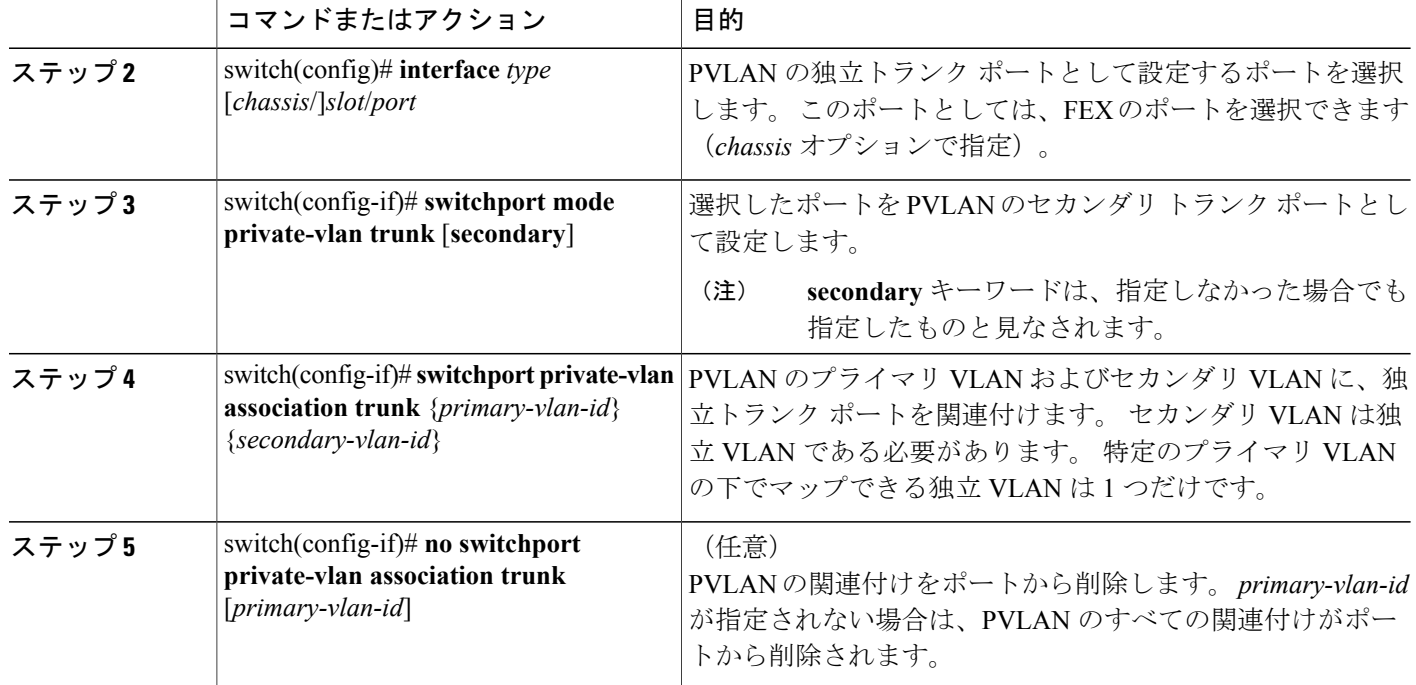

次の例は、イーサネット インターフェイス 1/1 を、PVLAN の無差別トランク ポートとして設定 し、セカンダリ VLAN をプライマリ VLAN にマップする方法を示したものです。

```
switch# configure terminal
switch(config)# interface ethernet 1/1
switch(config-if)# switchport mode private-vlan trunk secondary
switch(config-if)# switchport private-vlan association 5 100
switch(config-if)# switchport private-vlan association 6 200
```
## **FEX** トランク ポートでのプライベート **VLAN** の設定

FEX トランク ポートでは PVLAN をイネーブルにしたりディセーブルにしたりすることができま す。 FEX トランク ポートにより、PVLAN ドメインは、そこに接続されているすべてのホストに 拡張されます。FEX トランク ポートを設定すると、Cisco NX-OS 5000 シリーズ スイッチに接続 されているすべての FEX ポートがグローバルにその影響を受けます。

```
注意
```
FEX トランク ポートで PVLAN を設定する場合は、その前に FEX 独立トランク ポートをすべ てディセーブルにしておく必要があります。 FEX 独立トランク ポートと FEX トランク ポー トをともにイネーブルにすると、不要なネットワーク トラフィックが発生することがありま す。

#### はじめる前に

PVLAN 機能がイネーブルであることを確認します。

 **Cisco Nexus 5000** シリーズ **NX-OS** レイヤ **2** スイッチング コンフィギュレーション ガイド リリース **5.1(3)N1(1)**

#### 手順の概要

- **1.** switch# **configure terminal**
- **2.** switch(config)# **system private-vlan fex trunk**
- **3.** (任意) switch(config)# **copy running-config startup-config**

#### 手順の詳細

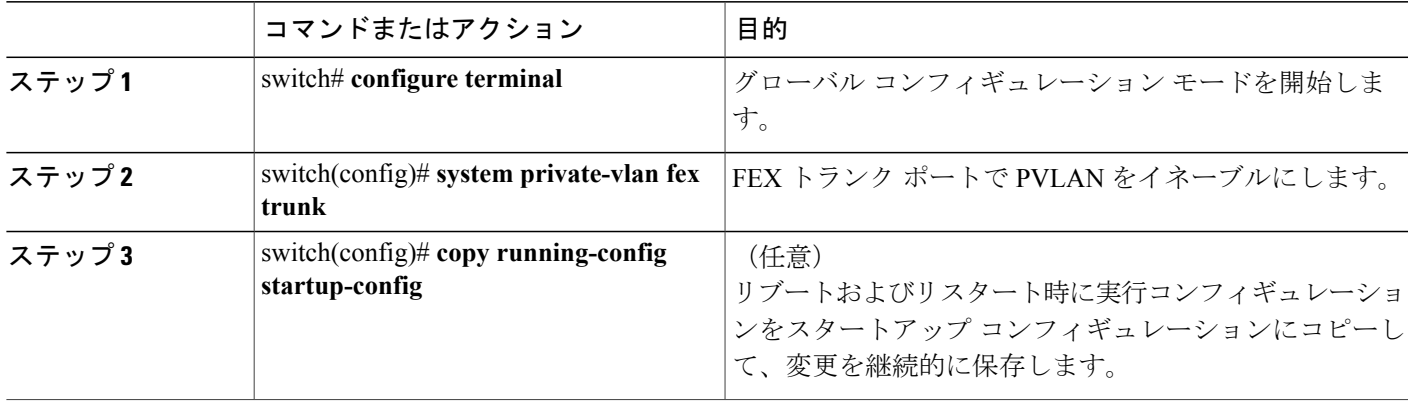

次の例は、FEX トランク ポートで PVLAN を設定する方法を示したものです。

```
switch# configure terminal
switch(config)# system private-vlan fex trunk
switch(config)# copy running-config startup-config
```
## **PVLAN** トランキング ポートの許可 **VLAN** の設定

独立トランク ポートおよび無差別トランク ポートでは、PVLAN とともに通常の VLAN のトラ フィックを伝送することができます。

#### はじめる前に

PVLAN 機能がイネーブルであることを確認します。

#### 手順の概要

- **1.** switch# **configure terminal**
- **2.** switch(config)# **interface** *type* [*chassis*/]*slot*/*port*
- **3.** switch(config-if)# **switchportprivate-vlantrunkallowedvlan**{*vlan-list* | **all** |**none** [**add**| **except** |**none** | **remove** {*vlan-list*}]}

#### 手順の詳細

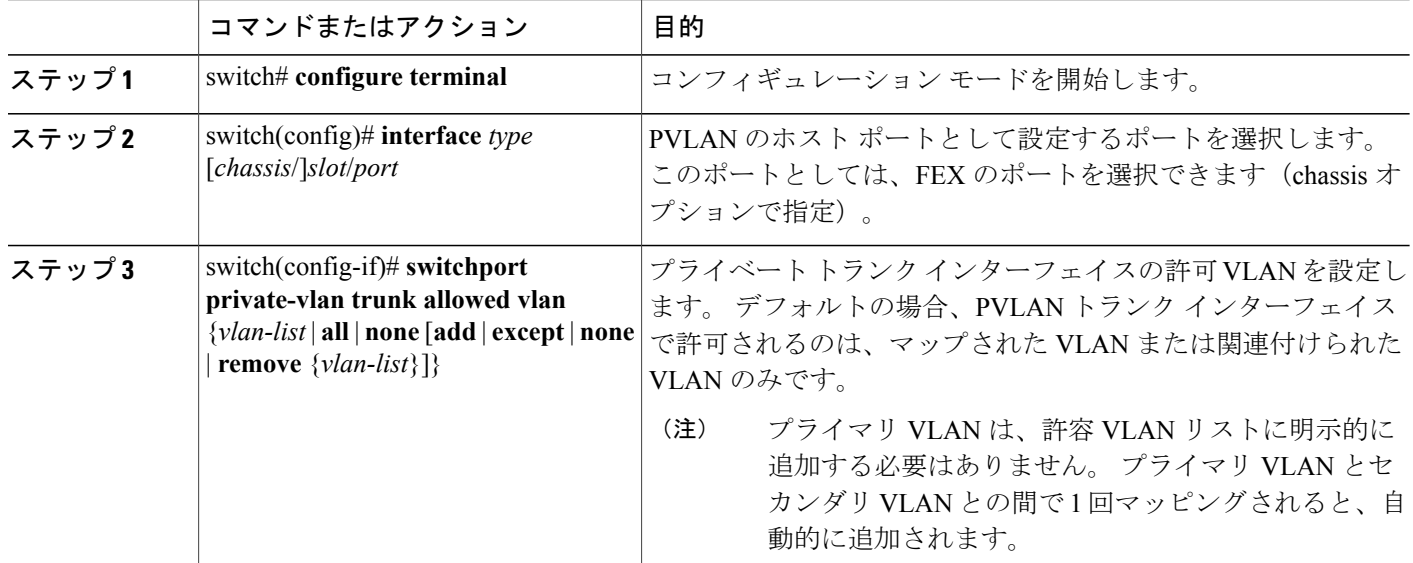

次の例は、イーサネット PVLAN トランク ポートの許可 VLAN のリストにいくつかの VLAN を追 加する方法を示したものです。

switch# **configure terminal** switch(config)# **interface ethernet 1/3** switch(config-if)# **switchport private-vlan trunk allowed vlan 15-20**

### プライベート **VLAN** でのネイティブ **802.1Q VLAN** の設定

通常は、ネイティブ VLAN ID で 802.1Q トランクを設定します。これによって、その VLAN 上の すべてのパケットからタギングが取り除かれます。 この設定によって、タグなしトラフィックお よび制御トラフィックは Cisco Nexus 5000 シリーズ スイッチを通過することができます。 セカン ダリ VLAN は、無差別トランク ポートではネイティブ VLAN ID で設定できません。 プライマリ VLAN は、独立トランク ポートではネイティブ VLAN ID で設定できません。

(注)

1 つのトランクにより、複数の VLAN のトラフィックを伝送することができます。 ネイティ ブVLANに属するトラフィックは、トランクを通過する際カプセル化されません。他のVLAN のトラフィックは、それが属している VLAN を識別するためのタグでカプセル化されます。

#### はじめる前に

PVLAN 機能がイネーブルであることを確認します。

#### 手順の概要

- **1.** switch# **configure terminal**
- **2.** switch(config)# **interface** *type* [*chassis*/]*slot*/*port*
- **3.** switch(config-if)# **switchport private-vlan trunk native** {**vlan** *vlan-id*}
- **4.** (任意) switch(config-if)# **no switchport private-vlan trunk native** {**vlan** *vlan-id*}

#### 手順の詳細

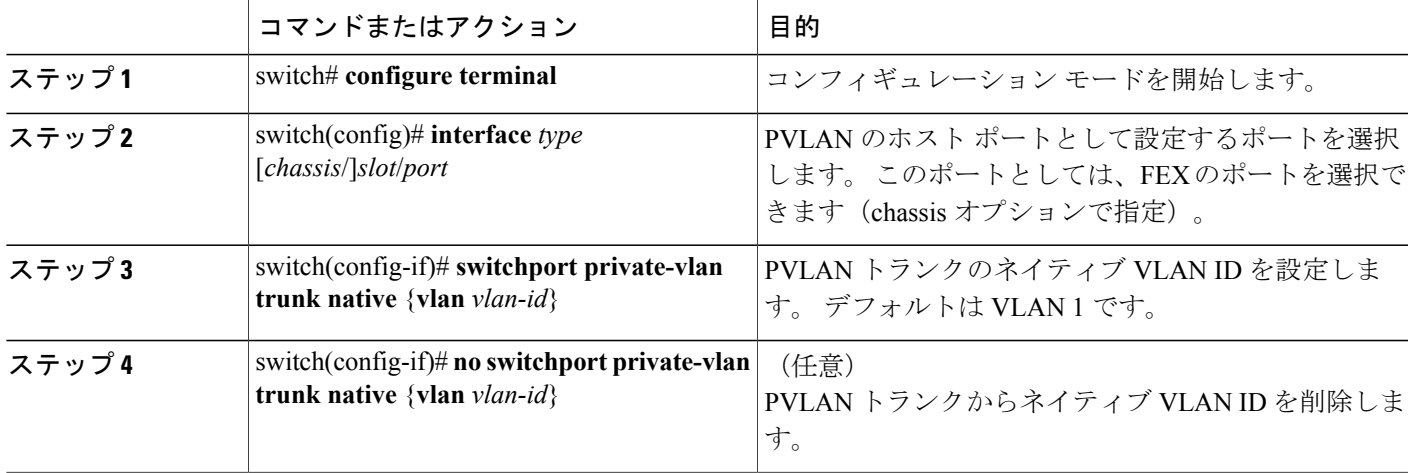

## <span id="page-96-0"></span>プライベート **VLAN** 設定の確認

PVLAN の設定情報を表示する場合は、次のコマンドを使用します。

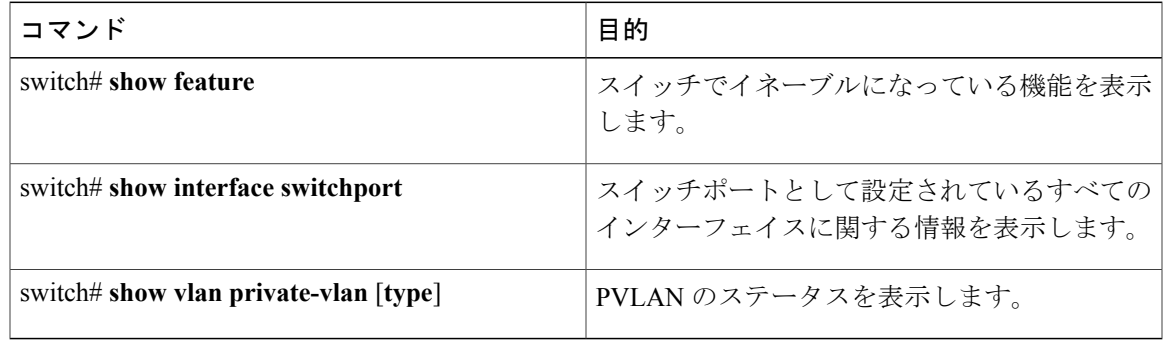

#### 次の例は、PVLAN 設定の表示方法を示したものです。

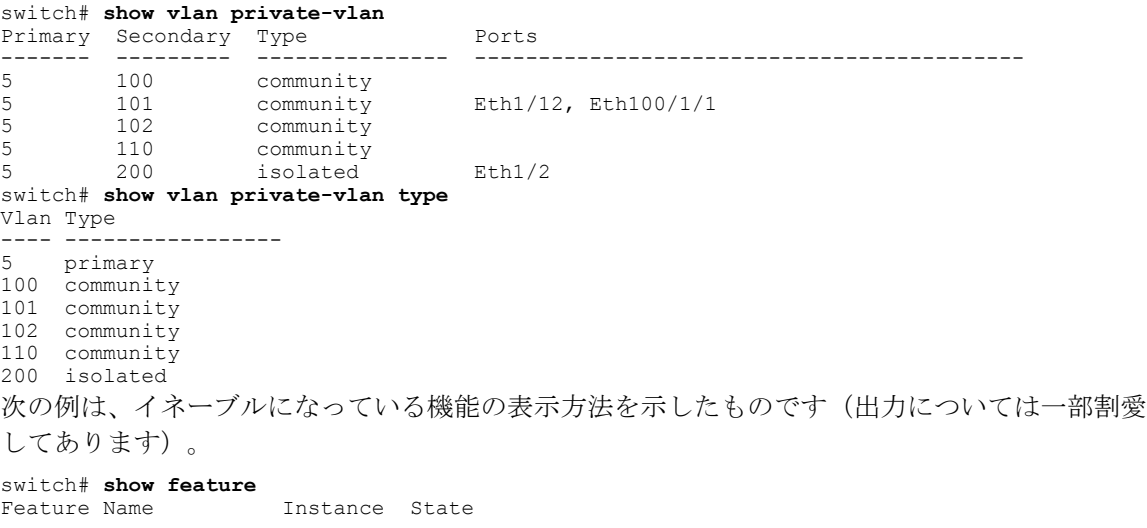

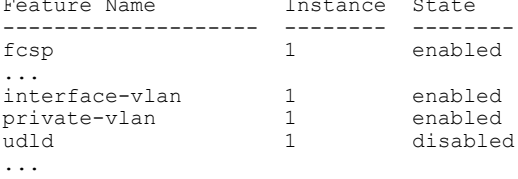

 **Cisco Nexus 5000** シリーズ **NX-OS** レイヤ **2** スイッチング コンフィギュレーション ガイド リリース

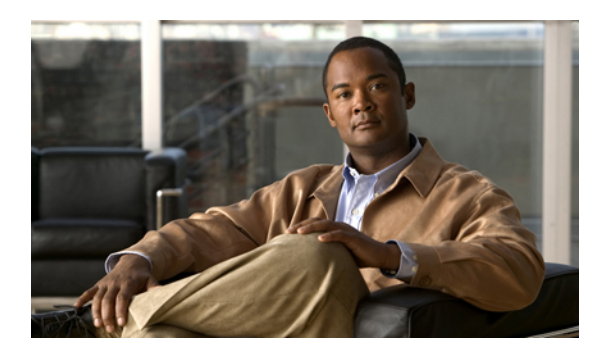

<sup>第</sup> **6** <sup>章</sup>

## **Cisco IP Phone** サポートの設定

この章の内容は、次のとおりです。

- Cisco IP Phone [の概要](#page-98-0)、77 ページ
- Cisco IP Phone [の電源構成](#page-99-0), 78 ページ
- [音声トラフィックのサポートの設定](#page-101-0), 80 ページ
- データ [トラフィックのサポートの設定](#page-103-0), 82 ページ
- インライン パワー [サポートの設定](#page-104-0), 83 ページ

## <span id="page-98-0"></span>**Cisco IP Phone** の概要

Cisco IP Phone は、統合型 3 ポート内蔵 10/100 スイッチを装備しています。 各ポートは、次のデ バイスとの接続専用です。

- ポート 1 は、スイッチに接続します。
- ポート 2 は、内蔵 10/100/1000 インターフェイスで、Cisco IP Phone トラフィックを伝送しま す。
- ポート 3 は、PC またはその他のデバイスに接続します。

#### **Cisco IP Phone** の音声トラフィック

Cisco IP Phone は、音声トラフィックをレイヤ 3 の IP precedence 値およびレイヤ 2 の CoS 値と一 緒に伝送します。この値はどちらもデフォルトで 5 に設定されています。 Cisco IPPhone 通話の音 質は、音声トラフィックが不均一に送信される場合、劣化する可能性があります。

接続された Cisco IP Phone のレイヤ 2 アクセス ポートについては、音声トラフィック用として 1 つの VLAN を使用し、Cisco IP Phone に接続されたデバイスからのデータ トラフィック用として 別の VLAN を使用するように設定することができます。

スイッチ上のレイヤ2アクセスポートについては、Cisco Discovery Protocol (CDP) パケットを送 信するように設定することができます。接続された Cisco IP Phone では、これらの CDP パケット の指示に基づき、次のいずれかの方法により音声トラフィックがスイッチへ送信されます。

- レイヤ 2 CoS プライオリティ値によるタグ付きの音声 VLAN による送信。
- レイヤ 2 CoS プライオリティ値によるタグ付きのアクセス VLAN による送信。
- タグなし(レイヤ 2 CoS プライオリティ値なし)のアクセス VLAN による送信。

(注)

いずれの設定でも、音声トラフィックはレイヤ 3 IPprecedence 値(音声トラフィックはデフォ ルトで5、音声制御トラフィックは3)を伝送します。

**Cisco IP Phone** のデータ トラフィック

(注)

Cisco IP Phone に接続されているデバイスからのタグなしトラフィックは、Cisco IP Phone のア クセス ポートの信頼状態にかかわらず、そのまま Cisco IP Phone を通過します。

Cisco IPPhone上のアクセスポートに接続されたデバイスからのタグ付きデータトラフィック(フ レーム タイプが 802.1Q または 802.1p のトラフィック)を処理する場合は、スイッチ上のレイヤ 2 アクセス ポートから CDP パケットが送信されるよう設定します。接続された Cisco IP Phone で は、これらの CDP パケットの指示に基づいて、Cisco IP Phone 上のアクセス ポートが次のいずれ かのモードに設定されます。

- 信頼モード:Cisco IP Phone のアクセス ポートを介して受信したトラフィックはすべて、そ のまま Cisco IP Phone を通過します。
- 信頼できないモード:Cisco IP Phone のアクセス ポートを介して受信した 802.1Q フレームま たは 802.1p フレームのトラフィックはすべて、設定されたレイヤ 2 CoS 値でマーキングされ ます。デフォルトのレイヤ2CoS値は0です。信頼できないモードがデフォルト設定です。

## <span id="page-99-0"></span>**Cisco IP Phone** の電源構成

ここでは、Cisco IP Phone 電源構成について説明します。

- Cisco IP Phone へのローカル電力供給
- Cisco IP Phone へのインライン パワー供給

#### **Cisco IP Phone** へのローカル電力供給

ローカル電源には2種類あります。

• Cisco IP Phone に接続されている電源装置

• Cisco IP Phone に接続されているツイストペア イーサネット ケーブルを通じてパッチ パネル を経由する電源装置

Cisco IPPhoneが、スイッチングモジュールのポート上でローカルに電力が供給されている場合、 スイッチング モジュールはその存在を検出できません。 スーパーバイザ エンジンは、Cisco IP Phone の CDP メッセージを通じて Cisco IP Phone を検出します。

ローカルに電力が供給されている Cisco IP Phone がローカル電力を失った場合、そのモードが auto に設定されていると、スイッチング モジュールはその Cisco IP Phone を検出しスーパーバイザ エ ンジンにそれを通知したうえで、その Cisco IP Phone にインライン パワーを供給します。

#### **Cisco IP Phone** へのインライン パワー供給

インライン パワーは、インライン パワー ドーター カードをサポートするスイッチング モジュー ルにより供給される電力です。 インライン パワーは、ツイストペア イーサネット ケーブルを通 じて Cisco IP Phone に供給されます。

(注)

インライン パワーをサポートするスイッチング モジュールの詳細については、『Cisco Nexus 5000 Series and Cisco Nexus 2000 Series Release Notes for Cisco NX-OS Release 5.0(3)N2(1)』を参 照してください。 URL は、

http://www.cisco.com/univercd/cc/td/doc/product/lan/cat6000/122sx/ol\_4164.htm です。

スイッチング モジュール ポートは、電力が供給されていない Cisco IP Phone を検出すると、スー パーバイザ エンジンに対して、電力が供給されていない Cisco IP Phone が存在すること、および それがどのモジュールおよびポートにあるかを通知します。そのポートがautoモードに設定され ている場合、スーパーバイザエンジンは、Cisco IPPhoneを動かすのに十分なシステム電力がある かどうかを判定します。十分な電力がある場合は、スーパーバイザエンジンが、利用可能なシス テム総電力量から、Cisco IPPhone が必要とするデフォルトの電力割り当て量を差し引き、電力を ポートに供給するように指示するメッセージをスイッチング モジュールに対して送信します。 Cisco IPPhoneに供給できる電力が不十分な場合、スーパーバイザエンジンは、ポートに電力を供 給できないことを伝えるメッセージをスイッチング モジュールに送信します。

所要電力量はCisco IPPhoneによって異なる場合があります。スーパーバイザエンジンは最初に、 デフォルトで設定されている 7 W(42 V で 167 mA)を、Cisco IP Phone に割り当てます。 Cisco IPPhone との CDP メッセージ交換によって正確な電力量が特定された段階で、スーパーバイザ エ ンジンは割り当て電力を加減します。

たとえば、デフォルトの電力割り当て量は 7 W です。 6.3 W を必要とする Cisco IP Phone がポー トに接続されているとします。 スーパーバイザ エンジンは、この Cisco IP Phone に 7 W を割り当 てた後、その電源をオンにします。Cisco IPPhoneがいったん動作すれば、実際の所要電力量に関 する CDP メッセージがスーパーバイザ エンジンに送信されます。 スーパーバイザ エンジンは電 力割り当て量を所要量まで減らします。

Cisco IP Phone の電源を CLI または SNMP を通じてオフにしたり、取り外したりする場合、スー パーバイザエンジンはスイッチングモジュールに、ポートの電源をオフにするようにメッセージ を送信します。 その分の電力は利用可能なシステム電力に戻されます。

Cisco IP Phone のケーブルをポートに接続し、電源をオンにすると、スーパーバイザ エンジン は回線上でリンクがアップするまで 4 秒間待機します。 この 4 秒の間に Cisco IP Phone のケー ブルを取り外しネットワーク デバイスを接続すると、そのネットワーク デバイスが破損する ことがあります。 ネットワーク デバイスを取り外し、別のネットワーク デバイスを接続する 場合は、10 秒以上待機してから行うようにしてください。 注意

## <span id="page-101-0"></span>音声トラフィックのサポートの設定

Cisco IP Phone による音声トラフィックの伝送方法を設定することができます。

- 音声 VLAN ID:CDP パケットを送信し、音声トラフィックを音声 VLAN ID およびレイヤ 2  $CoS$ 値(デフォルトは 5)によるタグ付き 802.1Q フレームで伝送するように Cisco IP Phone を設定します。 指定できる VLAN ID は 1 ~ 4093 です。 スイッチは 802.1Q 音声トラフィッ クを音声 VLAN に入れます。
- dot1p:CDP パケットを送信し、音声トラフィックを VLAN ID 0 およびレイヤ 2 CoS 値(音 声トラフィックに対するデフォルトは 5、音声制御トラフィックに対するデフォルトは 3) によるタグ付き 802.1p フレームで伝送するように Cisco IP Phone を設定します。 スイッチは 802.1p 音声トラフィックをアクセス VLAN に送ります。
- untagged:CDP パケットを送信し、タグなしの音声トラフィックを伝送するように Cisco IP Phone を設定します。 スイッチはタグなし音声トラフィックをアクセス VLAN に入れます。

いずれの設定の場合も、音声トラフィックによりレイヤ3IP precedence 値(デフォルトは5)が伝 送されます。

#### 手順の概要

- **1.** switch# **configure terminal**
- **2.** switch(config)# **interface ethernet** *slot/port*
- **3.** switch(config-if)# **switchport voice vlan** { *vlan-list* | **dotip** | **untagged** }
- **4.** switch(config-if)# **exit**
- **5.** (任意) switch(config-if)# **no switchport voice vlan**
- **6.** (任意) switch# **show interfaces ethernet** *slot/port* **switchport**

#### 手順の詳細

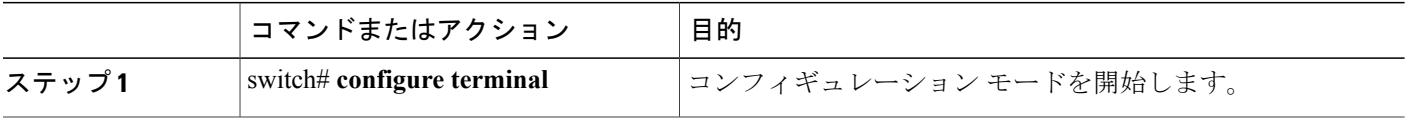

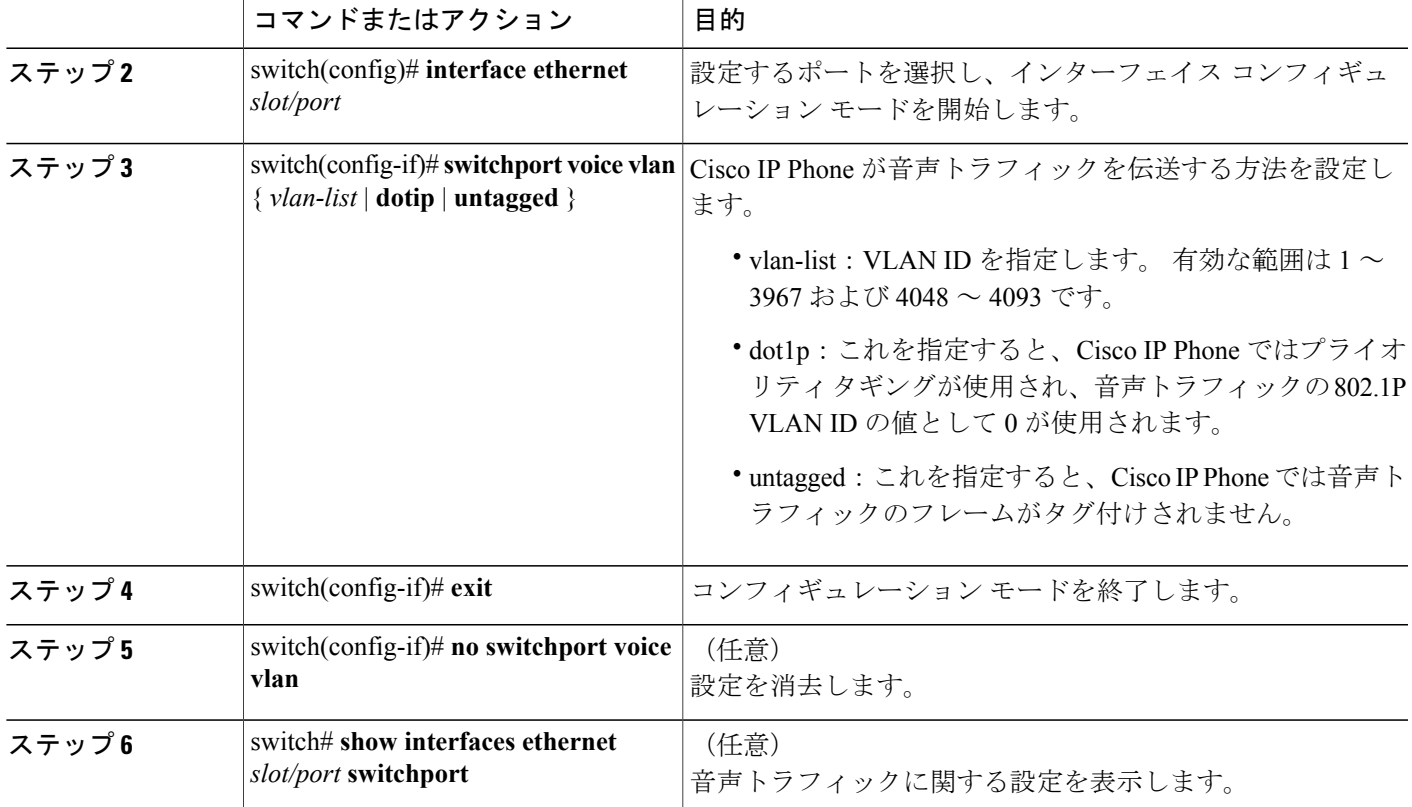

次の例は、VLAN 3 を音声 VLAN として設定する方法を示したものです。

```
switch# config t
switch(config)# interface ethernet 1/28
switch(config-if)# switchport voice vlan 3
switch(config-if)#
```
次の例は、CDP パケットが送信されるようイーサネット ポートを設定する方法を示したもので す。この CDP パケットの指示により、Cisco IP Phone からは音声トラフィックが 802.1p フレーム で伝送されます。

```
switch# config t
switch(config)# interface ethernet 1/28
switch(config-if)# switchport voice vlan dot1p
switch(config-if)#
```
次の例は、CDP パケットが送信されるようイーサネット ポートを設定する方法を示したもので す。この CDP パケットの指示により、Cisco IP Phone からはタグなしの音声トラフィックが伝送 されます。

```
switch# config t
switch(config)# interface ethernet 1/28
switch(config-if)# switchport voice vlan untagged
switch(config-if)#
```

```
次の例は、イーサネット ポートの音声トラフィックを停止する方法を示したものです。
```

```
switch# config t
switch(config)# interface ethernet 1/28
switch(config-if)# no switchport voice vlan
switch(config-if)#
```
## <span id="page-103-0"></span>データ トラフィックのサポートの設定

Cisco IP Phone によるデータ トラフィックの伝送方法を設定することができます。

Cisco IP Phone によるデータ トラフィックの伝送方法を設定する際は、次の点に注意してくださ い。

- CDP パケットを送信して、Cisco IP Phone 上のアクセス ポートと接続しているデバイスから 受信したタグ付きトラフィックを Cisco IPPhone が信頼するように設定する場合は、cos キー ワードおよび CoS 値を入力しないでください。
- CDP パケットを送信して、Cisco IP Phone 上のアクセス ポートと接続しているデバイスから 受信したタグ付き入力トラフィックを Cisco IP Phone がマーキングするように設定する場合 は、cos キーワードおよび CoS 値を入力してください(有効な値は 0 ~ 7 です)。

#### 手順の概要

- **1.** switch# **configure terminal**
- **2.** switch(config)# **interface ethernet** *slot/port*
- **3.** switch(config-if)# **switchport voice vlan** { *vlan-list* | **dotip** | **untagged** }
- **4.** switch(config-if)# **exit**
- **5.** (任意) switch(config-if)# **no switchport voice vlan**
- **6.** (任意) switch# **show interfaces ethernet** *slot/port* **switchport**

#### 手順の詳細

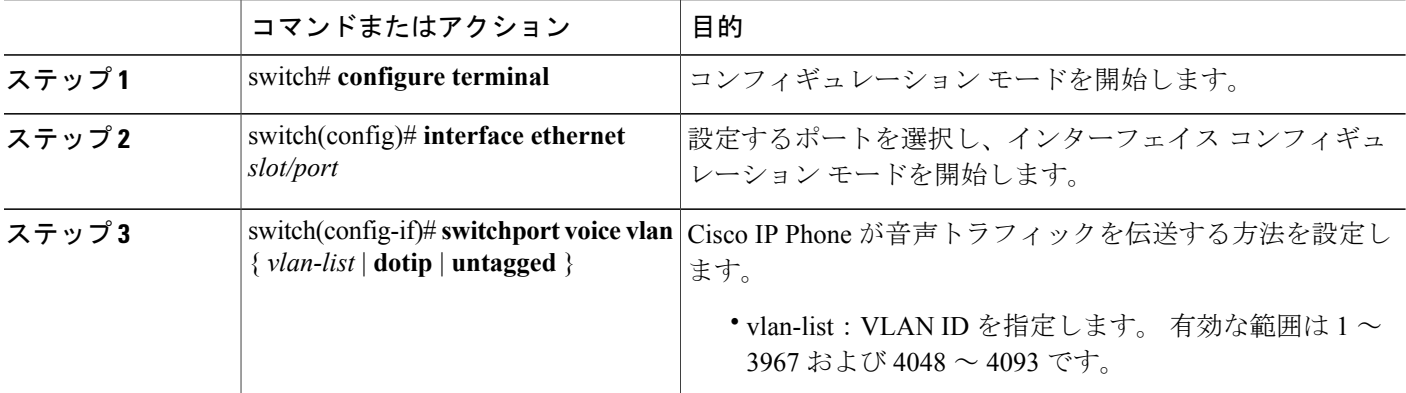

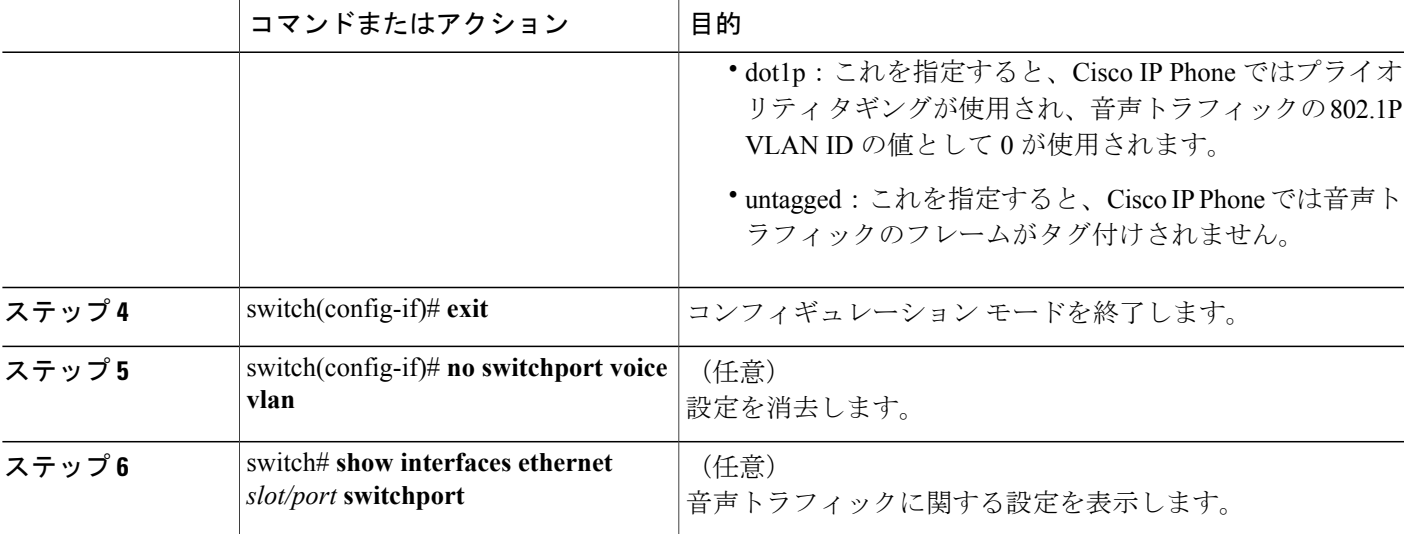

次の例は、タグ付きデータ トラフィックが信頼されるように Cisco IP Phone ポートを設定する方 法を示したものです。

```
switch# config t
switch(config)# interface ethernet 1/28
switch(config-if)# switchport priority extend trust
switch(config-if)#
```
次の例は、データ トラフィックが CoS 値でマーキングされるように Cisco IP Phone ポートを設定 する方法を示したものです。

```
switch# config t
switch(config)# interface ethernet 1/28
switch(config-if)# switchport priority extend cos 3
switch(config-if)#
```
次に、デフォルト設定に戻す例を示します。

```
switch# config t
switch(config)# interface ethernet 1/28
switch(config-if)# no switchport priority extend
switch(config-if)#
```
## <span id="page-104-0"></span>インライン パワー サポートの設定

スイッチ上の Power over Ethernet (POE) ポートをイネーブルにしたりディセーブルにしたりする ことができます。デフォルトでは、電源の割り当てが自動で行われます (auto)。各POEポート のデフォルトの電力は 15,400 mW です。

**power inline auto**コマンドを使用してポートの設定を行うと、そのポートでは、設定された速度お よびデュプレックス設定に従って自動ネゴシエーションが実行され、(受電デバイスかどうかに かかわらず)接続されたデバイスの所要電力が特定されます。 所要電力が特定されると、スイッ

チではインターフェイスをリセットすることなく、設定された速度およびデュプレックス設定に 従ってインターフェイスのハードコードが行われます。

**power inline never** コマンドを使用してポートの設定を行うと、POE 対応ポートの検出および電力 供給がディセーブルになり、そのポートは設定された速度およびデュプレックス設定に戻ります。

#### はじめる前に

POE 機能がイネーブルであることを確認します。

#### 手順の概要

- **1.** switch# **configure terminal**
- **2.** switch(config)# **feature poe**
- **3.** switch(config)# **interface ethernet** *slot/port*
- **4.** switch(config-if)# **power inline** {{**auto** | **static** }[ **max** *max-value* ] | **never** }
- **5.** switch(config-if)# **exit**
- **6.** (任意) switch(config-if)# **no power inline**
- **7.** (任意) switch# **show power inline ethernet** *slot/port*
- **8.** (任意) switch(config)# **logging level poed***0-7*

#### 手順の詳細

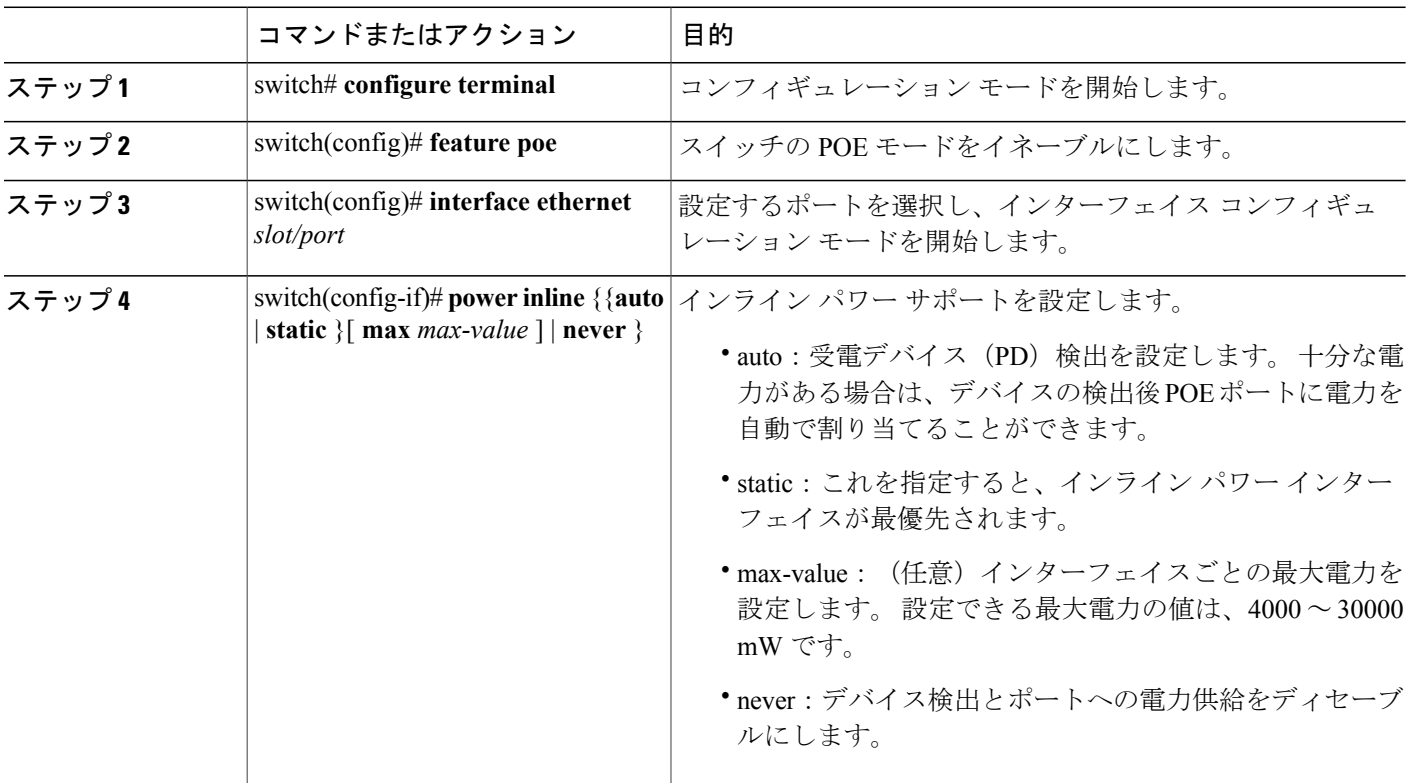

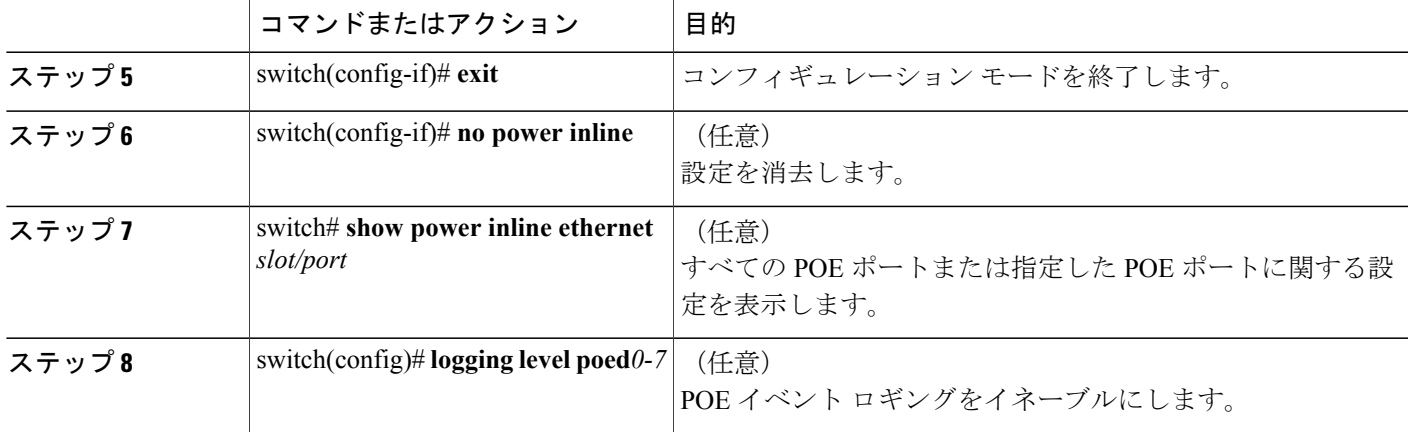

次の例は、POE の検出をディセーブルにし、POE ポートへの電力供給を停止する方法を示したも のです。

switch# **config t**

```
switch(config)# interface ethernet 100/1/1
switch(config-if)# power inline never
switch(config-if)##
```
次の例は、POE の検出をイネーブルにし、POE ポートに対し自動で電力供給を行う方法を示した ものです。

switch# **config t**

switch(config)# **interface ethernet 100/1/1** switch(config-if)# **power inline auto** switch(config-if)#

次の例は、イーサネット ポート 100/5/1 のインライン パワー設定を確認する方法を示したもので す。

```
witch# show power inline ethernet 100/5/1
Interface Admin Oper Power
                           (Watts)
---------- ----- ---------- --<br>Eth5/1 auto on
                             6.3 cisco phone device
```
次の例は、POE ロギング重大度の設定を表示する方法を示したものです。

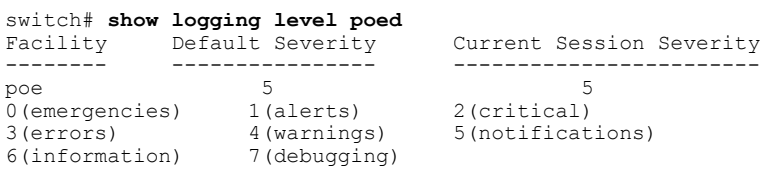
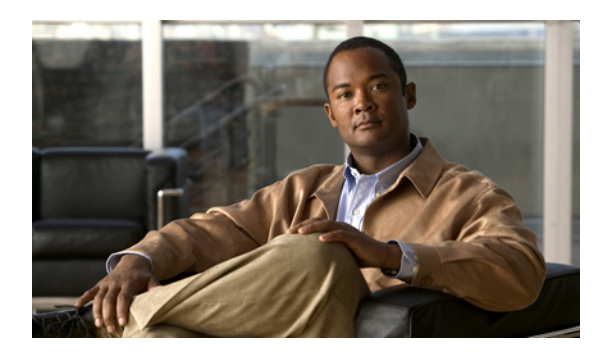

<sup>第</sup> **7** <sup>章</sup>

# アクセスインターフェイスとトランクイン ターフェイスの設定

この章の内容は、次のとおりです。

- アクセス [インターフェイスとトランク](#page-108-0) インターフェイスについて, 87 ページ
- アクセス [インターフェイスとトランク](#page-112-0) インターフェイスの設定, 91 ページ
- [インターフェイスの設定の確認](#page-118-0), 97 ページ

# <span id="page-108-0"></span>アクセスインターフェイスとトランクインターフェイス について

### アクセス インターフェイスとトランク インターフェイスの概要

イーサネット インターフェイスは、次のように、アクセス ポートまたはトランク ポートとして 設定できます。

- アクセスポートはインターフェイス上に設定された1つのVLANだけに対応し、1つのVLAN のトラフィックだけを伝送します。
- トランクポートはインターフェイス上に設定された2つ以上のVLANに対応しているため、 複数の VLAN のトラフィックを同時に伝送できます。

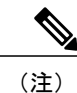

Cisco NX-OS では、IEEE 802.1Q タイプの VLAN トランク カプセル化だけをサポートしていま す。

次の図は、ネットワークにおけるトランク ポートの使い方を示したものです。 トランク ポート は、2 つ以上の VLAN のトラフィックを伝送します。

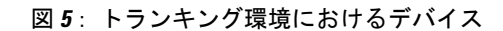

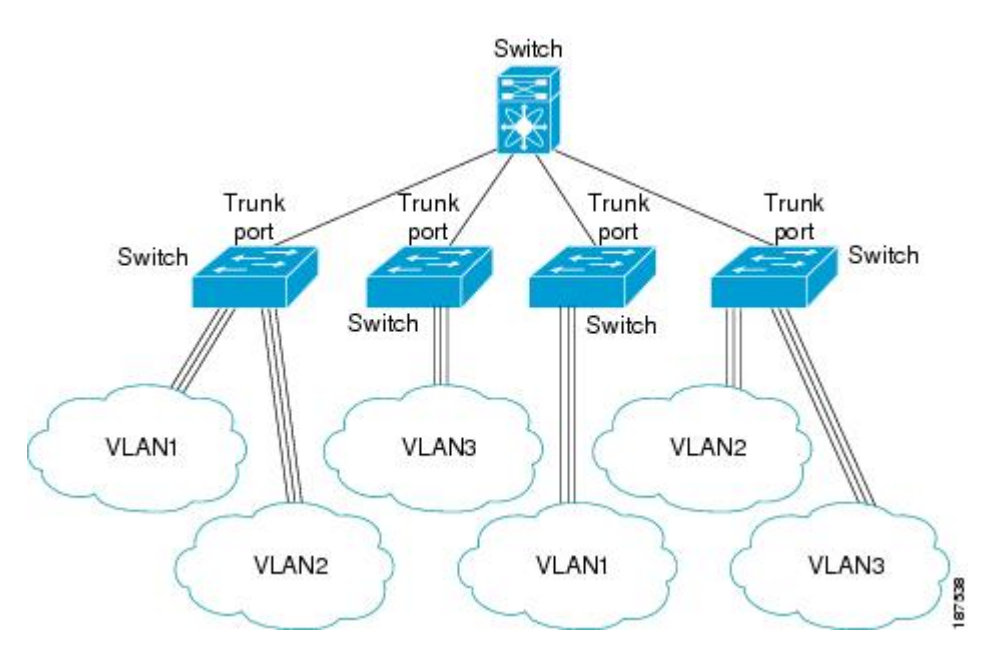

複数のVLANに対応するトランクポートでトラフィックが正しく送信されるようにするため、デ バイスでは IEEE 802.10 カプセル化 (タギング) 方式が使用されます。

アクセスポートでのパフォーマンスを最適化するには、そのポートをホストポートとして設定し ます。ホストポートとして設定されたポートは、自動的にアクセスポートとして設定され、チャ ネル グループ化はディセーブルになります。 ホスト ポートを使用すると、指定ポートがパケッ トの転送を開始するための所要時間を短縮できます。

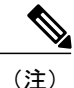

ホスト ポートとして設定できるのは端末だけです。端末以外のポートをホストとして設定し ようとするとエラーになります。

アクセス ポートは、アクセス VLAN 値の他に 802.1Q タグがヘッダーに設定されたパケットを受 信すると、送信元の MAC アドレスを学習せずにドロップします。

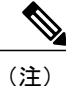

イーサネット インターフェイスはアクセス ポートまたはトランク ポートとして動作できます が、両方のポート タイプとして同時に動作することはできません。

### **IEEE 802.1Q** カプセル化の概要

トランクは、デバイスと他のネットワーク デバイス間のポイントツーポイント リンクです。 ト ランクは 1 つのリンクを介して複数の VLAN トラフィックを伝送するので、VLAN をネットワー ク全体に拡張することができます。

複数のVLANに対応するトランクポートでトラフィックが正しく送信されるようにするため、デ バイスではIEEE802.1Qカプセル化 (タギング) 方式が使用されます。 このタグには、そのフレー ムおよびパケットが属する特定のVLANに関する情報が含まれます。タグ方式を使用すると、複 数の異なるVLAN用にカプセル化されたパケットが、同じポートを通過しても、各VLANのトラ フィックを区別することができます。 また、VLAN タグのカプセル化を使用すると、同じ VLAN 上のネットワークを経由するエンドツーエンドでトラフィックを転送できます。

図 **6**:**802.1Q** タグが含まれているヘッダーと含まれていないヘッダー

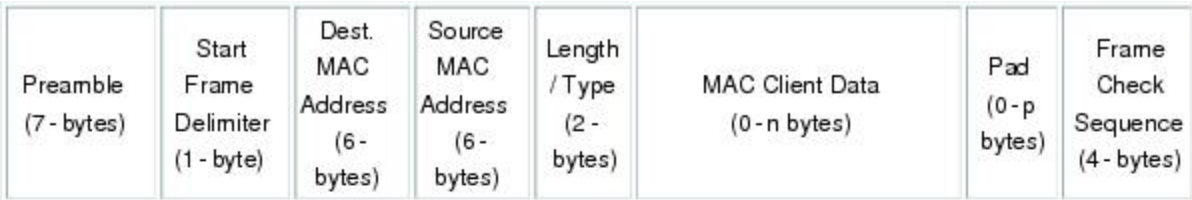

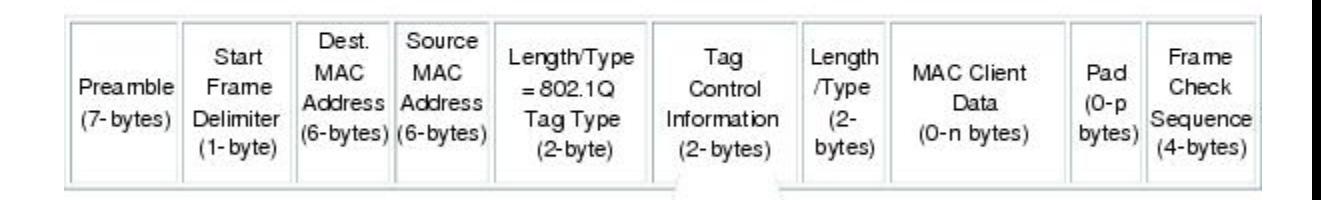

3 bits = User Priority field 1 bit = Canonical Format Identifier (CFI) 12 bits - VLAN Identifier (VLAN ID)

### アクセス **VLAN** の概要

アクセス モードでポートを設定すると、そのインターフェイスのトラフィックを伝送する VLAN を指定できます。 アクセス モードのポート(アクセス ポート)用に VLAN を設定しないと、そ のインターフェイスはデフォルトの VLAN (VLAN1)のトラフィックだけを伝送します。

VLAN のアクセス ポート メンバーシップを変更するには、新しい VLAN を指定します。 VLAN をアクセスポートのアクセスVLANとして割り当てるには、まず、VLANを作成する必要があり ます。 アクセス ポート上のアクセス VLAN を、まだ作成されていない VLAN に変更すると、シ ステムはそのアクセス ポートをシャット ダウンします。

8778

アクセス ポートは、アクセス VLAN 値の他に 802.1Q タグがヘッダーに設定されたパケットを受 信すると、送信元の MAC アドレスを学習せずにドロップします。

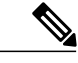

アクセス VLAN を割り当て、プライベート VLAN のプライマリ VLAN としても動作させる と、そのアクセス VLAN に対応するすべてのアクセス ポートが、プライベート VLAN モード のプライマリ VLAN 向けのすべてのブロードキャスト トラフィックを受信するようになりま す。 (注)

### トランク ポートのネイティブ **VLAN ID** の概要

トランク ポートは、タグなしのパケットと 802.1Q タグ付きのパケットを同時に伝送できます。 デフォルトのポート VLAN ID をトランク ポートに割り当てると、すべてのタグなしトラフィッ クが、そのトランク ポートのデフォルトのポート VLAN ID で伝送され、タグなしトラフィック はすべてこの VLAN に属するものと見なされます。 この VLAN のことを、トランク ポートのネ イティブ VLAN ID といいます。 ネイティブ VLAN ID とは、トランク ポート上でタグなしトラ フィックを伝送する VLAN のことです。

トランク ポートは、デフォルトのポート VLAN ID と同じ VLAN が設定された出力パケットをタ グなしで送信します。他のすべての出力パケットは、トランク ポートによってタグ付けされま す。 ネイティブ VLAN ID を設定しないと、トランク ポートはデフォルト VLAN を使用します。

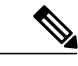

(注) ネイティブ VLAN ID 番号は、トランクの両端で一致していなければなりません。

### 許可 **VLAN** の概要

デフォルトでは、トランク ポートはすべての VLAN に対してトラフィックを送受信します。 各 トランク上では、すべての VLAN ID が許可されます。 この包括的なリストから VLAN を削除す ることによって、特定の VLAN からのトラフィックが、そのトランクを通過するのを禁止できま す。 トランク経由でトラフィックを伝送したい VLAN を後でリストに戻すこともできます。

デフォルト VLAN の Spanning Tree Protocol(STP; スパニングツリー プロトコル)トポロジを分割 するには、許可 VLAN のリストから VLAN1 を削除します。 この分割を行わないと、VLAN1(デ フォルトでは、すべてのポートでイネーブル)が非常に大きな STP トポロジを形成し、STP の収 束中に問題が発生する可能性があります。VLAN1を削除すると、そのポート上でVLAN1のデー タ トラフィックはすべてブロックされますが、制御トラフィックは通過し続けます。

### ネイティブ **802.1Q VLAN** の概要

802.1Qトランクポートを通過するトラフィックのセキュリティを高めるため、**vlandot1qtagnative** コマンドが導入されました。 この機能により、802.1Q トランク ポートから送信されるすべての

パケットが必ずタグ付けされるとともに、タグなしのパケットが 802.1Q トランク ポートで受信 されないようにすることができるようになりました。

この機能がない場合、802.1Q トランク ポートで受信されたタグ付き入力フレームは、許可 VALN のリストに含まれる限り受信が許可され、それらのタグは維持されます。 タグなしフレームにつ いては、トランク ポートのネイティブ VLAN ID でタグ付けされたうえで、それ以降の処理が行 われます。 出力フレームは、その VLAN タグが 802.1Q トランク ポートで許可される範囲内に属 する場合に限って受信されます。フレームのVLANタグが、トランクポートのネイティブVLAN のタグと一致した場合、その VLAN タグは取り除かれ、フレームはタグなしで送信されます。

この動作は、ハッカーがフレームを別の VLAN へジャンプさせる「VLAN ホッピング」に利用さ れる可能性があります。 また、タグなしパケットを 802.1Q トランク ポートへ送信することによ り、トラフィックをネイティブ VLAN の一部にすることもできます。

こうした問題を解決するため、**vlan dot1q tag native** コマンドでは次のような機能を実行できるよ うになっています。

- 入力側では、タグなしのデータ トラフィックをすべてドロップする。
- 出力側では、すべてのトラフィックをタグ付けする。ネイティブVLANに属するトラフィッ クは、ネイティブ VLAN ID でタグ付けされます。

この機能は、直接接続されている Cisco Nexus 5000 シリーズ スイッチのすべてのイーサネット イ ンターフェイスおよび EtherChannel インターフェイスでサポートされています。 また、接続され ている FEX のすべてのホスト インターフェイス ポートでもサポートされています。

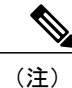

**vlan dot1q tag native** コマンドは、グローバル コンフィギュレーション モードで発行すること によりイネーブルにすることができます。

# <span id="page-112-0"></span>アクセスインターフェイスとトランクインターフェイス の設定

### イーサネット アクセス ポートとしての **LAN** インターフェイスの設定

イーサネット インターフェイスはアクセス ポートとして設定できます。 アクセス ポートは、パ ケットを、1 つのタグなし VLAN 上だけで送信します。 管理者は、そのインターフェイスで伝送 するVLANトラフィックを指定します。アクセスポートのVLANを指定しないと、そのインター フェイスは、デフォルトVLANだけのトラフィックを伝送します。デフォルトのVLANはVLAN 1 です。

VLAN をアクセス VLAN として指定するには、その VLAN が存在しなければなりません。 シス テムは、存在しないアクセスVLANに割り当てられたアクセスポートをシャットダウンします。

#### 手順の概要

- **1.** switch# **configure terminal**
- **2.** switch(config)# **interface** {{*type slot*/*port*} | {**port-channel** *number*}}
- **3.** switch(config-if)# **switchport mode** {**access** | **trunk**}
- **4.** switch(config-if)# **switchport access vlan** *vlan-id*

#### 手順の詳細

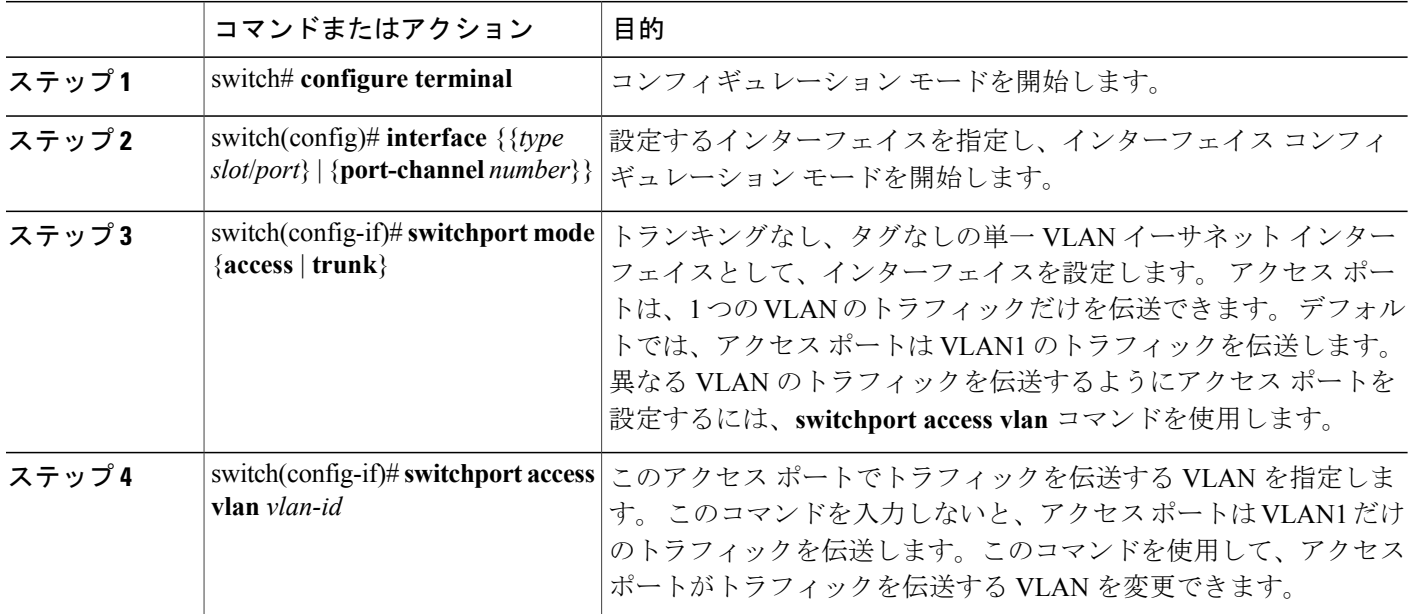

次に、指定された VLAN のみのトラフィックを送受信するイーサネット アクセス ポートとして インターフェイスを設定する例を示します。

```
switch# configure terminal
switch(config)# interface ethernet 1/10
switch(config-if)# switchport mode access
switch(config-if)# switchport access vlan 5
```
### アクセス ホスト ポートの設定

スイッチポートホストを使用することにより、アクセスポートをスパンニングツリーエッジポー トにすることが可能であり、BPDU フィルタリングおよび BPDU ガードを同時にイネーブルにす ることができます。

#### はじめる前に

設定を行うインターフェイスが適切であることを確認します。対象となるインターフェイスは、 エンド ステーションに接続されていることが必要です。

#### 手順の概要

- **1.** switch# **configure terminal**
- **2.** switch(config)# **interface** *type slot*/*port*
- **3.** switch(config-if)# **switchport host**

#### 手順の詳細

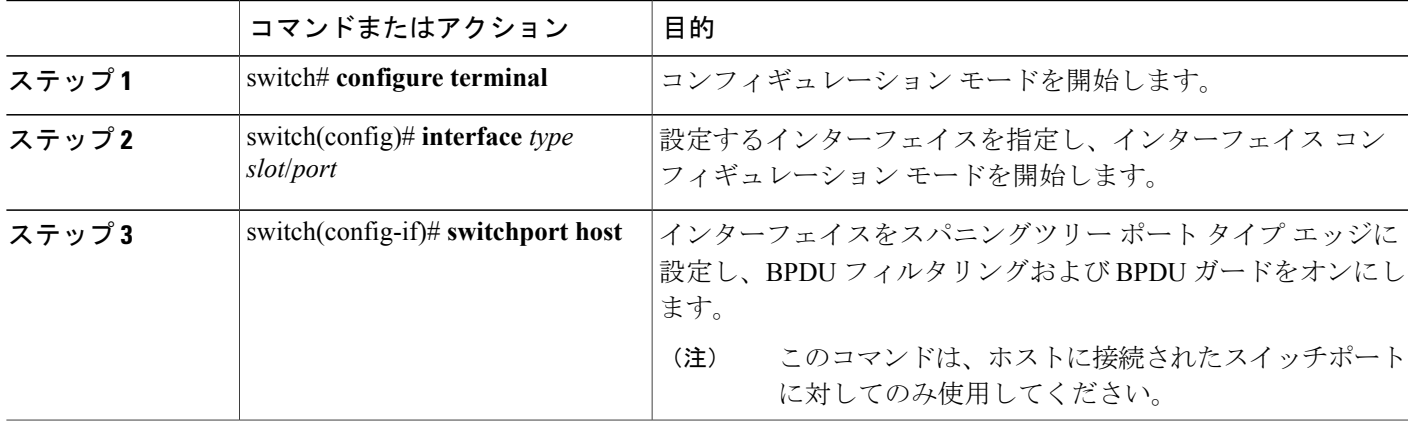

次に、EtherChannel がディセーブルにされたイーサネット アクセス ホスト ポートとしてインター フェイスを設定する例を示します。

switch# **configure terminal** switch(config)# **interface ethernet 1/10** switch(config-if)# **switchport host**

### トランク ポートの設定

イーサネット ポートをトランク ポートとして設定できます。トランク ポートは、ネイティブ VLAN のタグなしパケット、および複数の VLAN のカプセル化されたタグ付きパケットを伝送し ます

(注) Cisco NX-OS は、IEEE 802.1Q カプセル化だけをサポートしています。

トランク ポートを設定する手順は、次のとおりです。

#### 手順の概要

- **1.** switch# **configure terminal**
- **2.** switch(config)# **interface** {*type slot*/*port* | **port-channel** *number*}
- **3.** switch(config-if)# **switchport mode** {**access** | **trunk**}

#### 手順の詳細

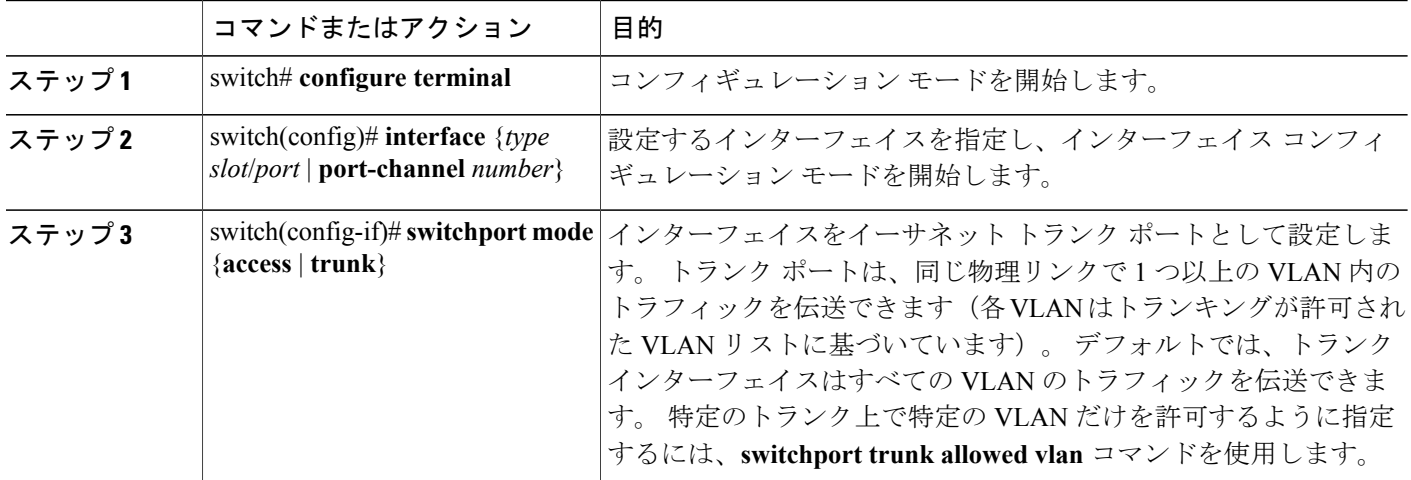

次の例は、インターフェイスをイーサネットトランクポートとして設定する方法を示したもので す。

switch# **configure terminal** switch(config)# **interface ethernet 1/3** switch(config-if)# **switchport mode trunk**

# **802.1Q** トランク ポートのネイティブ **VLAN** の設定

このパラメータを設定しないと、トランク ポートは、デフォルト VLAN をネイティブ VLAN ID として使用します。

#### 手順の概要

- **1.** switch# **configure terminal**
- **2.** switch(config)# **interface** {*type slot*/*port* | **port-channel** *number*}
- **3.** switch(config-if)# **switchport trunk native vlan** *vlan-id*

#### 手順の詳細

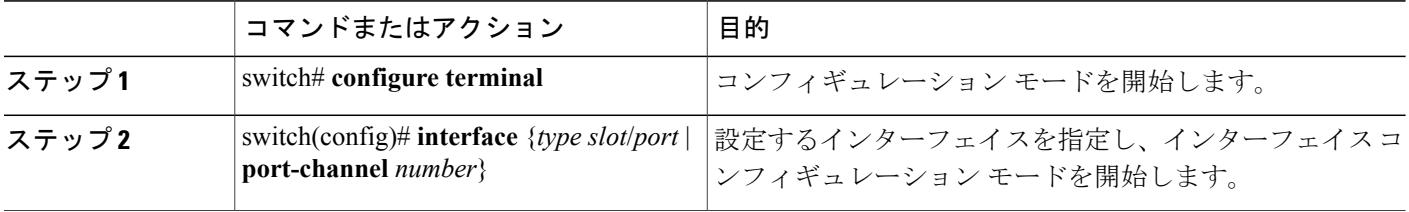

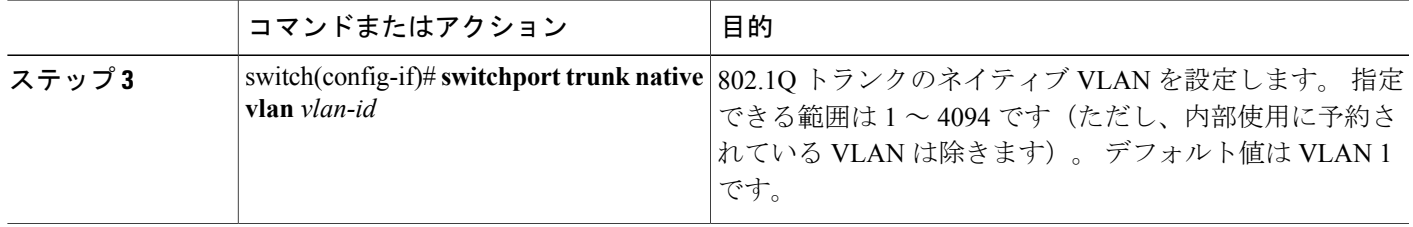

次の例は、イーサネット トランク ポートに対してネイティブ VALN を設定する方法を示したも のです。

```
switch# configure terminal
switch(config)# interface ethernet 1/3
switch(config-if)# switchport trunk native vlan 5
```
# トランキング ポートの許可 **VLAN** の設定

特定のトランク ポートで許可されている VLAN の ID を指定できます。

指定トランク ポートの許可 VLAN を設定する前に、正しいインターフェイスを設定しているこ と、およびそのインターフェイスがトランクであることを確認してください。

#### 手順の概要

- **1.** switch# **configure terminal**
- **2.** switch(config)# **interface** {*type slot*/*port* | **port-channel** *number*}
- **3.** switch(config-if)# **switchport trunk allowed vlan** {*vlan-list* **all** | **none** [**add** |except | none | **remove** {*vlan-list*}]}

#### 手順の詳細

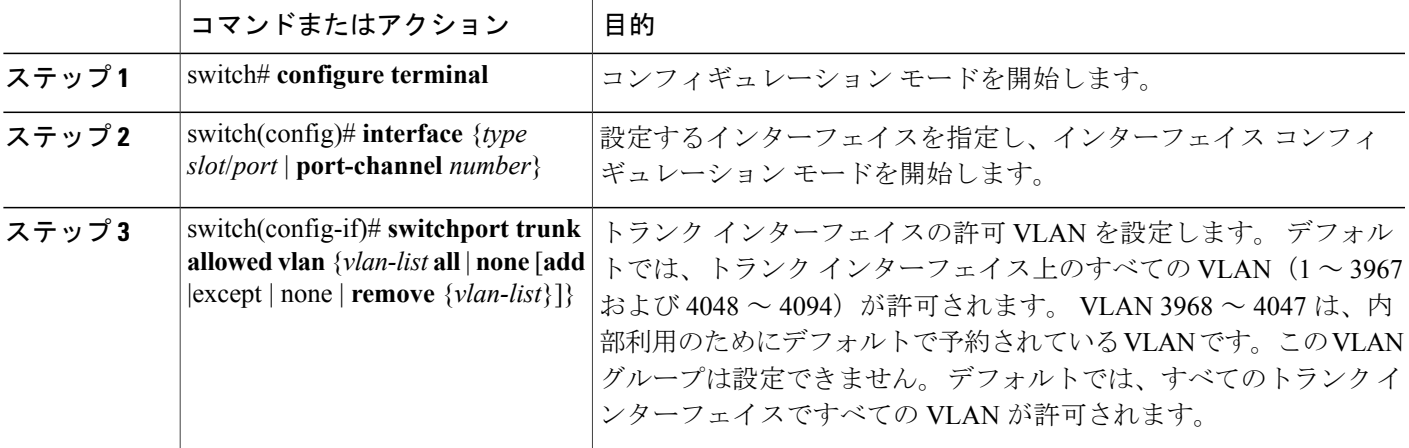

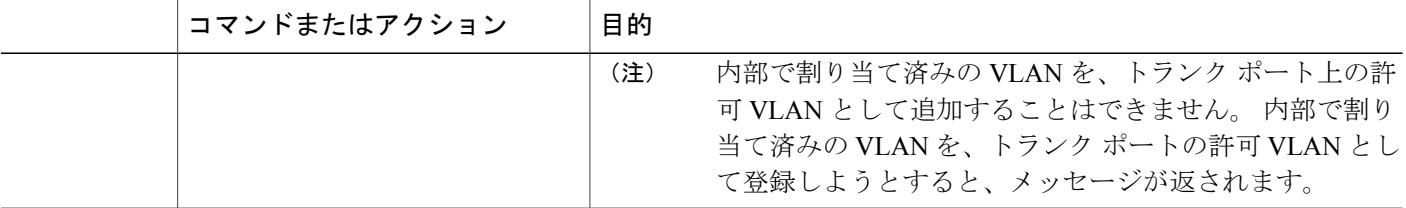

次の例は、イーサネット トランク ポートの許可 VLAN のリストにいくつかの VLAN を追加する 方法を示したものです。

switch# **configure terminal** switch(config)# **interface ethernet 1/3** switch(config-if)# **switchport trunk allow vlan 15-20**

## ネイティブ **802.1Q VLAN** の設定

通常は、ネイティブ VLAN ID で 802.1Q トランクを設定します。これによって、その VLAN 上の すべてのパケットからタギングが取り除かれます。 この設定によって、タグなしトラフィックお よび制御トラフィックは Cisco Nexus 5000 シリーズ スイッチを通過することができます。 ネイ ティブ VLAN ID の値と一致する 802.1Q タグを持つ、スイッチに着信するパケットも、同様にタ ギングが取り除かれます。

ネイティブ VLAN でのタギングを維持し、タグなしトラフィックをドロップする場合は、**vlan dot1q tag native** コマンドを入力します。 スイッチによって、ネイティブ VLAN で受信したトラ フィックがタグ付けされ、802.1Q タグが付けられたフレームのみが許可され、ネイティブ VLAN のタグなしトラフィックを含むすべてのタグなしトラフィックはドロップされます。

**vlandot1qtagnative** コマンドがイネーブルになっていても、トランク ポートのネイティブ VLAN のタグなし制御トラフィックは引き続き許可されます。

(注) **vlan dot1q tag native** コマンドはグローバル ベースでイネーブルになります。

#### 手順の概要

- **1.** switch# **configure terminal**
- **2.** switch(config)# **vlan dot1q tag native**
- **3.** (任意) switch(config)# **no vlan dot1q tag native**
- **4.** (任意) switch# **show vlan dot1q tag native**

#### 手順の詳細

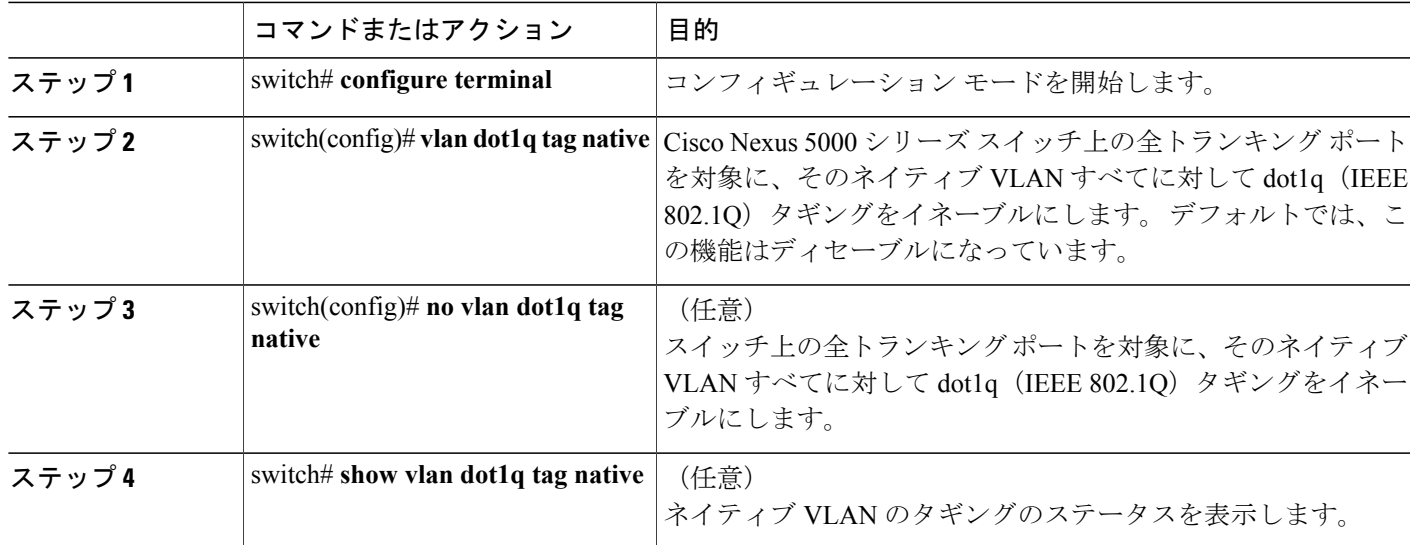

次の例は、スイッチ上の 802.1Q タギングをイネーブルにする方法を示したものです。

switch# **configure terminal** switch(config)# **vlan dot1q tag native** switch(config)# **exit** switch# **show vlan dot1q tag native** vlan dot1q native tag is enabled

# <span id="page-118-0"></span>インターフェイスの設定の確認

アクセスインターフェイスとトランクインターフェイスの設定情報を表示するには、次のいずれ かの作業を行います。

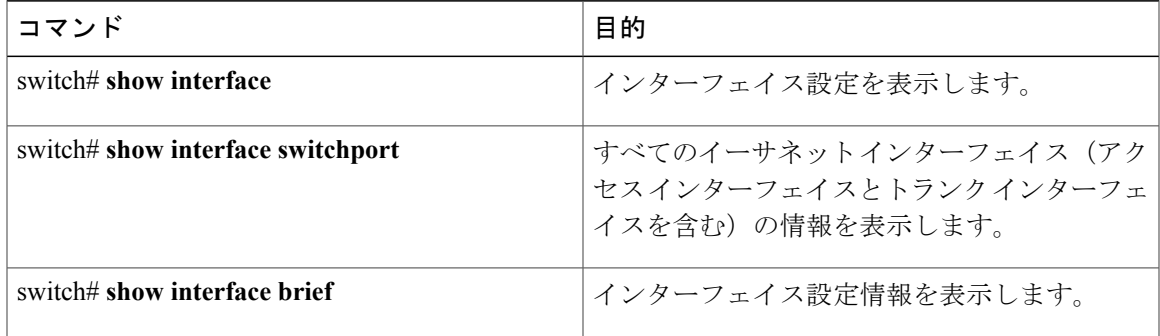

 **Cisco Nexus 5000** シリーズ **NX-OS** レイヤ **2** スイッチング コンフィギュレーション ガイド リリース **5.1(3)N1(1)**

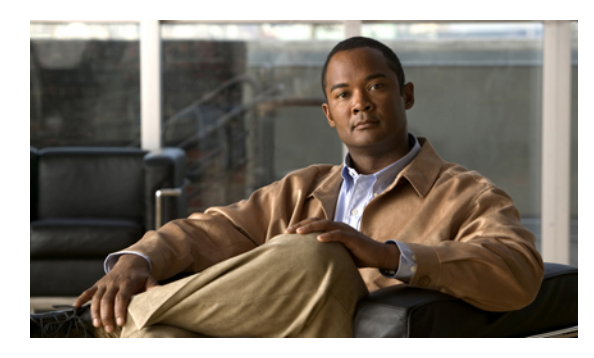

<sup>第</sup> **8** <sup>章</sup>

# ポート チャネルの設定

この章の内容は、次のとおりです。

- ポート [チャネルについて](#page-120-0), 99 ページ
- ポート [チャネルの設定](#page-130-0), 109 ページ
- ポート [チャネル設定の確認](#page-143-0), 122 ページ
- [ロードバランシング発信ポート](#page-144-0) ID の確認 , 123 ページ

### <span id="page-120-0"></span>ポート チャネルについて

ポート チャネルは、最大 16 個のインターフェイスを 1 つのグループにバンドルしたもので、帯 域幅を広げ冗長性を高めることができます。 これらの集約された各物理インターフェイス間でト ラフィックのロード バランシングも行います。 ポート チャネルの物理インターフェイスが少な くとも 1 つ動作していれば、そのポート チャネルは動作しています。

ポートチャネルは、互換性のあるインターフェイスをバンドルすることによって作成します。ス タティック ポート チャネルのほか、Link Aggregation Control Protocol(LACP)を実行するポート チャネルを設定して稼働させることができます。

変更した設定をポート チャネルに適用すると、そのポート チャネルのメンバ インターフェイス にもそれぞれ変更が適用されます。 たとえば、スパニングツリープロトコル (STP) のパラメー タをポート チャネルに設定すると、Cisco NX-OS ソフトウェアでは、これらのパラメータがポー ト チャネルの各インターフェイスに適用されます。

関連するプロトコルを使用せず、スタティックポートチャネルを使用すれば、設定を簡略化でき ます。 IEEE 802.3ad に規定されている Link Aggregation Control Protocol(LACP)を使用すると、 ポート チャネルをより効率的に使用することができます。 LACP を使用すると、リンクによって プロトコル パケットが渡されます。

#### 関連トピック

LACP [の概要](#page-127-0), (106ページ)

### ポート チャネルの概要

Cisco NX-OS は、ポート チャネルを使用することにより、広い帯域幅、冗長性、チャネル全体の ロード バランシングを実現しています。

最大 16 個のポートを 1 つのスタティック ポート チャネルに集約することができるほか、Link Aggregation Control Protocol(LACP)をイネーブルにすることもできます。 LACP によるポート チャネルを設定する手順は、スタティック ポート チャネルの場合とは若干異なります。

(注)

Cisco NX-OS は、ポート チャネルに対するポート集約プロトコル(PAgP)をサポートしてい ません 。

ポート チャネルは、個々のリンクを 1 つのチャネル グループにバンドルしたもので、それにより 最大 16 個の物理リンクの帯域幅を集約した単一の論理リンクが作成されます。 ポート チャネル 内のメンバー ポートに障害が発生すると、障害が発生したリンクで伝送されていたトラフィック はポート チャネル内のその他のメンバー ポートに切り替わります。

各ポートにはポート チャネルが 1 つだけあります。 ポート チャネル内のすべてのポートには互 換性が必要です。つまり、回線速度が同じであり、かつ全二重方式で動作する必要があります。 スタティック ポート チャネルを LACP なしで稼働すると、個々のリンクがすべて on チャネル モードで動作します。このモードを変更するには、LACP をイネーブルにする必要があります。

(注) チャネル モードを、on から active、または on から passive に変更することはできません。

ポート チャネル インターフェイスを作成することで、ポート チャネルを直接作成することがで きます。またチャネル グループを作成して個々のポートを 1 つに集約することもできます。 イン ターフェイスをチャネル グループに関連付ける際、ポート チャネルがなければ、Cisco NX-OSで は対応するポート チャネルが自動的に作成されます。 最初にポート チャネルを作成することも できます。 その場合、Cisco NX-OS では、ポート チャネルと同じチャネル数で空のチャネル グ ループが作成され、デフォルトの設定が適用されます。

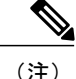

少なくともメンバ ポートの 1 つがアップしており、かつそのポートのチャネルが有効であれ ば、ポート チャネルは動作上アップ状態にあります。 メンバ ポートがすべてダウンしていれ ば、ポート チャネルはダウンしています。

### ポート チャネルの設定に関する注意事項と制約事項

ポート チャネルは、グローバル コンフィギュレーション モードまたはスイッチ プロファイル モードのいずれかで設定することができます。 Cisco NX-OS の設定同期化機能を介してポート チャネルの設定を行う際には、次の注意事項および制約事項を考慮してください。

• いったんスイッチ プロファイル モードで設定したポート チャネルを、グローバル コンフィ ギュレーション(config terminal)モードで設定することはできません。

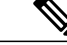

ポート チャネルに関する一部のサブコマンドは、スイッチ プロファイル モー ドでは設定できません。 ただしこれらのコマンドは、ポート チャネルがス イッチ プロファイル モードで作成、設定されている場合でも、グローバル コ ンフィギュレーション モードからであれば設定することができます。 たとえば、次のコマンドはグローバル コンフィギュレーション モードでのみ 設定可能です。 (注)

**switchport private-vlan association trunk** *primary-vlan secondary-vlan*

- shutdown および no shutdown は、グローバル コンフィギュレーション モードとスイッチ プ ロファイル モードのどちらでも設定できます。
- ポート チャネルをグローバル コンフィギュレーション モードで作成した場合は、メンバ イ ンターフェイスを含むチャネル グループも、グローバル コンフィギュレーション モードを 使用して作成する必要があります。
- スイッチ プロファイル モードで設定されたポート チャネルには、スイッチ プロファイルの 内部と外部どちらからもメンバにすることができます。
- メンバ インターフェイスをスイッチ プロファイルにインポートする場合は、そのメンバ イ ンターフェイスに対応するポート チャネルがスイッチ プロファイル内に存在する必要があ ります。

スイッチ プロファイルの詳細については、『*Cisco NX-OS 5000 System Management Configuration Guide*』を参照してください。

### 互換性要件

ポート チャネル グループにインターフェイスを追加すると、Cisco NX-OS では、そのインター フェイスとチャネル グループとの互換性が確保されるように、特定のインターフェイス属性の チェックが行われます。 また Cisco NX-OS では、インターフェイスがポート チャネル集約に加え られることを許可する場合にも、事前にそのインターフェイスに関するさまざまな動作属性の チェックが行われます。

互換性チェックの対象となる動作属性は次のとおりです。

- ポート モード
- アクセス VLAN
- トランク ネイティブ VLAN
- 許可 VLAN リスト
- 速度
- 802.3x フロー制御設定
- MTU

Cisco Nexus 5000 シリーズ スイッチでは、システム レベルの MTU のみサポートされます。 この属性を個々のポートごとに変更できません。

- ブロードキャスト/ユニキャスト/マルチキャスト ストーム制御設定
- プライオリティ フロー制御
- タグなし CoS

Cisco NX-OS で使用される互換性チェックの全リストを表示する場合は、**show port-channel compatibility-parameters** コマンドを使用します。

チャネル モード セットを on に設定したインターフェイスだけをスタティック ポート チャネルに 追加できます。 また LACP を実行するポート チャネルには、チャネル モードが active または passiveに設定されたインターフェイスだけを追加することもできますこれらの属性は個別のメン バ ポートに設定できます。

インターフェイスがポートチャネルに追加されると、次の各パラメータはそのポートチャネルに 関する値に置き換えられます。

- 帯域幅
- MAC アドレス
- STP

インターフェイスがポートチャネルに追加されても、次に示すインターフェイスパラメータは影 響を受けません。

- 説明
- CDP
- LACP ポート プライオリティ
- デバウンス

**channel-group forc**e コマンドを使用して、ポートをチャネル グループへ強制的に追加できるよう にした場合、パラメータは次のように処理されます。

- インターフェイスがポートチャネルに追加されると、次のパラメータは削除され、代わって ポートチャネルに関する値が指定されます。ただしこの変更は、インターフェイスに関する 実行コンフィギュレーションには反映されません。
	- QoS
	- 帯域幅
	- 遅延
	- STP
	- サービス ポリシー

 **Cisco Nexus 5000** シリーズ **NX-OS** レイヤ **2** スイッチング コンフィギュレーション ガイド リリース

**5.1(3)N1(1)**

• ACL

- インターフェイスがポート チャネルに追加またはポート チャネルから削除されても、次の パラメータはそのまま維持されます。
	- ビーコン
	- 説明
	- CDP
	- LACP ポート プライオリティ
	- デバウンス
	- UDLD
	- シャットダウン
	- SNMP トラップ

### ポート チャネルを使ったロード バランシング

Cisco NX-OS では、フレーム内のアドレスから生成されたバイナリ パターンの一部を数値に圧縮 変換し、それを基にチャネル内のリンクを 1 つ選択することによって、ポート チャネルを構成す るすべての動作中インターフェイス間でトラフィックのロードバランシングが行われます。ポー トチャネルではデフォルトでロードバランシングが行われます。また、基本設定では、次の基準 によってリンクが選択されます。

- レイヤ 2 フレームの場合は、送信元および宛先の MAC アドレスを使用します。
- レイヤ3フレームの場合は、送信元および宛先のMACアドレスと送信元および宛先のInternet Protocol (IP) アドレスを使用します。
- レイヤ 4 フレームの場合は、送信元および宛先の MAC アドレスと送信元および宛先の IP ア ドレスを使用します。

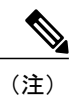

レイヤ 4 フレームに対しては、必要に応じて送信元および宛先のポート番号 を指定することもできます。

次のいずれかに基づいてポートチャネル全体でのロードバランシングが行われるようにスイッチ を設定することができます。

- 宛先 MAC アドレス
- 送信元 MAC アドレス
- 送信元および宛先 MAC アドレス
- 宛先 IP アドレス
- 送信元 IP アドレス
- 送信元および宛先 IP アドレス
- 宛先 TCP/UDP ポート番号
- 送信元 TCP/UDP ポート番号
- 送信元および宛先 TCP/UDP ポート番号

#### 表 **5**: ポート チャネルにおけるロードバランシングの基準

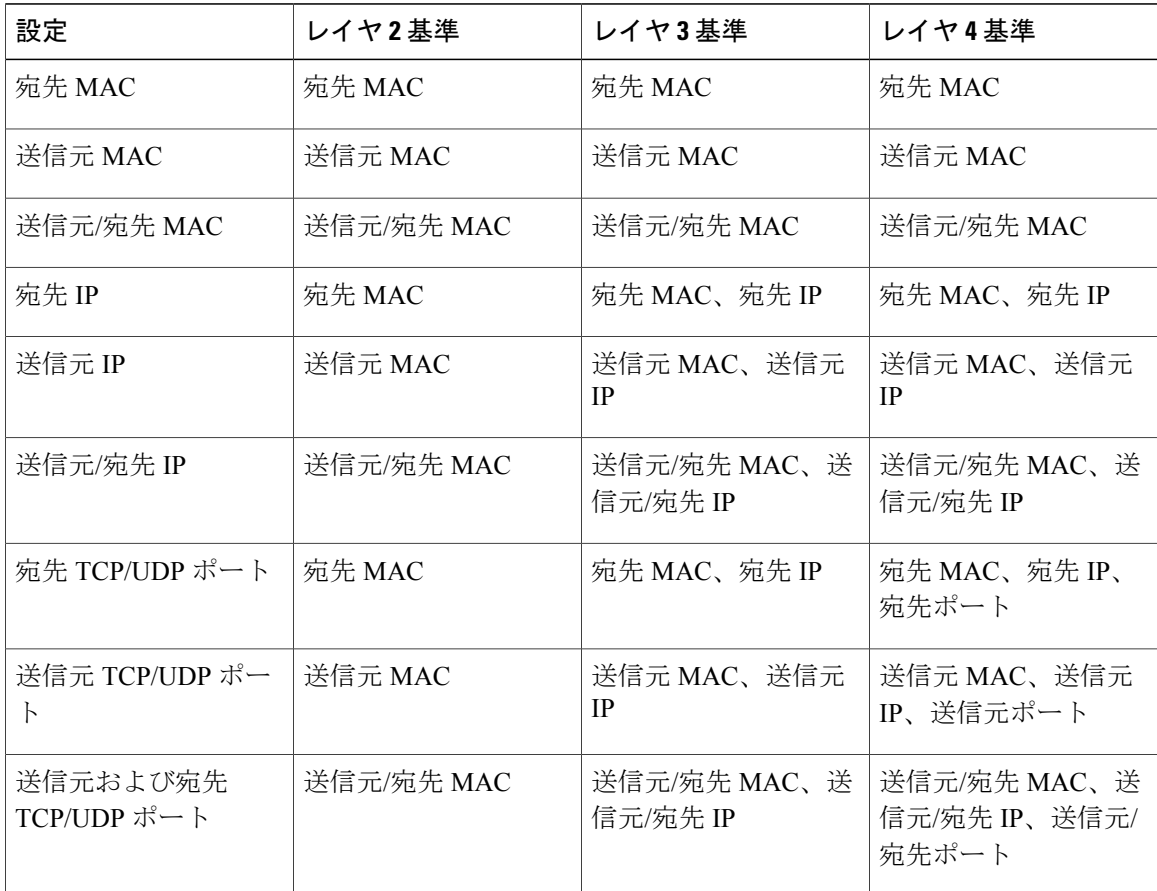

ファブリックエクステンダの設定は個別には行えません。ファブリックエクステンダの設定は、 Nexus 5000 シリーズで定義されます。 ポート チャネル ロード バランシング プロトコルにおい て、Nexus 5000 シリーズで設定された内容に応じてファブリック エクステンダ上で自動的に設定 されるポートチャネルロードバランシングオプションについては下記の表を参照してください。 次の表は、各設定の基準をまとめたものです。

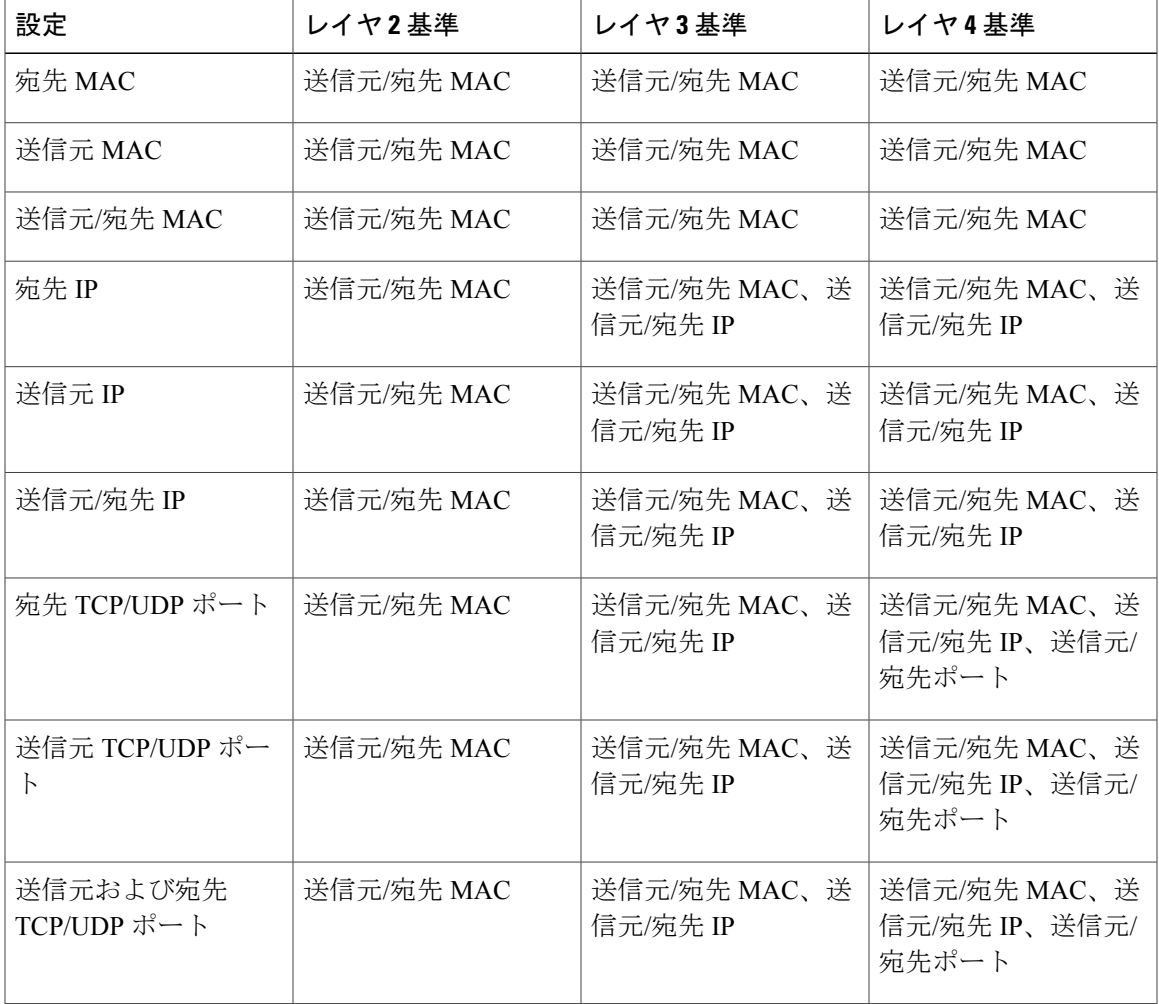

表 **6**: **Cisco Nexus 2232** ファブリック エクステンダおよび **Cisco Nexus 2248** ファブリック エクステンダにおけ るポート チャネルでのロードバランシングの基準

設定においてロードバランシングの基準が最多となるようなオプションを使用してください。た とえば、ポート チャネルのトラフィックが 1 つの MAC アドレスにだけ送られ、ポート チャネル でのロード バランシングの基準としてその宛先 MAC アドレスが使用されている場合、ポート チャネルでは常にそのポート チャネル内の同じリンクが選択されます。したがって、送信元アド レスまたはIPアドレスを使用すると、結果的により優れたロードバランシングが行われることに なります。

### **LACP** の概要

<span id="page-127-0"></span>**LACP** の概要

(注)

LACP 機能を設定して使用にする場合は、あらかじめ LACP 機能をイネーブルにしておく必要 があります。

次の図は、個々のリンクを個別リンクとして機能させるだけでなく LACP ポート チャネルおよび チャネル グループに組み込む方法を示したものです。

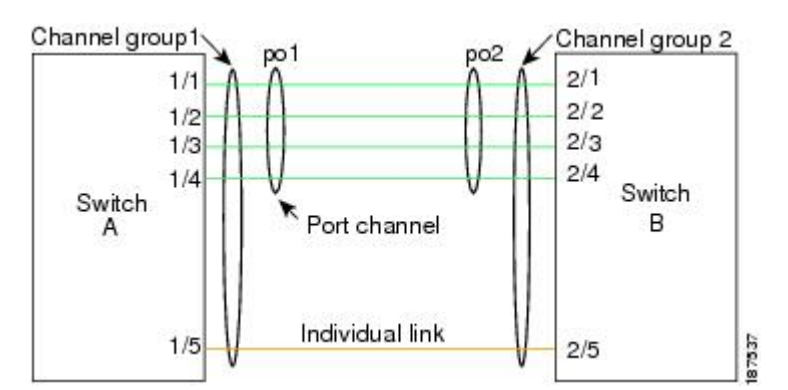

図 **7**: 個々のリンクをポート チャネルに組み込む

LACP を使用すると、スタティック ポート チャネルの場合と同じように、最大 16 個のインター フェイスを 1 つのチャネル グループにバンドルすることができます。

ポート チャネルを削除すると、関連付けられたチャネル グループも Cisco NX-OS によって自 動的に削除されます。 すべてのメンバ インターフェイスは以前の設定に戻ります。 (注)

LACP 設定が 1 つでも存在する限り、LACP をディセーブルにはできません。

### **LACP ID** パラメータ

LACP では次のパラメータが使用されます。

• LACP システム プライオリティ:LACP を稼働している各システムは、LACP システム プラ イオリティ値を持っています。このパラメータのデフォルト値である32768をそのまま使用 するか、1 ~ 65535 の範囲で値を設定できます。 LACP は、このシステム プライオリティと MACアドレスを組み合わせてシステムIDを生成します。また、システムプライオリティを 他のデバイスとのネゴシエーションにも使用します。 システム プライオリティ値が大きい ほど、プライオリティは低くなります。

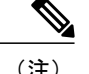

LACP システム ID は、LACP システム プライオリティ値と MAC アドレスを組み合わせたもの です。

- LACPポートプライオリティ:LACPを使用するように設定された各ポートには、LACPポー トプライオリティが割り当てられます。デフォルト値である32768をそのまま使用するか、 1 ~ 65535 の範囲で値を設定できます。 LACP では、ポート プライオリティおよびポート番 号によりポート ID が構成されます。 また、互換性のあるポートのうち一部を束ねることが できない場合に、どのポートをスタンバイ モードにし、どのポートをアクティブ モードに するかを決定するのに、ポート プライオリティを使用します。 LACP では、ポート プライ オリティ値が大きいほど、プライオリティは低くなります。 指定ポートが、より低い LACP プライオリティを持ち、ホット スタンバイ リンクではなくアクティブ リンクとして選択さ れる可能性が最も高くなるように、ポート プライオリティを設定できます。
- LACP管理キー:LACPは、LACPを使用するように設定された各ポート上のチャネルグルー プ番号に等しい管理キー値を自動的に設定します。管理キーにより、他のポートとともに集 約されるポートの機能が定義されます。他のポートとともに集約されるポートの機能は、次 の要因によって決まります。
	- ポートの物理特性(データレート、デュプレックス機能、ポイントツーポイントまたは 共有メディア ステートなど)
	- ユーザが作成した設定に関する制約事項

#### チャネル モード

ポート チャネルの個別インターフェイスは、チャネル モードで設定します。 プロトコルを使用 せずにスタティック ポート チャネルを稼働すると、そのチャネル モードは常に on に設定されま す。 デバイス上で LACP をグローバルにイネーブルにした後、各チャネルの LACP をイネーブル にします。それには、各インターフェイスのチャネル モードを active または passive に設定しま す。LACPチャネルグループを構成する個々のリンクについて、どちらかのチャネルモードを設 定できます。

(注)

active または passive のチャネル モードで、個々のインターフェイスを設定するには、まず、 LACP をグローバルにイネーブルにする必要があります。

次の図は、チャネル モードをまとめたものです。

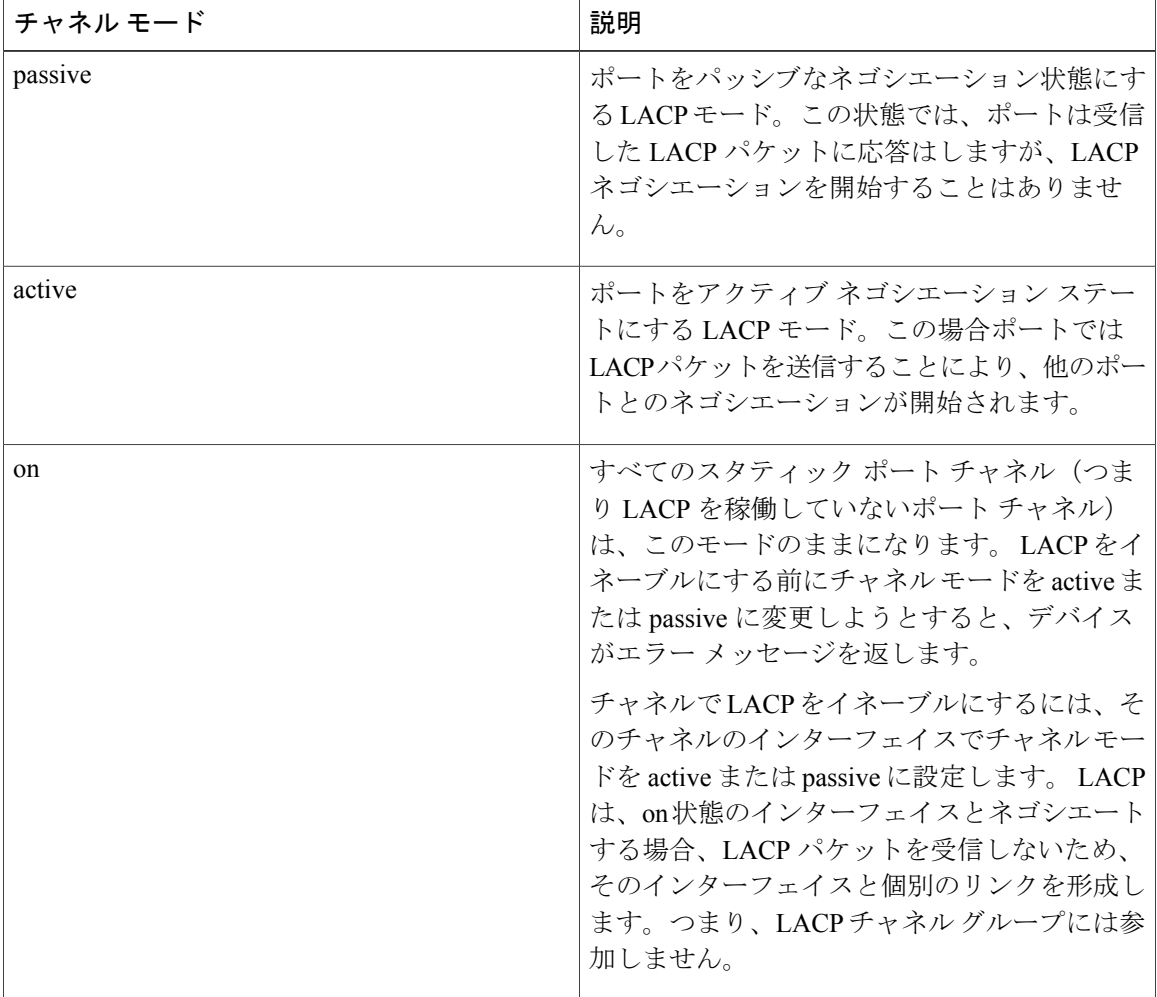

表 **7**:ポート チャネルにおける個々のリンクのチャネル モード

passive と active のどちらのモードでも、ポート速度やトランキング ステートなどの基準に基づい てポート チャネルを構成可能かどうかを判定するため、LACP によるポート間のネゴシエーショ ンが行われます。 passive モードは、リモート システム、つまり、パートナーが、LACP をサポー トしているかどうかが不明な場合に便利です。

次の例に示したとおり、ポートは、異なる LACP モードであっても、それらのモード間で互換性 があれば、LACP ポート チャネルを構成することができます。

- active モードのポートは、active モードの別のポートとともにポート チャネルを正しく形成 できます。
- active モードのポートは、passive モードの別のポートとともにポート チャネルを形成できま す。
- passiveモードのポート同士ではポートチャネルを構成できません。これは、どちらのポート もネゴシエーションを開始しないためです。

• on モードのポートは LACP を実行していません。

### **LACP** マーカー レスポンダ

ポート チャネルを使用すると、リンク障害やロード バランシング動作に伴って、データ トラ フィックが動的に再配信される場合があります。 LACP では、マーカー プロトコルを使用して、 こうした再配信によってフレームが重複したり順序が変わったりしないようにします。 Cisco NX-OS は、マーカー レスポンダだけをサポートしています。

#### **LACP** がイネーブルのポート チャネルとスタティック ポート チャネルの相違点

次の表は、LACPがイネーブルのポートチャネルとスタティックポートチャネルとの主な相違点 をまとめたものです。

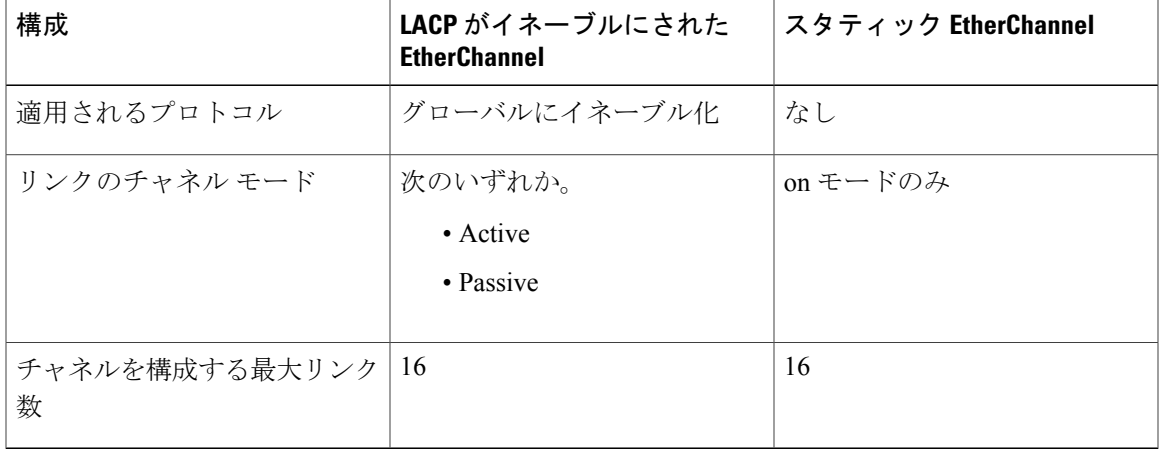

表 **8**:**LACP** がイネーブルのポート チャネルとスタティック ポート チャネル

# <span id="page-130-0"></span>ポート チャネルの設定

### ポート チャネルの作成

チャネル グループを作成する前にポート チャネルを作成します。 Cisco NX-OS は、対応するチャ ネル グループを自動的に作成します。

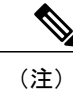

LACP ベースのポート チャネルを使用する場合は、LACP をイネーブルにする必要がありま す。

#### 手順の概要

- **1.** switch# **configure terminal**
- **2.** switch(config)# **interface port-channel** *channel-number*
- **3.** switch(config)# **no interface port-channel** *channel-number*

#### 手順の詳細

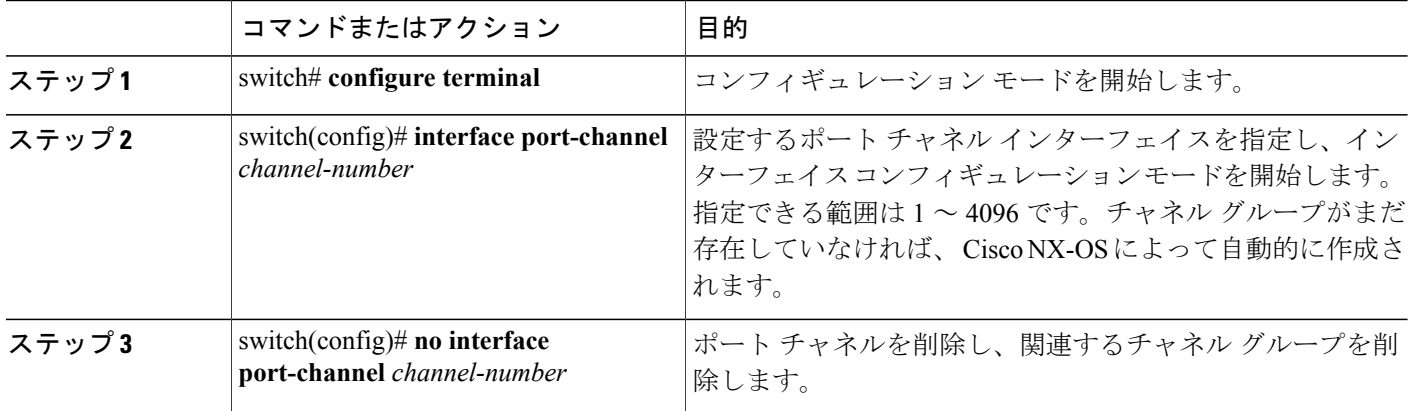

次の例は、ポート チャネルの作成方法を示したものです。

switch# **configure terminal** switch (config)# **interface port-channel 1**

### ポート チャネルへのポートの追加

新規のチャネルグループ、または他のポートがすでに属しているチャネルグループにポートを追 加できます。 ポート チャネルがない場合は、Cisco NX-OS によってこのチャネル グループに関連 付けられたポート チャネルが作成されます。

 $\frac{\mathcal{P}}{\mathcal{P}}$ (注)

LACP ベースのポート チャネルを使用する場合は、LACP をイネーブルにする必要がありま す。

#### 手順の概要

- **1.** switch# **configure terminal**
- **2.** switch(config)# **interface** *type slot*/*port*
- **3.** (任意) switch(config-if)# **switchport mode trunk**
- **4.** (任意) switch(config-if)# **switchport trunk** {**allowed vlan** *vlan-id* | **native vlan** *vlan-id*}
- **5.** switch(config-if)# **channel-group** *channel-number*
- **6.** (任意) switch(config-if)# **no channel-group**

#### 手順の詳細

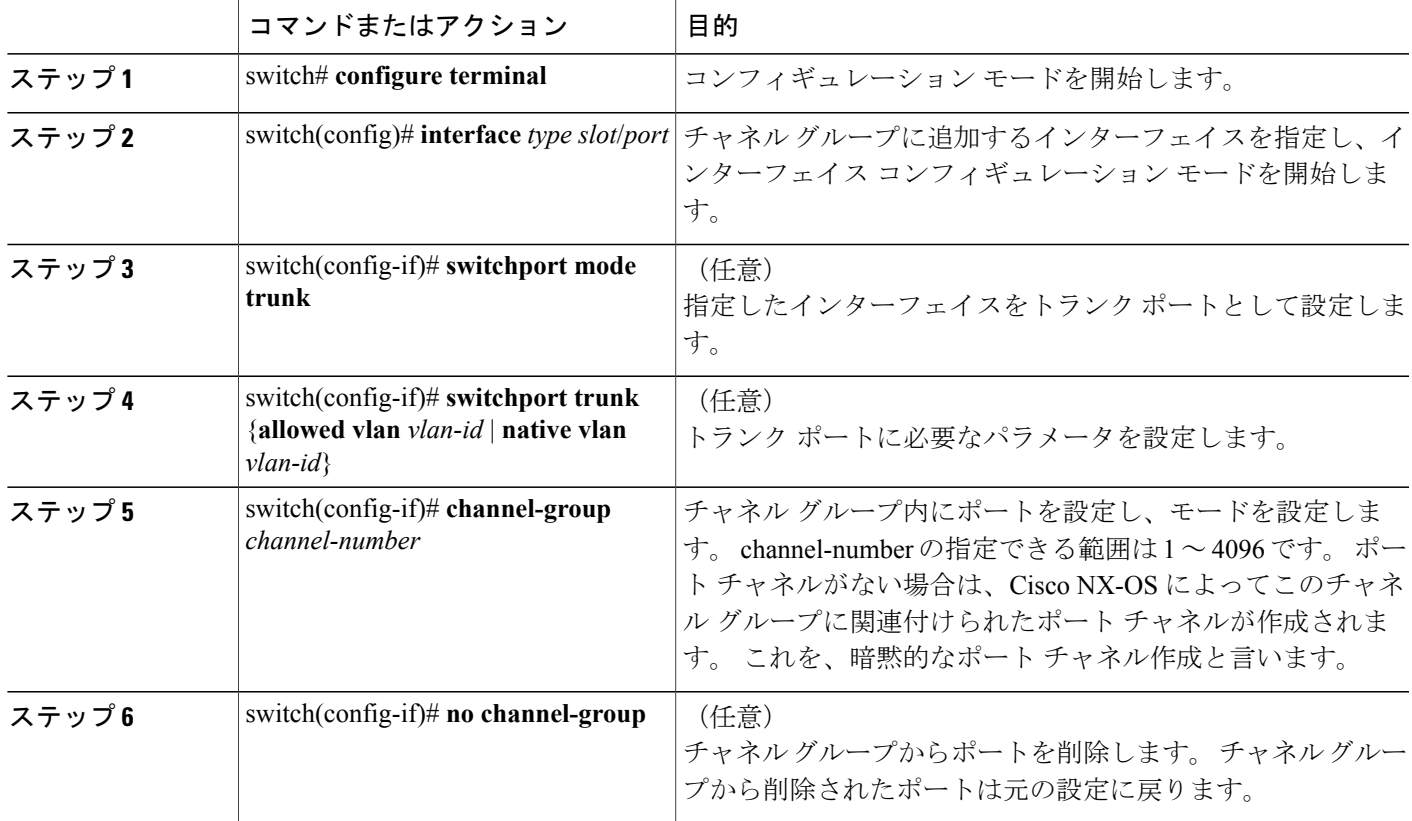

次に、イーサネット インターフェイス 1/4 をチャネル グループ 1 に追加する例を示します。

```
switch# configure terminal
switch (config)# interface ethernet 1/4
switch(config-if)# switchport mode trunk
switch(config-if)# channel-group 1
```
### ポート チャネルを使ったロード バランシングの設定

デバイス全体に適用されるポート チャネル用のロードバランシング アルゴリズムを設定できま す。

$$
\frac{\mathbf{Q}}{\mathbf{P}(\mathbf{z})}
$$

LACP ベースのポート チャネルを使用する場合は、LACP をイネーブルにする必要がありま す。

#### 手順の概要

- **1.** switch# **configure terminal**
- **2.** switch(config)#**port-channel load-balance ethernet** {[**destination-ip**|**destination-mac** |**destination-port** | **source-dest-ip** | **source-dest-mac** | **source-dest-port** | **source-ip** | **source-mac** | **source-port**] crc-poly}
- **3.** (任意) switch(config)# **no port-channel load-balance ethernet**
- **4.** (任意) switch# **show port-channel load-balance**

#### 手順の詳細

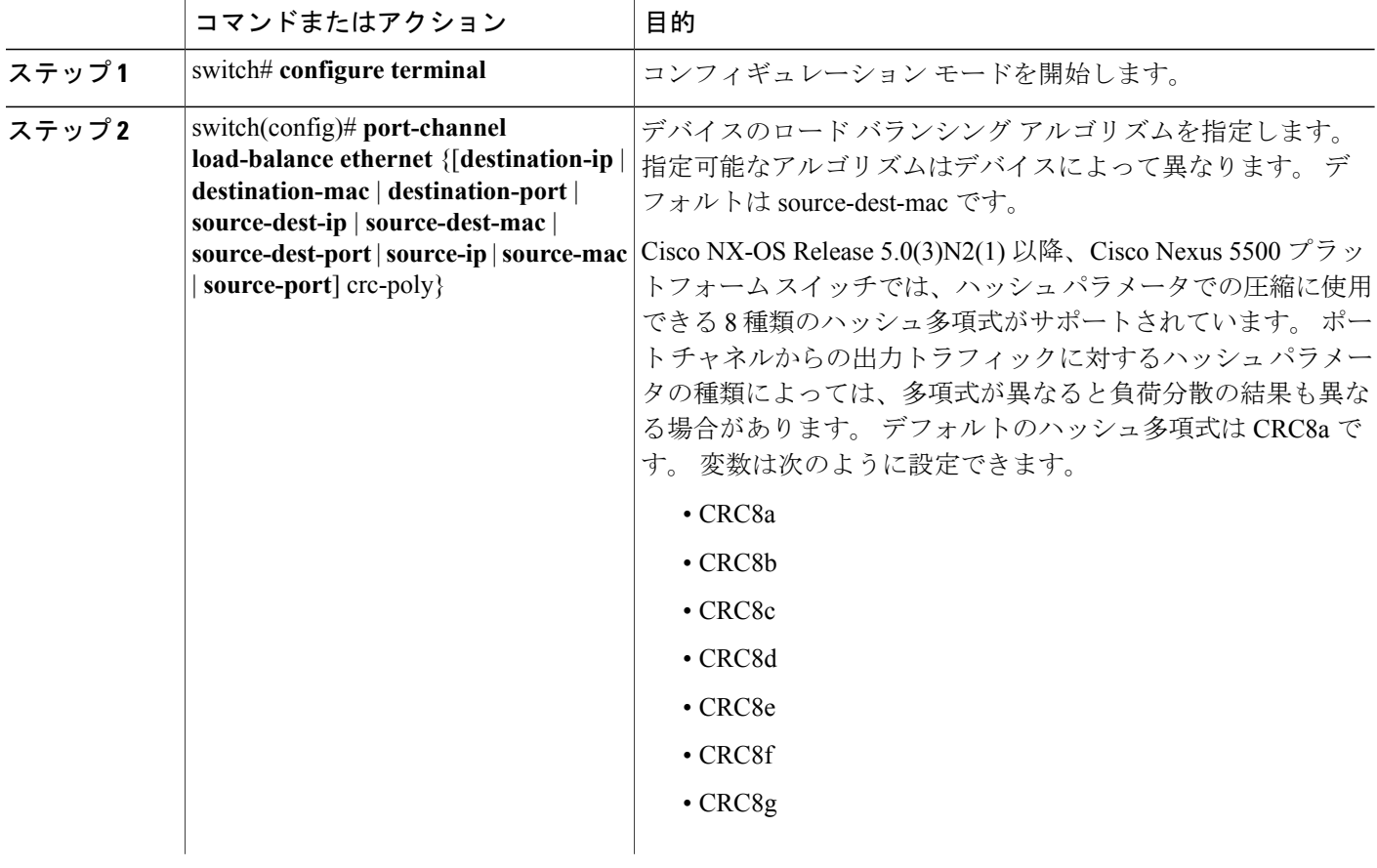

 **Cisco Nexus 5000** シリーズ **NX-OS** レイヤ **2** スイッチング コンフィギュレーション ガイド リリース

**5.1(3)N1(1)**

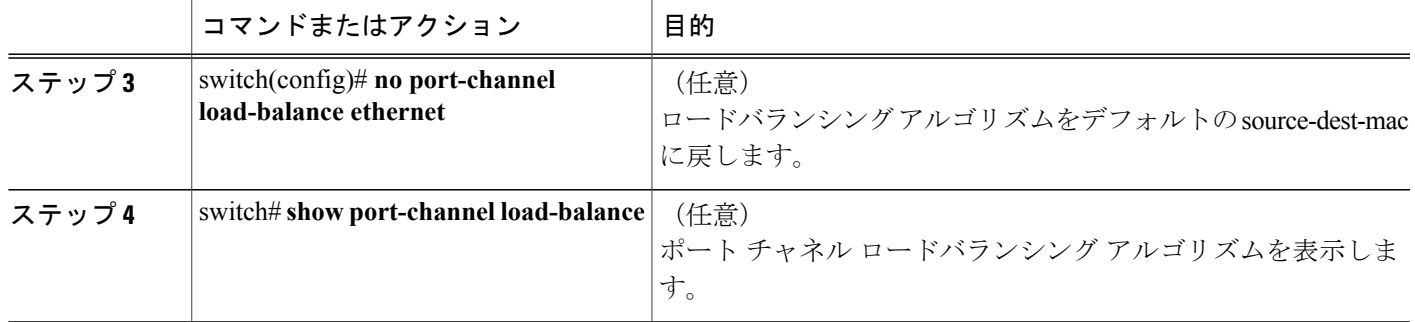

次の例は、ポート チャネルに対して送信元 IP によるロード バランシングを設定する方法を示し たものです。

switch# **configure terminal** switch (config)# **port-channel load-balance ethernet source-ip**

(注)

source-dest-ip、source-dest-mac、source-dest-port の各キーワードは、Cisco NX-OS の 4.0(1a)N1 より以前のリリースの場合、それぞれ source-destination-ip、source-destination-mac、 source-destination-port です。

### マルチキャスト トラフィックに対するハードウェア ハッシュの設定

デフォルトでは、スイッチのどのポートにおける入力マルチキャスト トラフィックでも、特定の ポート チャネル メンバが選択され、トラフィックが出力されます。 マルチキャスト トラフィッ クに対してハードウェア ハッシュを設定すると、帯域幅について発生しうる問題を軽減すること ができるほか、入力マルチキャストトラフィックの効率的なロードバランシングを実現すること もできます。 ハードウェア ハッシュをイネーブルにする場合は、**hardware multicast hw-hash** コ マンドを使用します。 デフォルトに戻す場合は、**no hardware multicast hw-hash** コマンドを使用 します。

#### 手順の概要

- **1.** switch# **configure terminal**
- **2.** switch(config)# **interface port-channel** *channel-number*
- **3.** switch(config-if)# **hardware multicast hw-hash**

#### 手順の詳細

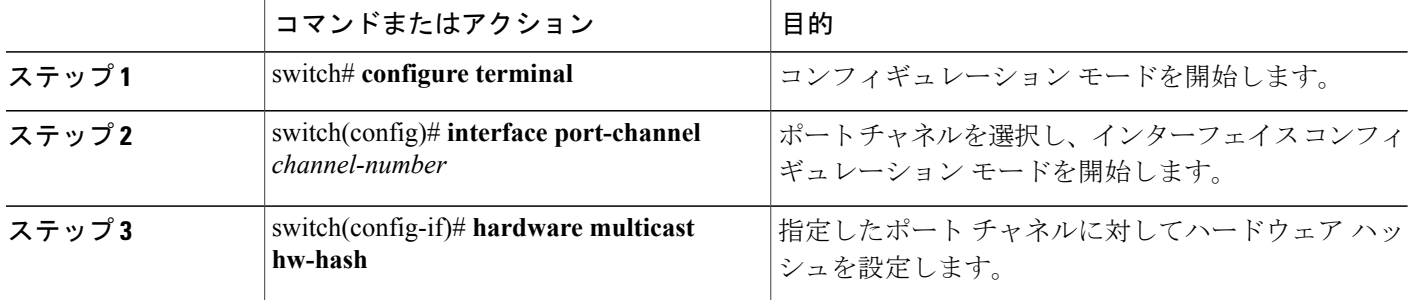

次の例は、ポート チャネルに対してハードウェア ハッシュを設定する方法を示したものです。

```
switch# configure terminal
switch (config)# interface port-channel 21
switch(config-if)# hardware multicast hw-hash
```
次の例は、ポート チャネルからハードウェア ハッシュを削除する方法を示したものです。

```
switch# configure terminal
switch (config)# interface port-channel 21
switch(config-if)# no hardware multicast hw-hash
```
### **LACP** のイネーブル化

LACP はデフォルトではディセーブルです。LACP の設定を開始するには、LACP をイネーブルに する必要があります。 LACP 設定が 1 つでも存在する限り、LACP をディセーブルにはできませ  $h_{\circ}$ 

LACPは、LANポートグループの機能を動的に学習し、残りのLANポートに通知します。LACP では、適合する複数のイーサネット リンクが検出されると、これらのリンクが 1 つのポート チャ ネルにグループ化されます。 次に、ポート チャネルは単一ブリッジ ポートとしてスパニングツ リーに追加されます。

#### 手順の概要

- **1.** switch# **configure terminal**
- **2.** switch(config)# **feature lacp**
- **3.** (任意) switch(config)# **show feature**

#### 手順の詳細

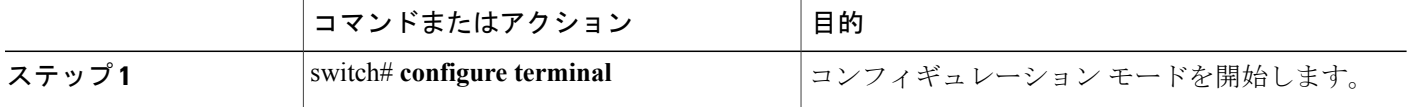

 **Cisco Nexus 5000** シリーズ **NX-OS** レイヤ **2** スイッチング コンフィギュレーション ガイド リリース

**5.1(3)N1(1)**

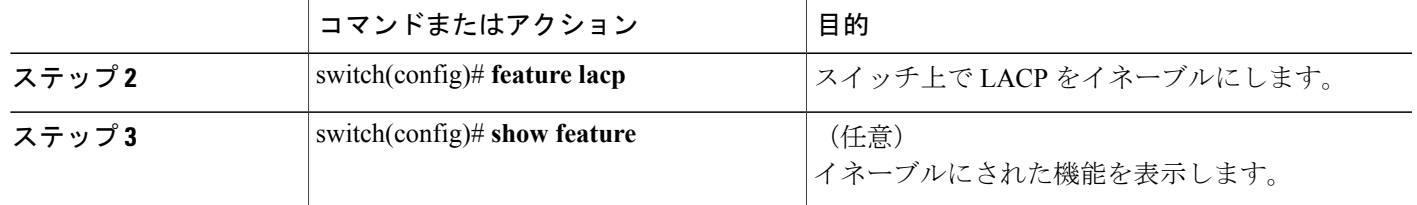

次に、LACP をイネーブルにする例を示します。

switch# **configure terminal** switch(config)# **feature lacp**

### ポートに対するチャネル モードの設定

LACP ポート チャネルのそれぞれのリンクのチャネル モードを active または passive に設定できま す。 このチャネル コンフィギュレーション モードを使用すると、リンクは LACP で動作可能に なります。

関連するプロトコルを使用せずにポート チャネルを設定すると、リンク両端のすべてのインター フェイスでは on チャネル モードが維持されます。

#### はじめる前に

LACP 機能がイネーブルになっていることを確認します。

#### 手順の概要

- **1.** switch# **configure terminal**
- **2.** switch(config)# **interface** *type slot*/*port*
- **3.** switch(config-if)# **channel-group** *channel-number* [**force**] [**mode** {**on** | **active** | **passive**}]
- **4.** switch(config-if)# **no channel-group** *number* **mode**

#### 手順の詳細

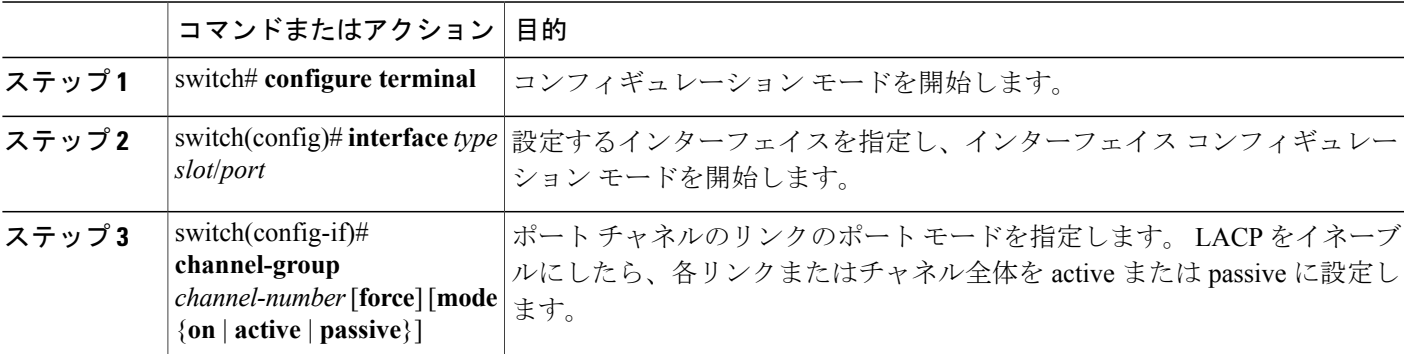

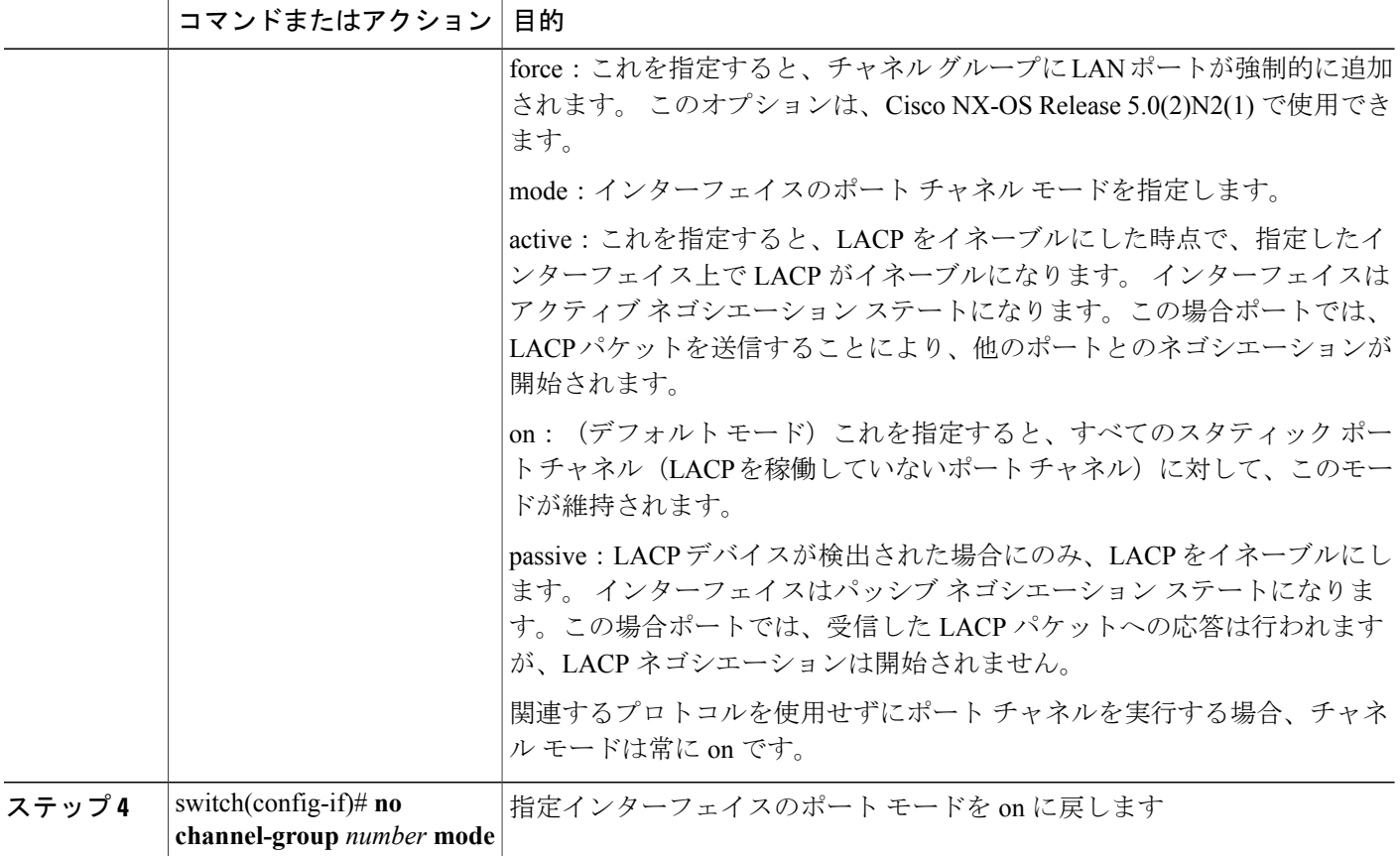

次に、チャネル グループ 5 のイーサネット インターフェイス 1/4 で、LACP がイネーブルなイン ターフェイスを active ポート チャネル モードに設定する例を示します。

```
switch# configure terminal
switch (config)# interface ethernet 1/4
switch(config-if)# channel-group 5 mode active
```
次の例は、チャネル グループ 5 にインターフェイスを強制的に追加する方法を示したものです。

```
switch(config)# interface ethernet 1/1
switch(config-if)# channel-group 5 force
switch(config-if)#
```
### **LACP** 高速タイマー レートの設定

LACP タイマー レートを変更することにより、LACP タイムアウトの時間を変更することができ ます。 **lacp rate** コマンドを使用すれば、LACP がサポートされているインターフェイスに LACP 制御パケットを送信する際のレートを設定できます。タイムアウトレートは、デフォルトのレー ト (30秒) から高速レート (1秒) に変更することができます。このコマンドは、LACPがイネー ブルになっているインターフェイスでのみサポートされます。

#### はじめる前に

LACP 機能がイネーブルになっていることを確認します。

#### 手順の概要

- **1.** switch# **configure terminal**
- **2.** switch(config)# **interface** *type slot*/*port*
- **3.** switch(config-if)# **lacp rate fast**

#### 手順の詳細

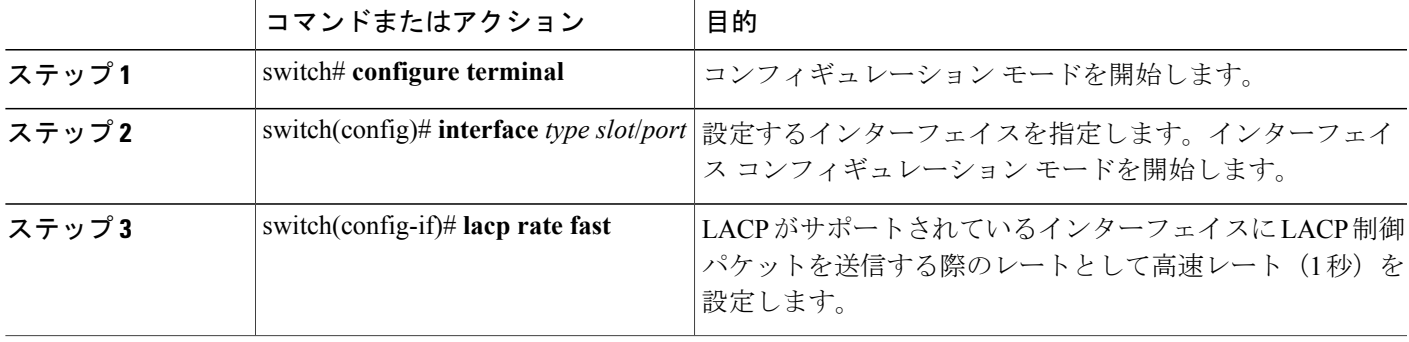

次の例は、イーサネット インターフェイス 1/4 に対して LACP 高速レートを設定する方法を示し たものです。

switch# **configure terminal** switch (config)# **interface ethernet 1/4**

switch(config-if)# **lacp rate fast**

次の例は、イーサネット インターフェイス 1/4 の LACP レートをデフォルトのレート (30 秒)に 戻す方法を示したものです。

```
switch# configure terminal
switch (config)# interface ethernet 1/4
switch(config-if)# no lacp rate fast
```
### **LACP** のシステム プライオリティおよびシステム **ID** の設定

LACP システム ID は、LACP システム プライオリティ値と MAC アドレスを組み合わせたもので す。

はじめる前に

LACP 機能がイネーブルになっていることを確認します。

#### 手順の概要

- **1.** switch# **configure terminal**
- **2.** switch(config)# **lacp system-priority** *priority*
- **3.** (任意) switch# **show lacp system-identifier**

#### 手順の詳細

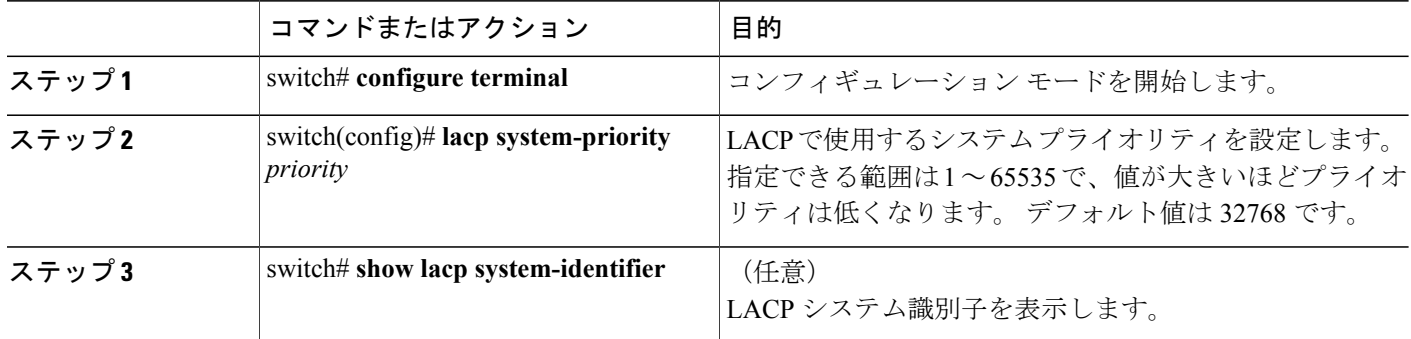

次に、LACP システム プライオリティを 2500 に設定する例を示します。

switch# **configure terminal** switch(config)# **lacp system-priority 2500**

# **LACP** ポート プライオリティの設定

LACP ポート チャネルの各リンクに対して、ポート プライオリティの設定を行うことができま す。

#### はじめる前に

LACP 機能がイネーブルになっていることを確認します。

#### 手順の概要

- **1.** switch# **configure terminal**
- **2.** switch(config)# **interface** *type slot*/*port*
- **3.** switch(config-if)# **lacp port-priority** *priority*

**5.1(3)N1(1)**

#### 手順の詳細

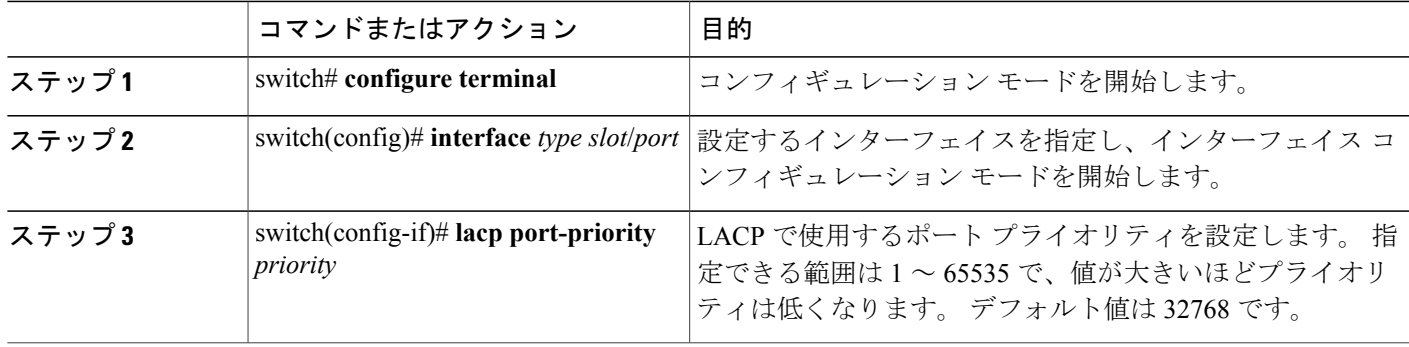

次に、イーサネット インターフェイス 1/4 の LACP ポート プライオリティを 40000 に設定する例 を示します。

switch# **configure terminal** switch (config)# **interface ethernet 1/4** switch(config-if)# **lacp port priority 40000**

### **LACP** グレースフル コンバージェンス

#### はじめる前に

- LACP 機能をイネーブルにします。
- ポート チャネルが管理上のダウン状態になっていることを確認します。
- 正しい VDC を使用していることを確認します。 正しい VDC に切り替えるには、**switchto vdc** コマンドを入力します。

#### 手順の概要

- **1. configure terminal**
- **2. interface port-channel** *number*
- **3. shutdown**
- **4. no lacp graceful-convergence**
- **5. no shutdown**
- **6.** (任意) **copy running-config startup-config**

#### 手順の詳細

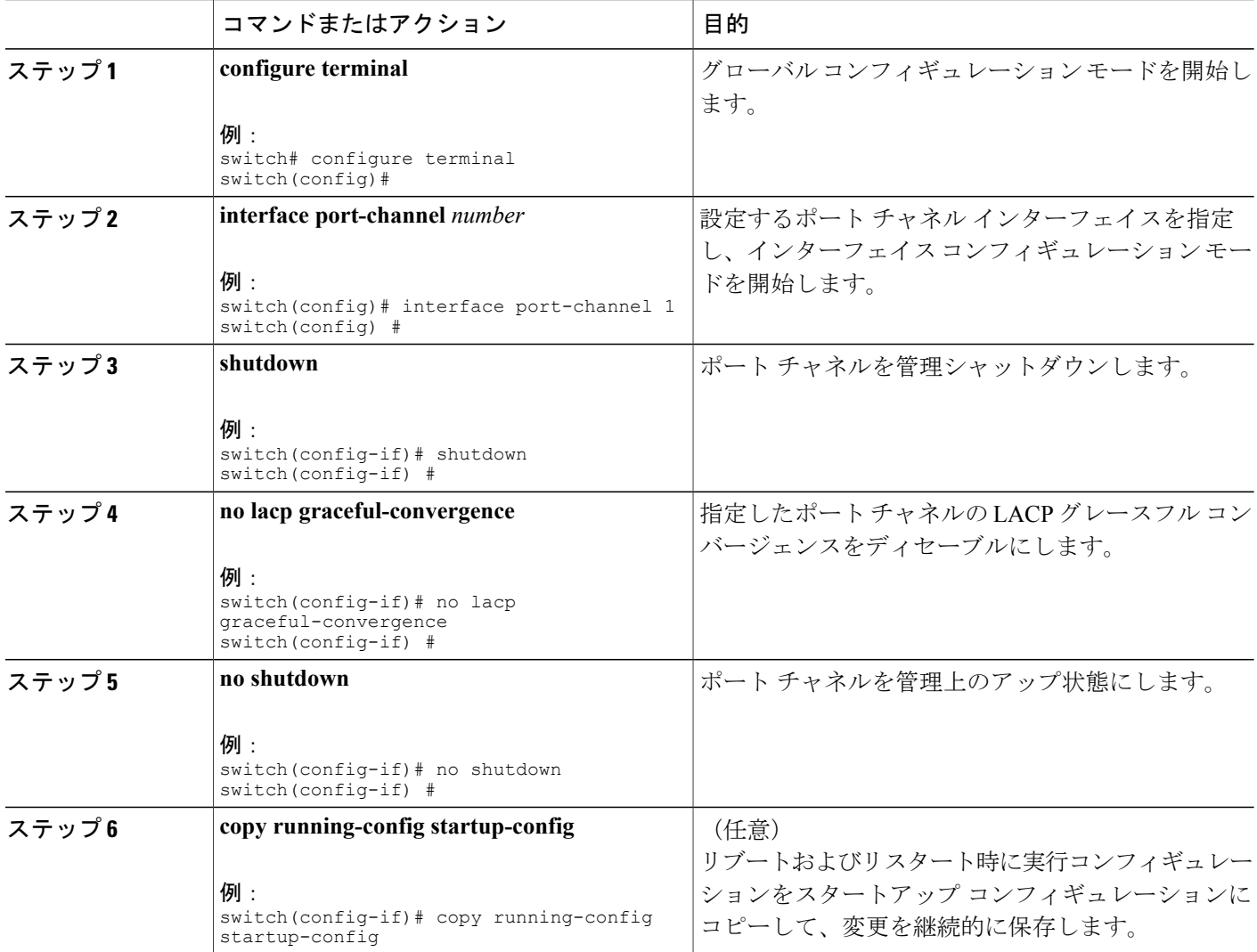

次の例は、ポートチャネルのLACPグレースフルコンバージェンスをディセーブルにする方法を 示したものです。

```
switch# configure terminal
switch(config) # interface port-channel 1
switch(config-if) # shutdown
switch(config-if) # no lacp graceful-convergence
switch(config-if) # no shutdown
switch(config-if) #
```
 **Cisco Nexus 5000** シリーズ **NX-OS** レイヤ **2** スイッチング コンフィギュレーション ガイド リリース **5.1(3)N1(1)**

### **LACP** グレースフル コンバージェンスの再イネーブル化

#### はじめる前に

- LACP 機能をイネーブルにします。
- ポート チャネルが管理上のダウン状態になっていることを確認します。
- 正しい VDC を使用していることを確認します。 正しい VDC に切り替えるには、**switchto vdc** コマンドを入力します。

#### 手順の概要

- **1. configure terminal**
- **2. interface port-channel** *number*
- **3. shutdown**
- **4. lacp graceful-convergence**
- **5. no shutdown**
- **6.** (任意) **copy running-config startup-config**

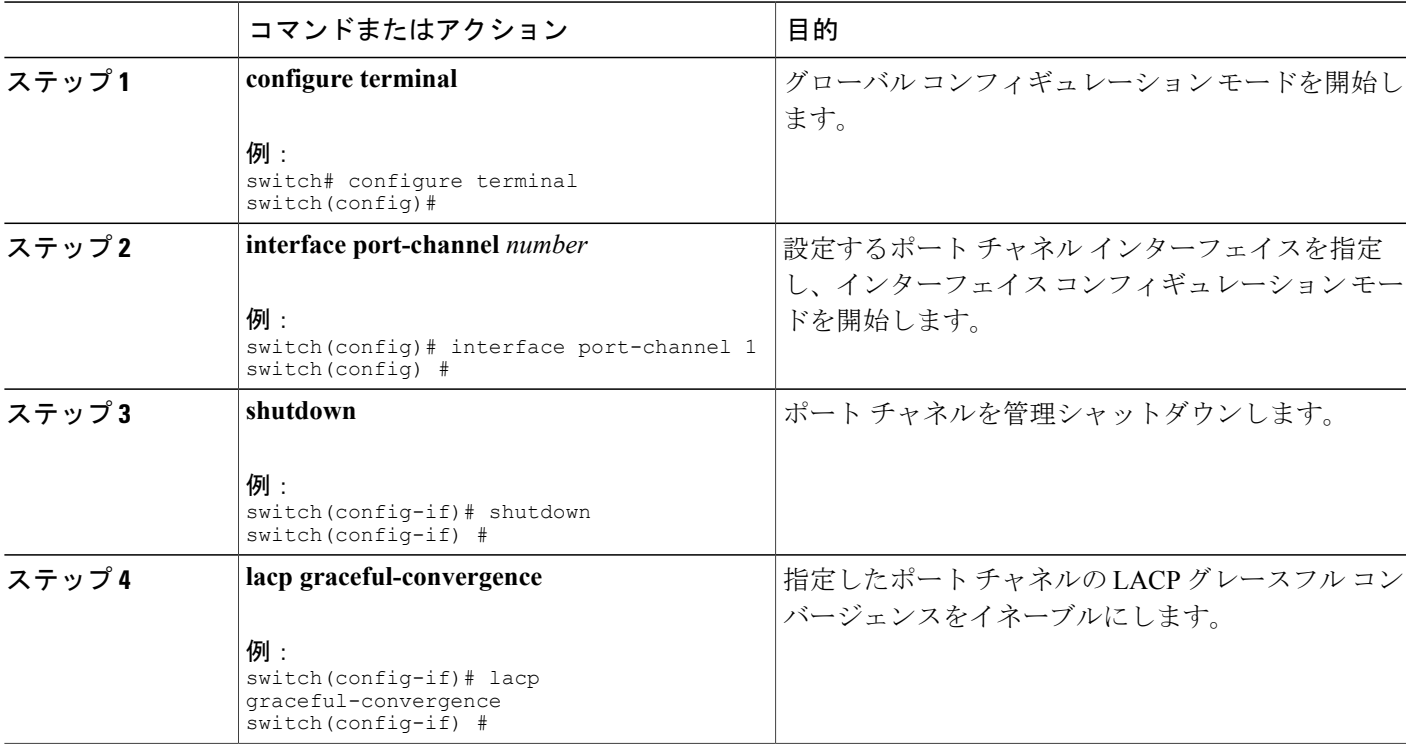

#### 手順の詳細

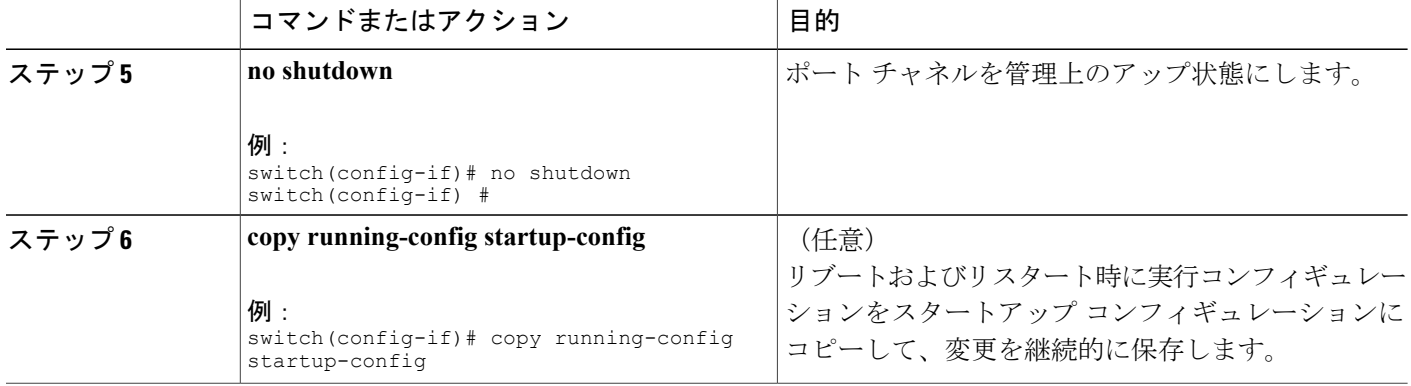

次の例は、ポートチャネルのLACPグレースフルコンバージェンスをディセーブルにする方法を 示したものです。

```
switch# configure terminal
switch(config) # interface port-channel 1
switch(config-if) # shutdown
switch(config-if) # lacp graceful-convergence
switch(config-if) # no shutdown
switch(config-if) #
```
# <span id="page-143-0"></span>ポート チャネル設定の確認

ポート チャネルの設定情報を表示する場合は、次のいずれかの操作を行います。

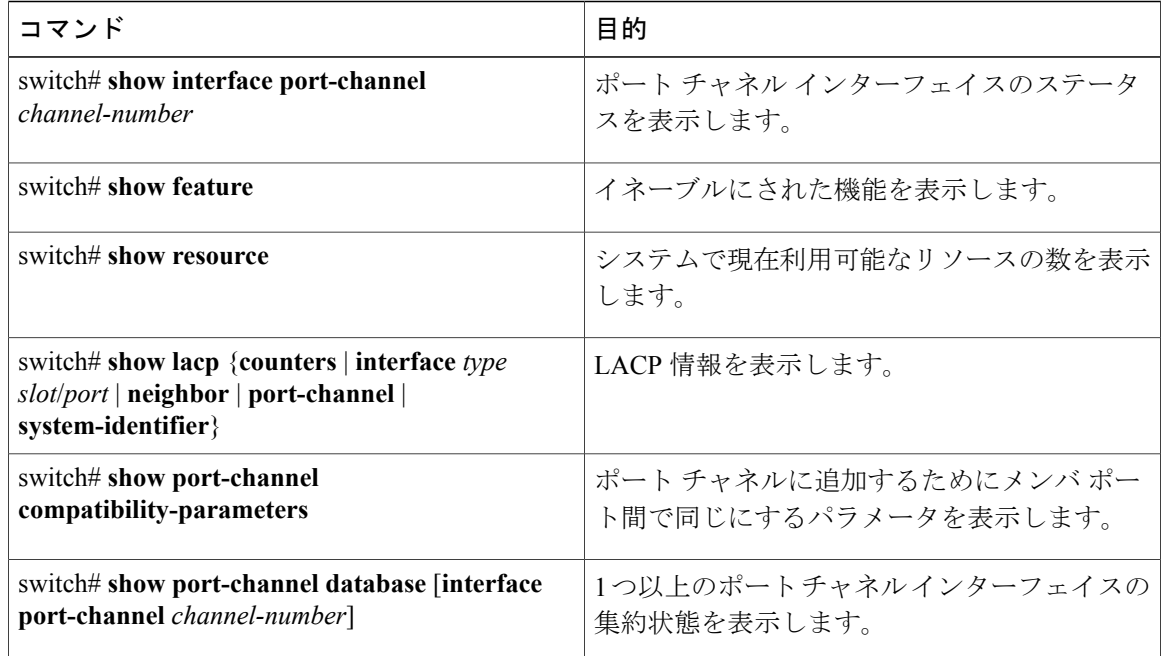
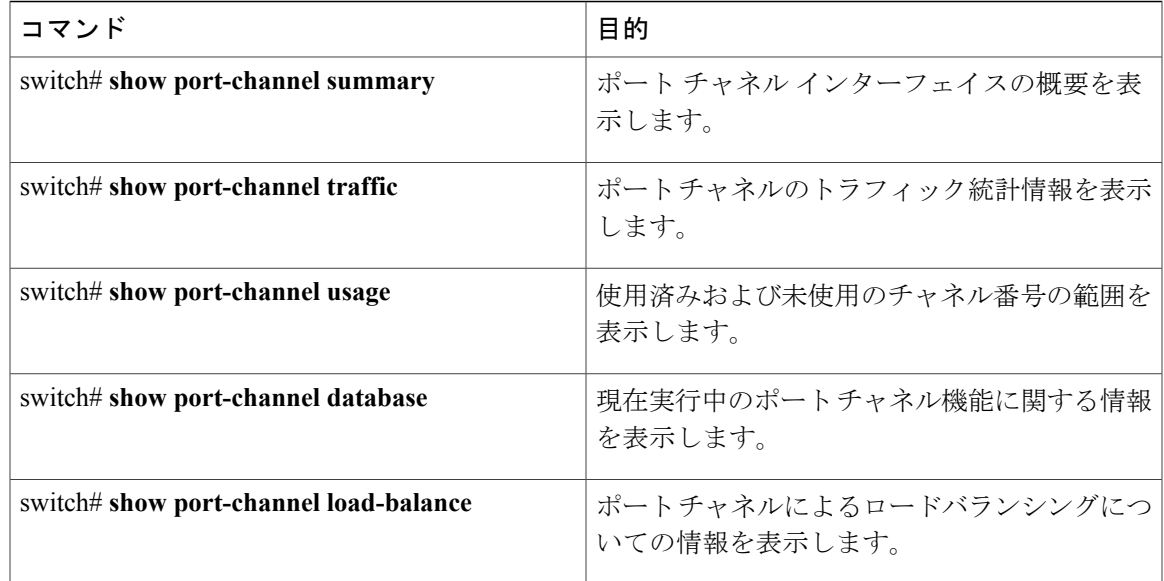

# ロードバランシング発信ポート **ID** の確認

#### コマンドに関する注意事項

**show port-channel load-balance** コマンドを使用すると、ポート チャネルにおいて特定のフレーム がいずれのポートにハッシュされるかを確認することができます。 正確な結果を取得するために は、VLAN および宛先 MAC を指定する必要があります。

(注)

ポート チャネル内にポートが 1 つしかない場合などには、一部のトラフィック フローはハッ シュの対象になりません。

ロードバランシング発信ポートIDを表示する場合は、次の表に記載されているいずれかの操作を 実行します。

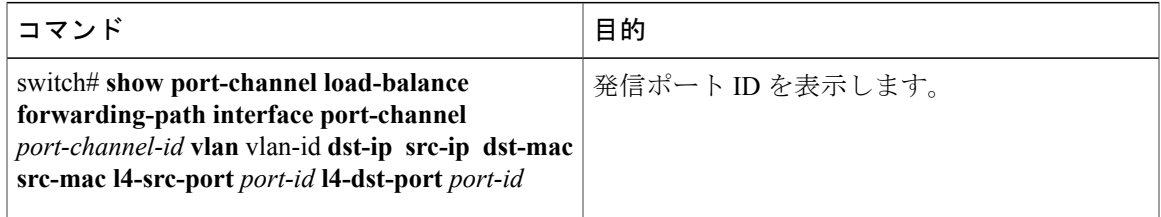

#### 例

次に示すのは、**show port-channel load-balance** コマンドを実行した場合の出力例です。

switch#**show port-channel load-balance forwarding-path interface port-channel** *10* **vlan** *1* **dst-ip** *1.225.225.225* **src-ip** *1.1.10.10* **src-mac** *aa:bb:cc:dd:ee:ff* **l4-src-port** *0* **l4-dst-port** *1*

Missing params will be substituted by 0's.Load-balance Algorithm on switch: source-dest-portcrc8\_hash: 204 Outgoing port id: Ehernet1/1 Param(s) used to calculate load-balance: dst-port: 1 src-port: 0 dst-ip: 1.225.225.225 src-ip: 1.1.10.10 dst-mac: 0000.0000.0000 src-mac: aabb.ccdd.eeff

 **Cisco Nexus 5000** シリーズ **NX-OS** レイヤ **2** スイッチング コンフィギュレーション ガイド リリース **5.1(3)N1(1)**

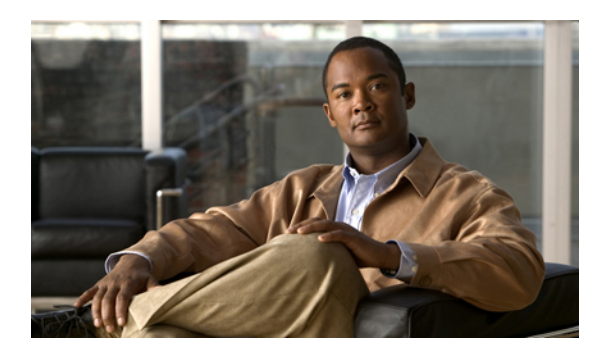

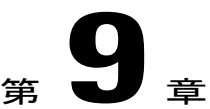

# 仮想ポート チャネルの設定

この章の内容は、次のとおりです。

- vPC [について](#page-146-0)、125 ページ
- VRF [に関する注意事項と制約事項](#page-161-0), 140 ページ
- vPC [の設定](#page-161-1), 140 ページ
- vPC [設定の確認](#page-182-0), 161 ページ
- vPC [の設定例](#page-188-0), 167 ページ
- vPC [のデフォルト設定](#page-193-0), 172 ページ

# <span id="page-146-0"></span>**vPC** について

## **vPC** の概要

仮想ポート チャネル(vPC)を使用すると、物理的には 2 台の異なる Cisco Nexus 5000 シリーズ スイッチまたは Cisco Nexus 2000 シリーズ ファブリック エクステンダに接続されている複数のリ ンクを、第 3 のデバイスからは単一のポート チャネルとして認識されるようにすることができま す(次の図を参照)。 第 3 のデバイスには、スイッチやサーバなどあらゆるネットワーキング デ バイスが該当します。 Cisco NX-OS Release 4.1(3)N1(1) 以降では、ファブリック エクステンダに 接続された Cisco Nexus 5000 シリーズ スイッチを含む vPC トポロジを設定することができます。 vPC では、マルチパス機能を使用することができます。この機能では、ノード間の複数のパラレ

ルパスをイネーブルにし、さらには存在する代替パスでトラフィックのロードバランシングを行 うことにより、冗長性が確保されます。

図 **8**:**vPC** のアーキテクチャ

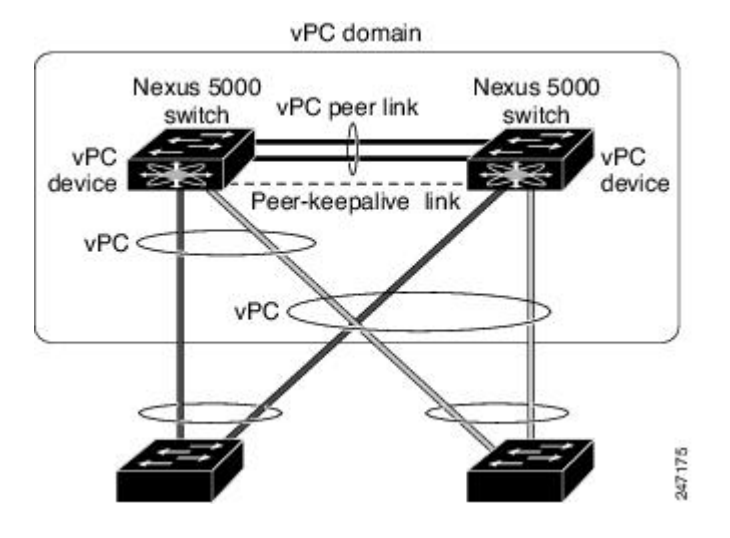

EtherChannel の設定は、次のいずれかを使用して行います。

• プロトコルなし

• Link Aggregation Control Protocol (LACP)

vPC ピア リンク チャネルなど、vPC で EtherChannel を設定した場合、それぞれのスイッチでは 1 つの EtherChannel に最大 16 個のアクティブ リンクをまとめることができます。 ファブリック エ クステンダ上で vPC を設定した場合、各 EtherChannel で使用できるポートは 1 つだけです。

(注)

vPCの機能を設定したり実行したりするには、まずvPC機能をイネーブルにする必要がありま す。

vPC 機能をイネーブルにするためには、vPC 機能を実現する 2 つの vPC ピア スイッチの vPC ドメ インにピアキープアライブ リンクおよびピアリンクを作成する必要があります。

vPC ピア リンクを作成する場合は、まず一方の Cisco Nexus 5000 シリーズ スイッチ上で、2 つ以 上の Ethernet ポートを使用して EtherChannel を設定します。 さらに他方のスイッチ上で、2 つ以 上の Ethernet ポートを使用して別の EtherChannel を設定します。 これら 2 つの EtherChannel を接 続することにより、vPC ピア リンクが作成されます。

(注) vPC ピアリンク EtherChannel はトランクとして設定することが推奨されます。

vPC ドメインには、両方の vPC ピア デバイス、vPC ピアキープアライブ リンク、vPC ピア リン ク、および vPC ドメイン内にあってダウンストリーム デバイスに接続されているすべての

EtherChannel が含まれます。 各 vPC ピア デバイスに設定できる vPC ドメイン ID は 1 つだけで す。

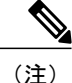

EtherChannel を使用する vPC デバイスはすべて、両方の vPC ピア デバイスに接続する必要が あります。

vPC には次のような特長があります。

- 単独のデバイスが、2 つのアップストリーム デバイスを介して EtherChannel を使用できるよ うになります。
- •スパニングツリー プロトコル(STP)のブロック ポートが不要になります。
- ループフリーなトポロジが実現されます。
- 利用可能なすべてのアップリンク帯域幅を使用します。
- リンクまたはスイッチに障害が発生した場合、高速コンバージェンスが実行されます。
- リンクレベルの復元力を提供します。
- ハイ アベイラビリティが保証されます。

## 用語

### **vPC** の用語

vPC で使用される用語は、次のとおりです。

- vPC:vPC ピア デバイスとダウンストリーム デバイスの間の結合された EtherChannel。
- vPC ピア デバイス:vPC ピア リンクと呼ばれる特殊な EtherChannel により接続されることで 対をなす個々のデバイス。
- vPC ピア リンク:vPC ピア デバイス間の状態を同期するために使用されるリンク。
- vPC メンバ ポート:vPC に属するインターフェイス。
- ホスト vPC ポート:vPC に属するファブリック エクステンダのホスト インターフェイス。
- vPC ドメイン:このドメインには、両方の vPC ピア デバイス、vPC ピアキープアライブ リ ンク、vPC内にあってダウンストリームデバイスに接続されているすべてのポートチャネル が含まれます。また、このドメインは、vPCグローバルパラメータを割り当てるために使用 する必要があるコンフィギュレーション モードに関連付けられています。 vPC ドメイン ID は、両スイッチで同じであることが必要です。
- vPC ピアキープアライブ リンク:ピアキープアライブ リンクでは、さまざまな vPC ピア Cisco Nexus 5000 シリーズ デバイスのモニタリングが行われます。 ピアキープアライブ リン クは、vPCピアデバイス間での設定可能なキープアライブメッセージの定期的な送信を行い ます。

vPCsピアキープアライブリンク上を移動するデータまたは同期トラフィックはありません。 このリンクを流れるトラフィックは、送信元スイッチが稼働しており、vPC を実行している ことを知らせるメッセージだけです。

## ファブリック エクステンダの用語

Cisco Nexus 2000 シリーズ ファブリック エクステンダで使用される用語は、次のとおりです。

- ファブリック インターフェイス:ファブリック エクステンダから親スイッチへの接続に特 化した10ギガビットイーサネットのアップリンクポートです。ファブリックインターフェ イスは他の目的には使用できません。 親スイッチに直接接続する必要があります。
- EtherChannelファブリックインターフェイス:ファブリックエクステンダから親スイッチへ のEtherChannelアップリンク接続です。この接続は、単一論理チャネルにバンドルされてい るファブリック インターフェイスで構成されます。
- ホスト インターフェイス:サーバ接続またはホスト接続に使用するイーサネット インター フェイスです。 これらのポートは、ファブリック エクステンダのモデルに応じて、1 ギガ ビット イーサネット インターフェイスになる場合と、10 ギガビット イーサネット インター フェイスになる場合があります。
- EtherChannel ホスト インターフェイス:ファブリック エクステンダのホスト インターフェ イスからサーバ ポートへの EtherChannel ダウンリンク接続です。

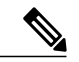

リリース 4.1(3)N1(1) では、EtherChannel ホスト インターフェイスはただ 1 つ のホスト インターフェイスで構成され、Link Aggregation Control Protocol (LACP) EtherChannel として設定することも非 LACP EtherChannel として設 定することもできます。 (注)

## サポートされている **vPC** トポロジ

## **Cisco Nexus 5000** シリーズ スイッチの **vPC** トポロジ

vPC では Cisco Nexus 5000 シリーズ スイッチのペア、または Cisco Nexus 5500 シリーズ スイッチ のペアを、別のスイッチまたはサーバに直接接続することができます。vPCピアスイッチは同じ タイプであることが必要です。たとえば、Nexus 5000 シリーズ スイッチ同士、または Nexus 5500 シリーズ スイッチ同士を接続することはできますが、vPC トポロジにおいて Nexus 5000 シリーズ スイッチを Nexus 5500 シリーズ スイッチに接続することはできません。 各 Cisco Nexus 5000 シ リーズスイッチに接続できるインターフェイスは最大8個で、vPCペアに対して16個のインター フェイスをバンドルすることができます。次の図に示したトポロジは、10ギガビットイーサネッ

ト アップリンク インターフェイスまたは 1 ギガビット イーサネット アップリンク インターフェ イスにより接続された 2 台のスイッチまたはサーバに対して vPC 機能を実現したものです。

図 **9**: スイッチ間の **vPC** トポロジ

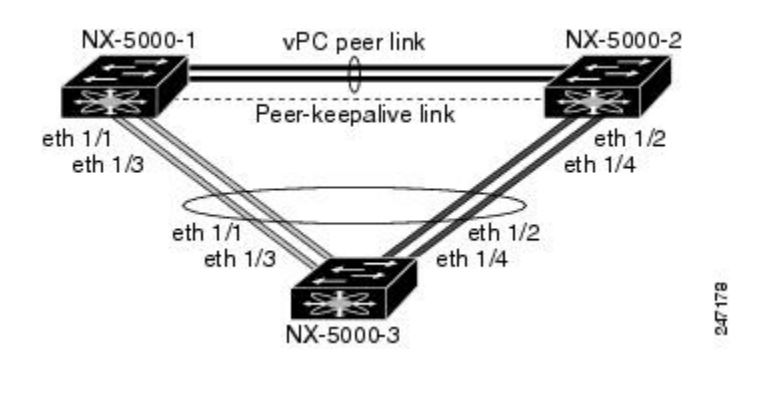

(注)

Cisco Nexus 5010 スイッチの最初の 8 ポートおよび Cisco Nexus 5020 スイッチの最初の 16 ポー トでは、1 ギガビット ポートと 10 ギガビット ポートとを切り替えることができます。 これら のポートに対して vPC 機能は実現する場合は、1 ギガビット モードを使用します。

Cisco Nexus 5000 シリーズ スイッチのペアに接続するスイッチには、標準ベースのイーサネット スイッチであればいずれも使用できます。 このような構成を持つ環境としては、2 台のスイッチ がvPCを介してCisco Nexus 5000シリーズスイッチのペアに接続されたブレードシャーシやCisco Nexus 5000 シリーズ スイッチのペアに接続されたユニファイド コンピューティング システムな どが一般的です。

## シングル ホーム ファブリック エクステンダの **vPC** トポロジ

下の図のように、Cisco Nexus 5000 シリーズ スイッチに接続した Cisco Nexus 2000 シリーズ ファ ブリック エクステンダのペアに、vPC で 2 台、4 台、またはそれ以上のネットワーク アダプタが 設定されたサーバを接続することができます。各ファブリックエクステンダには、FEXモデルに 応じて、1 台以上のネットワーク アダプタ インターフェイスを接続できます。 図 10 はその具体 例として、Cisco Nexus 2148T ファブリック エクステンダを使用して構成したトポロジを示したも のです。サーバから各ファブリック エクステンダへのリンクはそれぞれ 1 つだけです。 Cisco Nexus 2248TP ファブリック エクステンダまたは Cisco Nexus 2232PP ファブリック エクステンダを 使用したトポロジは、サーバから各ファブリック エクステンダに対して複数のリンクを設定して 構成することもできます。

下図に示したトポロジでは、1 ギガビット イーサネット アップリンク インターフェイスを持つ デュアル ホーム サーバに対して vPC 機能が実現されています。

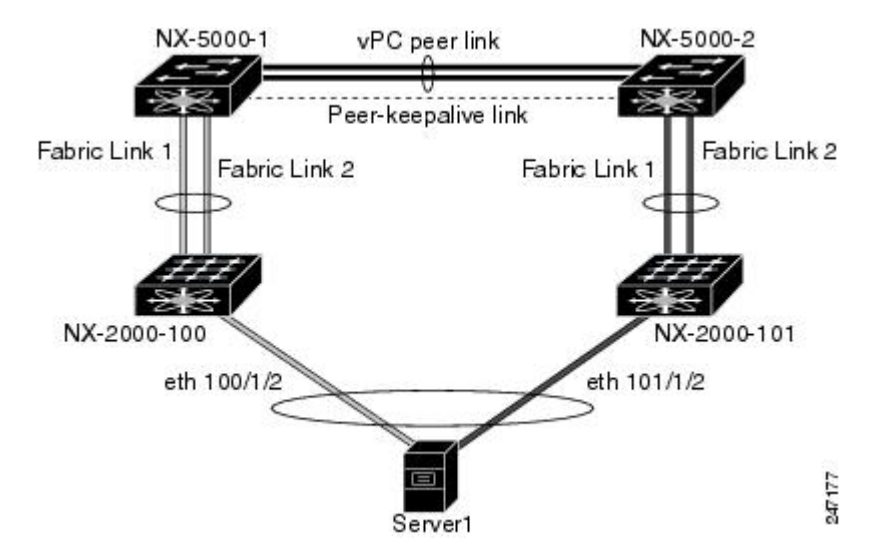

図 **10**:シングル ホーム ファブリック エクステンダの **vPC** トポロジ

Cisco Nexus 5000 シリーズ スイッチは、このトポロジで最大 12 台の設定済みシングル ホーム ファ ブリック エクステンダ(ポート数は 576)をサポートできますが、この構成による vPC では 480 576 台のデュアル ホーム ホスト サーバを設定することかできます。

Cisco Nexus 2148T ファブリック エクステンダは、ホスト インターフェイスでの EtherChannel はサポートしていません。 そのため、1 つの EtherChannel で設定できるサーバからのリンクは 最大 2 つで、各リンクは別々のファブリック エクステンダに接続されます。 (注)

## デュアル ホーム ファブリック エクステンダの **vPC** トポロジ

Cisco Nexus 2000 シリーズ ファブリック エクステンダを、アップストリームにある 2 台の Cisco Nexus 5000 シリーズ スイッチ、およびダウンストリームにある複数のシングル ホーム サーバに 接続することができます。 次の図に示したトポロジは、1 ギガビット イーサネット アップリンク インターフェイスでそれぞれ別々に接続されたサーバに対して vPC 機能を実現したものです。

#### 図 **11**: デュアルホーム接続 ファブリック エクステンダ **vPC** トポロジ

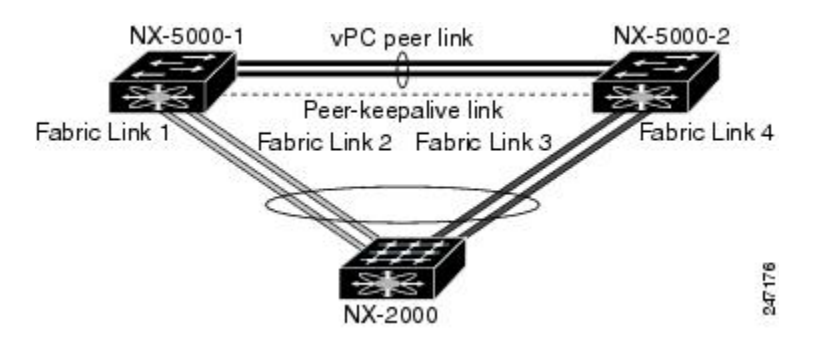

Cisco Nexus 5000 シリーズ スイッチは、このトポロジで最大 12 台の設定済みデュアル ホーム ファ ブリック エクステンダをサポートできます。 この構成では、最大 576 台のシングル ホーム サー バを接続できます。

## **vPC** ドメイン

vPC ドメインを作成するには、まず各 vPC ピア スイッチに対し、1 ~ 1000 の範囲にある値を使用 して vPC ドメイン ID を作成する必要があります。 この ID は、対象となるすべての vPC ピア デ バイス上で同じであることが必要です。

EtherChannel および vPC ピア リンクは、LACP を使用するかまたはプロトコルなしのいずれかで 設定できます。 LACP では EtherChannel における設定不一致の検査を実行できるため、ピアリン ク上では可能な限り、LACP を使用することが推奨されます。

vPC ピア スイッチでは、設定した vPC ドメイン ID に基づいて、一意の vPC システム MAC アド レスが自動的に割り当てられます。 各 vPC ドメインには一意の MAC アドレスがあり、vPC に関 連する特定の処理の際に固有識別子として使用されます。ただしスイッチで vPC システム MAC アドレスが使用されるのは、LACP などリンク関連の処理に限ります。 連続したネットワーク内 の vPC ドメインはそれぞれ、一意のドメイン ID を使用して作成することが推奨されます。 ただ し、Cisco NX-OS ソフトウェアでアドレスを割り当てる代わりに、vPC ドメインに特定の MAC ア ドレスを設定することもできます。

vPC ピア スイッチでは、設定した vPC ドメイン ID に基づいて、一意の vPC システム MAC アド レスが自動的に割り当てられます。 スイッチで vPC システム MAC アドレスが使用されるのは、 LACP や BPDU などリンク関連の処理に限ります。 vPC ドメインに特定の MAC アドレスを設定 することもできます。

どちらのピアにも同じ vPC ドメイン ID を設定することが推奨されます。またドメイン ID はネッ トワーク内で一意であることが必要です。 たとえば、2 つの異なる vPC(一方がアクセス スイッ チ、もう一方が集約スイッチ)がある場合は、それぞれの vPC に固有のドメイン ID を割り当て てください。

vPC ドメインを作成すると、その vPC ドメインのシステム プライオリティが Cisco NX-OS ソフト ウェアによって自動的に作成されます。vPCドメインに特定のシステムプライオリティを手動で 設定することもできます。

(注)

システム プライオリティを手動で設定する場合は、必ず両方の vPC ピア スイッチ上に同じプ ライオリティ値を割り当てるようにしてください。 両側の vPC ピア スイッチに異なるシステ ム プライオリティ値が割り当てられている場合、vPC は稼働しません。

## ピアキープアライブ リンクとメッセージ

Cisco NX-OS ソフトウェアでは、vPC ピア間のピアキープアライブ リンクを使用して、設定可能 なキープアライブ メッセージが定期的に送信されます。 これらのメッセージを送信するために は、ピア スイッチ間にレイヤ 3 接続が必要です。ピアキープアライブ リンクがアップ状態で稼働 していなければ、システムでは vPC ピア リンクをアップすることができません。

一方の vPC ピア スイッチに障害が発生すると、vPC ピア リンクのもう一方の側にある vPC ピア スイッチでは、ピアキープアライブ メッセージを受信しなくなることによってその障害を検知し ます。 vPC ピアキープアライブ メッセージのデフォルトの時間間隔は 1 秒です。 この時間間隔 は、400 ミリ秒~ 10 秒の範囲で設定することができます。 タイムアウト値は、3 ~ 20 秒の範囲 内で設定可能で、デフォルトのタイムアウト値は 5 秒です。 ピアキープアライブのステータスの 確認は、ピアリンクがダウンした場合にのみ行われます。

vPC ピアキープアライブは、Cisco Nexus 5000 シリーズ スイッチ上の管理 VRF でもデフォルトの VRF でも伝送できます。 管理 VRF を使用するようスイッチを設定した場合は、mgmt 0 インター フェイスの IP アドレスがキープアライブ メッセージの送信元および宛先となります。 デフォル トのVRFを使用するようスイッチを設定した場合は、vPCキープアライブメッセージの送信元ア ドレスおよび宛先アドレスとしての役割を果たす SVI を作成する必要があります。 ピアキープア ライブ メッセージに使用される送信元 IP アドレスと宛先 IP アドレスがどちらもネットワーク上 で一意であり、かつそれらの IP アドレスがその vPC ピアキープアライブ リンクに関連付けられ ている VRF から到達可能であることを確認してください。

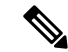

(注)

Cisco Nexus 5000 シリーズ スイッチの vPC ピアキープアライブ リンクは、管理 VRF で mgmt 0インターフェイスを使用して実行されるように設定することが推奨されます。デフォルトの VRF を設定する場合は、vPC ピアキープアライブ メッセージの伝送に vPC ピア リンクが使用 されないようにしてください。

# **vPC** ピア リンクの互換パラメータ

多くの設定パラメータおよび動作パラメータが、vPC 内のすべてのインターフェイスで同じでな ければなりません。 vPC 機能をイネーブルにし、さらに両方の vPC ピア スイッチ上でピア リン クを設定すると、シスコ ファブリック サービス(CFS)メッセージにより、ローカル vPC ピア

スイッチに関する設定のコピーがリモート vPC ピア スイッチへ送信されます。 これによりシス テムでは、2 つのスイッチ間で重要な設定パラメータに違いがないかどうか判定が行われます。

vPC 内のすべてのインターフェイスで設定されている値を表示するには、**show vpc**

**consistency-parameters** コマンドを入力します。 表示される設定は、vPC ピア リンクおよび vPC の稼働を制限する可能性のある設定だけです。

vPC に関する互換性チェックのプロセスは、正規の EtherChannel に関する互換性チェックとは異 なります。

## 同じでなければならない設定パラメータ

ここで説明する設定パラメータは、vPC ピア リンクの両側のスイッチ上で設定が同じであること が必要です。

(注)

ここで説明する動作パラメータおよび設定パラメータは、vPC内のすべてのインターフェイス で一致している必要があります。

vPC 内のすべてのインターフェイスで設定されている値を表示するには、**show vpc consistency-parameters** コマンドを入力します。 表示される設定は、vPC ピア リンクおよび vPC の稼働を制限する可能性のある設定だけです。

スイッチでは、vPC インターフェイス上でこれらのパラメータに関する互換性チェックが自動的 に行われます。 インターフェイス別のパラメータはインターフェイスごとに整合性を保っている ことが必要であり、グローバル パラメータはグローバルに整合性を保っていることが必要です。

- ポート チャネル モード:on、off、active
- チャネルごとのリンク速度
- チャネルごとのデュプレックス モード
- チャネルごとのトランク モード:
	- ネイティブ VLAN
	- トランク上の許可 VLAN

◦ ネイティブ VLAN トラフィックのタギング

- Spanning Tree Protocol (STP; スパニングツリー プロトコル) モード
- マルチ スパニングツリーの STP 領域コンフィギュレーション (MST)
- VLAN ごとのイネーブル/ディセーブル状態
- STP グローバル設定:
	- Bridge Assurance 設定
	- ポートタイプ設定:vPCインターフェイスはすべて標準ポートとして設定することが推 奨されます

◦ ループ ガード設定

• STP インターフェイス設定:

- ポート タイプ設定
- ループ ガード
- ルート ガード
- ファブリックエクステンダのvPCトポロジの場合、上記のインターフェイスレベルパラメー タはすべて、両側スイッチのホストインターフェイスに対して設定を同じにする必要があり ます。
- EtherChannel ファブリック インターフェイス上で設定されたファブリック エクステンダの FEX 番号(ファブリック エクステンダの vPC トポロジの場合)。

これらのうち、イネーブルでないパラメータや一方のスイッチでしか定義されていないパラメー タは、vPC の整合性検査では無視されます。

(注)

どのvPCインターフェイスもサスペンドモードになっていないことを確認するには、**showvpc brief** コマンドおよび **show vpc consistency-parameters** コマンドを入力して、syslog メッセージ をチェックします。

### 同じにすべき設定パラメータ

次に挙げるパラメータのいずれかが両側のvPCピアスイッチ上で設定が一致しないと、誤設定に 伴ってトラフィック フローに望ましくない動作が発生する可能性があります。

- MAC エージング タイマー
- スタティック MAC エントリ
- VLAN インターフェイス:vPC ピア リンクの両端にある各スイッチの VLAN インターフェ イスは同じ VLAN 用に設定されている必要があり、さらにそれらの管理モードおよび動作 モードも同じであることが必要です。 ピア リンクの一方のスイッチでのみ設定されている VLAN では、vPC またはピア リンクを使用したトラフィックの転送は行われません。 VLAN はすべて、プライマリvPCスイッチとセカンダリvPCスイッチの両方で作成する必要があり ます。両方で作成されていない場合、VLAN は停止することになります。
- プライベート VLAN 設定
- ACL のすべての設定とパラメータ
- •Quality of Service(QoS)の設定およびパラメータ:ローカル パラメータです。グローバル パラメータは同じであることが必要です
- STP インターフェイス設定:

◦ BPDU フィルタ ◦ BPDU ガード ◦ コスト ◦ リンク タイプ

◦ プライオリティ

◦ VLAN (Rapid PVST+)

すべての設定パラメータについて互換性があることを確認するためにも、vPC の設定後は各 vPC ピア スイッチの設定を表示することが推奨されます。

## グレースフル タイプ **1** 検査

Cisco NX-OS Release 5.0(2)N2(1) 以降では、整合性検査で不整合が検出された場合、セカンダリ vPCスイッチ上でのみvPCがダウン状態になります。プライマリvPCスイッチ上のVLANはアッ プ状態が維持されるため、トラフィックを中断することなくタイプ 1 の設定を実行することがで きます。 この機能は、グローバル タイプ 1 不整合の場合にも、インターフェイス別タイプ 1 不整 合の場合にも使用されます。

この機能は、デュアルアクティブFEXポートに対しては無効です。タイプ1の不一致が発生する と、両側スイッチのこれらのポートでは VLAN が停止します。

## **VLAN** ごとの整合性検査

Cisco NX-OS Release 5.0(2)N2(1) 以降では、VLAN 上でスパニングツリーのイネーブル/ディセーブ ルが切り替わるたびに、いくつかのタイプ 1 整合性検査が VLAN ごとに実行されます。 この整合 性検査に合格しない VLAN は、プライマリ スイッチおよびセカンダリ スイッチでダウン状態に なりますが、その他の VLAN は影響を受けません。

## **vPC** 自動リカバリ

Cisco NX-OS Release 5.0(2)N2(1) 以降では、次のような状況が発生すると、vPC 自動リカバリ機能 により vPC リンクが再イネーブル化されます。

両側のvPCピアスイッチでリロードが実行され、かつ一方のスイッチのみリブートした場合、自 動リカバリによってそのスイッチがプライマリ スイッチとして機能し、一定時間が経過した後に vPC リンクがアップ状態になります。 このシナリオにおけるリロード遅延時間は、240 ~ 3600 秒 の範囲で設定できます。

ピアリンクの障害に伴ってセカンダリ vPC スイッチ上の vPC がディセーブルになり、さらにプラ イマリ vPC スイッチで障害が発生するか、またはトラフィックが転送できなくなると、セカンダ リスイッチではvPCが再イネーブル化されます。このシナリオの場合、vPCではキープアライブ が 3 回連続して検出されないのを待ってから vPC リンクが回復します。

vPC 自動リカバリ機能は、デフォルトではディセーブルです。

# **vPC** ピア リンク

vPC ピア リンクは、vPC ピア デバイス間の状態を同期するために使用されるリンクです。

vPC ピア リンクを設定する場合は、あらかじめピアキープアライブ リンクを設定しておく必 要があります。設定しておかないと、ピア リンクは機能しません (注)

### **vPC** ピア リンクの概要

vPC ピアとして設定できるのは、対をなす 2 台のスイッチです。それぞれのスイッチは互いに、 他方の vPC ピアに対してのみ vPC ピアとして機能します。 vPC ピア スイッチには、他のスイッ チへの非 vPC リンクを設定することもできます。

適正な設定を行うため、各スイッチに EtherChannel を設定し、さらに vPC ドメインを設定しま す。 各スイッチの EtherChannel をピア リンクとして割り当てます。 冗長性を確保できるよう、 EtherChannelには少なくとも2つの専用ポートを設定することが推奨されます。これにより、vPC ピア リンクのインターフェイスの 1 つに障害が発生すると、スイッチは自動的にフォールバック し、そのピア リンクの別のインターフェイスが使用されます。

(注) EtherChannel はトランク モードで設定することが推奨されます。

多くの動作パラメータおよび設定パラメータは、vPC ピア リンクにより接続されている各スイッ チ上で同じ値であることが必要です。 各スイッチは管理プレーンから完全に独立しているため、 重要なパラメータについてスイッチ同士に互換性があることを確認する必要があります。 vPC ピ ア スイッチには、独立したコントロール プレーンがあります。 vPC ピア リンクの設定が完了し たら、各vPCピアスイッチの設定を表示し、それらの設定に互換性があることを確認してくださ い。

vPC ピア リンクによって接続されている 2 つのスイッチでは必ず、同一の動作パラメータお よび設定パラメータが設定されている必要があります。 (注)

vPC ピア リンクを設定する際、vPC ピア スイッチでは、接続されたスイッチの一方がプライマリ スイッチ、もう一方がセカンダリスイッチとなるようにネゴシエーションが行われます。デフォ ルトの場合、Cisco NX-OS ソフトウェアでは、最小の MAC アドレスを基にプライマリ スイッチ が選択されます。 特定のフェールオーバー条件の下でのみ、このソフトウェアは各スイッチ(つ まり、プライマリ スイッチとセカンダリ スイッチ)に対して別々の処理を行います。 プライマ リスイッチに障害が発生した場合、システムが回復した時点でセカンダリスイッチがプライマリ スイッチとして動作し、元々のプライマリ スイッチがセカンダリ スイッチとなります。

ただし、どちらの vPC スイッチをプライマリ スイッチにするか設定することもできます。 一方 の vPC スイッチをプライマリ スイッチにするためロール プライオリティを再設定する場合は、 まずプライマリ vPC スイッチとセカンダリ vPC スイッチのそれぞれに対してロール プライオリ ティを適切な値に設定し、**shutdown** コマンドを入力して両スイッチの vPC ピア リンクである EtherChannelをシャットダウンした後、**no shutdown**コマンドを入力して両スイッチのEtherChannel を再度イネーブルにします。

ピア間では、vPC リンクを介して認識された MAC アドレスの同期も行われます。

設定情報は、Cisco Fabric Service over Ethernet (CFSoE) プロトコルを使用して vPC ピア リンクを 転送されます。両方のスイッチで設定されているこれらのVLANのMACアドレスはすべて、vPC ピア スイッチ間で同期されています。 この同期に、CFSoE が使用されます

vPC ピア リンクに障害が発生すると、ソフトウェアでは、両方のスイッチが稼働していることを 確認するため、vPCピアスイッチ間のリンクであるピアキープアライブリンクを使用してリモー トvPCピアスイッチのステータス確認が行われます、vPCピアスイッチが稼働している場合は、 セカンダリvPCスイッチにあるすべてvPCポートがディセーブルになります。さらにデータは、 EtherChannel において依然アクティブ状態にあるリンクに転送されます。

ソフトウェアは、ピアキープアライブリンクを介してキープアライブメッセージが返されない場 合、vPC ピア スイッチに障害が発生したと認識します。

vPC ピア スイッチ間では、別途用意されたリンク (vPC ピアキープアライブ リンク)を使用し て、設定可能なキープアライブ メッセージが送信されます。 vPC ピアキープアライブ リンク上 のキープアライブ メッセージにより、障害が vPC ピア リンク上でだけ発生したのか、vPC ピア スイッチ上で発生したのかが判断されます。 キープアライブ メッセージは、ピア リンク内のす べてのリンクで障害が発生した場合にだけ使用されます。

## **vPC** 番号

vPC ドメイン ID と vPC ピア リンクを作成すると、ダウンストリーム スイッチを各 vPC ピア ス イッチに接続するための EtherChannel を作成することができます。 ダウントストリーム スイッチ 上で EtherChannel を 1 つだけ作成し、そのポートの半分をプライマリ vPC ピア スイッチ用、残り の半分をセカンダリ vPC ピア スイッチ用として使用します。

各 vPC ピア スイッチ上では、ダウンとリーム スイッチに接続された EtherChannel に同じ vPC 番 号を割り当てます。vPCの作成時にトラフィックが中断されることはほとんどありません。設定 を簡素化するため、各 EtherChannel に対してその EtherChannel と同じ番号の vPC ID 番号を割り当 てることもできます(EtherChannel 10 に対しては vPC ID 10 を割り当てるなど)。

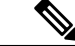

(注)

vPC ピア スイッチからダウンストリーム スイッチに接続する EtherChannel に割り当てる vPC 番号は、両側の vPC ピア スイッチで同じであることが必要です。

## その他の機能との **vPC** の相互作用

## **vPC** と **LACP**

Link Aggregation Control Protocol(LACP)では、vPC ドメインのシステム MAC アドレスに基づい て、その vPC に対する LACP Aggregation Group(LAG)ID が構成されます。

LACP は、ダウンストリーム スイッチからのチャネルも含め、すべての vPC EtherChannel 上で使 用できます。 vPC ピア スイッチの各 EtherChannel のインターフェイスに対しては、LACP をアク ティブモードで設定することが推奨されます。この設定により、スイッチ、単方向リンク、およ びマルチホップ接続の間の互換性をより簡単に検出できるようになり、実行時の変更およびリン ク障害に対してダイナミックな応答が可能になります。

vPC ピア リンクは、16 個の EtherChannel インターフェイスをサポートしています。

システム プライオリティを手動で設定する場合は、必ず両側の vPC ピア スイッチ上に同じプ ライオリティ値を割り当てるようにしてください。 両側の vPC ピア スイッチに異なるシステ ム プライオリティ値が割り当てられている場合、vPC は稼働しません。 (注)

## **vPC** ピア リンクと **STP**

vPC 機能の初回起動時には、STP は再コンバージェンスします。 STP は、vPC ピア リンクを特殊 なリンクとして扱い、常に vPC ピア リンクを STP のアクティブ トポロジに含めます。

すべての vPC ピア リンク インターフェイスを STP ネットワーク ポート タイプに設定して、すべ てのvPCリンク上でBridge Assuranceが自動的にイネーブルになるようにすることを推奨します。 また、vPC ピア リンク上ではどの STP 拡張機能もイネーブルにしないことが推奨されます。

一連のパラメータは、vPCピアリンクの両端のvPCピアスイッチ上で設定を同じにする必要があ ります。

STP は分散型です。つまり、このプロトコルは、両端の vPC ピア スイッチ上で継続的に実行され ます。 ただし、セカンダリ vPC ピア スイッチ上の vPC インターフェイスの STP プロセスは、プ ライマリ スイッチとして選択されている vPC ピア スイッチ上での設定により制御されます。

プライマリ vPC スイッチでは、Cisco Fabric Services over Ethernet (CFSoE) を使用して、vPC セカ ンダリ ピア スイッチ上の STP 状態の同期化が行われます。

vPC ピア スイッチ間では、プライマリ スイッチとセカンダリ スイッチを設定して 2 つのスイッ チを STP 用に調整する提案/ハンドシェイク合意が vPC マネージャによって実行されます。 さら にプライマリ vPC ピア スイッチにより、プライマリ スイッチおよびセカンダリ スイッチの vPC インターフェイスに対する STP プロトコルの制御が行われます。

ブリッジ プロトコル データ ユニット(BPDU)では、代表ブリッジ ID フィールドの STP ブリッ ジ ID として、vPC に対して設定された MAC アドレスが使用されます。 これら vPC インターフェ イスの BPDU は vPC プライマリ スイッチにより送信されます。

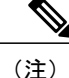

vPCピアリンクの両側での設定を表示して、設定が同じであることを確認してください。vPC に関する情報を表示する場合は、**show spanning-tree** コマンドを使用します。

### **vPC** と **ARP**

Cisco NX-OS では、Cisco Fabric Services over Ethernet (CFSoE) プロトコルが持つ信頼性の高い転 送メカニズムによって、vPC ピア間のテーブルの同期が管理されます。 vPC ピア間でアドレス テーブルの高速コンバージェンスをサポートするためには、**ip arp synchronize** コマンドをイネー ブルにする必要があります。 このコンバージェンスは、ピアリンク ポート チャネルがフラップ した場合や vPC ピアがオンラインに戻った場合に、ARP テーブルの復元に伴う遅延の解消を目的 としたものです。

パフォーマンスを向上させるためにも、ARP 同期機能はイネーブルにすることが推奨されます。 デフォルトではディセーブルです。

ARP 同期がイネーブルかどうかを確認する場合は、次のコマンドを入力します。

switch# **show running**

ARP 同期をイネーブルにする場合は、次のコマンドを入力します。

switch(config-vpc-domain) # **ip arp synchronize**

### **CFSoE**

CiscoFabricServices over Ethernet(CFSoE)は、vPC ピア デバイスの動作を同期化するために使用 される信頼性の高い状態転送メカニズムです。CFSoEは、vPCにリンクされている、STP、IGMP などの多くの機能のメッセージとパケットを伝送します。情報は、CFS/CFSoEプロトコルデータ ユニット(PDU)に入れて伝送されます。

CFSoE は、vPC 機能をイネーブルにすると、デバイスによって自動的にイネーブルになります。 何も設定する必要はありません。 vPC の CFSoE 分散には、IP を介してまたは CFS リージョンに 分散する機能は必要ありません。CFSoE機能がvPC上で正常に機能するために必要な設定は一切 ありません。

**show mac address-table** コマンドを使用すれば、CFSoE が vPC ピア リンクのために同期する MAC アドレスを表示できます。

(注)

**no cfs eth distribute** コマンドと **no cfs distribute** コマンドは入力しないでください。 vPC 機能 に対しては CFSoE をイネーブルにする必要があります。 vPC がイネーブルの場合にこれらの コマンドのいずれかを入力すると、エラー メッセージが表示されます。

**show cfs application** コマンドを入力すると、出力に「Physical-eth」と表示されます。これは、 CFSoE を使用しているアプリケーションを表します。

# <span id="page-161-0"></span>**VRF** に関する注意事項と制約事項

vPC には、次の注意事項と制約事項があります。

- vPC ピアリンクおよび vPC インターフェイスを設定する場合は、あらかじめ vPC 機能をイ ネーブルにしておく必要があります。
- システムにおいて vPC ピア リンクを構成するためには、その前にピアキープアライブ リン クを設定しておく必要があります。
- vPC ピアリンクは、少なくとも 2 つの 10 ギガビット イーサネット インターフェイスを使用 して構成する必要があります。
- vPC では Cisco Nexus 5000 シリーズ スイッチのペア、または Cisco Nexus 5500 シリーズ ス イッチのペアを、別のスイッチまたはサーバに直接接続することができます。 vPC ピア ス イッチは同じタイプであることが必要です。たとえば、Nexus 5000シリーズスイッチ同士、 または Nexus 5500 シリーズ スイッチ同士を接続することはできますが、vPC トポロジにお いて Nexus 5000 シリーズ スイッチを Nexus 5500 シリーズ スイッチに接続することはできま せん。
- vPC に使用できるのは、ポート チャネルのみです。 vPC は、通常のポート チャネル上(ス イッチ間vPCトポロジ)、ポートチャネルのファブリックインターフェイス上(ファブリッ クエクステンダのvPCトポロジ)、およびポートチャネルのホストインターフェイス上(ホ スト インターフェイスの vPC トポロジ)で設定できます。
- ファブリック エクステンダは、ホスト インターフェイスの vPC トポロジのメンバになるこ ともファブリックエクステンダのvPCトポロジのメンバになることも可能ですが、同時に両 方のメンバになることはできません。
- 両側の vPC ピア スイッチを設定する必要があります。ただし vPC ピア デバイス間で設定が 自動的に同期化されることはありません。
- 必要な設定パラメータが、vPCピアリンクの両側で互換性を保っているかチェックしてくだ さい。
- vPC の設定中に、最小限のトラフィックの中断が発生する可能性があります。
- vPC 内の LACP を使用するポート チャネルはすべて、アクティブ モードのインターフェイ スで設定することが推奨されます。

# <span id="page-161-1"></span>**vPC** の設定

# **vPC** のイネーブル化

vPC を設定して使用する場合は、事前に vPC 機能をイネーブルにしておく必要があります。

#### 手順の概要

- **1.** switch# **configure terminal**
- **2.** switch(config)# **feature vpc**
- **3.** (任意) switch# **show feature**
- **4.** (任意) switch# **copy running-config startup-config**

### 手順の詳細

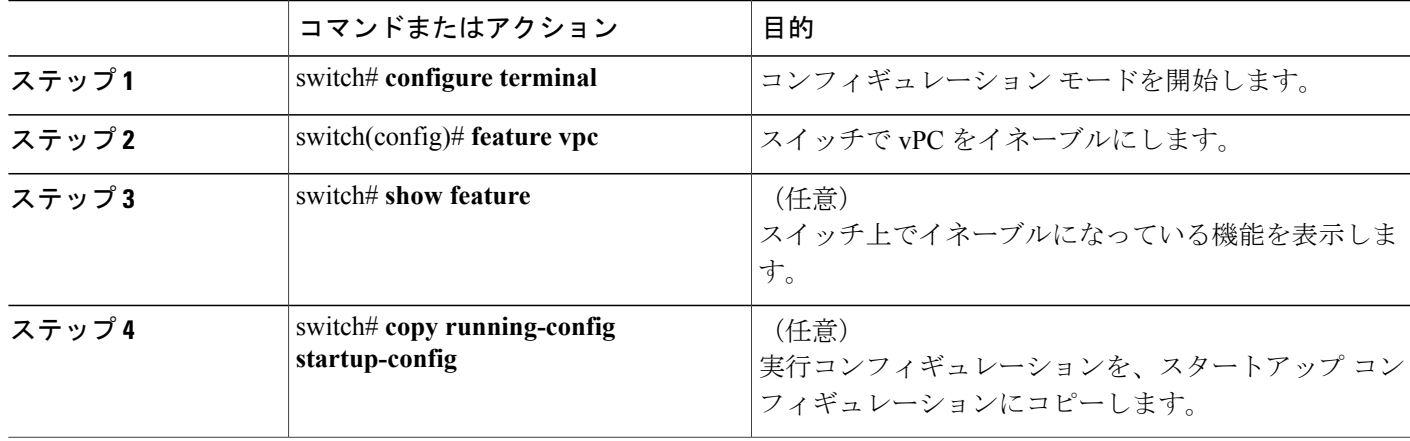

次の例は、vPC 機能をイネーブルにする方法を示します。

switch# **configure terminal** switch(config)# **feature vpc**

# **vPC** のディセーブル化

vPC 機能をディセーブルにできます。

 $\frac{\sqrt{2}}{2}$ (注)

vPC 機能をディセーブルにすると、Cisco Nexus 5000 シリーズ スイッチ上のすべての vPC 設定 がクリアされます。

#### 手順の概要

- **1.** switch# **configure terminal**
- **2.** switch(config)# **no feature vpc**
- **3.** (任意) switch# **show feature**
- **4.** (任意) switch# **copy running-config startup-config**

#### 手順の詳細

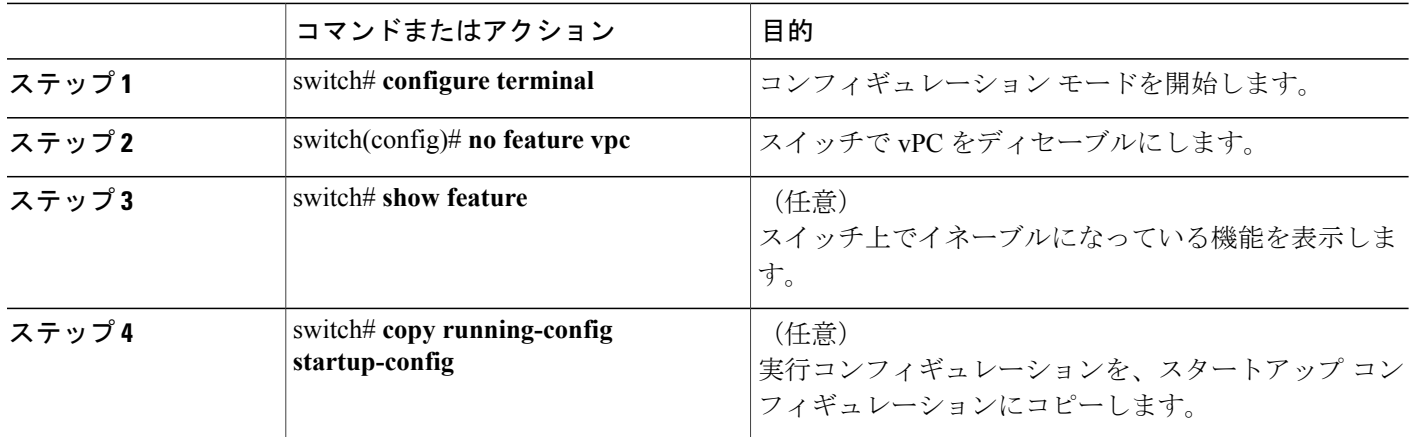

次の例は、vPC 機能をディセーブルにする方法を示します。

switch# **configure terminal** switch(config)# **no feature vpc**

# **vPC** ドメインの作成

両側の vPC ピア スイッチに対して、同じ vPC ドメイン ID を作成する必要があります。 このドメ イン ID を基に、vPC システムの MAC アドレスが自動的に構成されます。

### はじめる前に

vPC 機能をイネーブルにしていることを確認します。

vPC ピア リンクの両端にあるそれぞれのスイッチで設定を行う必要があります。手順は次のとお りです。

#### 手順の概要

- **1.** switch# **configure terminal**
- **2.** switch(config)# **vpc domain** *domain-id*
- **3.** (任意) switch# **show vpc brief**
- **4.** (任意) switch# **copy running-config startup-config**

#### 手順の詳細

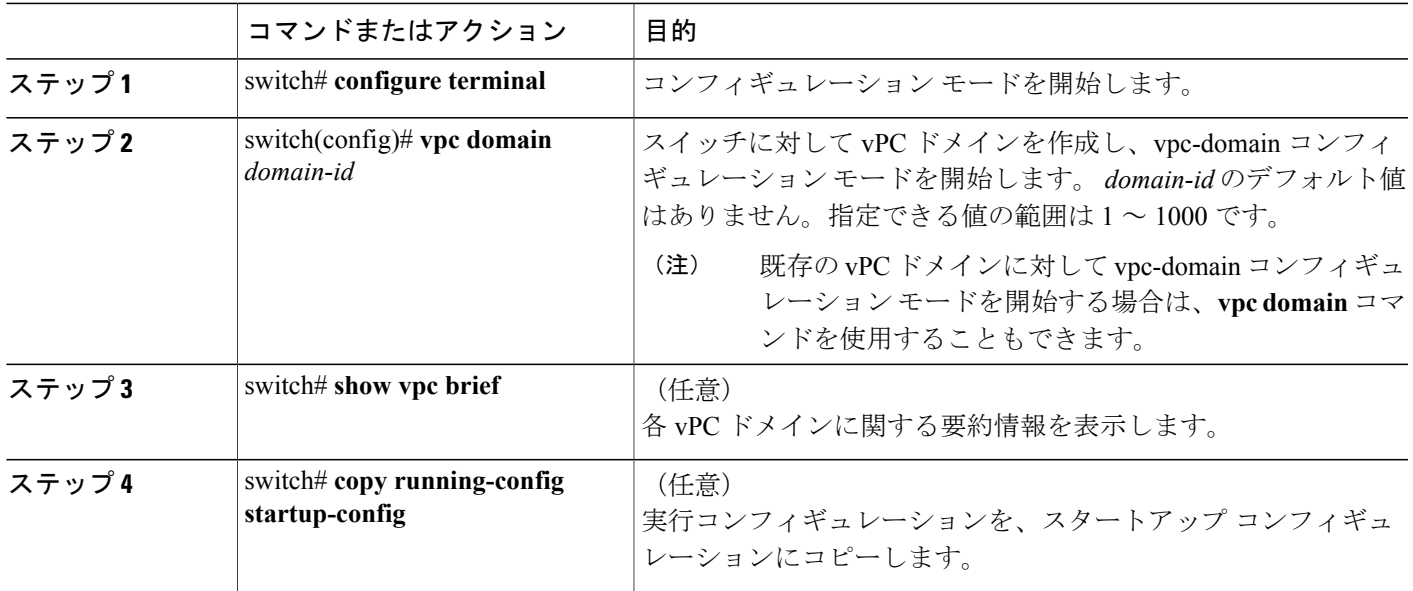

次に、vPC ドメインを作成する例を示します。

switch# **configure terminal** switch(config)# **vpc domain 5**

# **vPC** キープアライブ リンクと **vPC** キープアライブ メッセージの設定

キープアライブ メッセージを伝送するピアキープアライブ リンクの宛先 IP を設定できます。 必 要に応じて、キープアライブ メッセージのその他のパラメータも設定できます。

Cisco NX-OS Release 5.0(3)N1(1) 以降、Cisco Nexus 5500 プラットフォーム スイッチでは、レイヤ 3 モジュールを備え基本ライセンスまたは LAN Enterprise ライセンスがインストールされた VRF Lite がサポートされています。 これにより、VRF を作成し、その VRF に特定のインターフェイ スを割り当てることができます。旧リリースでは、管理VRF、デフォルトVRFという2つのVRF がデフォルトで作成されます。 管理 VRF とデフォルト VRF には mgmt0 インターフェイスおよび すべての SVI インターフェイスが配置されます。

Cisco NX-OS ソフトウェアは、vPC ピア間でピアキープアライブ リンクを使用して、設定可能な キープアライブ メッセージを定期的に送信します。 これらのメッセージを送信するには、ピア デバイス間にレイヤ3接続が必要です。ピアキープアライブリンクが起動および動作していない と、システムは vPC ピア リンクを開始できません。

ピアキープアライブ メッセージに使用される送信元 IP アドレスと宛先の IP アドレスの両方が、 ネットワーク内で一意であることを確認してください。また、vPC ピアキープアライブ リンクに 関連付けられている Virtual Routing and Forwarding (VRF; 仮想ルーティングおよび転送)から、こ れらの IP アドレスが到達可能であることを確認してください。

(注)

vPC ピアキープアライブ リンクを使用する際は、個別の VRF インスタンスを設定して、各 vPC ピア スイッチからその VRF にレイヤ 3 ポートを接続することが推奨されます。 ピア リン ク自体を使用して vPC ピアキープアライブ メッセージを送信しないでください。 VRF の作成 および設定に関する詳細については、『Cisco Nexus 5000 Series NX-OS Unicast Routing Configuration Guide, Release 5.0(3)N1(1)』を参照してください。

### はじめる前に

vPC 機能をイネーブルにしていることを確認します。

システムで vPC ピア リンクを形成できるようにするには、まず vPC ピアキープアライブ リンク を設定する必要があります。

vPC ピア リンクの両端にあるそれぞれのスイッチで設定を行う必要があります。手順は次のとお りです。

#### 手順の概要

- **1.** switch# **configure terminal**
- **2.** switch(config)# **vpc domain** *domain-id*
- **3.** switch(config-vpc-domain)# **peer-keepalive destination** *ipaddress* [**hold-timeout** *secs* | **interval** *msecs* {**timeout***secs*} |**precedence** {*prec-value* |**network**| **internet** | **critical** | **flash-override** | **flash**| **immediate priority** | **routine**} | **tos** {*tos-value* | **max-reliability** | **max-throughput** | **min-delay** | **min-monetary-cost** | **normal**} | **tos-byte** *tos-byte-value*} | **source** *ipaddress* | **vrf** {*name* | **management vpc-keepalive**}]
- **4.** (任意) switch(config-vpc-domain)# **vpc peer-keepalive destination** *ipaddress* **source** *ipaddress*
- **5.** (任意) switch# **show vpc peer-keepalive**
- **6.** (任意) switch# **copy running-config startup-config**

#### 手順の詳細

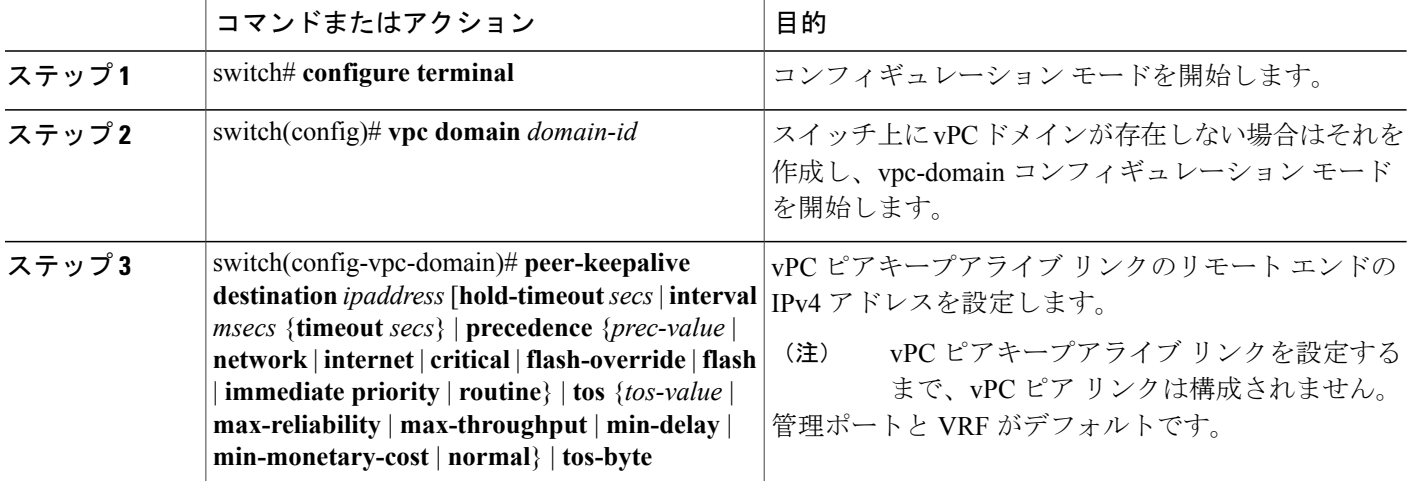

 **Cisco Nexus 5000** シリーズ **NX-OS** レイヤ **2** スイッチング コンフィギュレーション ガイド リリース

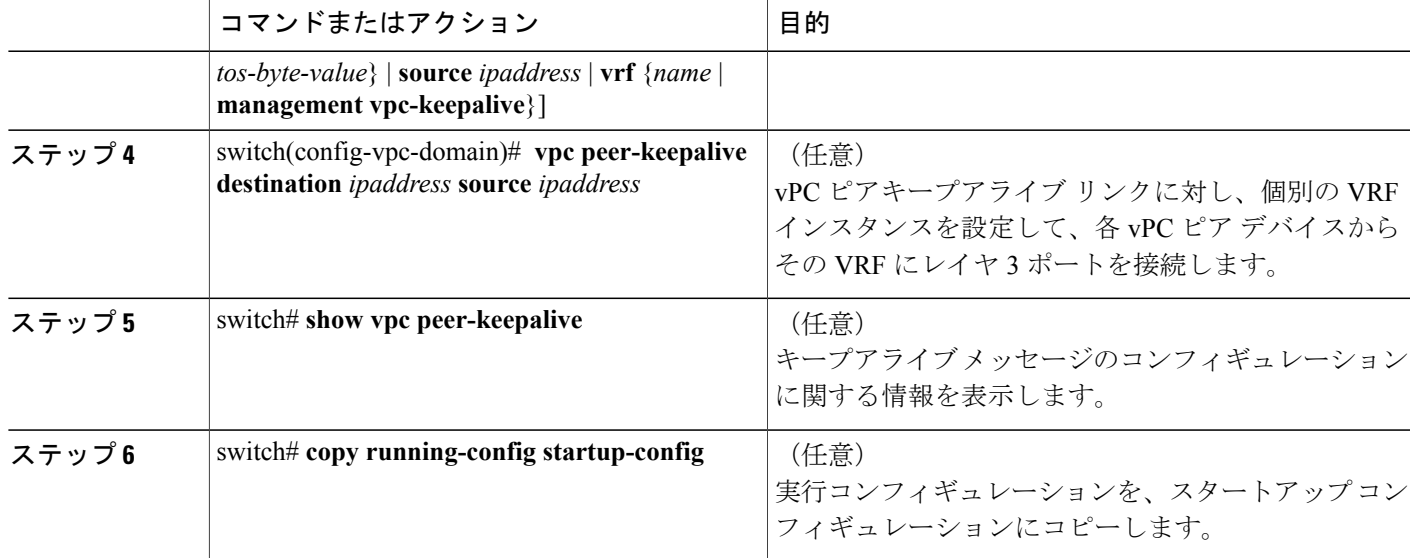

次の例は、vPCピアキープアライブリンクの宛先IPアドレスを設定する方法を示したものです。

```
switch# configure terminal
```

```
switch(config)# vpc domain 5
```
--Sent on interface

switch(config-vpc-domain)# **peer-keepalive destination 10.10.10.42** 次に、プライマリとセカンダリの vPC デバイス間でピア キープアライブ リンク接続を設定する 例を示します。

switch(config)# **vpc domain 100** switch(config-vpc-domain)# **peer-keepalive destination 192.168.2.2 source 192.168.2.1** Note:--------:: Management VRF will be used as the default VRF ::------- switch(config-vpc-domain)# 次の例は、vPCピアキープアライブリンクに対して、vpc\_keepaliveという名前のVRFインスタン

スを別途設定する方法、およびその新しい VRF を検査する方法を示したものです。

次の例は、vPCピアキープアライブリンクに対して、vpc\_keepaliveという名前のVRFインスタン スを別途設定する方法、およびその新しい VRF を検査する方法を示したものです。

```
vrf context vpc_keepalive
interface Ethernet1/31
  switchport access vlan 123
interface Vlan123
  vrf member vpc_keepalive
  ip address 123.1.1.2/30
  no shutdown
vpc domain 1
 peer-keepalive destination 123.1.1.1 source 123.1.1.2 vrf
vpc_keepalive
L3-NEXUS-2# sh vpc peer-keepalive
vPC keep-alive status : peer is alive
--Peer is alive for : (154477) seconds, (908) msec<br>--Send status : Success
--Send status<br>--Last send at
```
 $: 2011.01.14 19:02:50 100 ms$ <br> $: 71.14 19:02:50$ 

```
--Receive status : Success<br>--Last receive at : 2011.01
                                  : 2011.01.14 19:02:50 103 ms<br>: Vlan123
--Received on interface : Vlan123<br>--Last update from peer : (0) seconds, (524) msec
--Last update from peer
vPC Keep-alive parameters
                                  : 123.1.1.1<br>: 1000 msec
--Keepalive interval
--Keepalive timeout : 5 seconds<br>--Keepalive hold timeout : 3 seconds
--Keepalive hold timeout
--Keepalive vrf : vpc_keepalive
--Keepalive udp port : 320<br>--Keepalive tos : 192
--Keepalive tos
The services provided by the switch , such as ping, ssh, telnet,
radius, are VRF aware. The VRF name need to be configured or
specified in order for the correct routing table to be used.
L3-NEXUS-2# ping 123.1.1.1 vrf vpc_keepalive
PING 123.1.1.1 (123.1.1.1): 56 data bytes
64 bytes from 123.1.1.1: icmp_seq=0 ttl=254 time=3.234 ms
64 bytes from 123.1.1.1: icmp_seq=1 ttl=254 time=4.931 ms
64 bytes from 123.1.1.1: icmp_seq=2 ttl=254 time=4.965 ms
64 bytes from 123.1.1.1: icmp_seq=3 ttl=254 time=4.971 ms
64 bytes from 123.1.1.1: icmp_seq=4 ttl=254 time=4.915 ms
```
--- 123.1.1.1 ping statistics --- 5 packets transmitted, 5 packets received, 0.00% packet loss round-trip min/avg/max = 3.234/4.603/4.971 ms

## **vPC** ピア リンクの作成

vPC ピア リンクを作成する場合は、指定した vPC ドメインのピア リンクとする EtherChannel を各 スイッチ上で指定します。 冗長性を確保するため、トランク モードで vPC ピア リンクとして指 定する EtherChannel を設定し、各 vPC ピア スイッチで個別のモジュールの 2 つのポートを使用す ることを推奨します。

#### はじめる前に

vPC 機能をイネーブルにしていることを確認します。

vPC ピア リンクの両端にあるそれぞれのスイッチで設定を行う必要があります。手順は次のとお りです。

#### 手順の概要

- **1.** switch# **configure terminal**
- **2.** switch(config)# **interface port-channel** *channel-number*
- **3.** switch(config-if)# **vpc peer-link**
- **4.** (任意) switch# **show vpc brief**
- **5.** (任意) switch# **copy running-config startup-config**

#### 手順の詳細

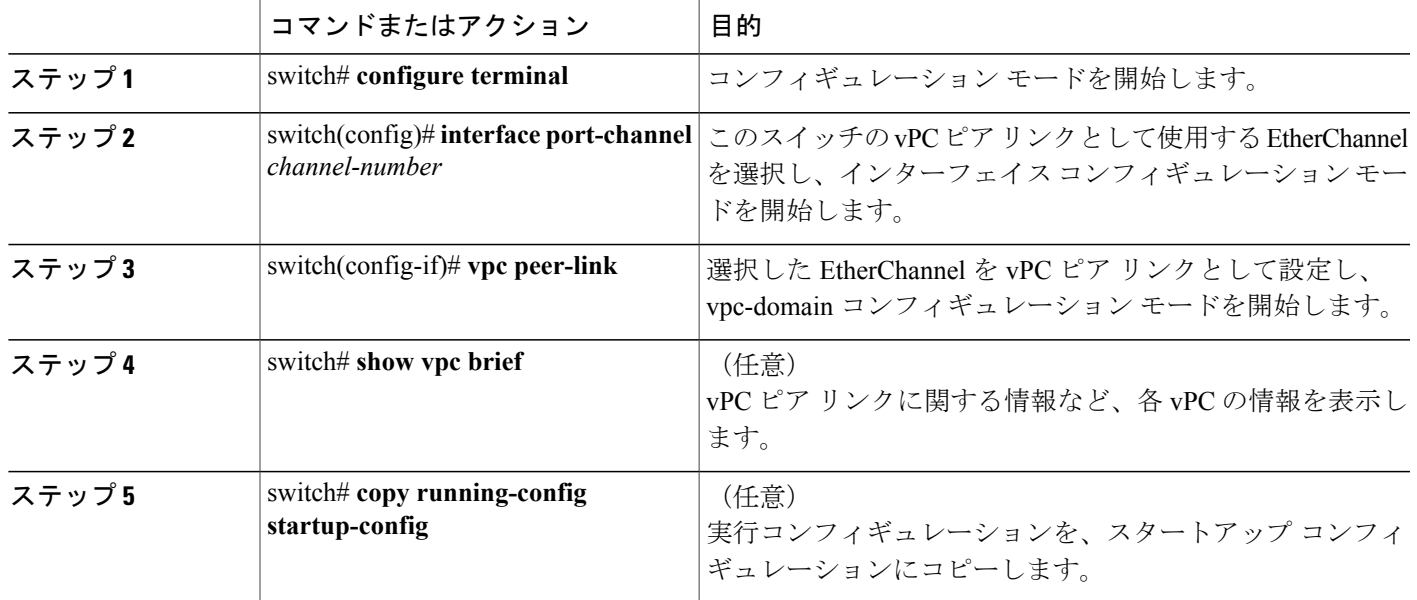

次の例は、vPC ピア リンクを設定する方法を示します。

switch# **configure terminal** switch(config)# **interface port-channel 20** switch(config-if)# **vpc peer-link**

## 設定の互換性の検査

両側の vPC ピア スイッチに vPC ピア リンクを設定した後に、すべての vPC インターフェイスで 設定に整合性があるかどうかの検査を行います。

 $\frac{\mathcal{L}}{\mathcal{L}}$ (注)

Cisco NX-OSRelease 5.0(2)N1(1)以降では、次のQoSパラメータでタイプ2整合性検査がサポー トされています。

- Network QoS:MTU および Pause
- Input Queuing:Bandwidth および Absolute Priority
- Output Queuing: Bandwidth および Absolute Priority

タイプ 2 の不一致の場合、vPC は停止しません。 タイプ 1 の不一致が検出されると vPC は停止し ます。

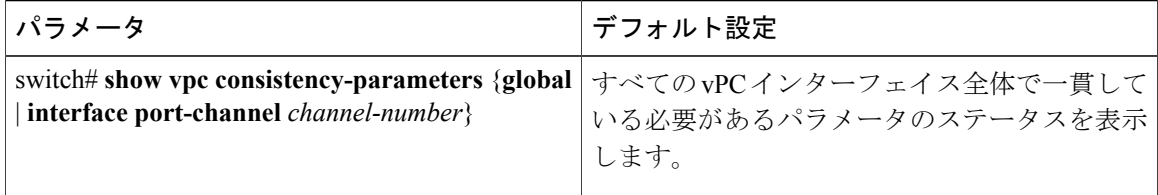

次の例は、すべての vPC インターフェイスの間で必須設定の互換性が保たれているかチェックす る方法を示します。 switch# **show vpc consistency-parameters global** Legend: Type 1 : vPC will be suspended in case of mismatch Name Type Local Value Peer Value ------------- ---- ---------------------- ----------------------- QoS 2 ([], [], [], [], [], ([], [], [], [], [],  $\begin{pmatrix} 1 \end{pmatrix}$ Network QoS (MTU) 2 (1538, 0, 0, 0, 0) (1538, 0, 0, 0, 0, 0)<br>Network Qos (Pause) 2 (F, F, F, F, F, F) (1538, 0, 0, 0, 0, 0) Network Qos (Pause) 2 (F, F, F, F, F, F) (1538, 0, 0, 0, 0, 0) Input Queuing (Bandwidth) 2 (100, 0, 0, 0, 0, 0) (100, 0, 0, 0, 0, 0) Input Queuing (Bandwidth) 2 (100, 0, 0, 0, 0, 0, 0, 0, 0, 0, 0, 0, 0)<br>Input Queuing (Absolute 2 (F, F, F, F, F, F) (100, 0, 0, 0, 0, 0) Priority)<br>Output Queuing (Bandwidth) 2  $2$  (100, 0, 0, 0, 0, 0) (100, 0, 0, 0, 0, 0)<br>  $2$  (F, F, F, F, F, F) (100, 0, 0, 0, 0, 0) Output Queuing (Absolute 2 (F, F, F, F, F) Priority)<br>STP Mode 1 Rapid-PVST Rapid-PVST STP Disabled 1 None None None<br>
STP MST Region Name 1 "" STP MST Region Name  $\begin{array}{ccc} 1 & \cdots & \cdots & \cdots \\ \text{STP MST Region} & \text{Period} & \text{Res} & 1 \\ 0 & 0 & \cdots & 0 \end{array}$ STP MST Region Revision 1 STP MST Region Instance to 1 VLAN Mapping STP Loopguard 1 Disabled Disabled STP Bridge Assurance 1 Enabled Enabled STP Port Type, Edge 1 Normal, Disabled, Normal, Disabled, BPDUFilter, Edge BPDUGuard Disabled Disabled STP MST Simulate PVST 1 Enabled Enabled Enabled Allowed VLANs - 1,624 1 Local suspended VLANs switch# 次の例は、1 つの EtherChannel インターフェイスについて必須設定の互換性があるかどうか検査

する方法を示したものです。

#### switch# **show vpc consistency-parameters interface port-channel 20**

Legend: Type 1 : vPC will be suspended in case of mismatch Name Type Local Value Peer Value ------------- ---- ---------------------- ----------------------- Fex id  $\begin{array}{ccc} 1 & 20 & 20 \\ \text{STP Port Type} & 1 & \text{Default} \end{array}$ STP Port Type  $\begin{array}{ccc} 1 & \text{Default} \\ \text{STP} & \text{Port} & \text{Guard} \end{array}$ STP Port Guard 1 None 1 None None None<br>
STP MST Simulate PVST 1 Default 1 Default STP MST Simulate PVST 1 Def<br>mode 1 on mode the contract of the contract of the contract of the contract of the contract of the contract of the contract of the contract of the contract of the contract of the contract of the contract of the contract of the contr  $\begin{tabular}{lllllllllll} \textbf{Speed} & & 1 & 10 \textbf{ Gb/s} & & 10 \textbf{ Gb/s} \\ \textbf{Duplex} & & 1 & \textbf{full} & & \textbf{full} \\ \end{tabular}$ Duplex 1 full full full Port Mode  $1$  fex-fabric is fex-fabric Shut Lan  $1$  No  $1$  No  $1$  No  $1$  No  $-$  1, 3-3967, 4048-4093 1-3967, 4048-4093  $- 1,3-3967,4048-4093$ 

 **Cisco Nexus 5000** シリーズ **NX-OS** レイヤ **2** スイッチング コンフィギュレーション ガイド リリース

# **vPC** 自動リカバリのイネーブル化

#### 手順の概要

- **1.** switch# **configure terminal**
- **2.** switch(config)# **vpc domain** *domain-id*
- **3.** switch(config-vpc-domain)# **auto-recovery reload-delay** *delay*

#### 手順の詳細

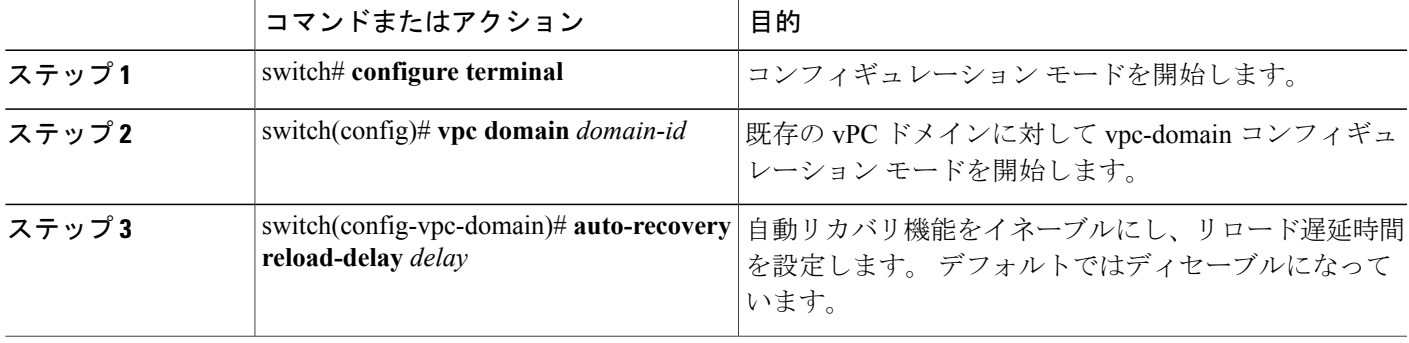

次の例は、vPC ドメイン 10 で自動リカバリ機能をイネーブルにし、遅延時間を 240 秒に設定する 方法を示したものです。

switch(config)# vpc domain 10 switch(config-vpc-domain)# auto-recovery reload-delay 240 Warning: Enables restoring of vPCs in a peer-detached state after reload, will wait for 240 seconds (by default) to determine if peer is un-reachable

次の例は、vPCドメイン10における自動リカバリ機能のステータスを表示する方法を示したもの です。

switch(config-vpc-domain)# **show running-config vpc** !Command: show running-config vpc !Time: Tue Dec 7 02:38:44 2010

version 5.0(2)N2(1)

feature vpc vpc domain 10 peer-keepalive destination 10.193.51.170 **auto-recovery**

## 復元遅延時間の設定

Cisco NX-OS Release 5.0(3)N1(1) 以降では、ピアの隣接関係が確立され VLAN インターフェイスが 再びアップ状態になるまで vPC の再稼働を遅延させるための復元タイマーを設定することができ

ます。この機能により、vPCが再びトラフィックの受け渡しをし始める前にルーティングテーブ ルが収束できなかった場合のパケットのドロップを回避できます。

#### はじめる前に

vPC 機能をイネーブルにしていることを確認します。

vPC ピア リンクの両端にあるそれぞれのスイッチで設定を行う必要があります。手順は次のとお りです。

#### 手順の概要

- **1.** switch# **configure terminal**
- **2.** switch(config)# **vpc domain** *domain-id*
- **3.** switch(config-vpc-domain)# **delay restore** *time*
- **4.** (任意) switch# **copy running-config startup-config**

#### 手順の詳細

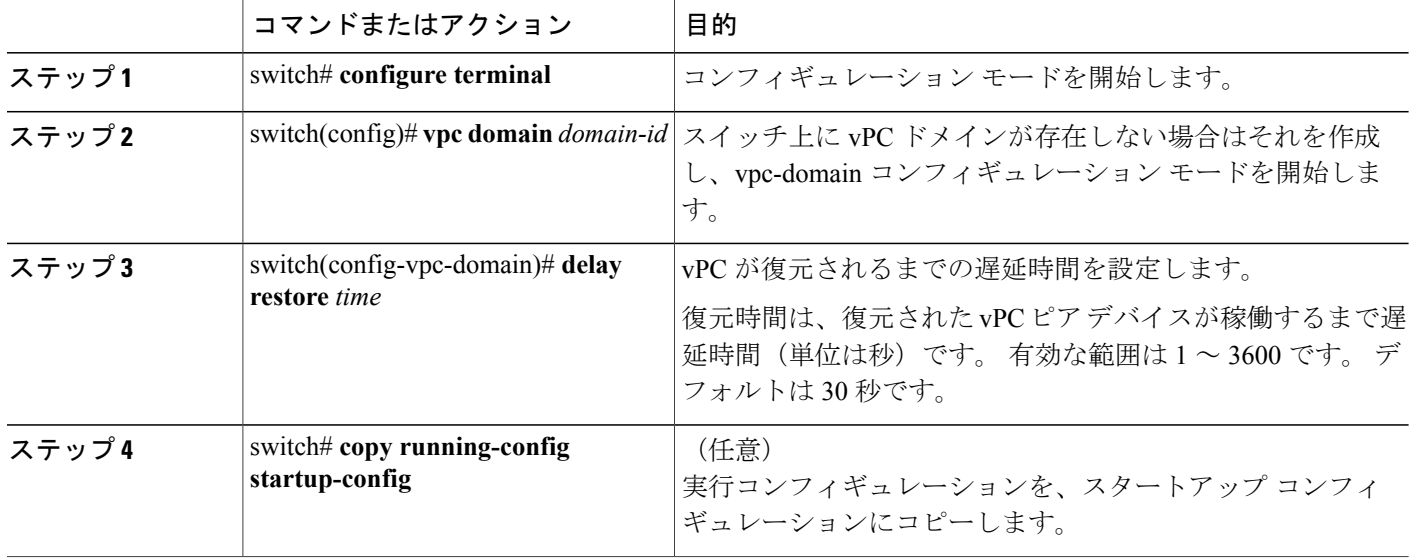

次の例は、vPC リンクに対する復元遅延時間の設定方法を示したものです。

```
switch(config)# vpc domain 1
switch(config-vpc-domain)# delay restore 10
switch(config-vpc-domain)#
```
# **vPC** ピア リンク障害発生時における **VLAN** インターフェイスのシャッ トダウン回避

vPC ピアリンクが失われると、vPC セカンダリ スイッチによりその vPC メンバ ポートおよび SVI インターフェイスが一時停止されます。 また、vPC セカンダリ スイッチのすべての VLAN に対 して、レイヤ 3 転送はすべてディセーブルになります。 ただし、特定の SVI インターフェイスを 一時停止の対象から除外することができます。

#### はじめる前に

•

VLAN インターフェイスが設定済みであることを確認します。

#### 手順の概要

- **1.** switch# **configure terminal**
- **2.** switch(config)# **vpc domain** *domain-id*
- **3.** switch(config-vpc-domain))# **dual-active exclude interface-vlan** *range*

#### 手順の詳細

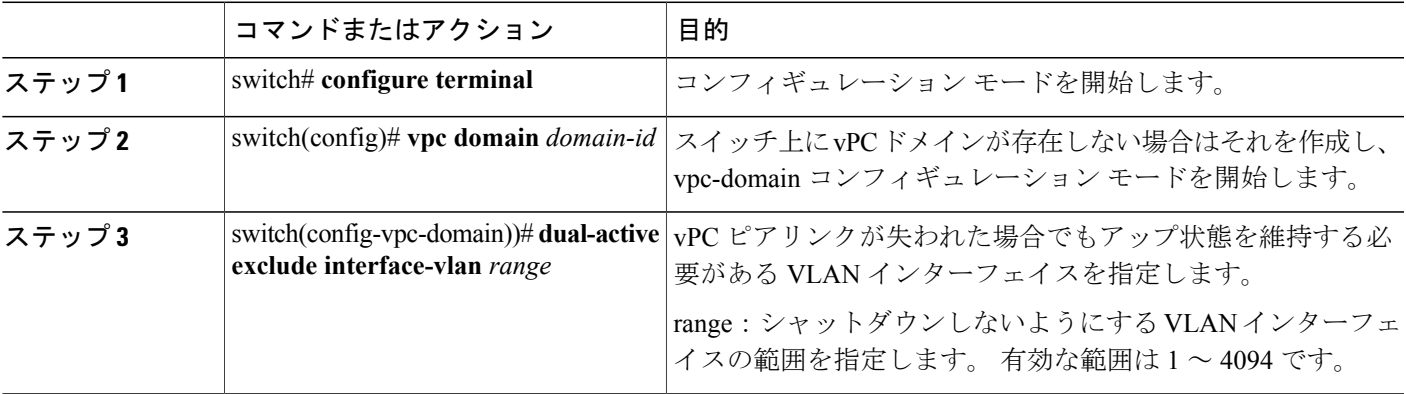

次の例は、vPC ピア リンクに障害が発生した場合でも vPC ピア スイッチの VLAN 10 に対してイ ンターフェイスのアップ状態を維持する方法を示したものです。

```
switch# configure terminal
switch(config)# vpc domain 5
switch(config-vpc-domain)# dual-active exclude interface-vlan 10
switch(config-vpc-domain)#
```
## **VRF** 名の設定

ping、ssh、telnet、radius などのスイッチ サービスは VRF 対応です。 適切なルーティング テーブ ルを使用するためには、VRF 名を設定する必要があります。

VRF 名を指定することができます。

#### 手順の概要

**1.** switch# **ping** *ipaddress* **vrf** *vrf-name*

#### 手順の詳細

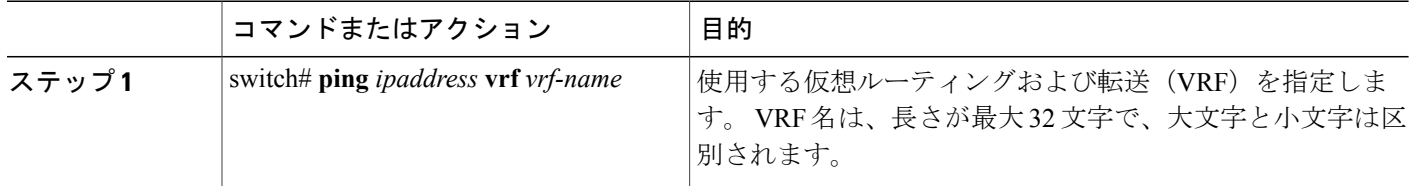

次の例は、vpc keepalive という名前の VRF を指定する方法を示したものです。

#### switch# **ping 123.1.1.1 vrf vpc\_keepalive** PING 123.1.1.1 (123.1.1.1): 56 data bytes 64 bytes from 123.1.1.1: icmp\_seq=0 ttl=254 time=3.234 ms 64 bytes from 123.1.1.1: icmp\_seq=1 ttl=254 time=4.931 ms 64 bytes from 123.1.1.1: icmp\_seq=2 ttl=254 time=4.965 ms 64 bytes from 123.1.1.1: icmp\_seq=3 ttl=254 time=4.971 ms 64 bytes from 123.1.1.1: icmp\_seq=4 ttl=254 time=4.915 ms

--- 123.1.1.1 ping statistics --- 5 packets transmitted, 5 packets received, 0.00% packet loss round-trip min/avg/max = 3.234/4.603/4.971 ms

# **vPC** への **VRF** インスタンスのバインド

VRF インスタンスを vPC にバインドすることができます。 VRF ごとに予約済みの VLAN が 1 つ 必要です。 このコマンドを使用しないと、非 vPC VLAN 内のレシーバやレイヤ 3 インターフェイ スに接続されているレシーバでは、マルチキャスト トラフィックを受信できない場合がありま す。 非 vPC VLAN は、ピアリンク上をトランクされない VLAN です。

#### はじめる前に

スイッチで使用するインターフェイスを表示する場合は、**show interfaces brief** コマンドを使用し ます。 VRF を vPC にバインドするためには、未使用の VLAN を使用する必要があります。

#### 手順の概要

- **1.** switch# **configure terminal**
- **2.** switch(config)# **vpc bind-vrf** *vrf-name* **vlan** *vlan-id*

#### 手順の詳細

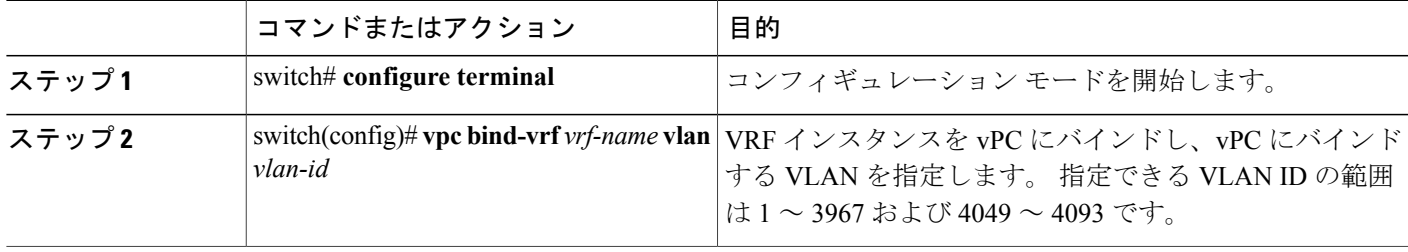

次の例は、VLAN 2 を使用して vPC をデフォルトの VRF にバインドする方法を示したものです。 switch(config)# vpc bind-vrf default vlan vlan2

# **vPC** のゲートウェイ **MAC** アドレスを宛先とするレイヤ **3** 転送のイネー ブル化

Cisco NX-OS Release 5.0(3)N1(1) 以降、Cisco Nexus 5500 プラットフォーム スイッチにはこの機能 が適用されます。

vPC ピアゲートウェイ機能により、vPC ピアのルータ MAC アドレスを宛先とするパケットに対 し、vPC スイッチをアクティブなゲートウェイとして使用することができます。 これにより vPC ピアリンクを経由することなくローカルな転送が可能になります。 このシナリオでは、この機能 によってピアリンクの使用が最適化され、トラフィック損失が回避されます。

仮想ポート チャネル(vPC)のゲートウェイ MAC アドレスを宛先とするパケットに対しては、 レイヤ 3 転送をイネーブルにすることかできます。

(注) この機能は、両側の vPC ピア スイッチで設定する必要があります。

手順の概要

- **1.** switch# **configure terminal**
- **2.** switch(config)# **vpc domain** *domain-id*
- **3.** switch(config-vpc-domain))# **peer-gateway** *range*

#### 手順の詳細

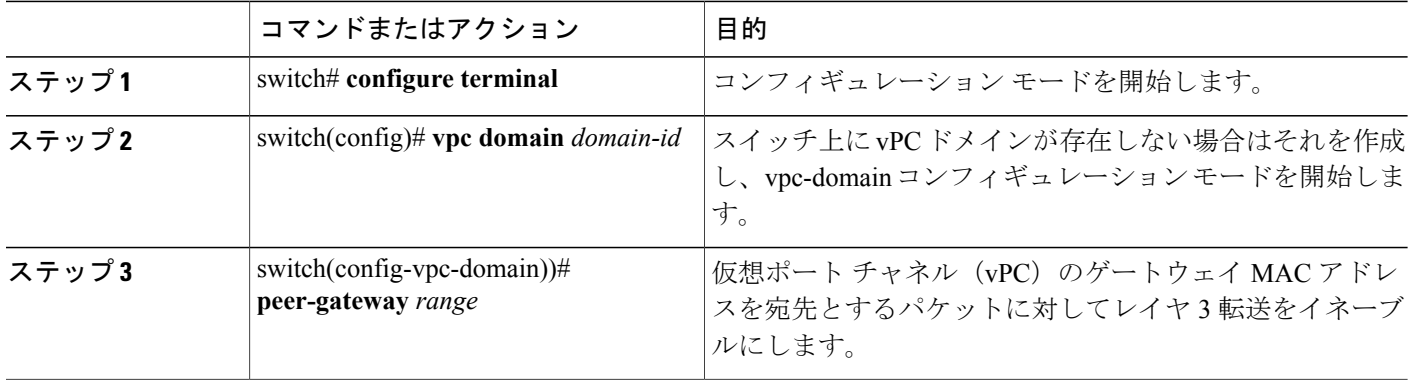

次の例は、vPC ピア ゲートウェイをイネーブルにする方法を示したものです。

switch(config)# **vpc domain 20** switch(config-vpc-domain)# **peer-gateway** switch(config-vpc-domain)#

# **vPC** トポロジにおけるセカンダリ スイッチの孤立ポートの一時停止

セカンダリ vPC ピアリンクがダウンした場合、非仮想ポートチャネル (vPC) ポートを一時停止 することができます。 非 vPC ポート(孤立ポート)とは、vPC に属していないポートです。

#### はじめる前に

vPC 機能がイネーブルであることを確認します。

### 手順の概要

- **1.** switch# **configure terminal**
- **2.** switch(config)# **interface ethernet** *slot*/*port*
- **3.** switch(config-if)# **vpc orphan-port suspend**
- **4.** switch(config-if)# **exit**
- **5.** (任意) switch# **show vpc orphan-port**
- **6.** (任意) switch# **copy running-config startup-config**

#### 手順の詳細

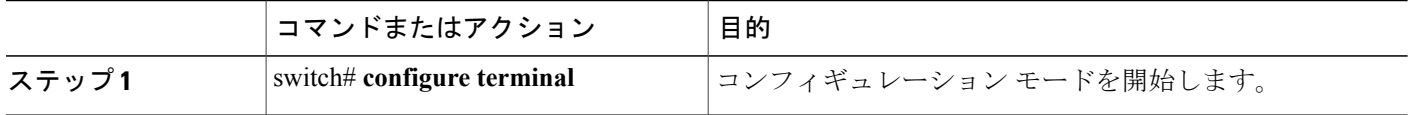

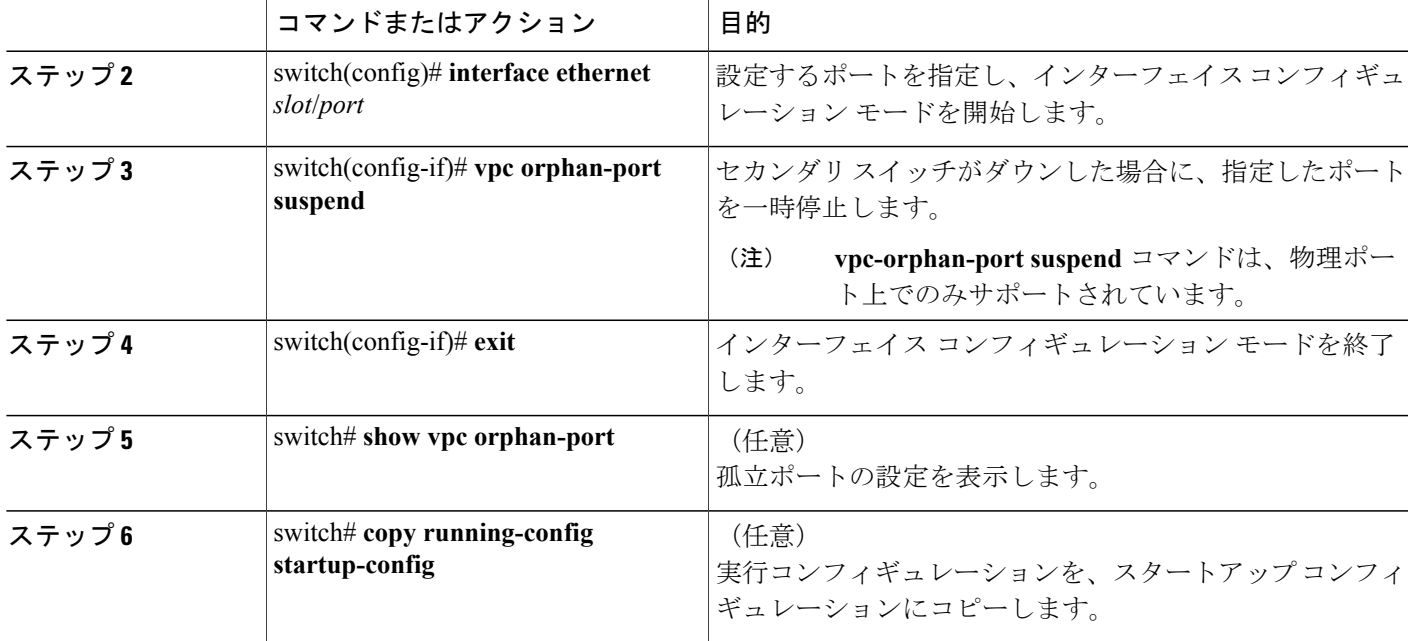

次の例は、孤立ポートを一時停止する方法を示したものです。

switch# **configure terminal** switch(config)# **interface ethernet ½0** switch(config-if)# **vpc orphan-port suspend**

次の例は、vPC には属していないポートのうち、vPC に属しているポートと同じ VLAN を共有す るポートの表示方法を示したものです。

```
switch# configure terminal
switch(config)# show vpc orphan-ports
Note:
--------::Going through port database. Please be patient.::--------
VLAN Orphan Ports
        ------- -------------------------
1 Po600
2 Po600
3 Po600
4 Po600
5 Po600
6 Po600
7 Po600
8 Po600
9 Po600
10 Po600
11 Po600
12 Po600
13 Po600
14 Po600
...
```
## **EtherChannel** ホスト インターフェイスの作成

Cisco Nexus 2000 シリーズ ファブリック エクステンダからダウンストリーム サーバに接続するた め、EtherChannel ホスト インターフェイスを作成することができます。 ファブリック エクステン ダのモデルによっては、EtherChannel ホスト インターフェイス 1 つにつきメンバにできるホスト インターフェイスは 1 つだけです。 Cisco Nexus 2148T では、個々のファブリック エクステンダに 対してメンバにできるインターフェイスは 1 つだけですが、新しいファブリック エクステンダで は、それぞれに対して同じポートチャネルを最大 8 個までメンバにすることができます。 EtherChannel ホスト インターフェイスでファブリック エクステンダのトポロジを使用する vPC を 設定するためには、その EtherChannel ホスト インターフェイスを作成する必要があります。

#### はじめる前に

vPC 機能をイネーブルにしていることを確認します。

接続されているファブリック エクステンダがオンラインになっていることを確認します。

vPC ピア リンクの両端にあるそれぞれのスイッチで設定を行う必要があります。手順は次のとお りです。

#### 手順の概要

- **1.** switch# **configure terminal**
- **2.** switch(config)# **interface ethernet** *chassis*/*slot*/*port*
- **3.** switch(config-if)# **channel-group** *channel-number* **mode** {**active** | **passive** | **on**}
- **4.** (任意) switch# **show port-channel summary**
- **5.** (任意) switch# **copy running-config startup-config**

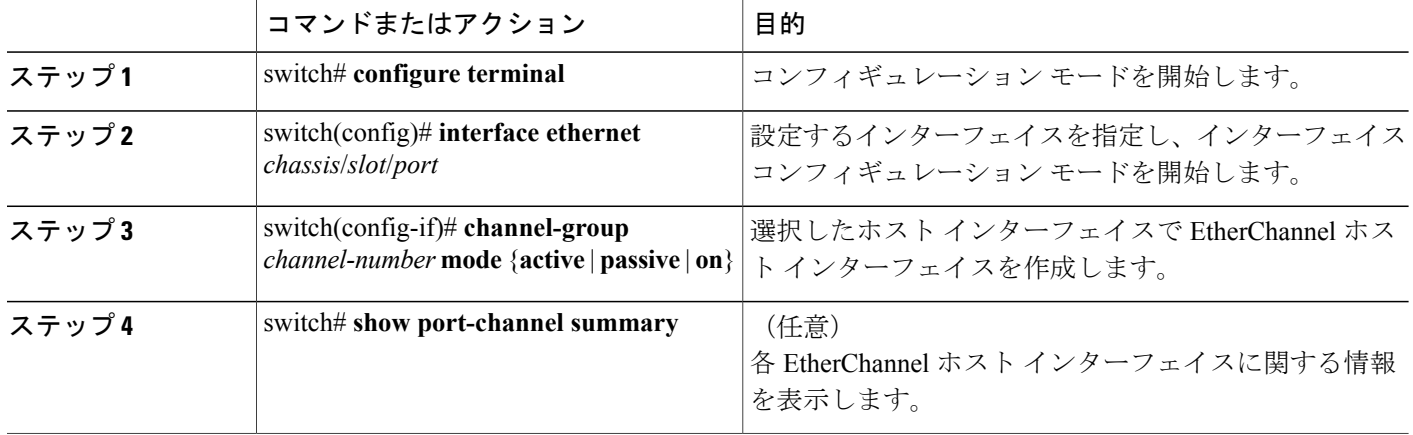

### 手順の詳細

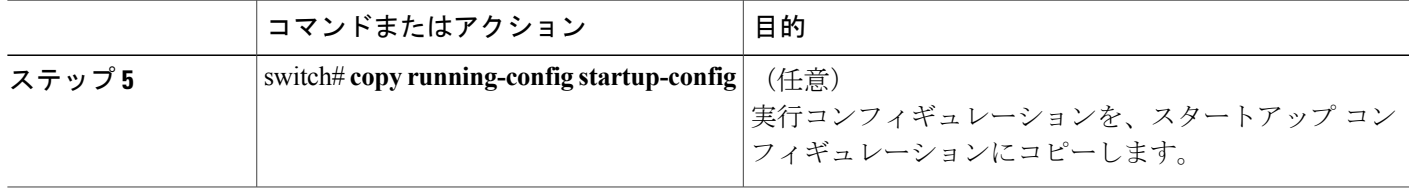

次の例は、EtherChannel ホスト インターフェイスの設定方法を示したものです。

```
switch# configure terminal
switch(config)# interface ethernet 101/1/20
switch(config-if)# channel-group 7 mode active
```
# 他のポート チャネルの **vPC** への移行

### はじめる前に

vPC 機能をイネーブルにしていることを確認します。

vPC ピア リンクの両端にあるそれぞれのスイッチで設定を行う必要があります。手順は次のとお りです。

#### 手順の概要

- **1.** switch# **configure terminal**
- **2.** switch(config)# **interface port-channel** *channel-number*
- **3.** switch(config-if)# **vpc** *number*
- **4.** (任意) switch# **show vpc brief**
- **5.** (任意) switch# **copy running-config startup-config**

#### 手順の詳細

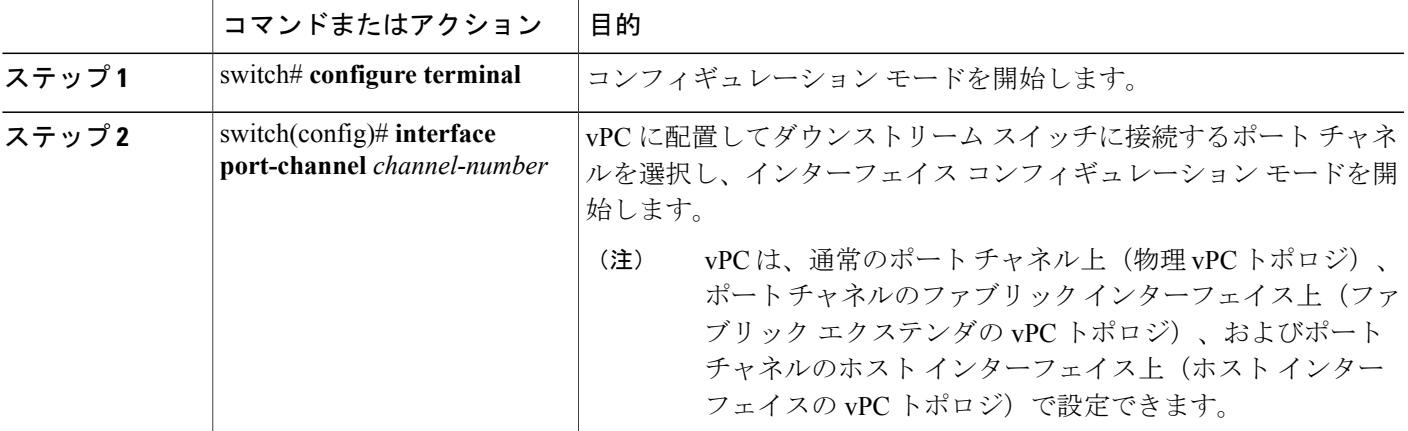

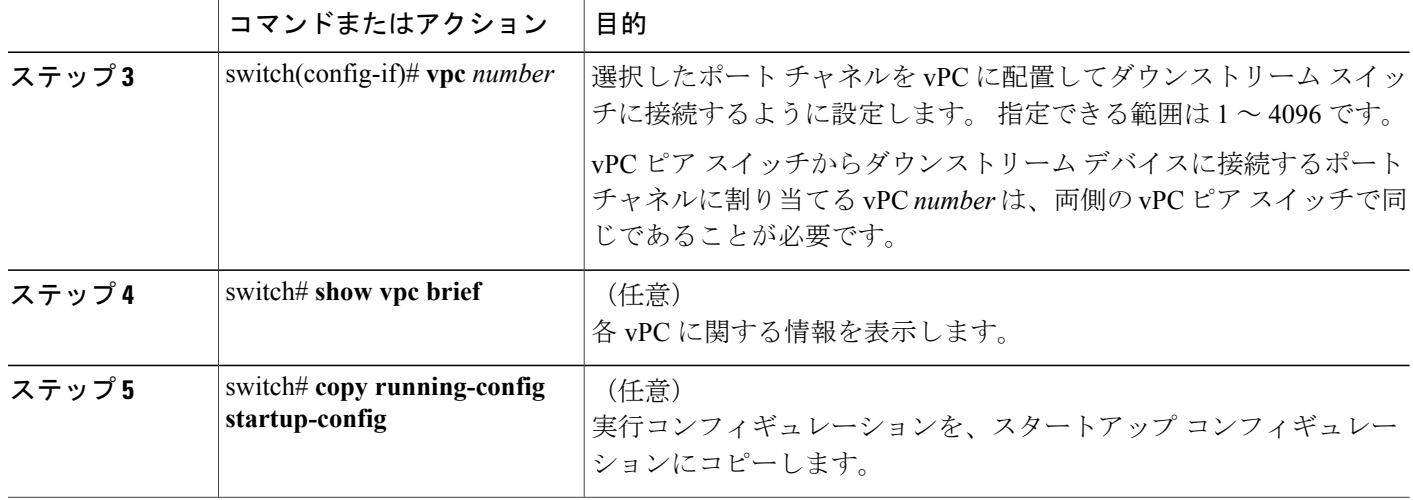

次の例は、ダウンストリームデバイスに接続されるポートチャネルを設定する方法を示します。

switch# **configure terminal** switch(config)# **interface port-channel 20** switch(config-if)# **vpc 5**

# **vPC** ドメイン **MAC** アドレスの手動での設定

 $\begin{picture}(20,5) \put(0,0){\line(1,0){155}} \put(0,0){\line(1,0){155}} \put(0,0){\line(1,0){155}} \put(0,0){\line(1,0){155}} \put(0,0){\line(1,0){155}} \put(0,0){\line(1,0){155}} \put(0,0){\line(1,0){155}} \put(0,0){\line(1,0){155}} \put(0,0){\line(1,0){155}} \put(0,0){\line(1,0){155}} \put(0,0){\line(1,0){155}} \put(0,0){\line(1,$ 

(注)

system-macの設定を行うかどうかは任意です。この項では、必要に応じてシステムのMACア ドレスを設定する方法について説明します。

### はじめる前に

vPC 機能をイネーブルにしていることを確認します。

vPC ピア リンクの両端にあるそれぞれのスイッチで設定を行う必要があります。手順は次のとお りです。

#### 手順の概要

- **1.** switch# **configure terminal**
- **2.** switch(config)# **vpc domain** *domain-id*
- **3.** switch(config-vpc-domain)# **system-mac** *mac-address*
- **4.** (任意) switch# **show vpc role**
- **5.** (任意) switch# **copy running-config startup-config**
#### 手順の詳細

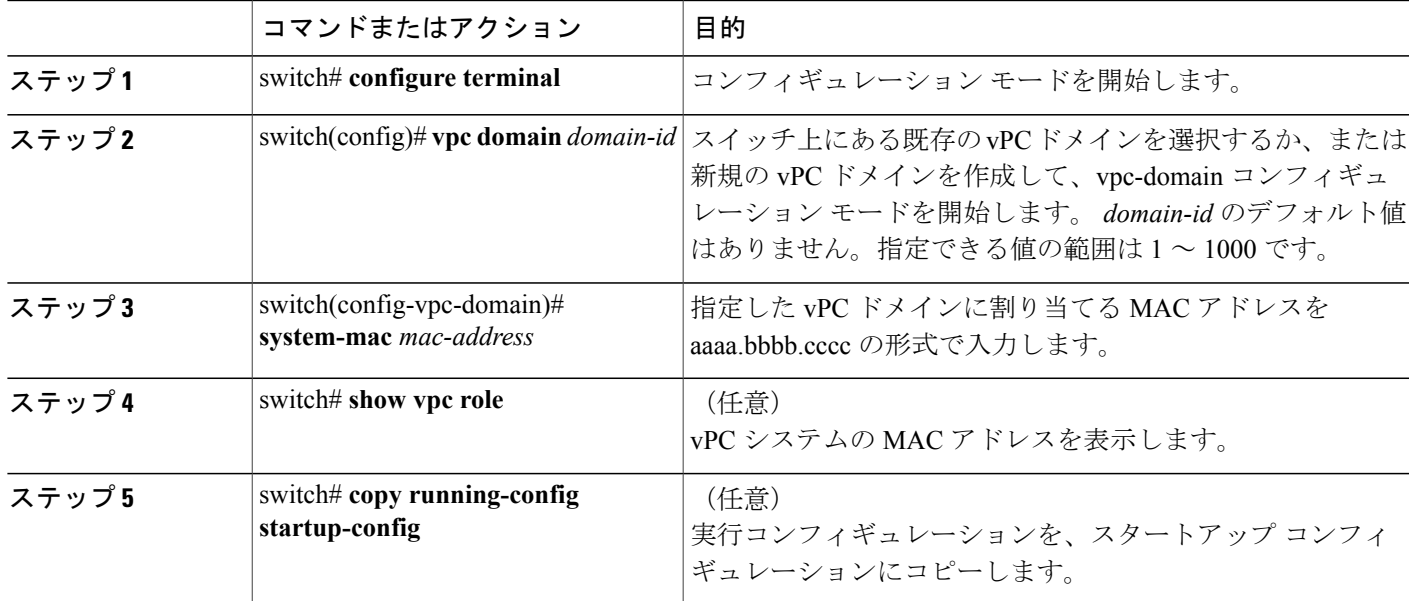

次の例は、vPC ドメインの MAC アドレスを設定する方法を示したものです。

```
switch# configure terminal
switch(config)# vpc domain 5
switch(config-if)# system-mac 23fb.4ab5.4c4e
```
## システム プライオリティの手動での設定

vPC ドメインを作成すると、vPC システム プライオリティが自動的に作成されます。 ただし、 vPC ドメインのシステム プライオリティは手動で設定することもできます。

#### はじめる前に

vPC 機能をイネーブルにしていることを確認します。

vPC ピア リンクの両端にあるそれぞれのスイッチで設定を行う必要があります。手順は次のとお りです。

#### 手順の概要

- **1.** switch# **configure terminal**
- **2.** switch(config)# **vpc domain** *domain-id*
- **3.** switch(config-vpc-domain)# **system-priority** *priority*
- **4.** (任意) switch# **show vpc brief**
- **5.** (任意) switch# **copy running-config startup-config**

#### 手順の詳細

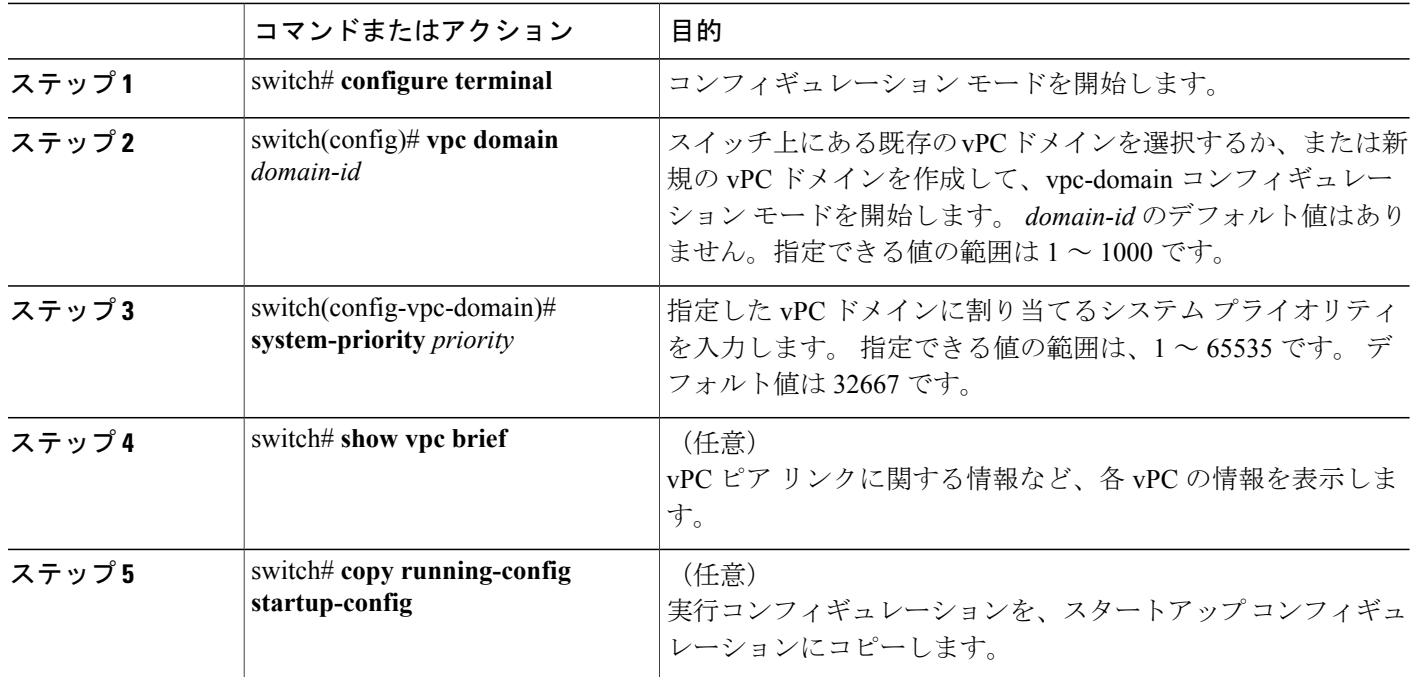

次の例は、vPC ピア リンクを設定する方法を示します。

switch# **configure terminal** switch(config)# **vpc domain 5** switch(config-if)# **system-priority 4000**

### **vPC** ピア スイッチのロールの手動による設定

デフォルトの場合、Cisco NX-OS では、vPC ドメインおよび vPC ピア リンクの両側を設定した 後、プライマリおよびセカンダリのvPCピアスイッチが選択されます。ただし、vPCのプライマ リ スイッチとして、特定の vPC ピア スイッチを選択することもできます。 選択したら、プライ マリ スイッチにする vPC ピア スイッチに、他の vPC ピア スイッチより小さいロール値を手動で 設定します。

vPCはロールのプリエンプションをサポートしていません。プライマリvPCピアスイッチに障害 が発生すると、セカンダリ vPC ピア スイッチが、vPC プライマリ デバイスの機能を引き継ぎま す。 ただし、以前のプライマリ vPC が再び稼働しても、機能のロールは元に戻りません。

#### はじめる前に

vPC 機能をイネーブルにしていることを確認します。

vPC ピア リンクの両端にあるそれぞれのスイッチで設定を行う必要があります。手順は次のとお りです。

#### 手順の概要

- **1.** switch# **configure terminal**
- **2.** switch(config)# **vpc domain** *domain-id*
- **3.** switch(config-vpc-domain)# **role priority** *priority*
- **4.** (任意) switch# **show vpc brief**
- **5.** (任意) switch# **copy running-config startup-config**

#### 手順の詳細

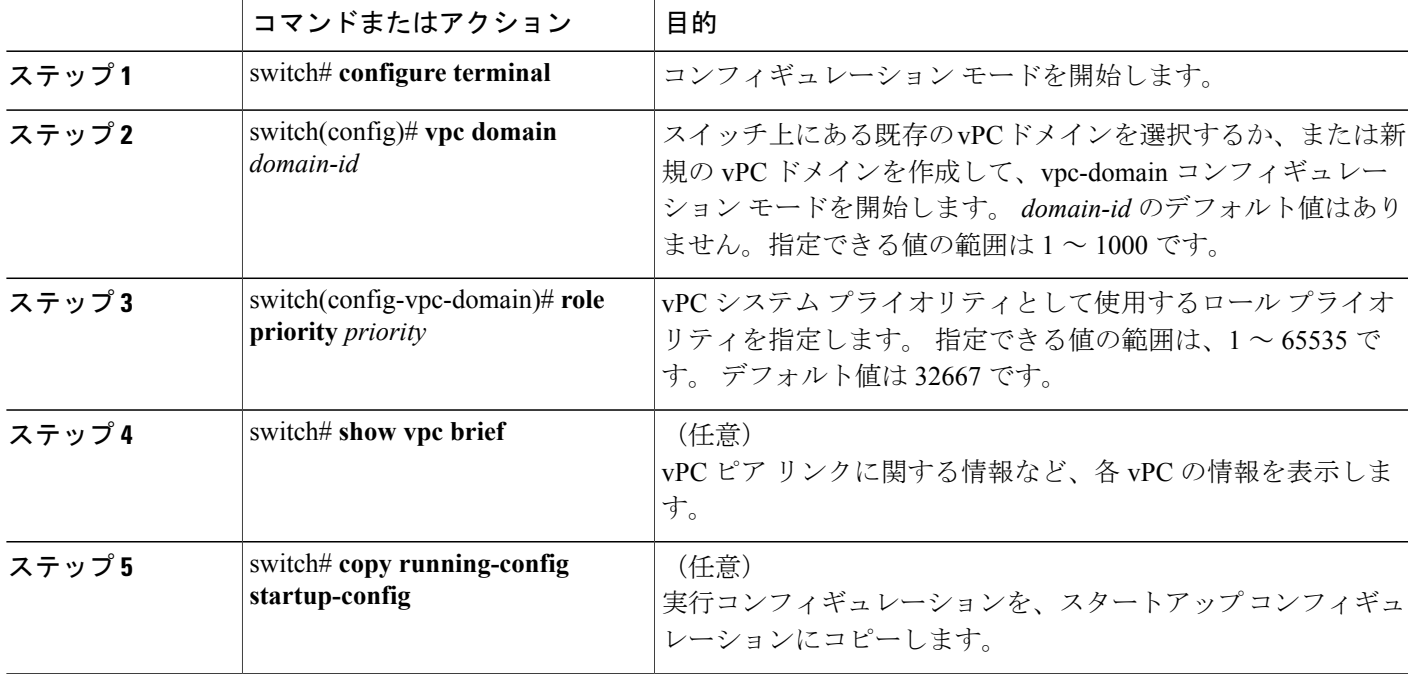

次の例は、vPC ピア リンクを設定する方法を示します。

```
switch# configure terminal
switch(config)# vpc domain 5
switch(config-if)# role priority 4000
```
# **vPC** 設定の確認

vPC の設定情報を表示する場合は、次のコマンドを使用します。

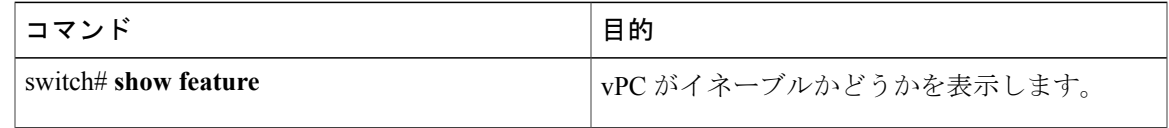

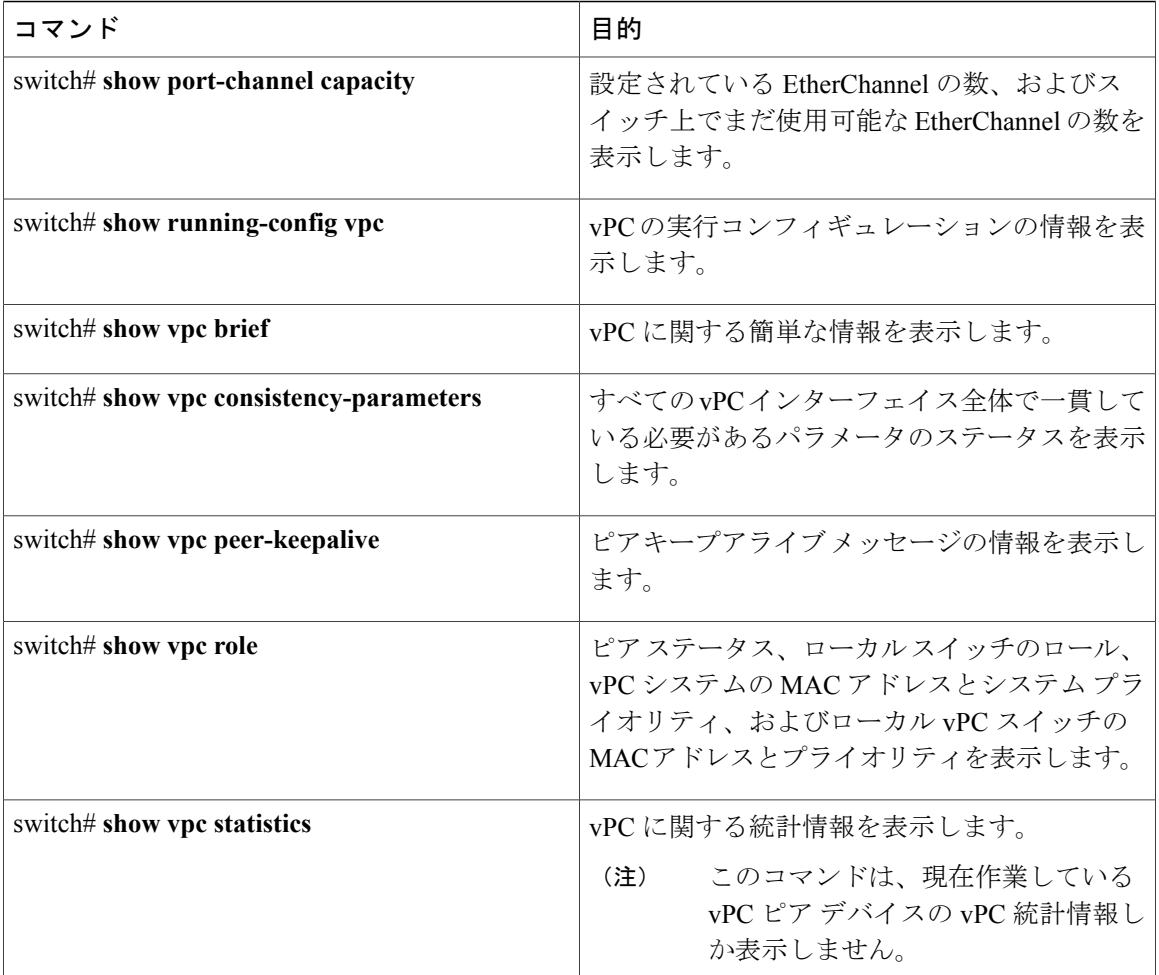

スイッチの出力に関する詳細については、ご使用の Cisco Nexus シリーズ スイッチに関するコマ ンド リファレンスを参照してください。

## グレースフル タイプ **1** 検査ステータスの表示

グレースフル タイプ 1 整合性検査の現在のステータスを表示する場合は、**show vpc brief** コマン ドを入力します。

```
switch# show vpc brief
Legend:
                (*) - local vPC is down, forwarding via vPC peer-link
```

```
vPC domain id : 10<br>Peer status : peer
                                              : peer adjacency formed ok<br>: peer is alive
vPC keep-alive status
Configuration consistency status: success<br>Per-vlan consistency status : success
Per-vlan consistency status : success<br>Type-2 consistency status : success
Type-2 consistency status<br>vPC role
                                              : secondary<br>: 34
Number of vPCs configured : 34<br>
Peer Gateway : Disabled :
Peer Gateway : D<br>Dual-active excluded VLANs : -
Dual-active excluded VLANs
```
 **Cisco Nexus 5000** シリーズ **NX-OS** レイヤ **2** スイッチング コンフィギュレーション ガイド リリース **5.1(3)N1(1)**

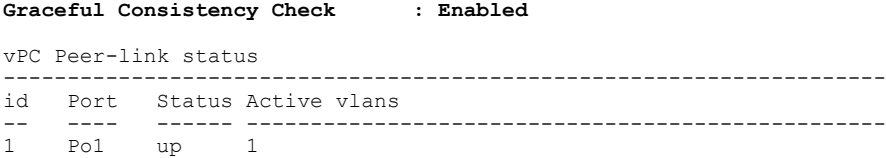

### グローバル タイプ **1** 不整合の表示

グローバル タイプ 1 不整合が発生すると、セカンダリ スイッチの vPC はダウンします。 次の例 は、スパニングツリー モードでの不一致に伴って生じたこのタイプの不整合を示したものです。

一時停止した vPC VLAN のステータスを表示する場合は、セカンダリ スイッチに対して **show vpc** コマンドを入力します。

switch(config)# **show vpc** Legend:

(\*) - local vPC is down, forwarding via vPC peer-link

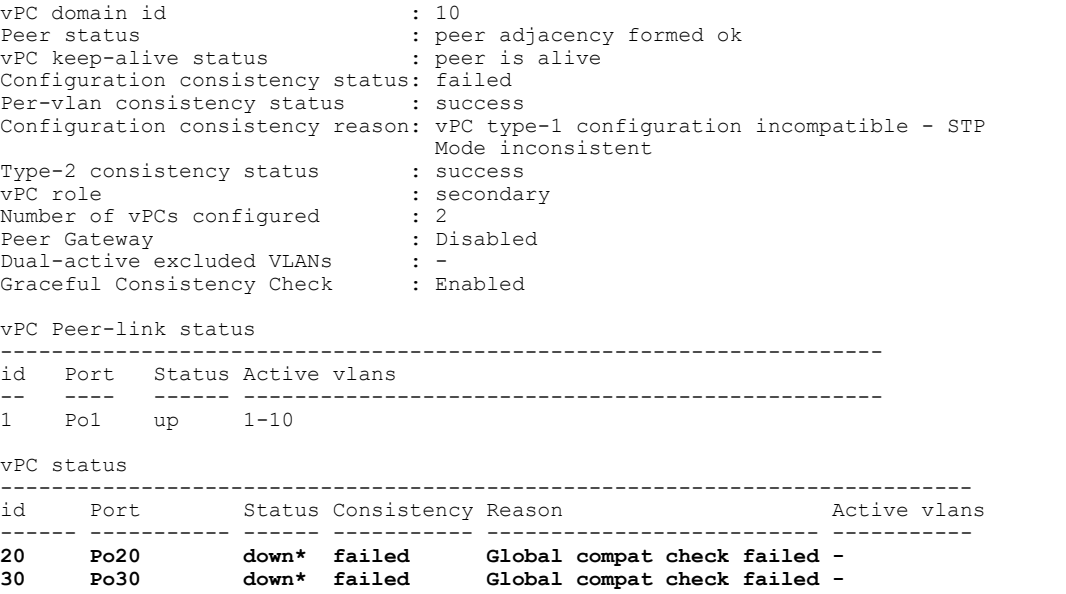

不整合のステータスを表示する場合は、プライマリスイッチに対して**showvpc**コマンドを入力し ます(プライマリ vPCの VLAN は一時停止しません)。

switch(config)# **show vpc** Legend:

(\*) - local vPC is down, forwarding via vPC peer-link

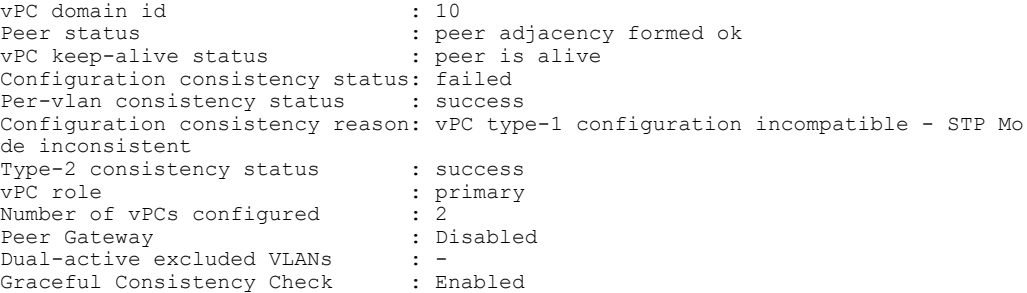

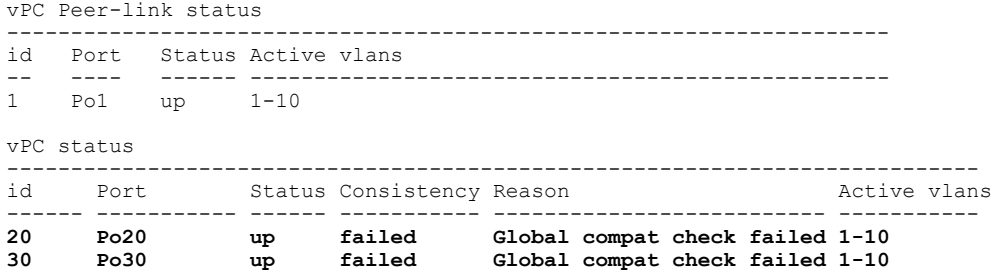

### インターフェイス別タイプ **1** 不整合の表示

インターフェイス別タイプ 1 不整合が発生すると、セカンダリ スイッチの vPC ポートはダウンし ますが、プライマリ スイッチの vPC ポートはアップ状態が維持されます。次の例は、スイッチ ポート モードでの不一致に伴って生じたこのタイプの不整合を示したものです。

一時停止した vPC VLAN のステータスを表示する場合は、セカンダリ スイッチに対して **show vpc brief** コマンドを入力します。

switch(config-if)# show vpc brief Legend:

(\*) - local vPC is down, forwarding via vPC peer-link

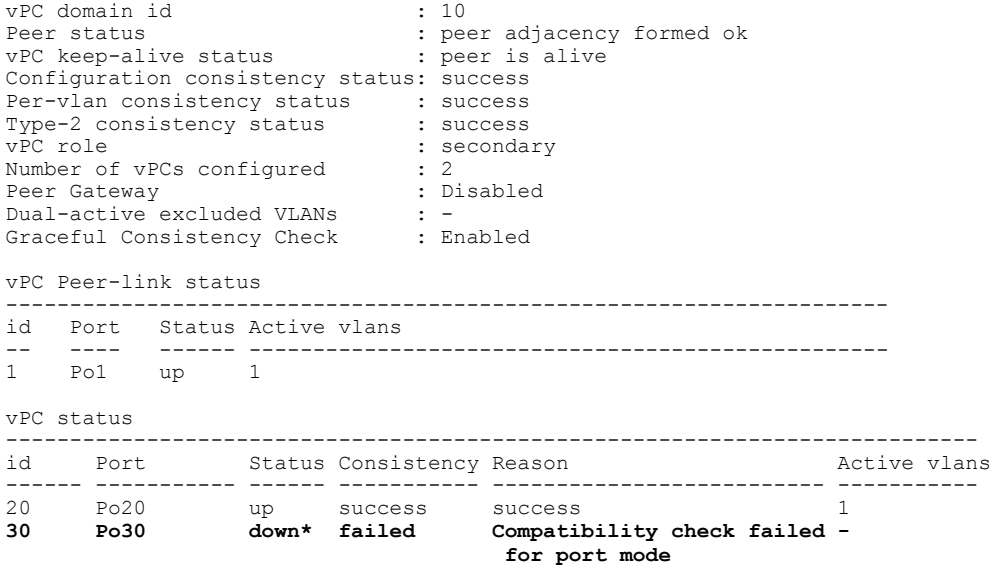

不整合のステータスを表示する場合は、プライマリ スイッチに対して **show vpc brief** コマンドを 入力します(プライマリ vPCの VLAN は一時停止しません)。

switch(config-if)# show vpc brief Legend:

(\*) - local vPC is down, forwarding via vPC peer-link

vPC domain id  $\qquad \qquad ; 10$ <br>Peer status  $\qquad \qquad ; 10$ : peer adjacency formed ok<br>: peer is alive vPC keep-alive status Configuration consistency status: success<br>Per-vlan consistency status : success Per-vlan consistency status

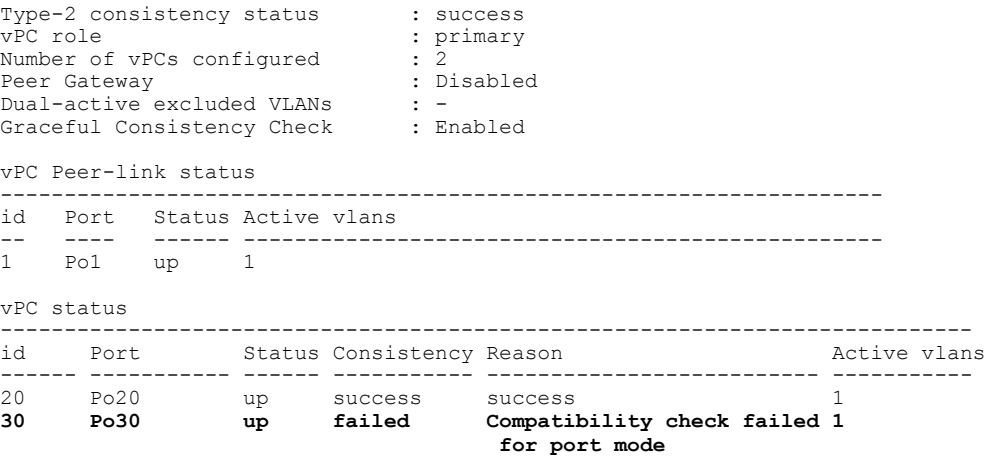

## **VLAN** ごとの整合性ステータスの表示

VLAN ごとの整合性ステータスまたは不整合のステータスを表示する場合は、**show vpc consistency-parameters vlans** コマンドを入力します。

次の例では最初に、不整合が発生する前の(整合性がある状態での)VLAN のステータスが表示 されています。 その後で **no spanning-tree vlan 5** コマンドを入力することにより、プライマリ ス イッチとセカンダリ スイッチとの間に不整合が生じます。

**show vpc brief** コマンドを実行して、プライマリ スイッチおよびセカンダリ スイッチの VLAN の 整合性ステータスを表示します。

```
switch(config-if)# show vpc brief
Legend:
```
(\*) - local vPC is down, forwarding via vPC peer-link

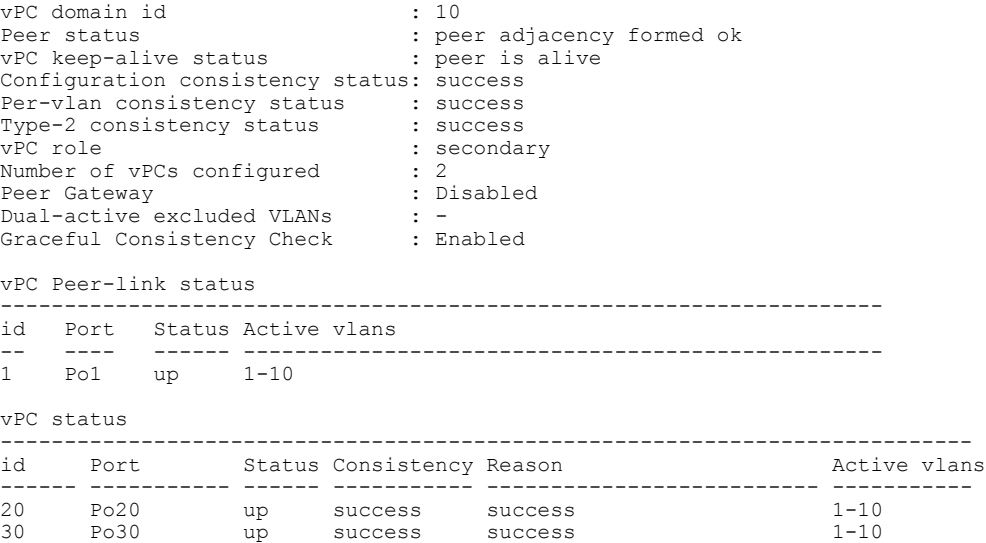

**no spanning-tree vlan 5** コマンドを実行することにより、プライマリ VLAN とセカンダリ VLAN との間に不整合が生じます。 switch(config)# **no spanning-tree vlan 5** セカンダリ スイッチに対して **show vpc brief** コマンドを実行すると、VLAN ごとの整合性ステー タスが Failed と表示されます。 switch(config)# show vpc brief Legend: (\*) - local vPC is down, forwarding via vPC peer-link vPC domain id : 10 Peer status : peer adjacency formed ok<br>
vPC keep-alive status : peer is alive vPC keep-alive status Configuration consistency status: success **Per-vlan consistency status : failed** Type-2 consistency status : success<br>
vPC role : seconda : secondary<br>: 2 Number of vPCs configured : 2<br>
Peer Gateway : Disabled<br>
Dual-active excluded VLANs : -Peer Gateway Dual-active excluded VLANs : -<br>Graceful Consistency Check : Enabled Graceful Consistency Check vPC Peer-link status -------------------------------------------------------------------- id Port Status Active vlans -- ---- ------ -------------------------------------------------  $up$  1-4,6-10 vPC status --------------------------------------------------------------------------- id Port Status Consistency Reason active vlans ------ ----------- ------ ----------- -------------------------- ----------- 20 Po20 up success success 1-4,6-10 30 Po30 up success success 1-4,6-10 プライマリ スイッチに対して **show vpc brief** コマンドを実行しても、VLAN ごとの整合性ステー タスが Failed と表示されます。 switch(config)# show vpc brief Legend: (\*) - local vPC is down, forwarding via vPC peer-link vPC domain id  $\qquad \qquad ; 10$ <br>Peer status  $\qquad \qquad ; 10$ : peer adjacency formed ok vPC keep-alive status : peer is alive Configuration consistency status: success **Per-vlan consistency status : failed** Type-2 consistency status<br>vPC role : primary Number of vPCs configured : 2<br>Peer Gateway : Disabled : Peer Gateway : L<br>Dual-active excluded VLANs : -Dual-active excluded VLANs : -<br>Graceful Consistency Check : Enabled Graceful Consistency Check vPC Peer-link status -------------------------------------------------------------------- id Port Status Active vlans -- ---- ------ -------------------------------------------------- 1 Po1 up 1-4,6-10

vPC status

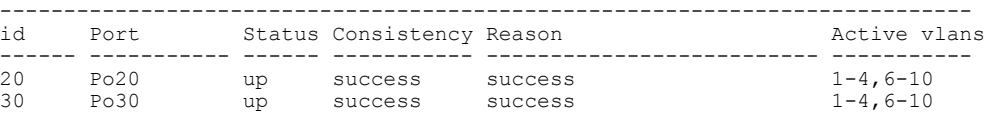

#### 次の例では、STP Disabled という不整合が表示されています。

switch(config)# show vpc consistency-parameters vlans

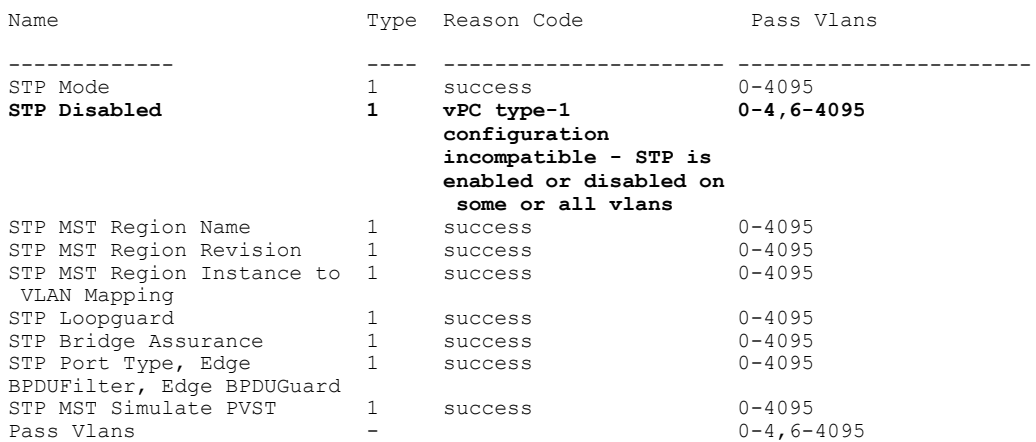

## **vPC** の設定例

## デュアル ホーム ファブリック エクステンダにおける **vPC** の設定例

次の例は、スイッチ NX-5000-1 でピアキープアライブ メッセージを伝送するため、下図のような 管理 VRF を使用したデュアル ホーム ファブリック エクステンダの vPC トポロジを設定する方法 を示したものです。

#### 図 **12**:**vPC** の設定例

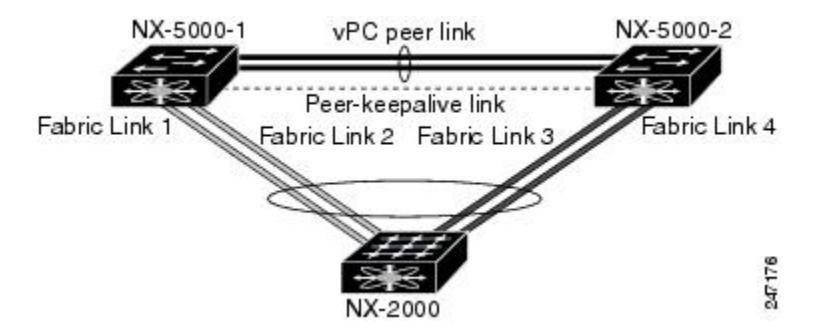

#### はじめる前に

Cisco Nexus 2000 シリーズ ファブリック エクステンダの NX-2000-100 が接続され、かつオンライ ンになっていることを確認します。

#### 手順の概要

- **1.** vPC および LACP をイネーブルにします。
- **2.** vPC ドメインを作成し、vPC ピアキープアライブ リンクを追加します。
- **3.** vPC ピア リンクを 2 ポートの EtherChannel として設定します。
- **4.** ファブリック エクステンダの識別子(100 など)を作成します。
- **5.** ファブリック エクステンダ 100 に対してファブリック EtherChannel リンクを設定します。
- **6.** 他のすべての手順と同様、両側の Nexus 5000 シリーズ スイッチで、ファブリック エクステン ダ 100 の各ホスト インターフェイス ポートを設定します。
- **7.** 設定を保存します。

#### 手順の詳細

ステップ **1** vPC および LACP をイネーブルにします。 NX-5000-1# **configure terminal** NX-5000-1(config)# **feature lacp** NX-5000-1(config)# **feature vpc**

ステップ **2** vPC ドメインを作成し、vPC ピアキープアライブ リンクを追加します。 NX-5000-1(config)# **vpc domain 1** NX-5000-1(config-vpc-domain)# **peer-keepalive destination 10.10.10.237** NX-5000-1(config-vpc-domain)# **exit**

ステップ **3** vPC ピア リンクを 2 ポートの EtherChannel として設定します。 NX-5000-1(config)# **interface ethernet 1/1-2** NX-5000-1(config-if-range)# **switchport mode trunk** NX-5000-1(config-if-range)# **switchport trunk allowed vlan 20-50** NX-5000-1(config-if-range)# **switchport trunk native vlan 20** NX-5000-1(config-if-range)# **channel-group 20 mode active** NX-5000-1(config-if-range)# **exit** NX-5000-1(config)# **interface port-channel 20** NX-5000-1(config-if)# **vpc peer-link** NX-5000-1(config-if)# **exit**

ステップ4 ファブリック エクステンダの識別子 (100 など)を作成します。 NX-5000-1(config)# **fex 100** NX-5000-1(config-fex)# **pinning max-links 1** NX-5000-1(fex)# **exit**

**5.1(3)N1(1)**

ステップ **5** ファブリック エクステンダ 100 に対してファブリック EtherChannel リンクを設定します。 NX-5000-1(config)# **interface ethernet 1/20** NX-5000-1(config-if)# **channel-group 100** NX-5000-1(config-if)# **exit** NX-5000-1(config)# **interface port-channel 100** NX-5000-1(config-if)# **switchport mode fex-fabric** NX-5000-1(config-if)# **vpc 100** NX-5000-1(config-if)# **fex associate 100** NX-5000-1(config-if)# **exit**

ステップ **6** 他のすべての手順と同様、両側の Nexus 5000 シリーズ スイッチで、ファブリック エクステンダ 100 の各 ホスト インターフェイス ポートを設定します。 NX-5000-1(config)# **interface ethernet 100/1/1-48** NX-5000-1(config-if)# **switchport mode access** NX-5000-1(config-if)# **switchport access vlan 50** NX-5000-1(config-if)# **no shutdown** NX-5000-1(config-if)# **exit**

ステップ7 設定を保存します。 NX-5000-1(config)# **copy running-config startup-config**

NX-5000-2 スイッチに対して上記の手順を繰り返します。

## シングル ホーム ファブリック エクステンダにおける **vPC** の設定例

次の例は、スイッチ NX-5000-1 でピアキープアライブ メッセージを伝送するため、下図のような デフォルト VRF を使用したシングル ホーム ファブリック エクステンダの vPC トポロジを設定す る方法を示したものです。

#### 図 **13**:**vPC** の設定例

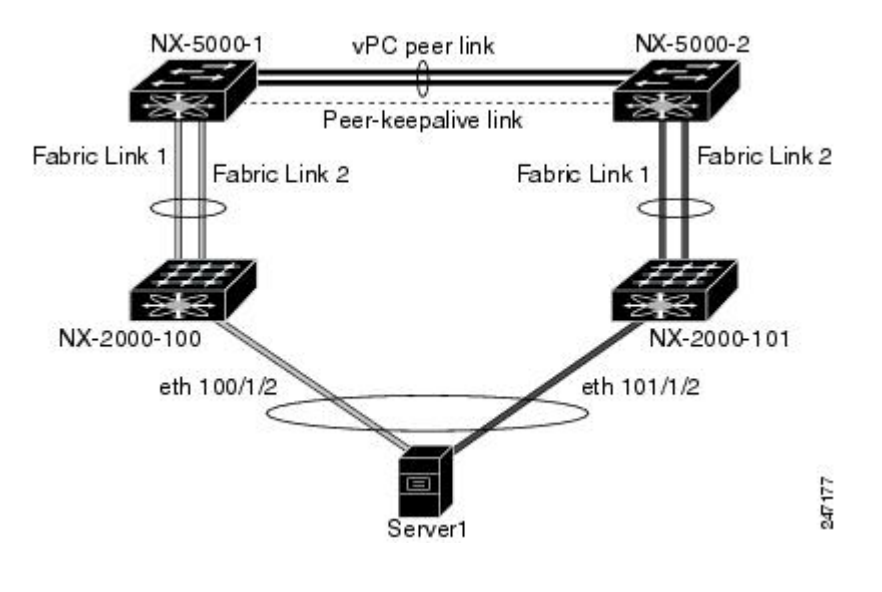

(注)

次の例は、ファブリック エクステンダの NX-2000-100 に接続された NX-5000-1 の設定方法だ けを示したものです。NX-5000-1のvPCピアである、ファブリックエクステンダのNX-2000-101 に接続された NX-5000-2 についても、これらの手順を繰り返す必要があります。

#### はじめる前に

Cisco Nexus 2000 シリーズ ファブリック エクステンダの NX-2000-100 と NX-2000-101 が接続さ れ、かつオンラインになっていることを確認します。

#### 手順の概要

- **1.** vPC および LACP をイネーブルにします。
- **2.** SVI インターフェイスをイネーブルにし、vPC ピアキープアライブ リンクで使用する VLAN および SVI を作成します。
- **3.** vPC ドメインを作成し、vPC ピアキープアライブ リンクをデフォルト VRF に追加します。
- **4.** vPC ピア リンクを 2 ポートの EtherChannel として設定します。
- **5.** ファブリック エクステンダの NX-2000-100 を設定します。
- **6.** ファブリック エクステンダの NX-2000-100 に対して、ファブリック EtherChannel リンクを設 定します。
- **7.** ファブリック エクステンダの NX-2000-100 に vPC サーバ ポートを設定します。
- **8.** 設定を保存します。

#### 手順の詳細

ステップ **1** vPC および LACP をイネーブルにします。 NX-5000-1# **configure terminal** NX-5000-1(config)# **feature lacp** NX-5000-1(config)# **feature vpc**

ステップ **2** SVI インターフェイスをイネーブルにし、vPC ピアキープアライブ リンクで使用する VLAN および SVI を作成します。

```
NX-5000-1(config)# feature interface-vlan
NX-5000-1(config)# vlan 900
NX-5000-1(config-vlan)# int vlan 900
NX-5000-1(config-if)# ip address 10.10.10.236 255.255.255.0
NX-5000-1(config-if)# no shutdown
NX-5000-1(config-if)# exit
```
ステップ **3** vPC ドメインを作成し、vPC ピアキープアライブ リンクをデフォルト VRF に追加します。 NX-5000-1(config)# **vpc domain 30** NX-5000-1(config-vpc-domain)# **peer-keepalive destination 10.10.10.237 source 10.10.10.236 vrf default** NX-5000-1(config-vpc-domain)# **exit**

> VLAN 900 は、vPC ピアキープアライブ メッセージが伝送されるため、vPC ピアリンク上をト ランクされないようにする必要があります。 vPC ピアキープアライブ メッセージを伝送できる ように、NX-5000-1 スイッチと NX-5000-2 スイッチの間には代替パスが必要です。 (注)

```
ステップ 4 vPC ピア リンクを 2 ポートの EtherChannel として設定します。
          NX-5000-1(config)# interface ethernet 1/1-2
          NX-5000-1(config-if-range)# switchport mode trunk
          NX-5000-1(config-if-range)# switchport trunk allowed vlan 20-50
          NX-5000-1(config-if-range)# switchport trunk native vlan 20
          NX-5000-1(config-if-range)# channel-group 30 mode active
          NX-5000-1(config-if-range)# exit
          NX-5000-1(config)# interface port-channel 30
          NX-5000-1(config-if)# vpc peer-link
          NX-5000-1(config-if)# exit
ステップ 5 ファブリック エクステンダの NX-2000-100 を設定します。
          NX-5000-1(config)# fex 100
          NX-5000-1(config-fex)# pinning max-links 1
          NX-5000-1(fex)# exit
ステップ 6 ファブリック エクステンダの NX-2000-100 に対して、ファブリック EtherChannel リンクを設定します。
          NX-5000-1(config)# interface ethernet 1/20-21
          NX-5000-1(config-if)# channel-group 100
          NX-5000-1(config-if)# exit
          NX-5000-1(config)# interface port-channel 100
          NX-5000-1(config-if)# switchport mode fex-fabric
          NX-5000-1(config-if)# fex associate 100
          NX-5000-1(config-if)# exit
ステップ 7 ファブリック エクステンダの NX-2000-100 に vPC サーバ ポートを設定します。
          NX-5000-1(config-if)# interface ethernet 100/1/1
          NX-5000-1(config-if)# switchport mode trunk
          NX-5000-1(config-if)# switchport trunk native vlan 100
          NX-5000-1(config-if)# switchport trunk allowed vlan 100-105
          NX-5000-1(config-if)# channel-group 600
          NX-5000-1(config-if)# no shutdown
          NX-5000-1(config-if)# exit
          NX-5000-1(config)# interface port-channel 600
          NX-5000-1(config-if)# vpc 600
          NX-5000-1(config-if)# no shutdown
          NX-5000-1(config-if)# exit
ステップ 8 設定を保存します。
```
NX-5000-1(config)# **copy running-config startup-config**

# **vPC** のデフォルト設定

次の表は、vPC パラメータのデフォルト設定をまとめたものです。

#### 表 **9**: デフォルト **vPC** パラメータ

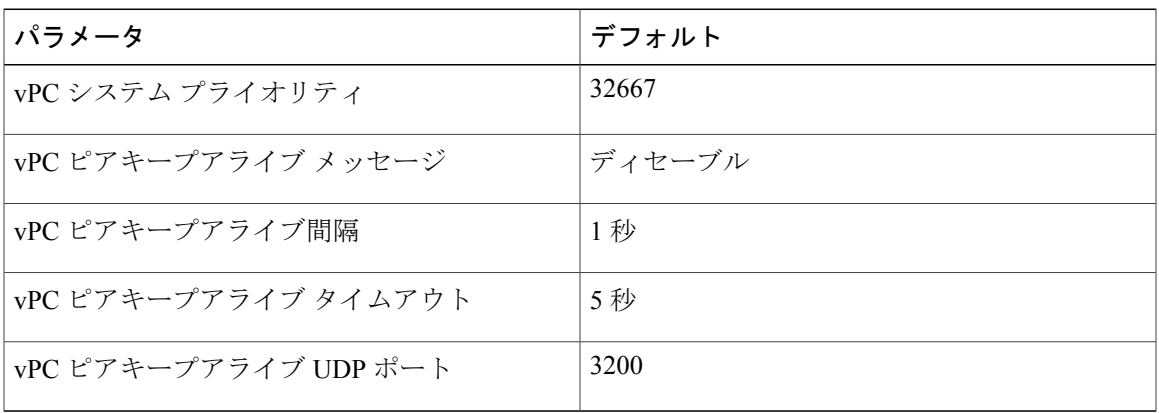

**Cisco Nexus 5000** シリーズ **NX-OS** レイヤ **2** スイッチングコンフィギュレーションガイドリリース **5.1(3)N1(1)**

**5.1(3)N1(1)**

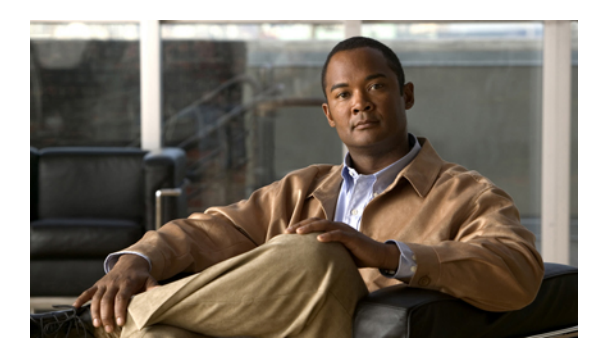

10

# 拡張仮想ポート チャネルの設定

この章の内容は、次のとおりです。

- 拡張 vPC [について](#page-196-0), 175 ページ
- 拡張 vPC [のライセンス要件](#page-199-0), 178 ページ
- 拡張 vPC [の設定](#page-199-1), 178 ページ
- 拡張 vPC [の確認](#page-200-0), 179 ページ
- 拡張 vPC [の設定例](#page-205-0), 184 ページ

## <span id="page-196-0"></span>拡張 **vPC** について

### 拡張仮想ポート チャネルの概要

仮想ポート チャネル(vPC)機能により、ホストから 2 つのファブリック エクステンダ(FEX) へのデュアルホーム接続またはFEXから2つのスイッチへのデュアルホーム接続が可能になりま す。 拡張 vPC 機能、つまり、2 レイヤ vPC により、次の図のように 2 つのデュアル ホーミング トポロジを同時に組み合わせることができます。

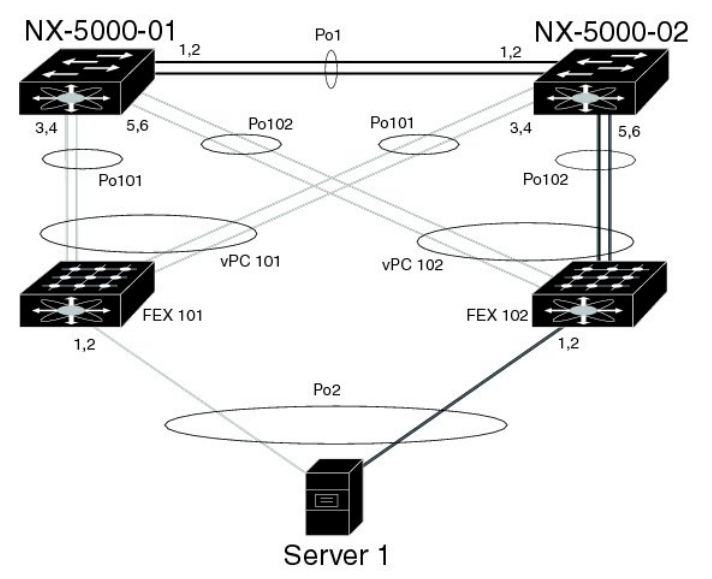

拡張 vPC では、ホストから FEX、および FEX からスイッチへのパスがアクティブとなり、使用 可能なすべてのパスがアクティブとなり、イーサネット トラフィックを伝送し、使用可能な帯域 幅を最大限に活用し、両方のレベルで冗長性を提供します。

vPC については、仮想ポート [チャネルの設定](#page-146-0), (125 ページ)を参照してください。

### サポートされているプラットフォームとトポロジ

#### サポートされているプラットフォーム

拡張 vPC は、NX-OS Release 5.1(3)N1(1) 以降のリリースを実行している Cisco Nexus 5500 プラッ トフォーム でサポートされます。

すべての Cisco Nexus 2000 シリーズ ファブリック エクステンダは、拡張 vPC と組み合わせて使用 できます。

拡張 vPC は、スイッチでレイヤ 3 機能と互換性があります。

#### サポートされているトポロジとサポートされていないトポロジ

拡張 vPC では、次のトポロジをサポートしています。

- 単一の FEX に接続されているシングルホーム接続サーバ
- ポート チャネルによって単一の FEX に接続されているデュアルホーム接続サーバ
- ポート チャネルによって FEX のペアに接続されているデュアルホーム接続サーバ

このトポロジにより、vPC ドメインで同一のスイッチ ペアに接続されている 2 つの FEX へ の接続が可能になります。 スタティック ポート チャネルと LACP ベースのポート チャネル がサポートされています。

• FCoE とポート チャネルによって FEX のペアに接続されているデュアルホーム接続サーバ

• アクティブ/スタンバイ NIC チーミングによって FEX のペアに接続されているデュアルホー ム接続サーバ

拡張 vPC は次のトポロジをサポートしていません。

- 1 つのスイッチに接続する FEX のペアに接続されているデュアルホーム接続サーバ
- このトポロジは 1 つのスイッチに障害が発生した場合に機能するシステムになりますが、こ れは通常の動作で推奨されません。
- ポート チャネルによって 2 つを超える FEX に接続されているマルチホーム接続サーバ このトポロジによって、複雑性が増し、利点がほとんどなくなります。

### 拡張 **vPC** のスケーラビリティ

拡張vPCのスケーラビリティは、デュアルホーム接続FEXトポロジのスケーラビリティと似てい ます。

各 Cisco Nexus 5500 プラットフォーム スイッチは、最大 24 台の FEX (レイヤ 3 設定なし)また は 8 台の FEX(レイヤ 3 設定あり)をサポートしています。 デュアルホーム接続 FEX トポロジ では、拡張 vPC の場合のように各 FEX は 2 つのスイッチによって管理されるため、ペアも同時に 24 台または 8 台の FEX をサポートします。

### 拡張 **vPC** の失敗応答

拡張vPCトポロジにより、次のシナリオで説明しているシステムコンポーネントおよびリンクの 障害の高レベルの復元力が実現します。

• ポート チャネルの 1 つ以上のメンバ リンクの障害

ポート チャネルの1つのメンバ リンクに障害が発生した場合、トラフィック フローはポー ト チャネルの残りのメンバ リンクに移動されます。 ポート チャネルのすべてのメンバ リン クに障害が発生した場合、トラフィック フローは vPC の残りのポート チャネルにリダイレ クトされます。

• 1 つの FEX の障害

1 つの FEX に障害が発生した場合、すべてのデュアルホーム接続ホストからのトラフィック フローは残りの FEX に移動されます。

• 1 つのスイッチの障害

1 つのスイッチに障害が発生した場合、すべてのデュアルホーム接続 FEX からのトラフィッ ク フローは残りのスイッチに移動されます。 ホストからのトラフィックは影響を受けませ  $h_{\rm o}$ 

• 1 つの FEX からの両方のアップリンクの障害

1 つの FEX からの両方のアップリンクに障害が発生した場合、FEX はそのホスト ポートを シャットダウンし、すべてのデュアルホーム接続ホストからのトラフィック フローは他の FEX に移動されます。

• vPC ピア リンクの障害

vPC セカンダリ スイッチでピア リンクの障害が検出される場合、ピアキープアライブ リン クを介してプライマリ スイッチのステータスを確認します。 プライマリ スイッチが応答し ない場合には、セカンダリ スイッチはすべてのトラフィック フローを元どおりに保持しま す。 プライマリ スイッチがアクティブな場合には、セカンダリ スイッチはその FEX へのイ ンターフェイスをシャットダウンし、すべてのデュアルホーム接続FEXからのトラフィック フローはプライマリスイッチに移動されます。いずれの場合でも、ホストからのイーサネッ ト トラフィックは影響を受けません。

セカンダリスイッチがFCoEトラフィックを伝送してそのFEXへのインターフェイスをシャッ トダウンする場合、FEX ホスト ポートにバインドされるすべての仮想ファイバ チャネル (vFC)インターフェイスもシャットダウンします。 この場合、ホストでは、マルチパスを 使用して SAN トラフィックを残りの vFC インターフェイスに移動する必要があります。

• vPC ピアキープアライブ リンクの障害

vPC ピアキープアライブ リンクの障害自体は、トラフィック フローに影響しません。

## <span id="page-199-0"></span>拡張 **vPC** のライセンス要件

次の表に、この機能のライセンス要件を示します。

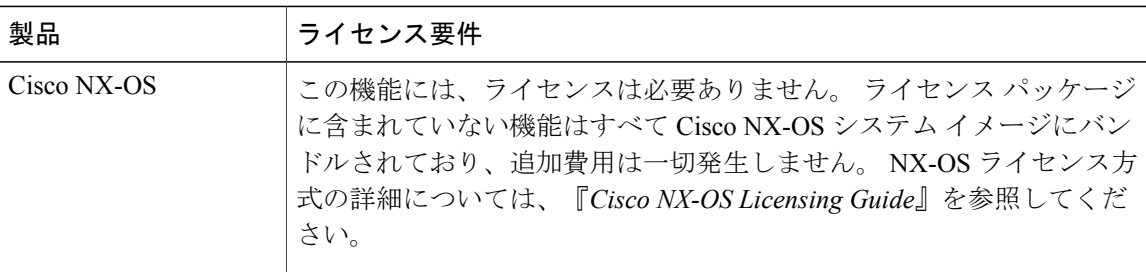

## <span id="page-199-1"></span>拡張 **vPC** の設定

### 拡張 **vPC** 設定手順の概要

拡張 vPC 設定は、2 つの標準 vPC 設定(ホストから 2 つのファブリック エクステンダへのデュア ルホーム接続とファブリック エクステンダから2つのスイッチへのデュアルホーム接続)の組み 合わせで構成されています。 ここでは、必要な設定作業について説明しますが、この 2 つの標準 設定の詳細な手順については、このマニュアルの「仮想ポート チャネルの設定」に記述されてい ます。

拡張vPCを設定するには、次のステップを実行します。特に明記されていない限り、各ステップ の手順は仮想ポート[チャネルの設定](#page-146-0)、(125ページ)に記載されています。

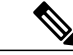

両方のスイッチで設定を繰り返す必要がある手順では、設定の同期(config-sync)機能を使用 すると、1つのスイッチを設定し、その設定が自動的にピアスイッチに同期されるようにする ことができます。 設定の同期については、『*Cisco Nexus 5000 Series NX-OS Operations Guide*』 を参照してください。 (注)

- ステップ **1** 各スイッチで vPC 機能と LACP 機能をイネーブルにします。
- ステップ **2** 各スイッチで必要な VLAN を作成します。
- ステップ **3** vPC ドメイン ID を割り当てて、各スイッチで vPC ピアキープアライブ リンクを設定します。
- ステップ **4** 各スイッチで vPC ピア リンクを設定します。
- ステップ **5** 最初の FEX から各スイッチへのポート チャネルを設定します。
- ステップ **6** 2 番めの FEX から各スイッチへのポート チャネルを設定します。
- ステップ **7** 拡張 vPC が FCoE トラフィックに対応する必要がある場合、最初の FEX を 1 つのスイッチにアソシエー トし、2 番めの FEX をもう一方のスイッチにアソシエートします。 『*Cisco Nexus 5000 Series NX-OS Fibre Channel over Ethernet Configuration Guide*』の「拡張 vPC での FCoE の設定」を参照してください。
- <span id="page-200-0"></span>ステップ **8** 各 FEX でホスト ポート チャネルを設定します。

## 拡張 **vPC** の確認

### 拡張 **vPC** 設定の確認

vPC を使用し始める前に、同じ vPC ドメインの 2 つのピア スイッチでは、両方のスイッチで vPC トポロジの設定に互換性があるかについて確認するため、設定情報がやり取りされます。 設定不 一致の場合の影響の重大度によって、一部の設定パラメータはタイプ 1 整合性検査パラメータと 見なされ、一部はタイプ 2 と見なされます。

タイプ 1 パラメータで不一致が見つかると、両方のピア スイッチで vPC ポート上の VLAN が停 止されます。 タイプ 2 パラメータで不一致が見つかると、警告の Syslog メッセージが生成されま すが、vPC はアップ状態で実行中のままです。

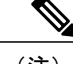

(注) 拡張 vPC では、グレースフル整合性検査はサポートされていません。

拡張vPCのグローバルコンフィギュレーションパラメータに対する整合性検査は、デュアルホー ム接続 FEX トポロジに対するものと同じであり、デュアルホーム接続 FEX のマニュアルに記載 されています。グローバル整合性検査に加え、拡張vPCでは、ここで説明されている作業による インターフェイス レベルの検査が必要です。

次のコマンドを使用して、拡張 vPC の設定と整合性を確認します。

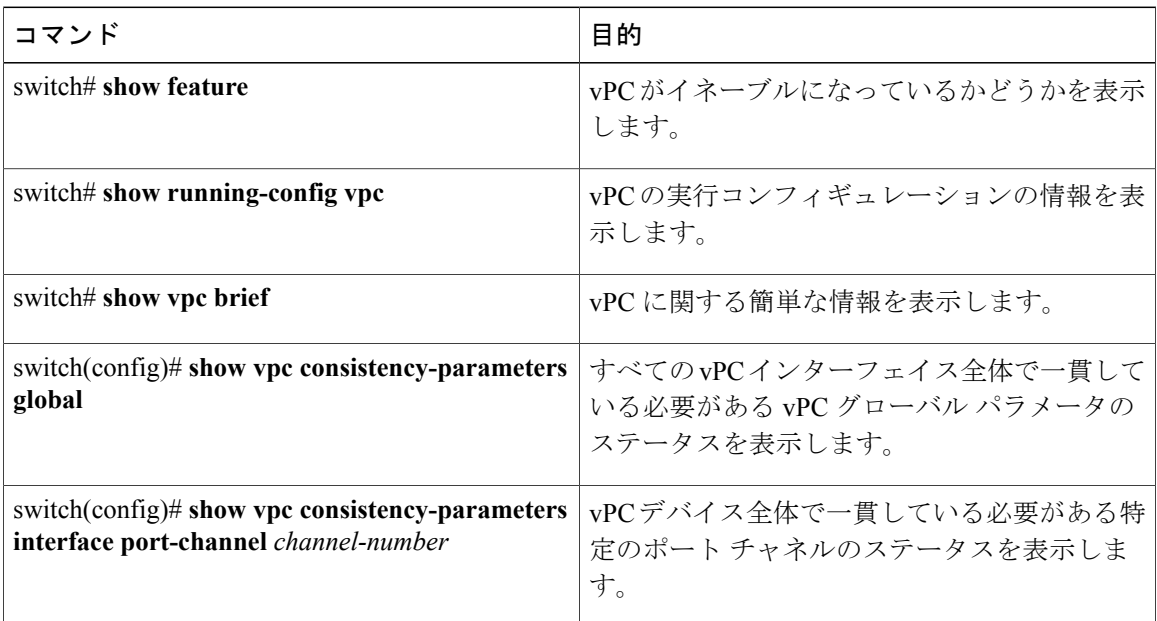

これらのコマンドの出力フィールドの詳細については、『*Cisco Nexus 5000 Series Command Reference*』を参照してください。

### ポート チャネル番号の整合性の確認

拡張vPCの両方のスイッチでは、FEXへのデュアルホーム接続の同じポートチャネル番号を使用 する必要があります。 異なるポート チャネル番号を使用すると、両方のスイッチでポート チャ ネルとそのメンバ ポートが停止されます。

この手順では、ポート チャネル番号設定の整合性を確認します。

#### 手順の概要

- **1. show running-config interface** *type/slot*[, *type/slot*[, ...]]
- **2. show interface** *type/slot*

**5.1(3)N1(1)**

#### 手順の詳細

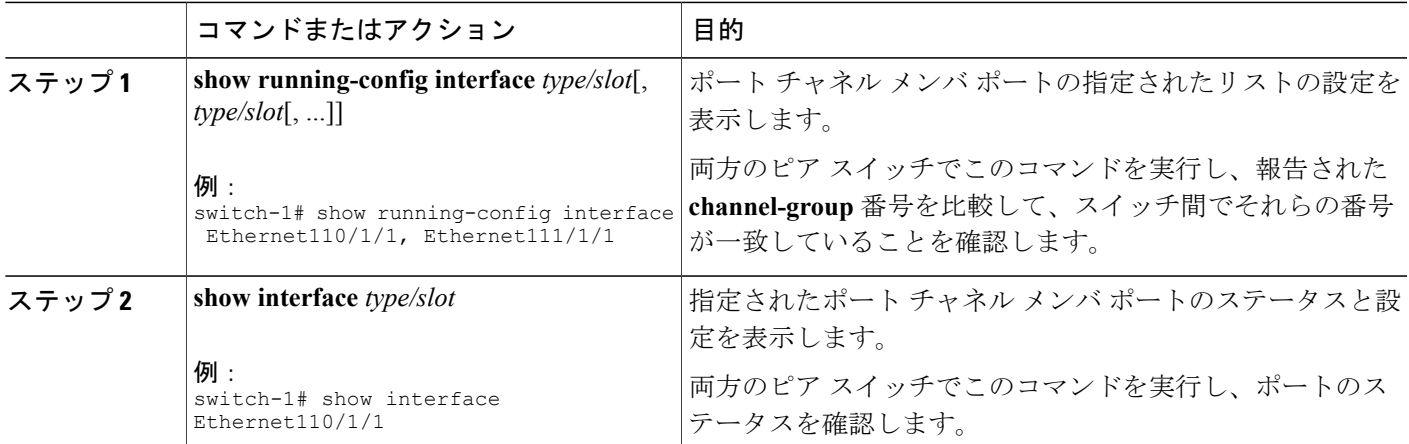

次の例は、2つのスイッチ間でポートチャネル番号設定の整合性を確認する方法を示しています。 次の例では、ポート チャネル番号設定が不整合であるため、メンバ ポートは停止されます。

switch-1# **show running-config interface Ethernet110/1/1, Ethernet111/1/1**

```
!Command: show running-config interface Ethernet110/1/1, Ethernet111/1/1
!Time: Sun Aug 28 03:38:23 2011
```
version 5.1(3)N1(1)

interface Ethernet110/1/1 **channel-group 102**

interface Ethernet111/1/1 **channel-group 102**

#### switch-2# **show running-config interface Ethernet110/1/1, Ethernet111/1/1**

!Command: show running-config interface Ethernet110/1/1, Ethernet111/1/1 !Time: Sun Aug 28 03:38:23 2011

version 5.1(3)N1(1)

[...]

interface Ethernet110/1/1 **channel-group 101**

interface Ethernet111/1/1 **channel-group 101**

```
switch-1# show interface Ethernet110/1/1
Ethernet110/1/1 is down (suspended by vpc)
  Hardware: 100/1000 Ethernet, address: 7081.0500.2402 (bia 7081.0500.2402)
  MTU 1500 bytes, BW 1000000 Kbit, DLY 10 usec
  [...]
switch-2# show interface Ethernet110/1/1
Ethernet110/1/1 is down (suspended by vpc)
  Hardware: 100/1000 Ethernet, address: 7081.0500.2402 (bia 7081.0500.2402)
  MTU 1500 bytes, BW 1000000 Kbit, DLY 10 usec
```
### 共通のポート チャネル番号の確認

2 つのスイッチ間に共通のポート チャネル メンバが少なくとも 1 つあれば、FEX からスイッチ ペ アへのポート チャネルはアップし、動作します。 1 つのスイッチでのみポート チャネルが割り当 てられている FEX インターフェイスは停止されます。

#### 手順の概要

- **1. show port-channel summary**
- **2.** (任意) **show interface** *type/slot*

#### 手順の詳細

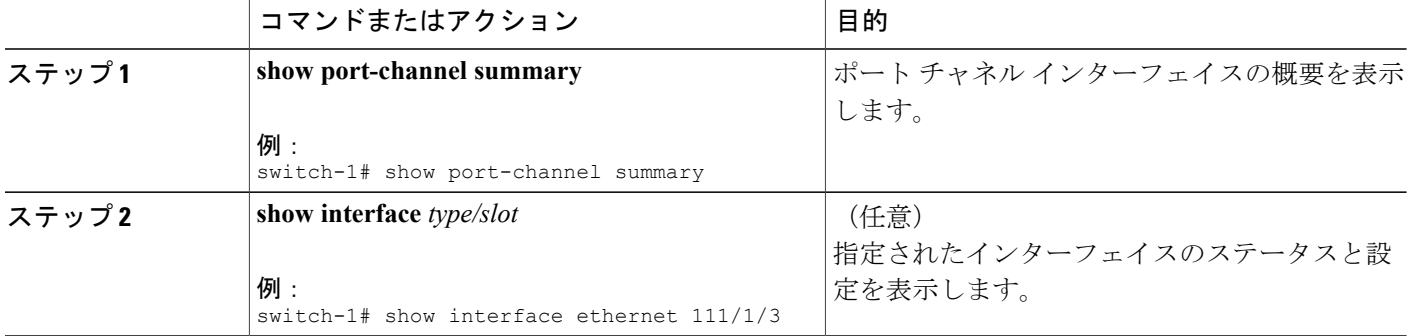

次の例は、vPC の共通のメンバ ポートを確認する方法を示しています。 次の例では、vPC は両方 のスイッチに共通していない 1 つのチャネル メンバを使用して設定されています。 そのメンバ ポートはシャットダウンとして示され、詳細な検査でメンバが vPC によって停止されていること が示されます。 このセッション部分では、各スイッチでポート チャネルが設定され、最初のス イッチに追加ポートがあります。

```
switch-1(config)# interface ethernet 110/1/3, ethernet 111/1/3
switch-1(config-if)# channel-group 101
switch-1(config-if)# interface port-channel 101
switch-1(config-if)# switchport access vlan 20
```

```
switch-2(config)# interface ethernet 110/1/3
switch-2(config-if)# channel-group 101
switch-2(config-if)# interface port-channel 101
switch-2(config-if)# switchport access vlan 20
```
このセッション部分では、追加ポートはダウン状態であると示され、ポート詳細の表示にポート が vPC によって停止されていることが示されます。

```
switch-1# show port-channel summary
Flags: D - Down P - Up in port-channel (members)
        I - Individual H - Hot-standby (LACP only)
       s - Suspended r - Module-removed
       S - Switched
       U - Up (port-channel)
       M - Not in use. Min-links not met
--------------------------------------------------------------------------------
```
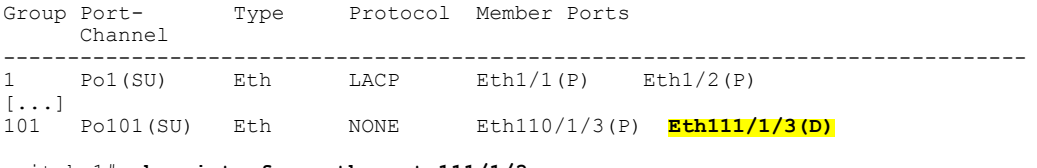

switch-1# **show interface ethernet 111/1/3** Ethernet111/1/3 is down **(suspended by vpc)** Hardware: 100/1000 Ethernet, address: 7081.0500.2582 (bia 7081.0500.2582) MTU 1500 bytes, BW 1000000 Kbit, DLY 10 usec reliability 255/255, txload 1/255, rxload 1/255

## 拡張 **vPC** のインターフェイス レベルの整合性の確認

vPC の場合、ポート チャネル インターフェイス設定でポート モードおよび共有 VLAN の整合性 をとるようにする必要があります。

この手順では、設定が vPC インターフェイスで一貫していることを確認します。

#### 手順の概要

#### **1. show vpc consistency-parameters port-channel** *channel-number*

#### 手順の詳細

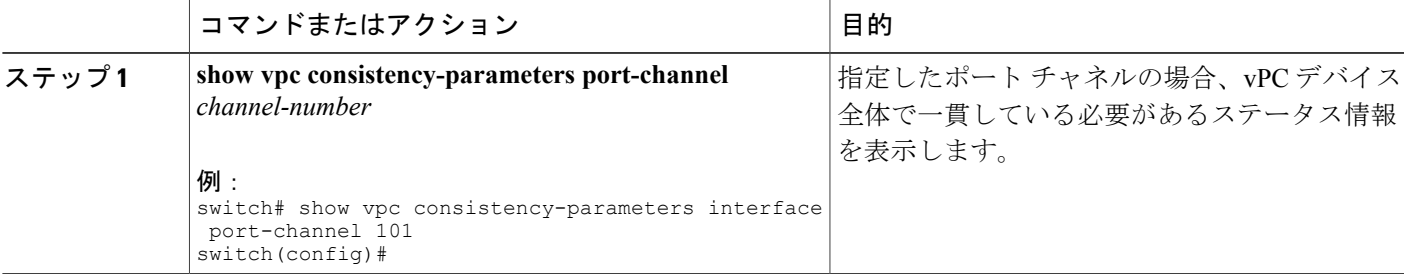

次の例は、vPCの2つのピア間でのインターフェイス設定も比較を表示する方法を示しています。 この場合、VLAN10が両方のピアで許可されていますが、ポートモードが一致しないため、VLAN は停止されます。

NX-5000-1# **show vpc consistency-parameters interface port-channel 101**

Legend:

Type 1 : vPC will be suspended in case of mismatch

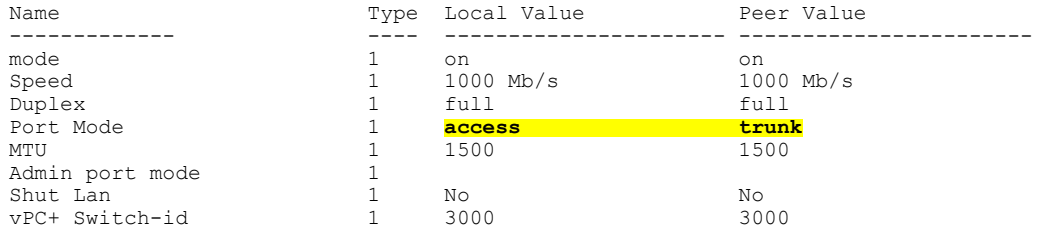

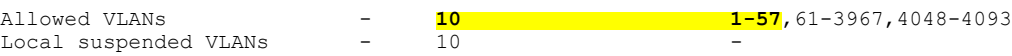

## <span id="page-205-0"></span>拡張 **vPC** の設定例

次の例は、この章の拡張vPC図のトポロジを使用した完全な設定手順を示しています。トポロジ 図では、各ポート チャネル リンクの横にある番号ペアは、インターフェイス ポート番号を表し ます。たとえば、番号「3、4」というラベルが付いたスイッチリンクは、スイッチ上のインター フェイス eth1/3 および eth1/4 を表します。

(注)

両方のスイッチで設定を繰り返す必要がある手順では、設定の同期(config-sync)機能を使用 すると、1つのスイッチを設定し、その設定が自動的にピアスイッチに同期されるようにする ことができます。 設定の同期については、『*Cisco Nexus 5000 Series NX-OS Operations Guide*』 を参照してください。

#### はじめる前に

Cisco Nexus 2000 シリーズ ファブリック エクステンダ FEX101 および FEX102 が接続され、オン ラインであることを確認してください。

#### 手順の概要

- **1.** 各スイッチで vPC 機能と LACP 機能をイネーブルにします。
- **2.** 各スイッチで必要な VLAN を作成します。
- **3.** vPC ドメイン ID を割り当てて、各スイッチで vPC ピアキープアライブ リンクを設定します。
- **4.** 各スイッチで vPC ピア リンクを設定します。
- **5.** 最初の FEX から各スイッチへのポート チャネルを設定します。
- **6.** 2 番めの FEX から各スイッチへのポート チャネルを設定します。
- **7.** 各 FEX でホスト ポート チャネルを設定します。

#### 手順の詳細

ステップ **1** 各スイッチで vPC 機能と LACP 機能をイネーブルにします。

#### 例:

NX-5000-1(config)# **feature vpc** NX-5000-1(config)# **feature lacp** NX-5000-2(config)# **feature vpc** NX-5000-2(config)# **feature lacp**

ステップ **2** 各スイッチで必要な VLAN を作成します。

 **Cisco Nexus 5000** シリーズ **NX-OS** レイヤ **2** スイッチング コンフィギュレーション ガイド リリース **5.1(3)N1(1)**

例:

NX-5000-1(config)# **vlan 10-20** NX-5000-2(config)# **vlan 10-20**

ステップ **3** vPC ドメイン ID を割り当てて、各スイッチで vPC ピアキープアライブ リンクを設定します。

#### 例:

NX-5000-1(config)# **vpc domain 123** NX-5000-1(config-vpc)# **peer-keepalive destination 172.25.182.100**

NX-5000-2(config)# **vpc domain 123** NX-5000-2(config-vpc)# **peer-keepalive destination 172.25.182.99**

各スイッチを設定する際に、ピアスイッチのIPアドレスをピアキープアライブの宛先として使 用します。 (注)

ステップ **4** 各スイッチで vPC ピア リンクを設定します。

#### 例:

```
NX-5000-1(config)# interface eth1/1-2
NX-5000-1(config-if)# channel-group 1 mode active
NX-5000-1(config-if)# interface Po1
NX-5000-1(config-if)# switchport mode trunk
NX-5000-1(config-if)# switchport trunk allowed vlan 1, 10-20
NX-5000-1(config-if)# vpc peer-link
NX-5000-2(config)# interface eth1/1-2
NX-5000-2(config-if)# channel-group 1 mode active
NX-5000-2(config-if)# interface Po1
NX-5000-2(config-if)# switchport mode trunk
NX-5000-2(config-if)# switchport trunk allowed vlan 1, 10-20
NX-5000-2(config-if)# vpc peer-link
```
ステップ **5** 最初の FEX から各スイッチへのポート チャネルを設定します。

#### 例:

```
NX-5000-1(config)# fex 101
NX-5000-1(config-fex)# interface eth1/3-4
NX-5000-1(config-if)# channel-group 101
NX-5000-1(config-if)# interface po101
NX-5000-1(config-if)# switchport mode fex-fabric
NX-5000-1(config-if)# vpc 101
NX-5000-1(config-if)# fex associate 101
```
NX-5000-2(config)# **fex 101** NX-5000-2(config-fex)# **interface eth1/3-4** NX-5000-2(config-if)# **channel-group 101** NX-5000-2(config-if)# **interface po101** NX-5000-2(config-if)# **switchport mode fex-fabric** NX-5000-2(config-if)# **vpc 101** NX-5000-2(config-if)# **fex associate 101**

ステップ **6** 2 番めの FEX から各スイッチへのポート チャネルを設定します。

#### 例:

```
NX-5000-1(config)# fex 102
NX-5000-1(config-fex)# interface eth1/5-6
```

```
NX-5000-1(config-if)# channel-group 102
NX-5000-1(config-if)# interface po102
NX-5000-1(config-if)# switchport mode fex-fabric
NX-5000-1(config-if)# vpc 102
NX-5000-1(config-if)# fex associate 102
NX-5000-2(config)# fex 102
NX-5000-2(config-fex)# interface eth1/5-6
NX-5000-2(config-if)# channel-group 102
NX-5000-2(config-if)# interface po102
NX-5000-2(config-if)# switchport mode fex-fabric
NX-5000-2(config-if)# vpc 102
NX-5000-2(config-if)# fex associate 102
```
ステップ7 各 FEX でホスト ポート チャネルを設定します。

#### 例:

```
NX-5000-1(config)# interface eth101/1/1, eth101/1/2
NX-5000-1(config-if)# channel-group 2 mode active
NX-5000-1(config-if)# interface eth102/1/1, eth102/1/2
NX-5000-1(config-if)# channel-group 2 mode active
NX-5000-1(config-if)# int po2
NX-5000-1(config-if)# switchport access vlan 10
NX-5000-2(config)# interface eth101/1/1, eth101/1/2
NX-5000-2(config-if)# channel-group 2 mode active
NX-5000-2(config-if)# interface eth102/1/1, eth102/1/2
NX-5000-2(config-if)# channel-group 2 mode active
NX-5000-2(config-if)# int po2
NX-5000-2(config-if)# switchport access vlan 10
```
**5.1(3)N1(1)**

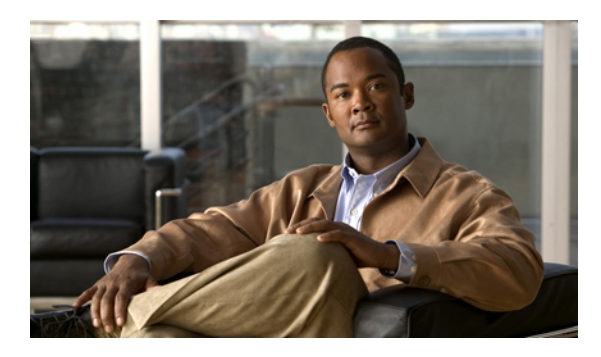

<sup>第</sup> **11** <sup>章</sup>

# **Rapid PVST+** の設定

この章の内容は、次のとおりです。

- Rapid PVST+ [について](#page-208-0), 187 ページ
- Rapid [PVST+](#page-227-0) の設定, 206 ページ
- Rapid PVST+ [の設定の確認](#page-238-0), 217 ページ

## <span id="page-208-0"></span>**Rapid PVST+** について

Rapid PVST+ プロトコルは、VLAN 単位で実装される IEEE 802.1w 標準(Rapid Spanning Tree Protocol (RSTP; 高速スパニングツリー プロトコル))です。 Rapid PVST+ は、IEEE 802.1D 規格 との相互運用が可能で、VLAN ごとではなく、すべての VLAN で、単一の STP インスタンスの役 割を委任されます

RapidPVST+は、デフォルトVLAN (VLAN1)と、ソフトウェアで新たに作成された新しいVLAN でデフォルトでイネーブルになります。 Rapid PVST+ はレガシー IEEE 802.1D STP が稼働するデ バイスと相互運用されます。

RSTP は、元の STP 規格 802.1D の拡張版で、より高速な収束が可能です。

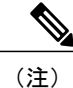

このマニュアルでは、IEEE802.1wおよびIEEE802.1sを指す用語として、「スパニングツリー」 を使用します。 IEEE 802.1D STP について説明している箇所では、802.1D と明記します。

### **STP** の概要

#### **STP** の概要

イーサネット ネットワークが適切に動作するには、任意の 2 つのステーション間のアクティブ パ スは 1 つだけでなければなりません。

フォールトトレラントなインターネットワークを作成する場合、ネットワーク上のすべてのノー ド間にループフリー パスを構築する必要があります。 STP アルゴリズムでは、スイッチド ネッ トワーク中で、ループのない最適のパスが計算されます。 LAN ポートでは、定期的な間隔で、 Bridge Protocol Data Unit (BPDU; ブリッジ プロトコル データ ユニット)と呼ばれる STP フレーム の送受信が実行されます。 スイッチはこのフレームを転送しませんが、このフレームを使って、 ループの発生しないパスを実現します。

エンドステーション間に複数のアクティブパスがあると、ネットワーク内でループが発生する原 因になります。ネットワークにループがあると、エンドステーションがメッセージを重複して受 信したり、複数の LAN ポートでエンド ステーションの MAC アドレスをスイッチが認識してしま うことがあります。このような状態になるとブロードキャストストームが発生し、ネットワーク が不安定になります。

STP では、ルート ブリッジでツリーを定義し、ルートからネットワーク内のすべてのスイッチ へ、ループのないパスを定義します。 STP は冗長データパスを強制的にブロック状態にします。 スパニングツリーのネットワーク セグメントに障害が発生した場合、冗長パスがあると、STP ア ルゴリズムにより、スパニングツリー トポロジが再計算され、ブロックされたパスがアクティブ になります。

スイッチの 2 つの LAN ポートで同じ MAC アドレスを認識することでループが発生している場合 は、STP ポートのプライオリティとポート パス コストの設定により、フォワーディング ステー トになるポートと、ブロッキング ステートになるポートが決定されます。

#### トポロジ形成の概要

スパニングツリーを構成している、拡張LANのスイッチはすべて、BPDUを交換することによっ て、ネットワーク内の他のスイッチについての情報を収集します。 この BPDU の交換により、次 のアクションが発生します。

- そのスパニングツリー ネットワーク トポロジでルート スイッチが 1 台選択されます。
- LAN セグメントごとに指定スイッチが 1 台選定されます。
- 冗長なインターフェイスをバックアップ ステートにする(スイッチド ネットワークの任意 の箇所からルートスイッチに到達するために必要としないパスをすべてSTPブロックステー トにする)ことにより、スイッチド ネットワークのループをすべて解除します。

アクティブなスイッチド ネットワーク上のトポロジは、次の情報によって決定されます。

• 各スイッチにアソシエートされている、スイッチの一意なスイッチ識別情報である MAC ア ドレス

- 各インターフェイスにアソシエートされているルートのパス コスト
- 各インターフェイスにアソシエートされているポートの識別情報

スイッチド ネットワークでは、ルート スイッチが論理的にスパニングツリー トポロジの中心に なります。 STP では、BPDU を使用して、スイッチド ネットワークのルート スイッチやルート ポート、および、各スイッチド セグメントのルート ポートや指定ポートが選定されます。

#### ブリッジ **ID** の概要

それぞれのスイッチの各VLANには固有の64ビットブリッジIDがあります。このIDは、ブリッ ジプライオリティ値、拡張システム ID (IEEE 802.1t)、STP MAC アドレス割り当てから構成さ れます。

#### ブリッジ プライオリティ値

拡張システム ID がイネーブルの場合、ブリッジ プライオリティは 4 ビット値です。

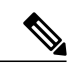

Cisco NX-OS では、拡張システム ID が常にイネーブルであり、拡張システム ID をディセーブ ルにできません。 (注)

#### 拡張システム **ID**

12 ビットの拡張システム ID フィールドは、ブリッジ ID の一部です。

図 **14**: 拡張システム **ID** 付きのブリッジ **ID**

**Bridge ID Priority** 

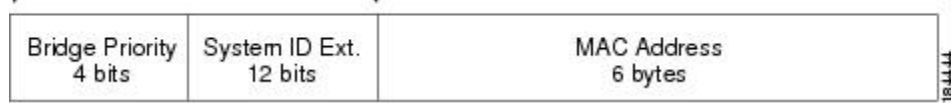

スイッチは 12 ビットの拡張システム ID を常に使用します。

システムIDの拡張は、ブリッジIDと組み合わされ、VLANの一意の識別情報として機能します。

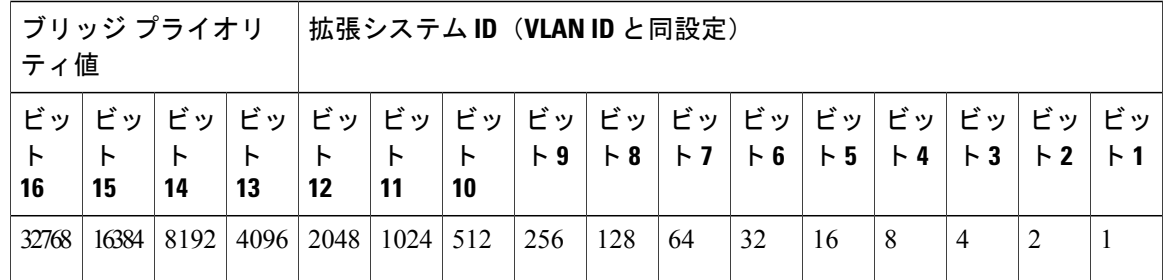

表 **10**: 拡張システム **ID** をイネーブルにしたブリッジ プライオリティ値および拡張システム **ID**

#### **STP MAC** アドレス割り当て

(注) 拡張システム ID と MAC アドレス削減は、ソフトウェア上で常にイネーブルです。

任意のスイッチの MAC アドレス削減がイネーブルの場合、不要なルート ブリッジの選定とスパ ニングツリー トポロジの問題を避けるため、他のすべての接続スイッチでも、MAC アドレス削 減をイネーブルにする必要があります。

MAC アドレス リダクションをイネーブルにすると、ルート ブリッジ プライオリティは、4096 + VLAN ID の倍数となります。 スイッチのブリッジ ID (最小の優先ルート ブリッジを特定するた めに、スパニングツリー アルゴリズムによって使用される)は、4096 の倍数を指定します。 指 定できるのは次の値だけです。

- 0
- 4096
- 8192
- 12288
- 16384
- 20480
- 24576
- 28672
- 32768
- 36864
- 40960
- 45056
- 49152
- 53248
- 57344

 **Cisco Nexus 5000** シリーズ **NX-OS** レイヤ **2** スイッチング コンフィギュレーション ガイド リリース

**5.1(3)N1(1)**

#### • 61440

STP は、拡張システム ID および MAC アドレスを使用して、VLAN ごとにブリッジ ID を一意に します。

(注)

同じスパニングツリードメインにある別のブリッジでMACアドレス削減機能が実行されてい ない場合、そのブリッジのブリッジIDと、MACアドレス削減機能で指定されている値のいず れかが一致する可能性があり、その場合はそのブリッジがルート ブリッジとして機能するこ とになります。

#### **BPDU** の概要

スイッチはSTPインスタンス全体にBPDUを送信します。各スイッチにより、コンフィギュレー ション BPDU が送信され、スパニングツリー トポロジの通信が行われ、計算されます。 各コン フィギュレーション BPDU に含まれる最小限の情報は、次のとおりです。

- 送信するスイッチによりルート ブリッジが特定される、スイッチの一意なブリッジ ID
- ルートまでの STP パス コスト
- 送信側ブリッジのブリッジ ID
- メッセージ エージ
- 送信側ポートの ID
- hello タイマー、転送遅延タイマー、最大エージング タイム プロトコル タイマー
- STP 拡張プロトコルの追加情報

スイッチにより Rapid PVST+ BPDU フレームが送信されるときには、フレームの送信先の VLAN に接続されているすべてのスイッチで、BPDU を受信します。 スイッチで BPDU を受信するとき に、スイッチによりフレームは送信されませんが、フレームにある情報を使用して BPDU が計算 されます。トポロジが変更される場合は、BPDU の送信が開始されます。

BPDU 交換によって次の処理が行われます。

- 1 つのスイッチがルート ブリッジとして選択されます。
- ルート ブリッジへの最短距離は、パス コストに基づいてスイッチごとに計算されます。
- LAN セグメントごとに指定ブリッジが選択されます。 これは、ルート ブリッジに最も近い スイッチで、そのスイッチを介してフレームがルートに転送されます。
- ルート ポートが選択されます。 これはブリッジからルート ブリッジまでの最適パスを提供 するポートです。
- スパニングツリーに含まれるポートが選択されます。

#### ルート ブリッジの選定

各 VLAN では、ブリッジ ID の数値が最も小さいスイッチが、ルート ブリッジとして選択されま す。 すべてのスイッチがデフォルトのプライオリティ(32768)で設定されている場合、その VLAN で最小の MAC アドレスを持つスイッチが、ルート ブリッジになります。 ブリッジ プライ オリティ値はブリッジ ID の最上位ビットを占めます。

ブリッジのプライオリティの値を変更すると、スイッチがルート ブリッジとして選定される可能 性を変更することになります。 小さい値を設定するほどその可能性が大きくなり、大きい値を設 定するほどその可能性は小さくなります。

STPルートブリッジは論理的に、ネットワークで各スパニングツリートポロジの中心です。ネッ トワークの任意の箇所からルート ブリッジに到達するために必要ではないすべてのパスは、STP ブロッキング モードになります。

BPDUには、送信側ブリッジおよびそのポートについて、ブリッジおよびMACアドレス、ブリッ ジ プライオリティ、ポート プライオリティ、パス コストなどの情報が含まれます。 STP では、 この情報を使用して、STP インスタンス用のルート ブリッジを選定し、ルート ブリッジに導く ルート ポートを選択し、各セグメントの指定ポートを特定します。

#### スパニングツリー トポロジの作成

次の図では、スイッチAがルートブリッジに選定されます。これは、すべてのスイッチでブリッ ジ プライオリティがデフォルト(32768)に設定されており、スイッチ A の MAC アドレスが最 小であるためです。 ただし、トラフィック パターン、転送ポートの数、またはリンク タイプに よっては、スイッチ A が最適なルート ブリッジであるとは限りません。 任意のスイッチのプラ イオリティを高くする(数値を小さくする)ことでそのスイッチがルート ブリッジになるように します。これにより STP が強制的に再計算され、そのスイッチをルートとする新しいスパニング ツリー トポロジが形成されます。

#### 図 **15**: スパニングツリー トポロジ

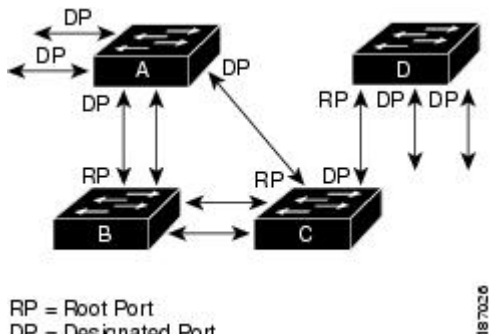

 $DP = Designated Port$ 

スパニングツリー トポロジがデフォルトのパラメータに基づいて算出された場合、スイッチド ネットワークの送信元エンドステーションから宛先エンドステーションまでのパスが最適になら ない場合があります。たとえば、現在のルートポートよりも数値の大きいポートに高速リンクを 接続すると、ルート ポートが変更される場合があります。 最高速のリンクをルート ポートにす ることが重要です。

たとえば、スイッチ B の 1 つのポートが光ファイバ リンクであり、同じスイッチの別のポート (UnshieldedTwisted-Pair(UTP;シールドなしツイストペア)リンク)がルートポートになってい ると仮定します。 ネットワーク トラフィックを高速の光ファイバ リンクに流した方が効率的で す。 光ファイバ ポートの STP ポート プライオリティをルート ポートよりも高いプライオリティ に変更すると(数値を下げる)、光ファイバ ポートが新しいルート ポートになります。

### **Rapid PVST+** の概要

#### **Rapid PVST+** の概要

Rapid PVST+ は、VLAN ごとに実装されている IEEE 802.1w(RSTP)規格です。 (手作業で STP をディセーブルにしていない場合、)STP の 1 つのインスタンスは、設定されている各 VLAN で 実行されます。 VLAN 上の各 Rapid PVST+ インスタンスには、1 つのルート スイッチがありま す。 Rapid PVST+ の実行中には、VLAN ベースで STP をイネーブルまたはディセーブルにできま す。

(注) Rapid PVST+ は、スイッチでのデフォルト STP モードです。

Rapid PVST+ では、ポイントツーポイントの配線を使用して、スパニングツリーの高速収束が行 われます。 Rapid PVST+ によりスパニングツリーの再設定を 1 秒未満に発生させることができま す(802.1D STP のデフォルト設定では 50 秒)。

(注) Rapid PVST+ では、VLAN ごとに 1 つの STP インスタンスがサポートされます。

RapidPVST+を使用すると、STP収束が急速に発生します。STPにある各指定ポートまたは各ルー ト ポートにより、デフォルトで、2 秒ごとに BPDU が送信されます。 トポロジの指定ポートまた はルート ポートで、hello メッセージが 3 回連続失われた場合、または、最大経過時間の期限が切 れた場合、ポートでは、すべてのプロトコル情報がテーブルにただちにフラッシュされます。 ポートでは、3つのBPDUが失われるか、最大経過時間の期限が切れた場合、直接のネイバールー トまたは指定ポートへの接続が失われたと見なされます。 プロトコル情報の急速な経過により、 障害検出を迅速に行うことができます。 スイッチは PVID を自動的に確認します。

Rapid PVST+ により、ネットワーク デバイス、スイッチ ポート、または LAN の障害の直後に、 接続が迅速に回復されます。 エッジ ポート、新しいルート ポート、ポイントツーポイント リン クで接続したポートに、高速コンバージェンスが次のように提供されます。

• エッジ ポート:RSTP スイッチにあるエッジ ポートとしてポートを設定する場合、エッジ ポートでは、フォワーディングステートにただちに移行します (この急速な移行は、PortFast と呼ばれていたシスコ特有の機能でした)。エッジ ポートとして 1 つのエンド ステーショ ンに接続されているポートにのみ、設定する必要があります。 エッジ ポートでは、リンク の変更時にはトポロジの変更は生成されません。

STP エッジ ポートとしてポートを設定するには、**spanning-tree port type** インターフェイス コンフィギュレーション コマンドを入力します。

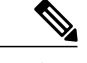

ホストに接続されているすべてのポートを、エッジ ポートとして設定するこ とを推奨します。 (注)

- ルートポート:RapidPVST+により新しいルートポートが選択された場合、古いポートがブ ロックされ、新しいルート ポートがただちにフォワーディング ステートに移行します。
- ポイントツーポイントリンク:ポイントツーポイントリンクによってあるポートと別のポー トを接続することでローカルポートが指定ポートになると、提案合意ハンドシェイクを使用 して他のポートと急速な移行がネゴシエートされ、トポロジにループがなくなります。

Rapid PVST+ では、エッジ ポートとポイントツーポイント リンクでのみ、フォワーディング ス テートへの急速な移行が達成されます。リンクタイプは設定が可能ですが、システムでは、ポー トのデュプレックス設定からリンクタイプ情報が自動的に引き継がれます。全二重ポートはポイ ントツーポイント ポートであると見なされ、半二重ポートは共有ポートであると見なされます。

エッジ ポートでは、トポロジの変更は生成されませんが、直接接続されているネイバーから 3 回 連続 BPDU の受信に失敗するか、最大経過時間のタイム アウトが発生すると、他のすべての指定 ポートとルート ポートにより、トポロジ変更(TC)BPDU が生成されます。 この時点で、指定 ポートまたはルートポートにより、TCフラグがオンに設定された状態でBPDUが送信されます。 BPDU では、ポート上で TC While タイマーが実行されている限り、TC フラグが設定され続けま す。 TC While タイマーの値は、hello タイムに 1 秒を加えて設定された値です。 トポロジ変更の 初期ディテクタにより、トポロジ全体で、この情報がフラッディングされます。

RapidPVST+により、トポロジの変更が検出される場合、プロトコルでは次の処理が発生します。

- すべての非エッジ ルート ポートと指定ポートで、必要に応じ、hello タイムの 2 倍の値で TC While タイマーが開始されます。
- これらのすべてのポートにアソシエートされている MAC アドレスがフラッシュされます。

トポロジ変更通知は、トポロジ全体で迅速にフラッディングされます。 システムでトポロジの変 更が受信されると、システムにより、ポート ベースでダイナミック エントリがただちにフラッ シュされます。

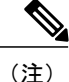

スイッチが、レガシー802.1DSTPを実行しているスイッチと相互に動作しているときにのみ、 TCA フラグが使用されます。

トポロジの変更後、提案と合意のシーケンスがネットワークのエッジ方向に迅速に伝播され、接 続がただちに回復します。
### **Rapid PVST+ BPDU**

Rapid PVST+ と 802.1w では、フラグ バイトの 6 ビットすべてを使用して、BPDU の送信元のポー トのロールおよびステートと、提案や合意のハンドシェイクが追加されます。 次の図に、Rapid PVST+ の BPDU フラグの使用法を示します。

図 **16**: **BPDU** の **Rapid PVST+** フラグ バイト

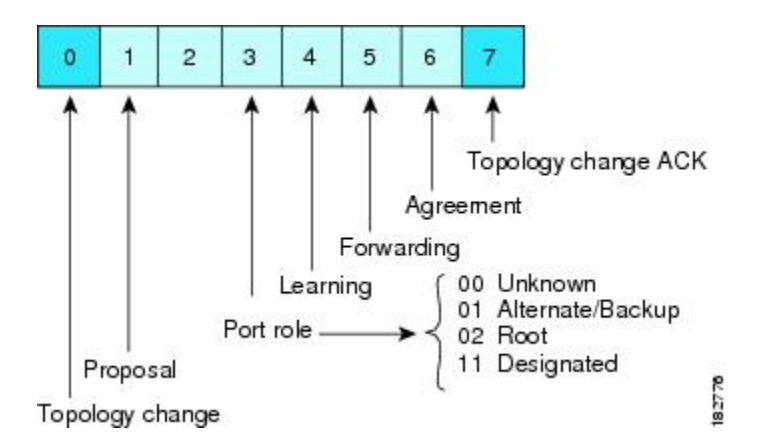

もう一つの重要な変更点は、RapidPVST+ BPDU がタイプ 2、バージョン 2 であることで、これに より、スイッチでは、接続されているレガシー(802.1D)ブリッジを検出できるようになります。 802.1D の BPDU は、バージョン 0 です。

### 提案と合意のハンドシェイク

次の図のように、スイッチAは、ポイントツーポイントリンクを介してスイッチBに接続され、 すべてのポートがブロッキング ステートになります。 このとき、スイッチ A のプライオリティ が、スイッチ B のプライオリティよりも小さい数値であるとします。

図 **17**: 高速コンバージェンスの提案と合意のハンドシェイク

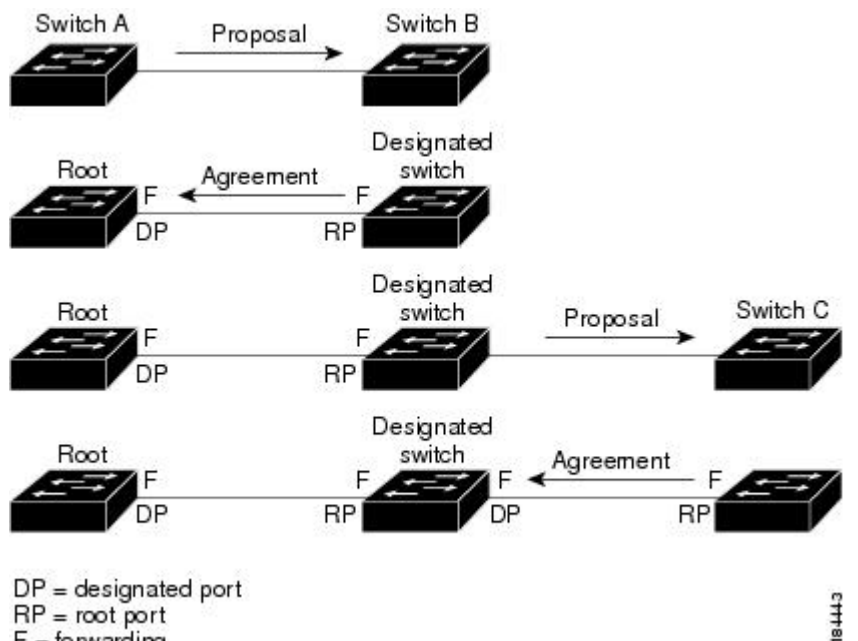

 $RP = root port$  $F =$  forwarding

スイッチ A は提案メッセージ(提案フラグセットを設定したコンフィギュレーション BPDU)を スイッチ B に送信し、自分自身を指定スイッチとして提案します。

提案メッセージの受信後、スイッチ B は、その新しいルート ポートとして、提案メッセージが受 信されたポートからポートを選択し、すべての非エッジポートをブロッキングステートにし、新 しいルート ポートを使って合意メッセージ (合意フラグがオンに設定された BPDU) を送信しま す。

スイッチ B から合意メッセージの受信後、スイッチ A でも、その指定ポートがただちにフォワー ディング ステートに移行されます。 スイッチ B ですべての非エッジ ポートがブロックされ、ス イッチAとスイッチBの間にポイントツーポイントリンクがあるため、ネットワークではループ は形成できません

スイッチ C がスイッチ B に接続されると、類似したハンドシェイク メッセージのセットがやり取 りされます。スイッチCは、そのルートポートとしてスイッチBに接続されたポートを選択し、 リンクの両端がただちにフォワーディングステートになります。このハンドシェイク処理の繰り 返しごとに、さらに 1 つのネットワーク デバイスがアクティブなトポロジに参加します。 ネット ワークの収束のたびに、この提案と合意のハンドシェイクが、ルートからスパニングツリーの末 端に向かって進みます。

スイッチは、ポート デュプレックス モードからリンク タイプを認識します。全二重ポートはポ イントツーポイント接続であると見なされ、半二重ポートは共有接続であると見なされます。 デュプレックス設定によって制御されるデフォルト設定は、**spanning-tree link-type** インターフェ

イス コンフィギュレーション コマンドを入力することで上書きできます。

この提案合意ハンドシェイクが開始されるのは、非エッジ ポートがブロッキング ステートから フォワーディングステートに移行するときだけです。次に、ハンドシェイク処理は、トポロジ全 体に段階的に広がります。

### プロトコル タイマー

次の表に、Rapid PVST+ のパフォーマンスに影響するプロトコル タイマーを示します。

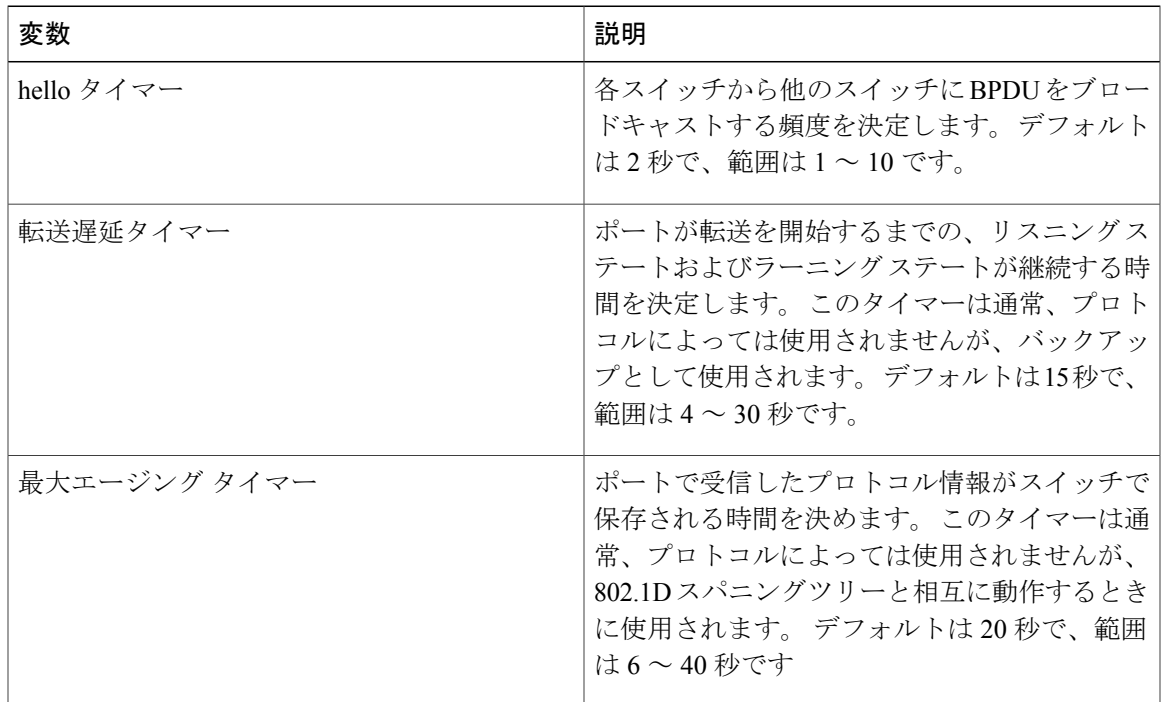

#### 表 **11**: **Rapid PVST+** のプロトコル タイマー

#### ポートのロール

Rapid PVST+ では、ポートのロールを割り当て、アクティビティ トポロジを認識することによっ て、高速収束が行われます。 Rapid PVST+ は、802.1D STP に構築され、最高のプライオリティ (最小数値のプライオリティの値)のスイッチがルート ブリッジとして選択されます。 Rapid PVST+ により、次のポートのロールの 1 つが個々のポートに割り当てられます。

• ルート ポート:スイッチによりパケットがルート ブリッジに転送されるときに、最適のパ ス(最小コスト)を用意します。

- 指定ポート:指定スイッチに接続します。指定スイッチでは、LAN からルート ブリッジに パケットが転送されるときに、発生するパスコストが最小になります。指定スイッチがLAN に接続するポートのことを指定ポートと呼びます。
- 代替ポート:現在のルート ポートによって用意されているパスに、ルート ブリッジへの代 替パスを用意します。代替ポートにより、トポロジにある別のスイッチへのパスが確保され ます。
- バックアップ ポート:指定ポートが提供した、スパニング ツリーのリーフに向かうパスの バックアップとして機能します。バックアップポートが存在できるのは、2つのポートがポ イントツーポイントリンクよってループバックで接続されている場合、または1つのスイッ チに共有 LAN セグメントへの接続が 2 つ以上ある場合です。 バックアップ ポートにより、 スイッチに対する別のパスがトポロジ内で確保されます。
- ディセーブルポート:スパニングツリーの動作において何もロールが与えられていません。

ネットワーク全体でポートのロールに一貫性のある安定したトポロジでは、RapidPVST+により、 ルート ポートと指定ポートがすべてただちにフォワーディング ステートになり、代替ポートと バックアップ ポートはすべて、必ずブロッキング ステートになります。 指定ポートはブロッキ ングステートで開始されます。ポートのステートにより、転送処理および学習処理の動作が制御 されます。

ルート ポートまたは指定ポートのロールを持つポートは、アクティブなトポロジに含まれます。 代替ポートまたはバックアップ ポートのロールを持つポートは、アクティブなトポロジから除外 されます(次の図を参照)。

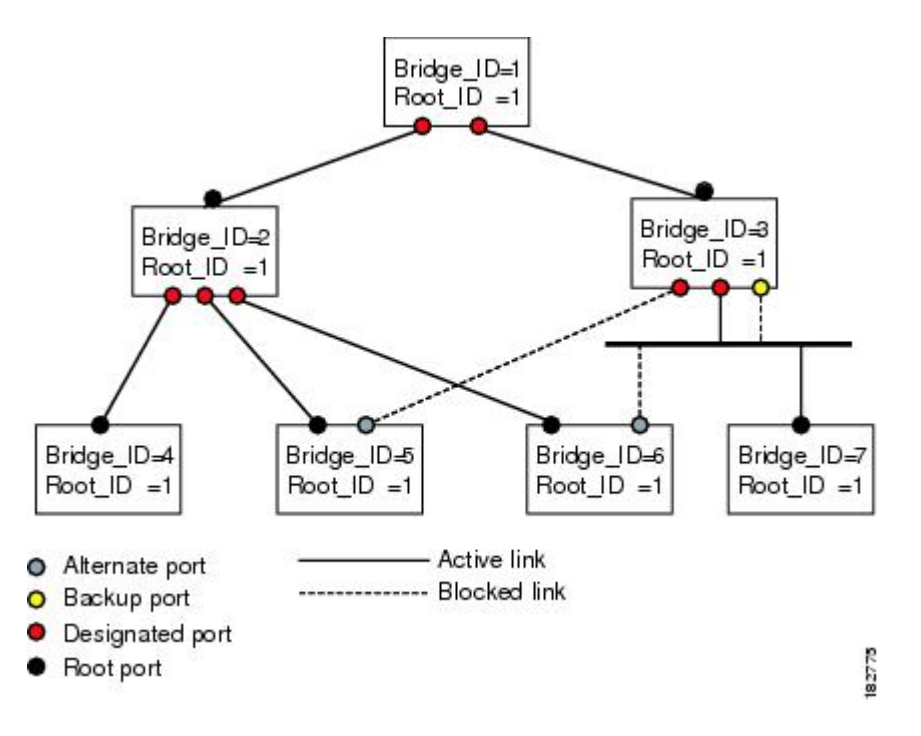

図 **18**: ポートのロールをデモンストレーションするトポロジのサンプル

#### ポート ステート

#### **Rapid PVST+** ポート ステートの概要

プロトコル情報がスイッチド LAN を通過するとき、伝播遅延が生じることがあります。 その結 果、スイッチドネットワークのさまざまな時点および場所でトポロジーの変化が発生します。ス パニングツリー トポロジで LAN ポートが非伝搬ステートからフォワーディング ステートに直接 移行する際、一時的にデータがループすることがあります。 ポートは新しいトポロジー情報がス イッチドLAN経由で伝播されるまで待機し、それからフレーム転送を開始する必要があります。

Rapid PVST+ または MST を使用しているソフトウェア上の各 LAN ポートは、次の 4 つのステー トの 1 つで終了します。

- ブロッキング:LAN ポートはフレーム転送に参加しません。
- ラーニング:LAN ポートは、フレーム転送への参加を準備します。
- フォワーディング:LAN ポートはフレームを転送します。
- ディセーブル:LAN ポートは STP に参加せず、フレームを転送しません。

RapidPVST+をイネーブルにすると、ソフトウェアのすべてのポート、VLAN、ネットワークは、 電源投入時にブロッキング ステートからラーニングの移行ステートに進みます。 各 LAN ポート は、適切に設定されていれば、フォワーディングステートまたはブロッキングステートで安定し ます。

STP アルゴリズムにより LAN ポートがフォワーディング ステートになると、次の処理が発生し ます。

- ラーニング ステートに進む必要があることを示すプロトコル情報を待つ間、LAN ポートは ブロッキング ステートになります。
- LAN ポートは転送遅延タイマーの期限が切れるのを待ち、ラーニング ステートに移行し、 転送遅延タイマーを再開します。
- ラーニング ステートでは、LAN ポートはフォワーディング データベースのエンド ステー ション位置情報をラーニングする間、フレームの転送をブロックし続けます。
- LAN ポートは転送遅延タイマーの期限が切れるのを待って、フォワーディング ステートに 移行します。このフォワーディングステートでは、ラーニングとフレーム転送がイネーブル になります。

#### ブロッキング ステート

ブロッキング ステートにある LAN ポートはフレームを転送しません。 ブロッキング ステートの LAN ポートでは、次の処理が実行されます。

- 接続セグメントから受信したフレームを廃棄します。
- 転送用に他のポートからスイッチングされたフレームを廃棄します。
- エンド ステーションの場所は、そのアドレス データベースには取り入れません (ブロッキ ング LAN ポートではラーニングがないため、アドレス データベースは更新されません)。
- BPDU を受信し、それをシステム モジュールに転送します。
- システム モジュールから送られた BPDU を受信し、処理して送信します。
- ネットワーク管理メッセージを受信して応答します。

#### ラーニング ステート

ラーニング ステートにある LAN ポートは、フレームの MAC アドレスをラーニングすることに よって、フレーム転送の準備をします。 LAN ポートは、ブロッキング ステートからラーニング ステートになります。

ラーニング ステートの LAN ポートでは、次の処理が実行されます。

- 接続セグメントから受信したフレームを廃棄します。
- 転送用に他のポートからスイッチングされたフレームを廃棄します。
- エンド ステーションの場所を、そのアドレス データベースに取り入れます。
- BPDU を受信し、それをシステム モジュールに転送します。
- システム モジュールから送られた BPDU を受信し、処理して送信します。
- ネットワーク管理メッセージを受信して応答します。

#### フォワーディング ステート

フォワーディング ステートにある LAN ポートでは、フレームを転送します。 LAN ポートは、 ラーニング ステートからフォワーディング ステートになります。

フォワーディング ステートの LAN ポートでは、次の処理が実行されます。

- 接続セグメントから受信したフレームを転送します。
- 転送用に他のポートからスイッチングされたフレームを転送します。
- エンド ステーションの場所情報を、そのアドレス データベースに取り入れます。
- BPDU を受信し、それをシステム モジュールに転送します。
- システム モジュールから受信した BPDU を処理します。
- ネットワーク管理メッセージを受信して応答します。

#### ディセーブル ステート

ディセーブル ステートにある LAN ポートは、フレーム転送または STP は行いません。 ディセー ブル ステートの LAN ポートは、実質的に動作が停止しています。

ディセーブルの LAN ポートでは、次の処理が実行されます。

**5.1(3)N1(1)**

- 接続セグメントから受信したフレームを廃棄します。
- 転送用に他のポートからスイッチングされたフレームを廃棄します。
- エンド ステーションの場所は、そのアドレス データベースには取り入れません (ラーニン グは行われないため、アドレス データベースは更新されません)。
- ネイバーから BPDU を受信しません。
- システム モジュールから送信用の BPDU を受信しません。

#### ポート ステートの概要

次の表に、ポートおよびそれに対応してアクティブ トポロジに含められる、可能性のある動作と Rapid PVST+ のステートのリストを示します。

| 動作ステータス | ポートステート  | ポートがアクティブ トポロジ<br>に含まれているか |
|---------|----------|----------------------------|
| イネーブル   | ブロッキング   | No.                        |
| イネーブル   | ラーニング    | Yes                        |
| イネーブル   | フォワーディング | Yes                        |
| ディセーブル  | ディセーブル   | N <sub>0</sub>             |

表 **12**:アクティブなトポロジのポート ステート

#### ポート ロールの同期

スイッチがいずれかのポートで提案メッセージを受信し、そのポートが新しいルート ポートとし て選択されると、Rapid PVST+ は、強制的に、すべての他のポートと新しいルート情報との同期 をとります。

他のすべてのポートが同期化されると、スイッチはルート ポートで受信した優位のルート情報に 同期化されます。 次のいずれかが当てはまる場合、スイッチ上の個々のポートで同期がとられま す。

- ポートがブロッキング ステートである。
- エッジ ポートである(ネットワークのエッジに存在するように設定されたポート)。

指定ポートがフォワーディングステートの場合で、エッジポートとして設定されていない場合、 Rapid PVST+ により強制的に新しいルート情報との同期がとられるときに、ブロッキング ステー トに移行します。 一般的に、Rapid PVST+ により、強制的にルート情報との同期がとられる場合 で、ポートで前述の条件のいずれかが満たされない場合、ポート ステートはブロッキングに設定 されます。

すべてのポートで同期がとられた後で、スイッチから、ルート ポートに対応する指定スイッチ へ、合意メッセージが送信されます。 ポイントツーポイント リンクで接続されているスイッチ が、そのポートのロールについての合意に存在する場合、Rapid PVST+ により、ポート ステート がただちにフォワーディングステートに移行します。この一連のイベントを次の図に示します。

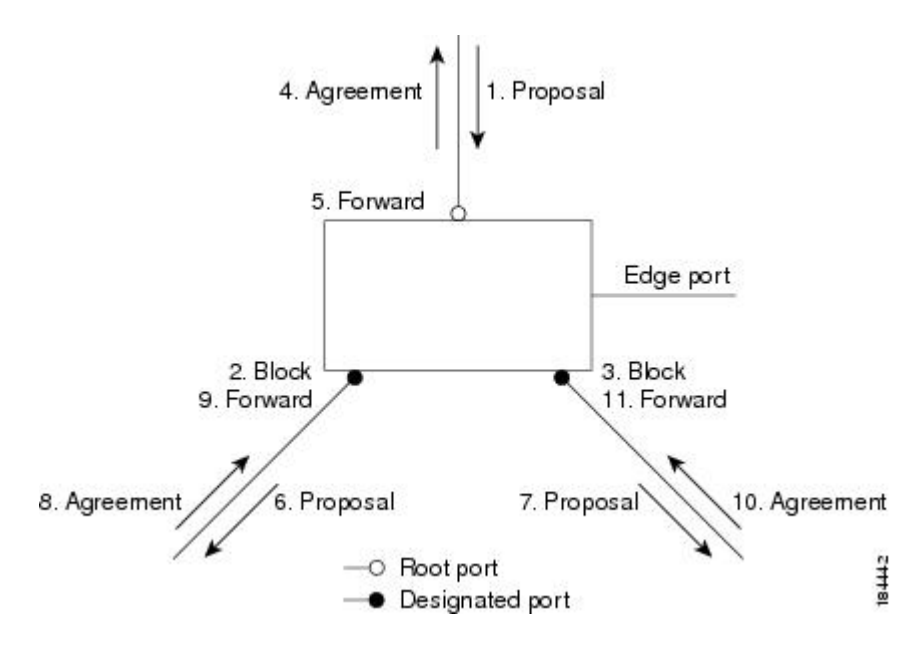

図 **19**: 高速コンバージェンス中のイベントのシーケンス

#### 優位 **BPDU** 情報の処理

上位 BPDU とは、自身のために現在保存されているものより上位であるルート情報(より小さい スイッチ ID、より小さいパス コストなど)を持つ BPDU のことです。

上位 BPDU がポートで受信されると、Rapid PVST+ は再設定を起動します。 そのポートが新しい ルート ポートとして提案、選択されている場合、Rapid PVST+ は残りすべてのポートを同期させ ます。

受信した BPDU が提案フラグの設定された Rapid PVST+ BPDU の場合、スイッチは残りすべての ポートを同期させたあと、合意メッセージを送信します。前のポートがブロッキングステートに なるとすぐに、新しいルート ポートがフォワーディング ステートに移行します。

ポートで受信した上位情報によりポートがバックアップ ポートまたは代替ポートになる場合、 Rapid PVST+ はポートをブロッキング ステートに設定し、合意メッセージを送信します。 指定 ポートは、転送遅延タイマーが期限切れになるまで、提案フラグが設定された BPDU を送信し続 けます。 期限切れになると、ポートはフォワーディング ステートに移行します。

#### 下位 **BPDU** 情報の処理

下位 BPDU とは、自身のために現在保存されているものより下位であるルート情報(より大きい スイッチ ID、より大きいパス コストなど)を持つ BPDU のことです。 指定ポートは、下位 BPDU を受信すると、独自の情報ですぐに応答します。

**5.1(3)N1(1)**

### スパニングツリーの異議メカニズム

ソフトウェアは、受信したBPDUでポートのロールおよびステートの一貫性をチェックし、ブリッ ジング ループの原因となることがある単方向リンク障害を検出します。

指定ポートは、矛盾を検出すると、そのロールを維持しますが、廃棄ステートに戻ります。一貫 性がない場合は、接続を中断した方がブリッジング ループを解決できるからです。

次の図に、ブリッジングループの一般的な原因となる単方向リンク障害を示します。スイッチA はルート ブリッジで、その BPDU は、スイッチ B へのリンク上では失われます。 802.1w 規格の BPDU には送信ポートのロールおよびステートが含まれます。 この情報により、送信する上位 BPDU に対してスイッチ B が反応しないこと、スイッチ B はルート ポートではなく指定ポートで あることが、スイッチ A によって検出できます。 結果として、スイッチ A は自身のポートをブ ロックし(またはブロックを維持して)、ブリッジ処理のループを回避します。ブロックは、STP の矛盾として示されます。

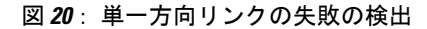

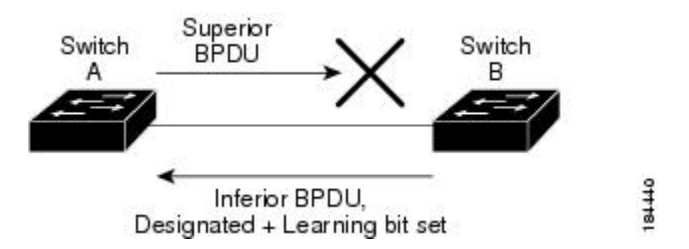

#### ポート コスト

(注)

RapidPVST+では、デフォルトで、ショート型 (16ビット) のパスコスト方式を使用して、コ ストが計算されます。 ショート型のパスコスト方式では、1 ~ 65535 の範囲で値を割り当てる ことができます。 ただし、ロング型(32 ビット)のパスコスト方式を使用するようにスイッ チを設定することもできます。この場合、1 ~ 200,000,000 の範囲の値を割り当てることがで きます。 パスコスト計算方式は、グローバルに設定します。

STPポートのパスコストのデフォルト値は、メディア速度とLANインターフェイスのパスコスト の計算方式によって決まります。ループが発生した場合、STPでは、LANインターフェイスの選 択時に、フォワーディング ステートにするためのポート コストを考慮します。

#### 表 **13**: デフォルトのポート コスト

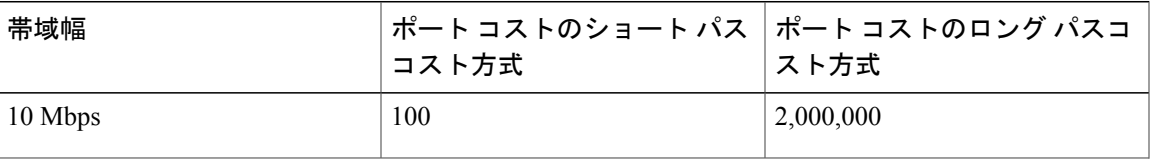

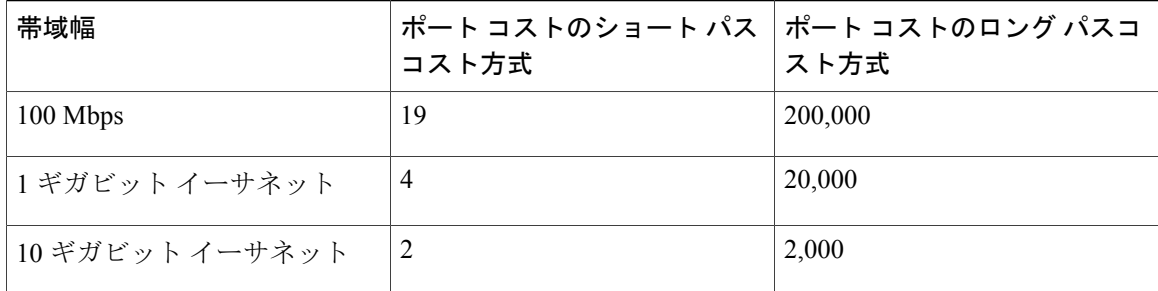

STPに最初に選択させたいLANインターフェイスには低いコスト値を、最後に選択させたいLAN インターフェイスには高いコスト値を割り当てることができます。 すべての LAN インターフェ イスが同じコスト値を使用している場合には、STP は LAN インターフェイス番号が最も小さい LAN インターフェイスをフォワーディング ステートにして、残りの LAN インターフェイスをブ ロックします。

アクセス ポートでは、ポートごとにポート コストを割り当てます。 トランク ポートでは VLAN ごとにポート コストを割り当てるため、トランク ポート上のすべての VLAN に同じポート コス トを設定できます。

### ポートのプライオリティ

ループが発生し、複数のポートに同じパスコストが割り当てられている場合、RapidPVST+では、 フォワーディング ステートにする LAN ポートの選択時に、ポートのプライオリティを考慮しま す。RapidPVST+に最初に選択させるLANポートには小さいプライオリティ値を割り当て、Rapid PVST+ に最後に選択させる LAN ポートには大きいプライオリティ値を割り当てます。

すべての LAN ポートに同じプライオリティ値が割り当てられている場合、RapidPVST+ は、LAN ポート番号が最小の LAN ポートをフォワーディング ステートにし、他の LAN ポートをブロック します。 プライオリティの範囲は 0 ~ 224(デフォルトは 128)で、32 ずつ増加させて設定でき ます。 LAN ポートがアクセス ポートとして設定されているときはポートのプライオリティ値が 使用され、LAN ポートがトランク ポートとして設定されているときは VLAN ポートのプライオ リティ値が使用されます。

# **Rapid PVST+** と **IEEE 802.1Q** トランク

Cisco スイッチを 802.1Q トランクで接続しているネットワークでは、スイッチは、トランクの VLAN ごとに STP のインスタンスを 1 つ維持します。 ただし、非 Cisco 802.1Q スイッチでは、ト ランクのすべての VLAN に対して維持する STP のインスタンスは 1 つだけです。

802.1Q トランクで Cisco スイッチを非 Cisco スイッチに接続している場合は、Cisco スイッチによ り、トランクの 802.1Q VLAN の STP インスタンスが、非 Cisco 802.1Q スイッチの STP インスタ ンスと組み合わされます。 ただし、Cisco スイッチで維持されている VLAN ごとの STP 情報はす べて、非シスコ 802.1Q スイッチのクラウドによって分けられます。 Cisco スイッチを分ける非 Cisco 802.1Q クラウドは、スイッチ間の単一のトランク リンクとして扱われます。

## **Rapid PVST+** のレガシー **802.1D STP** との相互運用

Rapid PVST+ は、レガシー 802.1D プロトコルを実行中のスイッチと相互に動作させることができ ます。 スイッチが BPDU バージョン 0 を受信すると、802.1D を実行中の機器と相互に動作してい ることを認識します。 Rapid PVST+ の BPDU はバージョン 2 です。 受信した BPDU が、提案フ ラグがオンに設定された 802.1w BPDU バージョン 2 の場合、スイッチは残りすべてのポートを同 期させたあと、合意メッセージを送信します。 受信した BPDU が 802.1D BPDU バージョン 0 の 場合は、スイッチは提案フラグを設定せずに、ポートの転送遅延タイマーを開始します。 新しい ルート ポートでは、フォワーディング ステートに移行するために、2 倍の転送遅延時間が必要と なります。

スイッチは、次のように、レガシー 802.1D スイッチと相互動作します。

- 通知:802.1D BPDU とは異なり 802.1w は、TCN BPDU を使用しません。 ただし、802.1D ス イッチとの相互運用のため、Cisco NX-OS では、TCN BPDU を処理し、生成します。
- 受信応答:802.1w スイッチでは、802.1D スイッチから指定ポート上に TCN メッセージを受 信すると、TCA ビットを設定し、802.1D コンフィギュレーション BPDU で応答します。 た だし、802.1D スイッチに接続されているルート ポートで TC While タイマー(802.1D の TC タイマーと同じ)がアクティブの場合、TCAがセットされたコンフィギュレーションBPDU を受信すると、TC While タイマーはリセットされます。

動作のこの方式は、802.1D スイッチでのみ必要です。 802.1w BPDU では、TCA ビットは設定さ れません。

• プロトコル移行:802.1Dスイッチとの下位互換性のために、802.1wは、802.1Dコンフィギュ レーション BPDU と TCN BPDU をポートごとに選択的に送信します。

ポートが初期化されると、移行遅延タイマー(802.1w BPDU が送信される最小時間を指定)が開 始され、802.1w BPDU が送信されます。 このタイマーがアクティブな間、スイッチはそのポート で受信したすべての BPDU を処理し、プロトコル タイプを無視します。

ポート移行遅延タイマーの期限切れ後にスイッチで 802.1D BPDU を受信した場合は、802.1D ス イッチに接続していると見なして、802.1D BPDUのみを使用して開始します。ただし、802.1wス イッチが、ポート上で 802.1D BPDU を使用中で、タイマーの期限切れ後に 802.1w BPDU を受信 すると、タイマーが再起動され、ポート上の 802.1w BPDU を使用して開始されます。

(注)

すべてのスイッチでプロトコルを再ネゴシエーションするには、RapidPVST+を再起動する必 要があります。

## **Rapid PVST+** の **802.1s MST** との相互運用

RapidPVST+ は、IEEE 802.1s マルチ スパニングツリー(MST)規格とシームレスに相互運用され ます。 ユーザによる設定は不要です。

# **Rapid PVST+** の設定

Rapid PVST+ プロトコルには 802.1w 規格が適用されていますが、Rapid PVST+ は、ソフトウェア のデフォルト STP 設定です。

RapidPVST+ は VLAN ごとにイネーブルにします。 STP のインスタンスが VLAN ごとに維持され ます(STP をディセーブルにした VLAN を除く)。 デフォルトで Rapid PVST+ は、デフォルト VLAN と、作成した各 VLAN でイネーブルになります。

# **Rapid PVST+** のイネーブル化

スイッチ上で Rapid PVST+ をイネーブルにすると、指定されている VLAN で Rapid PVST+ をイ ネーブルにする必要があります。

RapidPVST+ はデフォルトの STP モードです。 MST と RapidPVST+ は同時には実行できません。

(注)

スパニングツリー モードを変更すると、変更前のモードのスパニングツリー インスタンスが すべて停止されて新しいモードで起動されるため、トラフィックが中断する場合があります。

#### 手順の概要

- **1.** switch# **configure terminal**
- **2.** switch(config)# **spanning-tree mode rapid-pvst**

#### 手順の詳細

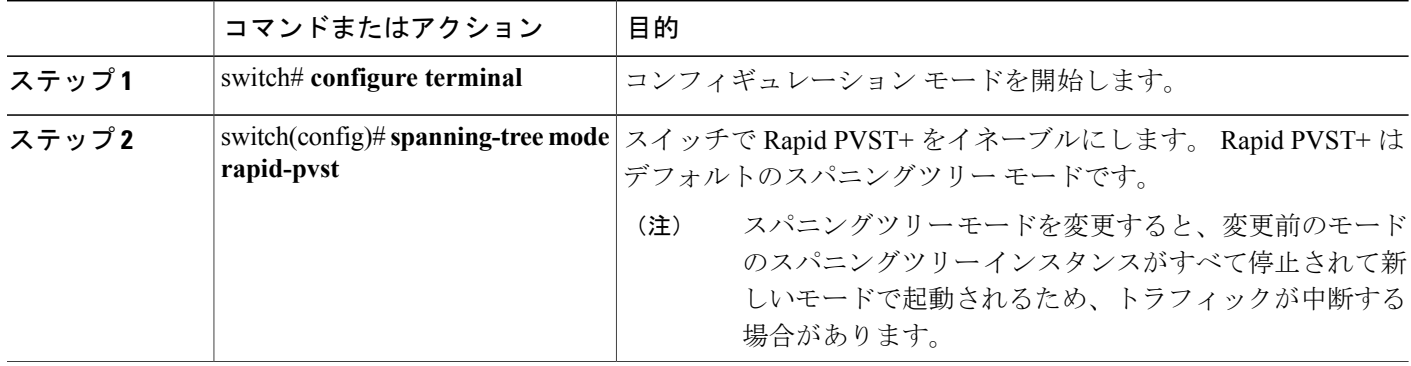

次の例は、スイッチで Rapid PVST+ をイネーブルにする方法を示しています。

```
switch# configure terminal
switch(config)# spanning-tree mode rapid-pvst
```
(注)

STP はデフォルトでイネーブルのため、設定結果を参照するために **show running-config** コマ ンドを入力しても、Rapid PVST+ をイネーブルするために入力したコマンドは表示されませ  $h_{\circ}$ 

# **Rapid PVST+** の **VLAN** ベースのイネーブル化

Rapid PVST+ は、VLAN ごとにイネーブルまたはディセーブルにできます。

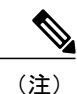

Rapid PVST+ は、デフォルト VLAN と、作成したすべての VLAN でデフォルトでイネーブル になります。

#### 手順の概要

- **1.** switch# **configure terminal**
- **2.** switch(config)# **spanning-tree** *vlan-range*
- **3.** (任意) switch(config)# **no spanning-tree** *vlan-range*

#### 手順の詳細

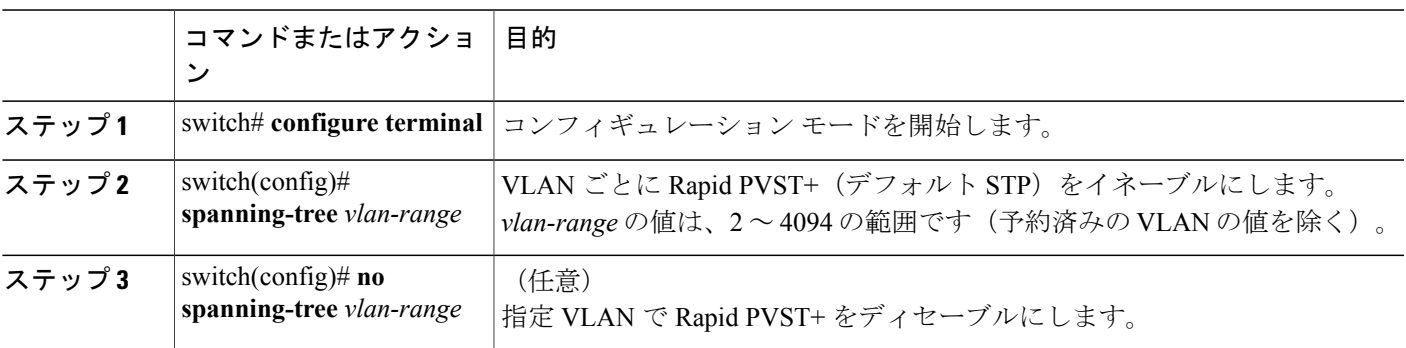

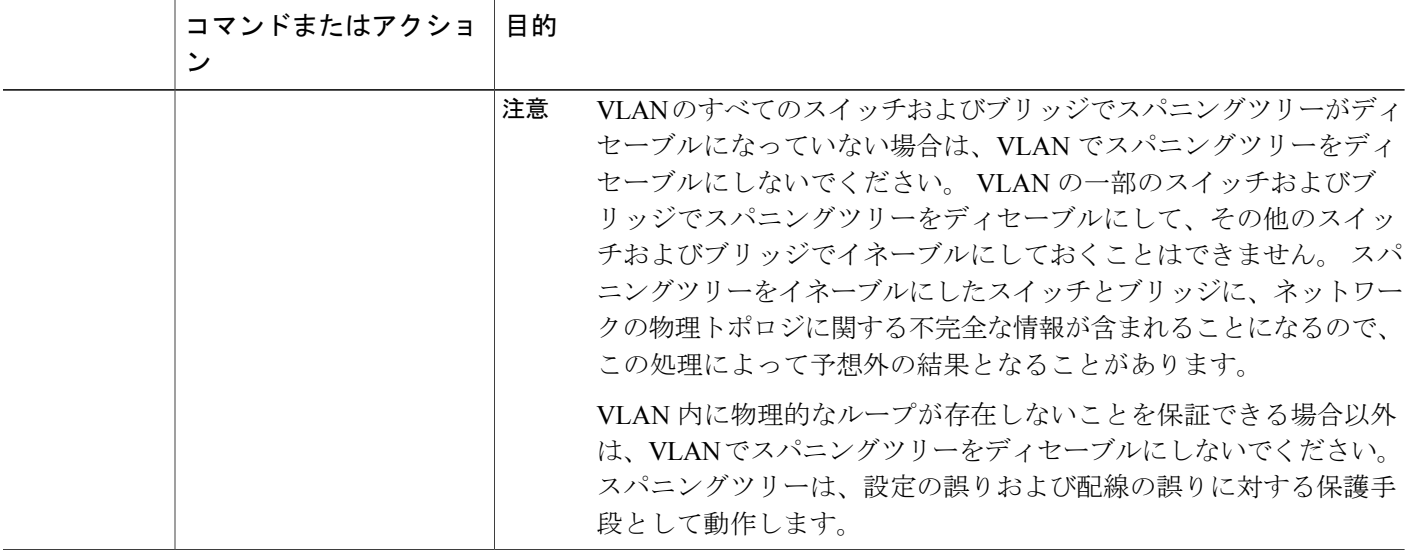

次に、VLAN で STP をイネーブルにする例を示します。

switch# **configure terminal** switch(config)# **spanning-tree vlan 5**

# ルート ブリッジ **ID** の設定

RapidPVST+ では、STP のインスタンスはアクティブな VLAN ごとに管理されます。 各 VLAN で は、最も小さいブリッジ ID を持つスイッチが VLAN のルート ブリッジになります。

特定のVLANインスタンスがルートブリッジになるように設定するには、そのブリッジのプライ オリティをデフォルト値 (32768) よりかなり小さい値に変更します。

**spanning-tree vlan***vlan\_ID* **root**コマンドを入力すると、各VLANで現在ルートになっているブリッ ジのブリッジ プライオリティがスイッチによって確認されます。 スイッチは指定した VLAN の ブリッジプライオリティを24576に設定します(このスイッチがそのVLANのルートになる値)。 指定した VLAN のいずれかのルート ブリッジに 24576 より小さいブリッジ プライオリティが設 定されている場合は、スイッチはその VLAN のブリッジ プライオリティを、最小のブリッジ プ ライオリティより 4096 だけ小さい値に設定します。

(注)

ルート ブリッジになるために必要な値が 1 より小さい場合は、**spanning-tree vlan** *vlan\_ID* **root** コマンドはエラーになります。

注意

STP の各インスタンスのルート ブリッジは、バックボーン スイッチまたはディストリビュー ション スイッチでなければなりません。 アクセス スイッチは、STP のプライマリ ルートとし て設定しないでください。

キーワード **diameter** を入力し、ネットワーク直径(ネットワーク内の任意の 2 つのエンド ステー ション間での最大ブリッジホップ数)を指定します。ネットワーク直径を指定すると、その直径 のネットワークに最適なhelloタイム、転送遅延時間、最大経過時間が自動的に選択されます。こ れにより、STP 収束の時間が大幅に削減されます。 キーワード **hello-time** を入力すると、自動的 に計算された hello タイムを上書きできます。

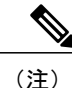

ルート ブリッジとして設定されているスイッチでは、hello タイム、転送遅延時間、最大エー ジング タイムは手動で設定(**spanning-tree mst hello-time**、**spanning-tree mst forward-time**、 **spanning-tree mst max-age** の各コンフィギュレーション コマンドを使用)しないでください。

#### 手順の概要

- **1.** switch# **configure terminal**
- **2.** switch(config)# **spanning-tree vlan** *vlan-range* **root primary** [**diameter** *dia* [**hello-time** *hello-time*]]

#### 手順の詳細

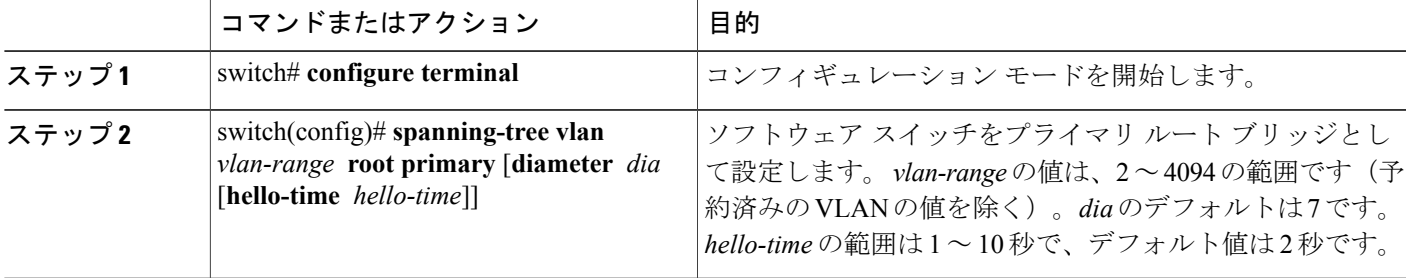

次の例は、VLAN のルート スイッチとしてスイッチを設定する方法を示しています。

switch# **configure terminal** switch(config)# **spanning-tree vlan 5 root primary diameter 4**

# セカンダリ ルート ブリッジの設定

ソフトウェアスイッチをセカンダリルートとして設定しているときに、STPブリッジのプライオ リティをデフォルト値(32768)から変更しておくと、プライマリ ルート ブリッジに障害が発生 した場合に、そのスイッチが、指定したVLANのルートブリッジになります(ネットワークの他 のスイッチで、デフォルトのブリッジ プライオリティ 32768 が使用されているとします)。 STP により、ブリッジ プライオリティが 28672 に設定されます。

キーワード **diameter** を入力し、ネットワーク直径(ネットワーク内の任意の 2 つのエンド ステー ション間での最大ブリッジホップ数)を指定します。ネットワーク直径を指定すると、その直径 のネットワークに最適なhelloタイム、転送遅延時間、最大経過時間が自動的に選択されます。こ れにより、STP 収束の時間が大幅に削減されます。 キーワード **hello-time** を入力すると、自動的 に計算された hello タイムを上書きできます。

複数のスイッチに対して同様に設定すれば、複数のバックアップ ルート ブリッジを設定できま す。 プライマリ ルート ブリッジの設定時に使用した値と同じネットワーク直径と hello タイムの 値を入力します。

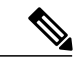

ルート ブリッジとして設定されているスイッチでは、hello タイム、転送遅延時間、最大エー ジング タイムは手動で設定(**spanning-tree mst hello-time**、**spanning-tree mst forward-time**、 **spanning-tree mst max-age** の各グローバル コンフィギュレーション コマンドを使用)しない でください。 (注)

#### 手順の概要

- **1.** switch# **configure terminal**
- **2.** switch(config)# **spanning-tree vlan***vlan-range* **root secondary** [**diameter** *dia* [**hello-time** *hello-time*]]

#### 手順の詳細

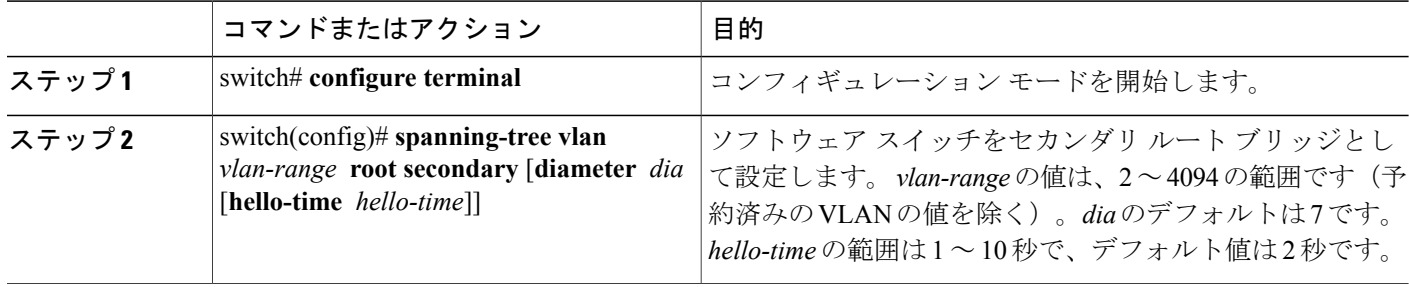

次の例は、VLANのセカンダリルートスイッチとしてスイッチを設定する方法を示しています。

switch# **configure terminal**

switch(config)# **spanning-tree vlan 5 root secondary diameter 4**

# **Rapid PVST+** のポート プライオリティの設定

Rapid PVST+ に最初に選択させる LAN ポートには小さいプライオリティ値を割り当て、Rapid PVST+ に最後に選択させる LAN ポートには大きいプライオリティ値を割り当てます。 すべての LAN ポートに同じプライオリティ値が割り当てられている場合、RapidPVST+ は、LAN ポート番 号が最小の LAN ポートをフォワーディング ステートにし、他の LAN ポートをブロックします。

LAN ポートがアクセス ポートとして設定されているときはポートのプライオリティ値が使用さ れ、LAN ポートがトランク ポートとして設定されているときは VLAN ポートのプライオリティ 値が使用されます。

#### 手順の概要

- **1.** switch# **configure terminal**
- **2.** switch(config)# **interface** *type slot*/*port*
- **3.** switch(config-if)# **spanning-tree** [**vlan** *vlan-list*] **port-priority** *priority*

#### 手順の詳細

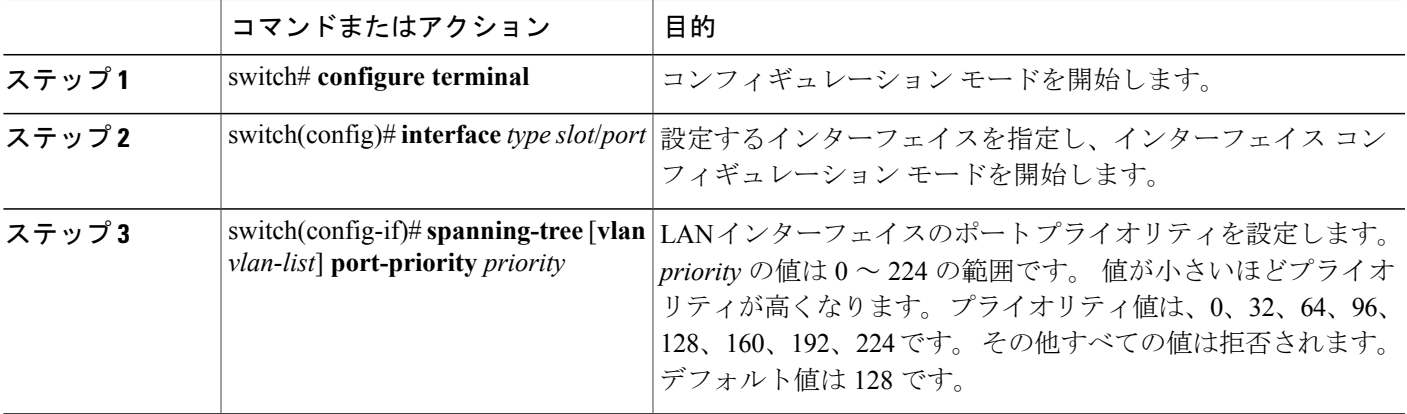

次の例は、イーサネットインタフェースのアクセスポートのプライオリティを設定する方法を示 しています。

```
switch# configure terminal
switch(config)# interface ethernet 1/4
switch(config-if)# spanning-tree port-priority 160
```
このコマンドを使用できるのは、物理イーサネット インターフェイスに対してだけです。

# **Rapid PVST+** のパス コスト方式とポート コストの設定

アクセス ポートでは、ポートごとにポート コストを割り当てます。 トランク ポートでは VLAN ごとにポート コストを割り当てるため、トランク上のすべての VLAN に同じポート コストを設 定できます。

```
(注)
```
RapidPVST+モードでは、ショート型またはロング型のいずれかのパスコスト方式を使用でき ます。この方式は、インターフェイスまたはコンフィギュレーション サブモードのいずれか で設定できます。デフォルトのパス コスト方式は、ショート型です。

#### 手順の概要

- **1.** switch# **configure terminal**
- **2.** switch(config)# **spanning-tree pathcost method** {**long** | **short**}
- **3.** switch(config)# **interface** *type slot*/*port*
- **4.** switch(config-if)# **spanning-tree** [**vlan** *vlan-id*] **cost** [*value* | **auto**]

#### 手順の詳細

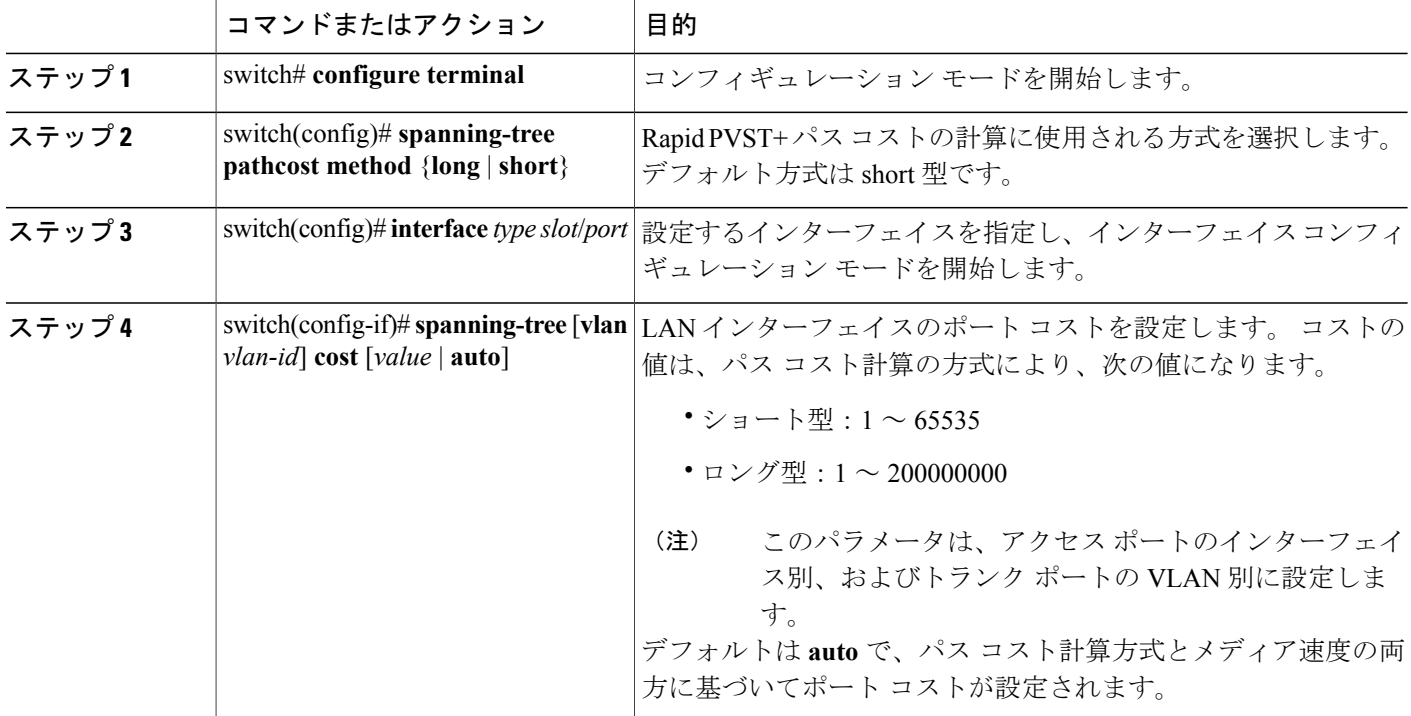

この例は、イーサネット インターフェイスのアクセス ポート コストを設定する方法を示してい ます。

```
switch# configure terminal
switch (config)# spanning-tree pathcost method long
switch (config)# interface ethernet 1/4
switch(config-if)# spanning-tree cost 1000
```
このコマンドを使用できるのは、物理イーサネット インターフェイスに対してだけです。

# **VLAN** の **Rapid PVST+** のブリッジ プライオリティの設定

VLAN の Rapid PVST+ のブリッジ プライオリティを設定できます。

$$
\frac{\mathbf{Q}}{\mathbf{P}(\mathbf{z})}
$$

この設定を使用するときは注意が必要です。 ほとんどの場合、プライマリ ルートとセカンダ リ ルートを設定して、ブリッジ プライオリティを変更することを推奨します。

#### 手順の概要

- **1.** switch# **configure terminal**
- **2.** switch(config)# **spanning-tree vlan** *vlan-range* **priority** *value*

#### 手順の詳細

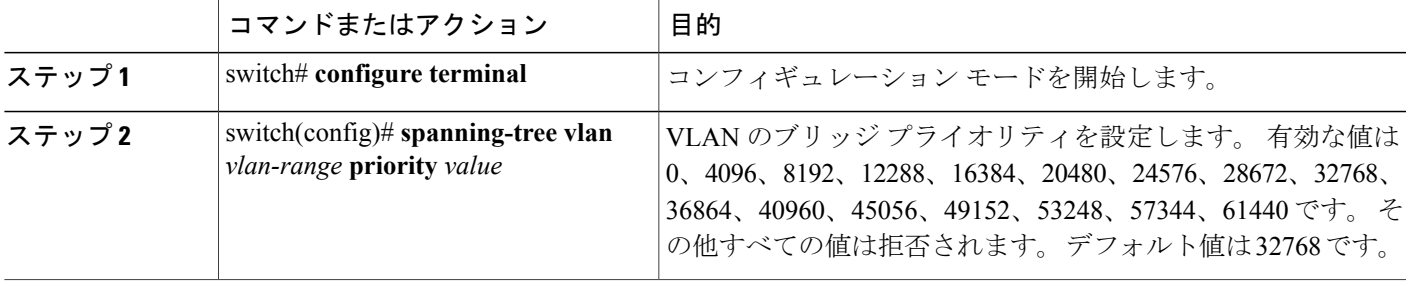

次の例は、VLAN のブリッジ プライオリティを設定する方法を示します。

switch# **configure terminal** switch(config)# **spanning-tree vlan 5 priority 8192**

# **VLAN** の **Rapid PVST+** の **hello** タイムの設定

VLAN では、Rapid PVST+ の hello タイムを設定できます。

(注)

この設定を使用するときは注意が必要です。 ほとんどの場合、プライマリ ルートとセカンダ リ ルートを設定して、hello タイムを変更することを推奨します。

#### 手順の概要

- **1.** switch# **configure terminal**
- **2.** switch(config)# **spanning-tree vlan** *vlan-range* **hello-time** *hello-time*

**Cisco Nexus 5000** シリーズ **NX-OS** レイヤ **2** スイッチングコンフィギュレーションガイドリリース **5.1(3)N1(1)**

#### 手順の詳細

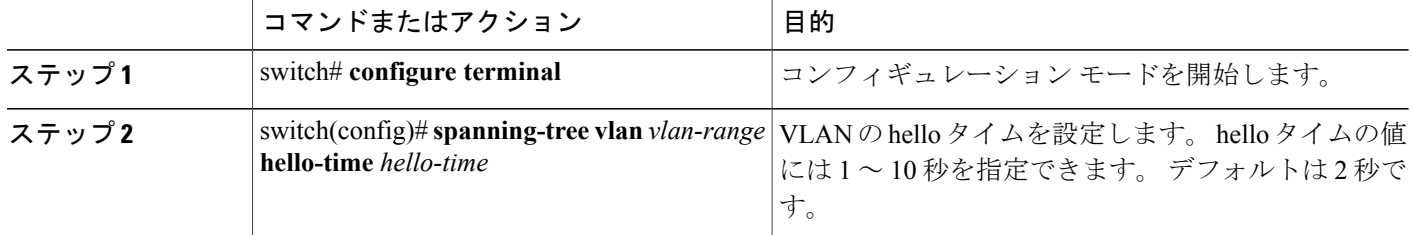

次の例は、VLAN の hello タイムの値を設定する方法を示しています。

```
switch# configure terminal
```
switch(config)# **spanning-tree vlan 5 hello-time 7**

# **VLAN** の **Rapid PVST+** の転送遅延時間の設定

Rapid PVST+ の使用時は、VLAN ごとに転送遅延時間を設定できます。

#### 手順の概要

- **1.** switch# **configure terminal**
- **2.** switch(config)# **spanning-tree vlan** *vlan-range* **forward-time** *forward-time*

#### 手順の詳細

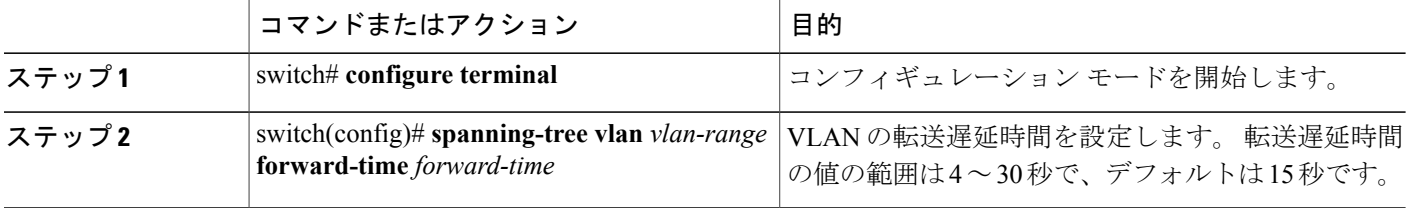

次の例は、VLAN の転送遅延時間を設定する方法を示しています。

switch# **configure terminal** switch(config)# **spanning-tree vlan 5 forward-time 21**

# **VLAN** の **Rapid PVST+** の最大経過時間の設定

Rapid PVST+ の使用時は、VLAN ごとに最大経過時間を設定できます。

#### 手順の概要

- **1.** switch# **configure terminal**
- **2.** switch(config)# **spanning-tree vlan** *vlan-range* **max-age** *max-age*

#### 手順の詳細

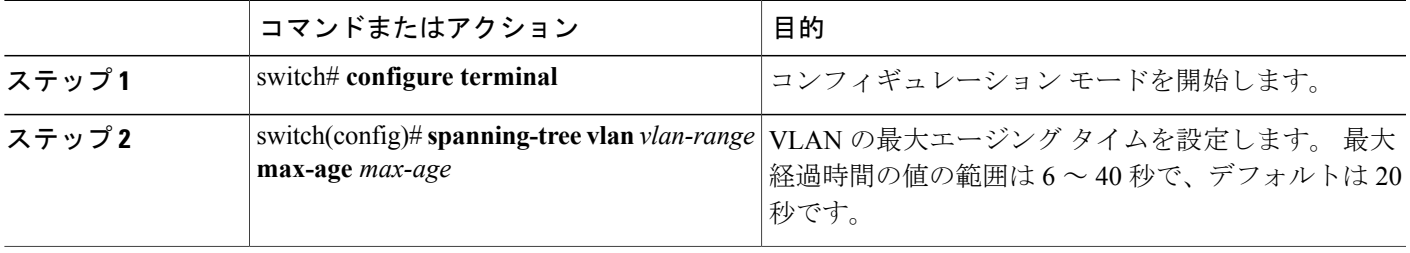

次の例は、VLAN の最大経過時間を設定する方法を示しています。

switch# **configure terminal** switch(config)# **spanning-tree vlan 5 max-age 36**

# リンク タイプの設定

Rapid の接続性 (802.1w 規格) は、ポイントツーポイントのリンク上でのみ確立されます。 リン ク タイプは、デフォルトでは、インターフェイスのデュプレックス モードから制御されます。 全二重ポートはポイントツーポイント接続であると見なされ、半二重ポートは共有接続であると 見なされます。

リモート スイッチの 1 つのポートに、ポイントツーポイントで物理的に接続されている半二重リ ンクがある場合、リンク タイプのデフォルト設定を上書きし、高速移行をイネーブルにできま す。

リンクを共有に設定すると、STP は 802.1D に戻ります。

#### 手順の概要

- **1.** switch# **configure terminal**
- **2.** switch(config)# **interface** *type slot*/*port*
- **3.** switch(config-if)# **spanning-tree link-type** {**auto** | **point-to-point** | **shared**}

#### 手順の詳細

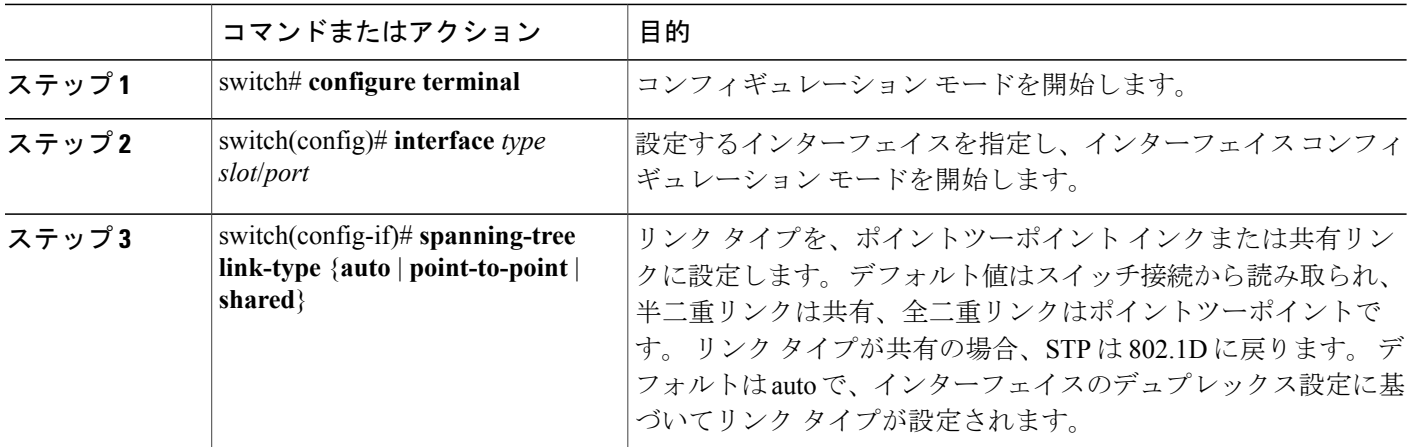

次の例は、リンク タイプをポイントツーポイント リンクとして設定する方法を示しています。

switch# **configure terminal** switch (config)# **interface ethernet 1/4** switch(config-if)# **spanning-tree link-type point-to-point**

このコマンドを使用できるのは、物理イーサネット インターフェイスに対してだけです。

# プロトコルの再開

レガシー ブリッジに接続されている場合、Rapid PVST+ を実行しているブリッジは、そのポート の 1 つに 802.1D BPDU を送信できます。 ただし、STP プロトコルの移行では、レガシー スイッ チが指定スイッチではない場合、レガシー スイッチがリンクから削除されたかどうかを認識でき ません。スイッチ全体または指定したインターフェイスでプロトコルネゴシエーションを再開す る(強制的に隣接スイッチと再ネゴシエーションさせる)ことができます。

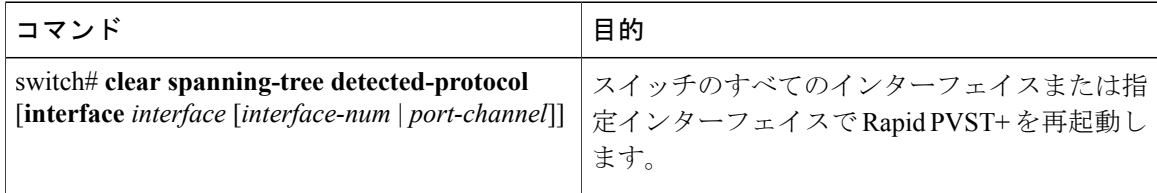

次の例は、イーサネット インターフェイスで Rapid PVST+ を再起動する方法を示しています。 switch# **clear spanning-tree detected-protocol interface ethernet 1/8**

 **Cisco Nexus 5000** シリーズ **NX-OS** レイヤ **2** スイッチング コンフィギュレーション ガイド リリース

**5.1(3)N1(1)**

# **Rapid PVST+** の設定の確認

Rapid PVST+ の設定情報を表示するには、次のいずれかの処理を実行します。

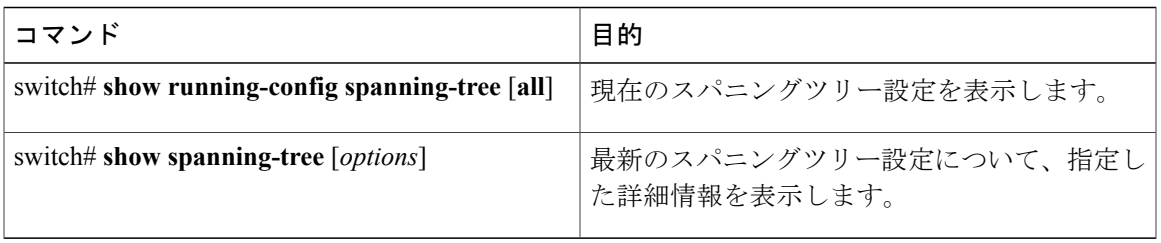

次の例は、スパニングツリーのステータスの表示方法を示しています。

switch# **show spanning-tree brief**  $\overline{M}$ 

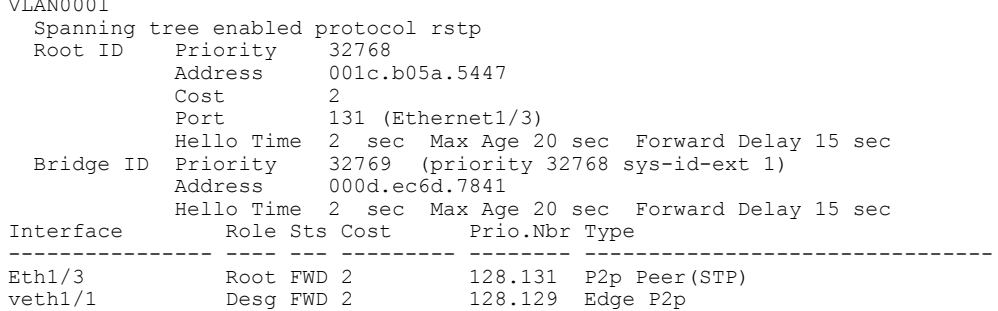

**Cisco Nexus 5000** シリーズ **NX-OS** レイヤ **2** スイッチングコンフィギュレーションガイドリリース **5.1(3)N1(1)**

**5.1(3)N1(1)**

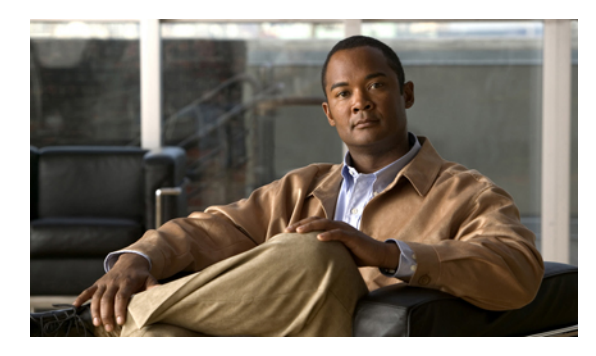

 $12$ 

# マルチ スパニングツリーの設定

この章の内容は、次のとおりです。

- MST [について](#page-240-0)、219 ページ
- MST [の設定](#page-249-0), 228 ページ
- MST [の設定の確認](#page-269-0), 248 ページ

# <span id="page-240-0"></span>**MST** について

## **MST** の概要

(注)

このマニュアルでは、IEEE802.1wおよびIEEE802.1sを指す用語として、「スパニングツリー」 を使用します。 IEEE 802.1D STP について説明している箇所では、802.1D と明記します。

MST は、複数の VLAN をスパニングツリー インスタンスにマッピングします。各インスタンス には、他のスパニングツリー インスタンスとは別のスパニングツリー トポロジがあります。 こ のアーキテクチャでは、データトラフィックに対して複数のフォワーディングパスがあり、ロー ド バランシングが可能です。これによって、非常に多数の VLAN をサポートする際に必要な STP インスタンスの数を削減できます。

MST では、各 MST インスタンスで IEEE 802.1w 規格を採用することによって、明示的なハンド シェイクによる高速収束が可能なため、802.1D 転送遅延がなくなり、ルート ブリッジ ポートと 指定ポートが迅速にフォワーディング ステートに変わります

MST の使用中は、MAC アドレスの削減が常にイネーブルに設定されます この機能はディセーブ ルにはできません。

MST ではスパニング ツリーの動作が改善され、次の STP バージョンとの下位互換性を維持して います。

- 元の 802.1D スパニング ツリー
- Rapid per-VLAN スパニングツリー(Rapid PVST+)

IEEE 802.1w で定義されている Rapid Spanning Tree Protocol(RSTP)と、IEEE 802.1D に組み 込まれた RSTP

• IEEE 802.1s では MST が定義されて、IEEE 802.1Q に組み込まれました。

(注)

MST をイネーブルにする必要があります。Rapid PVST+ は、デフォルトのスパニングツリー モードです。

### **MST** 領域

スイッチが MSTI に参加できるようにするには、同一の MST 設定情報でスイッチの設定に整合性 を持たせる必要があります。

同じ MST 設定の相互接続スイッチの集まりが MST 領域です。 MST 領域は、同じ MST 設定で MST ブリッジのグループとリンクされます。

MST設定により、各スイッチが属すMST領域が制御されます。この設定には、領域の名前、バー ジョン番号、MST VLAN とインスタンスの割り当てマップが含まれます。

リージョンには、同一のMSTコンフィギュレーションを持った1つまたは複数のメンバが必要で す。 各メンバには、802.1w Bridge Protocol Data Unit(BPDU; ブリッジ プロトコル データ ユニッ ト)を処理する機能が必要です。 ネットワーク内の MST 領域には、数の制限はありません。

各領域は、最大 65 の MST インスタンス(MSTI)までサポートします。 インスタンスは、1 ~ 4094 の範囲の任意の番号によって識別されます。 インスタンス 0 は、特別なインスタンスである IST 用に予約されています。 VLAN は、一度に 1 つの MST インスタンスに対してのみ割り当てる ことができます。

MST 領域は、隣接の MST 領域、他の Rapid PVST+ 領域、802.1D スパニングツリー プロトコルへ の単一のブリッジとして表示されます。

(注) ネットワークを、非常に多数の領域に分けることは推奨しません。

### **MST BPDU**

1 つの領域に含まれる MST BPDU は 1 つだけで、その BPDU により、領域内の各 MSTI について M レコードが保持されます(次の図を参照)。 IST だけが MST 領域の BPDU を送信します。す べての M レコードは、IST が送信する 1 つの BPDU でカプセル化されています。 MST BPDU に

はすべてのインスタンスに関する情報が保持されるため、MSTIをサポートするために処理する必 要がある BPDU の数は、非常に少なくなります。

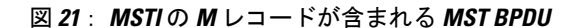

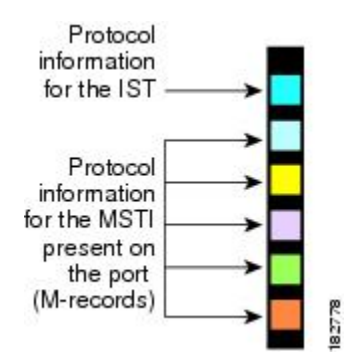

## **MST** 設定情報

MST の設定は 1 つの MST 領域内のすべてのスイッチで同一である必要があり、ユーザが設定し ます。

MST 設定の次の 3 つのパラメータを設定できます。

- 名前:32 文字の文字列。MST 領域を指定します。ヌルで埋められ、ヌルで終了します。
- リビジョン番号:現在の MST 設定のリビジョンを指定する 16 ビットの符号なし数字。

(注)

MST 設定の一部として必要な場合、リビジョン番号を設定する必要があります。 リビジョン 番号は、MST 設定がコミットされるごとに自動的には増やされません。

• MST 設定テーブル:要素が 4096 あるテーブルで、サポート対象の、存在する可能性のある 4094 の各 VLAN を該当のインスタンスにアソシエートします。最初(0)と最後(4095)の 要素は 0 に設定されています。 要素番号 X の値は、VLAN X がマッピングされるインスタン スを表します。

注意 VLAN/MSTI マッピングを変更すると、MST は再起動されます。

MST BPDU には、これらの 3 つの設定パラメータが含まれています。 MST ブリッジは、これら 3 つの設定パラメータが厳密に一致する場合、MST BPDU をその領域に受け入れます。 設定属性 が 1 つでも異なっていると、MST ブリッジでは、BPDU が別の MST 領域のものであると見なさ れます。

# **IST**、**CIST**、**CST**

#### **IST**、**CIST**、**CST** の概要

すべての STP インスタンスが独立している Rapid PVST+ と異なり、MST は IST、CIST、および CST スパニングツリーを次のように確立して、維持します。

• IST は、MST 領域で実行されるスパニングツリーです。

MST では、各 MST 領域内に追加のスパニングツリーが確立され、維持されます。これらのスパ ニングツリーを MSTI (複数スパニングツリー インスタンス)といいます。

インスタンス 0 は、IST という、領域の特殊インスタンスです。 IST は、すべてのポートに必ず 存在します。IST (インスタンス 0) は削除できません。 デフォルトでは、すべての VLAN が IST に割り当てられます。 その他すべての MSTI には、1 ~ 4094 の番号が付きます。

IST は、BPDU の送受信を行う唯一の STP インスタンスです。 他の MSTI 情報はすべて MST レ コード(M レコード)に含まれ、MST BPDU内でカプセル化されます。

同じ領域内のすべての MSTI は同じプロトコル タイマーを共有しますが、各 MSTI には、ルート ブリッジ ID やルート パス コストなど、それぞれ独自のトポロジ パラメータがあります。

MSTI は、領域に対してローカルです。たとえば、領域 A と領域 B が相互接続されている場合で も、領域 A にある MSTI 9 は、領域 B にある MSTI 9 には依存しません。

- CST は、MST 領域と、ネットワーク上で実行されている可能性がある 802.1D および 802.1w STP のインスタンスを相互接続します。 CST は、ブリッジ型ネットワーク全体で 1 つ存在す る STP インスタンスで、すべての MST 領域、802.1w インスタンスおよび 802.1D インスタン スを含みます。
- CIST は、各 MST 領域にある IST の集まりです。 CIST は、MST 領域内部の IST や、MST 領 域外部の CST と同じです。

MST領域で計算されるスパニングツリーは、スイッチドメイン全体を含んだCST内のサブツリー として認識されます。CISTは、802.1w、802.1s、802.1Dの各規格をサポートするスイッチで実行 されているスパニングツリーアルゴリズムによって形成されています。MSTリージョン内のCIST は、リージョン外の CST と同じです。

#### **MST** 領域内でのスパニングツリーの動作

IST は、領域にあるすべての MST スイッチを接続します。 IST が収束すると、IST のルートは CIST リージョナル ルートになります。 ネットワークに領域が 1 つしかない場合、CIST リージョ ナル ルートは CIST ルートにもなります。 CIST ルートが領域外にある場合、領域の境界にある MST スイッチの 1 つが、CIST リージョナル ルートとしてプロトコルにより選択されます。

MST スイッチが初期化されると、スイッチ自体を識別する BPDU が、CIST のルートおよび CIST リージョナル ルートとして送信されます。このとき、CIST ルートと CIST リージョナル ルートへ のパス コストは両方ゼロに設定されます。 また、スイッチはすべての MSTI を初期化し、これら

すべての MSTI のルートであることを示します。 現在ポートに格納されている情報よりも上位の MST ルート情報(より小さいスイッチ ID、より小さいパス コストなど)をスイッチが受信する と、CIST リージョナル ルートとしての主張を撤回します。

初期化中に、MST 領域内に独自の CIST リージョナル ルートを持つ多くのサブ領域が形成される 場合があります。 スイッチは、同じ領域のネイバーから上位の IST 情報を受信すると、元のサブ 領域を脱退して、真の CIST リージョナル ルートが含まれる新しいサブ領域に加入します。 この ようにして、真の CIST リージョナル ルートが含まれているサブ領域以外のサブ領域はすべて縮 小します。

MST 領域内のすべてのスイッチが同じ CIST リージョナル ルートを承認する必要があります。 領 域内にある任意の 2 つのスイッチは、共通 CIST リージョナル ルートに収束する場合、MSTI に対 するポート ロールのみを同期します。

### **MST** 領域間のスパニングツリー動作

ネットワーク内に複数の領域、または 802.1 w や 802.1D STP インスタンスがある場合、MST は ネットワーク内のすべての MST 領域、すべての 802.1w と 802.1D STP スイッチを含む CST を確 立して、維持します。 MSTI は、領域の境界で IST と結合して CST になります。

IST は、領域内のすべての MST スイッチを接続し、スイッチ ドメイン全体を含んだ CIST 内のサ ブツリーとして認識されます。サブツリーのルートはCISTリージョナルルートです。MSTリー ジョンは、隣接する STP スイッチや MST リージョンからは仮想スイッチとして認識されます。

次の図に、3つのMST領域と802.1D (D) があるネットワークを示します。 リージョン1のCIST リージョナル ルート(A)は、CIST ルートでもあります。 リージョン 2の CIST リージョナル

ルート(B)、およびリージョン 3 の CIST リージョナル ルート(C)は、CIST 内のそれぞれのサ ブツリーのルートです。

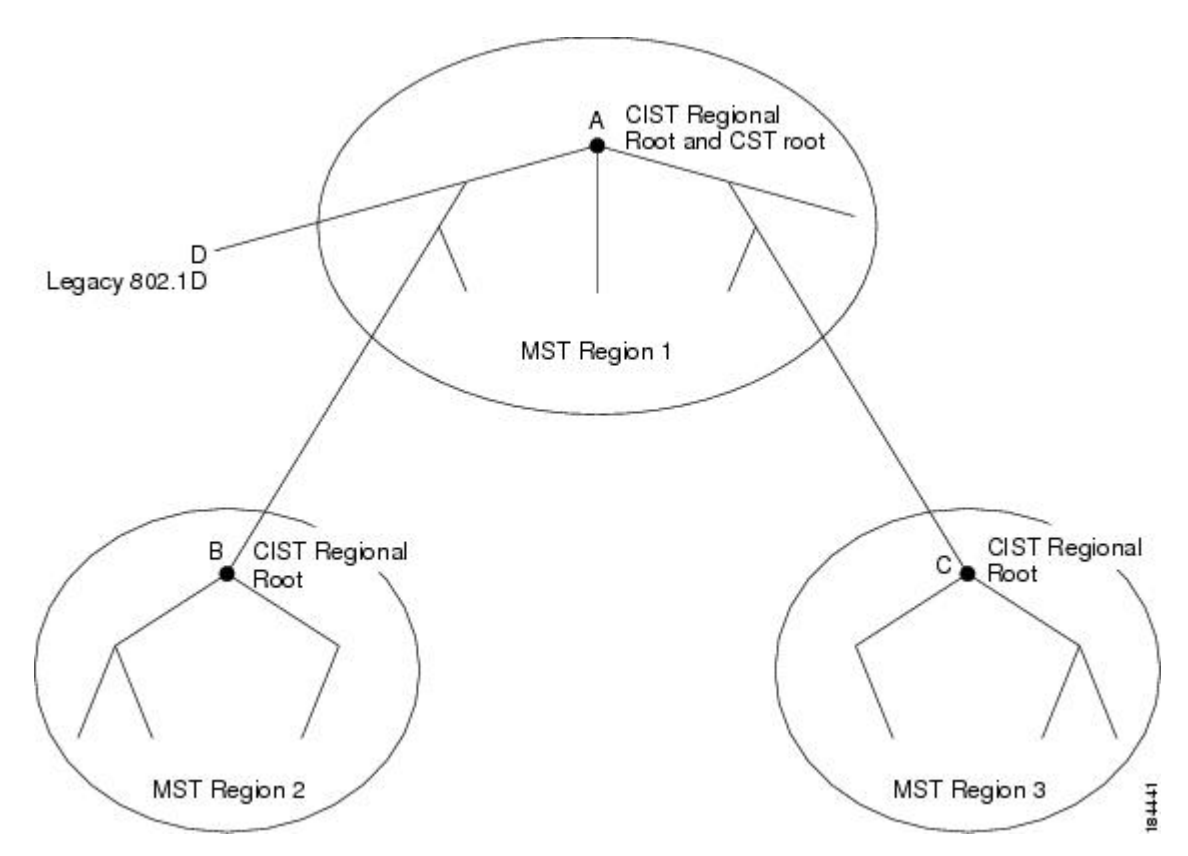

図 **22**: **MST** 領域、**CIST** リージョナル ルート、**CST** ルート

BPDU を送受信するのは CST インスタンスのみです。 MSTI は、そのスパニングツリー情報を BPDUに(Mレコードとして)追加し、隣接スイッチと相互作用して、最終的なスパニングツリー トポロジを計算します。このため、BPDUの送信に関連するスパニングツリーパラメータ (hello タイム、転送時間、最大エージングタイム、最大ホップカウントなど)は、CSTインスタンスに のみ設定されますが、すべての MSTI に影響します。 スパニングツリー トポロジに関連するパラ メータ(スイッチ プライオリティ、ポート VLAN コスト、ポート VLAN プライオリティなど) は、CST インスタンスと MSTI の両方に設定できます。

MST スイッチは、802.1D 専用スイッチと通信する場合、バージョン 3 BPDU または 802.1D STP BPDU を使用します。 MST スイッチは、MST スイッチと通信する場合、MST BPDU を使用しま す。

### **MST** 用語

MSTの命名規則には、内部パラメータまたはリージョナルパラメータの識別情報が含まれます。 これらのパラメータはMST領域内だけで使用され、ネットワーク全体で使用される外部パラメー タと比較されます。 CIST だけがネットワーク全体に広がるスパニングツリー インスタンスなの

 **Cisco Nexus 5000** シリーズ **NX-OS** レイヤ **2** スイッチング コンフィギュレーション ガイド リリース **5.1(3)N1(1)**

- で、CIST パラメータだけに外部修飾子が必要になり、修飾子またはリージョン修飾子は不要で
- す。 MST 用語を次に示します。
	- CISTルートはCISTのルートブリッジで、ネットワーク全体にまたがる一意のインスタンス です。
	- CIST 外部ルート パス コストは、CIST ルートまでのコストです。 このコストは MST 領域内 で変化しません。 MST 領域は、CIST に対する唯一のスイッチのように見えます。 CIST 外 部ルート パス コストは、これらの仮想スイッチとリージョンに属していないスイッチ間を 計算して出したルート パス コストです。
	- CIST ルートが領域内にある場合、CIST リージョナル ルートは CIST ルートです。 または、 CISTリージョナルルートがそのリージョンでCISTルートに最も近いスイッチになります。 CIST リージョナル ルートは、IST のルート ブリッジとして動作します。
	- CIST 内部ルート パス コストは、領域内の CIST リージョナル ルートまでのコストです。 こ のコストは、IST つまりインスタンス 0 だけに関連します。

# ホップ カウント

MST 領域内の STP トポロジを計算する場合、MST はコンフィギュレーション BPDU のメッセー ジ有効期間と最大エージング タイムの情報は使用しません。 代わりに、ルートへのパス コスト と、IPの存続可能時間(TTL)メカニズムに類似したホップカウントメカニズムを使用します。

**spanning-tree mst max-hops** グローバル コンフィギュレーション コマンドを使用すると、領域内 の最大ホップ数を設定し、IST およびその領域のすべての MSTI に適用できます。

ホップ カウントは、メッセージ エージ情報と同じ結果になります(再設定を開始)。 インスタ ンスのルート ブリッジは、コストが 0 でホップ カウントが最大値に設定された BPDU(M レコー ド)を常に送信します。 スイッチがこの BPDU を受信すると、受信 BPDU の残存ホップ カウン トから 1 だけ差し引いた値を残存ホップ カウントとする BPDU を生成し、これを伝播します。 こ のホップ カウントが 0 になると、スイッチはその BPDU を廃棄し、ポート用に維持されていた情 報を期限切れにします。

BPDU の 802.1w 部分に格納されているメッセージ有効期間および最大エージング タイムの情報 は、領域全体で同じです(IST の場合のみ)。同じ値が、境界にある領域の指定ポートによって 伝播されます。

スイッチがスパニングツリー設定メッセージを受信せずに再設定を試行するまで待機する秒数と して最大エージング タイムを設定します。

# 境界ポート

境界ポートは、ある領域を別の領域に接続するポートです。 指定ポートは、STP ブリッジを検出 するか、設定が異なるMSTブリッジまたはRapidPVST+ブリッジから合意提案を受信すると、境 界にあることを認識します。 この定義により、領域の内部にある 2 つのポートが、異なる領域に

属すポートとセグメントを共有できるため、ポートで内部メッセージと外部メッセージの両方を 受信できる可能性があります(次の図を参照)。

#### 図 **23**: **MST** 境界ポート

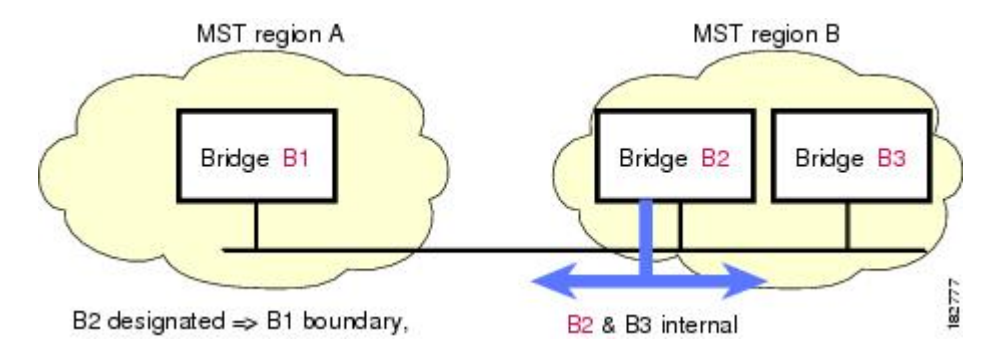

境界では、MSTポートのロールは問題ではなく、そのステートは強制的にISTポートステートと 同じに設定されます。 境界フラグがポートに対してオンに設定されている場合、MST ポートの ロールの選択処理では、ポートのロールが境界に割り当てられ、同じステートが IST ポートのス テートとして割り当てられます。 境界にある IST ポートでは、バックアップ ポートのロール以外 のすべてのポートのロールを引き継ぐことができます。

# スパニングツリーの異議メカニズム

現在、この機能は、IEEE MST 規格にはありませんが、規格準拠の実装に含まれています。 ソフ トウェアは、受信した BPDU でポートのロールおよびステートの一貫性をチェックし、ブリッジ ング ループの原因となることがある単方向リンク障害を検出します。

指定ポートは、矛盾を検出すると、そのロールを維持しますが、廃棄ステートに戻ります。一貫 性がない場合は、接続を中断した方がブリッジング ループを解決できるからです。

次の図に、ブリッジングループの一般的な原因となる単一方向リンク障害を示します。スイッチ A はルート ブリッジで、その BPDU は、スイッチ B へのリンク上では失われます。 Rapid PVST+ (802.1w) およびMSTBPDUは、送信ポートのロールおよびステートが含まれます。この情報に より、スイッチ B は送信される上位 BPDU に対して反応せず、スイッチ B はルート ポートでは なく指定ポートであることが、スイッチAによって検出できます。この結果、スイッチAは、そ

**5.1(3)N1(1)**

のポートをブロックし(またはブロックし続け)、ブリッジングループが防止されます。ブロッ クは、STP の矛盾として示されます。

図 **24**: 単一方向リンク障害の検出

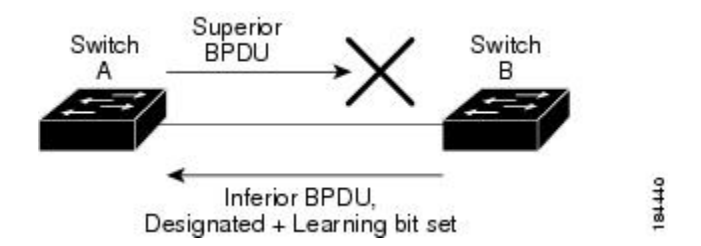

# ポート コストとポート プライオリティ

スパニングツリーはポートコストを使用して、指定ポートを決定します。値が低いほど、ポート コストは小さくなります。スパニングツリーでは、最小のコストパスが選択されます。デフォル ト ポート コストは、次のように、インターフェイス帯域幅から取得されます。

- 10 Mbps:  $2,000,000$
- 100 Mbps: 200,000
- 1 ギガビット イーサネット:20,000
- 10 ギガビット イーサネット:2,000

ポート コストを設定すると、選択されるポートが影響を受けます。

MST では、ロング パス コスト計算方式が常に使用されるため、有効値の範囲は、1 ~ 200,000,000 です。 (注)

コストが同じポートを差別化するために、ポートプライオリティが使用されます。値が小さいほ ど、プライオリティが高いことを示します。 デフォルトのポートのプライオリティは 128 です。 プライオリティは、0 ~ 224 の間の値に、32 ずつ増やして設定できます。

### **IEEE 802.1D** との相互運用性

MSTが実行されるスイッチでは、802.1D STP スイッチとの相互運用を可能にする、内蔵プロトコ ル移行機能がサポートされます。 このスイッチで、802.1D コンフィギュレーション BPDU(プロ トコル バージョンが 0 に設定されている BPDU) を受信する場合、そのポート上の 802.1D BPDU のみが送信されます。 さらに、MST スイッチでは、802.1D BPDU、異なる領域にアソシエートさ れているMSTBPDU(バージョン3)、または802.1wBPDU(バージョン2)を受信するときに、 ポートが領域の境界にあることを検出できます。

ただし、スイッチは、802.1D BPDU を受信しなくなった場合でも、自動的には MSTP モードには 戻りません。これは、802.1Dスイッチが指定スイッチではない場合、802.1Dスイッチがリンクか ら削除されたかどうかを検出できないためです。 さらにスイッチは、接続先スイッチがリージョ ンに加入した場合であっても、引き続きポートに境界の役割を指定する可能性があります。

プロトコル移行プロセスを再開する(強制的に隣接スイッチと再ネゴシエーションさせる)には、 **clear spanning-tree detected-protocols** コマンドを入力します。

リンク上にあるすべての Rapid PVST+ スイッチ(およびすべての 8021.D STP スイッチ)では、 MST BPDU を 802.1w BPDU の場合と同様に処理できます。 MST スイッチでは、境界ポート上に ある、バージョン0コンフィギュレーションおよびトポロジ変更通知(TCN)BPDU、またはバー ジョン3MSTBPDUのいずれかを送信できます。境界ポートはLANに接続され、その指定スイッ チは、単一スパニングツリー スイッチか、MST 設定が異なるスイッチのいずれかです。

(注)

MST は、MST ポート上で先行標準 MSTP を受信するたびに、シスコの先行標準 MSTP と相互 に動作します。明示的な設定は必要ありません。

## **Rapid PVST+** の相互運用性と **PVST** シミュレーションについて

MST は、ユーザが設定しなくても、Rapid PVST+ と相互運用できます。 PVST シミュレーション 機能により、このシームレスな相互運用性がイネーブルにされます。

PVSTシミュレーションは、デフォルトでイネーブルになっています。つまり、スイッチ上の すべてのインターフェイスは、デフォルトで、MSTとRapidPVST+との間で相互動作します。 (注)

ただし、MST と Rapid PVST+ との接続を制御し、MST 対応ポートを Rapid PVST+ 対応ポートに 誤って接続するのを防止することが必要な場合もあります。 Rapid PVST+ はデフォルト STP モー ドのため、Rapid PVST+ がイネーブルな多数の接続が検出されることがあります。

ポートごと、またはスイッチ全体にグローバルに、Rapid PVST+ シミュレーションをディセーブ ルにできますが、これを実行することにより、MST がイネーブルなポートが Rapid PVST+ がイ ネーブルなポートに接続されていることが検出されると、MSTがイネーブルなポートはブロッキ ング ステートになります。 このポートは、Rapid PVST+/SSTP BPDU の受信が停止されるまで不 整合のステートのままになります。そしてポートは、通常の STP 送信プロセスに戻ります。

# <span id="page-249-0"></span>**MST** の設定

### **MST** 設定時の注意事項

MST を設定する場合は、次の注意事項に従ってください。

- プライベート VLAN を操作するときには、**private-vlan synchronize** コマンドを使用して、プ ライマリ VLAN として、セカンダリ VLAN を同じ MST インスタンスにマッピングします。
- MST コンフィギュレーション モードの場合、次の注意事項が適用されます。
	- 各コマンド参照行により、保留中の領域設定が作成されます。
	- 保留中の領域設定により、現在の領域設定が開始されます。
	- 変更をコミットすることなく MST コンフィギュレーション モードを終了するには、 **abort** コマンドを入力します。
	- 行った変更内容をすべてコミットして MST コンフィギュレーション モードを終了する には、**exit** コマンドを入力します。

# **MST** のイネーブル化

MST はイネーブルにする必要があります。デフォルトは Rapid PVST+ です。

$$
\overline{\mathbb{V}}
$$

スパニングツリー モードを変更すると、変更前のモードのスパニングツリー インスタンスが すべて停止されて新しいモードで起動されるため、トラフィックが中断する場合があります。 また、vPC ピア スイッチで2つのスパニングツリー モードが異なる場合には不整合となるた め、この操作は中断されます。 注意

#### 手順の概要

- **1.** switch# **configure terminal**
- **2.** switch(config)# **spanning-tree mode mst**
- **3.** (任意) switch(config)# **no spanning-tree mode mst**

#### 手順の詳細

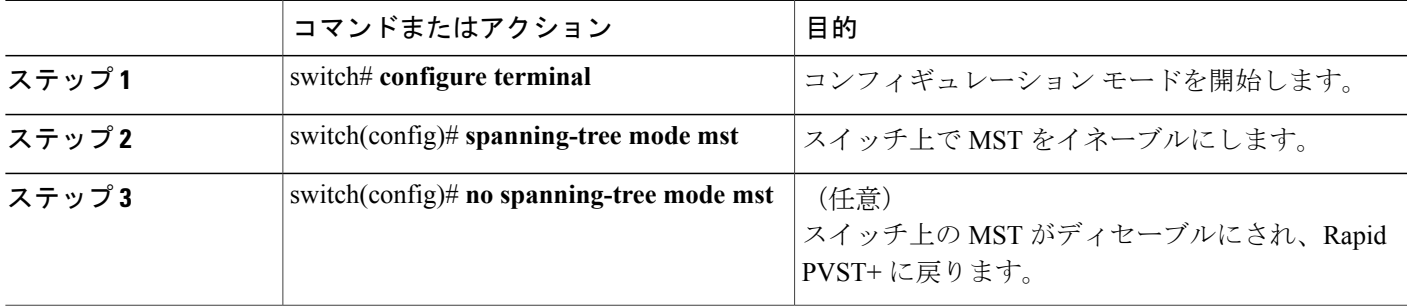

次の例は、スイッチで MST をイネーブルにする方法を示しています。

switch# **configure terminal** switch(config)# **spanning-tree mode mst**

(注)

STP はデフォルトでイネーブルのため、設定結果を参照するために **show running-config** コマ ンドを入力しても、STP をイネーブルするために入力したコマンドは表示されません。

# **MST** コンフィギュレーション モードの開始

スイッチ上で、MSTの名前、VLANからインスタンスへのマッピング、MSTリビジョン番号を設 定するには、MST コンフィギュレーション モードを開始します。

同じ MST 領域にある複数のスイッチには、同じ MST の名前、VLAN からインスタンスへのマッ ピング、MST リビジョン番号を設定しておく必要があります。

(注)

各コマンド参照行により、MST コンフィギュレーション モードで保留中の領域設定が作成さ れます。 さたに、保留中の領域設定により、現在の領域設定が開始されます。

MST コンフィギュレーション モードで作業している場合、**exit** コマンドと **abort** コマンドとの違 いに注意してください。

#### 手順の概要

- **1.** switch# **configure terminal**
- **2.** switch(config)# **spanning-tree mst configuration**
- **3.** switch(config-mst)# **exit** または switch(config-mst)# **abort**
- **4.** (任意) switch(config)# **no spanning-tree mst configuration**

#### 手順の詳細

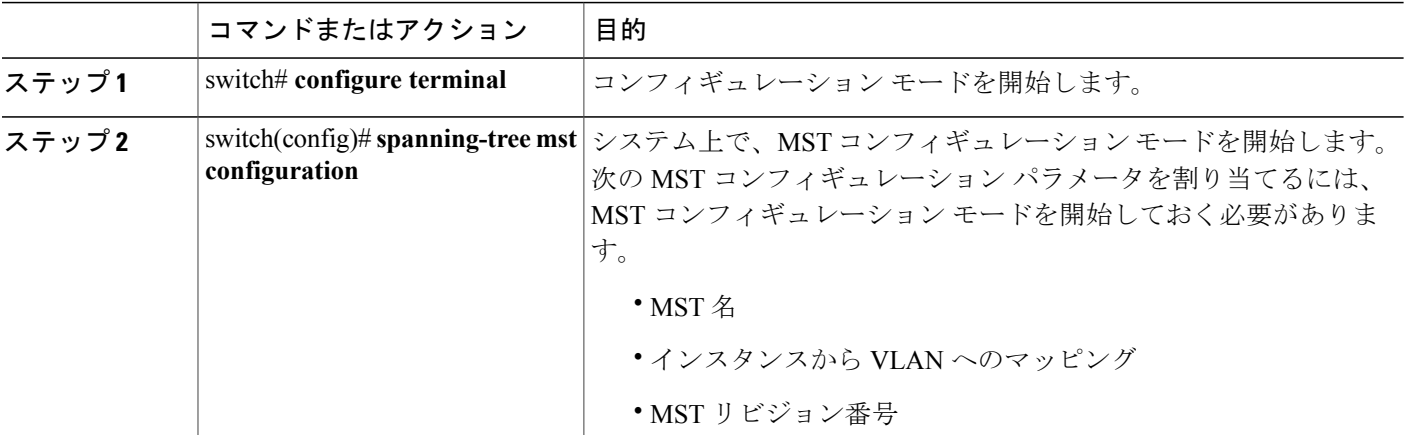

 **Cisco Nexus 5000** シリーズ **NX-OS** レイヤ **2** スイッチング コンフィギュレーション ガイド リリース

**5.1(3)N1(1)**
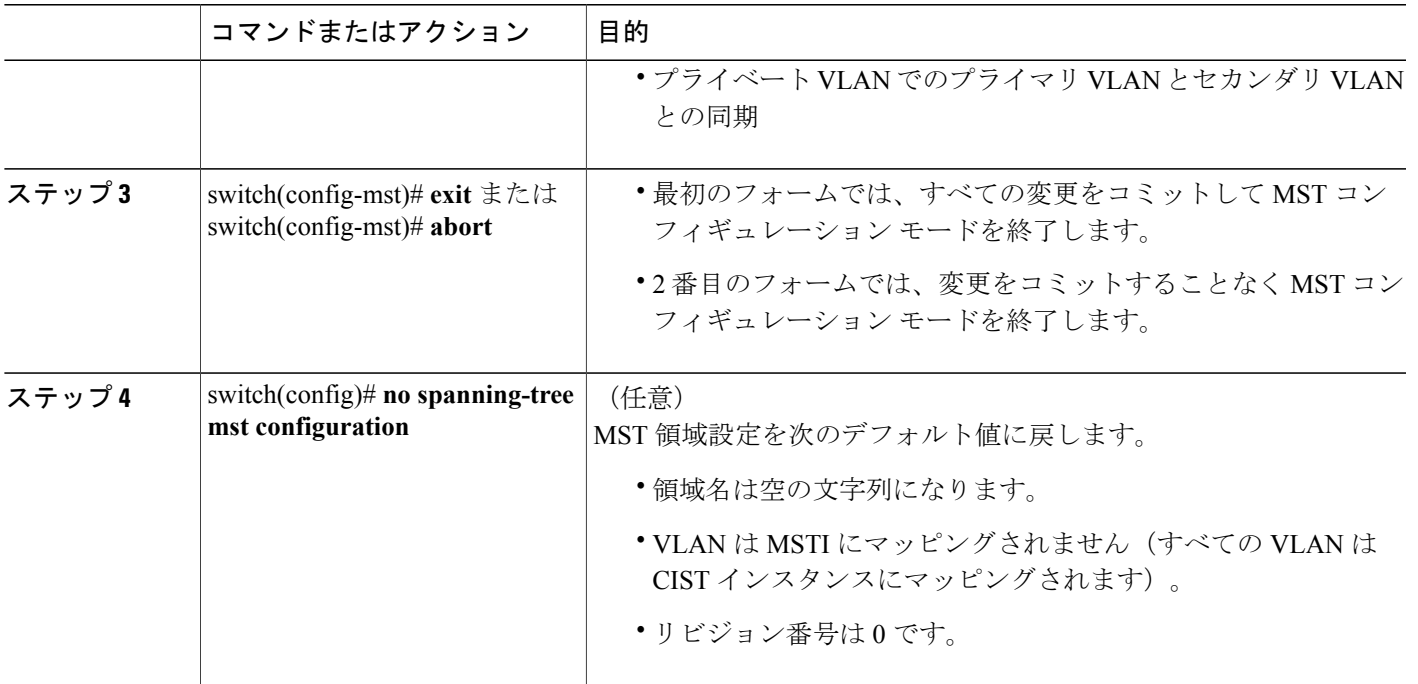

# **MST** の名前の指定

領域名は、ブリッジ上に設定します。 同じ MST 領域にある複数のブリッジには、同じ MST の名 前、VLAN からインスタンスへのマッピング、MST リビジョン番号を設定しておく必要がありま す。

### 手順の概要

- **1.** switch# **configure terminal**
- **2.** switch(config)# **spanning-tree mst configuration**
- **3.** switch(config-mst)# **name** *name*

### 手順の詳細

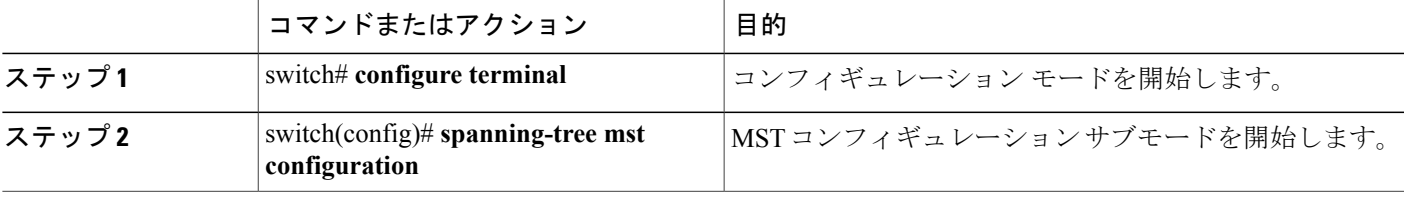

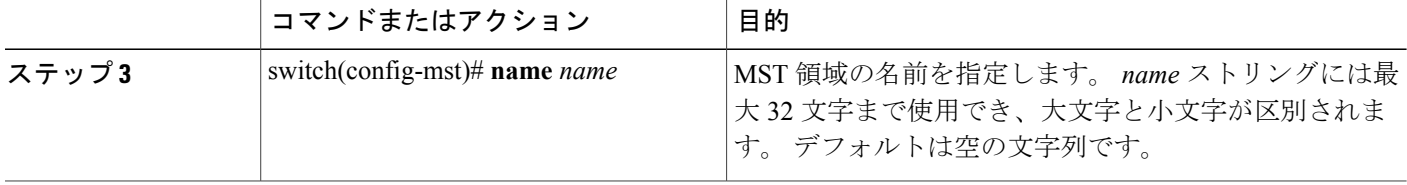

次の例は、MST 領域の名前の設定方法を示しています。

switch# **configure terminal** switch(config)# **spanning-tree mst configuration** switch(config-mst)# **name accounting**

# **MST** 設定のリビジョン番号の指定

リビジョン番号は、ブリッジ上に設定します。 同じ MST 領域にある複数のブリッジには、同じ MSTの名前、VLANからインスタンスへのマッピング、MSTリビジョン番号を設定しておく必要 があります。

### 手順の概要

- **1.** switch# **configure terminal**
- **2.** switch(config)# **spanning-tree mst configuration**
- **3.** switch(config-mst)# **revision** *version*

### 手順の詳細

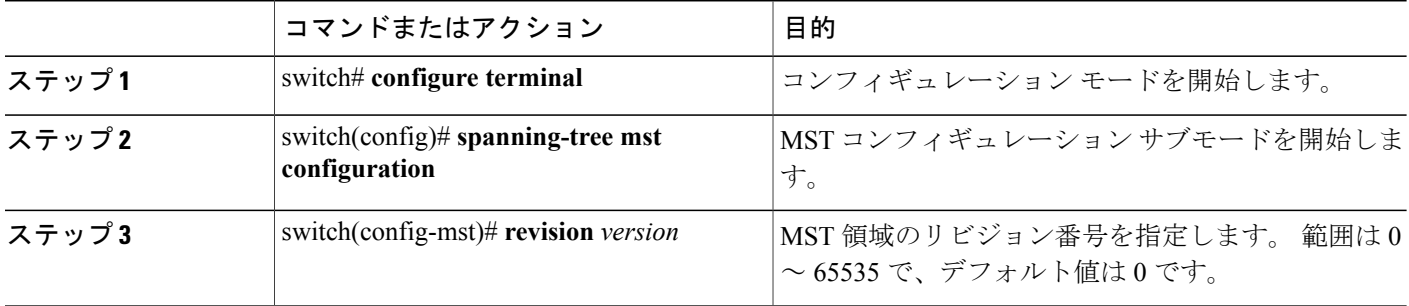

次の例は、MSTI 領域のリビジョン番号を 5 に設定する方法を示しています。

switch# **configure terminal** switch(config)# **spanning-tree mst configuration** switch(config-mst)# **revision 5**

### **MST** 領域での設定の指定

2 台以上のスイッチを同一 MST 領域内に存在させるには、同じ VLAN からインスタンスへのマッ ピング、同じ構成リビジョン番号、および同じ MST の名前が設定されている必要があります。

領域には、同じMST設定の1つのメンバまたは複数のメンバを存在させることができます。各メ ンバでは、IEEE 802.1w RSTP BPDU を処理できる必要があります。 ネットワーク内の MST 領域 には、数の制限はありませんが、各領域では、最大65までのインスタンスをサポートできます。 VLAN は、一度に 1 つの MST インスタンスに対してのみ割り当てることができます。

### 手順の概要

- **1.** switch# **configure terminal**
- **2.** switch(config)# **spanning-tree mst configuration**
- **3.** switch(config-mst)# **instance** *instance-id* **vlan** *vlan-range*
- **4.** switch(config-mst)# **name** *name*
- **5.** switch(config-mst)# **revision** *version*

### 手順の詳細

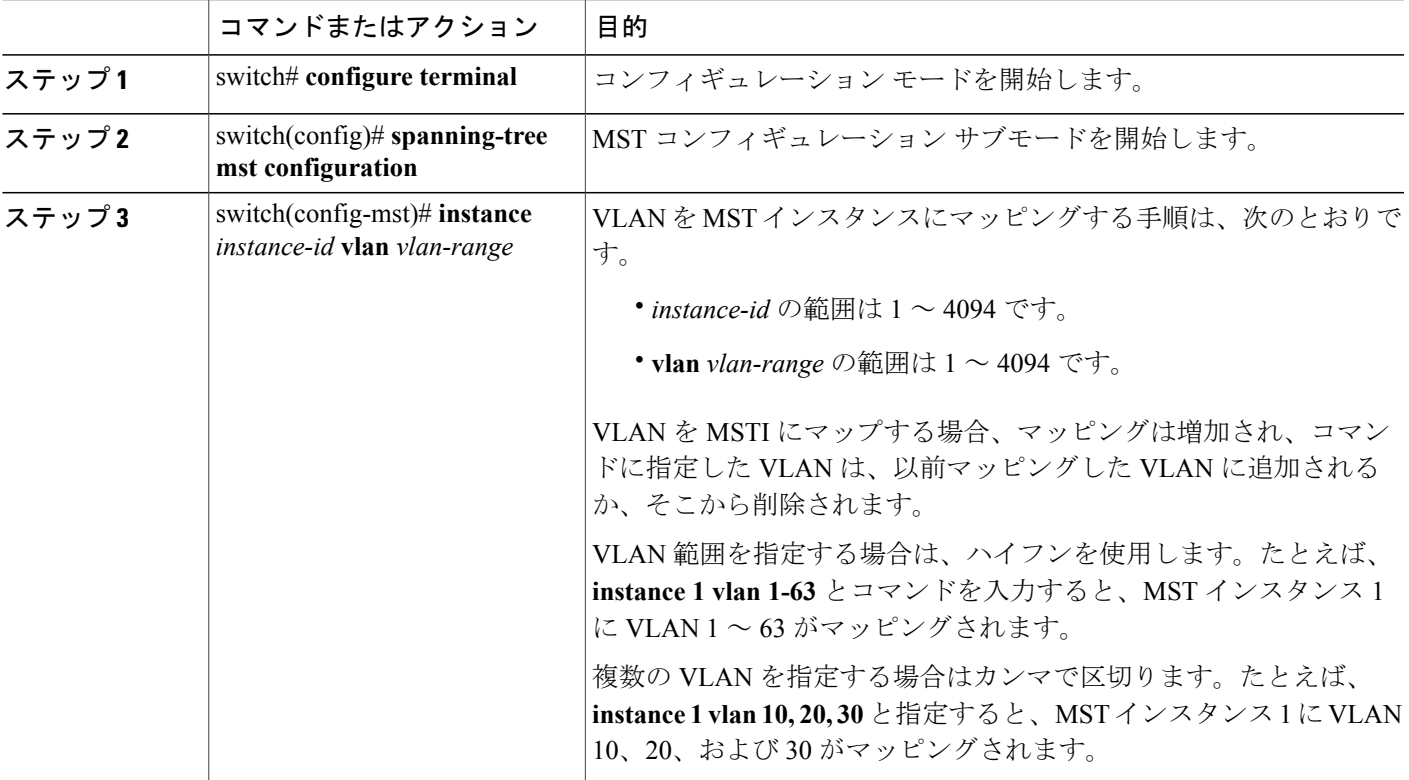

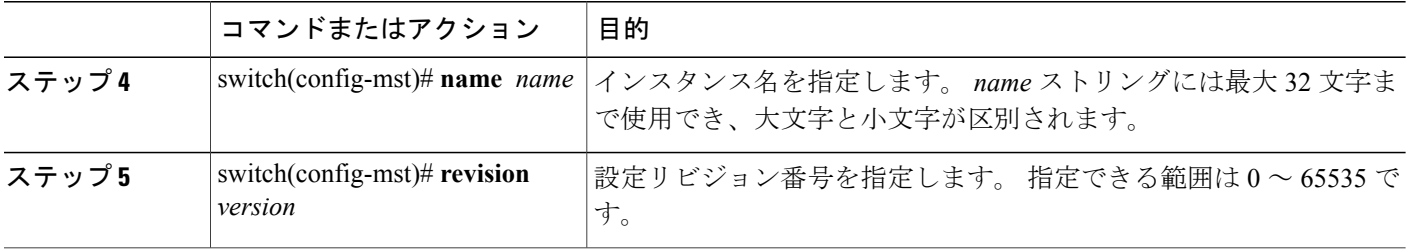

デフォルトに戻すには、次のように操作します。

- デフォルト MST 領域設定に戻すには、**no spanning-tree mst configuration** コンフィギュレー ション コマンドを入力します。
- VLAN インスタンス マッピングをデフォルトの設定に戻すには、**no instance** *instance-id* **vlan** *vlan-range* MST コンフィギュレーション コマンドを使用します。
- デフォルトの名前に戻すには、**no name** MST コンフィギュレーション コマンドを入力しま す。
- デフォルトのリビジョン番号に戻すには、**no revision** MST コンフィギュレーション コマン ドを入力します。
- RapidPVST+を再度イネーブルにするには、**no spanning-tree mode**または**spanning-tree mode rapid-pvst** のグローバル コンフィギュレーション コマンドを入力します。

次の例は、MST コンフィギュレーション モードを開始し、VLAN 10 ~ 20 を MSTI 1 にマッピン グし、領域に region1 という名前を付けて、設定リビジョンを 1 に設定し、保留中の設定を表示 し、変更を適用してグローバル コンフィギュレーション モードに戻る方法を示しています。

switch(config)# **spanning-tree mst configuration** switch(config-mst)# **instance 1 vlan 10-20** switch(config-mst)# **name region1** switch(config-mst)# **revision 1** switch(config-mst)# **show pending** Pending MST configuration Name [region1] Revision 1 Instances configured 2 Instance Vlans Mapped --------- ---------------------0 1-9,21-4094 1 10-20 -------------------------------

# **VLAN** から **MST** インスタンスへのマッピングとマッピング解除

注意 VLAN/MSTI マッピングを変更すると、MST は再起動されます。

# $\begin{picture}(20,5) \put(0,0){\line(1,0){155}} \put(0,0){\line(1,0){155}} \put(0,0){\line(1,0){155}} \put(0,0){\line(1,0){155}} \put(0,0){\line(1,0){155}} \put(0,0){\line(1,0){155}} \put(0,0){\line(1,0){155}} \put(0,0){\line(1,0){155}} \put(0,0){\line(1,0){155}} \put(0,0){\line(1,0){155}} \put(0,0){\line(1,0){155}} \put(0,0){\line(1,$

(注) MSTI はディセーブルにできません。

同じ MST 領域にある複数のブリッジには、同じ MST の名前、VLAN からインスタンスへのマッ ピング、MST リビジョン番号を設定しておく必要があります。

### 手順の概要

- **1.** switch# **configure terminal**
- **2.** switch(config)# **spanning-tree mst configuration**
- **3.** switch(config-mst)# **instance** *instance-id* **vlan** *vlan-range*
- **4.** switch(config-mst)# **no instance** *instance-id* **vlan** *vlan-range*

### 手順の詳細

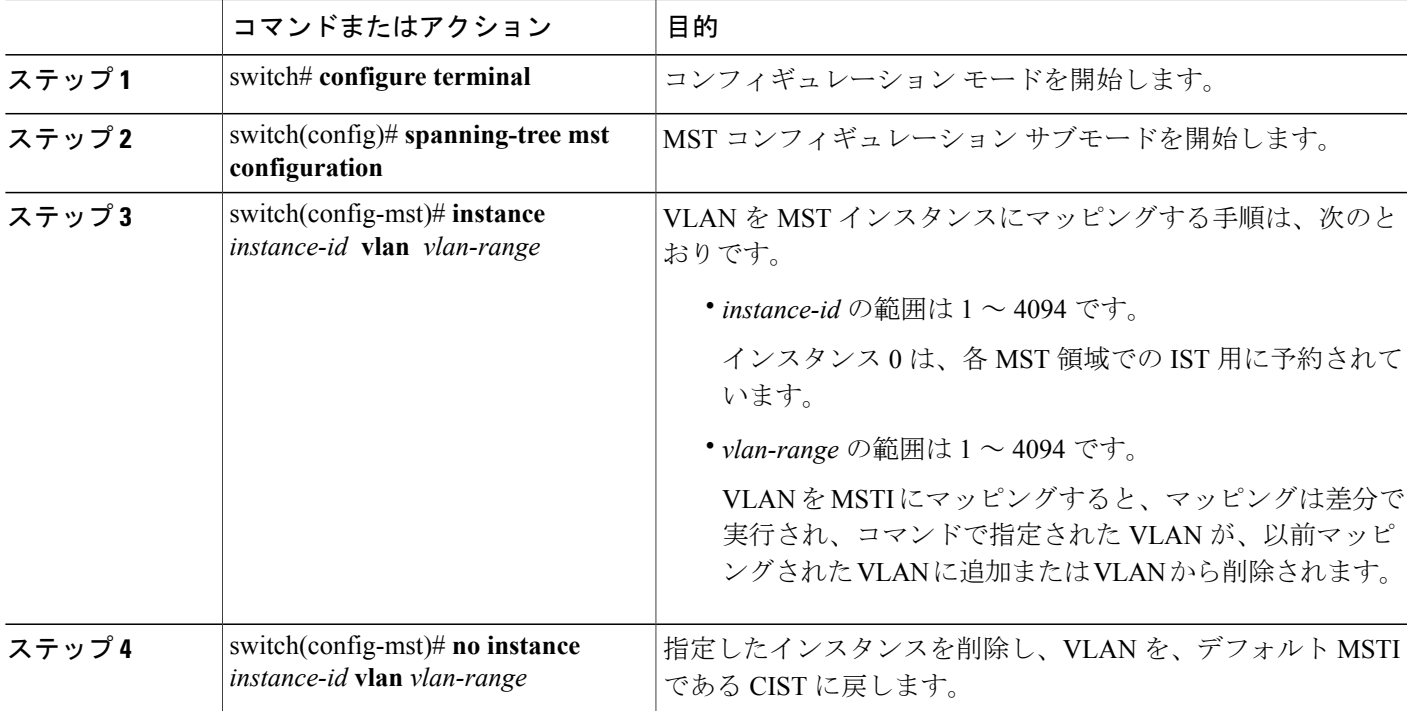

次の例は、VLAN 200 を MSTI 3 にマッピングする方法を示しています。

```
switch# configure terminal
switch(config)# spanning-tree mst configuration
switch(config-mst)# instance 3 vlan 200
```
# プライベート **VLAN** のセカンダリ **VLAN** をプライマリ **VLAN** と同じ **MSTI** にマッピングするには

システム上のプライベート VLAN を操作するときに、すべてのセカンダリ VLAN は、同じ MSTI とそれがアソシエートされているプライマリ VLAN に存在させておく必要があります。

### 手順の概要

- **1.** switch# **configure terminal**
- **2.** switch(config)# **spanning-tree mst configuration**
- **3.** switch(config-mst)# **private-vlan synchronize**

#### 手順の詳細

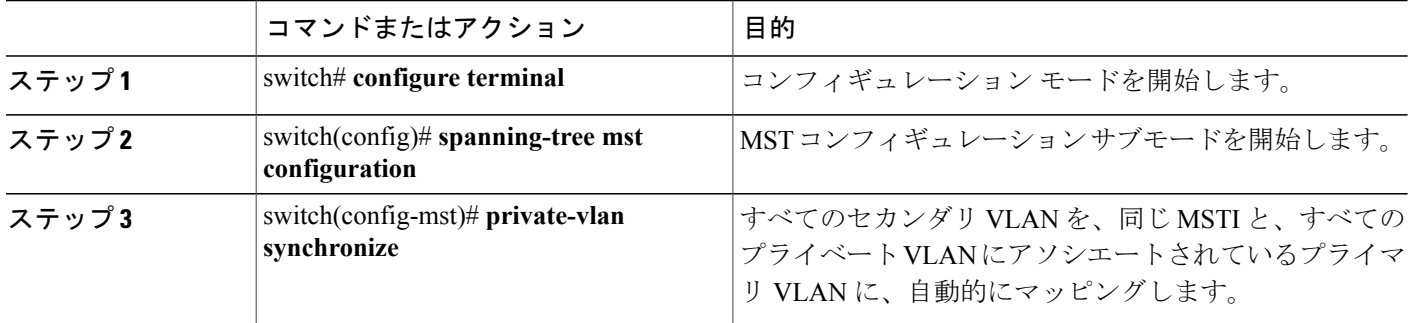

次の例は、すべてのプライベートVLANのすべてのセカンダリVLANを、それぞれ関連するプラ イマリ VLAN と同じ MSTI に自動的にマッピングする方法を示しています。

```
switch# configure terminal
switch(config)# spanning-tree mst configuration
switch(config-mst)# private-vlan synchronize
```
# ルート ブリッジの設定

スイッチは、ルート ブリッジになるよう設定できます。

 $\frac{\sqrt{2}}{\sqrt{2}}$ (注)

各 MSTI のルート ブリッジは、バックボーン スイッチまたはディストリビューション スイッ チである必要があります。 アクセス スイッチは、スパニングツリーのプライマリ ルート ブ リッジとして設定しないでください。

MSTI 0 (または IST) でのみ使用可能な diameter キーワードを入力し、ネットワーク直径(ネッ トワーク内の任意の 2 つのエンド ステーション間での最大ホップ数)を指定します。 ネットワー

クの直径を指定すると、その直径のネットワークに最適なhelloタイム、転送遅延時間、および最 大エージング タイムをスイッチが自動的に設定するので、コンバージェンスの所要時間を大幅に 短縮できます。 hello キーワードを入力すると、自動的に計算された hello タイムを上書きできま す。

(注)

ルート ブリッジとして設定されているスイッチでは、hello タイム、転送遅延時間、最大エー ジング タイムは手動で設定(**spanning-tree mst hello-time**、**spanning-tree mst forward-time**、 **spanning-tree mst max-age** の各グローバル コンフィギュレーション コマンドを使用)しない でください。

### 手順の概要

- **1.** switch# **configure terminal**
- **2.** switch(config)# **spanning-tree mst** *instance-id* **root** {**primary** | **secondary**} [**diameter** *dia* [**hello-time** *hello-time*]]
- **3.** (任意) switch(config)# **no spanning-tree mst** *instance-id* **root**

### 手順の詳細

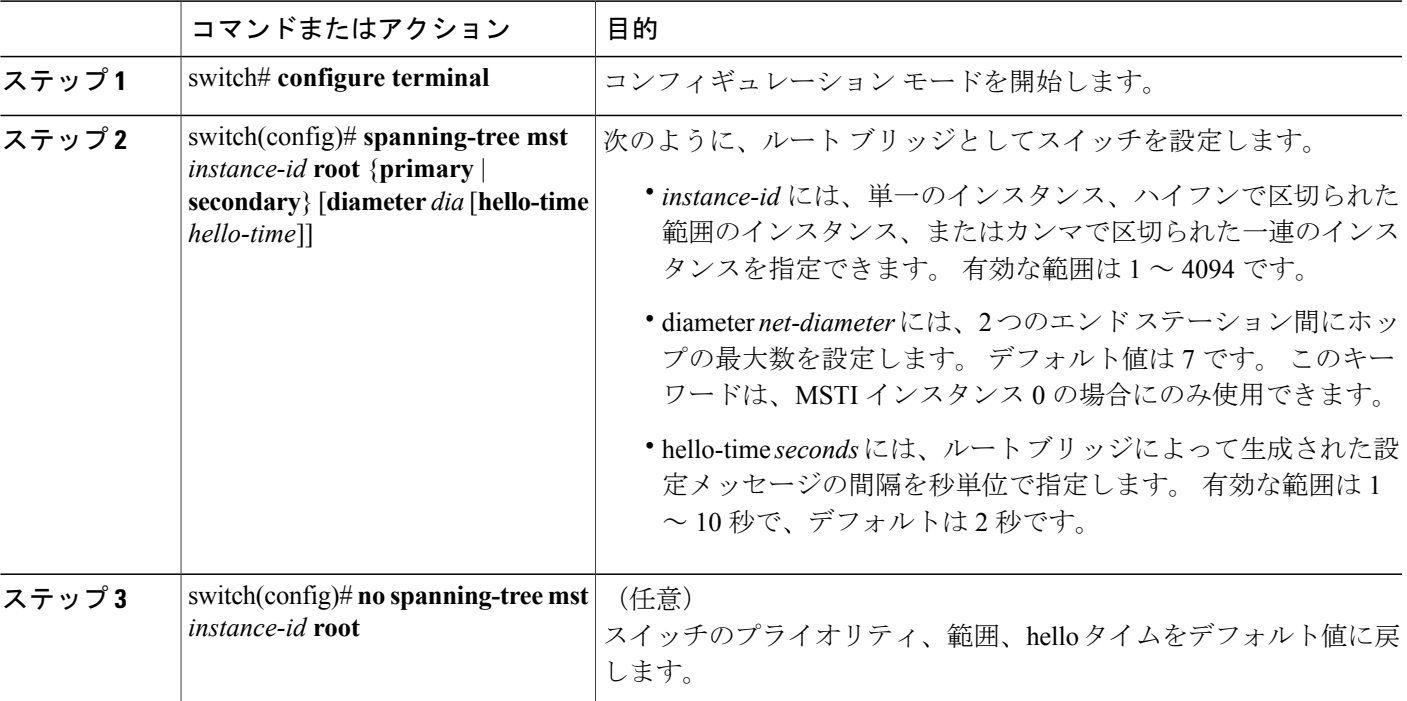

次の例は、MSTI 5 のルート スイッチとしてスイッチを設定する方法を示しています。

switch# **configure terminal** switch(config)# **spanning-tree mst 5 root primary**

# セカンダリ ルート ブリッジの設定

このコマンドは、複数のスイッチに対して実行し、複数のバックアップルートブリッジを設定で きます。 **spanning-tree mst root primary** コンフィギュレーション コマンドでプライマリ ルート ブリッジを設定したときに使用したのと同じネットワーク直径とhelloタイムの値を入力します。

### 手順の概要

- **1.** switch# **configure terminal**
- **2.** switch(config)# **spanning-tree mst** *instance-id* **root** {**primary** | **secondary**} [**diameter** *dia* [**hello-time** *hello-time*]]
- **3.** (任意) switch(config)# **no spanning-tree mst** *instance-id* **root**

### 手順の詳細

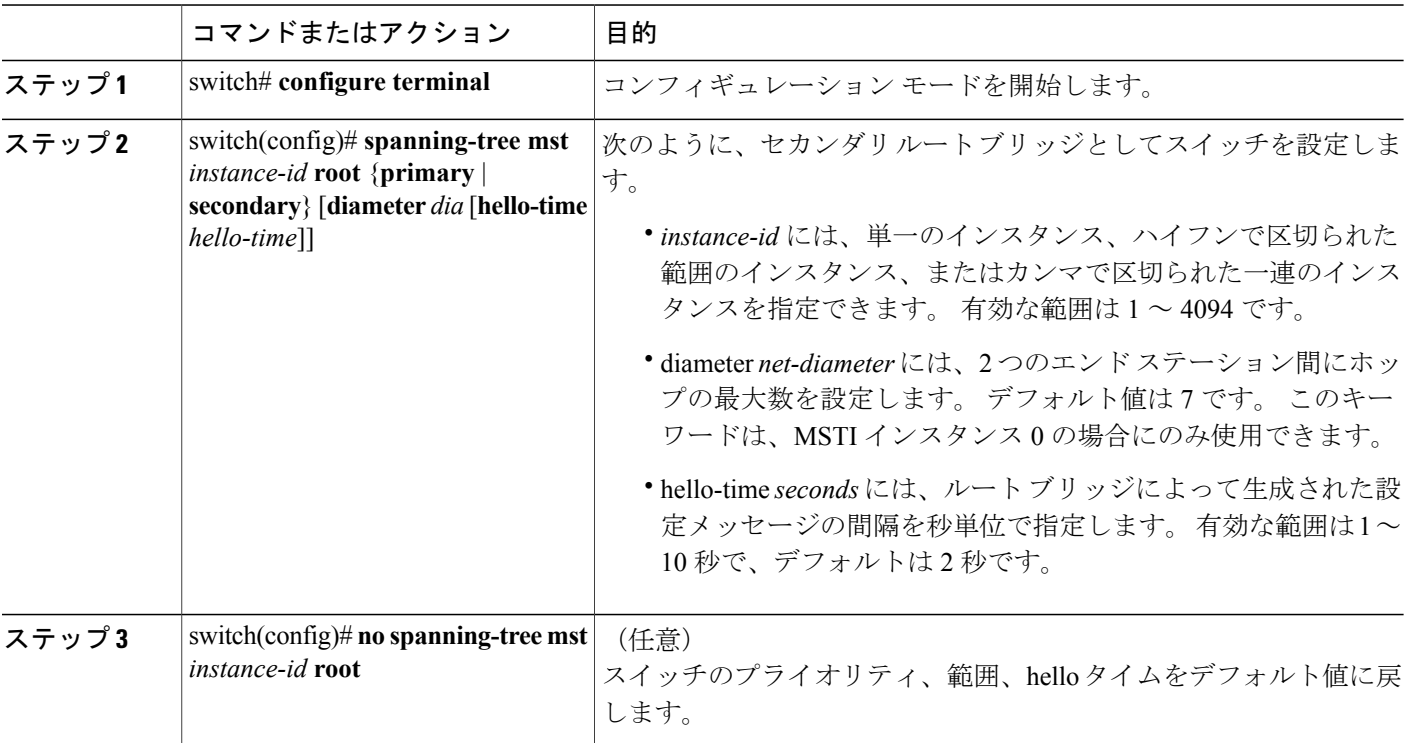

次の例は、MSTI5のセカンダリルートスイッチとしてスイッチを設定する方法を示しています。

switch# **configure terminal** switch(config)# **spanning-tree mst 5 root secondary**

# ポートのプライオリティの設定

ループが発生する場合、MSTは、フォワーディングステートにするインターフェイスを選択する とき、ポートプライオリティを使用します。最初に選択させるインターフェイスには低いプライ オリティの値を割り当て、最後に選択させるインターフェイスには高いプライオリティの値を割 り当てることができます。 すべてのインターフェイスのプライオリティ値が同一である場合、 MSTはインターフェイス番号が最も低いインターフェイスをフォワーディングステートにして、 その他のインターフェイスをブロックします。

### 手順の概要

- **1.** switch# **configure terminal**
- **2.** switch(config)# **interface** {{*type slot*/*port*} | {**port-channel** *number*}}
- **3.** switch(config-if)# **spanning-tree mst** *instance-id* **port-priority** *priority*

### 手順の詳細

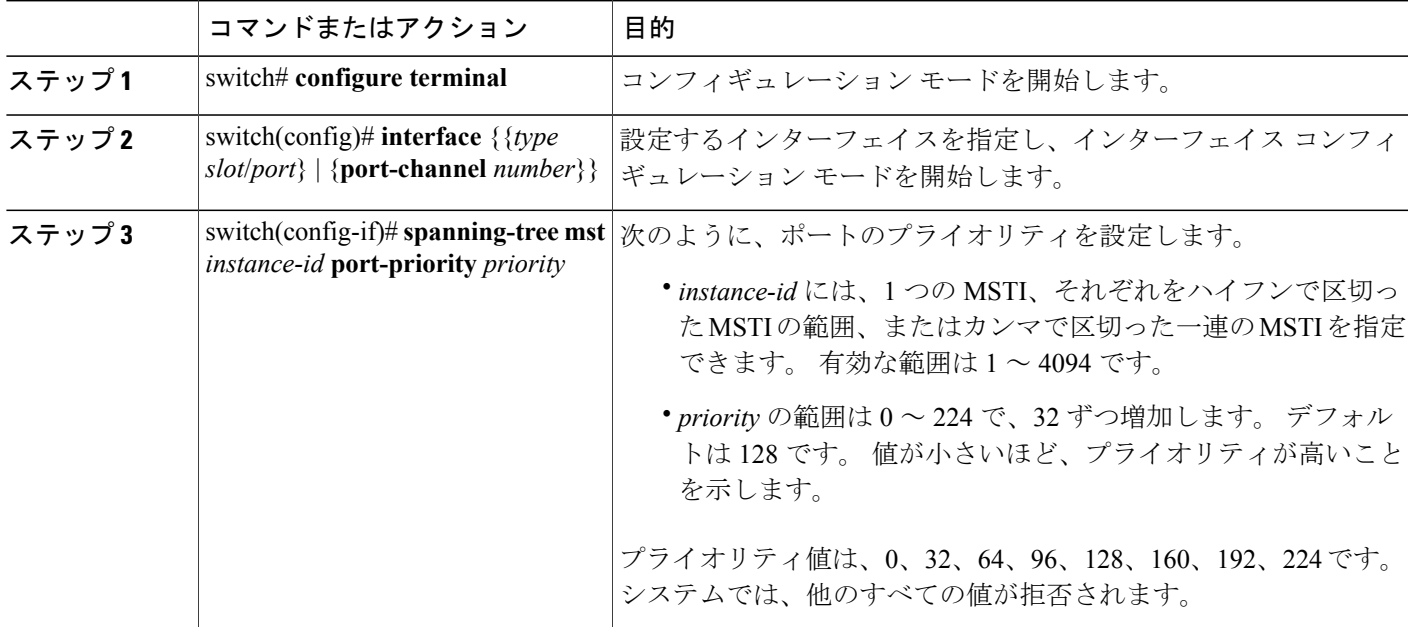

次の例は、イーサネット ポート 3/1 で MSTI 3 の MST インターフェイス ポート プライオリティ を 64 に設定する方法を示しています。

switch# **configure terminal** switch(config)# **interface ethernet 3/1** switch(config-if)# **spanning-tree mst 3 port-priority 64**

このコマンドを使用できるのは、物理イーサネット インターフェイスに対してだけです。

# ポート コストの設定

MST パス コストのデフォルト値は、インターフェイスのメディア速度から取得されます。 ルー プが発生した場合、MSTは、コストを使用して、フォワーディングステートにするインターフェ イスを選択します。 最初に選択させるインターフェイスには小さいコストの値を割り当て、最後 に選択させるインターフェイスの値には大きいコストを割り当てることができます。 すべてのイ ンターフェイスのコスト値が同一である場合、MSTはインターフェイス番号が最も低いインター フェイスをフォワーディング ステートにして、その他のインターフェイスをブロックします。

(注) MST では、ロング パス コスト計算方式が使用されます。

### 手順の概要

- **1.** switch# **configure terminal**
- **2.** switch(config)# **interface** {{*type slot*/*port*} | {**port-channel** *number*}}
- **3.** switch(config-if)# **spanning-tree mst** *instance-id* **cost** [*cost* | **auto**]

### 手順の詳細

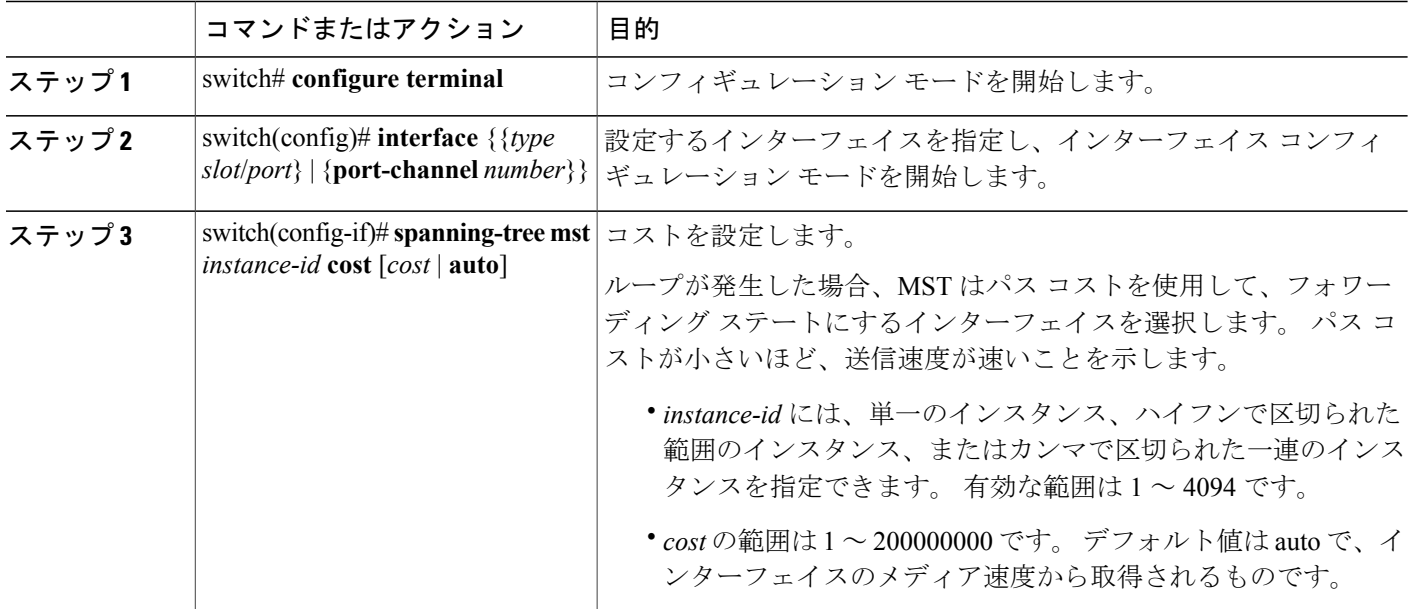

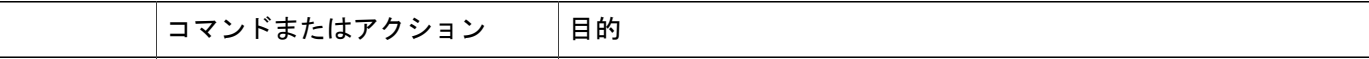

次の例は、イーサネット ポート 3/1 で MSTI 4 の MST インターフェイス ポート コストを設定す る方法を示しています。

```
switch# configure terminal
switch(config)# interface ethernet 3/1
switch(config-if)# spanning-tree mst 4 cost 17031970
```
# スイッチのプライオリティの設定

MSTインスタンスのスイッチのプライオリティは、指定されたポートがルートブリッジとして選 択されるように設定できます。

(注)

このコマンドの使用には注意してください。 ほとんどの場合、スイッチのプライオリティを 変更するには、**spanning-tree mst rootprimary** および **spanning-tree mst rootsecondary** のグロー バル コンフィギュレーション コマンドの使用を推奨します。

### 手順の概要

- **1.** switch# **configure terminal**
- **2.** switch(config)# **spanning-tree mst** *instance-id* **priority** *priority-value*

### 手順の詳細

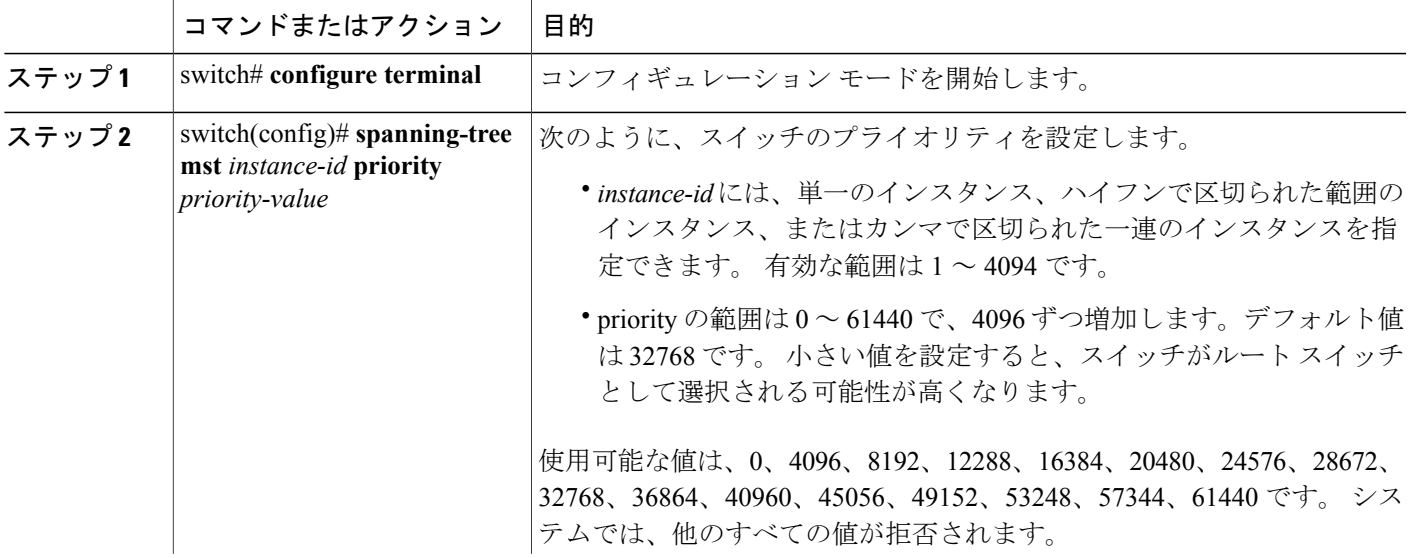

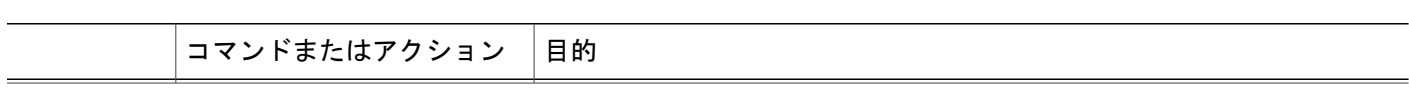

次の例は、MSTI 5 のブリッジのプライオリティを 4096 に設定する方法を示しています。

switch# **configure terminal** switch(config)# **spanning-tree mst 5 priority 4096**

### **hello** タイムの設定

hello タイムを変更することによって、スイッチ上のすべてのインスタンスについて、ルート ブ リッジにより設定メッセージを生成する間隔を設定できます。

$$
\overline{\mathscr{C}}
$$

(注)

このコマンドの使用には注意してください。 ほとんどの場合、hello タイムを変更するには、 **spanning-tree mst** *instance-id* **root primary** および **spanning-tree mst** *instance-id* **root secondary** コ ンフィギュレーション コマンドの使用を推奨します。

### 手順の概要

- **1.** switch# **configure terminal**
- **2.** switch(config)# **spanning-tree mst hello-time** *seconds*

### 手順の詳細

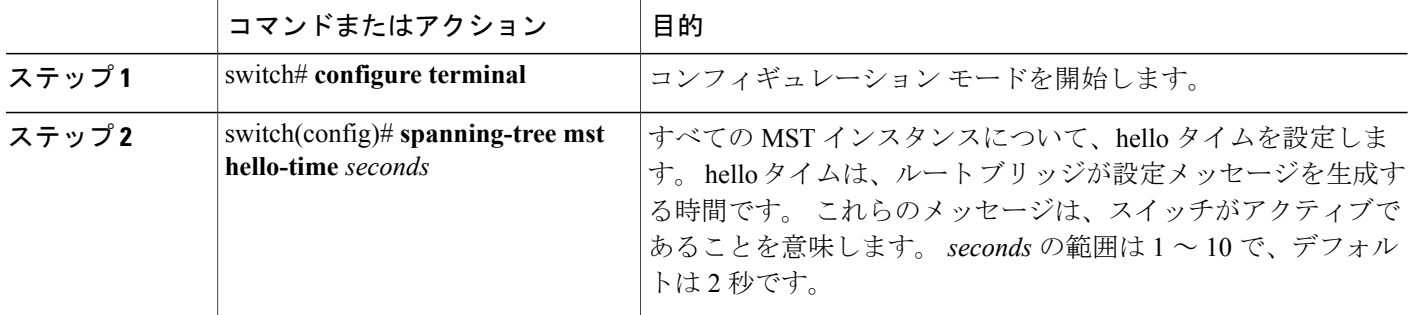

次の例は、スイッチの hello タイムを 1 秒に設定する方法を示しています。

```
switch# configure terminal
switch(config)# spanning-tree mst hello-time 1
```
### 転送遅延時間の設定

スイッチ上のすべての MST インスタンスには、1 つのコマンドで転送遅延タイマーを設定できま す。

### 手順の概要

- **1.** switch# **configure terminal**
- **2.** switch(config)# **spanning-tree mst forward-time** *seconds*

### 手順の詳細

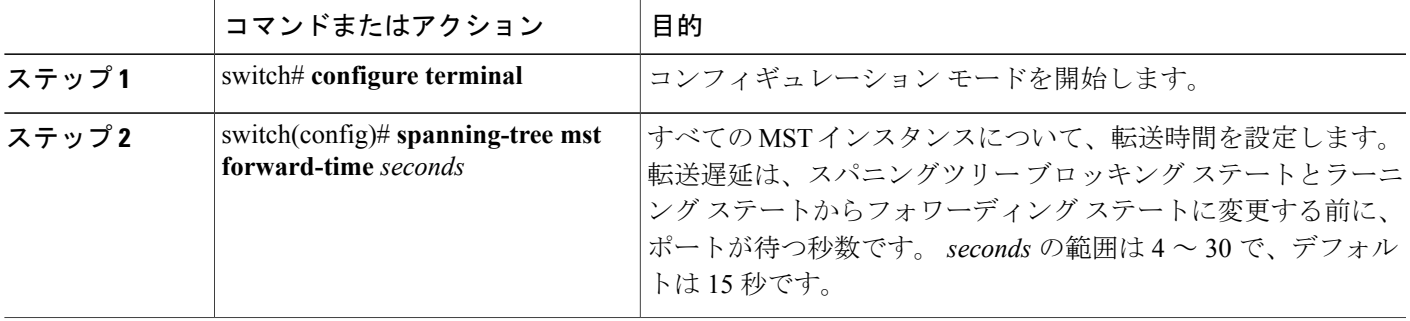

次の例は、スイッチの転送遅延時間を 10 秒に設定する方法を示しています。

switch# **configure terminal** switch(config)# **spanning-tree mst forward-time 10**

### 最大経過時間の設定

最大経過時間タイマーは、スイッチが、再設定を試行する前に、スパニングツリー設定メッセー ジの受信を待つ秒数です。

スイッチ上のすべての MST インスタンスには、1 つのコマンドで最大経過時間タイマーを設定で きます(最大経過時間は IST にのみ適用されます)。

### 手順の概要

- **1.** switch# **configure terminal**
- **2.** switch(config)# **spanning-tree mst max-age** *seconds*

### 手順の詳細

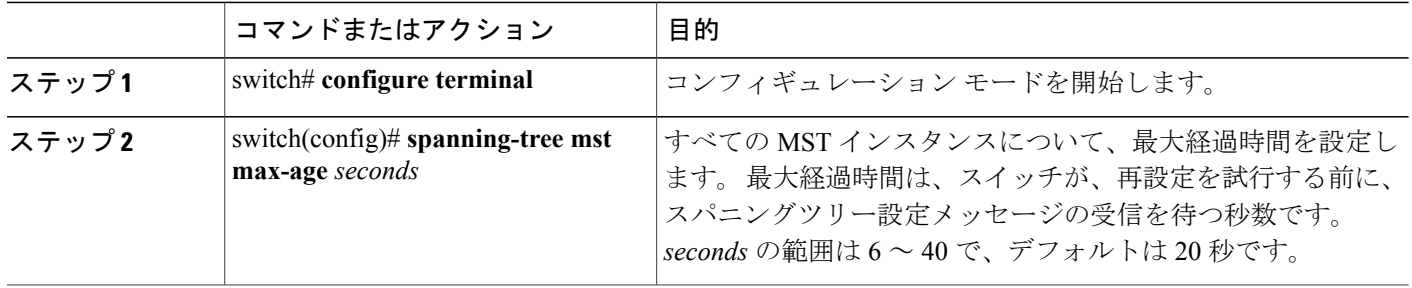

次の例は、スイッチの最大エージング タイマーを 40 秒に設定する方法を示しています。

switch# **configure terminal** switch(config)# **spanning-tree mst max-age 40**

# 最大ホップ カウントの設定

MST では、IST リージョナル ルートへのパス コストと、IP の存続可能時間 (TTL) メカニズムに 類似したホップカウントメカニズムが、使用されます。領域内の最大ホップを設定し、それを、 その領域にあるISTとすべてのMSTインスタンスに適用できます。ホップカウントは、メッセー ジ エージ情報と同じ結果になります(再設定を開始)。

### 手順の概要

- **1.** switch# **configure terminal**
- **2.** switch(config)# **spanning-tree mst max-hops** *hop-count*

### 手順の詳細

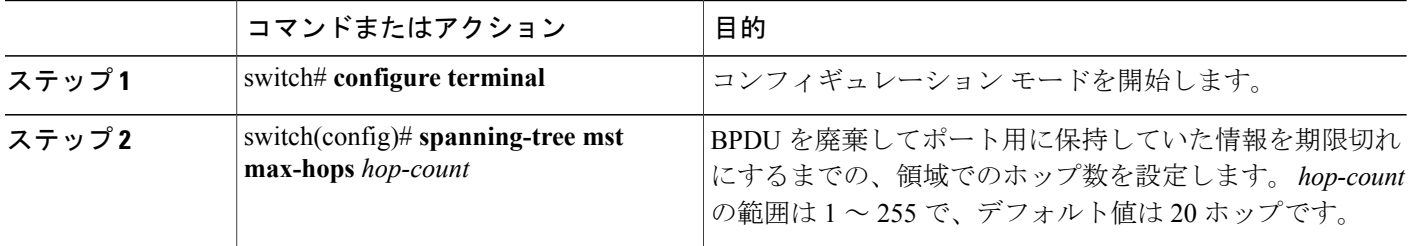

次の例は、最大ホップ カウントを 40 に設定する方法を示しています。

switch# **configure terminal** switch(config)# **spanning-tree mst max-hops 40**

### **PVST** シミュレーションのグローバル設定

この自動機能は、グローバルまたはポートごとにブロックできます。グローバルコマンドを入力 すると、インターフェイス コマンド モードの実行中に、スイッチ全体の PVST シミュレーション 設定を変更できます。

### 手順の概要

- **1.** switch# **configure terminal**
- **2.** switch(config)# **no spanning-tree mst simulate pvst global**

### 手順の詳細

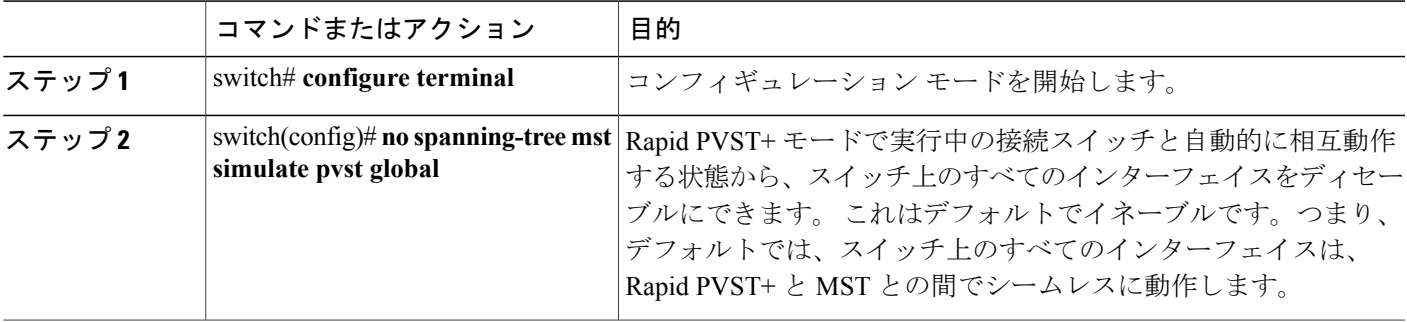

次の例は、Rapid PVST+ を実行している接続スイッチと自動的に相互運用することを防止するよ うにスイッチを設定する方法を示しています。

```
switch# configure terminal
switch(config)# no spanning-tree mst simulate pvst global
```
# ポートごとの **PVST** シミュレーションの設定

MST は、Rapid PVST+ とシームレスに相互動作します。 ただし、デフォルト STP モードとして MSTが実行されていないスイッチへの誤った接続を防ぐため、この自動機能をディセーブルにす る必要が生じる場合があります。RapidPVST+シミュレーションをディセーブルにした場合、MST がイネーブルなポートが Rapid PVST+ がイネーブルなポートに接続されていることが検出される と、MSTがイネーブルなポートは、ブロッキングステートに移行します。このポートは、BPDU の受信が停止されるまで、一貫性のないステートのままになり、それから、ポートは、通常のSTP 送信プロセスに戻ります。

この自動機能は、グローバルまたはポートごとにブロックできます。

### 手順の概要

- **1.** switch# **configure terminal**
- **2.** switch(config)# **interface** {{*type slot*/*port*} | {**port-channel** *number*}}
- **3.** switch(config-if)# **spanning-tree mst simulate pvst disable**
- **4.** switch(config-if)# **spanning-tree mst simulate pvst**
- **5.** switch(config-if)# **no spanning-tree mst simulate pvst**

### 手順の詳細

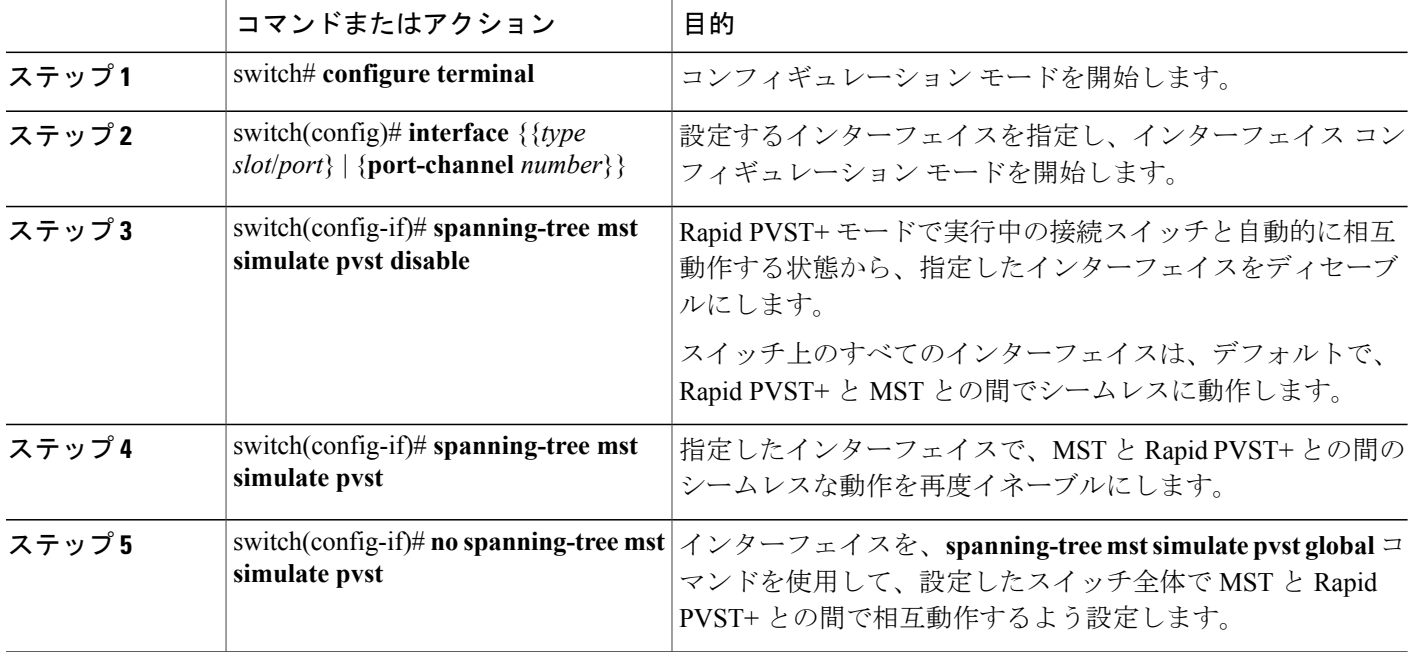

次の例は、MSTを実行していない接続スイッチと自動的に相互運用することを防止するように指 定インターフェイスを設定する方法を示しています。

```
switch# configure terminal
switch(config)# interface ethernet 1/4
switch(config-if)# spanning-tree mst simulate pvst disable
```
# リンク タイプの設定

Rapid の接続性 (802.1w 規格) は、ポイントツーポイントのリンク上でのみ確立されます。 リン ク タイプは、デフォルトでは、インターフェイスのデュプレックス モードから制御されます。 全二重ポートはポイントツーポイント接続であると見なされ、半二重ポートは共有接続であると 見なされます。

リモート スイッチの 1 つのポートに、ポイントツーポイントで物理的に接続されている半二重リ ンクがある場合、リンク タイプのデフォルト設定を上書きし、高速移行をイネーブルにできま す。

リンクを共有に設定すると、STP は 802.1D に戻されます。

#### 手順の概要

- **1.** switch# **configure terminal**
- **2.** switch(config)# **interface** *type slot*/*port*
- **3.** switch(config-if)# **spanning-tree link-type** {**auto** | **point-to-point** | **shared**}

#### 手順の詳細

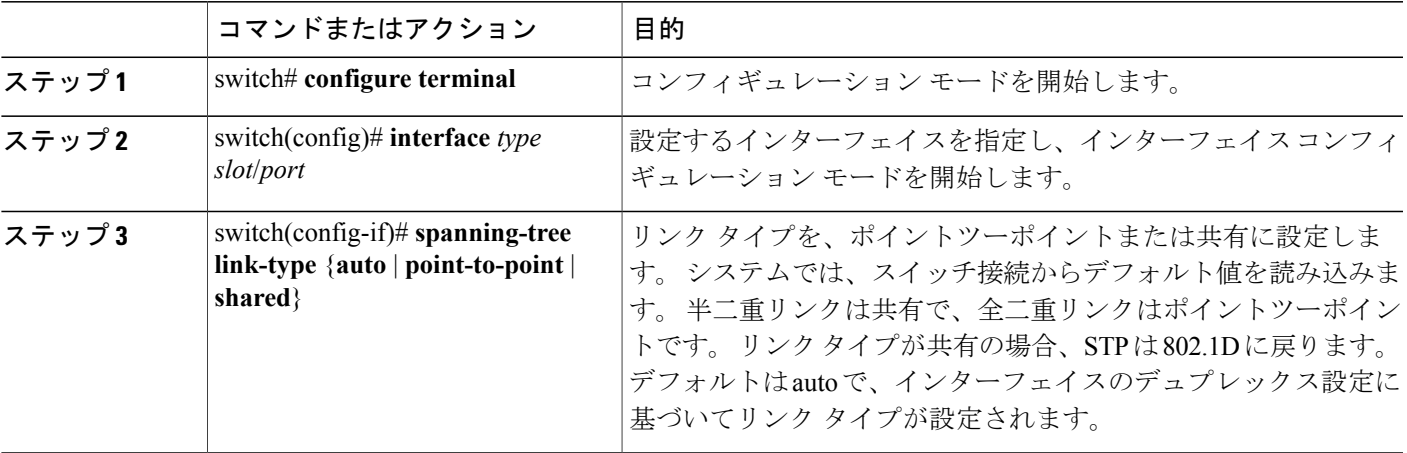

次の例は、リンク タイプをポイントツーポイントとして設定する方法を示しています。

```
switch# configure terminal
switch (config)# interface ethernet 1/4
switch(config-if)# spanning-tree link-type point-to-point
```
### プロトコルの再開

MST ブリッジでは、レガシー BPDU または異なる領域にアソシエートされている MST BPDU を 受信するときに、ポートが領域の境界にあることを検出できます。 ただし、STP プロトコルの移 行では、レガシー スイッチが指定スイッチではない場合、IEEE 802.1D のみが実行されているレ ガシースイッチが、リンクから削除されたかどうかを認識できません。スイッチ全体または指定 したインターフェイスでプロトコル ネゴシエーションを再開する(強制的に隣接スイッチと再ネ ゴシエーションさせる)には、このコマンドを入力します。

### 手順の概要

**1.** switch# **clear spanning-tree detected-protocol** [**interface** *interface* [*interface-num* | *port-channel*]]

### 手順の詳細

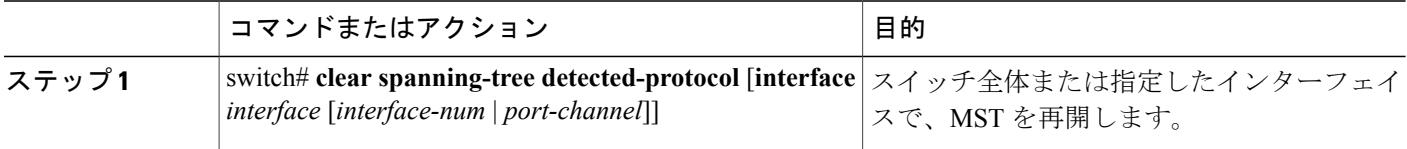

次の例は、スロット2、ポート8のイーサネットインターフェイスでMSTを再起動する方法を示 しています。

switch# **clear spanning-tree detected-protocol interface ethernet 2/8**

# **MST** の設定の確認

MST の設定情報を表示するには、次のいずれかの作業を行います。

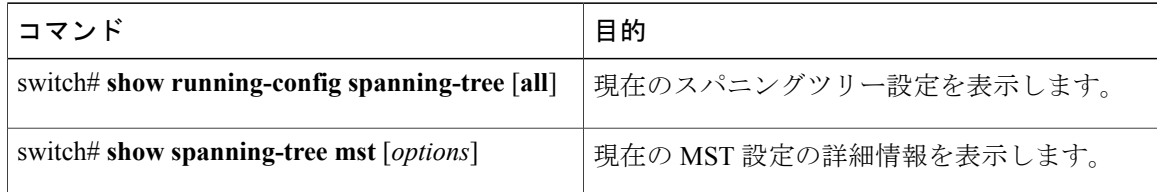

次に、現在の MST 設定を表示する例を示します。

```
switch# show spanning-tree mst configuration
% Switch is not in mst mode
Name [mist-attempt]<br>Revision 1 Instance
               Instances configured 2
Instance Vlans mapped
-------- ---------------------------------------------------------------------
0 1-12,14-41,43-4094<br>13,42
          1 13,42
```
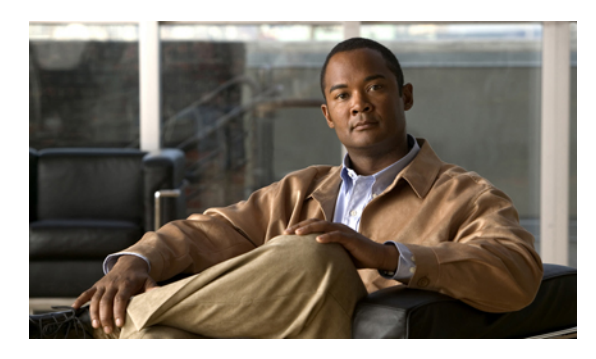

<sup>第</sup> **13** <sup>章</sup>

# **STP** 拡張機能の設定

この章の内容は、次のとおりです。

• STP [拡張機能について](#page-270-0), 249 ページ

# <span id="page-270-0"></span>**STP** 拡張機能について

シスコでは、STP に、収束をより効率的に行うための拡張機能を追加しました。 場合によって は、同様の機能が IEEE 802.1w Rapid Spanning Tree Protocol (RSTP; 高速スパニングツリープロト コル)標準にも組み込まれている可能性がありますが、シスコの拡張機能を使用することを推奨 します。 これらの拡張機能はすべて、Rapid per VLAN Spanning Tree (RPVST+) および Multiple Spanning Tree (MST) と組み合わせて使用できます。

使用可能な拡張機能には、スパニングツリーポートタイプ、Bridge Assurance、BridgeProtocol Data Units (BPDU; ブリッジ プロトコル データ ユニット) ガード、BPDU フィルタリング、ループ ガード、ルート ガードがあります。 これらの機能の大部分は、グローバルに、または指定イン ターフェイスに適用できます。

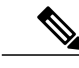

このマニュアルでは、IEEE802.1wおよびIEEE802.1sを指す用語として、「スパニングツリー」 を使用します。 IEEE 802.1D STP について説明している箇所では、802.1D と明記します。 (注)

### **STP** 拡張機能について

### **STP** ポート タイプの概要

スパニングツリー ポートは、エッジ ポート、ネットワーク ポート、または標準ポートとして構 成できます。 ポートは、ある一時点において、これらのうちいずれか 1 つの状態をとります。 デ フォルトのスパニングツリー ポート タイプは「標準」です。 インターフェイスが接続されてい

るデバイスのタイプによって、スパニングツリーポートを上記いずれかのポートタイプに設定で きます。

### スパニングツリー エッジ ポート

エッジ ポートは、ホストに接続されるポートであり、アクセス ポートとトランク ポートのどち らにもなります。 エッジ ポート インターフェイスは、ブロッキング ステートやラーニング ス テートを経由することなく、フォワーディング ステートに直接移行します (この直接移行動作 は、以前は、シスコ独自の機能 PortFast として設定していました)。

ホストに接続されているインターフェイスは、STPブリッジプロトコルデータユニット(BPDU) を受信してはなりません。

(注)

別のスイッチに接続されているポートをエッジ ポートとして設定すると、ブリッジング ルー プが発生する可能性があります。

### スパニングツリー ネットワーク ポート

ネットワークポートは、スイッチまたはブリッジだけに接続されます。 Bridge Assurance がグロー バルにイネーブルになっている間にポートを「ネットワーク」として設定すると、そのポートで Bridge Assurance がイネーブルになります。

(注)

ホストまたは他のエッジ デバイスに接続されているポートを誤ってスパニングツリー ネット ワーク ポートとして設定すると、それらのポートは自動的にブロッキング ステートに移行し ます。

#### スパニングツリー標準ポート

標準ポートは、ホスト、スイッチ、またはブリッジに接続できます。 これらのポートは、標準ス パニングツリー ポートとして機能します。

デフォルトのスパニングツリー インターフェイスは標準ポートです。

### **Bridge Assurance** の概要

Bridge Assuranceを使用すると、ネットワーク内でブリッジングループの原因となる問題の発生を 防ぐことができます。具体的には、単方向リンク障害や、スパニングツリーアルゴリズムを実行 しなくなってもデータ トラフィックの転送を続けているデバイスなどからネットワークを保護で きます。

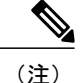

Bridge Assurance は、Rapid PVST+ および MST だけでサポートされています。 従来の 802.1D スパニングツリーではサポートされていません。

Bridge Assuranceはデフォルトでイネーブルになっており、グローバル単位でだけディセーブルに できます。 また、Bridge Assurance をイネーブルにできるのは、ポイントツーポイント リンクに 接続されたスパニングツリー ネットワーク ポートだけです。 Bridge Assurance は必ず、リンクの 両端でイネーブルにする必要があります。

Bridge Assurance をイネーブルにすると、BPDU が hello タイムごとに、動作中のすべてのネット ワーク ポート(代替ポートとバックアップ ポートを含む)に送出されます。 所定の期間 BPDU を受信しないポートは、ブロッキングステートに移行し、ルートポートの決定に使用されなくな ります。 BPDU を再度受信するようになると、そのポートで通常のスパニングツリー状態遷移が 再開されます。

### **BPDU** ガードの概要

BPDU ガードをイネーブルにすると、BPDU を受信したときにそのインターフェイスがシャット ダウンされます。

BPDU ガードはインターフェイス レベルで設定できます。 BPDU ガードをインターフェイス レベ ルで設定すると、そのポートはポート タイプ設定にかかわらず BPDU を受信するとすぐにシャッ トダウンされます。

BPDU ガードをグローバル単位で設定すると、動作中のスパニングツリー エッジ ポート上だけで 有効となります。 正しい設定では、LAN エッジ インターフェイスは BPDU を受信しません。 エッジ インターフェイスが BPDU を受信すると、無効な設定(未認証のホストまたはスイッチへ の接続など)を知らせるシグナルが送信されます。 BPDU ガードをグローバル単位でイネーブル にすると、BPDU を受信したすべてのスパニングツリー エッジ ポートがシャットダウンされま す。

BPDUガードは、無効な設定があると確実に応答を返します。無効な設定をした場合は、当該LAN インターフェイスを手動でサービス状態に戻す必要があるからです。

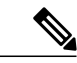

BPDU ガードをグローバル単位でイネーブルにすると、動作中のすべてのスパニングツリー エッジ インターフェイスに適用されます。 (注)

### **BPDU** フィルタリングの概要

BPDU フィルタリングを使用すると、スイッチが特定のポートで BPDU を送信または受信するの を禁止できます。

グローバルに設定された BPDU フィルタリングは、動作中のすべてのスパニングツリー エッジ ポートに適用されます。エッジポートはホストだけに接続してください。ホストでは通常、BPDU は破棄されます。 動作中のスパニングツリー エッジ ポートが BPDU を受信すると、ただちに標

準のスパニングツリー ポート タイプに戻り、通常のポート状態遷移が行われます。 その場合、 当該ポートで BPDU フィルタリングはディセーブルとなり、スパニングツリーによって、同ポー トでの BPDU の送信が再開されます。

BPDU フィルタリングは、インターフェイスごとに設定することもできます。 BPDU フィルタリ ングを特定のポートに明示的に設定すると、そのポートは BPDU を送出しなくなり、受信した BPDU をすべてドロップします。 特定のインターフェイスを設定することによって、個々のポー ト上のグローバルな BPDU フィルタリングの設定を実質的に上書きできます。 このようにイン ターフェイスに対して実行された BPDU フィルタリングは、そのインターフェイスがトランキン グであるか否かに関係なく、インターフェイス全体に適用されます。

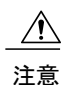

BPDUフィルタリングをインターフェイスごとに設定するときは注意が必要です。ホストに接 続されていないポートに BPDU フィルタリングを明示的に設定すると、ブリッジング ループ に陥る可能性があります。というのは、そうしたポートは受信したBPDUをすべて無視して、 フォワーディング ステートに移行するからです。

ポートがデフォルトでBPDUフィルタリングに設定されていなければ、エッジ設定によってBPDU フィルタリングが影響を受けることはありません。 次の表に、すべての BPDU フィルタリングの 組み合わせを示します。

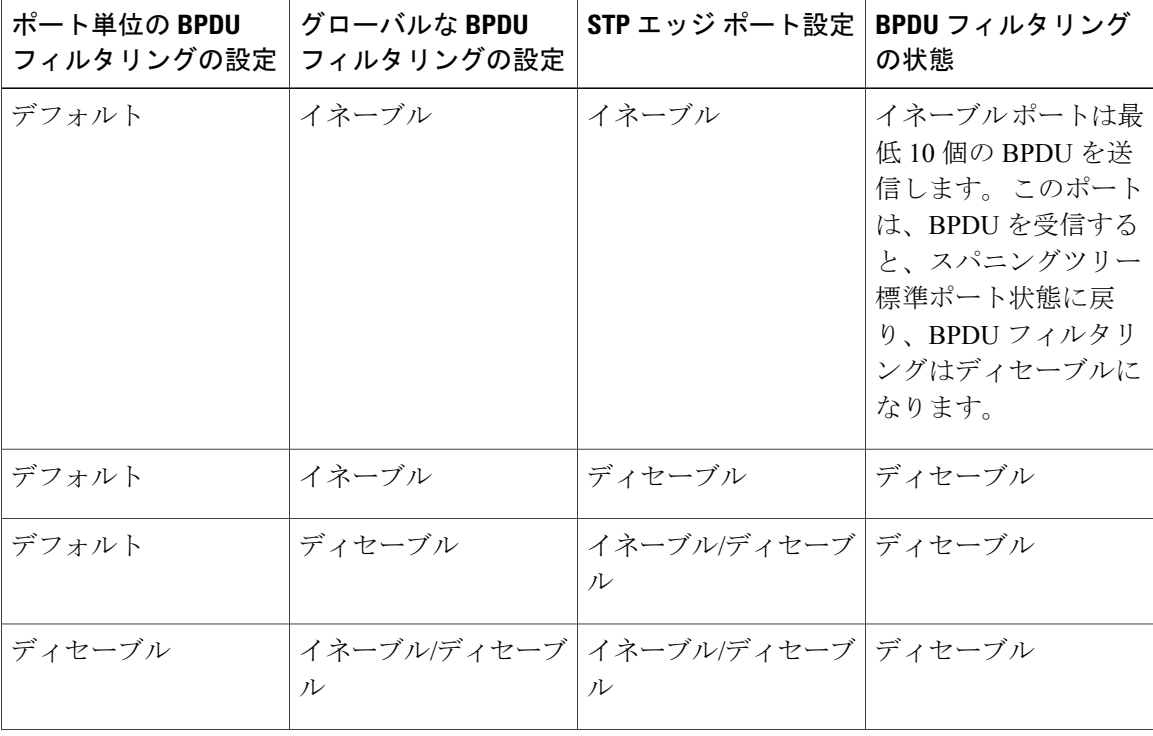

#### 表 **14**: **BPDU** フィルタリングの設定

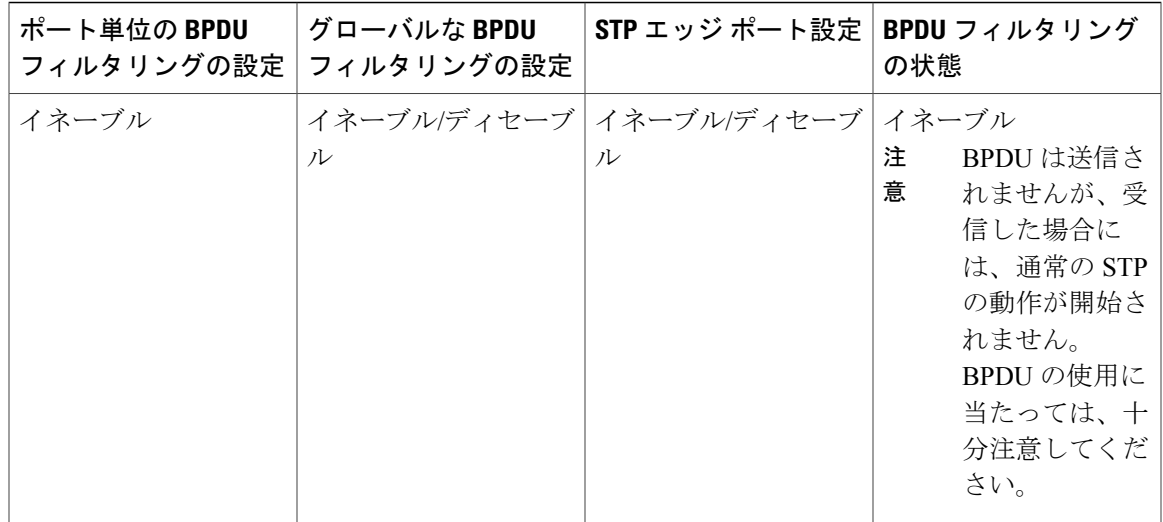

### ループ ガードの概要

ループ ガードは、次のような原因によってネットワークでループが発生するのを防ぎます。

- ネットワーク インターフェイスの誤動作
- CPU の過負荷
- BPDU の通常転送を妨害する要因

STPループは、冗長なトポロジにおいてブロッキングポートが誤ってフォワーディングステート に移行すると発生します。 こうした移行は通常、物理的に冗長なトポロジ内のポートの1つ(ブ ロッキング ポートとは限らない)が BPDU の受信を停止すると起こります。

ループ ガードは、デバイスがポイントツーポイント リンクによって接続されているスイッチド ネットワークだけで役立ちます。ポイントツーポイントリンクでは、下位BPDUを送信するか、 リンクをダウンしない限り、代表ブリッジは消えることはありません。

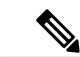

(注)

ループ ガードは、ネットワークおよび標準のスパニングツリー ポート タイプ上だけでイネー ブルにできます。

ループ ガードを使用して、ルート ポートまたは代替/バックアップ ループ ポートが BPDU を受信 するかどうかを確認できます。 BPDU を受信しないポートを検出すると、ループ ガードは、その ポートを不整合状態(ブロッキング ステート)に移行します。このポートは、再度 BPDU の受信 を開始するまで、ブロッキングステートのままです。不整合状態のポートはBPDUを送信しませ ん。このようなポートがBPDUを再度受信すると、ループガードはそのループ不整合状態を解除 し、STP によってそのポート状態が確定されます。こうした復旧は自動的に行われます。

ループ ガードは障害を分離し、STP は障害のあるリンクやブリッジを含まない安定したトポロジ に収束できます。ループガードをディセーブルにすると、すべてのループ不整合ポートはリスニ ング ステートに移行します

ループ ガードはポート単位でイネーブルにできます。 ループ ガードを特定のポートでイネーブ ルにすると、そのポートが属するすべてのアクティブ インスタンスまたは Virtual LAN(VLAN; 仮想 LAN)にループ ガードが自動的に適用されます。 ループ ガードをディセーブルにすると、 指定ポートでディセーブルになります。

### ルート ガードの概要

特定のポートでルートガードをイネーブルにすると、そのポートはルートポートになることが禁 じられます。 受信した BPDU によって STP 収束が実行され、指定ポートがルート ポートになる と、そのポートはルート不整合(ブロッキング)状態になります。 このポートは、上位 BPDU の 送信を停止すると、再度ブロッキングを解除されます。 次に、STP によって、フォワーディング ステートに移行します。 このようにポートの復旧は自動的に行われます。

特定のインターフェイスでルート ガードをイネーブルにすると、そのインターフェイスが属する すべての VLAN にルート ガード機能が適用されます。

ルート ガードを使用すると、ネットワーク内にルート ブリッジを強制的に配置できます。 ルー トガードは、ルートガードがイネーブルにされたポートを指定ポートに選出します。通常、ルー トブリッジのポートはすべて指定ポートとなります(ただし、ルートブリッジの2つ以上のポー トが接続されている場合はその限りではありません)。 ルート ブリッジは、ルート ガードがイ ネーブルにされたポートで上位 BPDU を受信すると、そのポートをルート不整合 STP 状態に移行 します。 このようにして、ルート ガードはルート ブリッジを強制的に配置します。

ルート ガードをグローバルには設定できません。

ルート ガードはすべてのスパニングツリー ポート タイプ(標準、エッジ、ネットワーク)で イネーブルにできます。 (注)

### **STP** 拡張機能の設定

### **STP** 拡張機能の設定における注意事項

STP 拡張機能を設定する場合は、次の注意事項に従ってください。

- ホストに接続されたすべてのアクセス ポートとトランク ポートをエッジ ポートとして設定 します。
- Bridge Assurance は、ポイントツーポイントのスパニングツリー ネットワーク ポート上だけ で実行されます。 この機能は、リンクの両端で設定する必要があります。
- ループ ガードは、スパニングツリー エッジ ポートでは動作しません。

- ポイントツーポイント リンクに接続していないポートでループ ガードをイネーブルにはで きません。
- ルートガードがイネーブルになっている場合、ループガードをイネーブルにはできません。

### スパニングツリー ポート タイプのグローバルな設定

スパニングツリーポートタイプの割り当ては、そのポートが接続されているデバイスのタイプに よって次のように決まります。

- エッジ:エッジ ポートは、ホストに接続されるポートであり、アクセス ポートとトランク ポートのどちらかです。
- ネットワーク:ネットワーク ポートは、スイッチまたはブリッジだけに接続されます。
- 標準:標準ポートはエッジ ポートでもネットワーク ポートでもない、標準のスパニングツ リー ポートです。 標準ポートは、任意のタイプのデバイスに接続できます。

ポートタイプは、グローバル単位でもインターフェイス単位でも設定できます。デフォルトのス パニングツリー ポート タイプは「標準」です。

### はじめる前に

STP が設定されていること。

インターフェイスに接続されているデバイスのタイプに合わせてポートが正しく設定されている こと。

### 手順の概要

- **1.** switch# **configure terminal**
- **2.** switch(config)# **spanning-tree port type edge default**
- **3.** switch(config)# **spanning-tree port type network default**

### 手順の詳細

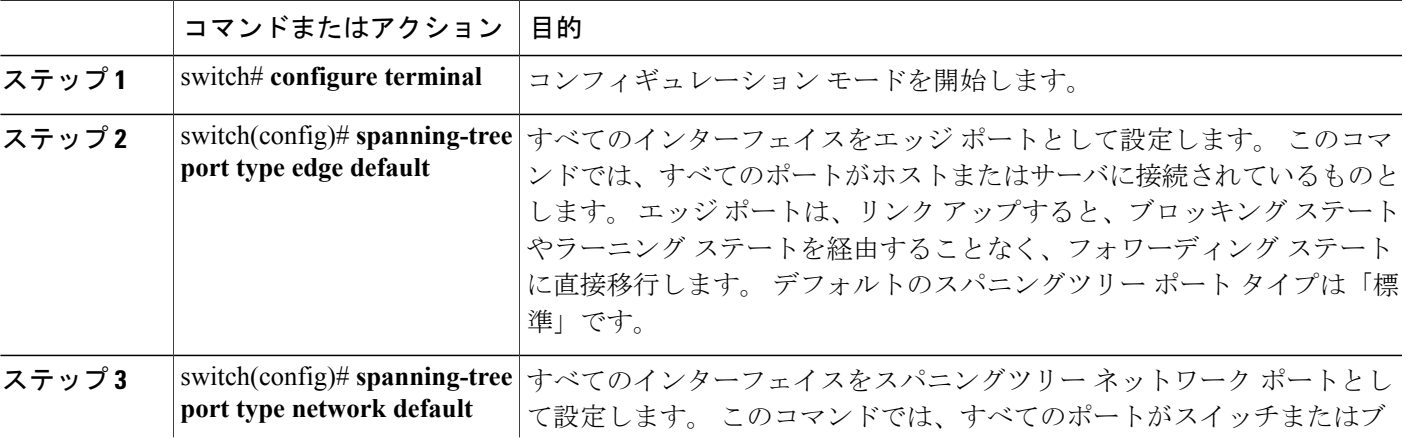

#### **Cisco Nexus 5000** シリーズ **NX-OS** レイヤ **2** スイッチングコンフィギュレーションガイドリリース **5.1(3)N1(1)**

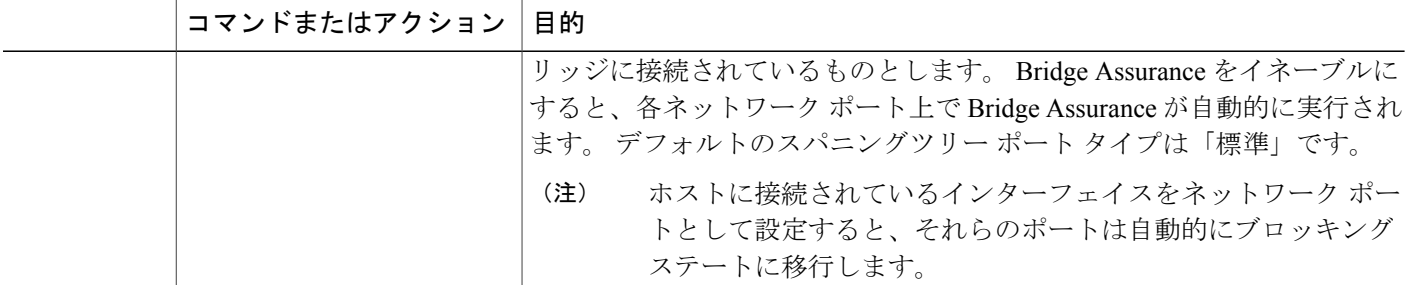

次に、ホストに接続されたアクセス ポートおよびトランク ポートをすべて、スパニングツリー エッジ ポートとして設定する例を示します。

switch# **configure terminal** switch(config)# **spanning-tree port type edge default**

次に、スイッチまたはブリッジに接続されたポートをすべて、スパニングツリー ネットワーク ポートとして設定する例を示します。

switch# **configure terminal** switch(config)# **spanning-tree port type network default**

### 指定インターフェイスでのスパニングツリー エッジ ポートの設定

指定インターフェイスにスパニングツリーエッジポートを設定できます。スパニングツリーエッ ジ ポートとして設定されたインターフェイスは、リンク アップ時に、ブロッキング ステートや ラーニング ステートを経由することなく、フォワーディング ステートに直接移行します。

このコマンドには次の 4 つの状態があります。

- **spanning-treeporttype edge**:このコマンドはアクセスポートのエッジ動作を明示的にイネー ブルにします。
- **spanning-tree port type edge trunk**:このコマンドはトランク ポートのエッジ動作を明示的に イネーブルにします。

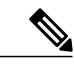

**spanning-tree port type edge trunk** コマンドを入力すると、そのポートは、ア クセス モードであってもエッジとして設定されます。 (注)

- **spanning-tree port type normal**:このコマンドは、ポートを標準スパニングツリー ポートと して明示的に設定しますが、フォワーディングステートへの直接移行はイネーブルにしませ  $h_{\rm o}$
- **no spanning-tree port type**:このコマンドは、**spanning-tree port type edge default** コマンドを グローバルコンフィギュレーションモードで定義した場合に、エッジ動作を暗黙的にイネー

ブルにします。エッジポートをグローバルに設定していない場合、**no spanning-treeporttype** コマンドは、**spanning-tree port type disable** コマンドと同じです。

はじめる前に

STP が設定されていること。

インターフェイスがホストに接続されていること。

### 手順の概要

- **1.** switch# **configure terminal**
- **2.** switch(config)# **interface** *type slot*/*port*
- **3.** switch(config-if)# **spanning-tree port type edge**

#### 手順の詳細

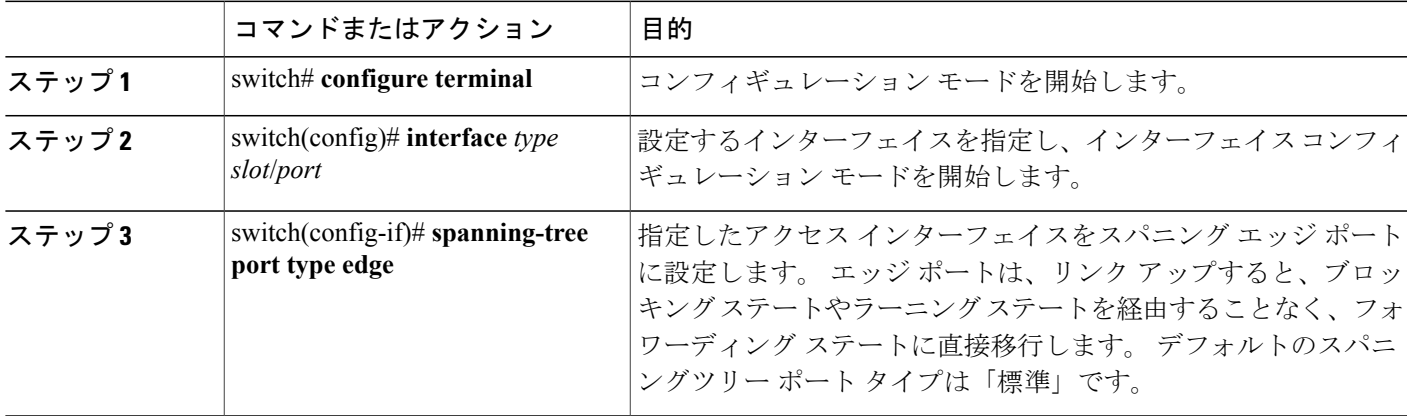

次に、アクセス インターフェイス Ethernet 1/4 をスパニングツリー エッジ ポートとして設定する 例を示します。

```
switch# configure terminal
switch(config)# interface ethernet 1/4
switch(config-if)# spanning-tree port type edge
```
### 指定インターフェイスでのスパニングツリー ネットワーク ポートの設定

指定インターフェイスにスパニングツリー ネットワーク ポートを設定できます。

Bridge Assurance は、スパニングツリー ネットワーク ポート上だけで実行されます。

このコマンドには次の3つの状態があります。

• **spanning-tree port type network**:このコマンドは指定したポートを明示的にネットワーク ポートとして設定します。 Bridge Assurance をグローバルにイネーブルにすると、スパニン グツリー ネットワーク ポート上で Bridge Assurance が自動的に実行されます。

- **spanning-tree port type normal**:このコマンドは、ポートを明示的に標準スパニングツリー ポートとして設定します。このインターフェイス上では Bridge Assurance は動作しません。
- **no spanning-tree port type**:このコマンドは、**spanning-tree port type network default** コマン ドをグローバル コンフィギュレーション モードで定義した場合に、ポートを暗黙的にスパ ニングツリー ネットワーク ポートとしてイネーブルにします。 Bridge Assurance をイネーブ ルにすると、このポート上で Bridge Assurance が自動的に実行されます。

(注)

ホストに接続されているポートをネットワーク ポートとして設定すると、そのポートは自動 的にブロッキング ステートに移行します。

### はじめる前に

STP が設定されていること。

インターフェイスがスイッチまたはルータに接続されていること。

### 手順の概要

- **1.** switch# **configure terminal**
- **2.** switch(config)# **interface** type slot/port
- **3.** switch(config-if)# **spanning-tree port type network**

### 手順の詳細

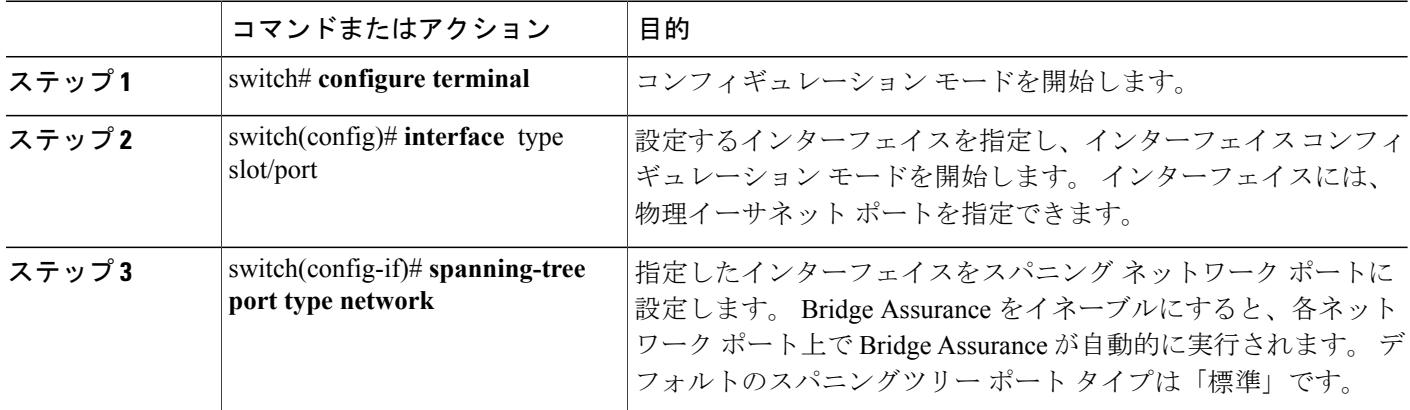

次に、Ethernet インターフェイス 1/4 をスパニングツリー ネットワーク ポートとして設定する例 を示します。

```
switch# configure terminal
switch(config)# interface ethernet 1/4
switch(config-if)# spanning-tree port type network
```
### **BPDU** ガードのグローバルなイネーブル化

BPDU ガードをデフォルトでグローバルにイネーブルにできます。 BPDU ガードがグローバルに イネーブルにされると、システムは、BPDU を受信したエッジ ポートをシャット ダウンします。

 $\label{eq:1} \bigotimes_{\mathbb{Z}}\mathbb{Z}_{\mathbb{Z}}$ 

(注) すべてのエッジ ポートで BPDU ガードをイネーブルにすることを推奨します。

### はじめる前に

STP が設定されていること。

少なくとも一部のスパニングツリー エッジ ポートが設定済みであること。

### 手順の概要

- **1.** switch# **configure terminal**
- **2.** switch(config)# **spanning-tree port type edge bpduguard default**

#### 手順の詳細

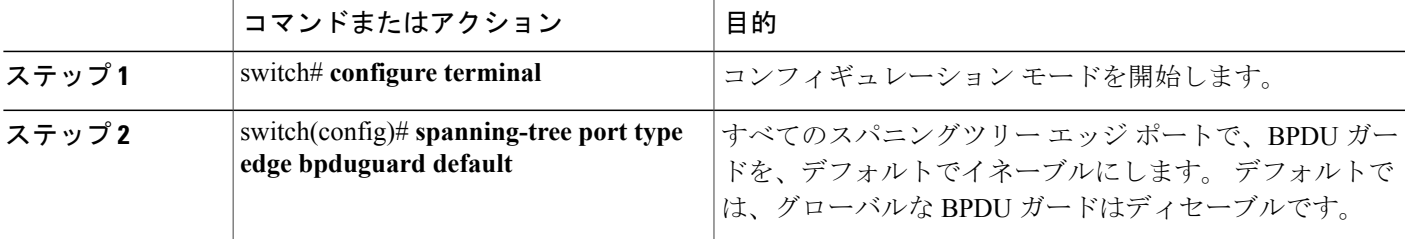

```
次に、すべてのスパニングツリー エッジ ポートで BPDU ガードをイネーブルにする例を示しま
す。
```

```
switch# configure terminal
switch(config)# spanning-tree port type edge bpduguard default
```
### 指定インターフェイスでの **BPDU** ガードのイネーブル化

指定インターフェイスで、BPDU ガードをイネーブルにできます。 BPDU ガードがイネーブルに されたポートは、BPDU を受信すると、シャットダウンされます。

BPDU ガードは、指定インターフェイスで次のように設定にできます。

• **spanning-tree bpduguard enable**:インターフェイス上で BPDU ガードが無条件にイネーブル になります。

- **spanning-treebpduguarddisable**:インターフェイス上で BPDU ガードが無条件にディセーブ ルになります。
- **no spanning-tree bpduguard**:動作中のエッジ ポート インターフェイスに **spanning-tree port type edgebpduguarddefault**コマンドが設定されている場合、そのインターフェイスでBPDU ガードをイネーブルにします。

### はじめる前に

STP が設定されていること。

### 手順の概要

- **1.** switch# **configure terminal**
- **2.** switch(config)# **interface** *type slot*/*port*
- **3.** switch(config-if)# **spanning-tree bpduguard** {**enable** | **disable**}
- **4.** (任意) switch(config-if)# **no spanning-tree bpduguard**

### 手順の詳細

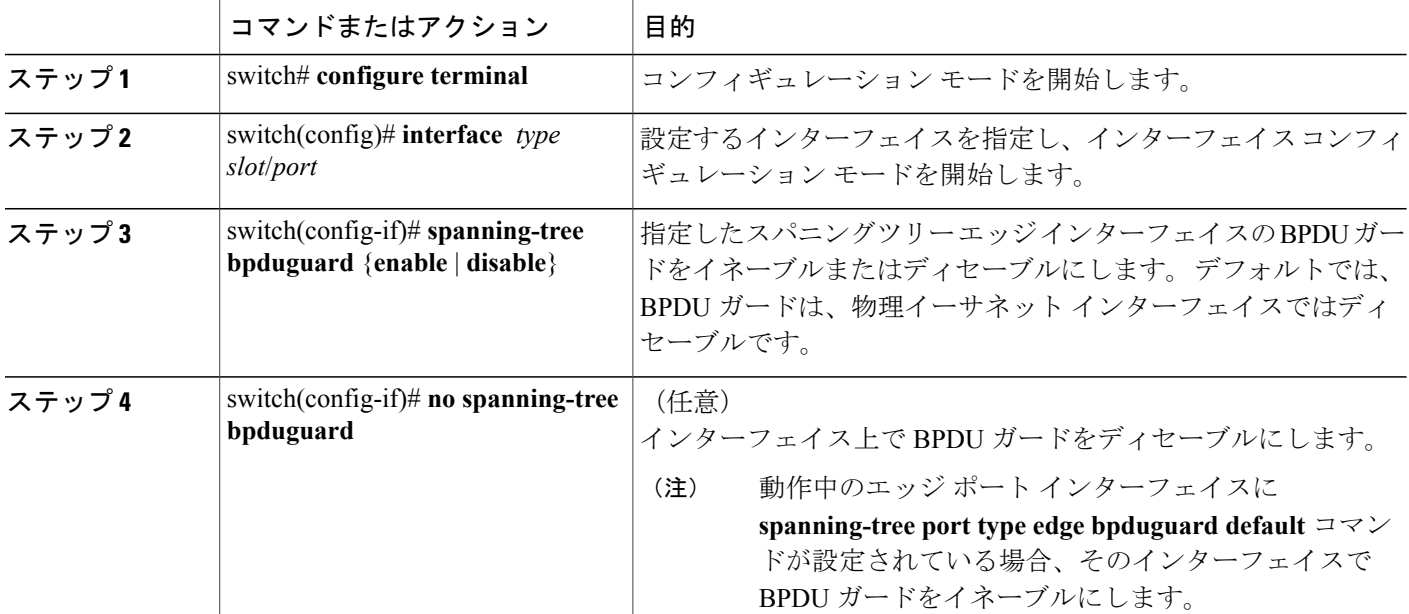

次に、エッジ ポート Ethernet 1/4 で BPDU ガードを明示的にイネーブルにする例を示します。

```
switch# configure terminal
switch (config)# interface ethernet 1/4
switch(config-if)# spanning-tree bpduguard enable
```
switch(config-if)# no spanning-tree bpduguard

### **BPDU** フィルタリングのグローバルなイネーブル化

スパニングツリー エッジ ポートで、BPDU フィルタリングをデフォルトでグローバルにイネーブ ルにできます。

BPDU フィルタリングがイネーブルにされたエッジ ポートは、BPDU を受信すると、エッジ ポー トとしての動作ステータスを失い、通常のSTP状態遷移を再開します。ただし、このポートは、 エッジ ポートとしての設定は保持したままです。

注意

このコマンドを使用するときには注意してください。誤って使用すると、ブリッジング ルー プが発生するおそれがあります。

 $\frac{\mathcal{L}}{\mathcal{L}}$ (注)

グローバルにイネーブルにされた BPDU フィルタリングは、動作中のエッジ ポートだけに適 用されます。 ポートは数個の BPDU をリンクアップ時に送出してから、実際に、発信 BPDU のフィルタリングを開始します。エッジポートは、BPDUを受信すると、動作中のエッジポー ト ステータスを失い、BPDU フィルタリングはディセーブルになります。

### はじめる前に

STP が設定されていること。

少なくとも一部のスパニングツリー エッジ ポートが設定済みであること。

### 手順の概要

**1.** switch# **configure terminal**

**2.** switch(config)# **spanning-tree port type edge bpdufilter default**

### 手順の詳細

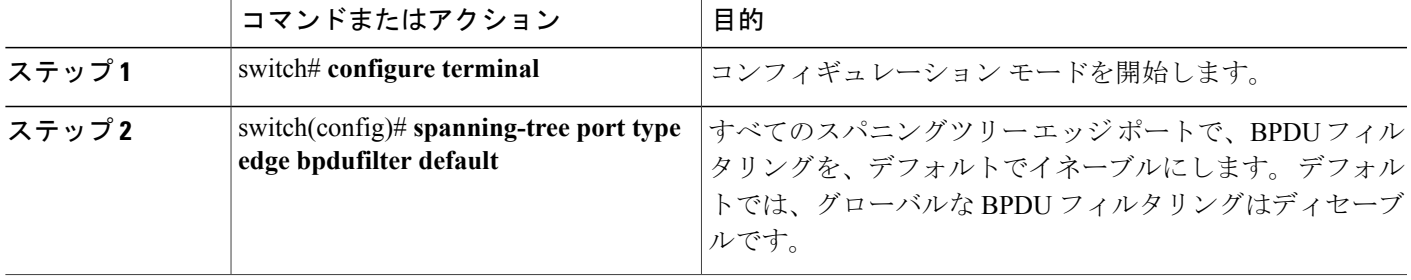

次に、すべての動作中のスパニングツリーエッジポートでBPDUフィルタリングをイネーブルに する例を示します。

switch# **configure terminal** switch(config)# **spanning-tree port type edge bpdufilter default**

### 指定インターフェイスでの **BPDU** フィルタリングのイネーブル化

指定インターフェイスに BPDU フィルタリングを適用できます。 BPDU フィルタリングを特定の インターフェイス上でイネーブルにすると、そのインターフェイスは BPDU を送信しなくなり、 受信した BPDU をすべてドロップするようになります。 この BPDU フィルタリング機能は、トラ ンキング インターフェイスであるかどうかに関係なく、すべてのインターフェイスに適用されま す。

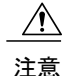

指定インターフェイスで **spanning-treebpdufilter enable** コマンドを入力するときは注意してく ださい。 ホストに接続されていないポートに BPDU フィルタリングを明示的に設定すると、 ブリッジングループに陥る可能性があります。というのは、そうしたポートは受信したBPDU をすべて無視して、フォワーディング ステートに移行するからです。

このコマンドを入力すると、指定インターフェイスのポート設定が上書きされます。

このコマンドには次の 3 つの状態があります。

- **spanning-tree bpdufilter enable**:インターフェイス上で BPDU フィルタリングが無条件にイ ネーブルになります。
- **spanning-treebpdufilterdisable**:インターフェイス上でBPDUフィルタリングが無条件にディ セーブルになります。
- **no spanning-tree bpdufilter**:動作中のエッジ ポート インターフェイスに **spanning-tree port type edge bpdufilter default** コマンドが設定されている場合、そのインターフェイスで BPDU フィルタリングをイネーブルにします。

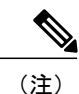

特定のポートだけで BPDU フィルタリングをイネーブルにすると、そのポートでの BPDU の 送受信が禁止されます。

#### はじめる前に

STP が設定されていること。

### 手順の概要

- **1.** switch# **configure terminal**
- **2.** switch(config)# **interface** *type slot*/*port*
- **3.** switch(config-if)# **spanning-tree bpdufilter** {**enable** | **disable**}
- **4.** (任意) switch(config-if)# **no spanning-tree bpdufilter**

 **Cisco Nexus 5000** シリーズ **NX-OS** レイヤ **2** スイッチング コンフィギュレーション ガイド リリース

### 手順の詳細

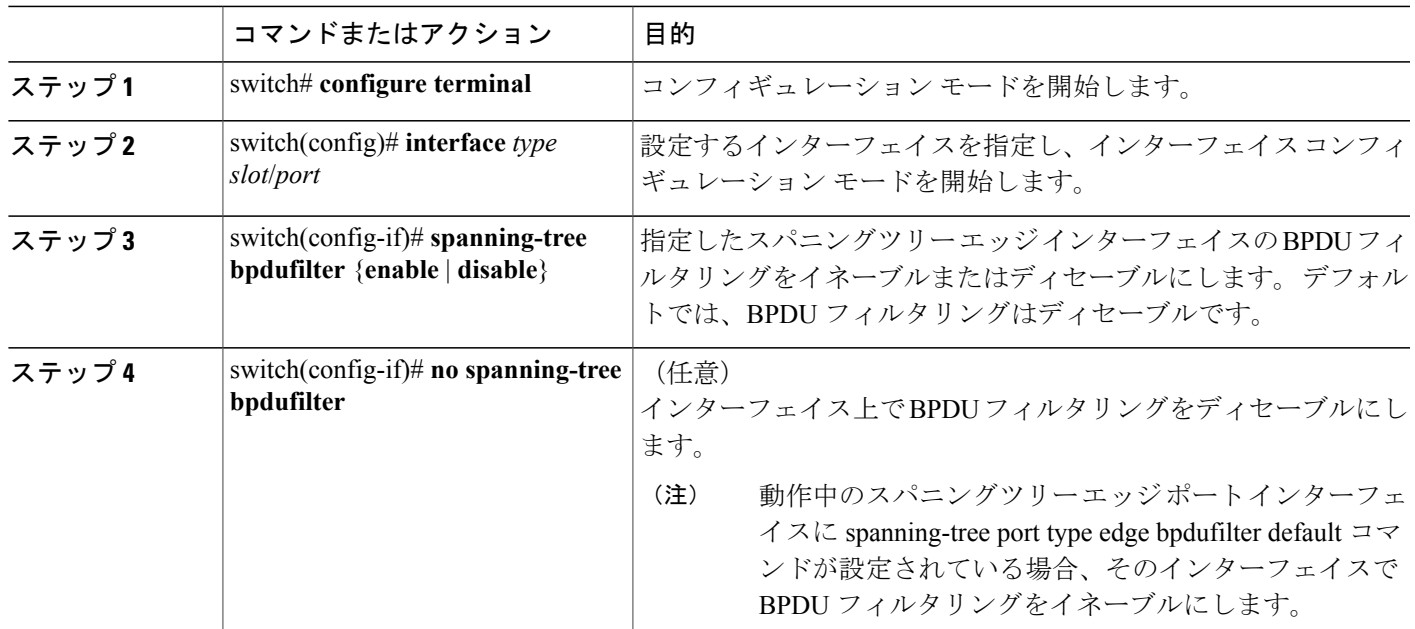

次に、スパニングツリー エッジ ポート Ethernet 1/4 で BPDU フィルタリングを明示的にイネーブ ルにする例を示します。

switch# **configure terminal** switch (config)# **interface ethernet 1/4** switch(config-if)# **spanning-tree bpdufilter enable**

### ループ ガードのグローバルなイネーブル化

ループガードは、デフォルトの設定により、すべてのポイントツーポイントスパニングツリーの 標準およびネットワークポートで、グローバルにイネーブルにできます。ループガードは、エッ ジ ポートでは動作しません。

ループ ガードを使用すると、ブリッジ ネットワークのセキュリティを高めることができます。 ループ ガードは、単方向リンクを引き起こす可能性のある障害が原因で、代替ポートまたはルー ト ポートが指定ポートになるのを防ぎます。

(注)

指定インターフェイスでループ ガード コマンドを入力すると、グローバルなループ ガード コ マンドが上書きされます。

はじめる前に

STP が設定されていること。

スパニングツリー標準ポートが存在し、少なくとも一部のネットワーク ポートが設定済みである こと。

### 手順の概要

- **1.** switch# **configure terminal**
- **2.** switch(config)# **spanning-tree loopguard default**

### 手順の詳細

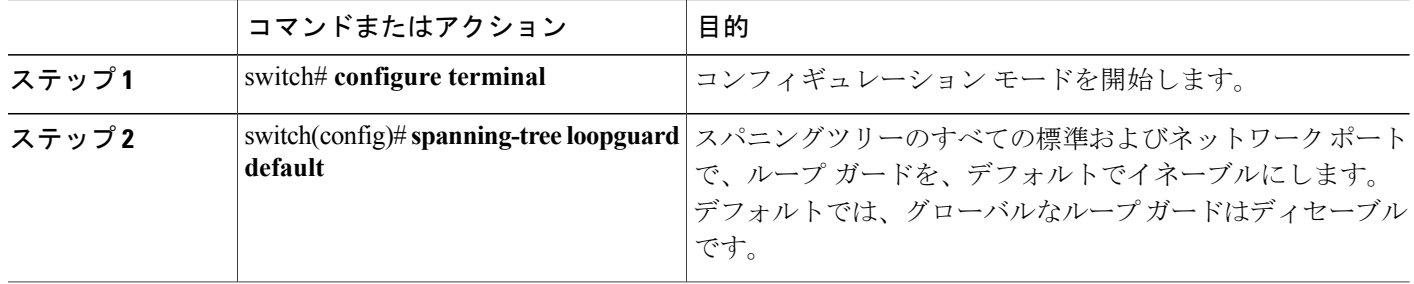

次に、スパニングツリーのすべての標準およびネットワークポートでループガードをイネーブル にする例を示します。

switch# **configure terminal** switch(config)# **spanning-tree loopguard default**

### 指定インターフェイスでのループ ガードまたはルート ガードのイネーブル化

ループ ガードまたはルート ガードは、指定インターフェイスでイネーブルにできます。

特定のポートでルートガードをイネーブルにすると、そのポートはルートポートになることを禁 止されます。ループ ガードは、単方向リンクを発生させる可能性のある障害が原因で代替ポート またはルート ポートが指定ポートになるのを防ぎます。

特定のインターフェイスでループガードおよびルートガードの両機能をイネーブルにすると、そ のインターフェイスが属するすべての VLAN に両機能が適用されます。

(注)

指定インターフェイスでループ ガード コマンドを入力すると、グローバルなループ ガード コ マンドが上書きされます。

#### はじめる前に

STP が設定されていること。

ループガードが、スパニングツリーの標準またはネットワークポート上で設定されていること。

### 手順の概要

- **1.** switch# **configure terminal**
- **2.** switch(config)# **interface** *type slot*/*port*
- **3.** switch(config-if)# **spanning-tree guard** {**loop** | **root** | **none**}

### 手順の詳細

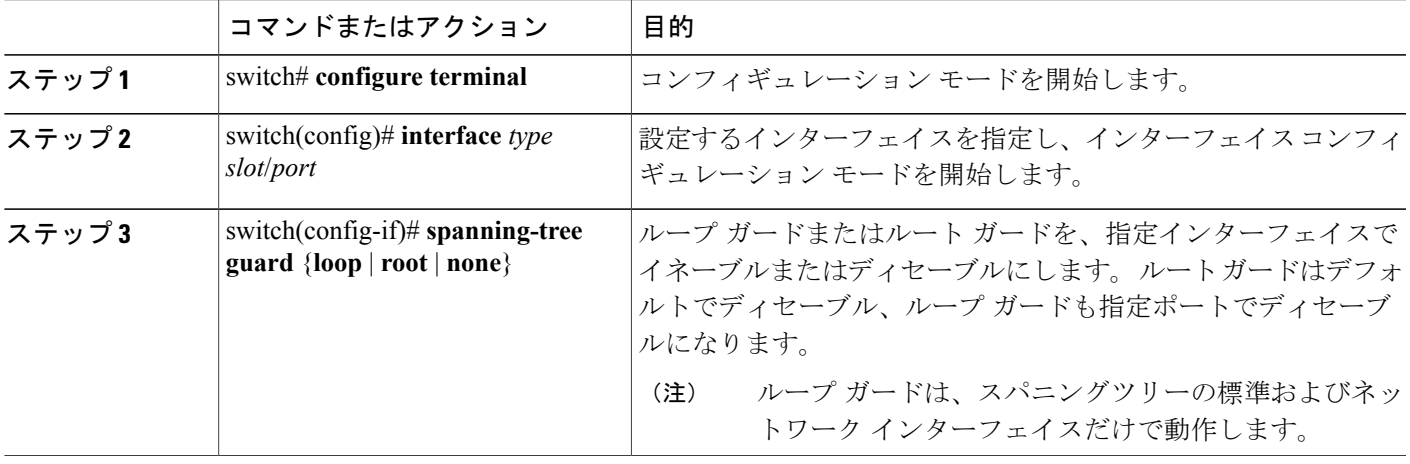

次に、Ethernet ポート 1/4 で、ルート ガードをイネーブルにする例を示します。

switch# **configure terminal** switch (config)# **interface ethernet 1/4** switch(config-if)# **spanning-tree guard root**

# **STP** 拡張機能の設定の確認

STP 拡張機能の設定情報を表示するには、次のいずれかの作業を行います。

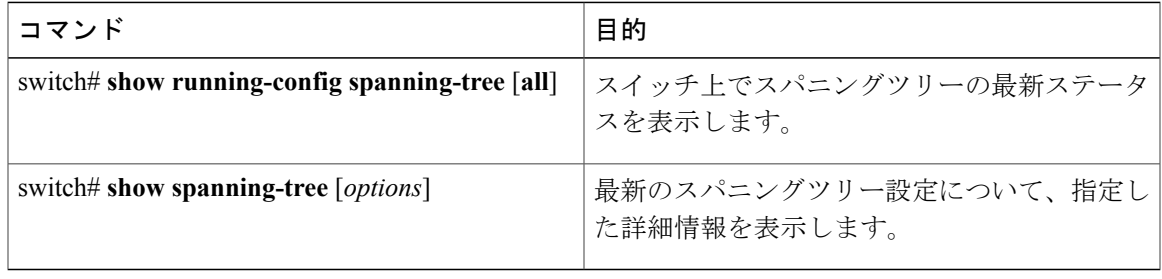
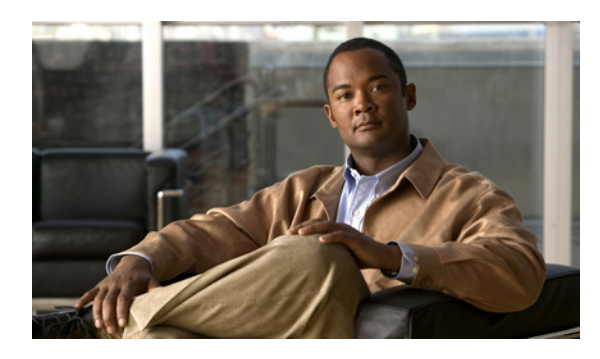

<sup>第</sup> **14** <sup>章</sup>

# **Flex Link** の設定

この章の内容は、次のとおりです。

- Flex Link [について](#page-288-0), 267 ページ
- [注意事項](#page-290-0), 269 ページ
- [デフォルト設定](#page-291-0), 270 ページ
- Flex Link [の設定](#page-291-1), 270 ページ
- Flex Link [プリエンプションの設定](#page-293-0), 272 ページ
- Flex Link [設定の確認](#page-295-0), 274 ページ
- [設定例](#page-295-1), 274 ページ

## <span id="page-288-0"></span>**Flex Link** について

Flex Link は、レイヤ2インターフェイス(スイッチポートまたはポート チャネル)のペアで、1 つのインターフェイスがもう一方のバックアップとして機能するように設定されています。 この 機能は、Spanning Tree Protocol (STP;スパニングツリープロトコル)の代替ソリューションです。 STP をディセーブルにしても、基本的リンク冗長性を保つことができます。 Flex Link は、通常、 お客様がスイッチでSTPを実行しない場合のサービスプロバイダーまたは企業ネットワークに設 定されます。 スイッチが STP を実行中の場合は、STP がすでにリンクレベルの冗長性またはバッ クアップを提供しているため、Flex Link は不要です。

別のレイヤ 2 インターフェイスを Flex Link またはバックアップ リンクとして割り当てることで、 1 つのレイヤ 2 インターフェイス(アクティブ リンク)に Flex Link を設定します。 Flex Link イ ンターフェイスは、同じスイッチ上に設定できます。 リンクの 1 つがアップでトラフィックを転 送しているときは、もう一方のリンクがスタンバイモードで、このリンクがシャットダウンした 場合にトラフィックの転送を開始できるように準備しています。 どの時点でも、1 つのインター フェイスのみがリンクアップ ステートでトラフィックを転送しています。 プライマリ リンクが シャットダウンされると、スタンバイ リンクがトラフィックの転送を開始します。 アクティブ リンクがアップに戻った場合はスタンバイ モードになり、トラフィックが転送されません。 デ

フォルトでは、Flex Link は設定されておらず、バックアップ インターフェイスは定義されていま せん。 STP は Flex Link インターフェイスでディセーブルです。

Flex Link の設定例では、スイッチ A のポート 1 および 2 がアップリンク スイッチ B および C に 接続されています。 これらのスイッチは Flex Link として設定されているので、どちらかのイン ターフェイスがトラフィックを転送し、もう一方のインターフェイスはスタンバイ モードになり ます。 ポート1がアクティブ リンクである場合、ポート1とスイッチB との間でトラフィックの 転送が開始され、ポート2 (バックアップリンク)とスイッチCとの間のリンクでは、トラフィッ クは転送されません。 ポート 1 がダウンした場合はポート 2 がアップし、トラフィックをスイッ チCに転送し始めます。ポート1は、再び動作を開始するとスタンバイモードになり、トラフィッ クを転送しません。ポート 2 がトラフィック転送を続けます。

Flex Link はレイヤ 2 ポートおよびポート チャネルだけでサポートされ、VLAN やレイヤ 3 ポート ではサポートされません。

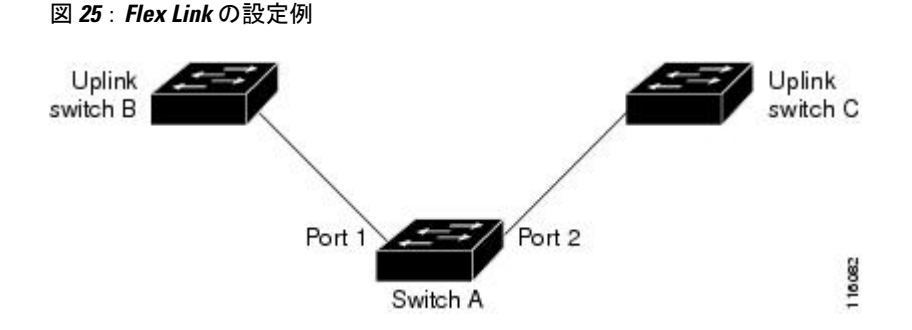

### プリエンプション

必要に応じて、プリエンプション メカニズムを設定し、優先してトラフィックの転送に使用する ポートを指定できます。 たとえば、Flexlink ペアをプリエンプション モードで設定することによ り、ピア ポートより帯域幅の大きいポートが動作を再開した後、ポートが 60 秒後に転送を開始 し、ピア ポートがスタンバイとなります。 これを行うには、preemption mode bandwidth および delay コマンドを入力します。

プライマリ(転送)リンクがダウンすると、トラップによってネットワーク管理ステーションが 通知を受けます。 スタンバイ リンクがダウンすると、トラップによってユーザが通知を受けま す。

プリエンプションは、次の 3 つのモードで設定できます。

- forced:アクティブ インターフェイスが常にバックアップ インターフェイスより先に使用さ れます。
- bandwidth:より大きい帯域幅のインターフェイスが常にアクティブインターフェイスとして 動作します。
- off:プリエンプションはありません。アップしている最初のインターフェイスが転送モード になります。

また、別のインターフェイスに代わって現用インターフェイスをプリエンプトする前に、プリエ ンプション遅延を指定した時間(秒単位)で設定することもできます。 これにより、スイッチの 切り替え前にアップストリーム スイッチの対応スイッチが STP フォワーディング ステートに移 行されます。

### マルチキャスト

Flexlink インターフェイスが mrouter ポートとして学習されると、スタンバイ(非転送)インター フェイスがリンクアップしている場合には、そのインターフェイスもmrouterポートとして学習さ れます。この相互学習は、内部ソフトウェアのステートメンテナンス専用であり、マルチキャス ト高速コンバージェンスがイネーブルでない限り、IGMP 動作とハードウェア転送に対して関連 性はありません。 マルチキャスト高速コンバージェンスを設定すると、相互学習された mrouter ポートがただちにハードウェアに追加されます。 Flex Link では、IPv4 IGMP のマルチキャスト高 速コンバージェンスをサポートしています。

## <span id="page-290-0"></span>注意事項

Flex Link の設定時には、次の注意事項に従ってください。

- 任意のアクティブ リンクに対して設定可能な Flex Link バックアップ リンクは 1 つだけで、 アクティブ インターフェイスとは異なるインターフェイスでなければなりません。
- インターフェイスが所属できるFlex Linkペアは1つだけです。つまり、インターフェイスは 1 つのアクティブ リンクに対してだけ、バックアップ リンクになることができます。
- どちらのリンクも、EtherChannel に属するポートには設定できません。 ただし、2 つのポー トチャネル(EtherChannel論理インターフェイス)をFlexLinkとして設定でき、ポートチャ ネルおよび物理インターフェイスを Flex Link として設定して、ポート チャネルか物理イン ターフェイスのどちらかをアクティブ リンクにすることができます。
- STP は Flex Link ポートでディセーブルです。 ポート上にある VLAN が STP 用に設定されて いる場合でも、Flex Link ポートは STP に参加しません。 STP がイネーブルでない場合は、 設定されているトポロジでループが発生しないようにしてください。
- FlexLinkポート、またはそのリンクの接続先ポートでは、STP機能(PortFast、BPDUガード など)を設定しないでください。
- vPC はサポートされていません。 Flex Link は、設定の簡素化が求められ、アクティブ-アク ティブ冗長の必要性がない vPC の代わりに使用されます。
- 次のタイプのインターフェイスで Flex Link を設定することはできません。
	- FEX ファブリック ポートと FEX ホスト ポート
	- FCoE(vFC インターフェイス)
	- VNTAG (vETH インターフェイス)
	- ポート セキュリティがイネーブルになっているインターフェイス
- レイヤ 3 インターフェイス
- SPAN 宛先
- ポート チャネル メンバ
- プライベート VLAN を使用して設定されているインターフェイス
- エンドノード モード
- FabricPath コア インターフェイス(レイヤ 2 マルチパス)

# <span id="page-291-0"></span>デフォルト設定

Flex Link には、次のパラメータのデフォルト設定があります。

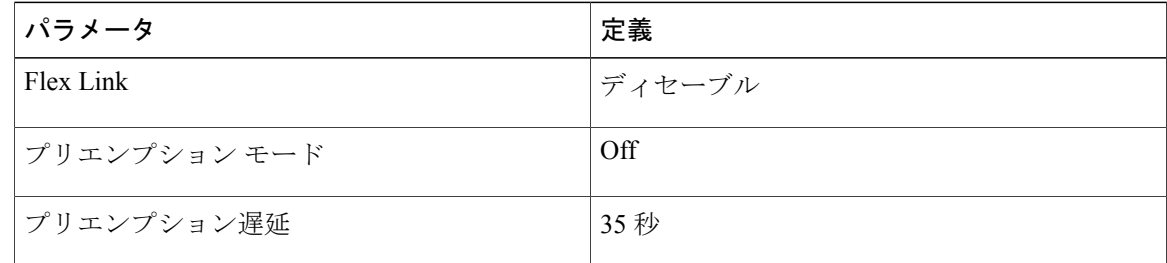

## <span id="page-291-1"></span>**Flex Link** の設定

レイヤ 2 インターフェイス(スイッチ ポートまたはポート チャネル)のペアを、1 つのインター フェイスがもう一方のバックアップとして機能するように設定されている Flex Link インターフェ イスとして設定できます。

#### 手順の概要

- **1. configure terminal**
- **2. interface** *slot/port*
- **3. switchportbackupinterface** {**ethernet***slot/port* |**port-channel** *channel-no* } [ **multicast fast-convergence** | **preemption** { **delay** *delay-time* | **mode** [ **bandwidth** | **forced** | **off** ] }]
- **4.** (任意) **end**
- **5.** (任意) **show interface** *interface-id* **switchport backup**
- **6.** (任意) **copy running-config startup config**

### 手順の詳細

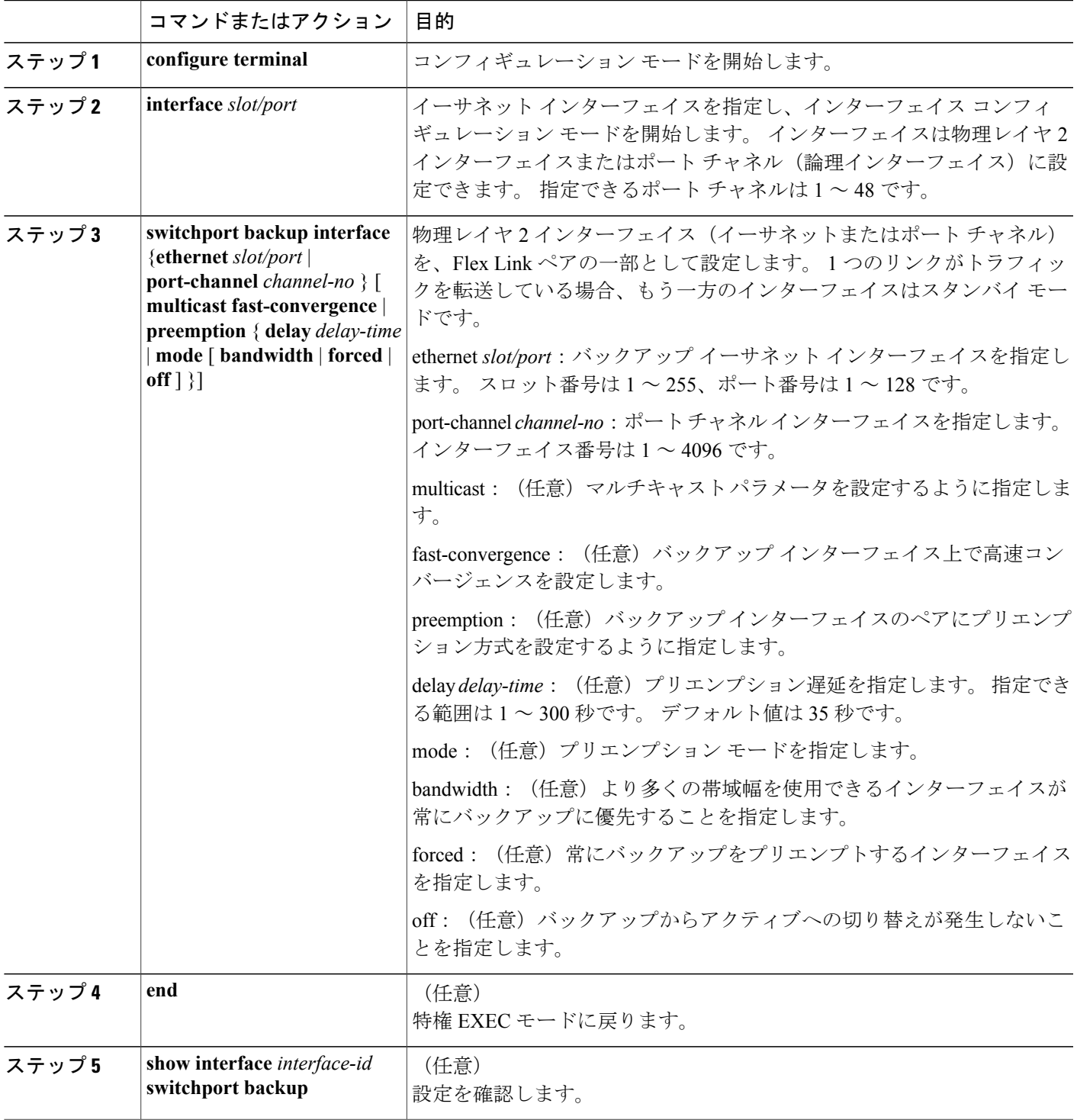

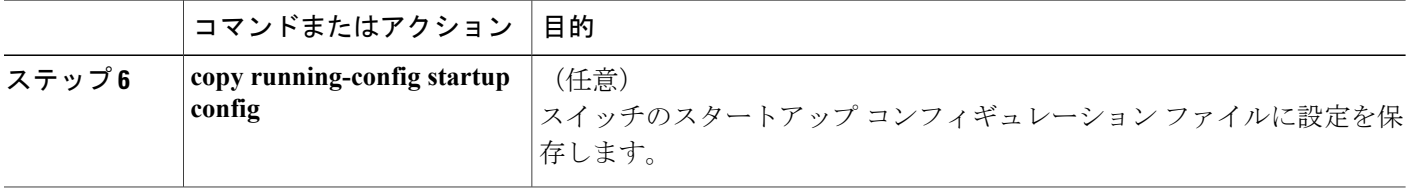

次の例は、イーサネット スイッチポート バックアップのペア (イーサネット 1/1 がアクティブな インターフェイスであり、イーサネット 1/2 がバックアップ インターフェイスである)を設定す る方法を示しています。

switch(config)# **feature flexlink** Switch(config)# **interface ethernet1/1** Switch(config-if)# **switchport backup interface ethernet2/1**

switch(config)# **interface po300** Switch(config-if)# **switchport backup interface po301** switch# **show ip igmp snooping mrouter** Type: S - Static, D - Dynamic, V - vPC Peer Link, I - Internal, C - Co-learned vlan Router-port Type Uptime Expires<br>
4 Po300 D 00:00:12 00:04:50 4 Po300 D 00:00:12 00:04:50  $00:00:12$ 

# <span id="page-293-0"></span>**Flex Link** プリエンプションの設定

Flex Link のペアにプリエンプション方式を設定できます。

#### 手順の概要

- **1. configure terminal**
- **2. interface** *slot/port*
- **3. switchport backup interface ethernet** *slot/port*
- **4. switchport backup interface ethernet** *slot/port* **preemption mode** [ **bandwidth** | **forced** | **off** ]
- **5. switchport backup interface ethernet** *slot/port* **preemption delay** *delay-time*
- **6.** (任意) **end**
- **7.** (任意) **show interface** *interface-id* **switchport backup**
- **8.** (任意) **copy running-config startup config**

#### 手順の詳細

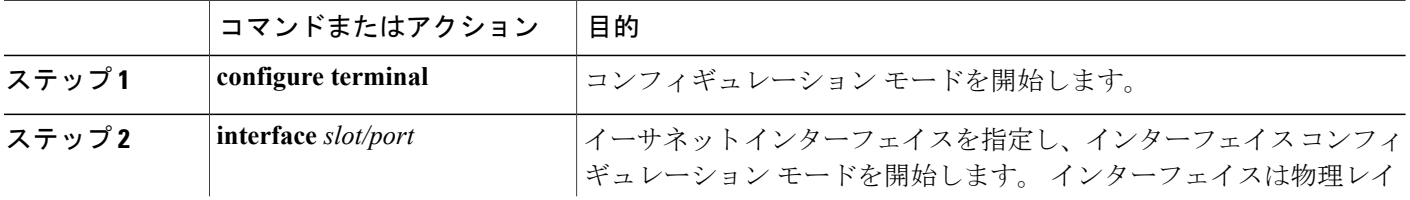

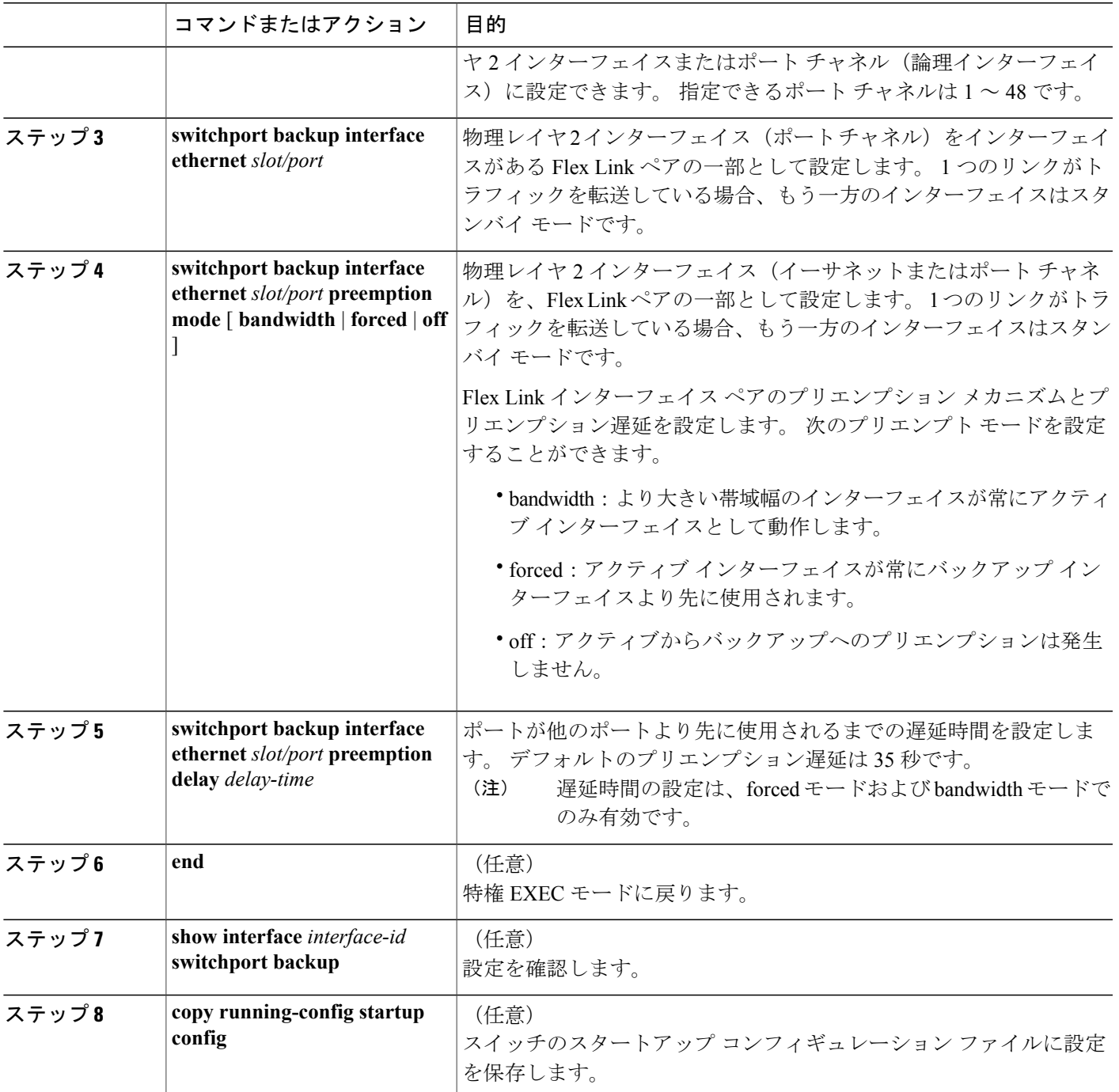

次に、バックアップ インターフェイスのペアに対してプリエンプト モードを bandwidth に設定 し、設定を確認する例を示します。

```
Switch# configure terminal
Switch(conf)# interface ethernet0/1
```

```
Switch(conf-if)#switchport backup interface ethernet0/2 preemption mode forced
Switch(conf-if)#switchport backup interface ethernet0/2 preemption delay 50
Switch(conf-if)# end
Switch# show interface switchport backup detail
Active Interface Backup Interface State
                                                     ------------------------------------------------------------------------
Ethernet0/21 Ethernet0/2 Active Up/Backup Standby
Interface Pair : Gi0/1, Gi0/2
Preemption Mode : forced
Preemption Delay : 50 seconds
Bandwidth : 100000 Kbit (Gi0/1), 100000 Kbit (Gi0/2)
Mac Address Move Update Vlan : auto
```
# <span id="page-295-0"></span>**Flex Link** 設定の確認

次のコマンドを使用すると、Flex Link の設定情報を表示することができます。

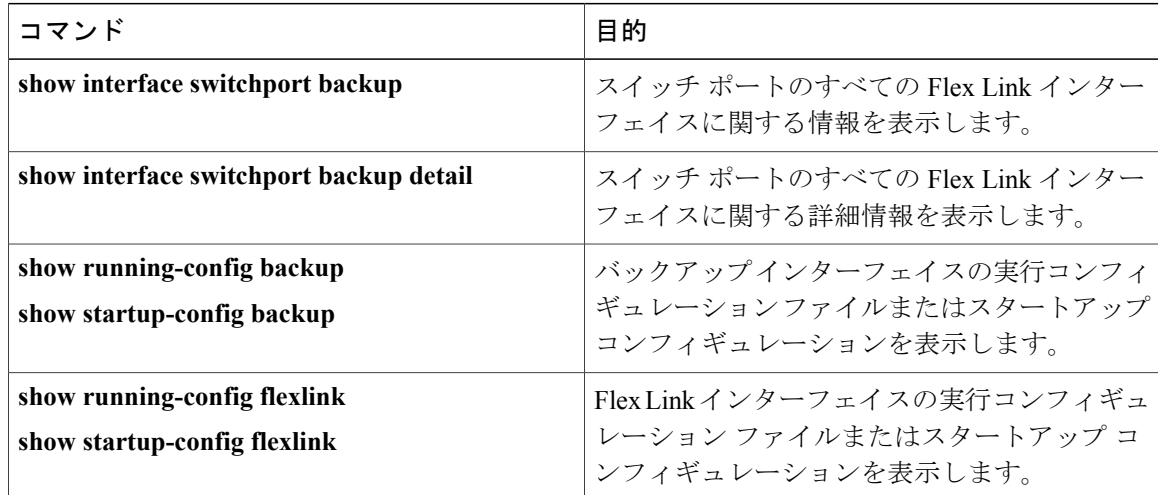

# <span id="page-295-1"></span>設定例

次の例は、強制プリエンプションを使用してポート チャネル スイッチポート バックアップのペ アを設定する方法を示しています。アクティブなinterface port-channel10が優先転送インターフェ イスです。

switch(config)# **interface port-channel10** switch(config-if)# **switchport backup interface port-channel20 preemption mode forced** switch(config-if)# **switchport backup interface port-channel20 preemption delay 35** 次の例は、マルチキャスト高速コンバージェンスを使用した、ポート チャネル スイッチポート バックアップのペアを示しています。

switch(config)# **interface port-channel10** switch(config-if)# **switchport backup interface port-channel20 multicast fast-convergence**

次の例は、Flex Link インターフェイス (po300 と po301) のマルチキャスト高速コンバージェンス の例を示します。 po300 で一般クエリーを受信すると、mrouter ポートと po301 が相互学習されま す。 switch(config)# **interface po300** Switch(config-if)# **switchport backup interface po301** switch# **show ip igmp snooping mrouter** Type: S - Static, D - Dynamic, V - vPC Peer Link, I - Internal, C - Co-learned Vlan Router-port Type Uptime Expires<br>4 Po300 D 00:00:12 00:04:50 4 Po300 D 00:00:12 4 Po301 DC 00:00:12 00:04:50 次の例は、po300とpo301をmrouterポート(po301が相互学習される)として示します。これは、 マルチキャスト高速コンバージェンスがディセーブルの場合、ハードウェア テーブルに追加され ません。 switch# **show ip igmp snooping groups vlan 4** Type: S - Static, D - Dynamic, R - Router port Vlan Group Address Ver Type Port list  $4 \times / *$  - R Po300 Po301<br>224 1 1 1 v2 D Eth1/31 224.1.1.1 v2 D Eth1/31 switch# **show platform fwm info hw-stm | grep 0100.5e01.0101** 1.4 0100.5e01.0101 midx 36 1:2849:0 0:0:1:0 1.0.0.0.0.24 (e:0) switch# **show platform fwm info oifl 36** oifl 36 vdc  $1$  oifl 36: vdc 1 qpinif 0, mcast idx 36(alt:0), oifl type 2 oifl 36 vdc 1 oifl 36: oifl iods 8,44 oifl 36 vdc 1 oifl 36: max\_iod 8192, ref count 1000 num\_oifs 2, seq\_num 33 oifl 36 vdc 1 oifl 36: hw pgmd: 1 msg present: 0 oifl 36 vdc 1 oifl 36: l2\_bum\_ref\_cnt 0, l3\_macg\_ref\_cnt 1000 oifl 36 vdc 1 oifl 36: if\_indexs - Po300 Eth1/31 次の例は、マルチキャスト高速コンバージェンスがイネーブルの場合に、相互学習された po301 がハードウェアに追加されることを示しています。 switch(config)# **interface po300** Switch(config-if)# **switchport backup interface po301 multicast fast-convergence** switch# **show platform fwm info hw-stm | grep 0100.5e01.0101** 1.4 0100.5e01.0101 midx 38 1:2849:0 0:0:1:0 1.0.0.0.0.26 (e:0) switch# **show platform fwm info oifl 38** oifl 38 vdc 1 oifl 38: vdc 1 gpinif 0, mcast idx 38(alt:0), oifl\_type 2 oifl 38 vdc 1 oifl 38: oifl iods 8-9,44 ref count 1000 num oifs 3, seq num 35 oifl 38 vdc 1 oifl 38: hw  $\overline{p}$ gmd: 1 msg present: 0 oifl 38 vdc 1 oifl 38: l2\_bum\_ref\_cnt 0, l3\_macg\_ref\_cnt 1000 oifl 38 vdc 1 oifl 38: if\_indexs - Po300 Po301 Eth1/31 次の例は、Flex Link の実行コンフィギュレーションを示しています。 switch# **show running-config flexlink** !Command: show running-config flexlink !Time: Thu Jan 1 03:21:12 2011 version 5.0(3)N2(1) feature flexlink logging level Flexlink 5 interface port-channel500 switchport backup interface port-channel501 preemption delay 36 switchport backup interface port-channel501 multicast fast-convergence interface Ethernet2/2 switchport backup interface port-channel507 preemption mode forced

次の例は、Flex Link インターフェイスの詳細を示します。 (scheduled) が表示されるため、強制プ リエンプションが実行されようとしています。

switch# **show interface switchport backup detail**

Switch Backup Interface Pairs:

Active Interface Backup Interface State ------------------------------------------------------------------------

port-channel300 port-channel301 Active Down/Backup Up Preemption Mode : forced Preemption Delay : 35 seconds (default) **(scheduled)** Multicast Fast Convergence : Off Bandwidth : 20000000 Kbit (port-channel300), 10000000 Kbit (port-channel301)

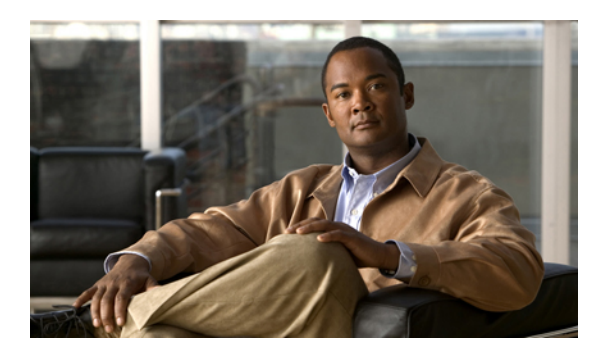

<sup>第</sup> **15** <sup>章</sup>

# **LLDP** の設定

この章の内容は、次のとおりです。

- グローバル LLDP [コマンドの設定](#page-298-0), 277 ページ
- [インターフェイス](#page-300-0) LLDP コマンドの設定, 279 ページ

# <span id="page-298-0"></span>グローバル **LLDP** コマンドの設定

グローバルな LLDP 設定値を設定できます。 これらの設定値には、ピアから受信した LLDP 情報 を廃棄するまでの時間、任意のインターフェイスで LLDP 初期化を実行するまで待機する時間、 LLDP パケットを送信するレート、ポート記述、システム機能、システム記述、およびシステム 名が含まれます。

LLDP は一連の属性をサポートし、これらを使用してネイバー デバイスを検出します。 属性に は、Type、Length、および Value の説明が含まれていて、これらを TLV と呼びます。 LLDP をサ ポートするデバイスは、ネイバーとの情報の送受信にTLVを使用できます。設定情報、デバイス の機能、デバイス ID などの詳細情報は、このプロトコルを使用してアドバタイズできます。

スイッチは、次の必要な管理 LLDP TLV をサポートします。

- Data Center Ethernet Parameter Exchange (DCBXP) TLV
- 管理アドレス TLV
- ポート記述 TLV
- •ポート VLAN ID TLV(IEEE 802.1 に固有の TLV)
- システム機能 TLV
- システム記述 TLV
- システム名 TLV

DataCenterBridging ExchangeProtocol(DCBXP)は、LLDPを拡張したプロトコルです。これは、 ピア間のノード パラメータのアナウンス、交換、およびネゴシエートに使用されます。 DCBXP パラメータは、特定の DCBXP TLV にパッケージ化されます。 この TLV は、受信した LLDP パ ケットに応答するように設計されています。

DCBXP はデフォルトでイネーブルであり、提供された LLDP はイネーブルです。 LLDP がイネー ブルである場合、[**no**] **lldp tlv-select dcbxp** コマンドを使用して DCBXP をイネーブルまたはディ セーブルにすることができます。 LLDP の送信または受信がディセーブルになっているポートで は、DCBXP はディセーブルです。

LLDP 設定値を設定する手順は、次のとおりです。

#### はじめる前に

スイッチで LLDP 機能がイネーブルになっていることを確認してください。

### 手順の概要

- **1.** switch# **configure terminal**
- **2.** switch(config)# **lldp** {**holdtime** *seconds* | **reinit** *seconds* | **timer** *seconds* | **tlv-select** {**dcbxp** | **management-address** | **port-description** | **port-vlan** | **system-capabilities** | **system-description** | **system-name**}}
- **3.** switch(config)# **no lldp** {**holdtime** | **reinit** | **timer**}
- **4.** (任意)switch#**show lldp**

### 手順の詳細

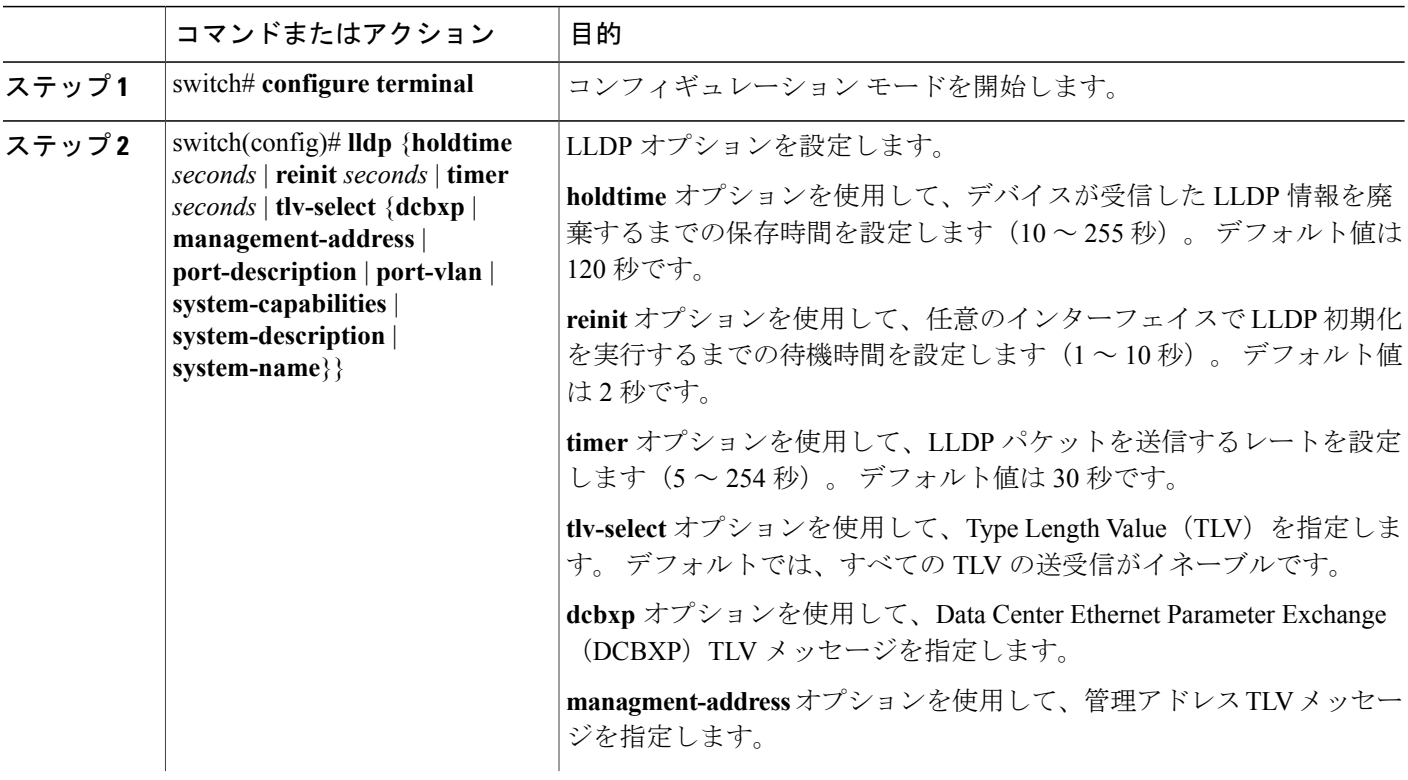

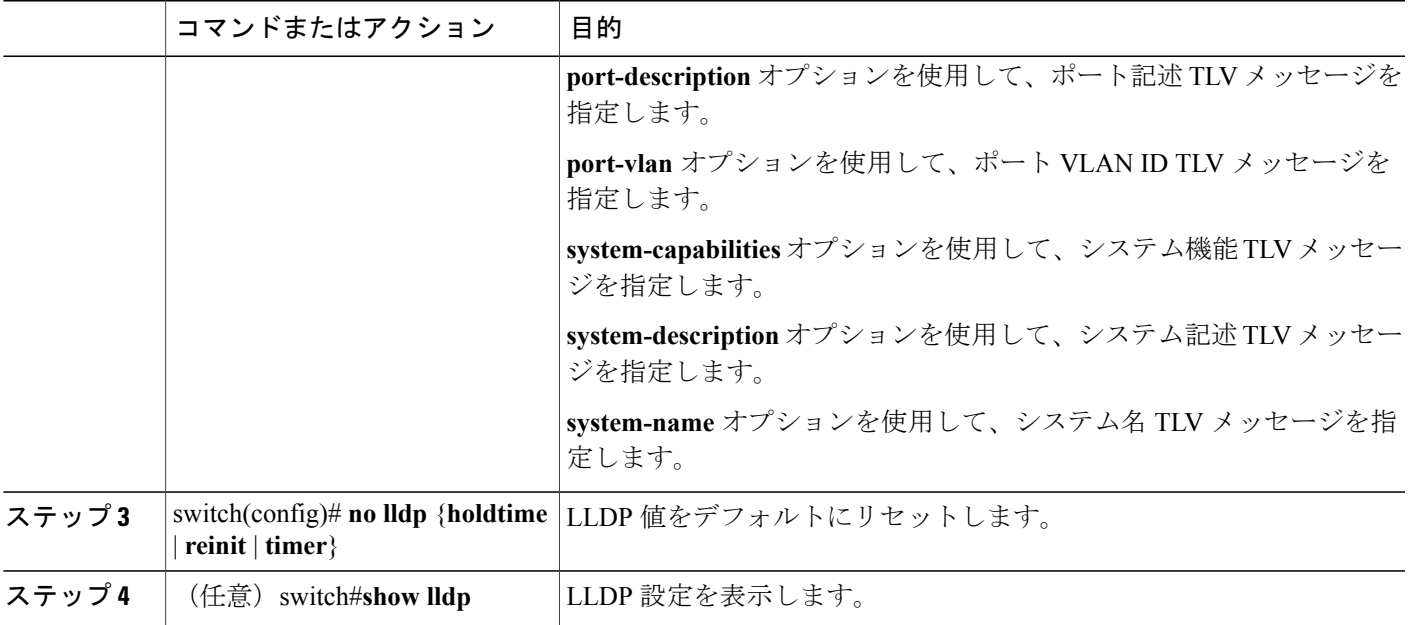

次に、グローバルな LLDP ホールドタイムを 200 秒に設定する例を示します。

```
switch# configure terminal
switch(config)# lldp holdtime 200
switch(config)#
次に、LLDP をイネーブルにして管理アドレス TLV を送受信する例を示します。
```

```
switch# configure terminal
switch(config)# lldp tlv-select management-address
switch(config)#
```
# <span id="page-300-0"></span>インターフェイス **LLDP** コマンドの設定

物理イーサネット インターフェイスの LLDP 機能を設定する手順は、次のとおりです。

#### 手順の概要

- **1.** switch# **configure terminal**
- **2.** switch(config)# **interface** *type slot*/*port*
- **3.** switch(config-if)# [**no**] **lldp** {**receive** | **transmit**}
- **4.** (任意)switch#**show lldp**

#### 手順の詳細

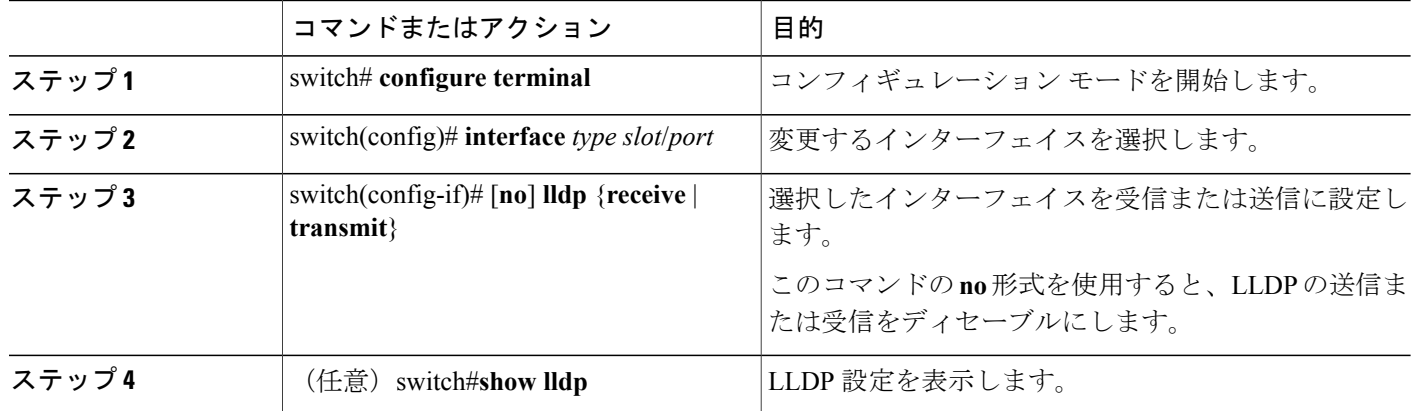

次に、LLDP パケットを送信するようインターフェイスを設定する例を示します。

switch# **configure terminal** switch(config)# **interface ethernet 1/2** switch(config-if)# **lldp transmit**

次に、LLDP をディセーブルにするようインターフェイスを設定する例を示します。

switch# **configure terminal** switch(config)# **interface ethernet 1/2** switch(config-if)# **no lldp transmit** switch(config-if)# **no lldp receive**

次に、LLDP インターフェイス情報を表示する例を示します。

switch# **show lldp interface ethernet 1/2** tx\_enabled: TRUE rx\_enabled: TRUE dcbx enabled: TRUE Port MAC address:  $00:0d:ec:a3:5f:48$ Remote Peers Information No remote peers exist

次に、LLDP ネイバーの情報を表示する例を示します。

switch# **show lldp neighbors** LLDP Neighbors

Remote Peers Information on interface Eth1/40 Remote peer's MSAP: length 12 Bytes:<br>00 c0 dd 0e 5f 3a 00 00 c0 dd 0e 5f 3a 00 c0 dd 0e 5f 3a

LLDP TLV's LLDP TLV type:Chassis ID LLDP TLV Length: 7 LLDP TLV type:Port ID LLDP TLV Length: 7 LLDP TLV type:Time to Live LLDP TLV Length: 2 LLDP TLV type:LLDP Organizationally Specific LLDP TLV Length: 55 LLDP TLV type:LLDP Organizationally Specific LLDP TLV Length: 5 LLDP TLV type:END of LLDPDU LLDP TLV Length: 0 Remote Peers Information on interface Eth1/34

Remote peer's MSAP: length 12 Bytes:<br>00 0d ec a3 27 40 00 00 0d ec a3 27 40 00 0d ec a3 27 69 LLDP TLV's LLDP TLV type:Chassis ID LLDP TLV Length: 7 LLDP TLV type:Port ID LLDP TLV Length: 7 LLDP TLV type:Time to Live LLDP TLV Length: 2 LLDP TLV type:LLDP Organizationally Specific LLDP TLV Length: 55 LLDP TLV type:LLDP Organizationally Specific LLDP TLV Length: 5 LLDP TLV type:END of LLDPDU LLDP TLV Length: 0 Remote Peers Information on interface Eth1/33 Remote peer's MSAP: length 12 Bytes:<br>00 0d ec. a3 27 40 00 00 0d ec a3 27 40 00 0d ec a3 27 68 LLDP TLV's LLDP TLV type:Chassis ID LLDP TLV Length: 7 LLDP TLV type:Port ID LLDP TLV Length: 7 LLDP TLV type:Time to Live LLDP TLV Length: 2 LLDP TLV type:LLDP Organizationally Specific LLDP TLV Length: 55 LLDP TLV type:LLDP Organizationally Specific LLDP TLV Length: 5 LLDP TLV type:END of LLDPDU LLDP TLV Length: 0

次に、LLDP タイマー情報を表示する例を示します。

switch# **show lldp timers** LLDP Timers holdtime 120 seconds reinit 2 seconds msg\_tx\_interval 30 seconds

次に、LLDP カウンタを表示する例を示します。

switch# **show lldp traffic** LLDP traffic statistics:

> Total frames out: 8464 Total Entries aged: 6 Total frames in: 6342 Total frames received in error: 2 Total frames discarded: 2 Total TLVs unrecognized: 0

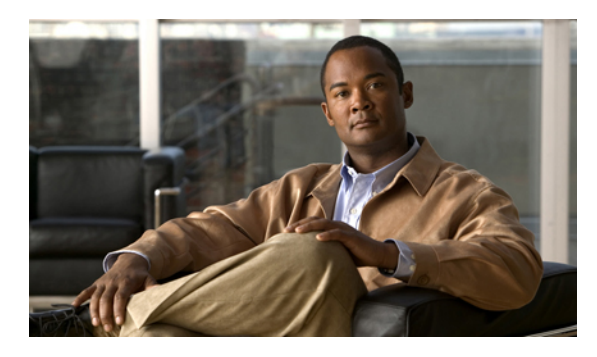

16  $\overline{\phantom{a}}$ 

# **MAC** アドレス テーブルの設定

この章の内容は、次のとおりです。

- MAC [アドレスの概要](#page-304-0), 283 ページ
- MAC [アドレスの設定](#page-305-0), 284 ページ
- MAC [アドレスの設定の確認](#page-307-0), 286 ページ

## <span id="page-304-0"></span>**MAC** アドレスの概要

LANポート間でフレームをスイッチングするために、スイッチはアドレステーブルを保持してい ます。 スイッチがフレームを受信すると、送信側のネットワーク デバイスの MAC アドレスを受 信側の LAN ポートにアソシエートします。

スイッチは、受信したフレームの送信元 MAC アドレスを使用して、アドレス テーブルを動的に 構築します。 そのアドレス テーブルにリストされていない受信側 MAC アドレスのフレームを受 信すると、そのフレームを、同一 VLAN のフレームを受信したポート以外のすべての LAN ポー トへフラッディングします。 送信先ステーションが応答したら、スイッチは、その関連の送信元 MAC アドレスとポート ID をアドレス テーブルに追加します。 その後、スイッチは、以降のフ レームを、すべての LAN ポートにフラッディングするのではなく単一の LAN ポートへと転送し ます。

MAC アドレスを手作業で入力することもできます。これは、テーブル内で、スタティック MAC アドレスとなります。 このようなスタティック MAC エントリは、スイッチを再起動しても維持 されます。

さらに、マルチキャスト アドレスを静的に設定された MAC アドレスとして入力することもでき ます。マルチキャストアドレスは、複数のインターフェイスを送信先として受け付けることがで きます。

アドレステーブルには、フレームを一切フラッディングさせることなく、複数のユニキャストア ドレス エントリおよびマルチキャスト アドレス エントリを格納できます。 スイッチは設定可能 なエージングタイマーによって定義されたエージングメカニズムを使用するため、アドレスが非 アクティブなまま指定した秒数が経過すると、そのアドレスはアドレス テーブルから削除されま す。

# <span id="page-305-0"></span>**MAC** アドレスの設定

### スタティック **MAC** アドレスの設定

スイッチの MAC アドレスは手動で設定できます。 手動で設定したアドレスは、スタティック MAC アドレスとなります。

(注)

スタティックMACアドレスは、インターフェイスコンフィギュレーションモードでもVLAN コンフィギュレーション モードでも設定できます。

### 手順の概要

手順の詳細

- **1.** switch# **configure terminal**
- **2.** switch(config-)# **mac-address-table static** *mac\_address* **vlan** *vlan-id* {**drop** | **interface** {*type slot*/*port*} | **port-channel** *number*} [**auto-learn**]
- **3.** (任意) switch(config-)# **no mac-address-table static** *mac\_address* **vlan** *vlan-id*

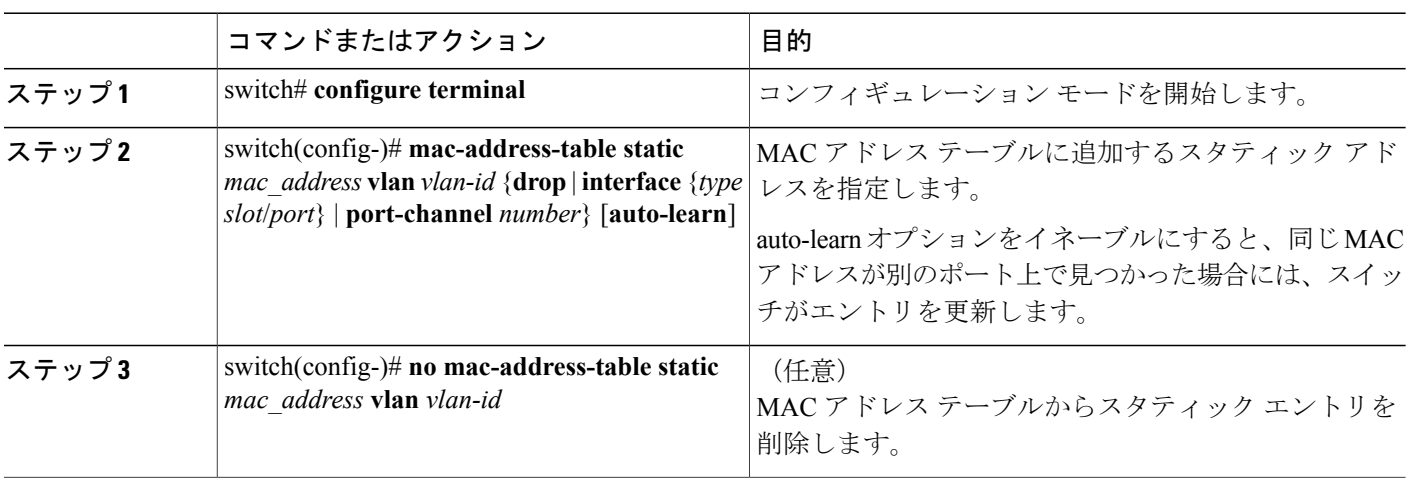

次に、MAC アドレス テーブルにスタティック エントリを登録する例を示します。

switch# **configure terminal** switch(config)# **mac-address-table static 12ab.47dd.ff89 vlan 3 interface ethernet 2/1** **mac-address-table static** コマンドでは、スタティック MAC アドレスを仮想インターフェイスに割 り当てることができます。

## **MAC** テーブルのエージング タイムの設定

エントリ(パケット送信元のMACアドレスとそのパケットが入ってきたポート)がMACテーブ ル内に留まる時間を設定できます。

(注)

MAC経過時間は、インターフェイスコンフィギュレーションモードでもVLANコンフィギュ レーション モードでも設定できます。

#### 手順の概要

- **1.** switch# **configure terminal**
- **2.** switch(config)# **mac-address-table aging-time** *seconds* [**vlan** *vlan\_id*]

### 手順の詳細

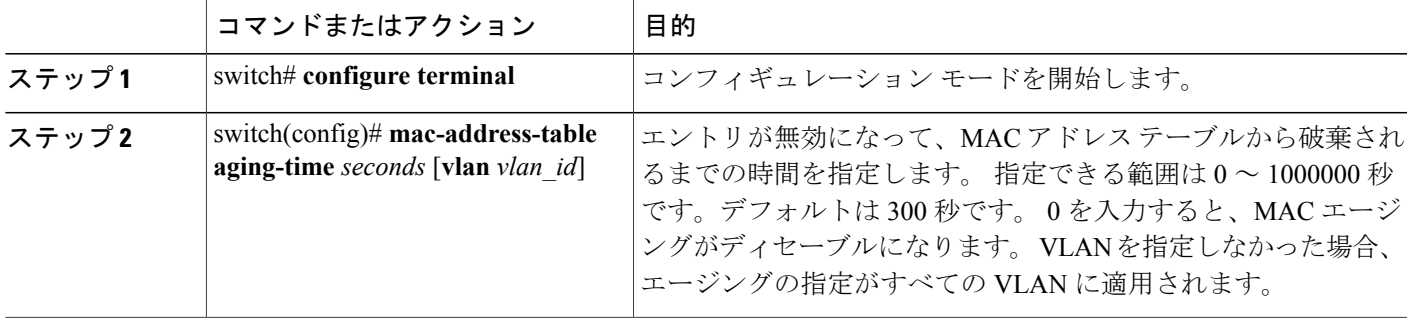

次に、MAC アドレス テーブル内エントリのエージング タイムを 600秒 (10分)に設定する例を 示します。

switch# **configure terminal** switch(config)# **mac-address-table aging-time 600**

## **MAC** テーブルからのダイナミック アドレスのクリア

MAC アドレス テーブルからすべてのダイナミック エントリを消去できます。

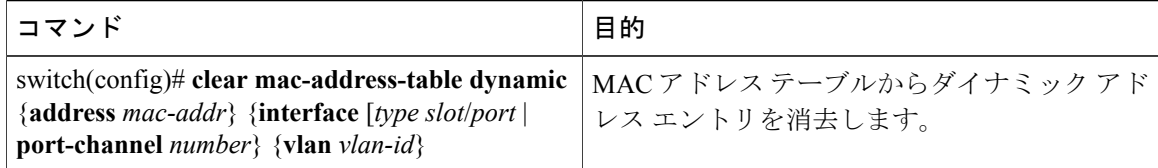

次に、MAC アドレス テーブル内のダイナミック エントリを消去する例を示します。

switch# **clear mac-address-table dynamic**

# <span id="page-307-0"></span>**MAC** アドレスの設定の確認

MAC アドレス設定情報を表示するには、次のいずれかの作業を行います。

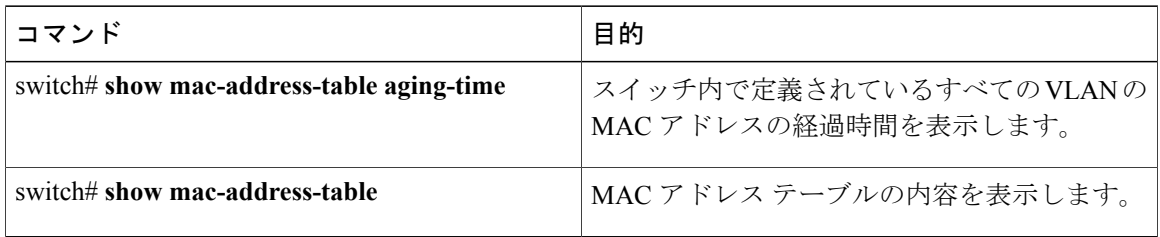

次に、MAC アドレス テーブルを表示する例を示します。

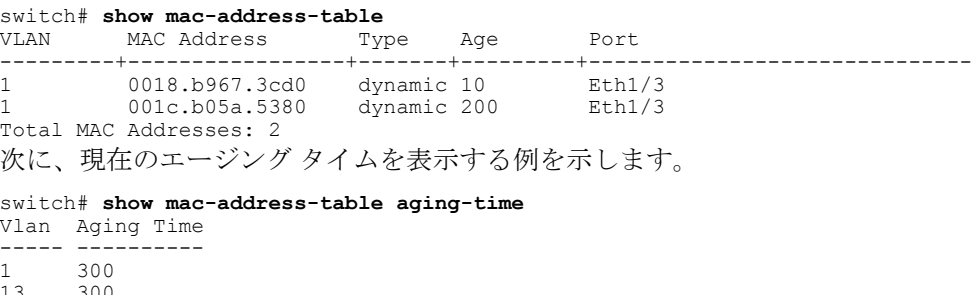

 $\frac{13}{42}$ 300<br>300

 **Cisco Nexus 5000** シリーズ **NX-OS** レイヤ **2** スイッチング コンフィギュレーション ガイド リリース

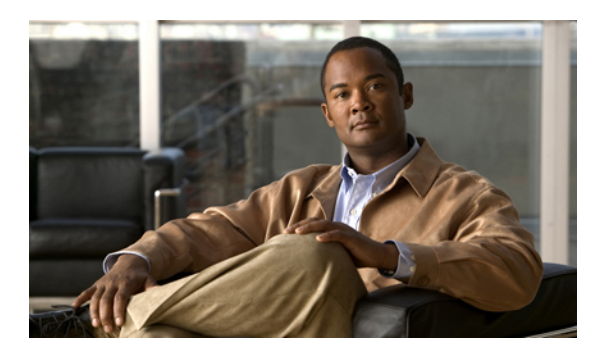

 $17$ 

# **IGMP** スヌーピングの設定

この章の内容は、次のとおりです。

- IGMP [スヌーピングの情報](#page-308-0), 287 ページ
- IGMP スヌーピング [パラメータの設定](#page-311-0), 290 ページ
- IGMP [スヌーピングの設定確認](#page-316-0), 295 ページ

## <span id="page-308-0"></span>**IGMP** スヌーピングの情報

IGMP スヌーピング ソフトウェアは、VLAN 内の IGMP プロトコル メッセージを調べて、このト ラフィックの受信に関連のあるホストまたはその他のデバイスに接続されているのはどのインター フェイスかを検出します。 IGMP スヌーピングは、インターフェイス情報を使用して、マルチア クセス LAN 環境での帯域幅消費を減らすことができ、これによって VLAN 全体のフラッディン グを防ぎます。 IGMP スヌーピング機能は、どのポートがマルチキャスト対応ルータに接続され ているかを追跡して、IGMP メンバーシップ レポートの転送管理を支援します。 トポロジの変更 通知には、IGMP スヌーピング ソフトウェアが応答します。

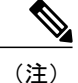

IGMPスヌーピングは、すべてのイーサネットインターフェイスでサポートされます。スヌー ピングという用語が使用されるのは、レイヤ 3 コントロール プレーン パケットが代行受信さ れ、レイヤ 2 の転送決定に影響を与えるためです。

Cisco NX-OS は、IGMPv2 と IGMPv3 をサポートします。 IGMPv2 は IGMPv1 をサポートし、 IGMPv3 は IGMPv2 をサポートします。 以前のバージョンの IGMP のすべての機能がサポートさ れるわけではありませんが、メンバーシップクエリーとメンバーシップレポートに関連した機能 はすべての IGMP バージョンについてサポートされます。

次の図に、ホストとIGMPルータの間に置かれたIGMPスヌーピングスイッチを示します。IGMP スヌーピング スイッチは、IGMP メンバーシップ レポートと脱退メッセージをスヌーピングし、 それらを必要な場合にだけ、接続されている IGMP ルータに転送します。

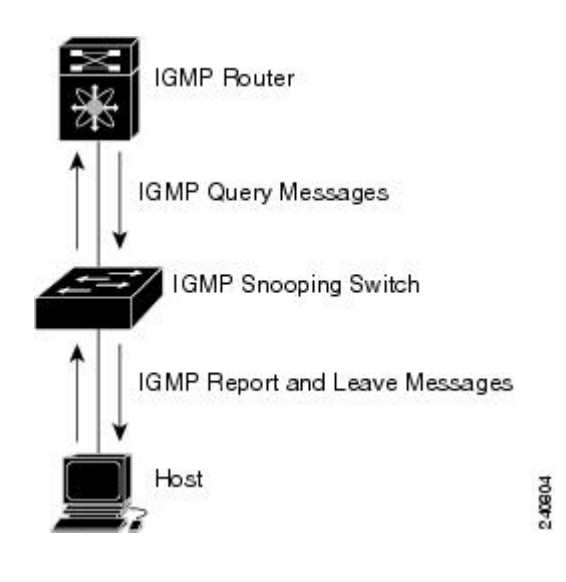

図 **26**: **IGMP** スヌーピング スイッチ

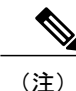

スイッチは、宛先マルチキャスト MAC アドレスのみに基づいて IGMPv3 スヌーピングをサ ポートしています。 送信元 MAC アドレスやプロキシ レポートに基づいてスヌーピングをサ ポートすることはありません。

Cisco NX-OSIGMP スヌーピング ソフトウェアは、Optimized MulticastFlooding(OMF; 最適化され たマルチキャスト フラッディング)をサポートします。これは、不明トラフィックをルータだけ に転送し、データ駆動の状態生成は一切実行しません。 IGMP スヌーピングの詳細については、 <http://tools.ietf.org/wg/magma/draft-ietf-magma-snoop/rfc4541.txt> を参照してください。

### **IGMPv1** および **IGMPv2**

IGMPv1 と IGMPv2 は両方とも、メンバーシップ レポート抑制をサポートします。つまり、同一 サブネット上の 2 つのホストが同一グループのマルチキャスト データを受信する場合、他方のホ ストからメンバ レポートを受信するホストは、そのレポートを送信しません。 メンバーシップ レポート抑制は、同じポートを共有しているホスト間で発生します。

各 VLAN スイッチ ポートに接続されているホストが 1 つしかない場合は、IGMPv2 の高速脱退機 能を設定できます。高速脱退機能を使用すると、最終メンバのクエリーメッセージがホストに送 信されません。 ソフトウェアは IGMP Leave メッセージを受信すると、ただちに該当するポート へのマルチキャスト データ転送を停止します。

IGMPv1 では、明示的な IGMP Leave メッセージが存在しないため、特定のグループについてマル チキャストデータを要求するホストが存続しないことを示すために、メンバーシップメッセージ タイムアウトが利用されます。

(注)

高速脱退機能をイネーブルにすると、残っているホストのチェックを行わないため、 Cisco NX-OS は、最後のメンバ クエリーの間隔の設定を無視します。

### **IGMPv3**

スイッチ上の IGMPv3 スヌーピングの実装は、アップストリーム マルチキャスト ルータが送信元 に基づいたフィルタリングを行えるように、IGMPv3 レポートを転送します。

ソフトウェアのデフォルト設定では、各VLANポートに接続されたホストが追跡されます。この 明示的な追跡機能は、高速脱退メカニズムをサポートしています。 すべての IGMPv3 ホストがメ ンバーシップ レポートを送信するため、レポート抑制機能によって、スイッチが他のマルチキャ スト対応ルータに送信するトラフィックの量が制限されます。 レポート抑制をイネーブルにする と、過去にいずれのIGMPv1ホストまたはIGMPv2ホストからも対象のグループへの要求がなかっ た場合には、プロキシ レポートが作成されます。 プロキシ機能は、ダウンストリーム ホストか らのメンバーシップレポートからグループの状態を構築し、アップストリームクエリアからのク エリーに応答してメンバーシップ レポートを生成します。

IGMPv3 メンバーシップ レポートには LAN セグメント上のグループ メンバの一覧が含まれてい ますが、最終ホストが脱退すると、メンバーシップクエリーが送信されます。最終メンバのクエ リーインターバルについてパラメータを設定すると、タイムアウトまでにどのホストからも応答 がなかった場合に、グループ ステートが解除されます。

### **IGMP** スヌーピング クエリア

クエリーを発生させる VLAN 内にマルチキャスト ルータが存在しない場合、IGMP スヌーピング クエリアを設定して、メンバーシップ クエリーを送信させる必要があります。

IGMPスヌーピングクエリアがイネーブルな場合は、定期的にIGMPクエリーが送信されるため、 IP マルチキャスト トラフィックを要求するホストから IGMP レポート メッセージが発信されま す。 IGMP スヌーピングはこれらの IGMP レポートを待ち受けて、適切な転送を確立します。

## **IGMP** 転送

Cisco Nexus 5000 シリーズ スイッチのコントロール プレーンは、IP アドレスを検出できますが、 フォワーディングは MAC アドレスだけを使用して行われます。

スイッチに接続されているホストは、IPマルチキャストグループに参加する場合に、参加するIP マルチキャスト グループを指定して、要求されていない IGMP 参加メッセージを送信します。 そ れとは別に、スイッチは、接続されているルータから一般クエリーを受信したら、そのクエリー

を、物理インターフェイスか仮想インターフェイスかにかかわらず、VLAN内のすべてのインター フェイスに転送します。マルチキャストグループに参加するホストは、スイッチに参加メッセー ジを送信することにより応答します。スイッチのCPUが、そのグループ用のマルチキャスト転送 テーブルエントリを作成します(まだ存在しなかった場合)。また、CPUは、参加メッセージを 受信したインターフェイスを、転送テーブルのエントリに追加します。 そのインターフェイスと 対応付けられたホストが、そのマルチキャストグループ用のマルチキャストトラフィックを受信 します。

ルータは定期的にマルチキャスト一般クエリーを送信し、スイッチはそれらのクエリーを VLAN 内のすべてのポート経由で転送します。関心のあるホストがクエリーに応答します。VLAN内の 少なくとも 1 つのホストがマルチキャスト トラフィックを受信するようなら、ルータは、その VLANへのマルチキャストトラフィックの転送を続行します。スイッチは、そのマルチキャスト グループの転送テーブルにリストされているホストだけにマルチキャストグループトラフィック を転送します。

ホストがマルチキャスト グループから脱退するときには、ホストは、通知なしで脱退することも できれば、脱退メッセージを送信することもできます。 スイッチは、ホストから脱退メッセージ を受信したら、グループ固有のクエリーを送信して、そのインターフェイスに接続されているそ の他のデバイスの中に、そのマルチキャスト グループのトラフィックを受信するものがあるかど うかを調べます。 スイッチはさらに、転送テーブルでその MAC グループの情報を更新し、その グループのマルチキャスト トラフィックの受信に関心のあるホストだけが、転送テーブルに指定 されるようにします。 ルータが VLAN からレポートを受信しなかった場合、その VLAN 用のグ ループは IGMP キャッシュから削除されます。

# <span id="page-311-0"></span>**IGMP** スヌーピング パラメータの設定

IGMP スヌーピング プロセスの動作を管理するには、次の表に示すオプションの IGMP スヌーピ ング パラメータを設定します。

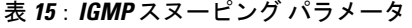

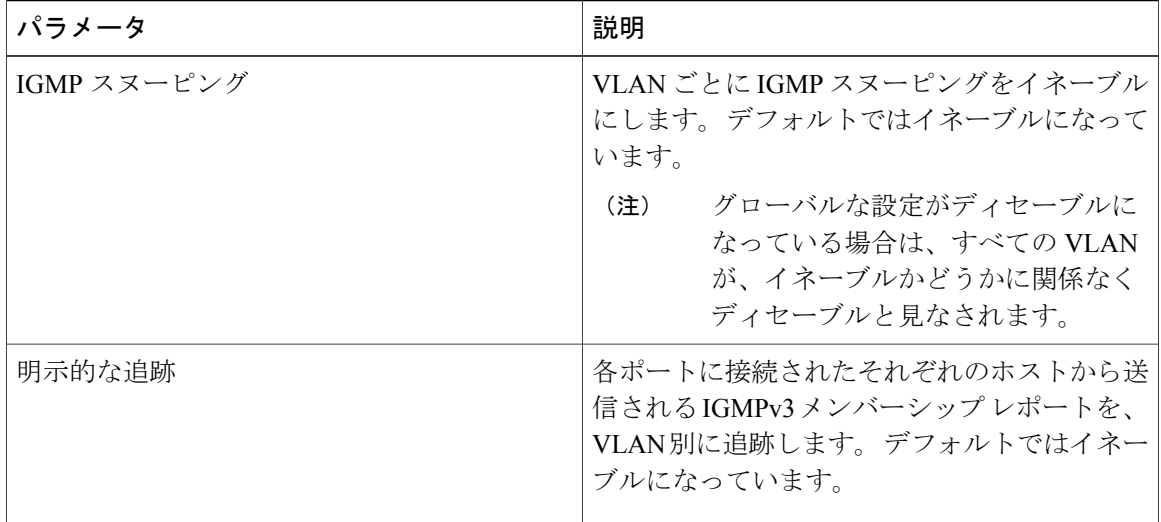

 **Cisco Nexus 5000** シリーズ **NX-OS** レイヤ **2** スイッチング コンフィギュレーション ガイド リリース **5.1(3)N1(1)**

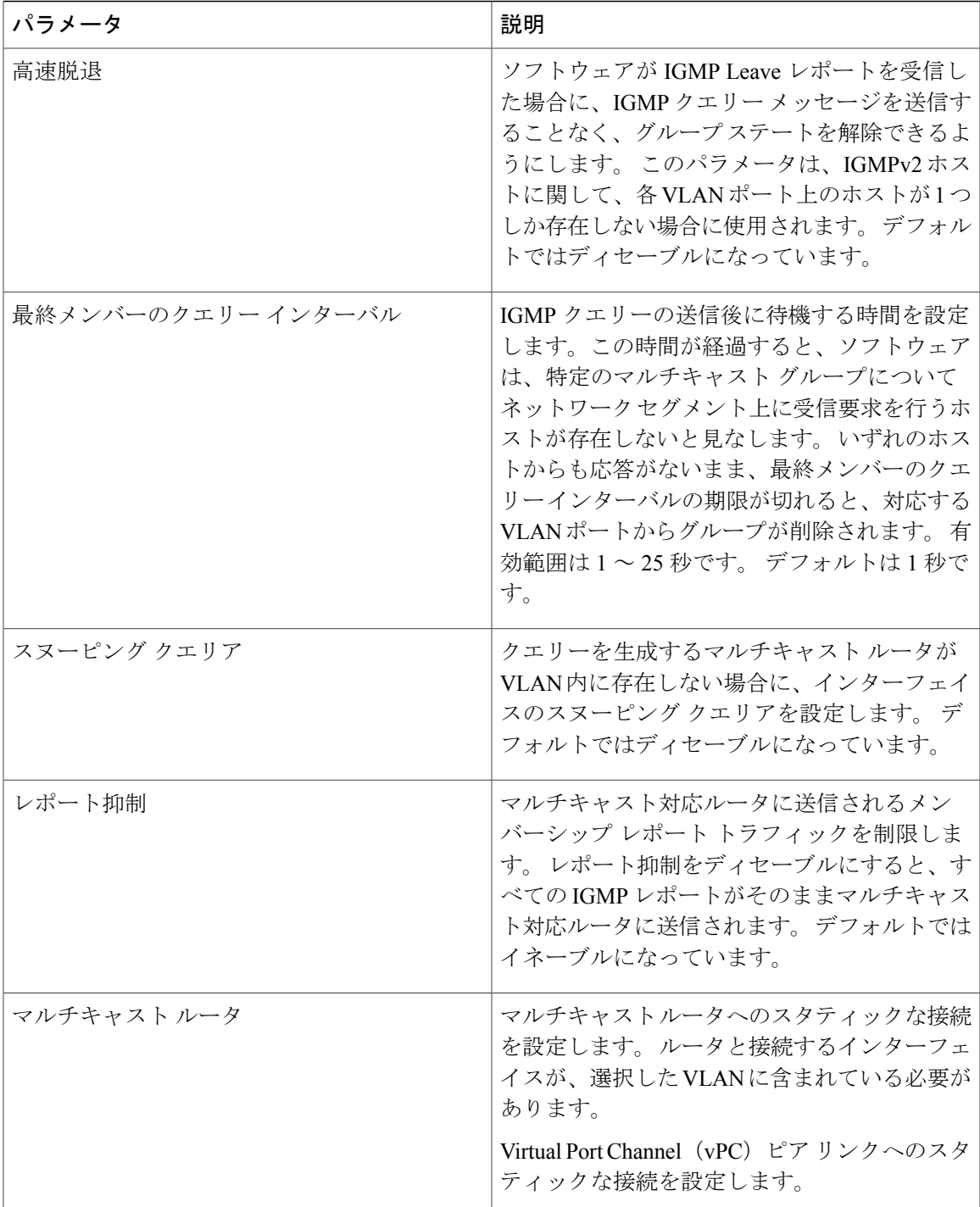

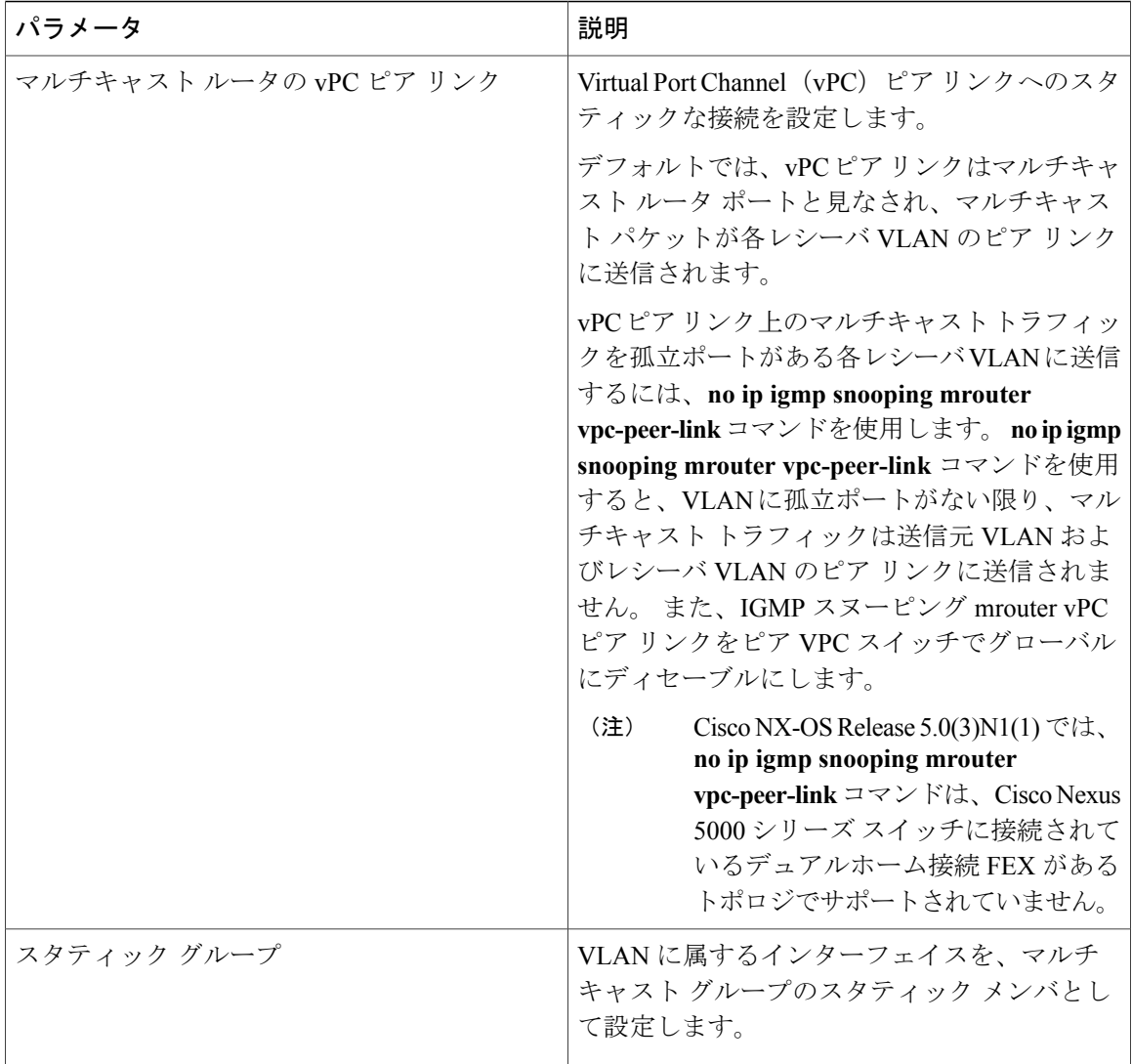

IGMP スヌーピングは、グローバルにも、特定の VLAN に対してだけでもディセーブルにできま す。

### 手順の概要

- **1.** switch# **configure terminal**
- **2.** switch(config)# **ip igmp snooping**
- **3.** switch(config)# **vlan** *vlan-id*
- **4.** switch(config-vlan)# **ip igmp snooping**
- **5.** switch(config-vlan)# **ip igmp snooping explicit-tracking**
- **6.** switch(config-vlan)# **ip igmp snooping fast-leave**
- **7.** switch(config-vlan)# **ip igmp snooping last-member-query-interval** *seconds*
- **8.** switch(config-vlan)# **ip igmp snooping querier** *IP-address*
- **9.** switch(config-vlan)# **ip igmp snooping report-suppression**
- **10.** switch(config-vlan)# **ip igmp snooping mrouter interface** *interface*
- **11.** switch(config-vlan)# **ip igmp snooping mrouter vpc-peer-link**
- **12.** switch(config-vlan)# **ip igmp snooping static-group** *group-ip-addr* [**source** *source-ip-addr*] **interface** *interface*

### 手順の詳細

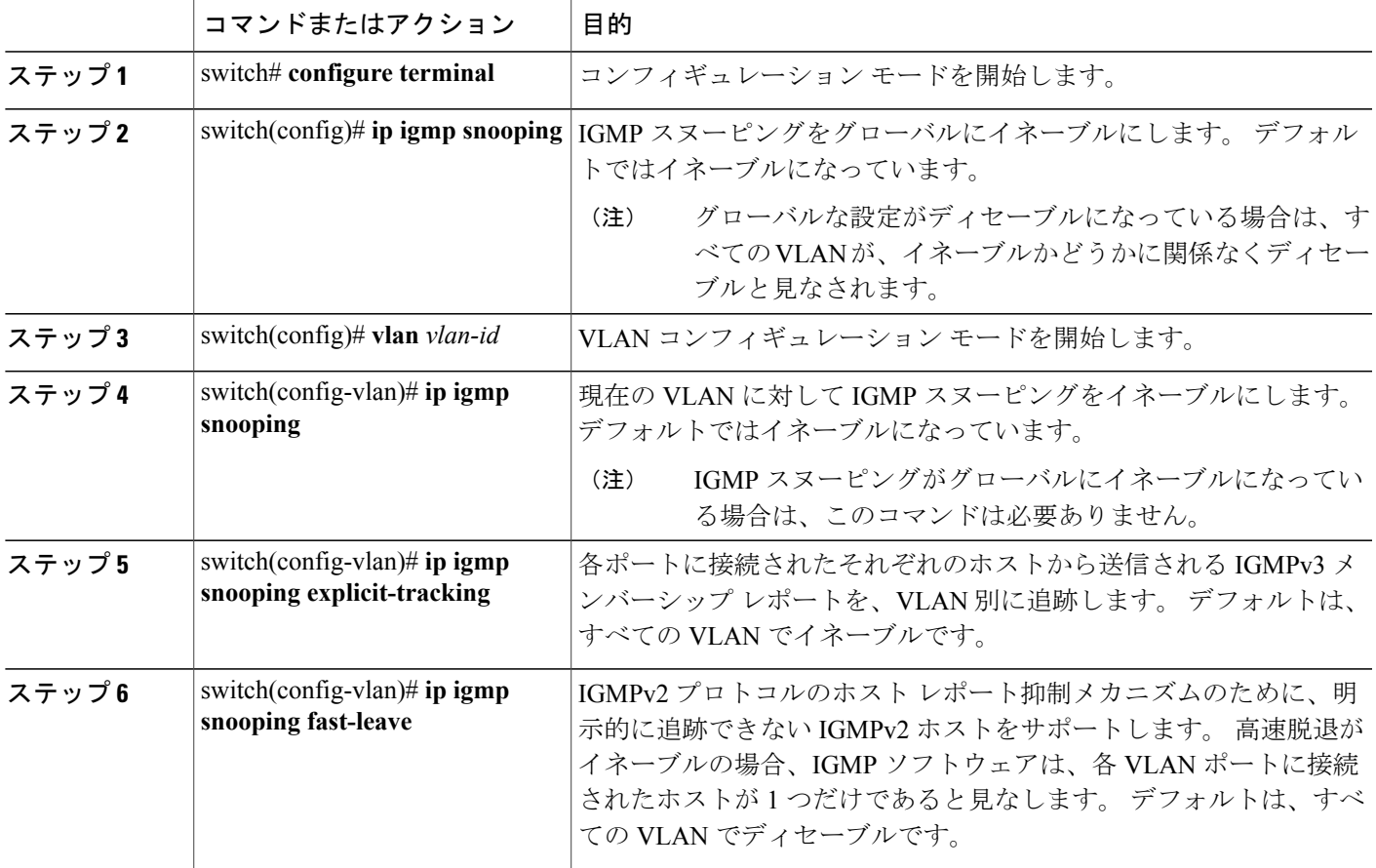

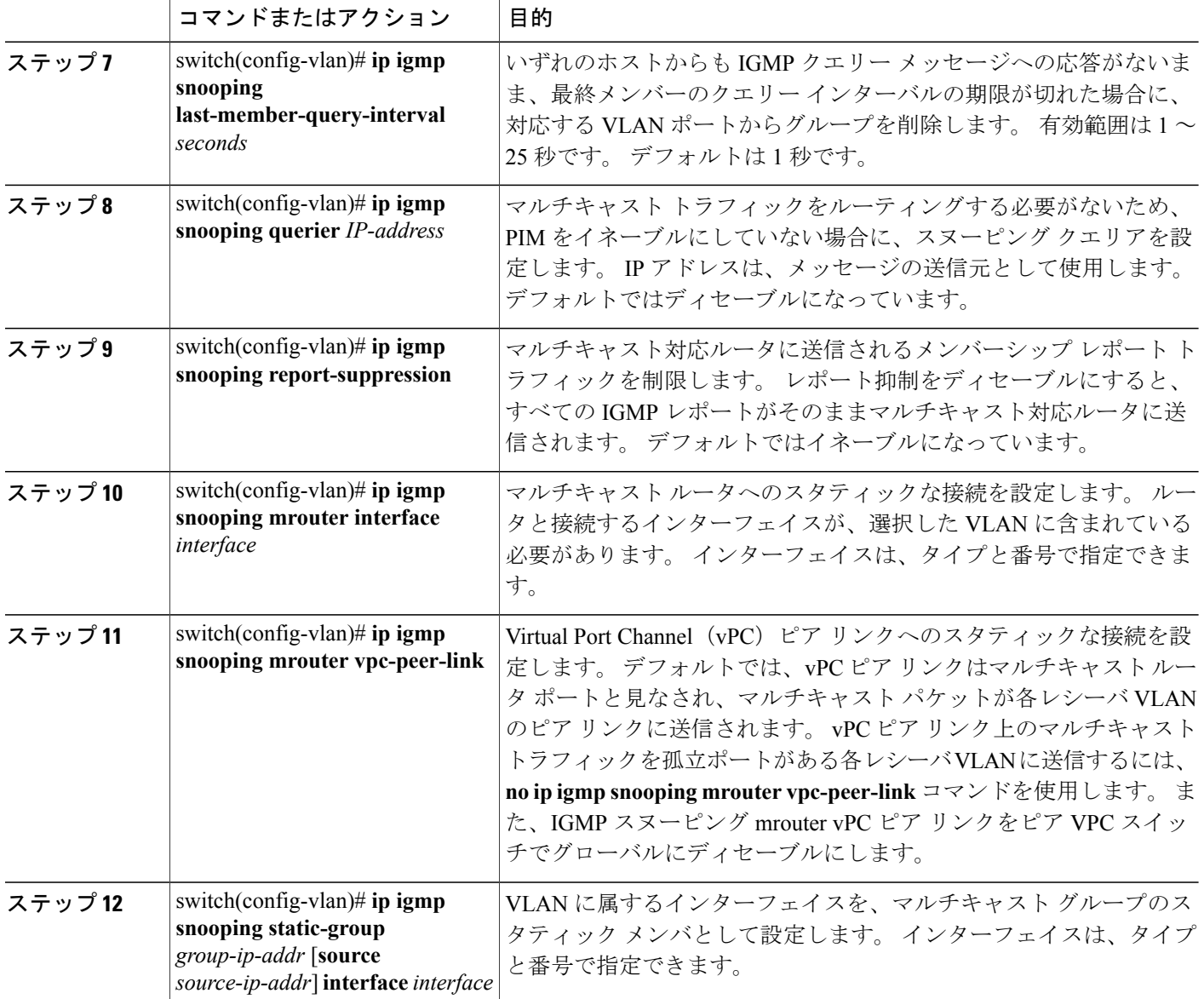

次に、VLAN の IGMP スヌーピング パラメータを設定する例を示します。

```
switch# configure terminal
switch(config)# vlan 5
switch(config-vlan)# ip igmp snooping last-member-query-interval 3
switch(config-vlan)# ip igmp snooping querier 172.20.52.106
switch(config-vlan)# ip igmp snooping explicit-tracking
switch(config-vlan)# ip igmp snooping fast-leave
switch(config-vlan)# ip igmp snooping report-suppression
switch(config-vlan)# ip igmp snooping mrouter interface ethernet 1/10
switch(config-vlan)# ip igmp snooping mrouter vpc-peer-link
switch(config-vlan)# ip igmp snooping static-group 230.0.0.1 interface ethernet 1/10
switch(config-vlan)# end
```
次に、vPCピアリンクへのスタティックな接続を設定する例とvPCピアリンクへのスタティック な接続を削除する例を示します。

```
switch(config)# ip igmp snooping mrouter vpc-peer-link
switch(config)# no ip igmp snooping mrouter vpc-peer-link
Warning: IGMP Snooping mrouter vpc-peer-link should be globally disabled on peer VPC switch
as well.
switch(config)#
```
# <span id="page-316-0"></span>**IGMP** スヌーピングの設定確認

IGMP スヌーピングの設定を確認するには、次のいずれかの作業を行います。

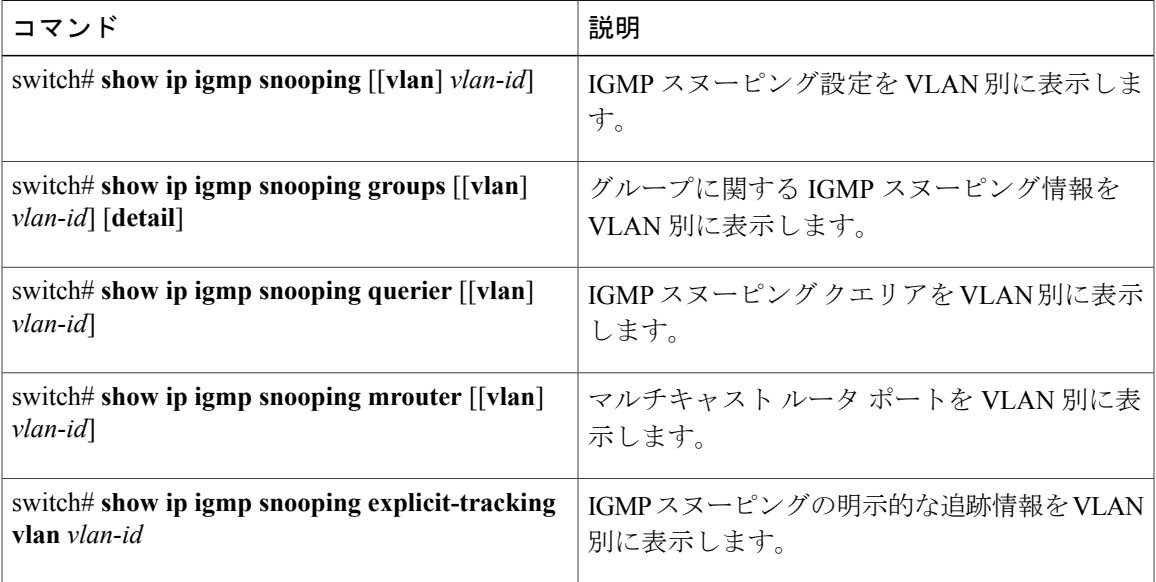

次に、IGMP スヌーピング パラメータを確認する例を示します。

switch# **show ip igmp snooping**

Global IGMP Snooping Information: IGMP Snooping enabled

IGMP Snooping information for vlan 1 IGMP snooping enabled IGMP querier none Switch-querier disabled Explicit tracking enabled Fast leave disabled Report suppression enabled Router port detection using PIM Hellos, IGMP Queries Number of router-ports: 0 Number of groups: 0 IGMP Snooping information for vlan 5 IGMP snooping enabled IGMP querier present, address: 172.16.24.1, version: 3 Querier interval: 125 secs Querier last member query interval: 10 secs Querier robustness: 2 Switch-querier enabled, address 172.16.24.1, currently running Explicit tracking enabled Fast leave enabled Report suppression enabled Router port detection using PIM Hellos, IGMP Queries Number of router-ports: 1 Number of groups: 1

 **Cisco Nexus 5000** シリーズ **NX-OS** レイヤ **2** スイッチング コンフィギュレーション ガイド リリース

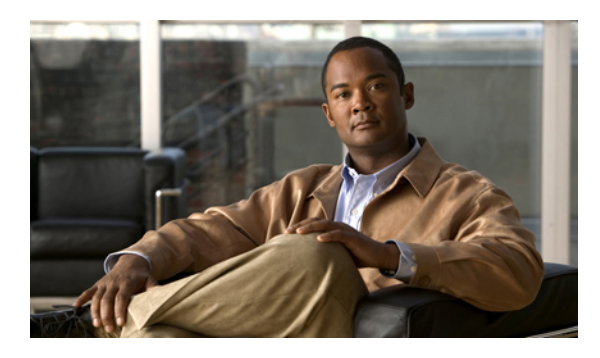

<sup>第</sup> **18** <sup>章</sup>

# **MVR** の設定

この章の内容は、次のとおりです。

- MVR [について](#page-318-0)、297 ページ
- MVR [のライセンス要件](#page-319-0), 298 ページ
- MVR [に関する注意事項と制約事項](#page-320-0), 299 ページ
- [デフォルトの](#page-320-1) MVR 設定, 299 ページ
- MVR [の設定](#page-321-0), 300 ページ
- MVR [設定の確認](#page-325-0), 304 ページ

## <span id="page-318-0"></span>**MVR** について

### **MVR** の概要

一般的なレイヤ 2 マルチ VLAN ネットワークでは、マルチキャスト グループへの加入者を複数の VLAN に設定できます。 それらの VLAN 間でデータ分離を維持するには、送信元 VLAN 上のマ ルチキャスト ストリームをルータに渡す必要があります。そこで、そのストリームがすべての加 入者 VLAN で複製され、アップストリーム帯域幅が消費されます。

マルチキャスト VLAN レジストレーション(MVR)を使用すると、レイヤ 2 スイッチでマルチ キャスト データを共通の割り当て済み VLAN の送信元から加入者 VLAN に転送し、ルータのバ イパスによってアップストリーム帯域幅を節約できます。 スイッチは、MVR IP マルチキャスト ストリームのマルチキャストデータを、IGMPレポートまたはMVRのスタティックコンフィギュ レーションのいずれかを使用して、ホストが加入した MVR ポートに対してだけ転送します。 ス イッチは、MVR ホストから受信した IGMP レポートを送信元ポートに対してだけ転送します。 他のトラフィックでは、VLAN 分離が保持されます。

MVR では、マルチキャスト ストリームを送信元から伝送するために、少なくとも 1 つの VLAN を共通 VLAN として指定する必要があります。 そのような複数のマルチキャスト VLAN (MVR VLAN)をシステムで設定でき、さらにグローバルなデフォルトMVRVLANとインターフェイス 固有のデフォルトMVR VLANを設定できます。MVRを使用した各マルチキャストグループは、 MVR VLAN に割り当てられます。

MVRを使用すると、ポート上の加入者は、IGMPJoinおよびLeaveメッセージを送信することで、 MVR VLAN 上のマルチキャスト ストリームへの加入および脱退を行うことができます。 MVR グ ループからの IGMP Leave メッセージは、Leave メッセージを受信する VLAN の IGMP 設定に従っ て処理されます。 IGMP 高速脱退が VLAN でイネーブルになっている場合、ポートがただちに削 除されます。それ以外の場合は、他のホストがポートに存在するかどうかを判断するために、 IGMP クエリーがグループに送信されます。

### **MVR** の他の機能との相互運用性

#### **MVR** と **IGMP** スヌーピング

MVR は IGMP スヌーピングの基本メカニズムで動作しますが、この 2 つの機能はそれぞれ単独で 動作します。 それぞれ、もう一方の機能の動作に影響を与えずにイネーブルまたはディセーブル に設定できます。 IGMP スヌーピングがグローバルに、あるいは VLAN でディセーブルになって いる場合、および MVR が VLAN でイネーブルになっている場合、IGMP スヌーピングは VLAN で内部的にイネーブルです。 非 MVR レシーバ ポート上で MVR グループ用に受信した Join また は MVR レシーバ ポート上で非 MVR グループ用に受信した Join は、IGMP スヌーピングによっ て処理されます。

### **MVR** と **vPC**

- IGMP スヌーピングと同様に、vPC ピア スイッチで受信された IGMP 制御メッセージは、ピ ア間で交換され、MVR グループ情報を同期できます。
- MVR 設定は、ピア間で一貫している必要があります。
- **no ip igmp snooping mrouter vpc-peer-link** 設定オプションが MVR に適用されます。 このコ マンドを使用すると、VLANに孤立ポートがない限り、マルチキャストトラフィックは送信 元 VLAN およびレシーバ VLAN のピア リンクに送信されません。

## <span id="page-319-0"></span>**MVR** のライセンス要件

次の表に、この機能のライセンス要件を示します。

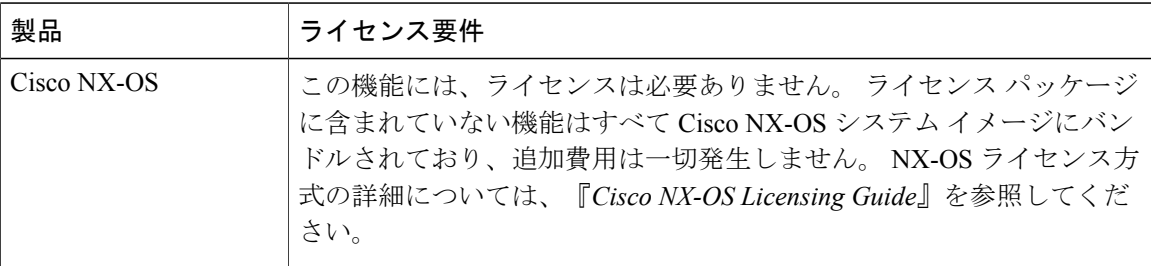

## <span id="page-320-0"></span>**MVR** に関する注意事項と制約事項

MVR を設定する場合は、次の注意事項に従ってください。

- ·MVRは、個々のポート、ポートチャネル、仮想イーサネット(vEth)ポートなどのレイヤ 2 イーサネット ポートでのみサポートされます。
- MVR レシーバ ポートはアクセス ポートでなければなりません。トランク ポートにはできま せん。 MVR 送信元ポートは、アクセス ポートまたはトランク ポートのどちらかにする必要 があります。
- プライオリティ タギングは、MVR レシーバ ポートではサポートされません。
- ·プライベート VLAN (PVLAN) を使用する場合、セカンダリ VLAN を MVR VLAN として設 定できません。
- MVR VLAN の合計数は 250 未満にする必要があります。

## <span id="page-320-1"></span>デフォルトの **MVR** 設定

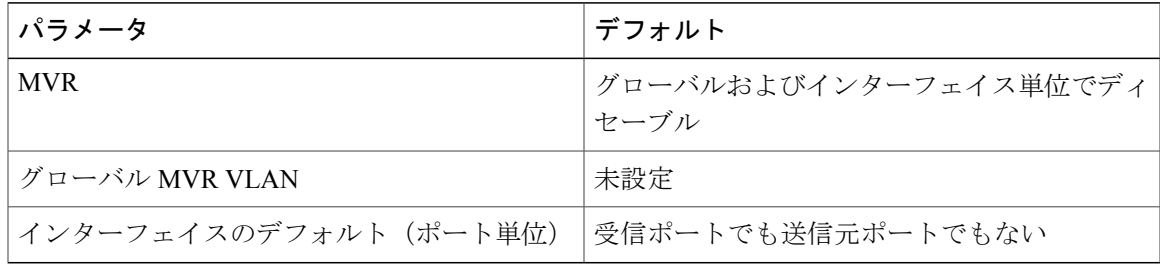

# <span id="page-321-0"></span>**MVR** の設定

# **MVR** グローバル パラメータの設定

手順の概要

- **1. configure terminal**
- **2.** [**no**] **mvr**
- **3.** [**no**] **mvr-vlan** *vlan-id*
- **4.** [**no**] **mvr-group** *addr*[/*mask*] [**count** *groups*] [**vlan** *vlan-id*]
- **5.** (任意) **end**
- **6.** (任意) **clear mvr counters** [**source-ports** | **receiver-ports**]
- **7.** (任意) **show mvr**
- **8.** (任意) **copy running-config startup-config**

### 手順の詳細

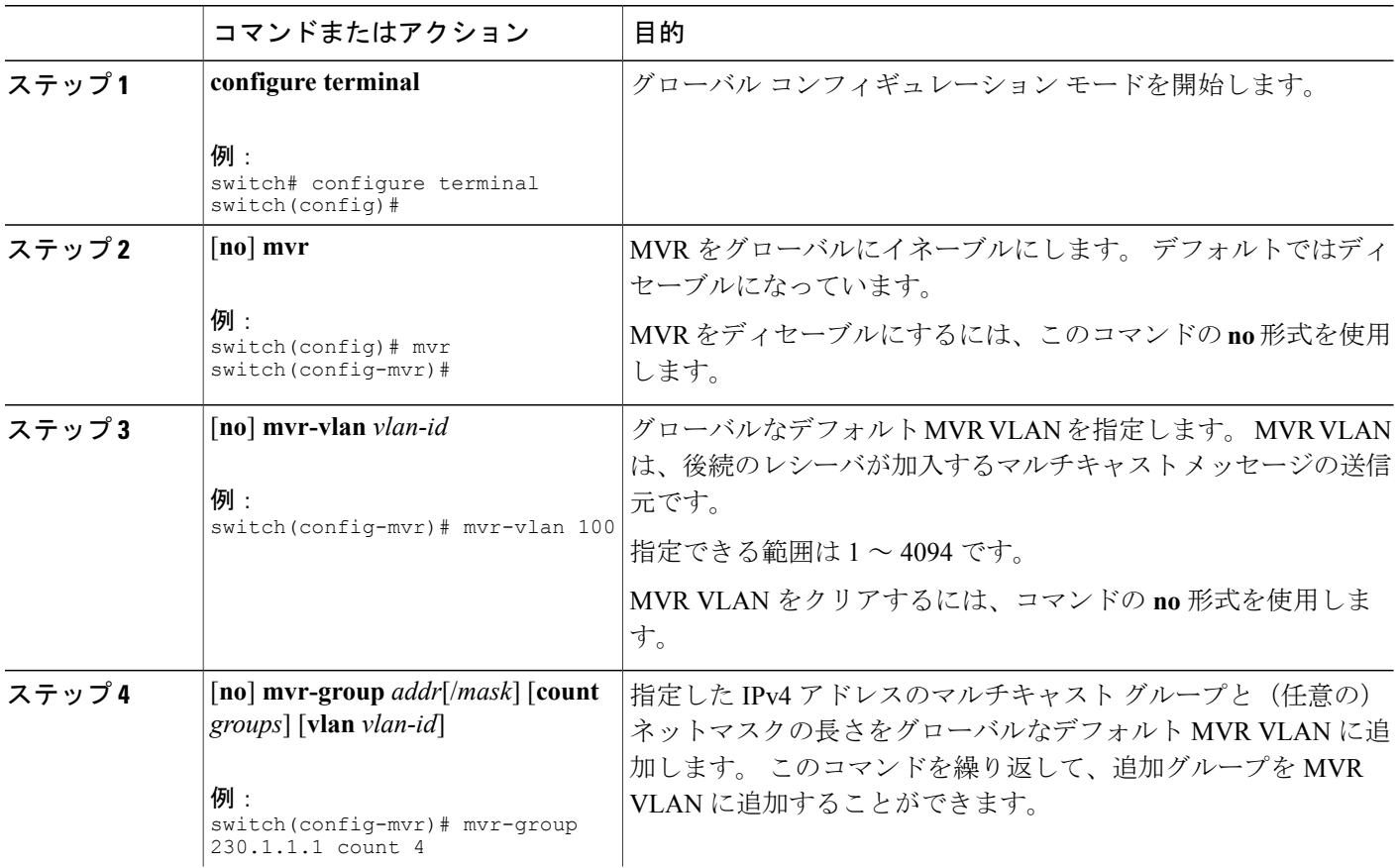

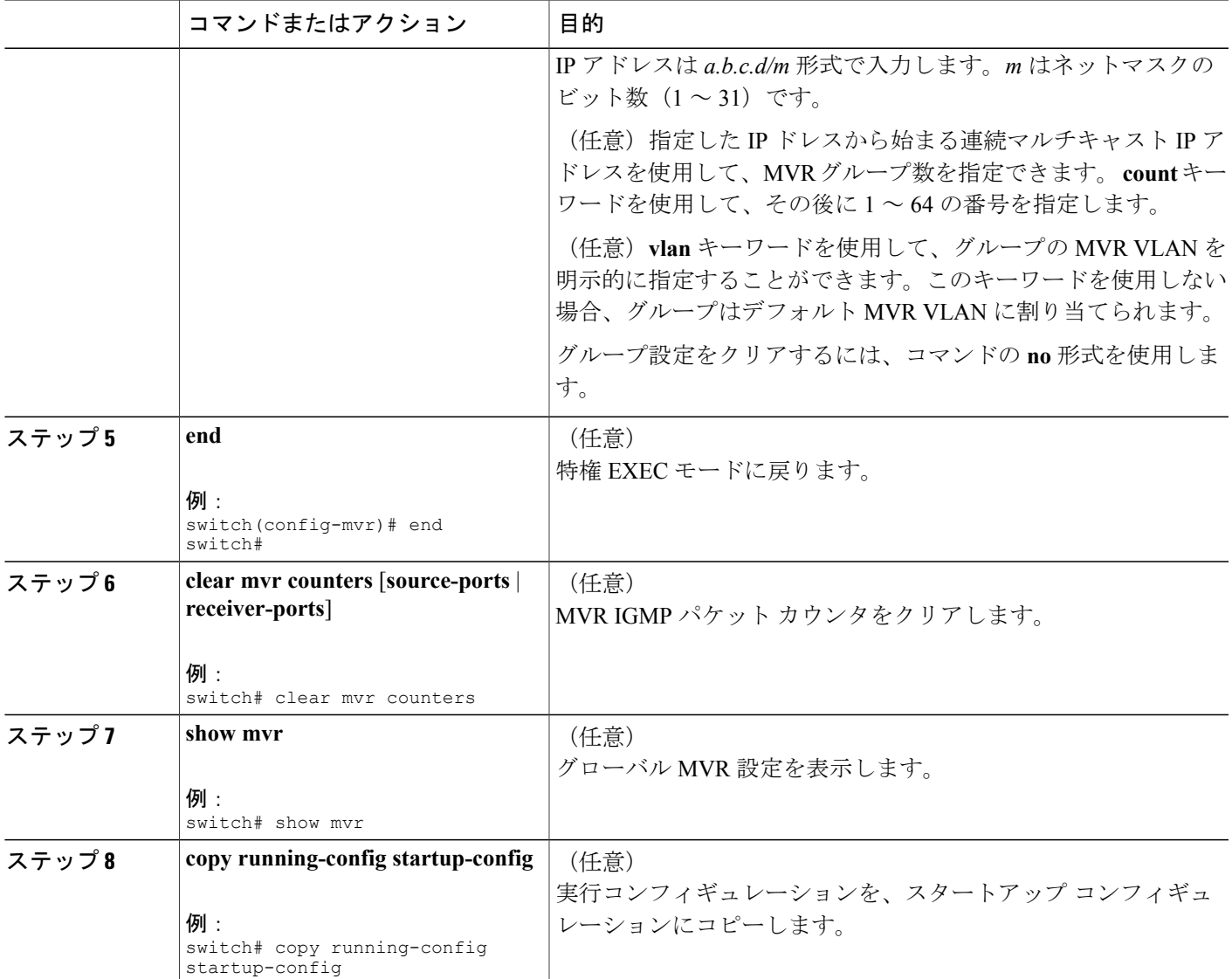

次の例は、MVR をグローバルにイネーブルにし、グローバル パラメータを設定する方法を示し ています。

```
switch# configure terminal
switch(config)# mvr
switch(config-mvr)# mvr-vlan 100
switch(config-mvr)# mvr-group 230.1.1.1 count 4
switch(config-mvr)# mvr-group 228.1.2.240/28 vlan 101
switch(config-mvr)# mvr-group 235.1.1.6 vlan 340
switch(config-mvr)# end
switch# show mvr
                     : enabled<br>: 100
Global MVR VLAN
Number of MVR VLANs : 3
switch#
```
## **MVR** インターフェイスの設定

### 手順の概要

- **1. configure terminal**
- **2. mvr**
- **3. interface** {**ethernet** *type slot/port* | **port-channel** *channel-number* | **vethernet** *number*}
- **4.** [**no**] **mvr-type** {**source** | **receiver**}
- **5.** (任意) [**no**] **mvr-vlan** *vlan-id*
- **6.** (任意) [**no**] **mvr-group** *addr*[/*mask*] [**vlan** *vlan-id*]
- **7.** (任意) **end**
- **8.** (任意) **copy running-config startup-config**

### 手順の詳細

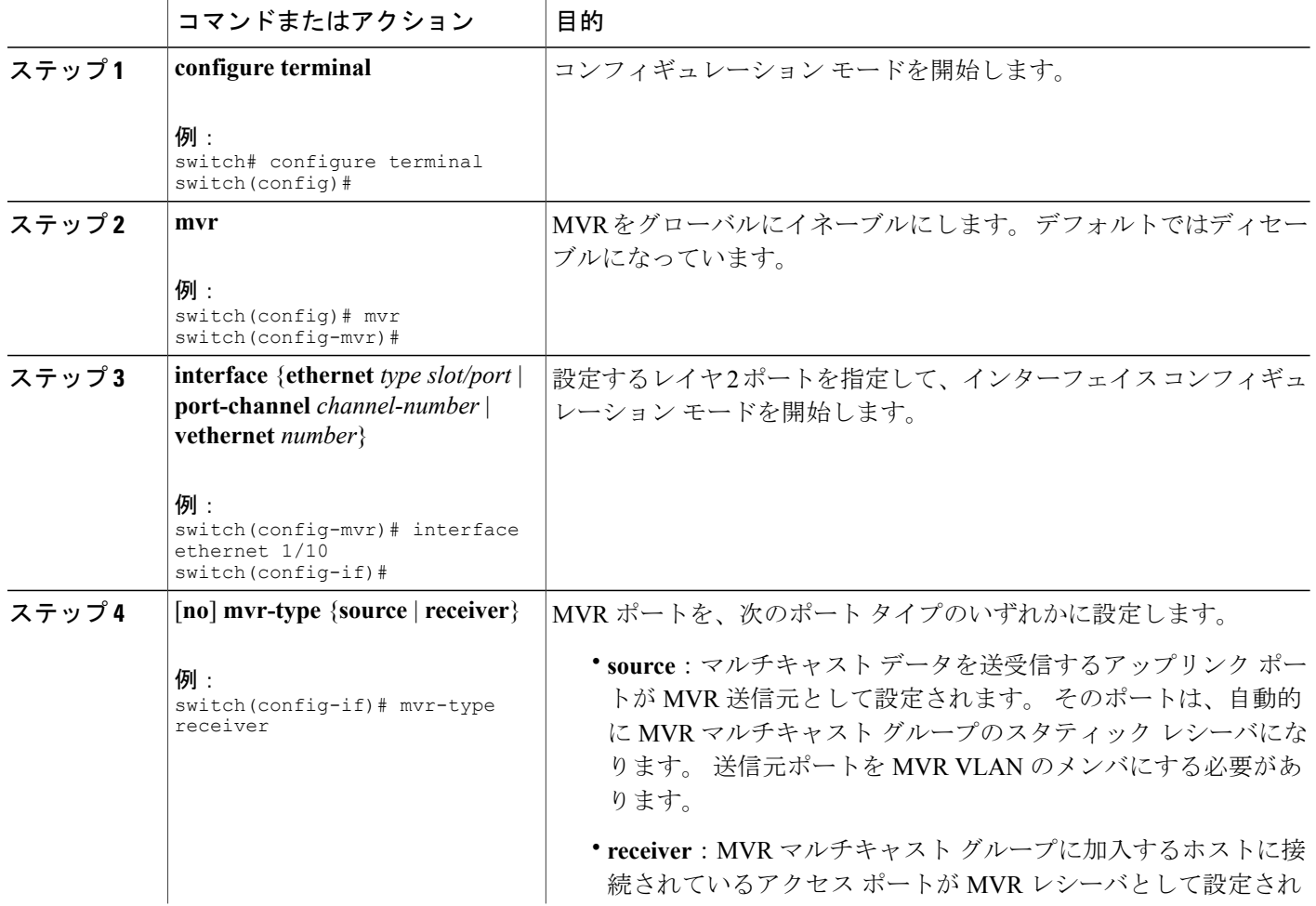
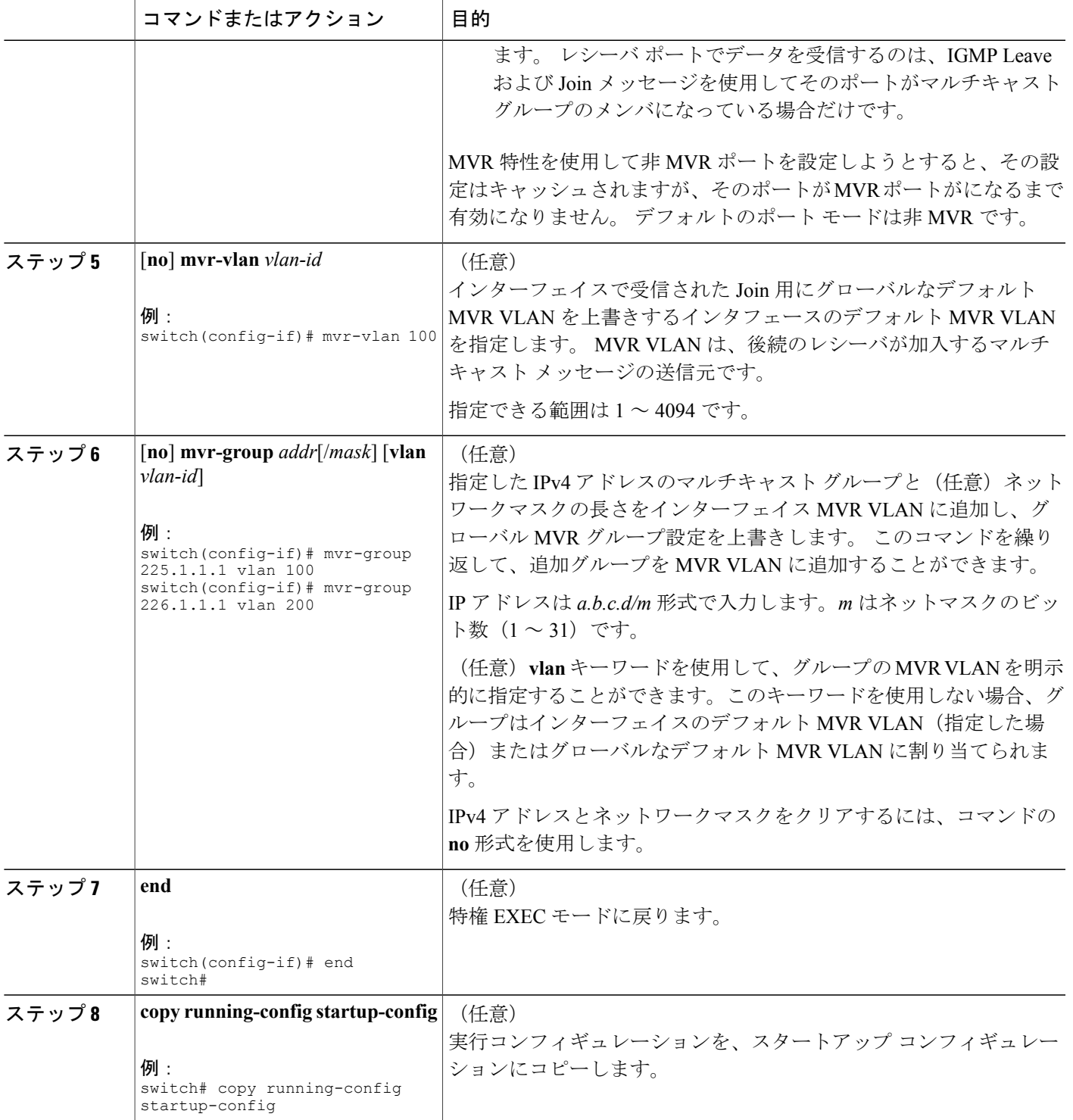

```
次の例は、イーサネット ポートを MVR レシーバ ポートとして設定する方法を示しています。
```

```
switch# configure terminal
switch(config)# mvr
switch(config-mvr)# interface ethernet 1/10
switch(config-if)# mvr-type receiver
switch(config-if)# end
switch# copy running-config startup-config
switch#
```
# **MVR** 設定の確認

MVR 設定を確認するには、次のいずれかのコマンドを使用します。

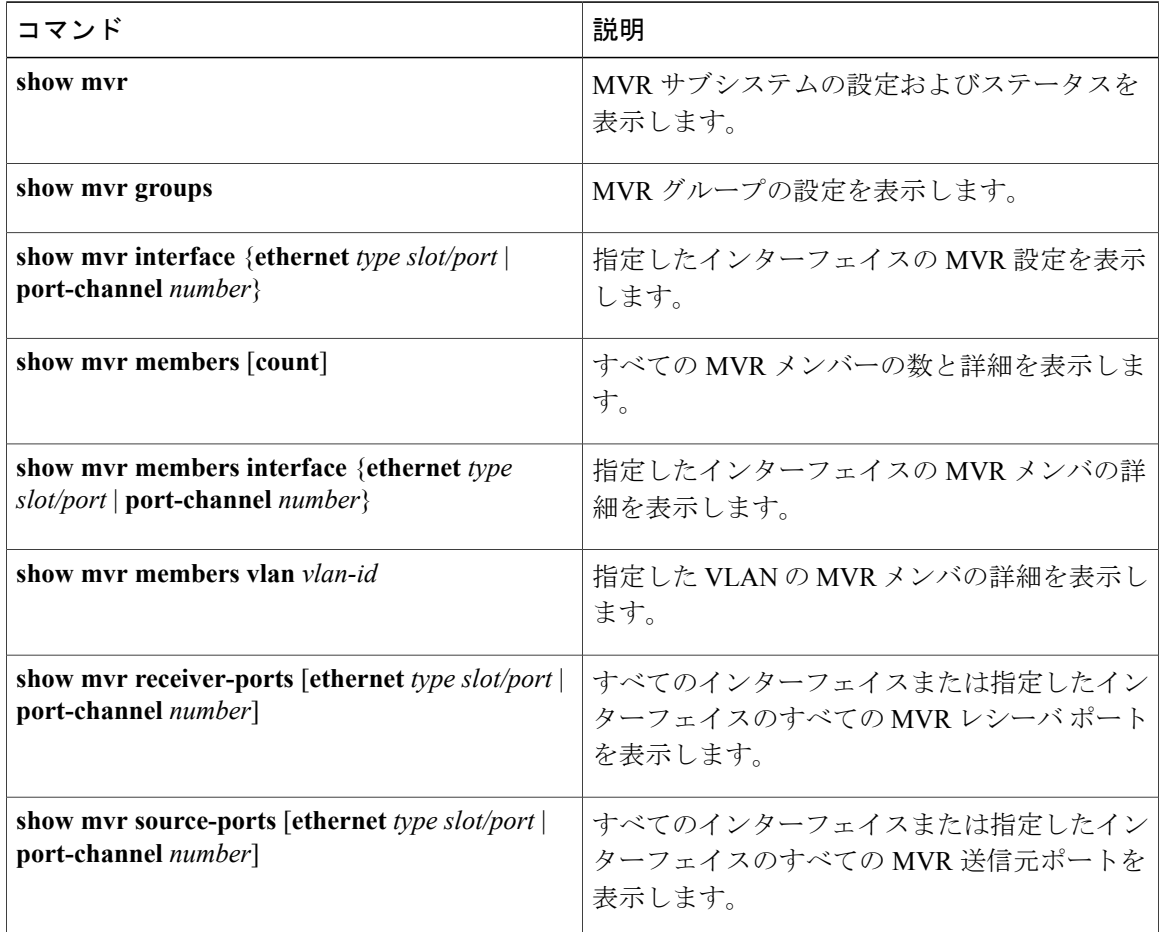

### 例

次に、MVR パラメータを確認する例を示します。

switch# **show mvr** MVR Status : enabled<br>Global MVR VLAN : 100 Global MVR VLAN Number of MVR VLANs : 4

次に、MVR グループ設定を確認する例を示します。

#### switch# **show mvr groups**

\* - Global default MVR VLAN.

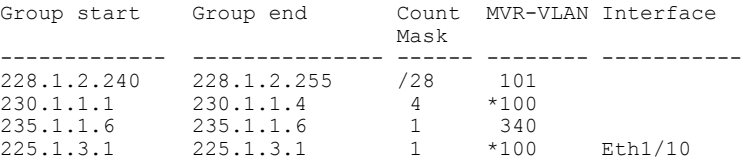

#### 次に、MVR インターフェイス設定とステータスを確認する例を示します。

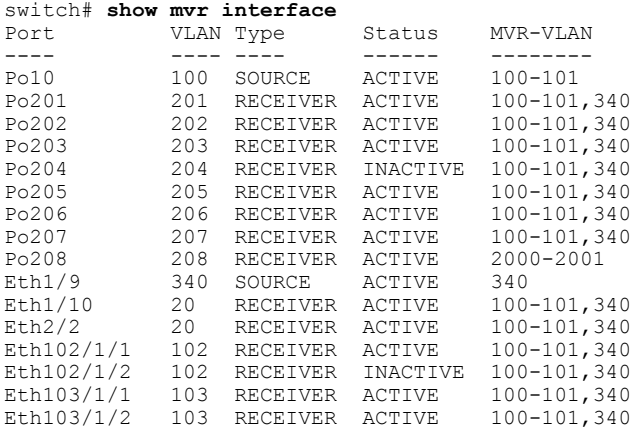

Status INVALID indicates one of the following misconfiguration: a) Interface is not a switchport. b) MVR receiver is not in access, pvlan host or pvlan promiscuous mode. c) MVR source is in fex-fabric mode.

次に、すべての MVR メンバを表示する例を示します。

#### switch# **show mvr members**

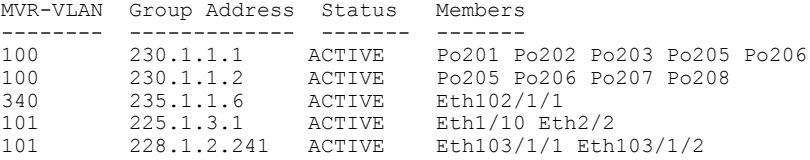

次に、すべてのインターフェイスのすべての MVR レシーバ ポートを表示する例を示します。

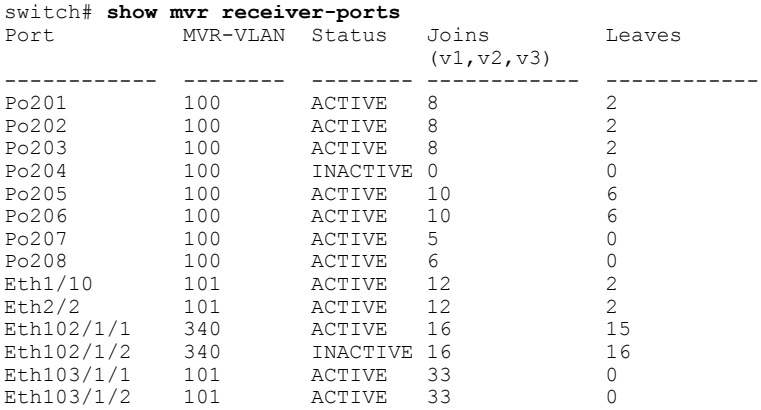

**Cisco Nexus 5000** シリーズ **NX-OS** レイヤ **2** スイッチングコンフィギュレーションガイドリリース **5.1(3)N1(1)**

次に、すべてのインターフェイスのすべての MVR 送信元ポートを表示する例を示します。

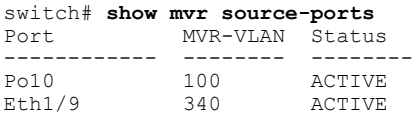

**5.1(3)N1(1)**

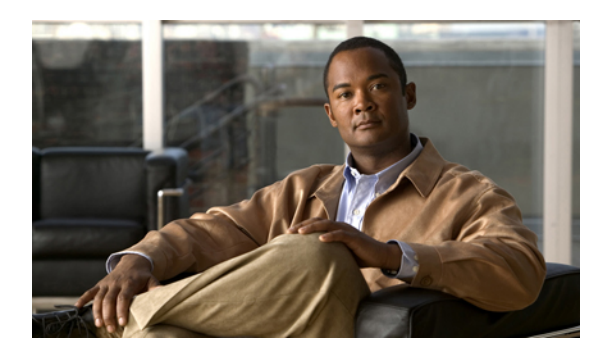

<sup>第</sup> **19** <sup>章</sup>

# トラフィック ストーム制御の設定

この章の内容は、次のとおりです。

- トラフィック [ストーム制御の概要](#page-328-0), 307 ページ
- トラフィック [ストームに関する注意事項と制約事項](#page-330-0), 309 ページ
- トラフィック [ストーム制御の設定](#page-330-1), 309 ページ
- トラフィック [ストーム制御の設定例](#page-331-0), 310 ページ
- [デフォルトのトラフィック](#page-332-0) ストーム設定, 311 ページ

## <span id="page-328-0"></span>トラフィック ストーム制御の概要

トラフィック ストームは、パケットが LAN でフラッディングする場合に発生するもので、過剰 なトラフィックを生成し、ネットワークのパフォーマンスを低下させます。トラフィックストー ム制御機能を使用すると、物理インターフェイス上におけるブロードキャスト、マルチキャスト、 または未知のユニキャスト トラフィック ストームによって、イーサネット インターフェイス経 由の通信が妨害されるのを防ぐことができます。

トラフィック ストーム制御(トラフィック抑制ともいう)では、ブロードキャスト、マルチキャ スト、ユニキャストの着信トラフィックのレベルを 10 ミリ秒間隔で監視します。 この間、トラ フィックレベル(ポートの使用可能合計帯域幅に対するパーセンテージ)が、設定したトラフィッ ク ストーム制御レベルと比較されます。 入力トラフィックが、ポートに設定したトラフィック ストーム制御レベルに到達すると、トラフィック ストーム制御機能によってそのインターバルが 終了するまでトラフィックがドロップされます。

次の図に、指定したタイム インターバル期間中におけるイーサネット インターフェイス上のブ ロードキャスト トラフィック パターンを示します。 この例では、トラフィック ストーム制御が T1 と T2 時間の間、および T4 と T5 時間の間で発生します。 これらのインターバル中に、ブロー ドキャスト トラフィックの量が設定済みのしきい値を超過したためです。

#### 図 **27**:ブロードキャストの抑制

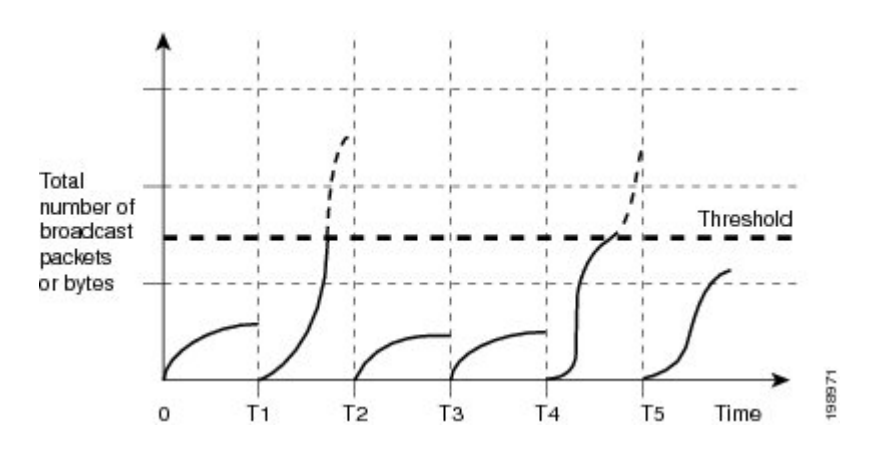

トラフィック ストーム制御のしきい値とタイム インターバルを使用することで、トラフィック ストーム制御アルゴリズムは、さまざまなレベルのパケット粒度で機能します。 たとえば、しき い値が高いほど、より多くのパケットを通過させることができます。

Cisco Nexus 5000 シリーズ スイッチのトラフィック ストーム制御は、ハードウェアで実装されて います。 トラフィック ストーム制御回路は、イーサネット インターフェイスを通過してスイッ チングバスに到着するパケットをモニタリングします。また、パケットの宛先アドレスに設定さ れているIndividual/Groupビットを使用して、パケットがユニキャストかブロードキャストかを判 断し、10 マイクロ秒以内の間隔でパケット数を追跡します。パケット数がしきい値に到達した ら、後続のパケットをすべて破棄します。

トラフィックストーム制御では、トラフィック量の計測に帯域幅方式を使用します。制御対象の トラフィックが使用できる、利用可能な合計帯域幅に対するパーセンテージを設定します。 パ ケットは一定の間隔で到着するわけではないので、10 マイクロ秒の間隔によって、トラフィック ストーム制御の動作が影響を受けることがあります。

次に、トラフィック ストーム制御の動作がどのような影響を受けるかを示します。

- ブロードキャスト トラフィック ストーム制御をイネーブルにした場合、ブロードキャスト トラフィックが10マイクロ秒のインターバル以内にしきい値レベルを超えると、トラフィッ ク ストーム制御により、そのインターバルが終了するまですべてのブロードキャスト トラ フィックがドロップされます。
- マルチキャスト トラフィック ストーム制御をイネーブルにした場合、マルチキャスト トラ フィックが 10 マイクロ秒のインターバル以内にしきい値レベルを超えると、トラフィック ストーム制御により、そのインターバルが終了するまですべてのマルチキャストトラフィッ クがドロップされます。
- ブロードキャストおよびマルチキャスト トラフィック ストーム制御をイネーブルにした場 合、ブロードキャスト トラフィックが 10 マイクロ秒のインターバル以内にしきい値レベル を超えると、トラフィックストーム制御により、そのインターバルが終了するまですべての ブロードキャスト トラフィックがドロップされます。

• ブロードキャストおよびマルチキャスト トラフィック ストーム制御をイネーブルにした場 合、マルチキャスト トラフィックが 10 マイクロ秒のインターバル以内にしきい値レベルを 超えると、トラフィックストーム制御により、そのインターバルが終了するまですべてのマ ルチキャスト トラフィックがドロップされます。

デフォルトでは、Cisco NX-OS は、トラフィックが設定済みレベルを超えても是正のための処理 を行いません。

## <span id="page-330-0"></span>トラフィック ストームに関する注意事項と制約事項

トラフィック ストーム制御レベルを設定する場合は、次の注意事項と制限事項に留意してくださ い。

- ポート チャネル インターフェイス上にトラフィック ストーム制御を設定できます。
- レベルをインターフェイスの帯域幅全体に対する割合として指定します。
	- レベルの指定範囲は 0 ~ 100 です。
	- 任意で、レベルの小数部を 0 ~ 99 の範囲で指定できます。
	- 100% は、トラフィック ストーム制御がないことを意味します。
	- 0.0% は、すべてのトラフィックを抑制します。

ハードウェアの制限およびサイズの異なるパケットがカウントされる方式のため、レベルの割合 は概数になります。 着信トラフィックを構成するフレームのサイズに応じて、実際に適用される パーセンテージレベルと設定したパーセンテージレベルの間には、数パーセントの誤差がある可 能性があります。

## <span id="page-330-1"></span>トラフィック ストーム制御の設定

制御対象のトラフィックが使用できる、利用可能な合計帯域幅に対するパーセンテージを設定で きます。

(注)

トラフィック ストーム制御では 10 マイクロ秒のインターバルを使用しており、このインター バルがトラフィック ストーム制御の動作に影響を及ぼす可能性があります。

#### 手順の概要

- **1.** switch# **configure terminal**
- **2.** switch(config)# **interface** {**ethernet** *slot*/*port* | **port-channel** *number*}
- **3.** switch(config-if)# **storm-control** {**broadcast** | **multicast** | **unicast**} **level** *percentage*[.*fraction*]

#### 手順の詳細

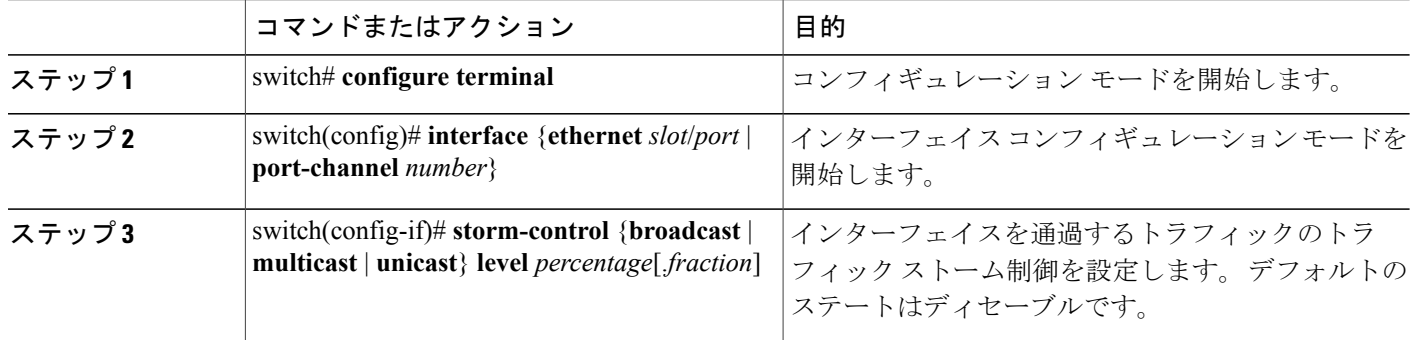

次に、ユニキャスト トラフィック ストーム制御を Ethernet 1/4 に設定する例を示します。

```
switch# configure terminal
switch(config)# interface ethernet 1/4
switch(config-if)# storm-control unicast level 40
```
## トラフィック ストーム制御の設定の確認

トラフィック ストーム制御の設定情報を表示するには、次のいずれかの作業を行います。

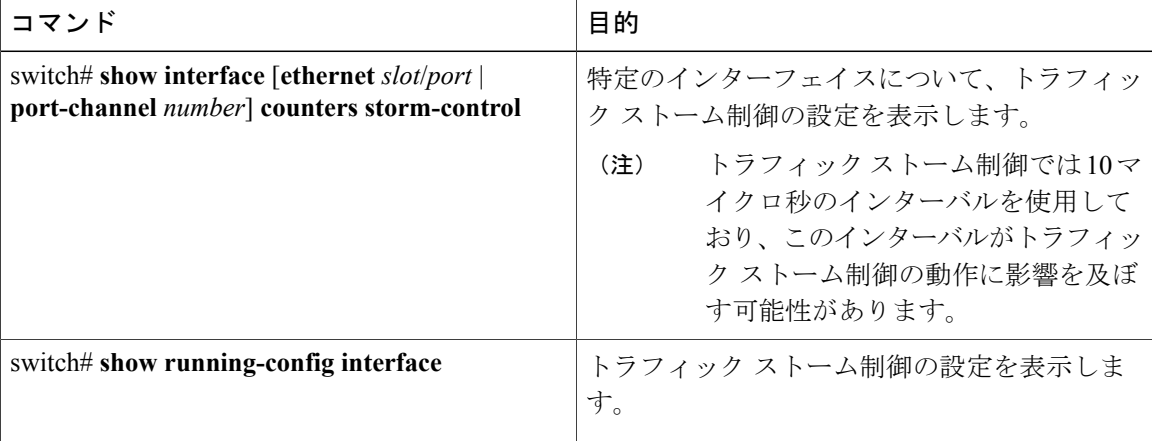

# <span id="page-331-0"></span>トラフィック ストーム制御の設定例

次に、トラフィック ストーム制御の設定例を示します。

```
switch# configure terminal
switch(config)# interface ethernet 1/4
switch(config-if)# storm-control broadcast level 40
switch(config-if)# storm-control multicast level 40
switch(config-if)# storm-control unicast level 40
```
# <span id="page-332-0"></span>デフォルトのトラフィック ストーム設定

次の表に、トラフィック ストーム制御パラメータのデフォルト設定値を示します。

#### 表 **16**: デフォルトのトラフィック ストーム制御パラメータ

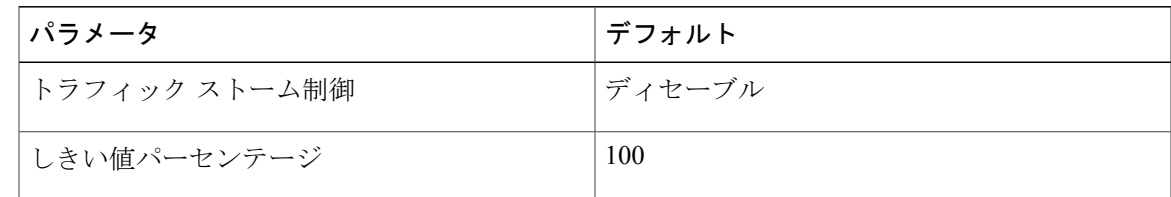

**Cisco Nexus 5000** シリーズ **NX-OS** レイヤ **2** スイッチングコンフィギュレーションガイドリリース **5.1(3)N1(1)**

**5.1(3)N1(1)**

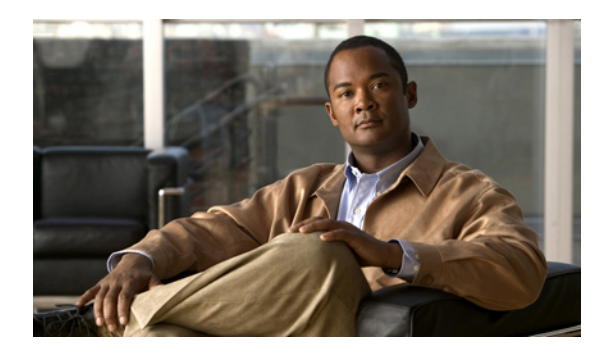

<sup>第</sup> **20** <sup>章</sup>

# ファブリック エクステンダの設定

この章の内容は、次のとおりです。

- Cisco Nexus 2000 シリーズ ファブリック [エクステンダについて](#page-335-0), 314 ページ
- ファブリック [エクステンダの用語](#page-336-0), 315 ページ
- ファブリック [エクステンダの機能](#page-336-1), 315 ページ
- [オーバーサブスクリプション](#page-342-0), 321 ページ
- [管理モデル](#page-343-0), 322 ページ
- [フォワーディング](#page-344-0) モデル, 323 ページ
- [接続モデル](#page-345-0), 324 ページ
- [ポート番号の表記法](#page-347-0), 326 ページ
- [ファブリック](#page-348-0) エクステンダ イメージ管理, 327 ページ
- ファブリック [エクステンダのハードウェア](#page-348-1), 327 ページ
- ファブリック エクステンダのファブリック [インターフェイスとのアソシエーションについ](#page-349-0) て, 328 [ページ](#page-349-0)
- ファブリック [エクステンダのグローバル機能の設定](#page-354-0), 333 ページ
- ファブリック [エクステンダのロケータ](#page-357-0) LED のイネーブル化, 336 ページ
- [リンクの再配布](#page-358-0), 337 ページ
- ファブリック [エクステンダ設定の確認](#page-360-0), 339 ページ
- [シャーシ管理情報の確認](#page-362-0), 341 ページ
- Cisco Nexus N2248TP-E ファブリック [エクステンダの設定](#page-367-0), 346 ページ

# <span id="page-335-0"></span>**Cisco Nexus 2000** シリーズ ファブリック エクステンダに ついて

FEX とも呼ばれる Cisco Nexus 2000 シリーズ ファブリック エクステンダは、高度にスケーラブル で柔軟なサーバ ネットワーキング ソリューションで、Cisco Nexus シリーズ デバイスと組み合わ せることにより、サーバ集約のための高密度で低コストの接続を実現します。ファブリックエク ステンダは、ギガビット イーサネット、10 ギガビット イーサネット、ユニファイド ファブリッ ク、ラック、ブレード サーバなどの環境全体で拡張性を高め、データセンターのアーキテクチャ と運用を簡素化するように設計されています。

ファブリックエクステンダは、親スイッチのCiscoNexusシリーズデバイスに統合されることで、 親デバイスから提供される設定情報を使用して、自動的にプロビジョニングおよび設定を行うこ とができます。 この統合により、次の図に示されている単一管理ドメインで、多くのサーバやホ ストが、セキュリティやOoS (QualityOfService)設定パラメータを含め、親デバイスと同じフィー チャ セットを使用してサポートされます。 ファブリック エクステンダと親スイッチを統合する ことにより、スパニングツリー プロトコル(STP)を使用することなく、大規模なマルチパス、 ループフリー、およびアクティブ-アクティブのデータセンター トポロジが構築できます。

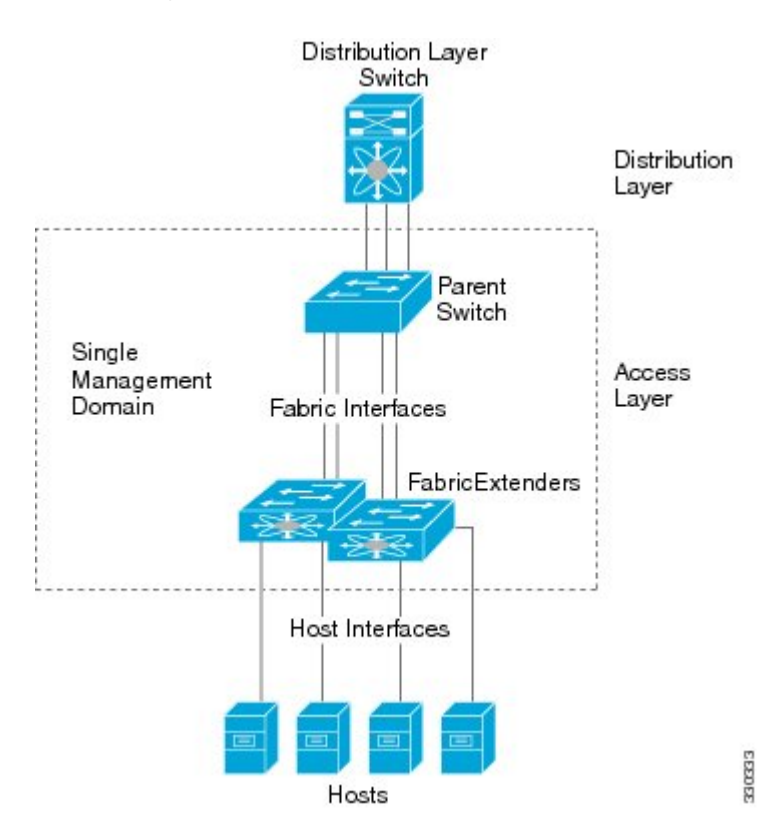

#### 図 **28**: 単一管理ドメイン

 **Cisco Nexus 5000** シリーズ **NX-OS** レイヤ **2** スイッチング コンフィギュレーション ガイド リリース **5.1(3)N1(1)**

CiscoNexus 2000シリーズファブリックエクステンダは、すべてのトラフィックを親のCiscoNexus シリーズ デバイスに 10 ギガビット イーサネット ファブリック アップリンクを介して転送しま す。このため、すべてのトラフィックがCiscoNexusシリーズデバイスで確立されているポリシー により検査されます。

ファブリックエクステンダに、ソフトウェアは同梱されません。ソフトウェアは、親デバイスか ら自動的にダウンロードおよびアップグレードされます。

# <span id="page-336-0"></span>ファブリック エクステンダの用語

このマニュアルでは、次の用語を使用しています。

• ファブリック インターフェイス:ファブリック エクステンダから親スイッチへの接続専用 の 10 ギガビット イーサネットのアップリンク ポートです。 ファブリック インターフェイ スは他の目的には使用できません。 親スイッチに直接接続する必要があります。

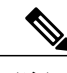

ファブリック インターフェイスに対応するインターフェイスが親スイッチに あります。このインターフェイスを有効にするには、**switchportmode fex-fabric** コマンドを入力します。 (注)

- ポート チャネル ファブリック インターフェイス:ファブリック エクステンダから親スイッ チへのポート チャネルのアップリンク接続です。 この接続は、単一論理チャネルにバンド ルされているファブリック インターフェイスで構成されます。
- ホスト インターフェイス:サーバまたはホスト システムに接続するためのイーサネット ホ スト インターフェイスです。

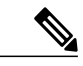

- ブリッジまたはスイッチをホストインターフェイスに接続しないでください。 これらのインターフェイスは、エンド ホスト接続またはエンド サーバ接続を 提供するように設計されています。 (注)
- ポート チャネル ホスト インターフェイス:サーバまたはホスト システムに接続するための ポート チャネル ホスト インターフェイスです。

# <span id="page-336-1"></span>ファブリック エクステンダの機能

Cisco Nexus 2000 シリーズ ファブリック エクステンダを使用すると、単一のスイッチ、および一 貫性が維持された単一のスイッチ機能セットが、多くのホストおよびサーバ全体でサポートでき ます。 単一の管理エンティティ下で大規模なサーバドメインをサポートすることにより、ポリ シーが効率的に適用されます。

親スイッチの一部の機能は、ファブリック エクステンダに拡張できません。

### レイヤ **2** ホスト インターフェイス

ファブリック エクステンダは、ネットワーク ファブリックでコンピュータ ホストと他のエッジ デバイスの接続を提供します。 デバイスをファブリック エクステンダ ホスト インターフェイス に接続する際には、次の注意事項に従ってください。

- すべてのファブリック エクステンダ ホスト インターフェイスは、BPDU ガードがイネーブ ルになったスパニングツリー エッジ ポートとして実行され、スパニングツリー ネットワー ク ポートとして設定することはできません。
- アクティブ/スタンバイチーミング、802.3adポートチャネル、または他のホストベースのリ ンク冗長性メカニズムを利用しているサーバは、ファブリックエクステンダホストインター フェイスに接続できます。
- スパニングツリーを実行しているデバイスがファブリックエクステンダホストインターフェ イスに接続されている場合に、BPDUを受信すると、そのホストインターフェイスはerrdisable ステートになります。
- Cisco Flexlink、vPC (BPDUFilter がイネーブルになっている) などのスパニングツリーに依 存しない、リンク冗長性メカニズムを使用するエッジ スイッチは、ファブリック エクステ ンダ ホスト インターフェイスに接続できます。 スパニングツリーはループの排除に使用さ れないため、ファブリック エクステンダ ホスト インターフェイスの下でループのないトポ ロジを保証することに注意する必要があります。

Cisco DiscoveryProtocol(CDP)パケットを受け入れるようにホストインターフェイスをイネーブ ルにできます。 このプロトコルは、リンクの両端でイネーブルになっている場合にだけ機能しま す。

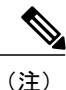

ファブリックエクステンダが仮想ポートチャネル(vPC)トポロジで設定されているときは、 ファブリック インターフェイスで CDP がサポートされません。

入力パケット数および出力パケット数は、ホスト インターフェイスごとに提供されます。 BPDU ガードの詳細については、BPDU [ガードの概要](#page-272-0), (251 ページ)を参照してください。

### ホスト ポート チャネル

Cisco Nexus 2248TP、Cisco Nexus 2232PP、および Cisco Nexus 2224PP では、ポート チャネル ホス ト インターフェイス設定をサポートします。 ポート チャネルでは、最大 8 つのインターフェイ スを組み合わせることができます。 ポート チャネルは LACP ありでもなしでも設定できます。

### **VLAN** およびプライベート **VLAN**

ファブリック エクステンダでは、レイヤ 2 VLAN トランクおよび IEEE 802.1Q VLAN カプセル化 がサポートされます。 ホスト インターフェイスは、次の制限の下で、プライベート VLAN のメ ンバになれます。

- ホスト インターフェイスは、独立ポートまたはコミュニティ ポートとしてだけ設定できま す。
- ホスト インターフェイスは、無差別ポートとして設定できません。
- ホスト インターフェイスは、プライベート VLAN トランク ポートとして設定できません。

VLAN の詳細については、このマニュアルの「VLAN の設定」の章を参照してください。

### 仮想ポート チャネル

仮想ポート チャネル(vPC)を使用して、Cisco Nexus 2000 シリーズ ファブリック エクステンダ が親スイッチのペアに接続されているトポロジやファブリック エクステンダのペアが 1 つの親ス イッチに接続されているトポロジを設定できます。 vPC では、マルチパス接続を提供できます。 この接続を使用すると、ネットワーク上のノード間に冗長性を作成できます。

ファブリック エクステンダでは、次の vPC トポロジが可能です。

• 親スイッチは、ファブリックエクステンダにシングルホーム接続されます。その後、ファブ リック エクステンダは、デュアル インターフェイスを持つサーバに接続されます(次の図 を参照)。

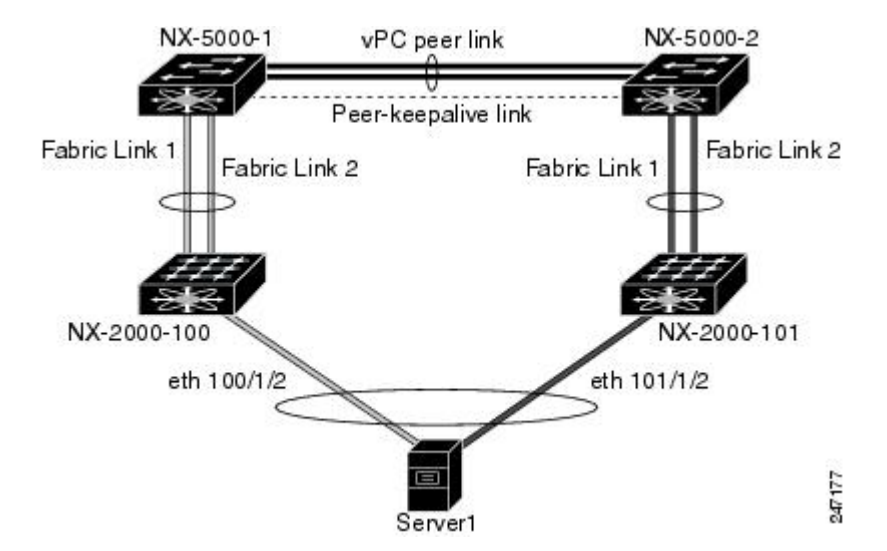

図 **29**:シングルホーム接続 ファブリック エクステンダ **vPC** トポロジ

• ファブリック エクステンダは、2 つのアップストリームの親スイッチにデュアルホーム接続 され、シングルホーム接続サーバのダウンストリームに接続されます(次の図を参照)。

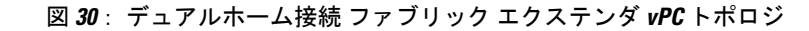

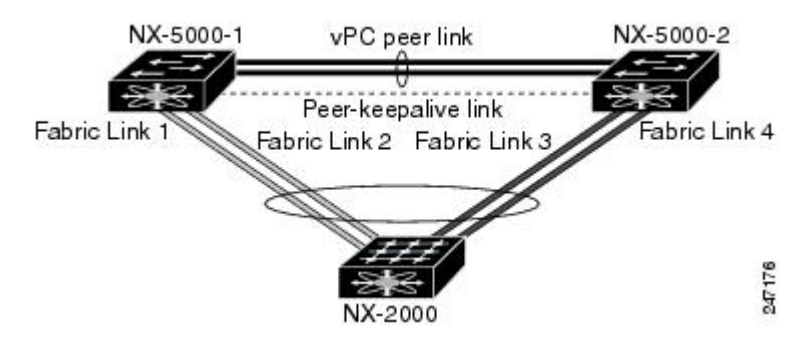

この設定は、アクティブ-アクティブ トポロジとも呼ばれます。

## **Fibre Channel over Ethernet (FCoE) のサポート**

Cisco Nexus 2232PP では、Fibre Channel over Ethernet(FCoE)をサポートしますが、次の制限事項 があります。

- •ファブリックエクステンダでサポートされるのは、FCoE Initialization Protocol (FIP)対応の 統合ネットワーク アダプタ (CNA) だけです。
- ポート チャネルへのバインドは、ポート チャネルの 1 つのメンバのみに制限されます。

設定の詳細については、『*Cisco Nexus 5000 Series NX-OS Fibre Channel over Ethernet Configuration Guide*』(使用している Nexus ソフトウェア リリース版)を参照してください。 このマニュアル の入手可能なバージョンは、次の URL からダウンロードできます。[http://www.cisco.com/en/US/](http://www.cisco.com/en/US/products/ps9670/products_installation_and_configuration_guides_list.html) [products/ps9670/products\\_installation\\_and\\_configuration\\_guides\\_list.html](http://www.cisco.com/en/US/products/ps9670/products_installation_and_configuration_guides_list.html)

## プロトコル オフロード

Cisco Nexus シリーズ デバイスのコントロール プレーンの負荷を低減するために、Cisco NX-OSに リンクレベルのプロトコル処理をファブリックエクステンダCPUにオフロードする機能が導入さ れています。 次のプロトコルがサポートされています。

- •リンク層検出プロトコル (LLDP) と Data Center Bridging Exchange (DCBX)
- Cisco Discovery Protocol (CDP)
- Link Aggregation Control Protocol (LACP)

### **Quality of Service**

ファブリック エクステンダには、QoS(Quality Of Service)をサポートするために 2 つのユーザ キューが用意されています。1 つはすべての no-drop クラス用で、他の 1 つはすべての drop クラ ス用です。 親スイッチで設定されているクラスは、これら 2 つのキューのいずれかにマッピング されます。no-drop クラス用のトラフィックは 1 つのキューに、すべての drop クラス用のトラ フィックは別のキューにマッピングされます。 出力ポリシーも、これら 2 つのクラスに制限され ます。

Cisco Nexusシリーズデバイスには、マッチングブロードキャスト用のclass-all-floodとマルチキャ ストトラフィック用の class-ip-multicast の2つの定義済みのクラスマップが用意されています。 これらのクラスは、ファブリック エクステンダでは無視されます。

ファブリックエクステンダでは、IEEE802.1pサービスクラス(CoS)値を使用して、トラフィッ クを適切なクラスに関連付けます。 ポートごとの QoS 設定と CoS ベースの出力キューイングも サポートされています。

ホスト インターフェイスは、IEEE 802.3x リンクレベル フロー制御 (LLC) を使用して実装され ているポーズ フレームをサポートします。 すべてのホスト インターフェイスにおいて、デフォ ルトでフロー制御送信はイネーブル、フロー制御受信はディセーブルです。 自動ネゴシエーショ ンは、ホスト インターフェイスでイネーブルです。 クラスごとのフロー制御は、QoS クラスに 従って設定されます。

ホスト インターフェイスはジャンボ フレーム(最大 9216 バイト)をサポートしますが、ホスト インターフェイスごとの最大伝送単位(MTU)はサポートされていません。 代わりに、MTU は QoS クラスに従って設定されます。 MTU を変更するには、親スイッチでポリシーとクラス マッ プを設定します。 ファブリック エクステンダでは 2 つのユーザ キューしか用意されていないの で、drop キューの MTU はすべての drop クラスの最大 MTU に、no-drop キューの MTU はすべて の no-drop クラスの最大 MTU に設定されます。

LLC と QoS の詳細については、『*Cisco Nexus 5000 Series NX-OS Quality of Service Configuration Guide*』 (使用している Nexus ソフトウェア リリース版)を参照してください。 このマニュアル の入手可能なバージョンは、次の URL からダウンロードできます。[http://www.cisco.com/en/US/](http://www.cisco.com/en/US/products/ps9670/products_installation_and_configuration_guides_list.html) [products/ps9670/products\\_installation\\_and\\_configuration\\_guides\\_list.html](http://www.cisco.com/en/US/products/ps9670/products_installation_and_configuration_guides_list.html)

### アクセス コントロール リスト

ファブリックエクステンダでは、CiscoNexusシリーズの親デバイスで利用可能なすべての入力ア クセス コントロール リスト (ACL) がサポートされます。

ACL の詳細については、『*Cisco Nexus 5000 Series NX-OS Security Configuration Guide*』 (使用して いる Nexus ソフトウェア リリース版)を参照してください。 このマニュアルの入手可能なバー ジョンは、次の URL からダウンロードできます。[http://www.cisco.com/en/US/products/ps9670/](http://www.cisco.com/en/US/products/ps9670/products_installation_and_configuration_guides_list.html) [products\\_installation\\_and\\_configuration\\_guides\\_list.html](http://www.cisco.com/en/US/products/ps9670/products_installation_and_configuration_guides_list.html)

### **IGMP** スヌーピング

IGMP スヌーピングは、ファブリック エクステンダのすべてのホスト インターフェイスでサポー トされています。

ファブリック エクステンダとその親スイッチは、宛先マルチキャスト MAC アドレスのみに基づ いた IGMPv3 スヌーピングをサポートしています。 送信元 MAC アドレスやプロキシ レポートに 基づいてスヌーピングをサポートすることはありません。

(注)

IGMP スヌーピングの詳細については、[http://tools.ietf.org/wg/magma/draft-ietf-magma-snoop/](http://tools.ietf.org/wg/magma/draft-ietf-magma-snoop/rfc4541.txt) [rfc4541.txt](http://tools.ietf.org/wg/magma/draft-ietf-magma-snoop/rfc4541.txt) を参照してください。 また、『*Cisco Nexus 5000 Series NX-OS Multicast Routing Configuration Guide*』 (使用している Nexus ソフトウェア リリース版)を参照してください。 このマニュアルの入手可能なバージョンは、次の URL からダウンロードできます。[http://](http://www.cisco.com/en/US/products/ps9670/products_installation_and_configuration_guides_list.html) [www.cisco.com/en/US/products/ps9670/products\\_installation\\_and\\_configuration\\_guides\\_list.html](http://www.cisco.com/en/US/products/ps9670/products_installation_and_configuration_guides_list.html)

### スイッチド ポート アナライザ

ファブリックエクステンダのホストインターフェイスは、スイッチドポートアナライザ(SPAN) 送信元ポートとして設定できます。 ファブリック エクステンダのポートは、SPAN 宛先として設 定できません。 同じファブリック エクステンダ上のすべてのホスト インターフェイスでサポー トされる SPAN セッションは 1 つだけです。 入力送信元(Rx)、出力送信元(Tx)、または両方 のモニタリングがサポートされています。

ファブリック エクステンダのホスト インターフェイスが属する VLAN のセットのすべての IP マルチキャスト トラフィックは、SPAN セッションでキャプチャされます。 IP マルチキャス ト グループのメンバーシップでトラフィックは分離できません。 (注)

同じファブリック エクステンダのホスト インターフェイスに対して入力および出力モニタリ ングが設定されていると、同じパケットが2回表示されます。設定されているRxとのインター フェイスのパケット入力として 1 回表示され、さらに、設定されている Tx とのインターフェ イスのパケット出力として再度表示されます。

SPAN の詳細については、『*Cisco Nexus 5000 Series NX-OS System Management Configuration Guide*』 (使用しているNexusソフトウェアリリース版)を参照してください。このマニュアルの入手可 能なバージョンは、次の URL からダウンロードできます。[http://www.cisco.com/en/US/products/](http://www.cisco.com/en/US/products/ps9670/products_installation_and_configuration_guides_list.html) [ps9670/products\\_installation\\_and\\_configuration\\_guides\\_list.html](http://www.cisco.com/en/US/products/ps9670/products_installation_and_configuration_guides_list.html)

### ファブリック インターフェイスの機能

FEX ファブリック インターフェイスは、スタティック ポート チャネルとプライオリティ フロー 制御(PFC)をサポートします。PFCを使用すると、(インターフェイス上のすべてのトラフィッ

クではなく)インターフェイス上の特定のトラフィッククラスにポーズ機能を適用できます。初 期の検出および関連付けプロセスで、SFP+ 検証および Digital Optical Monitoring(DOM)が次の ように実行されます。

- FEX で、アップリンク SFP+ トランシーバ上のローカル チェックが実行されます。 セキュリ ティ チェックに失敗すると LED が点灯しますが、リンクは引き続きアップ可能です。
- バックアップ イメージで実行していると、FEX のローカル チェックはバイパスされます。
- ファブリック インターフェイスのアップ時に、親スイッチにより SFP 検証が再実行されま す。SFP検証に失敗すると、ファブリックインターフェイスはダウンしたままになります。

親スイッチの 1 つのインターフェイスが fex-fabric モードに設定されると、そのポートで設定され ており、このモードに関連しない他のすべての機能は、非アクティブになります。 インターフェ イスが再設定されてfex-fabricモードが解除されると、以前の設定が再びアクティブになります。

(注)

ファブリック インターフェイスでは、クラスごとのフロー制御モードがデフォルトでイネー ブルです。ファブリックインターフェイスが親スイッチで設定されると、PFCモードがデフォ ルトでイネーブルです。この設定は変更できません。

PFC の詳細については、『*Cisco Nexus 5000 Series NX-OS Quality of Service Configuration Guide*』 (使用しているNexusソフトウェアリリース版)を参照してください。このマニュアルの入手可 能なバージョンは、次の URL からダウンロードできます。[http://www.cisco.com/en/US/products/](http://www.cisco.com/en/US/products/ps9670/products_installation_and_configuration_guides_list.html) [ps9670/products\\_installation\\_and\\_configuration\\_guides\\_list.html](http://www.cisco.com/en/US/products/ps9670/products_installation_and_configuration_guides_list.html)

# <span id="page-342-0"></span>オーバーサブスクリプション

スイッチ環境におけるオーバーサブスクリプションとは、ポート使用を最適化するために、複数 のデバイスを同じインターフェイスに接続することです。 インターフェイスは最大速度で動作す る接続をサポートします。 ほとんどのインターフェイスは最大速度で動作しないため、ポートを 共有することにより未使用の帯域幅を有効活用できます。 Cisco Nexus 2000 シリーズ ファブリッ クエクステンダの場合、オーバーサブスクリプションは、アクティブなホストインターフェイス への利用可能なファブリック インターフェイスの機能で、イーサネット環境にコスト効果の高い 拡張性と柔軟性をもたらします。

CiscoNexus 2148Tファブリックエクステンダには、4つの10ギガビットイーサネットファブリッ ク インターフェイスと 48 の 1000 Base-T(1 ギガビット)イーサネット ホスト インターフェイス が用意されています。このため、多くの種類の設定が可能です。たとえば次のように設定できま す。

- オーバーサブスクリプションなし(4 つのファブリック インターフェイスに対して 40 のホ スト インターフェイス)
- 1.2:1 のオーバーサブスクリプション(4 つのファブリック インターフェイスに対して 48 の ホスト インターフェイス)

• 4.8:1 のオーバーサブスクリプション(1 つのファブリック インターフェイスに対して 48 の ホスト インターフェイス)

Cisco Nexus 2248TP ファブリック エクステンダには、4 つの 10 ギガビット イーサネット ファブ リック インターフェイスと 48 の 100/1000 Base-T(100 メガビット/1 ギガビット)イーサネット ホスト インターフェイスが用意されています。 そのホスト インターフェイスがギガビット イー サネット モードで動作している場合、同様の設定を Cisco Nexus 2148T に提供します。

Cisco Nexus 2248TP については、そのホスト インターフェイスが 100 Mb で動作している場合、 オーバーサブスクリプションなしで簡単に動作できます。

Cisco Nexus 2232PP ファブリック エクステンダには、8 つの 10 ギガビット イーサネット ファブ リック インターフェイスと 32 の 10 GBase-T イーサネット ホスト インターフェイスが用意されて います。すべてのホストインターフェイスでは、使用可能なすべてのファブリックインターフェ イスを使用します。(静的ピン接続はサポートされていません。ポートチャネルモードは、ファ ブリックインターフェイスでのみサポートされます)。すべてのホストインターフェイスでトラ フィックをすべてのファブリック インターフェイスに送信する場合、Cisco Nexus 2232PP の最大 オーバーサブスクリプション比率は 4:1 です。

Cisco Nexus 2232TM ファブリック エクステンダ には、8 つの 10 ギガビット イーサネット ファブ リック インターフェイスと 32 の 10 GBase-T イーサネット ホスト インターフェイスが用意されて います。 このため、4:1(1 つのファブリック インターフェイスに対して 4 つのホスト インター フェイス)以上のオーバーサブスクリプションを設定できます。

Cisco Nexus 2224PP ファブリック エクステンダには、2 つの 10 ギガビット イーサネット ファブ リック インターフェイスと 24 の 100/1000 Base-T(100 メガビット/1 ギガビット)イーサネット ホスト インターフェイスが用意されています。 このため、1.2:1(2 つのファブリック インター フェイスに対して24のホスト インターフェイス)以上のオーバーサブスクリプションを設定で きます。

# <span id="page-343-0"></span>管理モデル

Cisco Nexus 2000 シリーズ ファブリック エクステンダは、親スイッチにより、ゼロタッチ設定モ デルを使用してファブリックインターフェイスを介して管理されます。スイッチは、ファブリッ ク エクステンダのファブリック インターフェイスを検出することにより、ファブリック エクス テンダを検出します。

ファブリック エクステンダが検出され、親スイッチに正常に関連付けられていると、次の操作が 実行されます。

- **1** スイッチはソフトウェア イメージの互換性を確認し、必要に応じて、ファブリック エクステ ンダをアップグレードします。
- **2** スイッチとファブリック エクステンダは、相互にインバンド IP 接続を確立します。 スイッチ は、ネットワークで使用されている可能性のある IP アドレスとの競合を避けるために、ファ ブリック エクステンダにループバック アドレスの範囲(127.15.1.0/24)で IP アドレスを割り 当てます。
- **3** スイッチは、設定データを ファブリック エクステンダにプッシュします。 ファブリック エク ステンダは、設定をローカルに保存しません。
- **4** ファブリック エクステンダは、更新された動作ステータスをスイッチに通知します。 ファブ リックエクステンダのすべての情報は、スイッチの監視およびトラブルシューティングのため のコマンドを使用して表示されます。

# <span id="page-344-0"></span>フォワーディング モデル

Cisco Nexus 2000 シリーズ ファブリック エクステンダは、ローカル スイッチングを実行しませ ん。すべてのトラフィックは、セントラルフォワーディングおよびポリシー適用を行う親スイッ チに送信されます。このトラフィックには、次の図に示されているように、同じファブリック エ クステンダに接続されている 2 つのシステム間でのホスト間通信も含まれます。

図 **31**: フォワーディング モデル

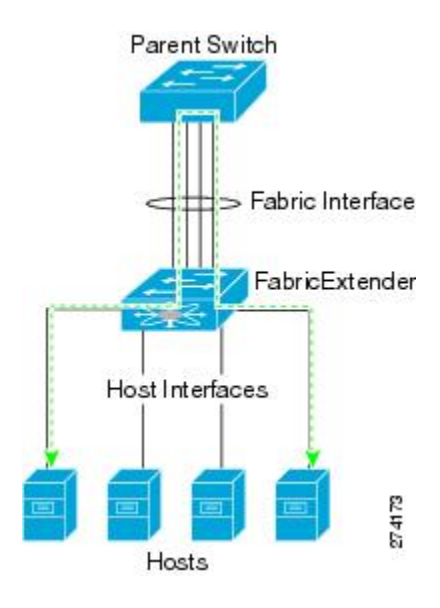

フォワーディング モデルにより、ファブリック エクステンダと Cisco Nexus シリーズ の親デバイ ス間の機能の一貫性が維持されます。

(注)

ファブリックエクステンダは、エンドホスト接続をネットワークファブリックに提供します。 このため、BPDUガードがすべてのホストインターフェイスでイネーブルになります。ブリッ ジまたはスイッチをホスト インターフェイスに接続すると、そのインターフェイスは BPDU が受信された時点で、エラーディセーブル状態になります。

ファブリック エクステンダのホスト インターフェイスで BPDU ガードはディセーブルにでき ません。

ファブリックエクステンダは、ネットワークからホストへの出力マルチキャストレプリケーショ ンをサポートします。 ファブリック エクステンダに接続されているマルチキャスト アドレスに 対して親スイッチから送信されるパケットは、ファブリック エクステンダの ASIC により複製さ れ、対応するホストに送信されます。

# <span id="page-345-0"></span>接続モデル

エンド ホストから親スイッチへのトラフィックが Cisco Nexus 2000 シリーズ ファブリック エクス テンダを通過する際に配信されるようにするために、2つの方法(静的ピン接続ファブリックイ ンターフェイス接続およびポート チャネル ファブリック インターフェイス接続) が用意されて います。

### 静的ピン接続ファブリック インターフェイス接続

ホスト インターフェイスと親スイッチとの間の決定論的関係を提供するために、個々のファブ リック インターフェイス接続を使用するようにファブリック エクステンダを設定できます。 こ の設定では、次の図で示されるように、10 ギガビット イーサネット ファブリック インターフェ イスが接続されます。ファブリックエクステンダのモデルで利用可能な最大数までの範囲で、任 意の数のファブリック インターフェイスを利用できます。

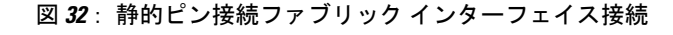

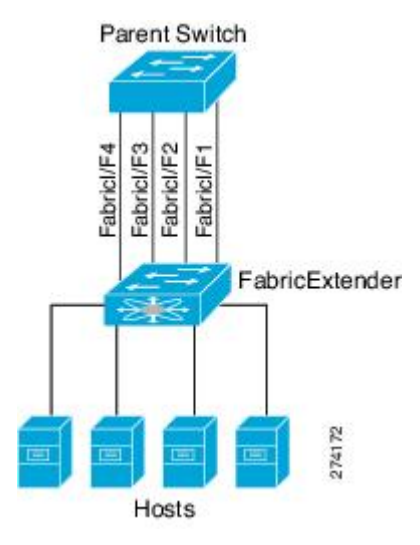

ファブリックエクステンダがアップすると、ホストインターフェイスは利用可能なファブリック インターフェイス間で均等に配布されます。このため、各エンドホストから親スイッチへの接続 に割り当てられている帯域幅はスイッチにより変更されません。常に指定された帯域幅が使用さ れます。

(注)

ファブリック インターフェイスに障害が発生すると、関連付けられているすべてのホスト イ ンターフェイスもダウンし、ファブリック インターフェイスが復旧するまでダウンしたまま となります。

ピン接続ファブリックインターフェイス接続を作成し、親スイッチがホストインターフェイスの 配布を決定できるようにするために、**pinning max-links** コマンドを使用する必要があります。 ホ ストインターフェイスはmax-linksで指定した数で分割され、それに従って配布されます。max-links のデフォルト値は 1 です。

**max-links** の値を変更すると、中断が発生します。ファブリック エクステンダのすべてのホス ト インターフェイスはダウンし、親スイッチが静的ピン接続を再割り当てすると再びアップ します。 注意

ホストインターフェイスのピン接続順序は、最初、ファブリックインターフェイスが設定された 順序で決定されます。親スイッチがリブートすると、設定されているファブリックインターフェ イスは、ファブリックインターフェイスのポート番号の昇順でホストインターフェイスにピン接 続されます。

リブート後にも決定論的で固定的な関連付けを維持するために、ピン接続を手動で再配布できま す。

ホスト インターフェイスの再配布は、常に、ファブリック インターフェイスのポート番号の 昇順になります。 (注)

### ポート チャネル ファブリック インターフェイス接続

ホスト インターフェイスと親スイッチとの間のロード バランシングを提供するために、ポート チャネル ファブリック インターフェイス接続を使用するようにファブリック エクステンダを設 定できます。この接続は、次の図に示されているように、10ギガビットイーサネットファブリッ ク インターフェイスを単一の論理チャネルにバンドルします。

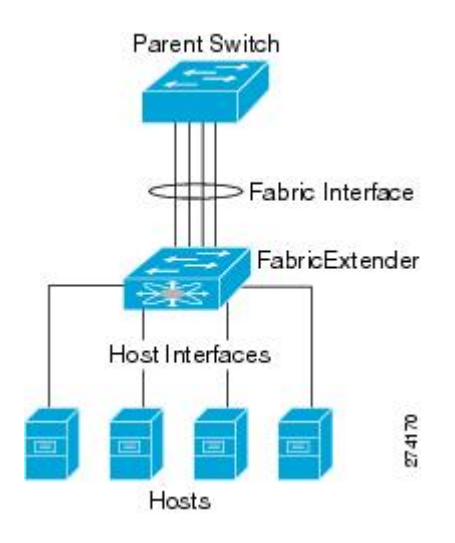

図 **33**: ポート チャネル ファブリック インターフェイス接続

親スイッチとの接続にポートチャネルファブリックインターフェイス接続を使用するようにファ ブリックエクステンダを設定すると、スイッチは、次のロードバランシング基準を使用してリン クを選択することで、ホストインターフェイスポートに接続されているホストからのトラフィッ クをロード バランシングします。

- レイヤ2フレームに対しては、スイッチは送信元および宛先のMACアドレスを使用します。
- レイヤ 3 フレームに対しては、スイッチは送信元および宛先の MAC アドレスと送信元およ び宛先の IP アドレスを使用します。

ポート チャネルでファブリック インターフェイスに障害が発生しても、ホスト インターフェ イスは影響を受けません。 トラフィックは、ポート チャネル ファブリック インターフェイス の残りのリンク間で自動的に再配布されます。 ファブリック ポート チャネルのすべてのリン クがダウンすると、FEX のすべてのホスト インターフェイスがダウン状態に設定されます。 (注)

# <span id="page-347-0"></span>ポート番号の表記法

ファブリック エクステンダで使用されるポート番号の表記法は、次のとおりです。

**interface ethernet** *chassis*/*slot*/*port*

ここで

• *chassis* は管理者により設定されます。 ファブリック エクステンダは、個々のファブリック インターフェイスまたはポートチャネルファブリックインターフェイスを介してCiscoNexus シリーズ の親デバイスに直接接続されている必要があります。 シャーシ ID をスイッチの物 理イーサネットインターフェイスまたはポートチャネルで設定して、それらのインターフェ イスで検出されるファブリック エクステンダが識別されるようにします。

シャーシ ID の範囲は、100 ~ 199 です。

 $\begin{picture}(20,5) \put(0,0){\line(1,0){155}} \put(0,0){\line(1,0){155}} \put(0,0){\line(1,0){155}} \put(0,0){\line(1,0){155}} \put(0,0){\line(1,0){155}} \put(0,0){\line(1,0){155}} \put(0,0){\line(1,0){155}} \put(0,0){\line(1,0){155}} \put(0,0){\line(1,0){155}} \put(0,0){\line(1,0){155}} \put(0,0){\line(1,0){155}} \put(0,0){\line(1,$ 

シャーシIDが必要になるのは、ファブリックエクステンダのホストインター フェイスにアクセスする場合だけです。100未満の値は、親スイッチのスロッ トであることを示します。 スイッチのインターフェイスで使用されるポート 番号の表記法は、次のとおりです。 (注)

**interface ethernet** *slot*/*port*

- *slot* は、ファブリック エクステンダでのスロット番号を識別します。
- *port* は、特定のスロットおよびシャーシ ID でのポート番号を識別します。

# <span id="page-348-0"></span>ファブリック エクステンダ イメージ管理

Cisco Nexus 2000 シリーズ ファブリック エクステンダにソフトウェアは同梱されません。 ファブ リック エクステンダのイメージは、親スイッチのシステム イメージにバンドルされています。 イメージは、親スイッチとファブリック エクステンダとの間の関連付け処理時に自動的に検証さ れ、必要に応じてアップデートされます。

**install all**コマンドを入力すると、親Cisco Nexusシリーズスイッチのソフトウェアがアップグレー ドされ、接続されているファブリック エクステンダのソフトウェアもアップグレードされます。 ダウンタイムを最短にするために、インストールプロセスで新しいソフトウェアイメージがロー ドされている間、ファブリックエクステンダはオンラインに維持されます。ソフトウェアイメー ジが正常にロードされると、親スイッチとファブリック エクステンダは自動的にリブートしま す。

このプロセスは、親スイッチとファブリック エクステンダとの間のバージョンの互換性を維持す るために必要になります。

# <span id="page-348-1"></span>ファブリック エクステンダのハードウェア

Cisco Nexus 2000 シリーズ ファブリック エクステンダのアーキテクチャでは、さまざまな数およ び速度のホスト インターフェイスを備えたハードウェア構成を実現できます。

シャーシ

Cisco Nexus 2000 シリーズ ファブリック エクステンダは、ラック マウント用に設計された 1 RU シャーシです。 シャーシでは、冗長ファンおよび電源装置がサポートされます。

## イーサネット インターフェイス

Cisco Nexus 2000 シリーズ ファブリック エクステンダには 4 つのモデルがあります。

- Cisco Nexus 2148T には、サーバまたはホストへのダウンリンク接続用に 48 個の 1000 Base-T イーサネット ホスト インターフェイスが搭載されています。また、親スイッチへのアップ リンク接続用に SFP+ インターフェイス アダプタが付いた 10 ギガビット イーサネット ファ ブリック インターフェイスが 4 個搭載されています。
- Cisco Nexus 2224PP には、サーバまたはホストへのダウンリンク接続用に 24 個の 100 Base-T/1000 Base-T イーサネット ホスト インターフェイスが搭載されています。また、親ス イッチへのアップリンク接続用に SFP+ インターフェイス アダプタが付いた 10 ギガビット イーサネット ファブリック インターフェイスが 2 個搭載されています。
- Cisco Nexus 2232PP には、親スイッチへのアップリンク接続用に SFP+ インターフェイス ア ダプタが付いた 32 個の 10 ギガビット イーサネット ホスト インターフェイス、および SFP+ インターフェイス アダプタを備えた 8 個の 10 ギガビット イーサネット ファブリック イン ターフェイスが搭載されています。
- Cisco Nexus 2248TP には、サーバまたはホストへのダウンリンク接続用に 48 個の 100 Base-T/1000 Base-T イーサネット ホスト インターフェイスが搭載されています。また、親ス イッチへのアップリンク接続用に SFP+ インターフェイス アダプタが付いた 10 ギガビット イーサネット ファブリック インターフェイスが 4 個搭載されています。

Cisco Nexus 2248TP-E は、次の機能を追加した Cisco Nexus 2248TP のすべての機能を備えて います。

- 大きいバーストを緩和するための大きなバッファ。
- ポートごとの入力および出力 queue-limit のサポート。
- カウンタのデバッグのサポート。
- ファブリック エクステンダとスイッチ間の 3000 m のケーブル長での no-drop 動作の一 時停止のサポート。
- ユーザが設定できる共有バッファのサポート。

# <span id="page-349-0"></span>ファブリックエクステンダのファブリックインターフェ イスとのアソシエーションについて

Cisco Nexus 2000 シリーズ ファブリック エクステンダは、物理イーサネットまたはポート チャネ ルを介して親デバイスに接続されます。 ファブリック エクステンダは、デフォルトでは、 FEX-numberを割り当てるか、接続するインターフェイスに関連付けるまで、親デバイスに接続で きません。

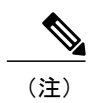

ファブリック エクステンダは、複数の異なる物理イーサネット インターフェイスまたは 1 つ のポート チャネル インターフェイスを介してスイッチに接続できます。

 $\bigotimes$ (注)

親スイッチに接続されるファブリックエクステンダを設定して使用する前に、**feature fex**コマ ンドを使用してファブリック エクステンダの機能をイネーブルにする必要があります。

## ファブリック エクステンダのイーサネット インターフェイスとのア ソシエーション

はじめる前に

ファブリック エクステンダ機能がイネーブルになっていることを確認します。

#### 手順の概要

- **1. configure terminal**
- **2. interface ethernet** *slot*/*port*
- **3. switchport mode fex-fabric**
- **4. fex associate** *FEX-number*
- **5.** (任意) **show interface ethernet** *port*/*slot* **fex-intf**

#### 手順の詳細

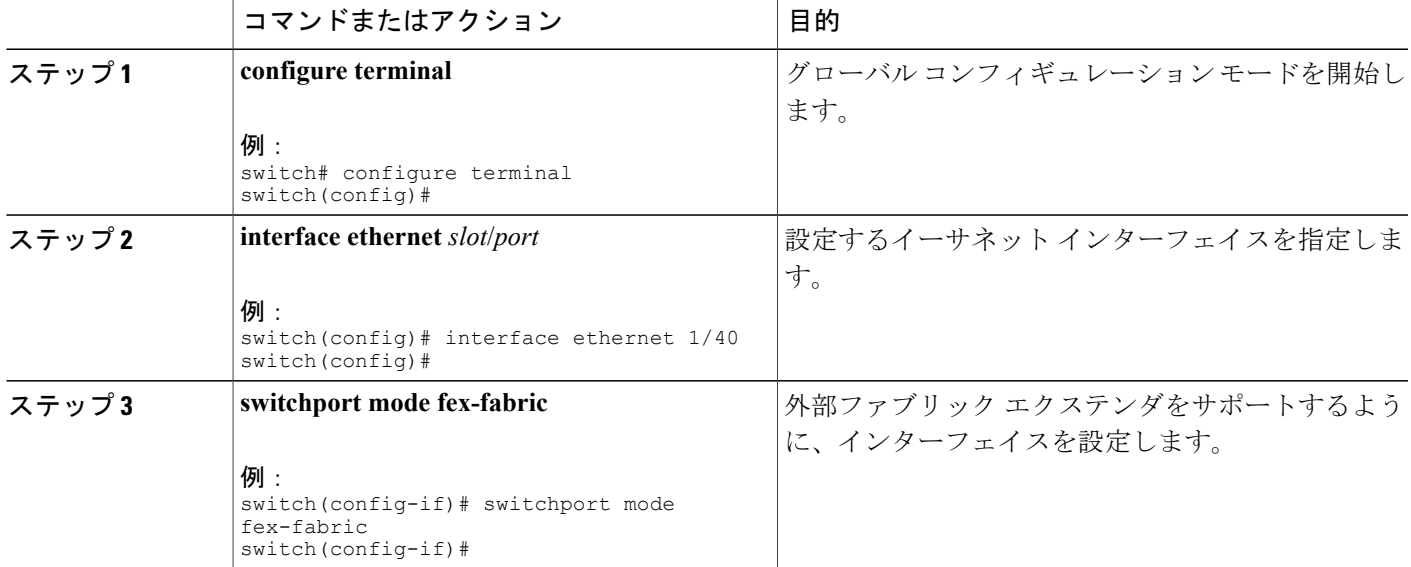

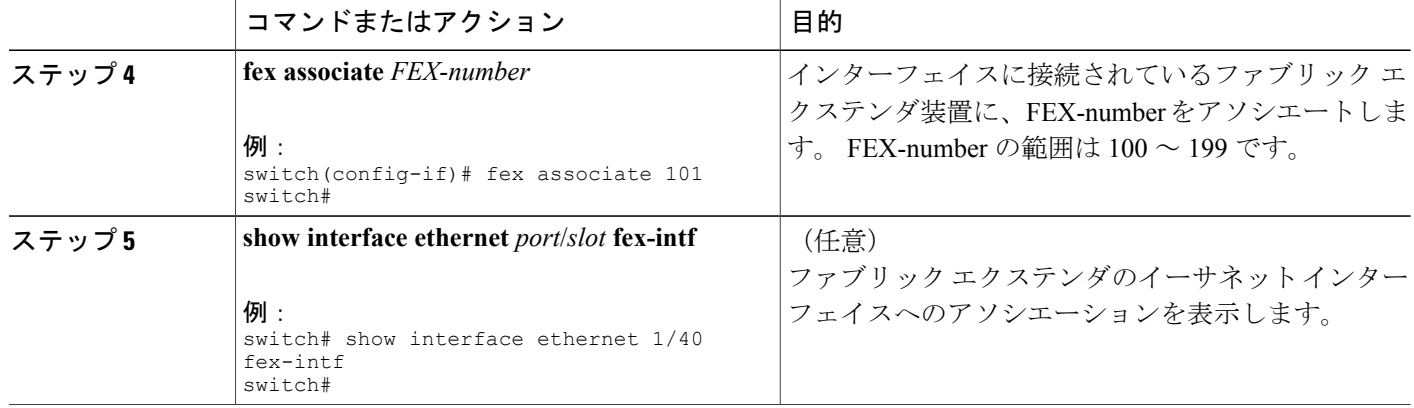

次に、ファブリックエクステンダをスイッチのイーサネットインターフェイスにアソシエートす る例を示します。

```
switch# configure terminal
switch(config)# interface ethernet 1/40
switch(config-if)# switchport mode fex-fabric
switch(config-if)# fex associate 101
switch(config)#
```
次に、ファブリック エクステンダと親デバイスとのアソシエーションを表示する例を示します。

```
switch# show interface ethernet 1/40 fex-intf
Fabric FEX<br>Interface Inte
                  Interfaces
---------------------------------------------------
Eth1/40 Eth101/1/48 Eth101/1/47 Eth101/1/46 Eth101/1/45<br>Eth101/1/44 Eth101/1/43 Eth101/1/42 Eth101/1/41
                  Eth101/1/44 Eth101/1/43 Eth101/1/42 Eth101/1/41
                  Eth101/1/40 Eth101/1/39 Eth101/1/38 Eth101/1/37
                  Eth101/1/36 Eth101/1/35 Eth101/1/34 Eth101/1/33
                  Eth101/1/32 Eth101/1/31 Eth101/1/30 Eth101/1/29
                                                Eth101/1/26<br>Eth101/1/22
                  Eth101/1/24 Eth101/1/23 Eth101/1/22 Eth101/1/21
                  Eth101/1/20 Eth101/1/19 Eth101/1/18 Eth101/1/17
                  Eth101/1/16 Eth101/1/15 Eth101/1/14 Eth101/1/1<br>Eth101/1/12 Eth101/1/11 Eth101/1/10 Eth101/1/9
                  Eth101/1/12 Eth101/1/11 Eth101/1/10 Eth101/1/9
                                                Eth101/1/6Eth101/1/4 Eth101/1/3 Eth101/1/2 Eth101/1/1
```
## ファブリック エクステンダのポート チャネルとのアソシエーション

### はじめる前に

ファブリック エクステンダ フィーチャが、イネーブルになっていることを確認します。

**5.1(3)N1(1)**

### 手順の概要

- **1. configure terminal**
- **2. interface port-channel** *channel*
- **3. switchport mode fex-fabric**
- **4. fex associate** *FEX-number*
- **5.** (任意) **show interface port-channel** *channel* **fex-intf**

### 手順の詳細

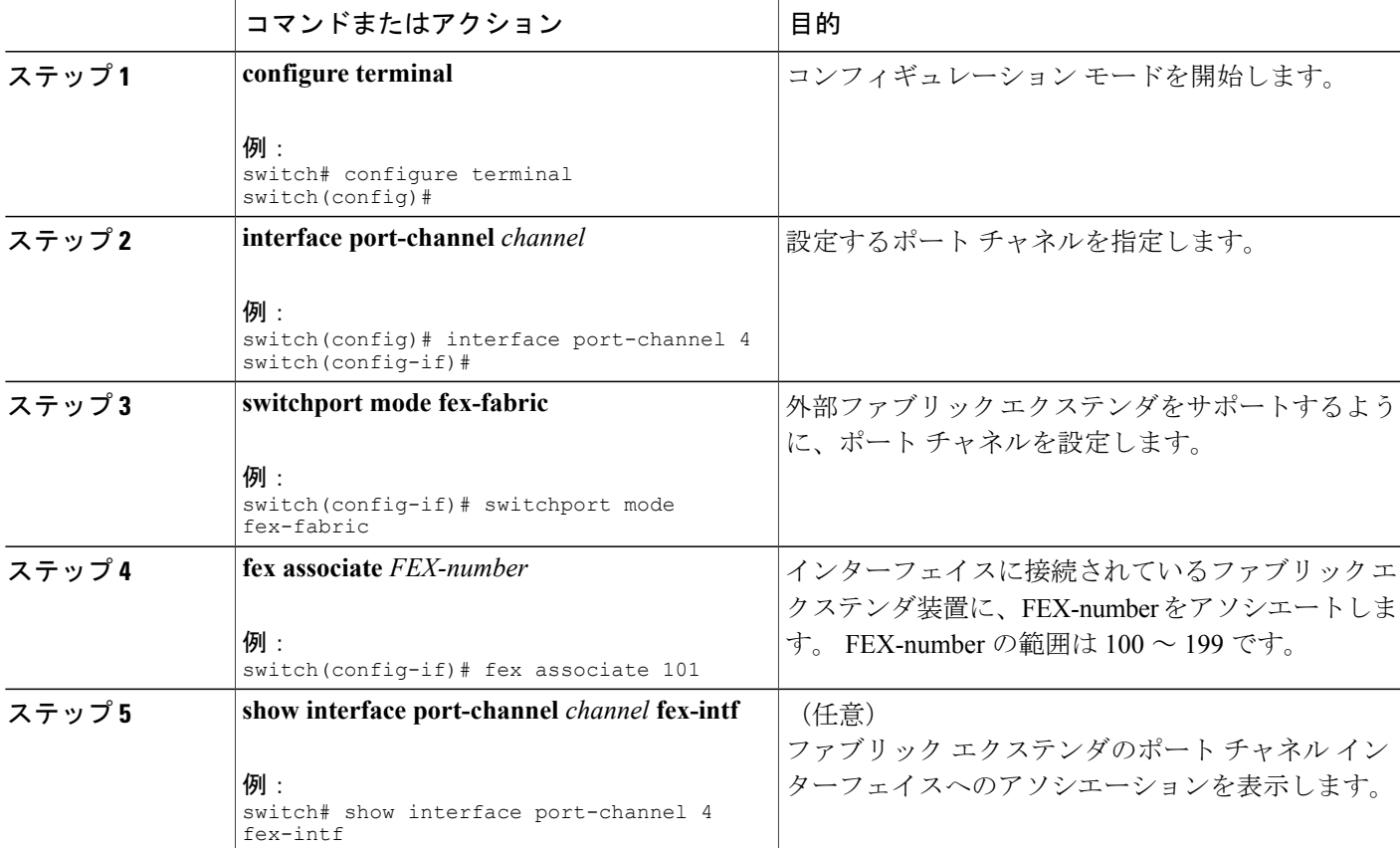

#### 例

次に、ファブリックエクステンダを親デバイスのポートチャネルインターフェイスにアソシエー トする例を示します。

```
switch# configure terminal
switch(config)# interface ethernet 1/28
switch(config-if)# no shutdown
switch(config-if)# channel-group 4
switch(config-if)# exit
switch(config)# interface ethernet 1/29
```
**Cisco Nexus 5000** シリーズ **NX-OS** レイヤ **2** スイッチングコンフィギュレーションガイドリリース **5.1(3)N1(1)**

```
switch(config-if)# no shutdown
switch(config-if)# channel-group 4
switch(config-if)# exit
switch(config)# interface ethernet 1/30
switch(config-if)# no shutdown
switch(config-if)# channel-group 4
switch(config-if)# exit
switch(config)# interface ethernet 1/31
switch(config-if)# no shutdown
switch(config-if)# channel-group 4
switch(config-if)# exit
switch(config)# interface port-channel 4
switch(config-if)# switchport
switch(config-if)# switchport mode fex-fabric
switch(config-if)# fex associate 101
```
ヒント

シスコでは、物理インターフェイスからではなく、ポート チャネル インターフェイスのみか ら **fex associate** コマンドを発行することを推奨します。

物理ポートをポート チャネルに接続する前に、その物理ポートを FEX にアソシエートしよう とすると、その物理ポートはエラー ディセーブル ステートに移行し、Cisco Nexus 7000 スイッ チはそのリンク上のFEXと通信しません。エラーディセーブルステートをクリアし、そのリ ンクをアップ状態にするには、**shutdown** コマンドと **no shutdown** コマンドをイーサネット イ ンターフェイス(ポート チャネル インターフェイスではなく)で発行する必要があります。 これは、ケーブル接続の前に設定を実行する場合には当てはまりません。

$$
\frac{\text{d} \mathbf{z}}{\text{d} \mathbf{z}}
$$

物理インターフェイスをポート チャネルに追加する際には、ポート チャネルと物理インター フェイス上の設定が一致していなければなりません。

次に、ファブリック エクステンダと親デバイスとのアソシエーションを表示する例を示します。

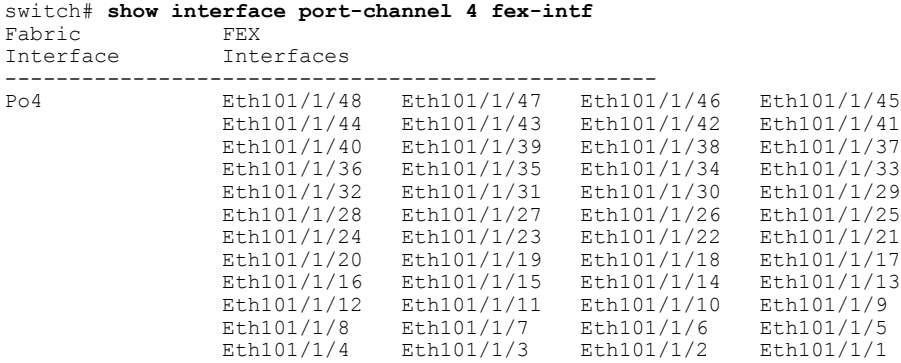

## インターフェイスからファブリックエクステンダのアソシエーション の解除

### はじめる前に

ファブリック エクステンダ フィーチャが、イネーブルになっていることを確認します。

 **Cisco Nexus 5000** シリーズ **NX-OS** レイヤ **2** スイッチング コンフィギュレーション ガイド リリース

### 手順の概要

- **1. configure terminal**
- **2. interface** {**ethernet** *slot*/*port* | **port-channel** *channel*}
- **3. no fex associate**

#### 手順の詳細

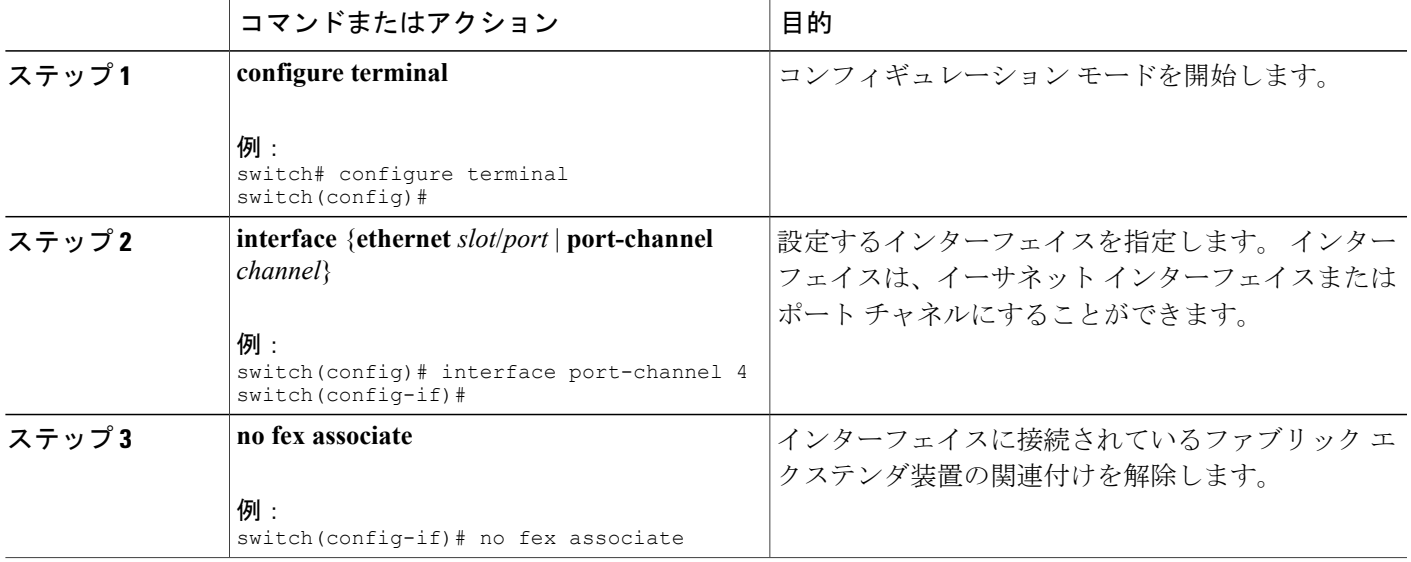

# <span id="page-354-0"></span>ファブリック エクステンダのグローバル機能の設定

### はじめる前に

ファブリック エクステンダ機能がイネーブルになっていることを確認します。

### 手順の概要

- **1. configure terminal**
- **2. fex** *FEX-number*
- **3.** (任意) **description** *desc*
- **4.** (任意) **no description**
- **5.** (任意) **type** *FEX-type*
- **6.** (任意) **no type**
- **7.** (任意) **pinning max-links** *uplinks*
- **8.** (任意) **no pinning max-links**
- **9.** (任意) **serial** *serial*
- **10.** (任意) **no serial**

### 手順の詳細

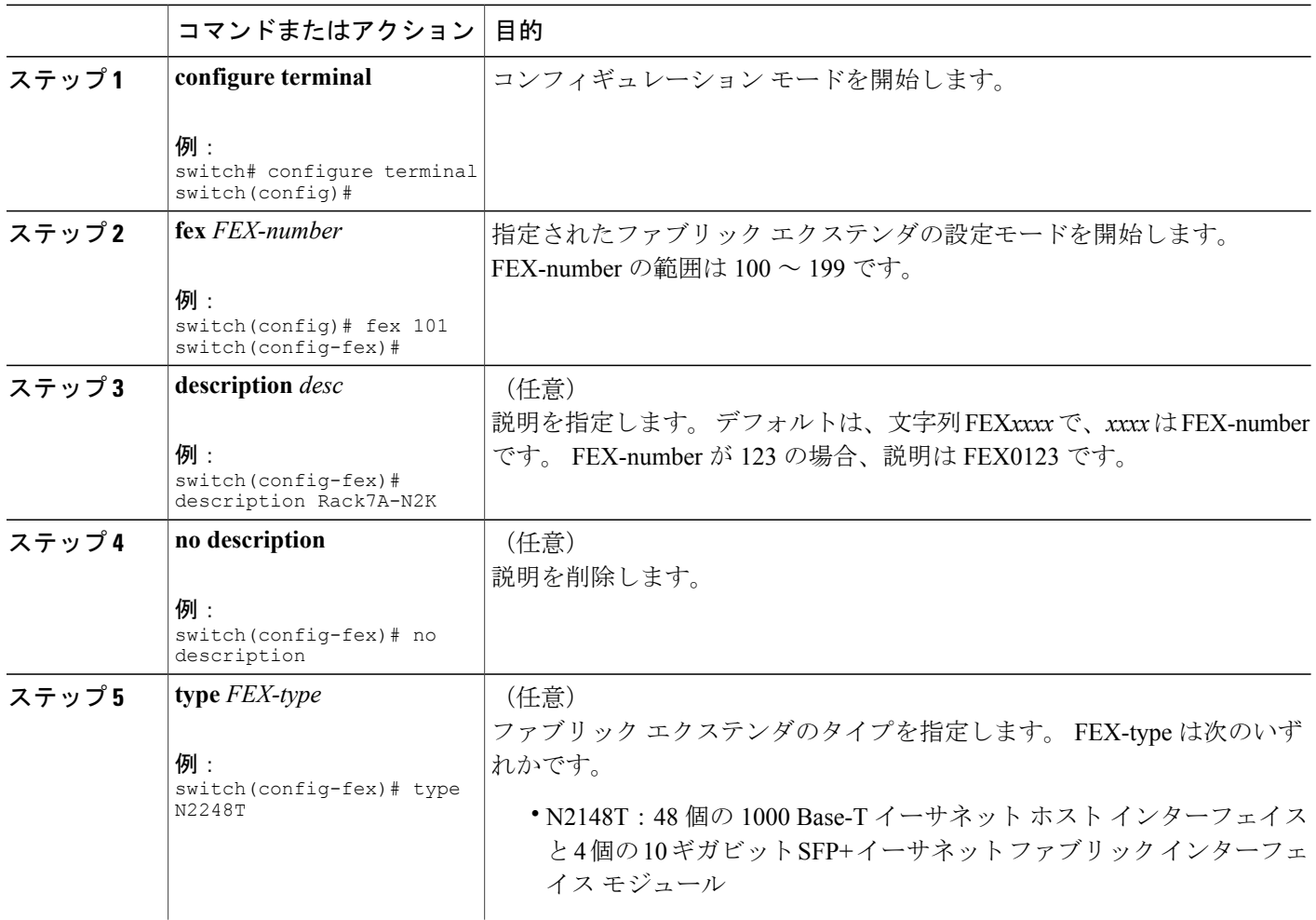

**5.1(3)N1(1)**

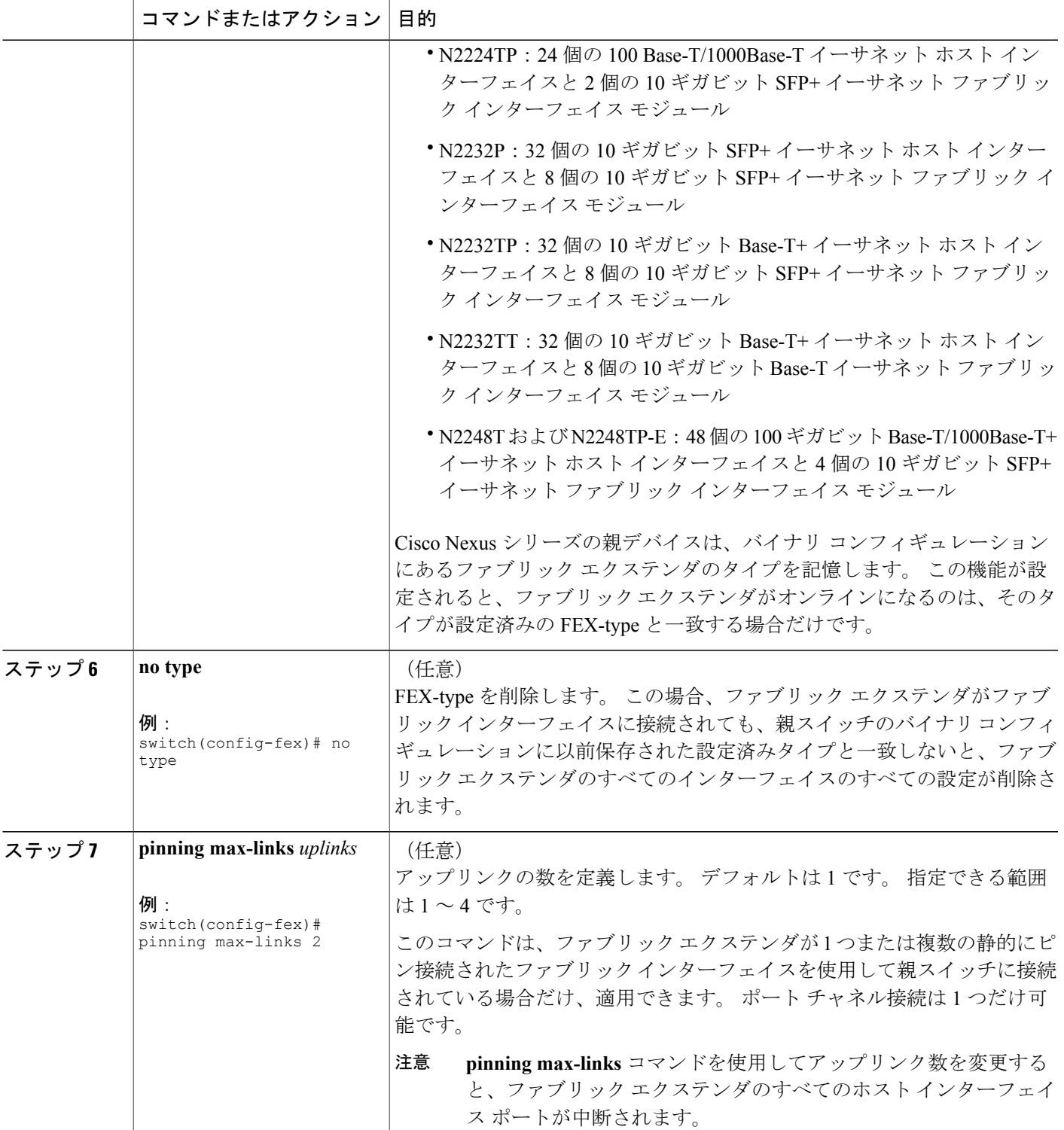

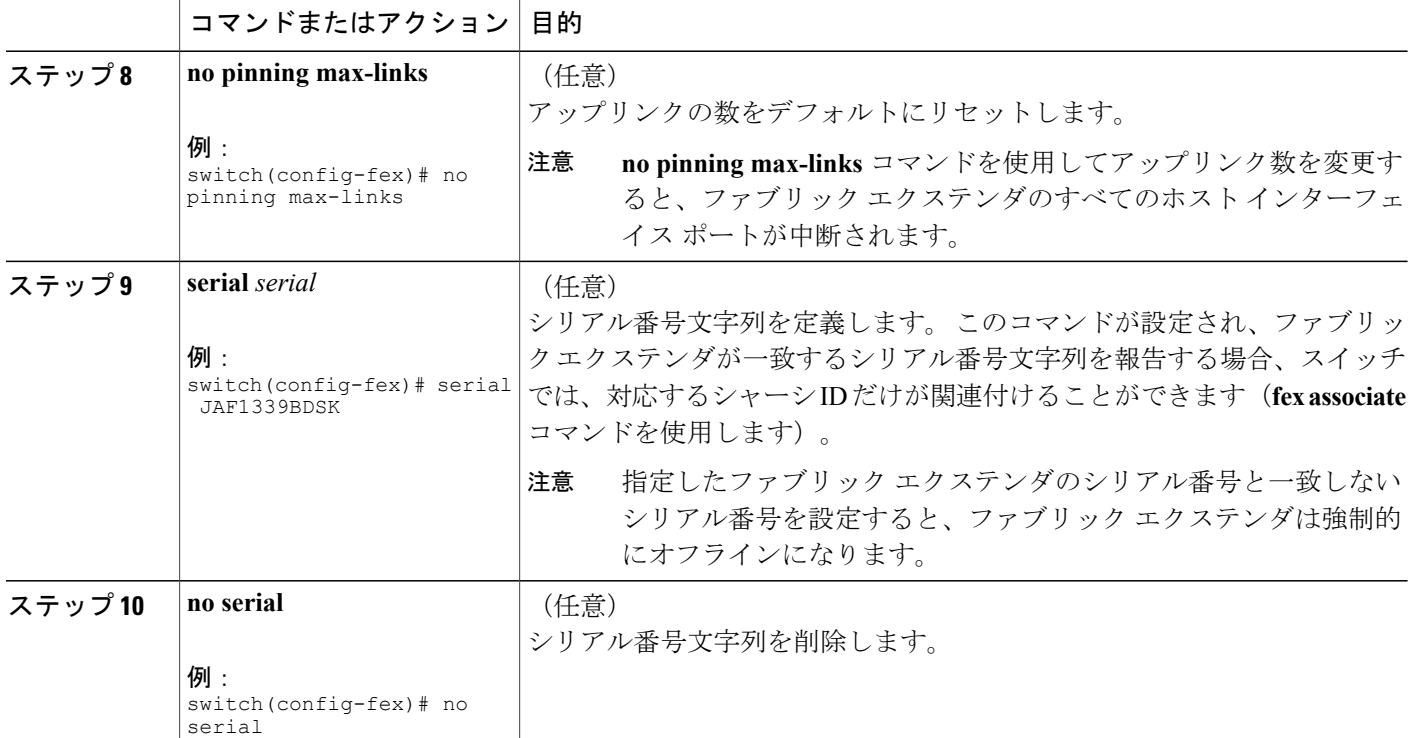

# <span id="page-357-0"></span>ファブリックエクステンダのロケータ **LED** のイネーブル 化

ファブリック エクステンダのロケータ ビーコン LED の点灯により、特定のファブリック エクス テンダをラック内で見つけることができます。

### 手順の概要

- **1. locator-led fex** *FEX-number*
- **2.** (任意) **no locator-led fex** *FEX-number*

### 手順の詳細

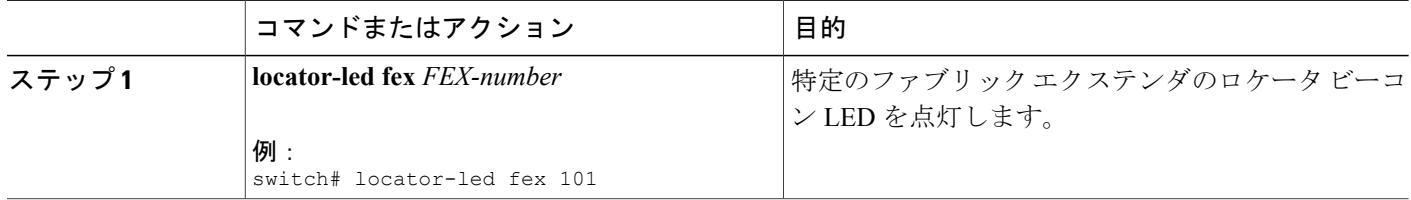

#### **Cisco Nexus 5000** シリーズ **NX-OS** レイヤ **2** スイッチング コンフィギュレーション ガイド リリース

**5.1(3)N1(1)**

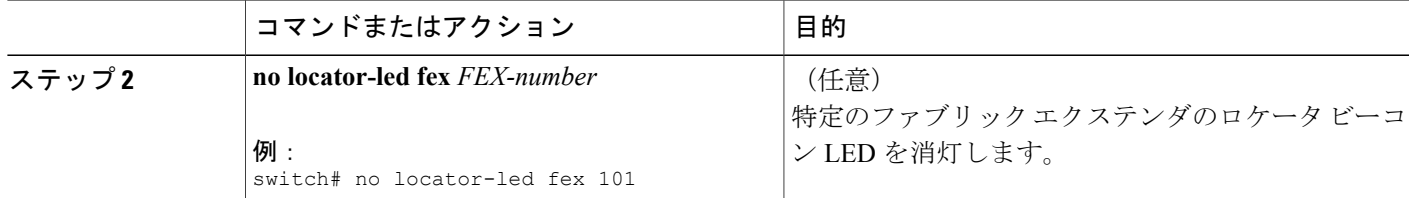

## <span id="page-358-0"></span>リンクの再配布

静的にピン接続されたインターフェイスを使用してファブリック エクステンダをプロビジョニン グすると、ファブリック エクステンダのダウンリンク ホスト インターフェイスは、最初に設定 された順序でファブリック インターフェイスにピン接続されます。 ファブリック インターフェ イスへのホスト インターフェイスの特別な関係がリブートしても維持されるようにするには、リ ンクを再びピン接続する必要があります。

この機能は、次の 2 つの状況で行うことができます。

- max-links 設定を変更する必要がある場合。
- ファブリック インターフェイスへのホスト インターフェイスのピン接続順序を維持する必 要がある場合。

### リンク数の変更

最初に親スイッチの特定のポート(たとえば、ポート33)を唯一のファブリックインターフェイ スとして設定すると、48のすべてのホストインターフェイスがこのポートにピン接続されます。 35 などの他のポートをプロビジョニングするには、**pinning max-links 2** コマンドを使用してホス ト インターフェイスを再配布します。 これにより、すべてのホスト インターフェイスがダウン し、ホスト インターフェイス 1 ~ 24 はファブリック インターフェイス 33 に、ホスト インター フェイス 25 ~ 48 はファブリック インターフェイス 35 にピン接続されます。

### ピン接続順序の維持

ホストインターフェイスのピン接続順序は、最初、ファブリックインターフェイスが設定された 順序で決定されます。 この例では、4 つのファブリック インターフェイスが次の順序で設定され ます。

switch# **show interface ethernet 1/35 fex-intf** Fabric Interface Interfaces --------------------------------------------------- Eth1/35 Eth101/1/12 Eth101/1/11 Eth101/1/10 Eth101/1/9<br>Eth101/1/8 Eth101/1/7 Eth101/1/6 Eth101/1/5 Eth101/1/8 Eth101/1/7 Eth101/1/6 Eth101/1/5<br>Eth101/1/4 Eth101/1/3 Eth101/1/2 Eth101/1/1  $Eth101/1/3$ 

switch# **show interface ethernet 1/33 fex-intf**

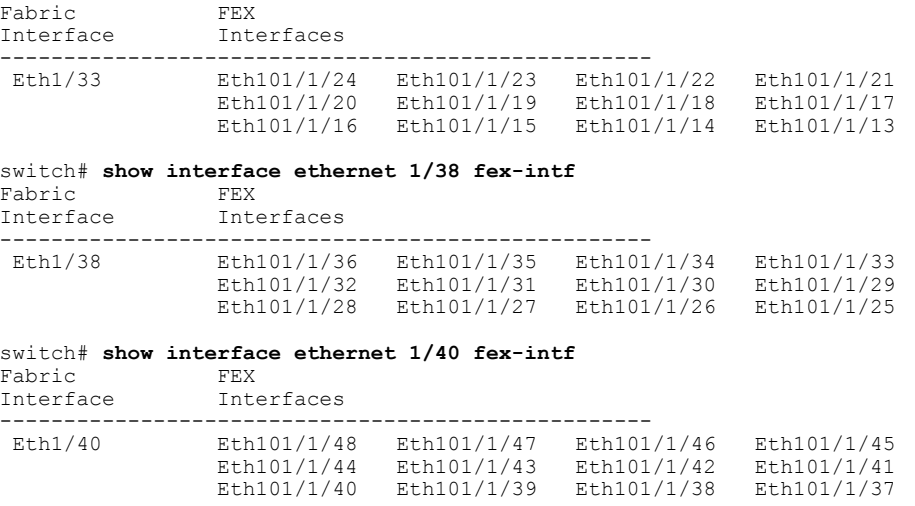

ファブリック エクステンダを次回リブートすると、設定されたファブリック インターフェイス は、ファブリックインターフェイスのポート番号の昇順でホストインターフェイスにピン接続さ れます。 ファブリック エクステンダを再起動せずに同じ固定配布でホスト インターフェイスを 設定するには、**fex pinning redistribute** コマンドを入力します。

### ホスト インターフェイスの再配布

 $\bigwedge$ 

このコマンドにより、ファブリック エクステンダのすべてのホスト インターフェイス ポート が中断されます。 注意

### 手順の概要

- **1. configure terminal**
- **2. fex pinning redistribute** *FEX-number*

#### 手順の詳細

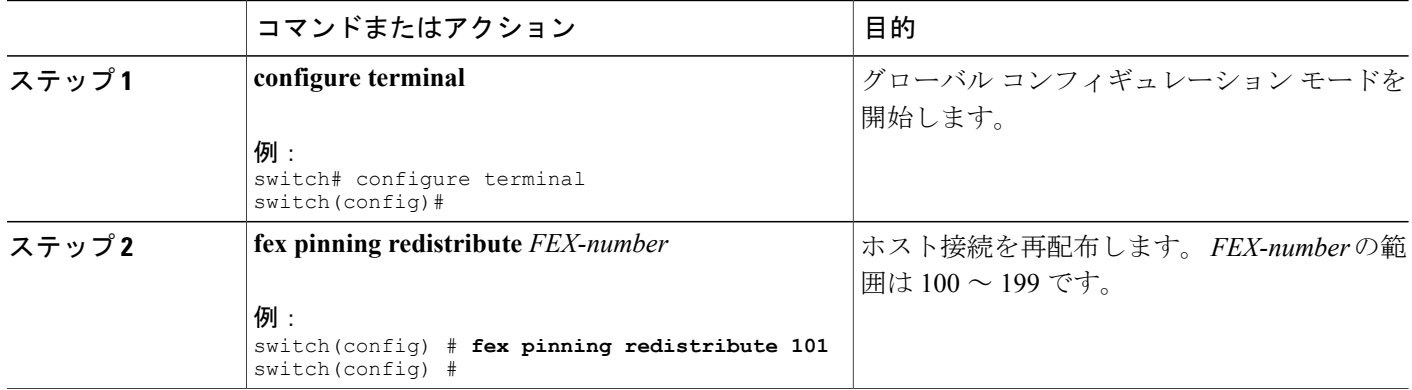
# ファブリック エクステンダ設定の確認

ファブリック エクステンダで定義されているインターフェイスの設定情報を表示するには、次の いずれかの作業を実行します。

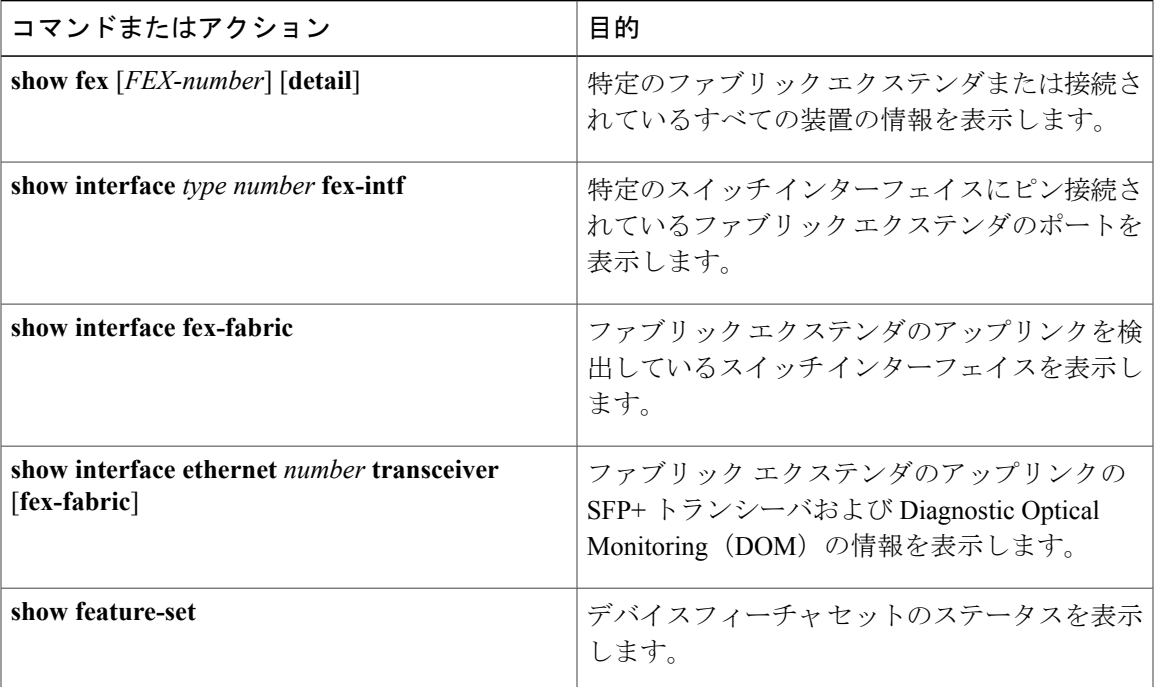

#### ファブリック エクステンダの設定例

次に、接続されているすべてのファブリック エクステンダ装置を表示する例を示します。

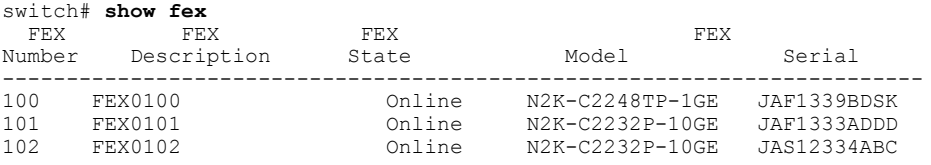

次に、特定のファブリック エクステンダの詳細なステータスを表示する例を示します。

```
switch# show fex 100 detail
FEX: 100 Description: FEX0100 state: Online
 FEX version: 5.0(2)N1(1) [Switch version: 5.0(2)N1(1)]
 FEX Interim version: 5.0(2)N1(0.205)
 Switch Interim version: 5.0(2)N1(0.205)
 Extender Model: N2K-C2224TP-1GE, Extender Serial: JAF1427BQLG
  Part No: 73-13373-01
  Card Id: 132, Mac Addr: 68:ef:bd:62:2a:42, Num Macs: 64
 Module Sw Gen: 21 [Switch Sw Gen: 21]
 post level: complete
pinning-mode: static Max-links: 1
```
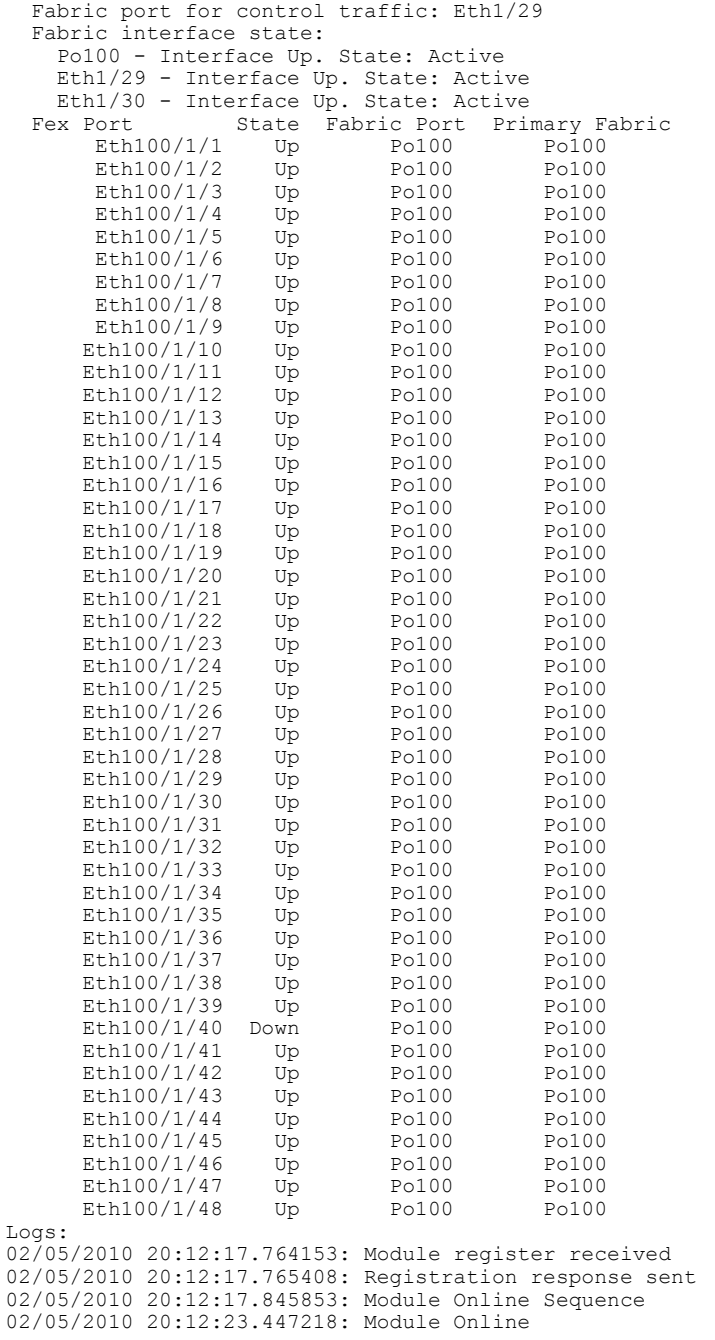

次に、特定のスイッチインターフェイスにピン接続されているファブリックエクステンダのイン ターフェイスを表示する例を示します。

switch# **show interface port-channel 100 fex-intf** Fabric<br>Interface Interface Interfaces<br>------------------------------------------------------------------------------  $\begin{tabular}{lllll} \multicolumn{1}{l}{{\bf Eth100/1/47}} & {\bf Eth100/1/46} & {\bf Eth100/1/48}\\ \multicolumn{1}{l}{\bf Eth100/1/44} & {\bf Eth100/1/43} & {\bf Eth100/1/42} & {\bf Eth100/1/41} \end{tabular}$ Eth100/1/44 Eth100/1/43 Eth100/1/42 Eth100/1/41 Eth100/1/40 Eth100/1/39 Eth100/1/38 Eth100/1/37 Eth100/1/36 Eth100/1/35 Eth100/1/34 Eth100/1/33 Eth100/1/32 Eth100/1/31 Eth100/1/30 Eth100/1/29

 **Cisco Nexus 5000** シリーズ **NX-OS** レイヤ **2** スイッチング コンフィギュレーション ガイド リリース **5.1(3)N1(1)**

| Eth100/1/28 | Eth100/1/27 | Eth100/1/26 | Eth100/1/25 |
|-------------|-------------|-------------|-------------|
| Eth100/1/24 | Eth100/1/22 | Eth100/1/20 | Eth100/1/19 |
| Eth100/1/18 | Eth100/1/17 | Eth100/1/16 | Eth100/1/15 |
| Eth100/1/14 | Eth100/1/13 | Eth100/1/12 | Eth100/1/11 |
| Eth100/1/10 | Eth100/1/9  | Eth100/1/8  | Eth100/1/7  |
| Eth100/1/6  | Eth100/1/5  | Eth100/1/4  | Eth100/1/3  |
| Eth100/1/2  | Eth100/1/1  |             |             |

次に、ファブリックエクステンダのアップリンクに接続されているスイッチインターフェイスを 表示する例を示します。

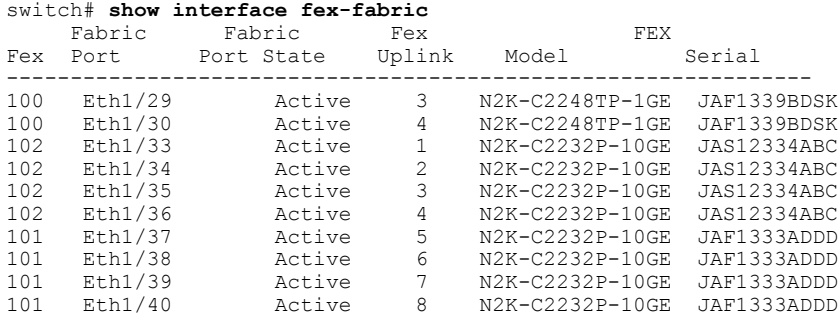

次に、親スイッチ インターフェイスに接続されている SPF+ トランシーバのファブリック エクス テンダのアップリンクのSFP+トランシーバおよびDiagnostic Optical Monitoring (DOM)情報を表 示する例を示します。

```
switch# show interface ethernet 1/40 transceiver
Ethernet1/40
   sfp is present
   name is CISCO-MOLEX INC
   part number is 74752-9026
   revision is A0
    serial number is MOC13321057
   nominal bitrate is 12000 MBits/sec
   Link length supported for copper is 3 m(s)
   cisco id is
   cisco extended id number is 4
```
次に、ファブリック エクステンダのアップリンク ポートに接続されている SPF+ トランシーバの ファブリック エクステンダのアップリンクの SFP+ トランシーバおよび DOM 情報を表示する例 を示します。

```
switch# show interface ethernet 1/40 transceiver fex-fabric
Ethernet1/40
   sfp is present
   name is CISCO-MOLEX INC
   part number is 74752-9026
    revision is A0
    serial number is MOC13321057
   nominal bitrate is 12000 MBits/sec
   Link length supported for 50/125mm fiber is 0 m(s)
   Link length supported for 62.5/125mm fiber is 0 m(s)
    cisco id is --
    cisco extended id number is 4
```
# シャーシ管理情報の確認

ファブリックエクステンダを管理するためにスイッチスーパーバイザで使用される設定情報を表 示するには、次のいずれかの作業を実行します。

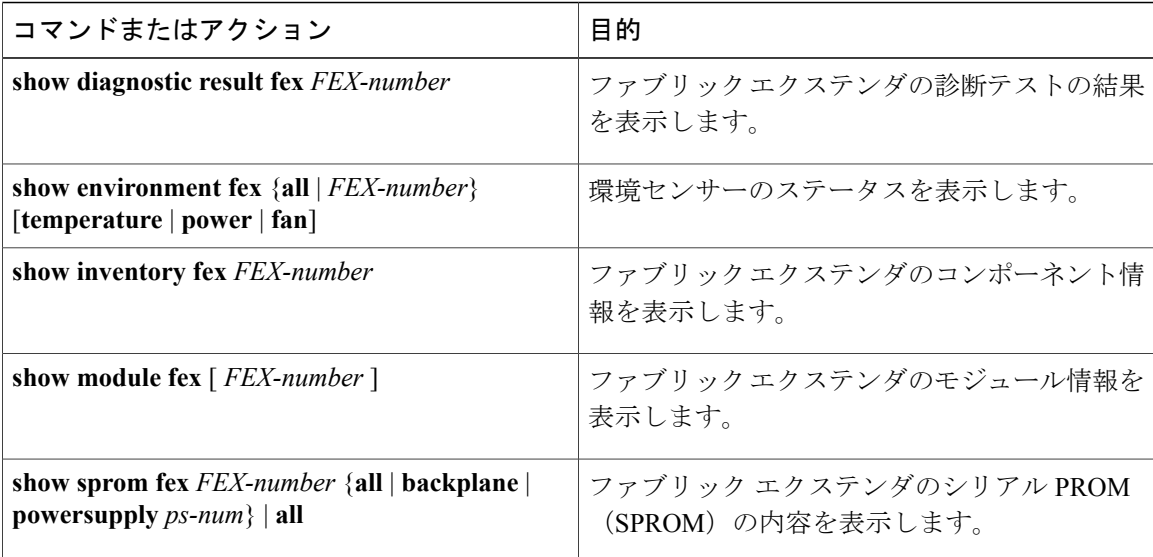

#### シャーシ管理の設定例

次に、接続されているすべてのファブリック エクステンダ装置のモジュール情報を表示する例を 示します。

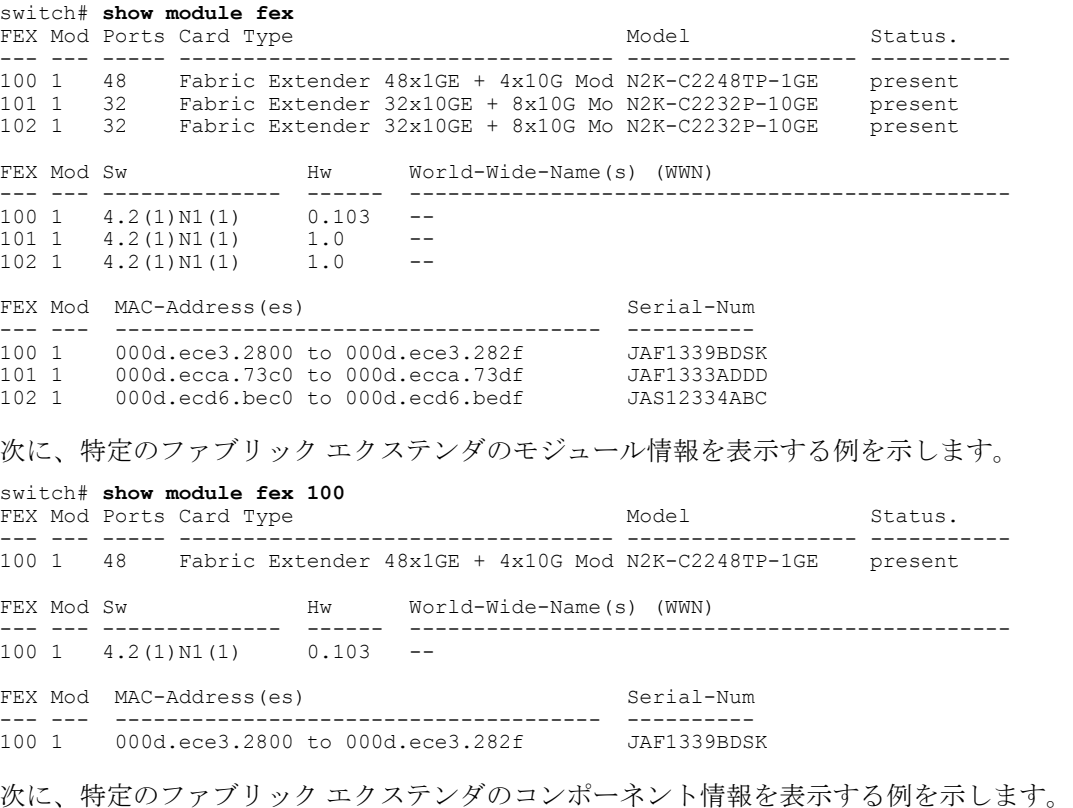

switch# **show inventory fex 101** NAME: "FEX 101 CHASSIS", DESCR: "N2K-C2248TP-1GE CHASSIS"

**5.1(3)N1(1)**

PID: N2K-C2248TP-1GE , VID: V00 , SN: SSI13380FSM NAME: "FEX 101 Module 1", DESCR: "Fabric Extender Module: 48x1GE, 4x10GE Supervisor" PID: N2K-C2248TP-1GE , VID: V00 , SN: JAF1339BDSK NAME: "FEX 101 Fan 1", DESCR: "Fabric Extender Fan module"<br>PID: N2K-C2248-FAN, VID: N/A, SN: N/A , VID: N/A , SN: N/A NAME: "FEX 101 Power Supply 2", DESCR: "Fabric Extender AC power supply"<br>PID: NXK-PAC-400W , VID: 000, SN: LIT133700D6 PID: NXK-PAC-400W ,  $\overrightarrow{VID}$ : 000, SN: 次に、特定のファブリック エクステンダの診断テストの結果を表示する例を示します。 switch# **show diagnostic result fex 101** FEX-101: 48x1GE/Supervisor SerialNo : JAF1339BDSK Overall Diagnostic Result for FEX-101 : OK Test results:  $( . = Pass, F = Tail, U = Untested)$ TestPlatform:<br>0) SPROM: ---------------> . 1) Inband interface: ---------------> .<br>2) Fan: --------------> . Fan: ---------------> 3) Power Supply: ---------------> . 4) Temperature Sensor: ---------------> . TestForwardingPorts:<br>Eth 1 2 3 4 5 Eth 1 2 3 4 5 6 7 8 9 10 11 12 13 14 15 16 17 18 19 20 21 22 23 24 Port -----------------. . . . . . . . . . . . . . . . . . . . . . . . Eth 25 26 27 28 29 30 31 32 33 34 35 36 37 38 39 40 41 42 43 44 45 46 47 48 Port ------------------------------------------------------------------------ . . . . . . . . . . . . . . . . . . . . . . . . TestFabricPorts: Fabric 1 2 3 4<br>Port ------------Port -------. . . .

次に、特定のファブリック エクステンダの環境ステータスの結果を表示する例を示します。 switch# **show environment fex 101**

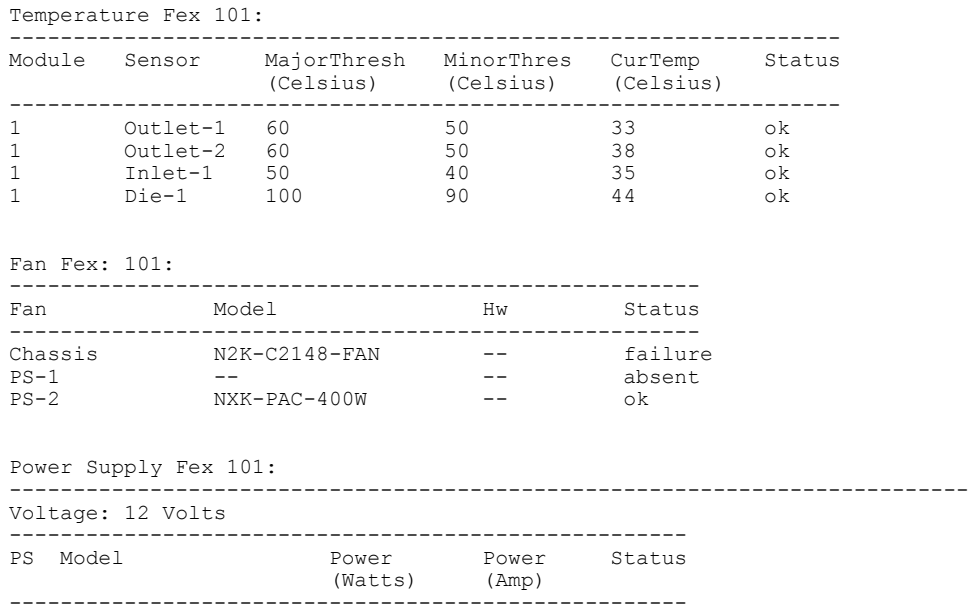

**Cisco Nexus 5000** シリーズ **NX-OS** レイヤ **2** スイッチングコンフィギュレーションガイドリリース **5.1(3)N1(1)**

1 -- -- -- -- 2 NXK-PAC-400W 4.32 0.36 ok Mod Model Power Power Power Power Status Requested Requested Allocated Allocated (Watts) (Amp) (Watts) (Amp)<br>------- --------- --------- --------- ------------------- ------- ---------- --------- ---------- ---------- 1 N2K-C2248TP-1GE 0.00 0.00 0.00 0.00 powered-up Power Usage Summary: -------------------- Power Supply redundancy mode: The redundant Total Power Capacity 6.32 W Power reserved for Supervisor(s) 0.00 W<br>
Power currently used by Modules 0.00 W Power currently used by Modules ------------- Total Power Available 4.32 W -------------

```
次に、特定のファブリック エクステンダの SPROM を表示する例を示します。
```
switch# **show sprom fex 101 all** DISPLAY FEX 101 SUP sprom contents Common block: Block Signature : 0xabab Block Version : 3<br>Block Length : 160 Block Length Block Checksum : 0x1a1e<br>EEPROM Size : 65535  $: 65535$ <br> $: 3$ Block Count FRU Major Type : 0x6002 FRU Minor Type : 0x0<br>OEM String : Cise : Cisco Systems, Inc. Product Number : N2K-C2248TP-1GE Serial Number : JAF1339BDSK Part Number : 73-12748-01 Part Revision : 11 Mfg Deviation : 0 H/W Version : 0.103 Mfg Bits : 0 Engineer Use : 0<br>snmpOID : 9  $\therefore$  9.12.3.1.9.78.3.0 Power Consump : 1666 RMA Code : 0-0-0-0 CLEI Code : XXXXXXXXXTBDV00 VID : V00 Supervisor Module specific block: Block Signature : 0x6002 Block Version : 2<br>Block Length : 103 Block Length Block Checksum : 0x2686<br>Feature Bits : 0x0 Feature Bits HW Changes Bits : 0x0 Card Index<br>MAC Addresses  $: 11016$ <br> $: 00-00-00-00-00-00$ Number of MACs : 0 Number of EPLD : 0 Port Type-Num : 1-48;2-4 Sensor #1 : 60,50 Sensor #2<br>Sensor #3 Sensor #2 : 60,50<br>
Sensor #3 : -128,-128<br>
Sensor #4 : -128,-128  $\frac{128}{128}$ , -128<br> $\frac{128}{50}$ , 40 Sensor #5<br>Sensor #6 Sensor #6 : -128,-128 Sensor #7 : -128,-128 Sensor #8 : -128,-128 Max Connector Power: 4000 Cooling Requirement: 65

#### **Cisco Nexus 5000** シリーズ **NX-OS** レイヤ **2** スイッチング コンフィギュレーション ガイド リリース **5.1(3)N1(1)**

DISPLAY FEX 101 backplane sprom contents: Common block: Block Signature : 0xabab Block Version : 3<br>Block Length : 160 Block Length Block Checksum : 0x1947<br>EEPROM Size : 65535 EEPROM Size Block Count : 5 FRU Major Type : 0x6001 FRU Minor Type : 0x0<br>OEM String : Cise OEM String : Cisco Systems, Inc.<br>Product Number : N2K-C2248TP-1GE Product Number : N2K-C2248TP-1GE<br>Serial Number : SSI13380FSM Serial Number : SSI13380FSM<br>Part Number : 68-3601-01 : 68-3601-01<br>: 03 Part Revision Mfg Deviation : 0<br>H/W Version : 1.0 H/W Version Mfg Bits : 0<br>Engineer Use : 0 Engineer Use snmpOID : 9.12.3.1.3.914.0.0<br>Power Consump : 0 Power Consump  $RMA$  Code :  $0-0-0-0$ CLEI Code : XXXXXXXXXTDBV00<br>VID : V00 VID : V00 Chassis specific block: Block Signature : 0x6001 Block Version : 3<br>Block Length : 39 Block Length Block Checksum : 0x2cf<br>Feature Bits : 0x0 Feature Bits HW Changes Bits : 0x0<br>Stackmib OID : 0 Stackmib OID MAC Addresses : 00-0d-ec-e3-28-00 Number of MACs : 64 OEM Enterprise : 0 OEM MIB Offset : 0 MAX Connector Power: 0 WWN software-module specific block: Block Signature : 0x6005<br>Block Version : 1 Block Version : 1<br>Block Length : 0 Block Length Block Checksum : 0x66 wwn usage bits: 00 00

Ambient Temperature: 40

```
00 00 00 00 00 00 00 00
 00 00 00 00 00 00 00 00
 00 00 00 00 00 00 00 00
 00 00
License software-module specific block:
 Block Signature : 0x6006
 Block Version : 1<br>Block Length : 16
 Block Length
 Block Checksum : 0x86f
lic usage bits:
 ff ff ff ff ff ff ff ff
DISPLAY FEX 101 power-supply 2 sprom contents:
Common block:
 Block Signature : 0xabab<br>Block Version : 3
 Block Version : 3<br>Block Length : 160
 Block Length
 Block Checksum : 0x1673<br>EEPROM Size : 65535
 EEPROM Size
 Block Count : 2<br>FRU Major Type : 0xab01
 FRU Major Type
 FRU Minor Type : 0x0<br>OEM String : Cise
                      : Cisco Systems Inc NXK-PAC-400W
 Product Number : NXK-PAC-400W
 Serial Number : LIT13370QD6<br>Part Number : 341
 Part Number :<br>Part Revision : -037
 Part Revision
 CLEI Code : 5-01 01 000
 VID : 000<br>snmpOID : 1233
                     : 12336.12336.12336.12336.12336.12336.12374.12336<br>: 43777.2H/W Version : 437<br>Current : 36
 Current
 RMA Code : 200-32-32-32
Power supply specific block:
 Block Signature : 0x0<br>Block Version : 0
 Block Version : 0<br>Block Length : 0
 Block Length
 Block Checksum : 0x0<br>Feature Bits : 0x0
 Feature Bits : 0x<br>Current 110v : 36
 Current 110v : 36<br>Current 220v : 36
 Current 220v : 3<br>Stackmib OID : 0
 Stackmib OID
```
# **Cisco Nexus N2248TP-E** ファブリック エクステンダの設定

Cisco Nexus 2248TP-E ファブリック エクステンダは、次のものを設定するための追加コマンドを 含む、Cisco Nexus 2248TPファブリックエクステンダのすべてのCLIコマンドをサポートします。

- 共有バッファ(FEX グローバル レベル)
- 入力方向の Queue-Limit (FEX グローバル レベルおよびインターフェイス レベル)
- 出力方向の Queue-Limit(FEX グローバル レベルおよびインターフェイス レベル)
- FEX とスイッチ間の 3000 m の距離での非ドロップ クラス(FEX グローバル レベル)

## 共有バッファの設定

共有バッファを設定する際の注意事項を次に示します。

• 共有バッファの設定は、FEX グローバル レベルで行われます。

 **Cisco Nexus 5000** シリーズ **NX-OS** レイヤ **2** スイッチング コンフィギュレーション ガイド リリース **5.1(3)N1(1)**

- 使用可能バッファの合計サイズは 32MB であり、入力と出力の両方向で共有されます。
- 共有バッファのデフォルト サイズは、2539 2KB です。

ただし、イーサネットベースのpause no-dropクラスを設定した場合、共有バッファのサイズ は10800 KBに変更されます。この変更は、pause no-dropクラスをサポートする専用バッファ を拡大するために必要です。pause no-dropクラスでは、共有プールからのバッファスペース は使用されません。

$$
\frac{\mathbf{Q}}{\mathbf{P}(\mathbf{X})}
$$

これらのコマンドを実行すると、すべてのポートでトラフィックの中断が発生する可能性があ ります。

#### 手順の概要

- **1. configure terminal**
- **2. fex** *chassis\_id*
- **3. hardware N2248TP-E shared-buffer-size** *buffer-size*

#### 手順の詳細

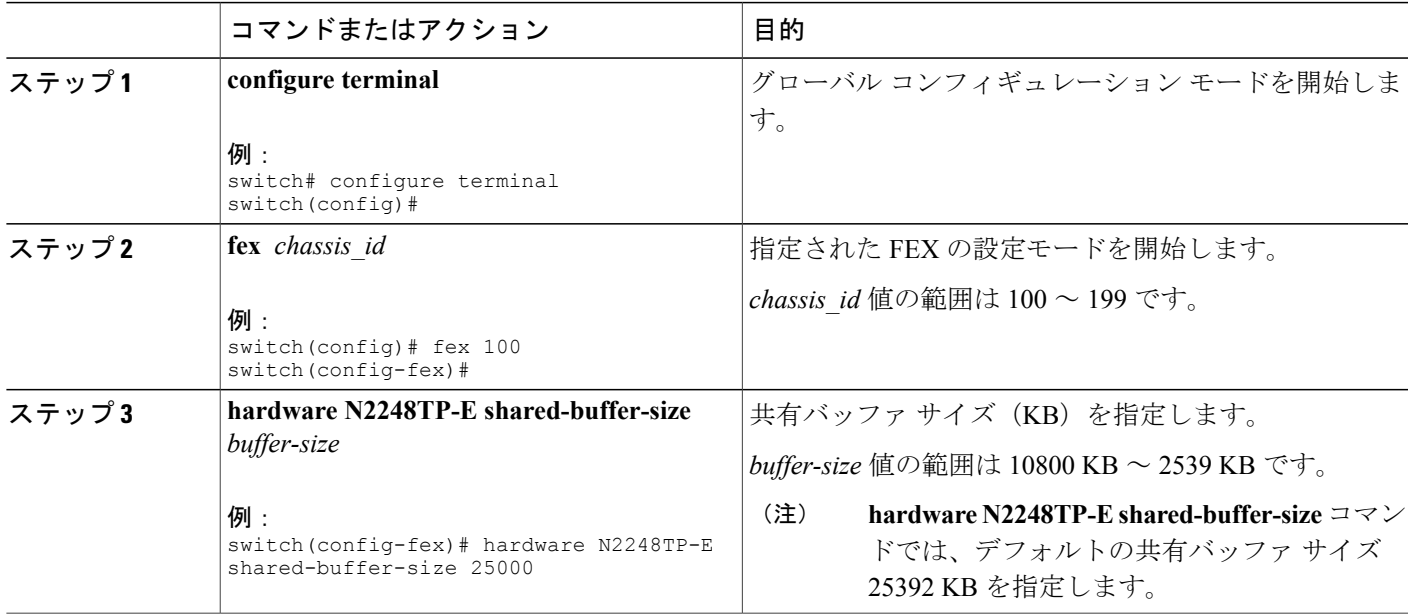

#### 例:

```
switch# configure terminal
switch(config)# fex 100
switch(config-fex)# hardware N2248TP-E shared-buffer-size 25000
switch(config-fex)#
```
# <span id="page-369-0"></span>グローバル レベルでの **Queue-Limit** の設定

Queue-Limit を設定する際の注意事項を次に示します。

- ·tx キュー制限は、出力 (n2h) 方向で各キューに使用されるバッファ サイズを指定します。
- · rx キュー制限は、入力(h2n)方向で各キューに使用されるバッファ サイズを指定します。
- FEX アップリンクで一時的な輻輳が発生した場合、入力キュー制限を調整できます。
- バースト吸収を改善するために、あるいは多対1のトラフィックパターンがある場合、出力 キュー制限を調整できます。
- tx queue-limit をディセーブルにすると、出力ポートで共有バッファ全体を使用できます。

#### 手順の概要

- **1. configure terminal**
- **2. fex** *chassis\_id*
- **3. hardware N2248TP-E queue-limit** *queue-limit* **tx|rx**

#### 手順の詳細

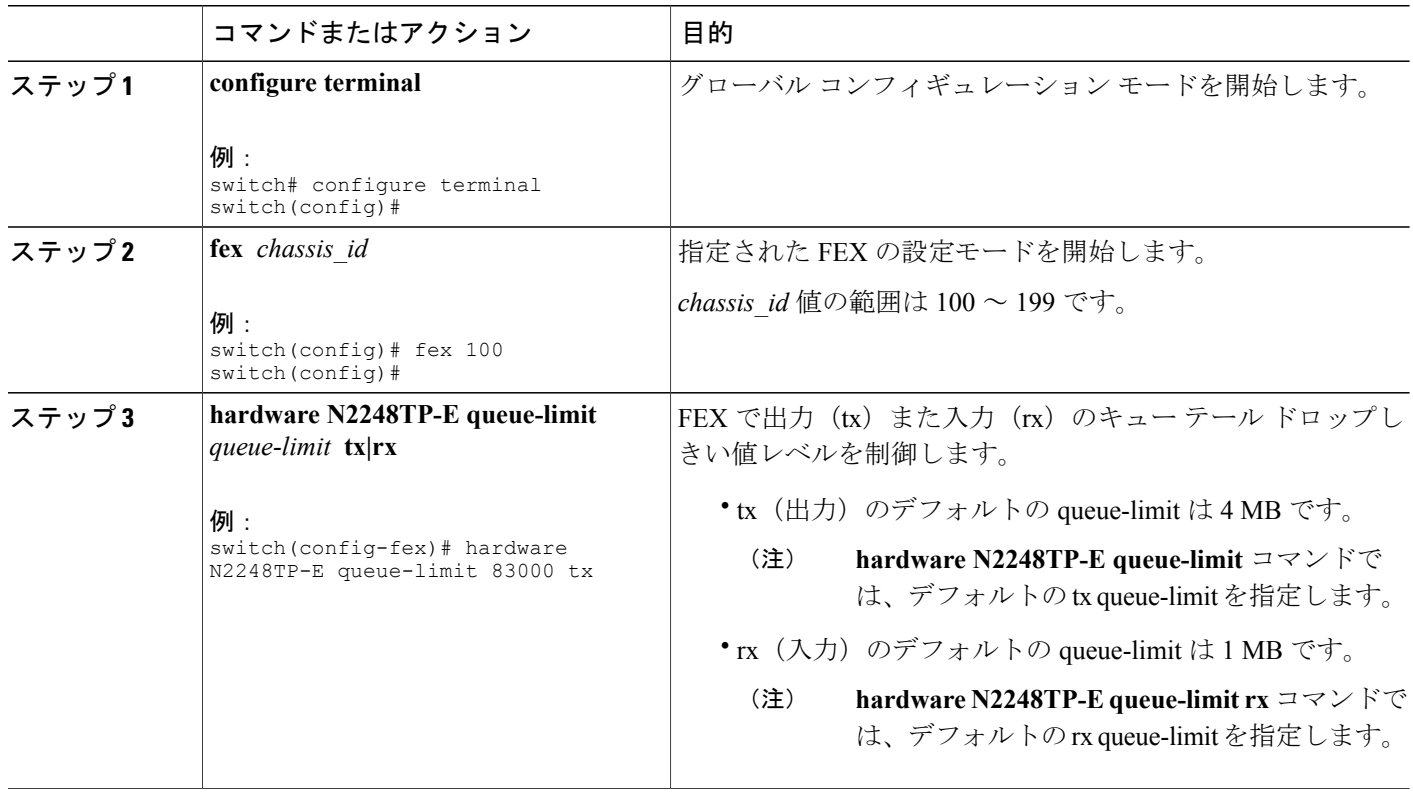

#### 例:

```
switch# configure terminal
switch(config)# fex 100
switch(config-fex)# hardware N2248TP-E queue-limit 83000 tx
switch(config-fex)#
```
# <span id="page-370-0"></span>ポート レベルでの **Queue-Limit** の設定

ポート レベルで queue-limit を設定することで、グローバル レベル設定を上書きできます。

また、ポート レベルで queue-limit をディセーブルにすることもできます。

#### 手順の概要

- **1. configure terminal**
- **2. interface ethernet** *chassis\_id / slot/port*
- **3. hardware N2248TP-E queue-limit** *queue-limit* **tx|rx**

#### 手順の詳細

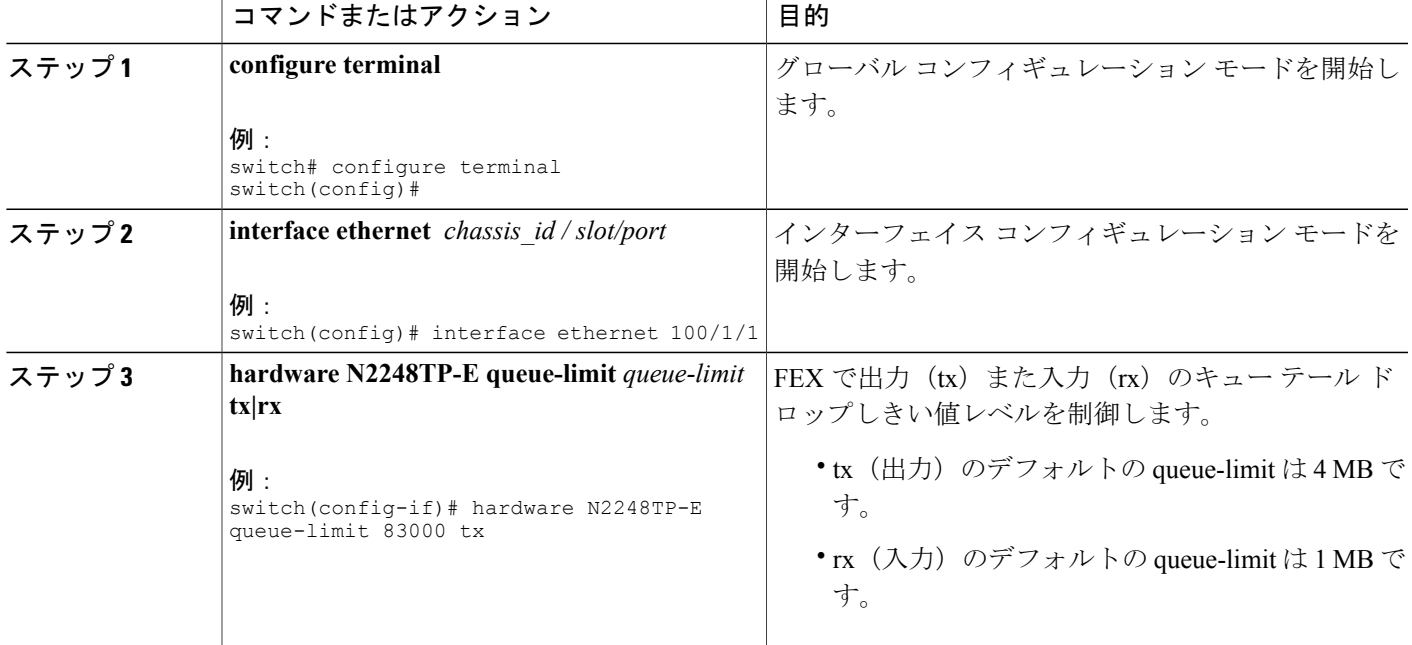

#### 例:

```
switch# configure terminal
switch(config)# interface ethernet 100/1/1
switch(config-if)# hardware N2248TP-E queue-limit 83000 tx
switch(config-if)#
```
# アップリンク距離の設定

Cisco Nexus N2248TP-E FEX は、FEX とスイッチ間で最大 3000 m まで pause no-drop クラスをサ ポートします。

FEX とスイッチ間のデフォルトのケーブル長は 300 m です。

(注) pause no-drop クラスを設定しない場合、アップリンク距離の設定は無効です。

#### 手順の概要

- **1. configure terminal**
- **2. fex** *chassis\_id*
- **3. hardware N2248TP-E uplink-pause-no-drop distance** *distance-value*

#### 手順の詳細

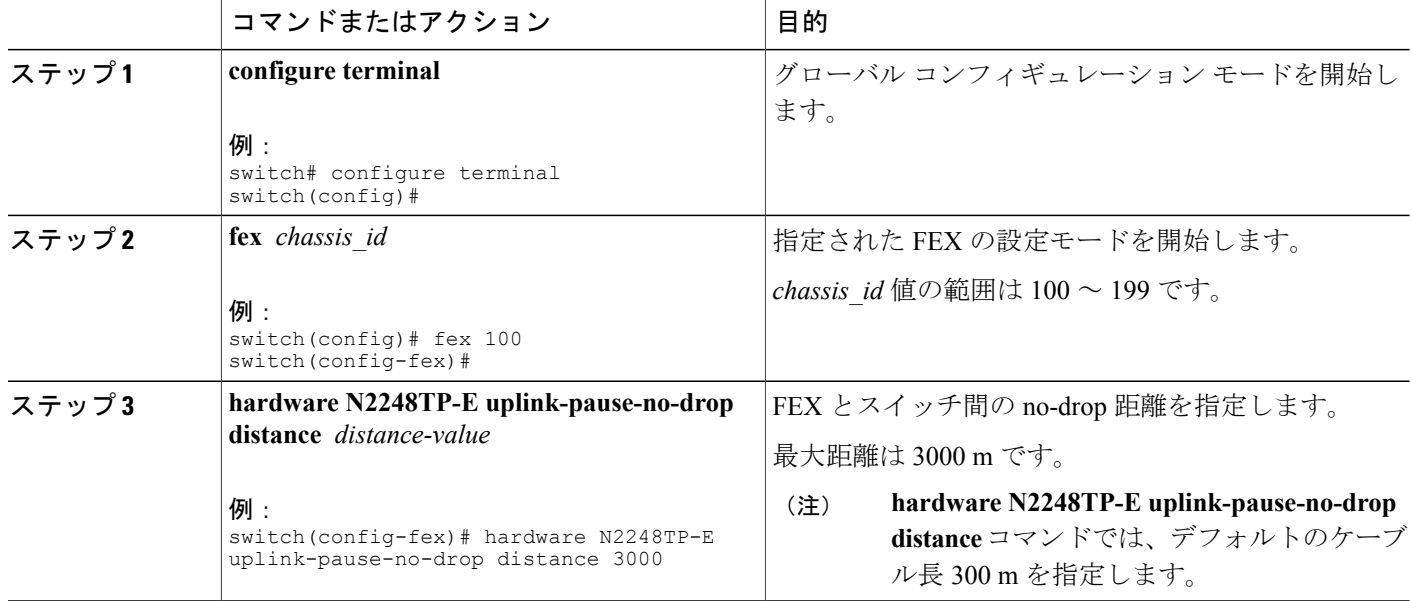

#### 例:

switch# **configure terminal** switch(config)# **fex 100** switch(config-fex)# **hardware N2248TP-E uplink-pause-no-drop distance 3000** switch(config-fex)#

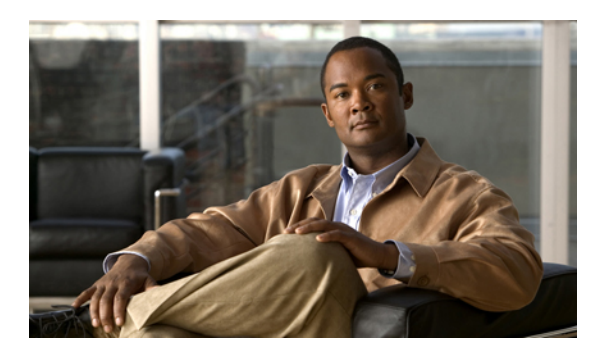

 $_{*}$  21

# **VM-FEX** の設定

この章の内容は、次のとおりです。

- [VM-FEX](#page-372-0) について、351 ページ
- VM-FEX [のライセンス要件](#page-374-0), 353 ページ
- VM-FEX [のデフォルト設定](#page-375-0), 354 ページ
- [VM-FEX](#page-375-1) の設定, 354 ページ
- VM-FEX [設定の確認](#page-389-0), 368 ページ

# <span id="page-372-0"></span>**VM-FEX** について

## **VM-FEX** の概要

(先行標準)IEEE 802.1Qbh ポート エクステンダ テクノロジーに基づいて、Cisco Virtual Machine Fabric Extender(VM-FEX)はファブリックをスイッチ シャーシから仮想マシン(VM)にまで拡 張します。 各 VM はネットワーク アダプタ vNIC に関連付けられ、次に親スイッチの仮想イーサ ネット(vEthernetまたはvEth)ポートに関連付けられます。この専用仮想インターフェイスは、 物理インターフェイスと同じ方法で管理、監視、およびスパニングすることができます。 ハイ パーバイザーのローカル スイッチングは排除され、すべてのスイッチングは物理スイッチによっ て実行されます。

# **VM-FEX** のコンポーネント

#### サーバ

VM-FEX は、ハイパーバイザとして VMware 仮想化環境 Cisco UCS C シリーズ ラックマウント サーバによってサポートされます。

サーバの設定は、Cisco Integrated ManagementController(CIMC)を使用して実行され、GUIとCLI インターフェイスの両方が提供されます。ハイパーバイザおよび仮想化サービスの設定は、VMware vSphere クライアントを使用して実行されます。

CIMC および VM-FEX 設定の詳細については、次のマニュアルを参照してください。

- 『*Cisco UCS C-Series Servers Integrated Management Controller GUI Configuration Guide*』
- 『*Cisco UCS Manager VM-FEX for VMware GUI Configuration Guide*』

#### 仮想インターフェイス カード アダプタ

VM-FEXは、仮想化されたスタティックインターフェイスまたはダイナミックインターフェイス をサポートするデュアルポート10ギガビットイーサネットPCleアダプタである、Cisco UCSP81E 仮想インターフェイスカード(VIC)によりサポートされています。これには、128までの仮想ネッ トワーク インターフェイス カード (vNIC) が含まれます。

VIC とその vNIC の設定は、Cisco UCS C シリーズ サーバの CIMC インターフェイスを使用して実 行されます。

#### **FEX**

サーバの物理ポートは、スイッチに、またはスイッチに接続されているファブリック エクステン ダ(FEX)に直接接続することができます。 VM-FEX は、Cisco Nexus 2000 シリーズ ファブリッ ク エクステンダによってサポートされます。

#### スイッチ

VM-FEX は、Cisco NX-OS Release 5.1(3)N1(1) 以降のリリースを稼働している Cisco Nexus 5500 プ ラットフォーム によってサポートされます。 単一スイッチ シャーシは、VM-FEX に接続するこ とができますが、一般的なアプリケーションでは、仮想ポート チャネル (vPC) ドメインとして 展開されるスイッチのペアが使用されます。

スイッチでは、vEthernet インターフェイスは vNIC を表します。 ネットワーク管理者が実行する すべての操作は、vEthernet インターフェイスで実行されます。

## **VM-FEX** の用語

VM-FEX のコンポーネントおよびインターフェイスの説明では、次の用語が使用されます。

#### 仮想イーサネット インターフェイス

仮想イーサネット インターフェイス (vEthernet または vEth) は、仮想マシンの vNIC に接 続されるスイッチ ポートを表します。 従来のスイッチ インターフェイスとは異なり、vEth インターフェイスの名前は、ポートが関連付けられているモジュールを表しません。 従来 のスイッチ ポートが GigX/Y として指定されている場合、X はモジュール番号で、Y はモ ジュールのポート番号です。vEth インターフェイスは vEthY として指定されます。 この表 記法を使用すると、VMが別の物理サーバに移行する際にインターフェイスを同じ名前のま まにすることができます。

#### ダイナミック インターフェイス

ダイナミック インターフェイスとは、アダプタとスイッチの通信結果により自動的に設定 される vEthernet インターフェイスです。 ダイナミック インターフェイスのプロビジョニン グ モデルは、vEthernet ポート プロファイルのスイッチの設定で構成されており、ポート グ ループとしてネットワーク アダプタに伝播され、その後、ポート グループが vNIC に関連 付けられます。 ポート プロファイルは、ネットワーク管理者によってスイッチに作成され る一方、vNIC との関連付けがサーバ管理者によってアダプタで実行されます。

#### スタティック インターフェイス

スタティックインターフェイスは、スイッチとアダプタに手動で設定されます。スタティッ ク仮想アダプタは、vNICまたは仮想ホストバスアダプタ(vHBA)にすることができます。 スティック インターフェイスは、vEthernet、またはスタティック vEthernet インターフェイ スにバインドされている仮想ファイバチャネル(vFC)インターフェイスにすることができ ます。

スタティック vEthernet を作成する 1 つの方法では、ネットワーク管理者はチャネル番号 (VN-Tag または先行標準の IEEE 802.1BR タグ番号)を vEthernet に割り当てます。 サーバ 管理者は、アダプタの vNIC を必ず同じチャネル番号で定義します。

別の方法では、ネットワーク管理者は、仮想スイッチング インターフェイス (VSI) MAC アドレスと DVPort ID を使用して vEthernet を設定することで、スタティック浮動 vEthernet を作成できます。

#### 浮動 **vEthernet** インターフェイス

ハイパーバイザ環境では、ネットワーク アダプタの各 vNIC は 1 つの仮想マシン (VM)に 関連付けられます。 VM は、物理サーバ間の移行が可能です。 VM および仮想ネットワー ク リンクとともに移行する仮想インターフェイスは、浮動 vEthernet インターフェイスと呼 ばれます。

#### 固定 **vEthernet** インターフェイス

固定 vEthernet インターフェイスとは、物理インターフェイス間の移行をサポートしない仮 想インターフェイスです。 固定 vEthernet (スタティックまたはダイナミック)の場合、管 理者はいつでも設定を変更できます。 vEthernet インターフェイス番号とチャネル番号のバ インディングは、管理者がそれを変更しない限り変化しません。

# <span id="page-374-0"></span>**VM-FEX** のライセンス要件

次の表に、この機能のライセンス要件を示します。

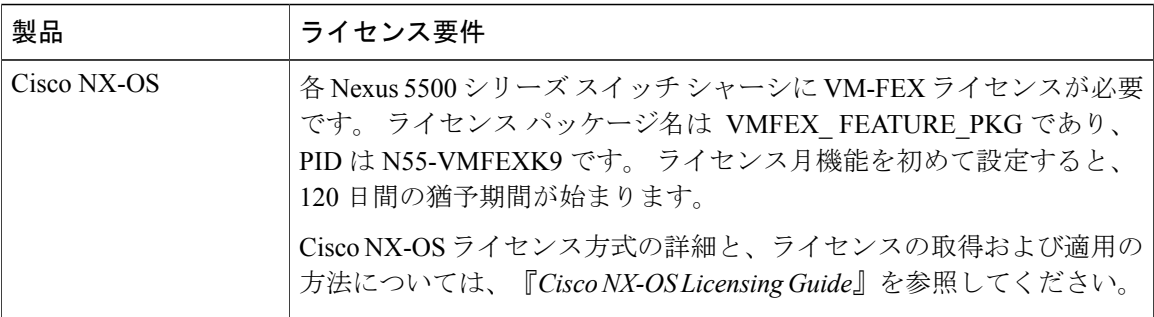

# <span id="page-375-0"></span>**VM-FEX** のデフォルト設定

次の表に、VM-FEX に関連するパラメータのデフォルト設定を示します。

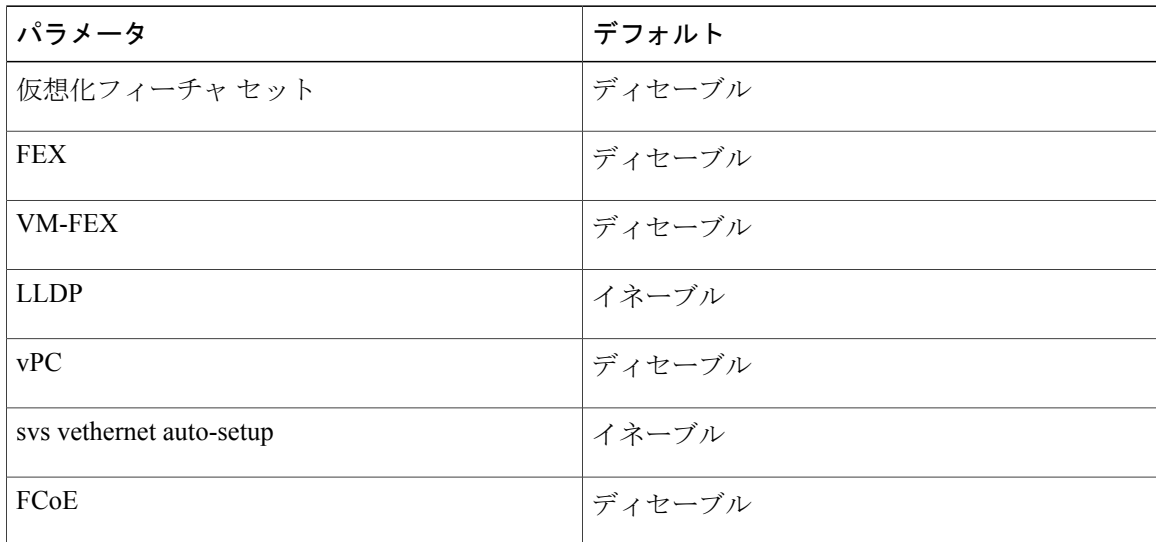

# <span id="page-375-1"></span>**VM-FEX** の設定

# **VM-FEX** 設定手順の概要

次の手順では、スイッチと VM をホストしているサーバ間で VM-FEX を設定するために必要な一 連の手順について簡単に説明します。 スイッチで実行する手順については、このマニュアルに記

載されています。サーバまたはVMware vCenterで実行する手順については、サーバおよびvCenter のマニュアルを参照してください。

- ステップ **1** サーバ:VIC アダプタで vNIC を作成します。
	- a) ホストからアップリンクとして使用する 2 つのスタティック vNIC を作成します。
	- b) 最大 112 個の VM-FEX インターフェイスを作成します。
	- c) サーバをリブートします。
- ステップ **2** スイッチ: VM-FEX および他の必須サービスをイネーブルにします。 VM-FEX [に必要な機能のイネーブル化](#page-377-0), (356 ページ) を参照してください。
- ステップ **3** スイッチ:2つのスタティックvEthernetインターフェイスを設定し、それらを物理ポートおよびチャネル にバインドします。 固定スタティック [インターフェイスの設定](#page-379-0), (358 ページ) を参照してください。
- ステップ **4** スイッチ:VM に関連付けるポート プロファイルを定義します。 ダイナミック [インターフェイスのポート](#page-384-0) プロファイルの設定, (363 ページ) を参照してください。
- ステップ **5** スイッチ:2つのスタティックvEthernetインターフェイスがアクティブで、スイッチのvEthernetインター フェイスに関連付けられていることを確認します。 [仮想インターフェイスのステータスの確認](#page-389-1), (368 ページ) を参照してください。
- ステップ **6** スイッチおよび vCenter:XML 証明書をスイッチから vCenter にインストールします。
	- a) スイッチ:設定モードで **feature http** コマンドを使用して HTTP をイネーブルにします。
	- b) Web ブラウザから、スイッチの IP アドレスにアクセスして表示された XML 証明書をダウンロードし ます。
	- c) スイッチ:設定モードで **no feature http** コマンドを使用して HTTP をディセーブルにします。
	- d) vCenter:XML 証明書プラグインをインストールします。
- ステップ **7** スイッチ:vPC をイネーブルにし、vPC システムを分散仮想スイッチ(DVS)として vCenter に登録しま す。 vCenter Server への SVS [接続の設定](#page-385-0), (364 ページ) を参照してください。
- ステップ **8** vCenter:vCenter でデータセンターを作成します。
- ステップ **9** スイッチ:vCenter への SVS 接続をアクティブにして確認します。 vCenter Server への SVS [接続のアクティブ化](#page-388-0), (367ページ)および vCenter Server [への接続の確認](#page-391-0), (370 ページ)を参照してください。
- ステップ10 vCenter: ポートプロファイル(ポートグループ)が vCenter に伝播されていることを確認します。
- ステップ **11** サーバ:リソースを DVS に追加します。
	- a) ESX ホストを DVS に追加します。
	- b) スタティック vNIC をアップリンクとして DVS に追加します。
	- c) VM を、スイッチによって定義されているポート グループに関連付けます。

d) VM をアクティブにします。

ステップ **12** スイッチ:ダイナミック vNIC がアクティブであり、スイッチの vEthernet インターフェイスに接続されて いることを確認します。 [仮想インターフェイスのステータスの確認](#page-389-1), (368 ページ) を参照してください。

ステップ **13** サーバ:インターフェイスがアクティブであり、VM に割り当てられていることを確認します。

ステップ **14** vCenter:ダイナミック vNICs がアクティブであることを確認します。

## <span id="page-377-0"></span>**VM-FEX** に必要な機能のイネーブル化

手順の概要

- **1. configure terminal**
- **2. install feature-set virtualization**
- **3. feature-set virtualization**
- **4. feature fex**
- **5. feature vmfex**
- **6. feature vpc**
- **7.** (任意) **vethernet auto-create**
- **8.** (任意) **feature fcoe**
- **9.** (任意) **end**
- **10.** (任意) **copy running-config startup-config**
- **11.** (任意) **reload**

#### 手順の詳細

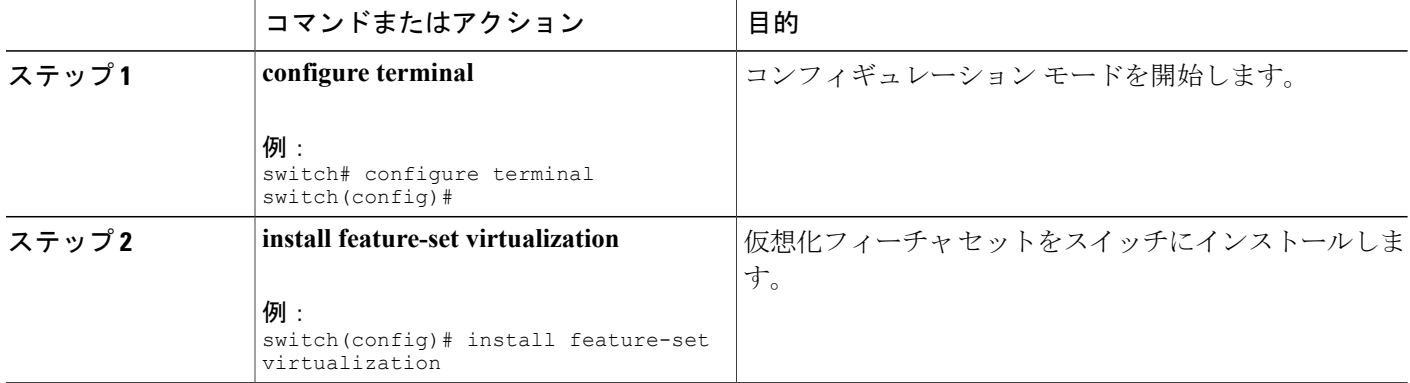

**5.1(3)N1(1)**

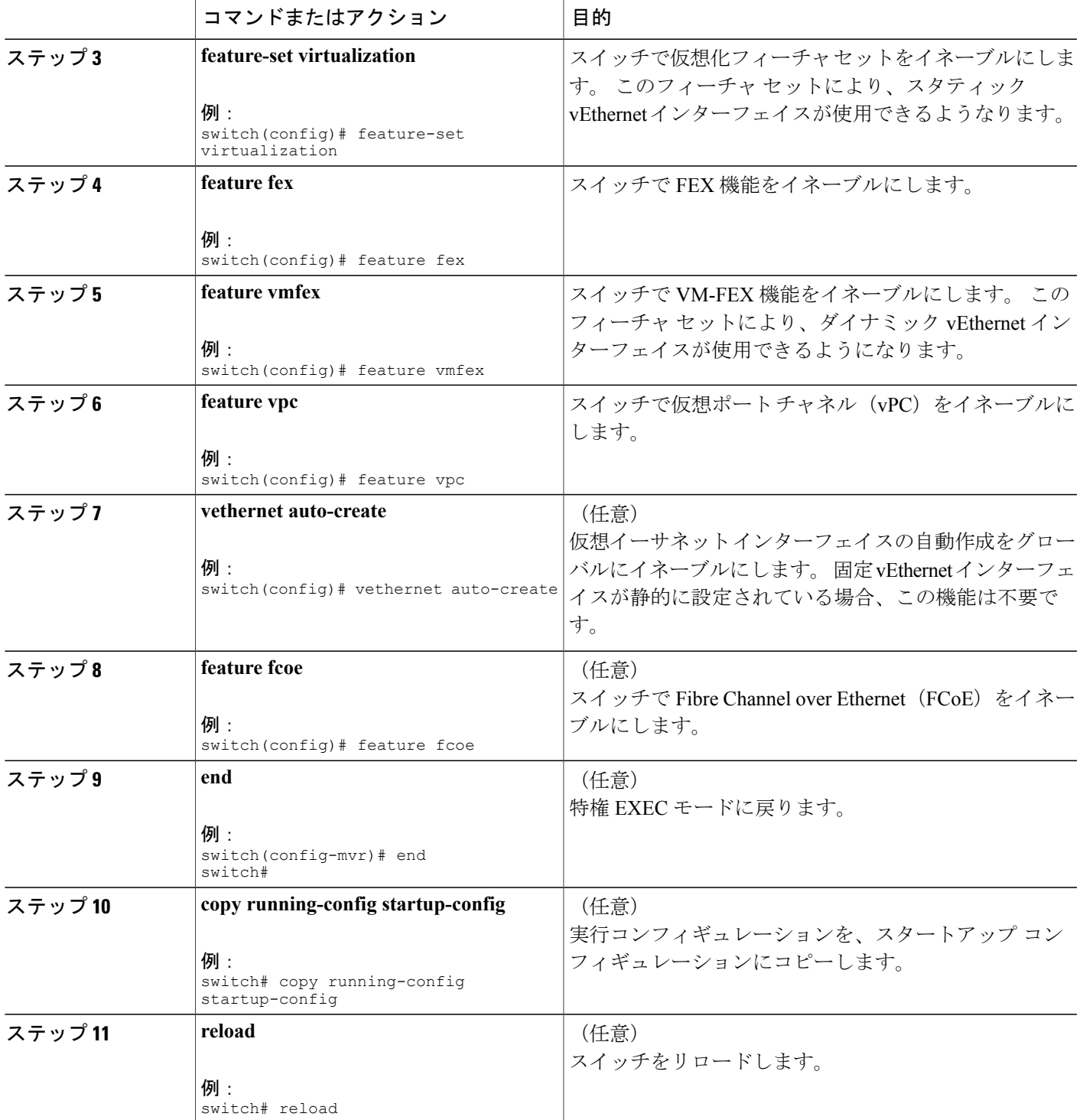

```
次に、VM-FEX に必要な機能をイネーブルにする例を示します。
```

```
switch# configure terminal
switch(config)# install feature-set virtualization
switch(config)# feature-set virtualization
switch(config)# feature fex
switch(config)# feature vmfex
switch(config)# feature vpc
switch(config)# vethernet auto-create
switch(config)# feature fcoe
switch(config)# end
switch# copy running-config startup-config
switch# reload
```
# <span id="page-379-0"></span>固定スタティック インターフェイスの設定

次の手順では、2 つの物理インターフェイスを設定し、2 つの仮想インターフェイスを物理イン ターフェイスにバインドして、固定スタティックvEthernetインターフェイスを作成します。固定 スタティック インターフェイスの設定に関する詳細については、『*Cisco Nexus 5000 NX-OS Adapter-FEX Configuration Guide*』を参照してください。

冗長スイッチを使用して、プライマリとセカンダリの両方のスイッチでこの手順を同じ設定で実 行します。

#### はじめる前に

- VM-FEX および他の必須サービスをスイッチでイネーブルにする必要があります。
- ホスト サーバにインストールされている VIC アダプタで 2 つのスタティック vNIC を設定す る必要があります。

**5.1(3)N1(1)**

#### 手順の概要

- **1. configure terminal**
- **2. interface ethernet** *slot/port*
- **3. shutdown**
- **4. switchport mode vntag**
- **5. interface ethernet** *slot/port*
- **6. shutdown**
- **7. switchport mode vntag**
- **8. interface vethernet** *interface-number*
- **9. bind interface ethernet** *slot/port* **channel** *channel-number*
- **10. no shutdown**
- **11. interface vethernet** *interface-number*
- **12. bind interface ethernet** *slot/port* **channel** *channel-number*
- **13. no shutdown**
- **14. interface vethernet** *interface-number*
- **15. bind interface ethernet** *slot/port* **channel** *channel-number*
- **16. no shutdown**
- **17. interface vethernet** *interface-number*
- **18. bind interface ethernet** *slot/port* **channel** *channel-number*
- **19. no shutdown**
- **20. interface ethernet** *slot/port*
- **21. no shutdown**
- **22. interface ethernet** *slot/port*
- **23. no shutdown**

**24.** 冗長スイッチを使用して、セカンダリ スイッチでこの手順を同じ設定で繰り返します。

#### 手順の詳細

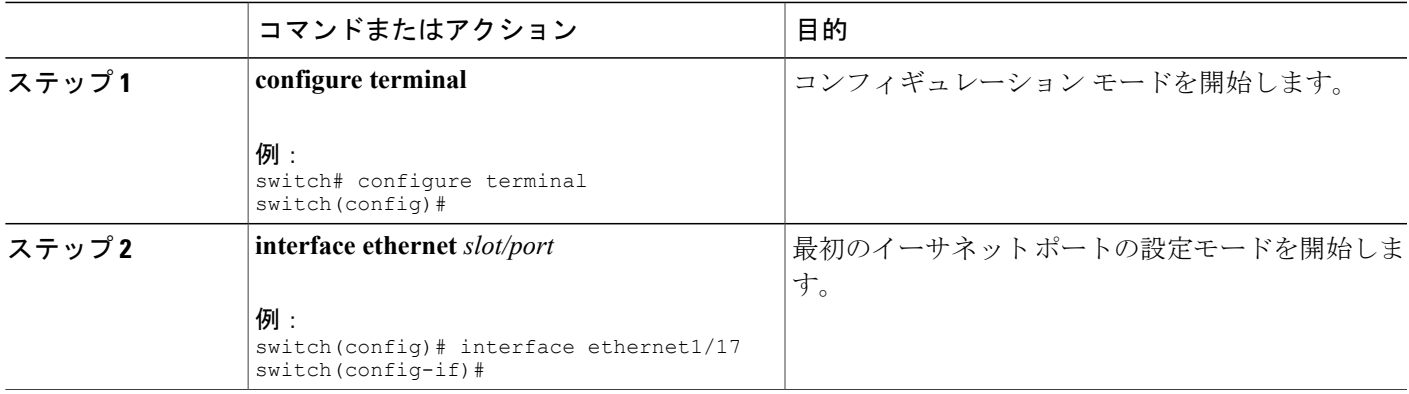

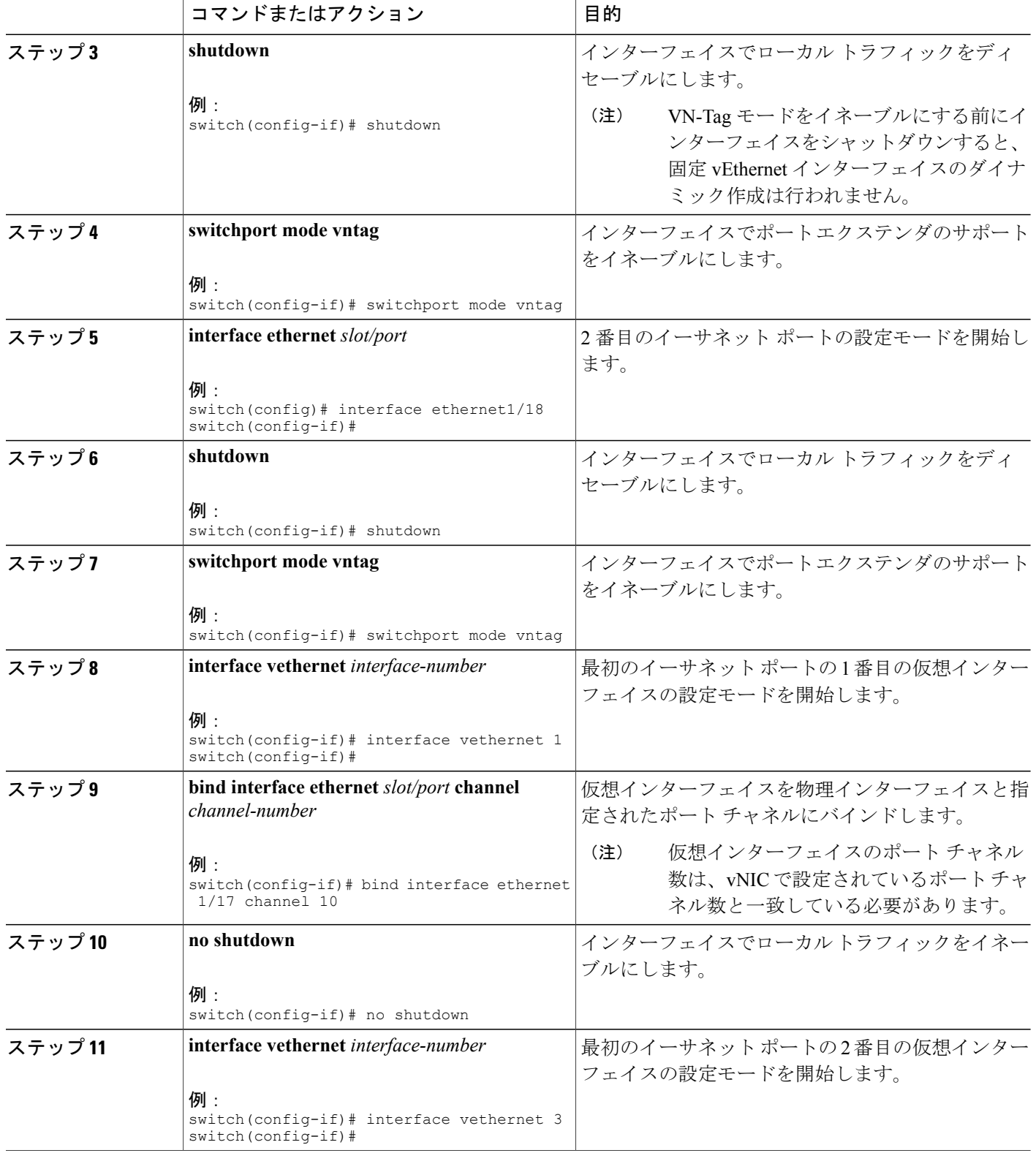

#### **Cisco Nexus 5000** シリーズ **NX-OS** レイヤ **2** スイッチング コンフィギュレーション ガイド リリース

**5.1(3)N1(1)**

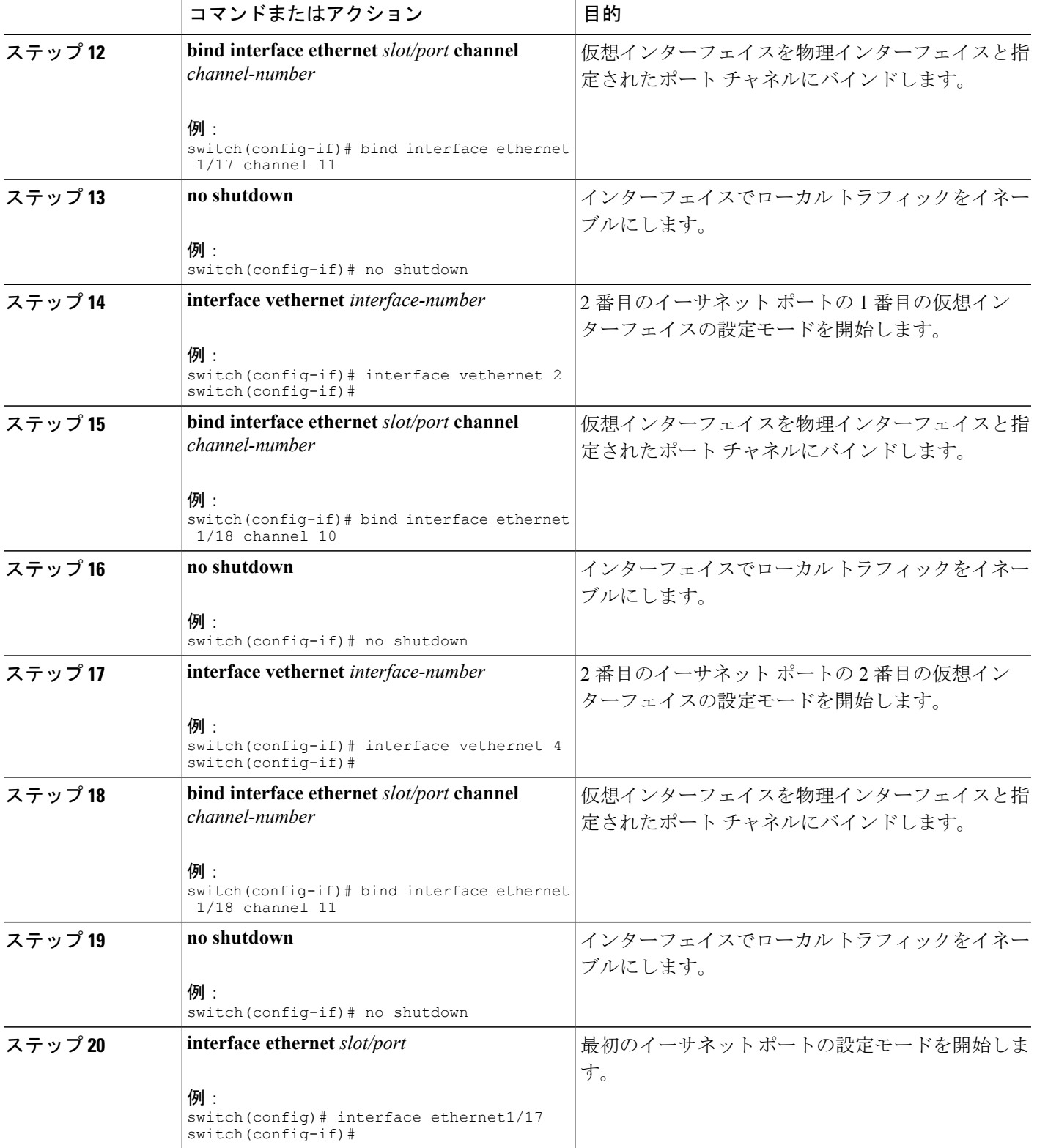

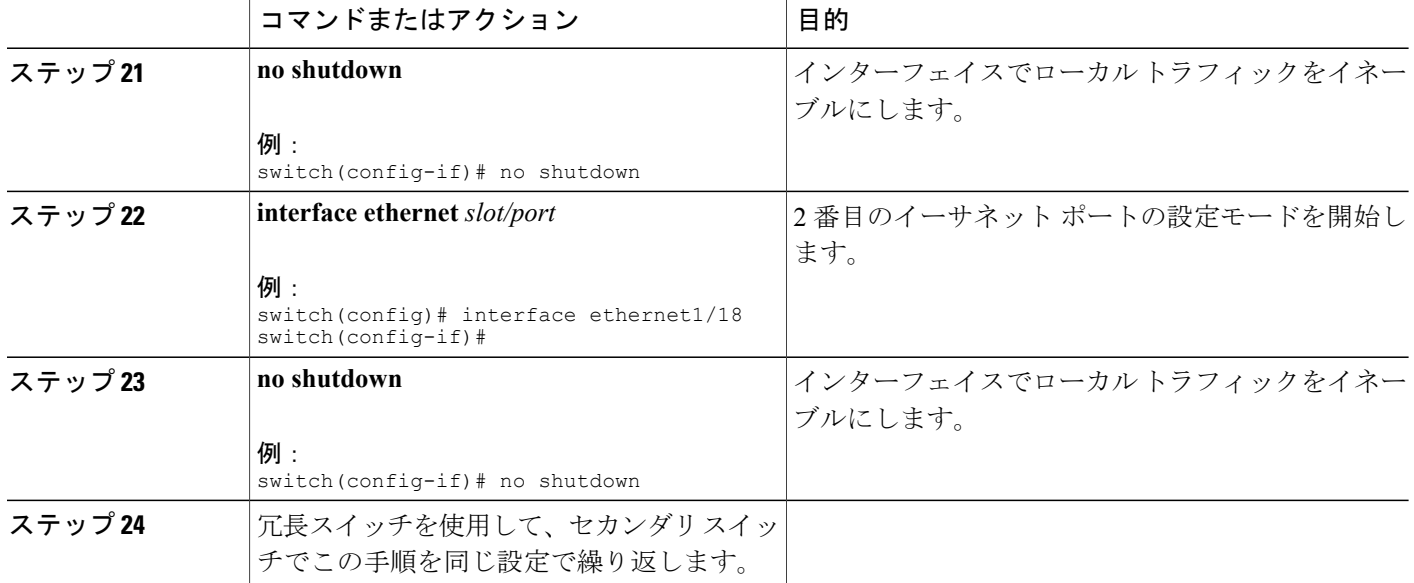

次に、2つの物理インターフェイスを設定し、2つの仮想インターフェイスを各物理インターフェ イスにバインドして、インターフェイスをイネーブルにする例を示します。

```
switch-1# configure terminal
switch-1(config)# interface ethernet 1/17
switch-1(config-if)# shutdown
switch-1(config-if)# switchport mode vntag
switch-1(config-if)# interface ethernet 1/18
switch-1(config-if)# shutdown
switch-1(config-if)# switchport mode vntag
switch-1(config-if)# interface vethernet 1
switch-1(config-if)# bind interface ethernet 1/17 channel 10
switch-1(config-if)# no shutdown
switch-1(config-if)# interface vethernet 3
switch-1(config-if)# bind interface ethernet 1/17 channel 11
switch-1(config-if)# no shutdown
switch-1(config-if)# interface vethernet 2
switch-1(config-if)# bind interface ethernet 1/18 channel 10
switch-1(config-if)# no shutdown
switch-1(config-if)# interface vethernet 4
switch-1(config-if)# bind interface ethernet 1/18 channel 11
switch-1(config-if)# no shutdown
switch-1(config-if)# interface ethernet 1/17
switch-1(config-if)# no shutdown
switch-1(config-if)# interface ethernet 1/18
switch-1(config-if)# no shutdown
```

```
switch-1(config-if)#
```
#### 次の作業

ホスト サーバでスタティック サーバとスタティック vNIC 間の接続ステータスを確認します。

# <span id="page-384-0"></span>ダイナミック インターフェイスのポート プロファイルの設定

次の手順では、ダイナミック仮想インターフェイスのポート プロファイルを設定します。 この ポート プロファイルは、ポート グループとして VMware vCenter 分散仮想スイッチ (DVS)にエ クスポートされます。

冗長スイッチを使用して、プライマリとセカンダリの両方のスイッチでこの手順を同じ設定で実 行します。

#### はじめる前に

- ホスト サーバにインストールされている VIC アダプタでダイナミック vNIC を設定する必要 があります。
- ポート プロファイルで指定されている VLAN を作成する必要があります。

#### 手順の概要

- **1. configure terminal**
- **2. port-profile type vethernet** *profilename*
- **3.** (任意) **switchport mode access**
- **4.** (任意) **switchport access vlan** *vlan-id*
- **5. dvs-name** {**all** | *name*}
- **6.** (任意) **port-binding dynamic**
- **7. state enabled**

#### 手順の詳細

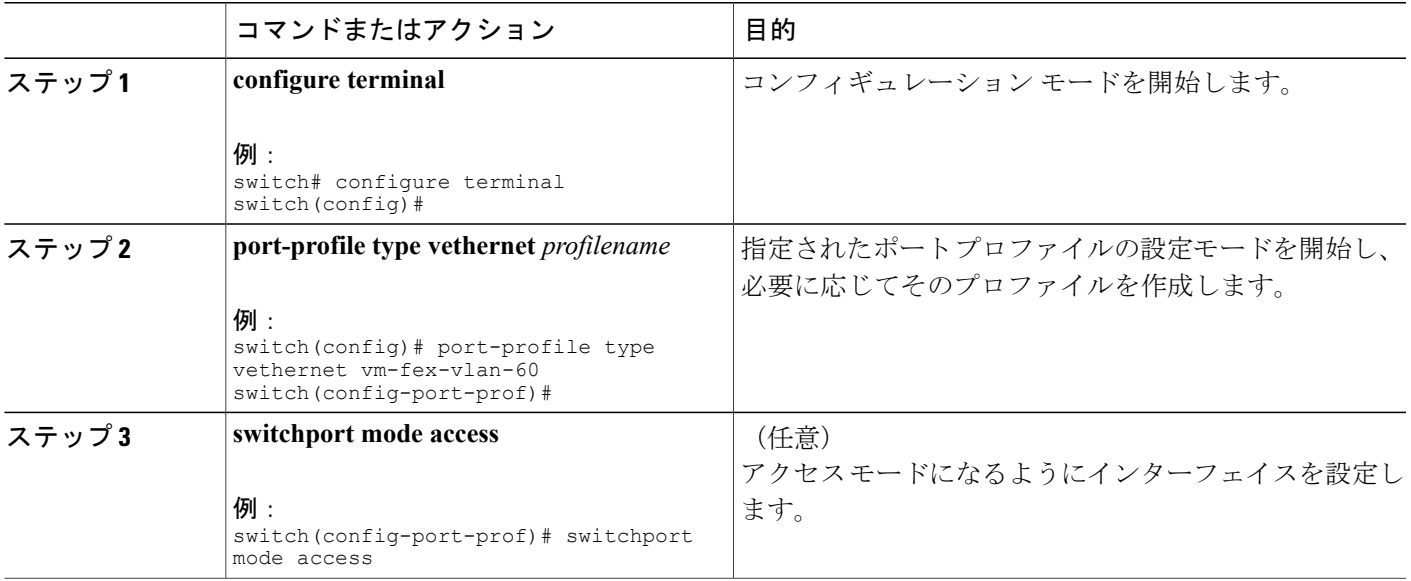

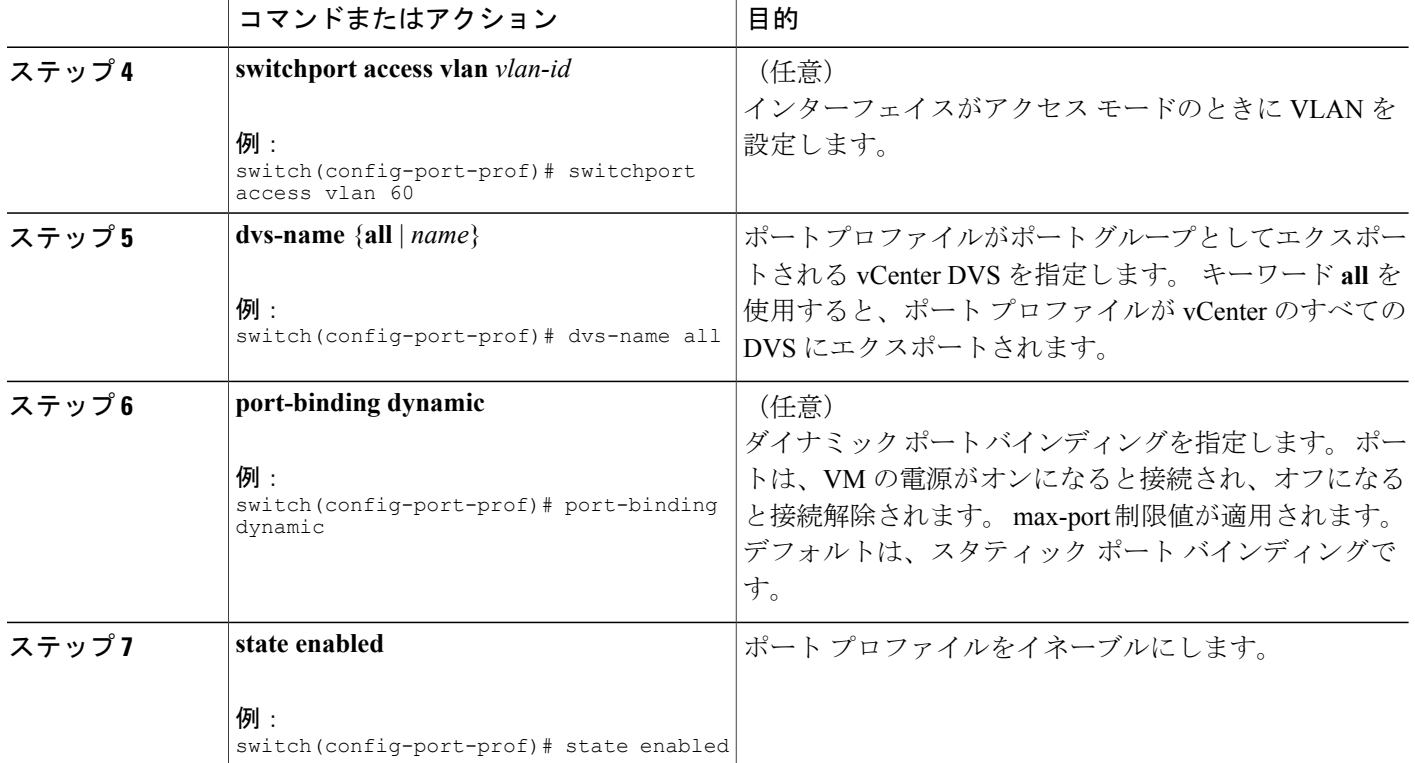

次に、ダイナミック仮想インターフェイスのポート プロファイルを設定する例を示します。

```
switch-1# configure terminal
switch-1(config)# port-profile type vethernet vm-fex-vlan-60
switch-1(config-port-prof)# switchport mode access
switch-1(config-port-prof)# switchport access vlan 60
switch-1(config-port-prof)# dvs-name all
switch-1(config-port-prof)# port-binding dynamic
switch-1(config-port-prof)# state enabled
switch-1(config-port-prof)# end
switch-1#
```
## <span id="page-385-0"></span>**vCenter Server** への **SVS** 接続の設定

この手順では、スイッチから vCenter Server への安全な接続を設定します。

冗長スイッチを使用して、プライマリとセカンダリの両方のスイッチでこの手順を実行します。 通常の操作では、プライマリ スイッチのみが vCenter に接続され、プライマリに障害が発生した 場合に限り、セカンダリ スイッチが接続されます。

#### 手順の概要

- **1. configure terminal**
- **2. svs connection** *svs-name*
- **3. protocol vmware-vim**
- **4. vmware dvs datacenter-name** *dc-name*
- **5. dvs-name** *dvs-name*
- **6.** 次のいずれかを選択します。
	- **remote ip address** *ipv4-addr* [**port** *port-num*] [**vrf** {*vrf-name* | **default** | **management**}]
	- **remote hostname** *host-name* [**port** *port-num*] [**vrf** {*vrf-name* | **default** | **management**}]
- **7. install certificate** {**bootflash:**[//*server*/] | **default**}
- **8. extension-key:** *extn-ID*

#### 手順の詳細

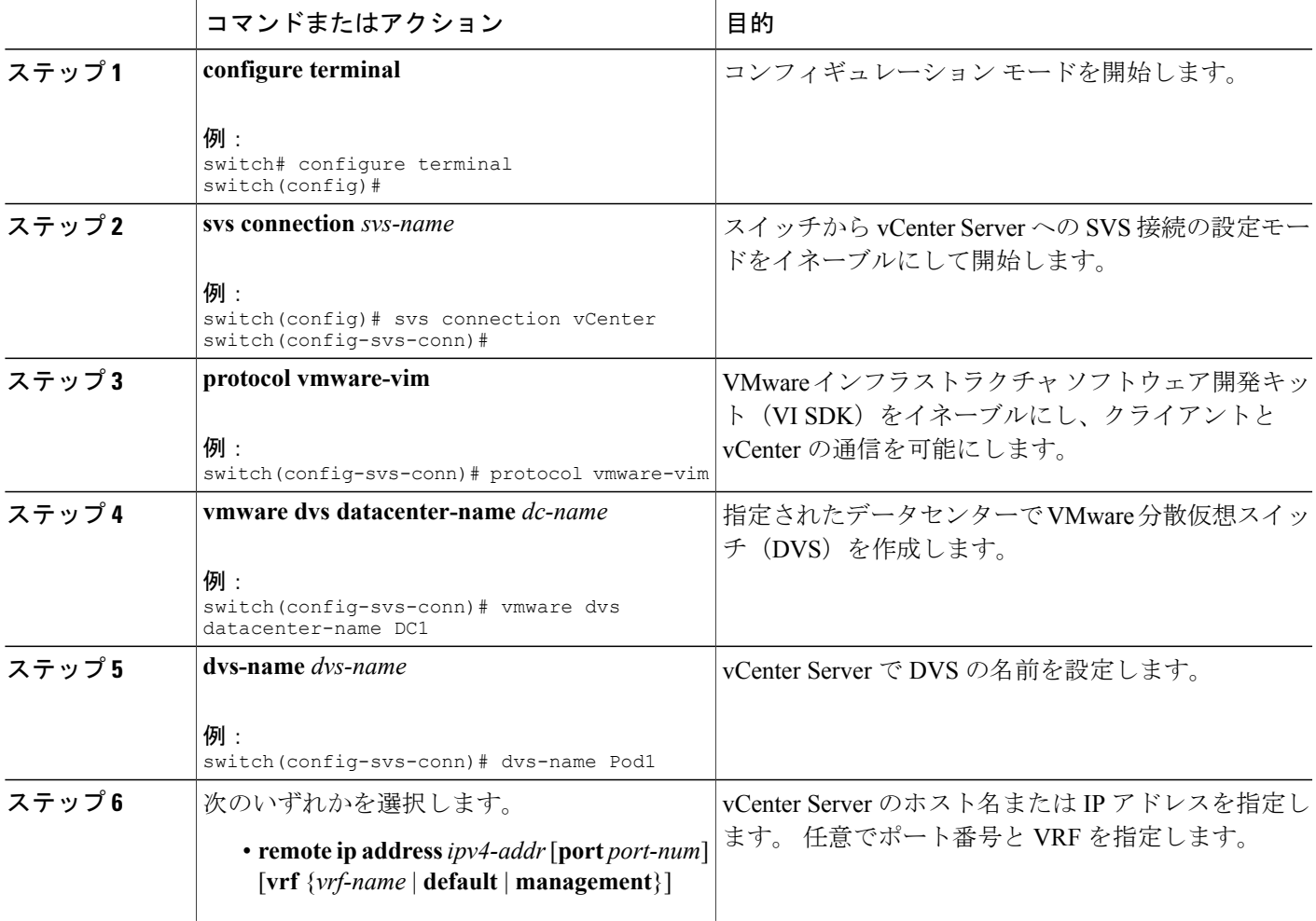

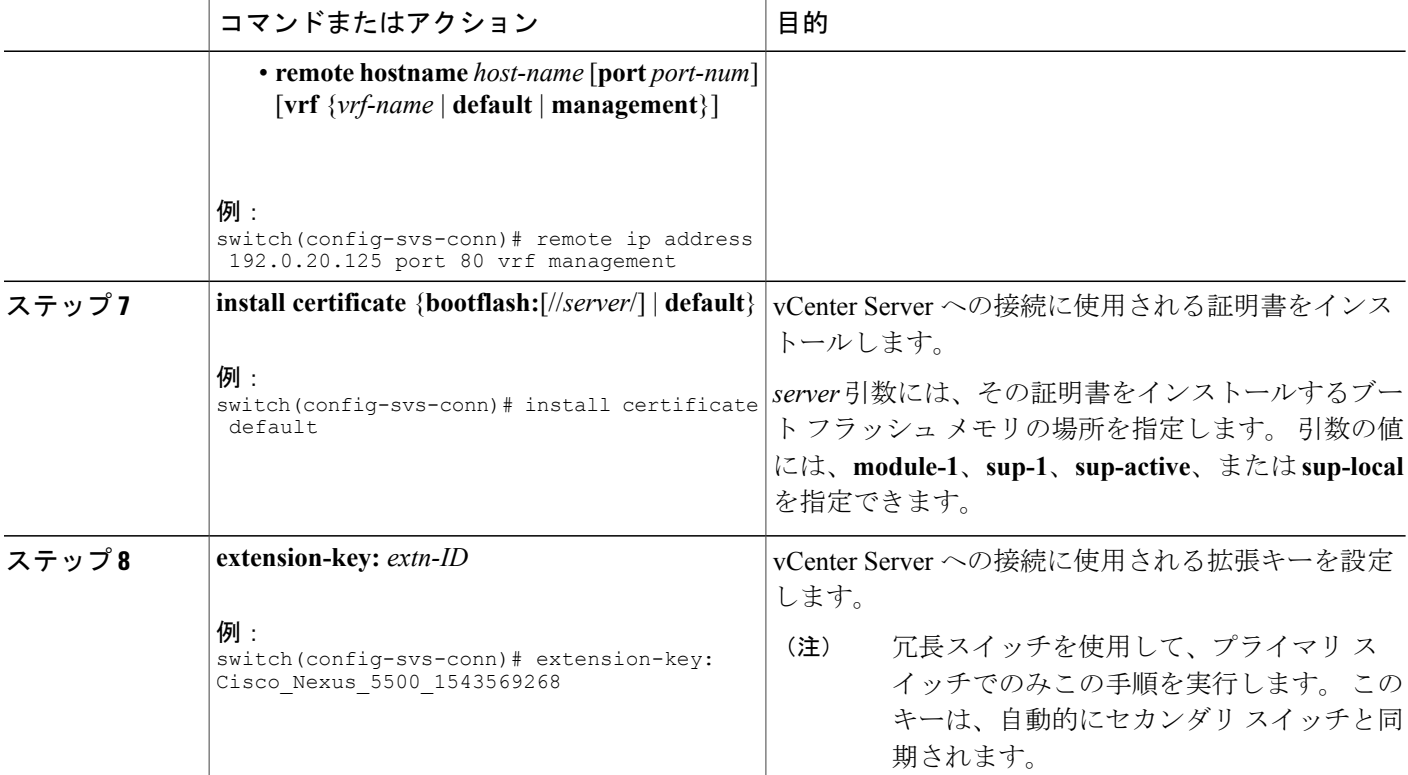

次に、プライマリ スイッチとセカンダリ スイッチで SVS 接続を設定する例を示します。

```
switch-1# configure terminal
switch-1(config)# svs connection 2VC
switch-1(config-svs-conn)# protocol vmware-vim
switch-1(config-svs-conn)# vmware dvs datacenter-name DC1
switch-1(config-svs-conn)# dvs-name Pod1
switch-1(config-svs-conn)# remote ip address 192.0.20.125 port 80 vrf management
switch-1(config-svs-conn)# install certificate default
switch-1(config-svs-conn)# extension-key: Cisco_Nexus_5500_1543569268
switch-1(config-svs-conn)#
switch-2# configure terminal
switch-2(config)# svs connection 2VC
switch-2(config-svs-conn)# protocol vmware-vim
switch-2(config-svs-conn)# vmware dvs datacenter-name DC1
switch-2(config-svs-conn)# dvs-name Pod1
switch-2(config-svs-conn)# remote ip address 192.0.20.125 port 80 vrf management
```

```
switch-2(config-svs-conn)# install certificate default
```
### 次の作業

switch-2(config-svs-conn)#

プライマリ スイッチでのみ SVS 接続をアクティブにします。

# <span id="page-388-0"></span>**vCenter Server** への **SVS** 接続のアクティブ化

スイッチでこの手順を実行し、vCenter Server への接続をアクティブにします。

#### はじめる前に

- vCenter Server が実行され、到達可能であることが必要です。
- 拡張ファイルが vCenter Server に登録済みであることが必要です。
- スイッチで SVS 接続を設定する必要があります。

#### 手順の概要

- **1. configure terminal**
- **2. svs connection** *svs-name*
- **3.** [**no**] **connect**

#### 手順の詳細

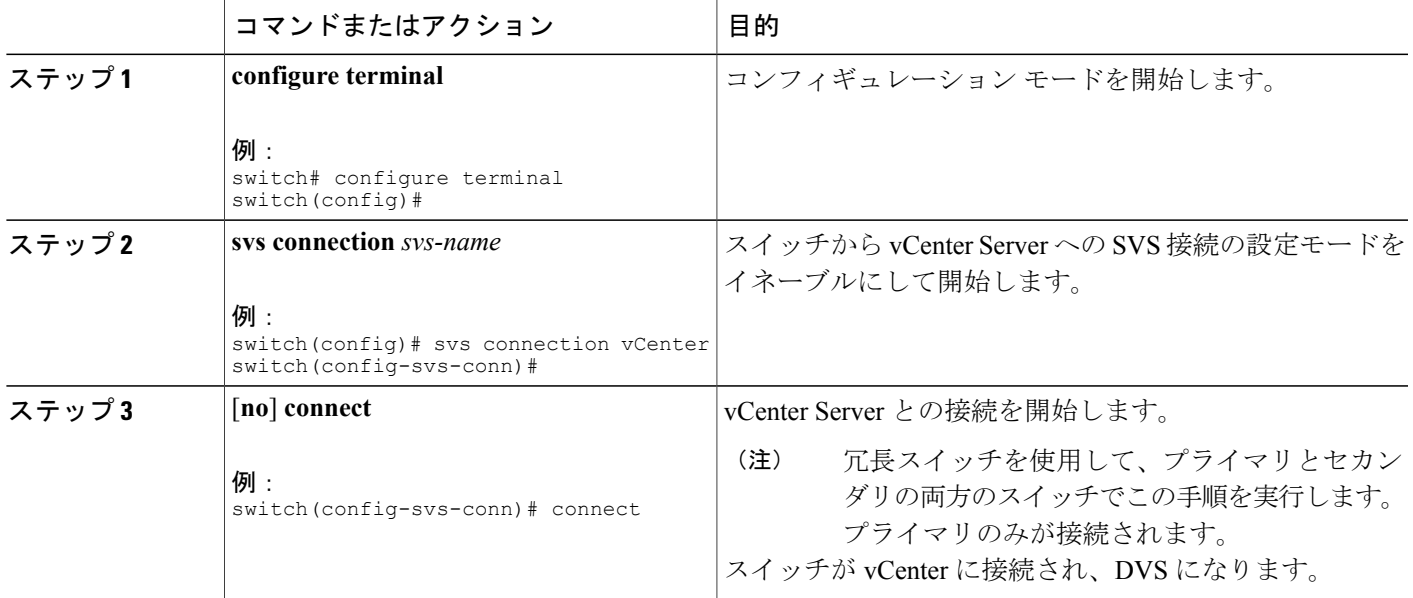

次に、vCenter Server に接続する例を示します。

```
switch-1# configure terminal
switch-1(config)# svs connection 2VC
switch-1(config-svs-conn)# connect
Note: Command execution in progress..please wait
switch-1(config-svs-conn)#
```
# <span id="page-389-0"></span>**VM-FEX** 設定の確認

# <span id="page-389-1"></span>仮想インターフェイスのステータスの確認

仮想インターフェイスのステータス情報を表示するには、次の作業のいずれかを行います。

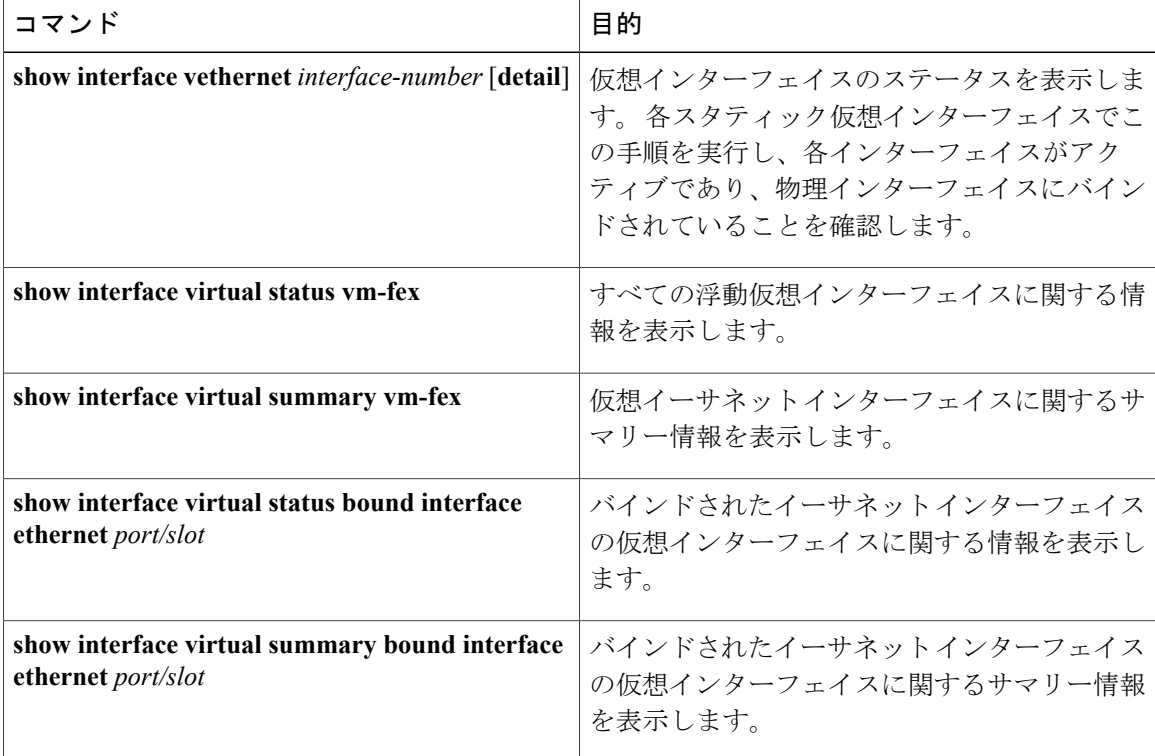

#### 例

次に、スタティック インターフェイスに関するステータスおよび設定情報を表示する例を示しま す。

switch-1# **show interface vethernet 1**

```
Vethernet1 is up
Bound Interface is Ethernet1/17
Hardware is Virtual, address is 0005.73fc.24a0
Port mode is access
Speed is auto-speed
Duplex mode is auto
300 seconds input rate 0 bits/sec, 0 packets/sec
300 seconds output rate 0 bits/sec, 0 packets/sec
Rx
0 unicast packets 0 multicast packets 0 broadcast packets
0 input packets 0 bytes
0 input packet drops
Tx
0 unicast packets 0 multicast packets 0 broadcast packets
0 output packets 0 bytes
```

```
0 flood packets
0 output packet drops
switch-1# show interface vethernet 1 detail
vif_index: 20
            --------------------------
 veth is bound to interface Ethernet1/17 (0x1a010000)
 priority: 0
 vntag: 16
 status: active
 channel id: 10
  registered mac info:
      vlan 0 - mac 00:00:00:00:00:00
      vlan 0 - mac 58:8d:09:0f:0b:3c
      vlan 0 - mac ff:ff:ff:ff:ff:ff
```
switch-1#

次に、すべての仮想インターフェイスに関するステータスおよびサマリー情報を表示する例を示 します。

#### switch-1# **show interface virtual status vm-fex**

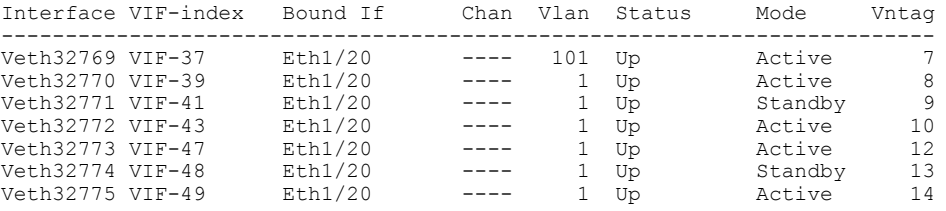

#### switch-1# **show interface virtual summary vm-fex**

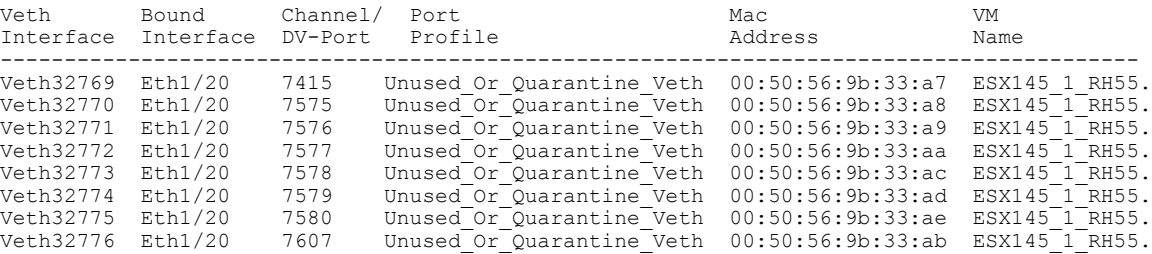

switch-1#

次に、固定vEthernetインターフェイスに関するステータスおよびサマリー情報を表示する例を示 します。

switch-1# **show interface virtual status bound interface ethernet 1/20**

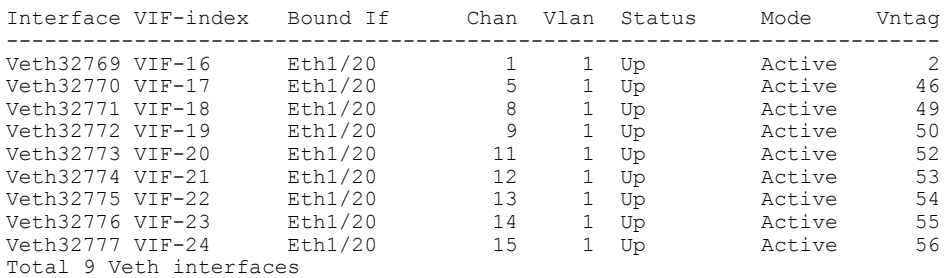

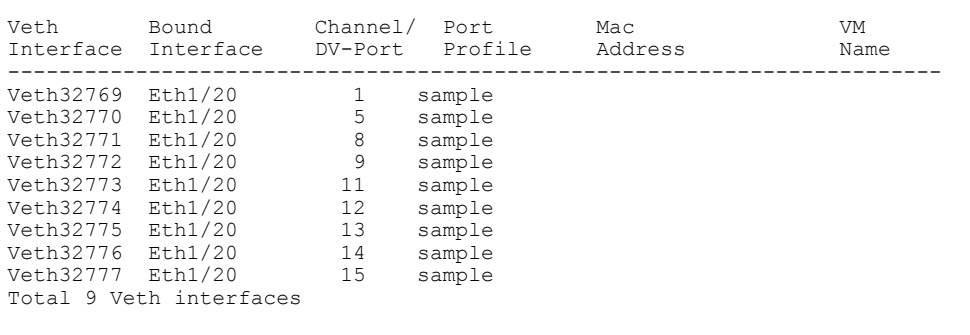

switch-1# **show interface virtual summary bound interface ethernet 1/20**

#### switch-1#

# <span id="page-391-0"></span>**vCenter Server** への接続の確認

手順の概要

- **1. configure terminal**
- **2. show svs connections** [*svs-name*]

#### 手順の詳細

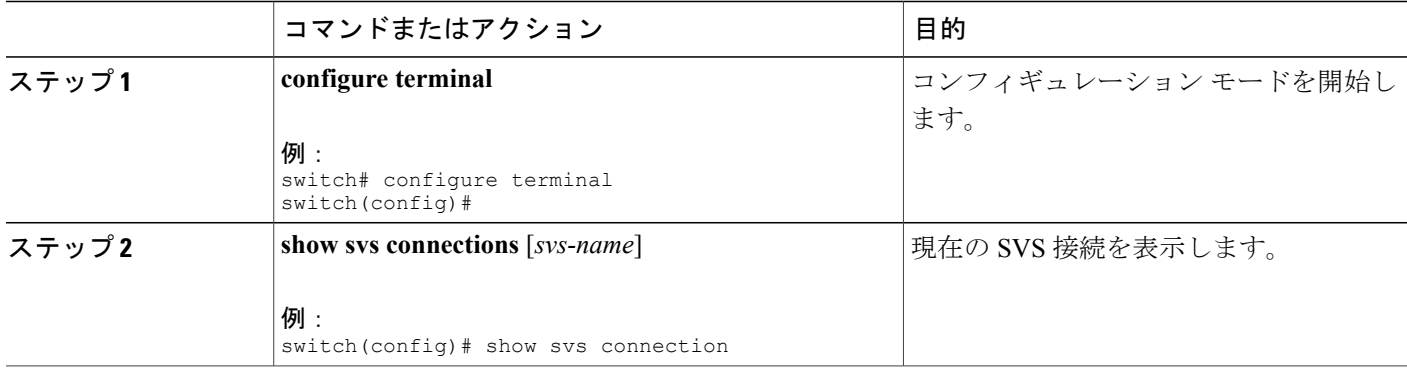

次に、SVS 接続の詳細を表示する例を示します。

```
switch-1# configure terminal
switch-1(config)# show svs connections
Local Info:
-----------
connection 2VC:
   ip address: 192.0.20.125
   remote port: 80
   vrf: management
   protocol: vmware-vim https
    certificate: default
   datacenter name: DC1
   extension key: Cisco_Nexus_5500_1945593678
   dvs name: Pod1
   DVS uuid: cd 05 25 50 6d a9 a5 c4-eb 9c 8f 6b fa 51 b1 aa
```

```
config status: Enabled
   operational status: Connected
   sync status: in progress
   version: VMware vCenter Server 5.0.0 build-388657
Peer Info:
----------
   hostname: -
   ip address: -
   vrf:
   protocol: -
    extension key: Cisco Nexus 5500 1945593678
    certificate: default
     certificate match: TRUE
   datacenter name: DC1
   dvs name: Pod1
   DVS uuid: cd 05 25 50 6d a9 a5 c4-eb 9c 8f 6b fa 51 b1 aa
   config status: Disabled
   operational status: Connected
```
switch-1(config)#

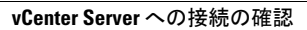

**5.1(3)N1(1)**

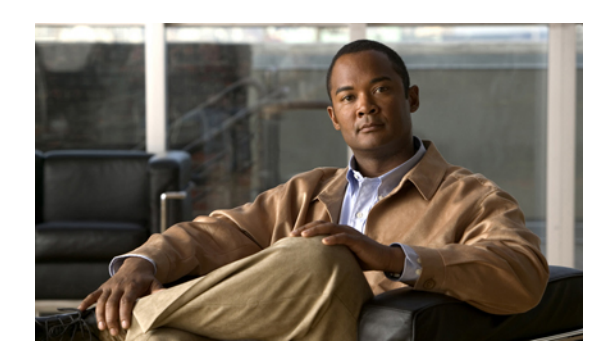

索引

### 数字

1000 Base-T イーサネット インターフェイス **[328](#page-349-0)** 100 Base-T イーサネット インターフェイス **[328](#page-349-0)** 10 ギガビット イーサネット インターフェイス **[328](#page-349-0)** 802.1Q VLAN **[74](#page-95-0), [96](#page-117-0)** 設定 **[96](#page-117-0)** プライベート VLAN **[74](#page-95-0)**

### **A**

ACL のサポート **[319](#page-340-0)**

### **B**

<span id="page-394-0"></span>BPDU ガード **[251](#page-272-0), [316](#page-337-0), [323](#page-344-0)**

### **C**

CDP **[316,](#page-337-0) [318](#page-339-0)** Cisco Discovery Protocol。参照先: [CDP](#page-394-0) Cisco Nexus 2148T **[328](#page-349-0)** Cisco Nexus 2224PP **[328](#page-349-0)** Cisco Nexus 2232PP **[328](#page-349-0)** Cisco Nexus 2248TP **[328](#page-349-0)** CIST リージョナル ルート **[222](#page-243-0)** CIST ルート **[224](#page-245-0)** CoS **[319](#page-340-1)**

### <span id="page-394-1"></span>**D**

Data Center Bridging Exchange。参照先: [DCBX](#page-394-1) DCBX **[318](#page-339-0)** DOM **[320](#page-341-0)** drop キュー **[319](#page-340-1)**

### **E**

EtherChannel ホスト インターフェイス **[156](#page-177-0)** 作成 **[156](#page-177-0)**

### **F**

FEX **[128](#page-149-0)** 用語 **[128](#page-149-0)** FEX-number **[326](#page-347-0)** FEX トランク ポート **[72](#page-93-0)** PVLAN **[72](#page-93-0)**

### **I**

ICMPv2 **[288](#page-309-0)** IEEE 802.1p **[319](#page-340-1)** IEEE 802.1w **[219](#page-240-0)** IEEE 802.3x **[319](#page-340-1)** IGMPv1 **[288](#page-309-0)** IGMPv3 **[289](#page-310-0)** IGMP スヌーピング **[289,](#page-310-1) [298,](#page-319-0) [320](#page-341-1)** MVR との相互運用性 **[298](#page-319-0)** クエリー **[289](#page-310-1)** IGMP 転送 **[289](#page-310-2)** MAC アドレス **[289](#page-310-2)**

### <span id="page-394-2"></span>**L**

```
LACP 100, 106, 109, 114, 118, 119, 121, 318
   グレースフル コンバージェンス 119, 121
      再イネーブル化 121
      ディセーブル化 119
   システム ID 106
   設定 114
   ポート チャネル 106
```
**Cisco Nexus 5000** シリーズ **NX-OS** レイヤ **2** スイッチングコンフィギュレーションガイドリリース **5.1(3)N1(1)**

LACP *(*続き*)* ポート プライオリティ **[118](#page-139-0)** マーカー レスポンダ **[109](#page-130-0)** LACP がイネーブルとスタティック **[109](#page-130-1)** ポート チャネル **[109](#page-130-1)** LACP の設定 **[114](#page-135-0)** LAN インターフェイス **[91](#page-112-0)** イーサネット アクセス ポート **[91](#page-112-0)** Link Aggregation Control Protocol **[100](#page-121-0)** 関連項目:[LACP](#page-394-2) LLDP **[318](#page-339-0)**

#### **M**

MAC アドレス リダクション **[189](#page-210-0)** max-links の中断 **[324](#page-345-0)** max-links の変更 **[337](#page-358-0)** MST **[223,](#page-244-0) [233](#page-254-0)** CIST リージョナル ルート **[223](#page-244-0)** デフォルト値に設定 **[233](#page-254-0)** MSTP **[219](#page-240-0), [220](#page-241-0), [222](#page-243-1), [223](#page-244-0), [224](#page-245-0), [225](#page-246-0), [233](#page-254-0)** CIST、説明 **[222](#page-243-1)** CIST リージョナル ルート **[222](#page-243-0)** CIST ルート **[224](#page-245-0)** CST **[222](#page-243-1)** 定義済みの **[222](#page-243-1)** 領域間の動作 **[222](#page-243-0)** IEEE 802.1s **[223](#page-244-0)** 用語 **[223](#page-244-0)** IST **[222](#page-243-1)** 領域内の動作 **[222](#page-243-1)** MST 領域 **[219](#page-240-0), [220](#page-241-0), [222](#page-243-1), [224](#page-245-0)** CIST **[222](#page-243-1)** サポートされるスパニングツリーインスタンス **[220](#page-241-0)** 説明 **[219](#page-240-0)** ホップ カウント メカニズム **[224](#page-245-0)** VLAN から MST インスタンスへのマッピング **[233](#page-254-0)** 境界ポート **[225](#page-246-0)** 説明 **[225](#page-246-0)** MTU **[319](#page-340-1)** MVR **[297,](#page-318-0) [298,](#page-319-1) [299,](#page-320-0) [300,](#page-321-0) [302,](#page-323-0) [304](#page-325-0)** IGMP スヌーピングとの相互運用性 **[298](#page-319-0)** vPC スヌーピングとの相互運用性 **[298](#page-319-0)** インターフェイスの設定 **[302](#page-323-0)** 概要 **[297](#page-318-0)** グローバル パラメータの設定 **[300](#page-321-0)** 設定の確認 **[304](#page-325-0)** 注意事項と制約事項 **[299](#page-320-0)**

MVR *(*続き*)* デフォルト設定 **[299](#page-320-1)** ライセンス **[298](#page-319-1)**

### **N**

no-drop キュー **[319](#page-340-1)**

### **P**

PFC **[320](#page-341-0)** pinning max-links **[333](#page-354-0)** PortFast BPDU フィルタリング **[251](#page-272-1)** PVLAN **[72](#page-93-0)** FEX トランク ポート **[72](#page-93-0)**

### <span id="page-395-0"></span>**Q**

QoS **[319](#page-340-1)** 関連項目:[QoS](#page-395-0) QoS 出力ポリシー **[319](#page-340-1)** QoS ブロードキャスト クラス **[319](#page-340-1)** QoS マルチキャスト クラス **[319](#page-340-1)** queue-limit **[348,](#page-369-0) [349](#page-370-0)** グローバル レベル **[348](#page-369-0)** ポート レベル **[349](#page-370-0)**

### **R**

Rapid PVST+ **[206](#page-227-0)** 設定 **[206](#page-227-0)** Rapid PVST+ の設定 **[217](#page-238-0)** 確認 **[217](#page-238-0)** Rapid PVST のプライオリティ **[213](#page-234-0)** RSTP **[193,](#page-214-0) [197,](#page-218-0) [202,](#page-223-0) [219](#page-240-0)** BPDU **[202](#page-223-0)** 処理 **[202](#page-223-0)** アクティブなトポロジ **[197](#page-218-0)** 高速コンバージェンス **[193](#page-214-0)** ポイントツーポイント リンク **[193](#page-214-0)** ルート ポート **[193](#page-214-0)** 指定スイッチ、定義済み **[197](#page-218-0)** 指定ポート、定義済み **[197](#page-218-0)** 提案合意ハンドシェイク プロセス **[193](#page-214-0)** ルート ポート、定義済み **[197](#page-218-0)**

 **Cisco Nexus 5000** シリーズ **NX-OS** レイヤ **2** スイッチング コンフィギュレーション ガイド リリース

## **5.1(3)N1(1)**
## **S**

```
SFP+ 328
SFP+ インターフェイス アダプタ 328
SFP+ 検証 320
SFP+ トランシーバ 11
show diagnostics 341
show environment 341
show fex 339
show inventory 341
show modules 341
show SPROM 341
Small Form-Factor Pluggable(プラス)トランシーバ 11
Small Form-Factor Pluggable トランシーバ 328
SPAN 送信元ポート 320
SPAN の制約事項 320
STP 99, 193, 199, 200, 249, 250
   PortFast 193, 250
   エッジ ポート 193, 250
   概要 199, 200
      ディセーブル ステート 200
      フォワーディング ステート 200
      ブロッキング ステート 199
      ラーニング ステート 200
   ネットワーク ポート 250
   標準ポート 250
   ポート タイプ 249
   ポート チャネル 99
STP ブリッジ ID 189
STP ルート ガード 254
```
# **U**

UDLD **[9](#page-30-0), [10](#page-31-0)** アグレッシブ モード **[10](#page-31-0)** 定義済みの **[9](#page-30-0)** 非アグレッシブ モード **[10](#page-31-0)** UDLD モード A **[18](#page-39-0)** 設定 **[18](#page-39-0)**

# **V**

VLAN **[47](#page-68-0), [51](#page-72-0), [53](#page-74-0), [74](#page-95-0)** 拡張範囲 **[47](#page-68-0)** 設定 **[51](#page-72-0)** プライベート **[74](#page-95-0)** ポートの追加 **[53](#page-74-0)** VLAN *(*続き*)* 予約範囲 **[47](#page-68-0)** VLAN 設定 **[56](#page-77-0)** 確認 **[56](#page-77-0)** VM-FEX **[351](#page-372-0), [352](#page-373-0), [353](#page-374-0), [354](#page-375-0), [356](#page-377-0), [358](#page-379-0), [363](#page-384-0), [364](#page-385-0), [368](#page-389-0), [370](#page-391-0)** vCenter 接続の確認 **[370](#page-391-0)** vCenter への接続 **[364](#page-385-0)** インターフェイス ステータスの確認 **[368](#page-389-0)** 概要 **[351](#page-372-0)** 機能のイネーブル化 **[356](#page-377-0)** 固定スタティック インターフェイスの設定 **[358](#page-379-0)** コンポーネント **[351](#page-372-1)** 設定手順 **[354](#page-375-1)** デフォルト設定 **[354](#page-375-0)** ポート プロファイルの設定 **[363](#page-384-0)** 用語 **[352](#page-373-0)** ライセンス **[353](#page-374-0)** vPC **[139](#page-160-0), [140](#page-161-0), [157](#page-178-0), [175](#page-196-0), [298](#page-319-0)** ARP または ND を使用 **[139](#page-160-0)** MVR との相互運用性 **[298](#page-319-0)** 拡張 **[175](#page-196-0)** 注意事項と制約事項 **[140](#page-161-0)** ポート チャネルの移行 **[157](#page-178-0)** vPC トポロジ **[317](#page-338-0)** VTP **[53](#page-74-1)** トランスペアレント モード **[53](#page-74-1)**

# あ

アクティブ-アクティブ vPC トポロジ **[317](#page-338-0)** アップリンク距離 **[350](#page-371-0)** 設定 **[350](#page-371-0)**

#### い

イーサネット インターフェイス **[38,](#page-59-0) [328](#page-349-0)** デバウンス タイマー、設定 **[38](#page-59-0)** イーサネット ファブリック インターフェイス **[315](#page-336-0)** イメージ管理 **[327](#page-348-0)** インターフェイス **[7](#page-28-0), [9](#page-30-0)** UDLD **[9](#page-30-0)** オプション **[7](#page-28-0)** シャーシ ID **[7](#page-28-0)** インターフェイス情報、表示 **[41](#page-62-0)** レイヤ 2 **[41](#page-62-0)**

**Cisco Nexus 5000** シリーズ **NX-OS** レイヤ **2** スイッチングコンフィギュレーションガイドリリース **5.1(3)N1(1)**

インターフェイスの速度 **[11,](#page-32-0) [20](#page-41-0)** 設定 **[20](#page-41-0)**

# え

エッジ ポート(PortFast) **[316](#page-337-0)**

#### お

オーバーサブスクリプション **[321](#page-342-0)** オーバーサブスクリプション比率 **[321](#page-342-0)**

## か

拡張 vPC **[175,](#page-196-0) [176,](#page-197-0) [177,](#page-198-0) [178,](#page-199-0) [179,](#page-200-0) [180,](#page-201-0) [182,](#page-203-0) [183,](#page-204-0) [184](#page-205-0)** インターフェイス整合性の確認 **[183](#page-204-0)** 概要 **[175](#page-196-0)** 共通のポート チャネル番号の確認 **[182](#page-203-0)** サポートされているトポロジ **[176](#page-197-0)** サポートされているプラットフォーム **[176](#page-197-0)** 失敗応答 **[177](#page-198-0)** スケーラビリティ **[177](#page-198-1)** 設定の概要 **[178](#page-199-0)** 設定の確認 **[179](#page-200-0)** 設定例 **[184](#page-205-0)** ポート チャネル番号の確認 **[180](#page-201-0)** ライセンス **[178](#page-199-1)** 拡張範囲 VLAN **[47](#page-68-0)** 確認 **[56,](#page-77-0) [217](#page-238-0)** Rapid PVST+ の設定 **[217](#page-238-0)** VLAN 設定 **[56](#page-77-0)**

## き

共有バッファ **[346](#page-367-0)** 設定 **[346](#page-367-0)**

## く

クラスごとのフロー制御 **[319](#page-340-0)** グレースフル コンバージェンス **[119,](#page-140-0) [121](#page-142-0)** LACP **[119](#page-140-0), [121](#page-142-0)**

グレースフル コンバージェンス *(*続き*)* ポート チャネル **[119](#page-140-0), [121](#page-142-0)** LACP **[119](#page-140-0), [121](#page-142-0)** グレースフル コンバージェンス **[119](#page-140-0), [121](#page-142-0)**

### こ

高速スパニングツリー プロトコル **[219](#page-240-0)** このリリースの新規情報 **[1](#page-22-0)** コミュニティ VLAN **[58](#page-79-0), [60](#page-81-0)** コミュニティ ポート **[59](#page-80-0)**

## さ

サービス クラス。参照先: [CoS](#page-394-0) 最大伝送単位。参照先: [MTU](#page-395-0)

#### し

シャーシ **[327](#page-348-1)** シャーシ ID **[326](#page-347-0)** シャーシ設定モード **[333](#page-354-0)** ジャンボ フレーム **[319](#page-340-0)** 手動での再配布 **[324](#page-345-0)** シリアル番号 **[333](#page-354-0)** シングル ホーム ファブリック エクステンダの vPC トポロ ジ **[317](#page-338-0)**

#### す

スイッチポートの fex-fabric モード **[320](#page-341-0)** スイッチポートの保存された設定 **[320](#page-341-0)**

#### せ

静的ピン接続 **[324](#page-345-0)** セカンダリ VLAN **[58](#page-79-0)** 設定 **[51](#page-72-0)** VLAN **[51](#page-72-0)** 設定データ **[322](#page-343-0)** 説明 **[333](#page-354-0)**

 **Cisco Nexus 5000** シリーズ **NX-OS** レイヤ **2** スイッチング コンフィギュレーション ガイド リリース

# **5.1(3)N1(1)**

# た

タイプ **[333](#page-354-0)** 単方向リンク検出 **[9](#page-30-0)**

# ち

チャネル モード **[107,](#page-128-0) [115](#page-136-0)** ポート チャネル **[107,](#page-128-0) [115](#page-136-0)** 注意事項と制約事項 **[140](#page-161-0)** vPC **[140](#page-161-0)**

# て

デジタル オプティカル モニタリング。参照先: [DOM](#page-394-1) デバウンス タイマー **[15](#page-36-0)** パラメータ **[15](#page-36-0)** デバウンス タイマー、設定 **[38](#page-59-0)** イーサネット インターフェイス **[38](#page-59-0)** デュアル ホーム ファブリック エクステンダの vPC トポロ ジ **[317](#page-338-0)**

# と

独立 VLAN [58,](#page-79-0)[60](#page-81-0) 独立ポート **[59](#page-80-0)** トランシーバ ステータスの表示 **[339](#page-360-0)**

# ね

ネイティブ 802.1Q VLAN **[96](#page-117-0)** 設定 **[96](#page-117-0)**

# は

バージョンの互換性 **[327](#page-348-0)** ハードウェア ハッシュ **[113](#page-134-0)** マルチキャスト トラフィック **[113](#page-134-0)** パケット カウンタ **[316](#page-337-0)** パラメータ、概要 **[15](#page-36-0)** デバウンス タイマー **[15](#page-36-0)**

# てん

ビーコン LED **[336](#page-357-0)**

# ふ

ファブリック エクステンダ **[128](#page-149-0)** 用語 **[128](#page-149-0)** ファブリック インターフェイス **[315](#page-336-0)** ファブリック インターフェイスの表示 **[337](#page-358-0)** ファブリック エクステンダのアソシエーション **[328](#page-349-1)** フェールオーバー ロード バランシング **[325](#page-346-0)** 物理イーサネットの設定 **[44](#page-65-0)** プライオリティフロー制御。参照先: [PFC](#page-395-1) プライベート VLAN **[58](#page-79-0), [59](#page-80-0), [60](#page-81-0), [62](#page-83-0), [63](#page-84-0), [74](#page-95-0), [317](#page-338-1)** 802.1Q VLAN **[74](#page-95-0)** エンド ステーションからのアクセス **[63](#page-84-0)** コミュニティ VLAN **[58](#page-79-0), [60](#page-81-0)** セカンダリ VLAN **[58](#page-79-0)** 独立 VLAN **[58](#page-79-0), [60](#page-81-0)** 独立トランク **[62](#page-83-0)** プライマリ VLAN **[58](#page-79-0)** ポート **[59](#page-80-0)** コミュニティ **[59](#page-80-0)** 独立 **[59](#page-80-0)** 無差別 **[59](#page-80-0)** 無差別トランク **[62](#page-83-1)** プライマリ VLAN **[58](#page-79-0)** ブリッジ ID **[189](#page-210-0)** ブロードキャスト ストーム **[307](#page-328-0)** ブロッキング ステート、STP **[199](#page-220-0)**

# ほ

ポート **[53](#page-74-0)** VLAN への追加 **[53](#page-74-0)** ポート チャネリング **[100](#page-121-0)** ポート チャネル **[99,](#page-120-0) [101,](#page-122-0) [103,](#page-124-0) [106,](#page-127-0) [109,](#page-130-0) [110,](#page-131-0) [112,](#page-133-0) [113,](#page-134-0) [115,](#page-136-0) [122](#page-143-0), [157](#page-178-0), [325](#page-346-0)** LACP **[106](#page-127-0)** LACP がイネーブルとスタティック **[109](#page-130-1)** STP **[99](#page-120-0)** vPC への移行 **[157](#page-178-0)** 互換性要件 **[101](#page-122-0)** 作成 **[109](#page-130-0)** 設定の確認 **[122](#page-143-0)**

**Cisco Nexus 5000** シリーズ **NX-OS** レイヤ **2** スイッチングコンフィギュレーションガイドリリース **5.1(3)N1(1)**

ポート チャネル *(*続き*)* チャネル モード **[115](#page-136-0)** ハードウェア ハッシュ **[113](#page-134-0)** ポートの追加 **[110](#page-131-0)** ロード バランシング **[103,](#page-124-0) [112](#page-133-0)** ポート チャネル **[103](#page-124-0)** ポート チャネルの設定 **[100](#page-121-1)** 注意事項と制約事項 **[100](#page-121-1)** ポート チャネル ファブリック インターフェイス **[315](#page-336-0), [320](#page-341-0), [325](#page-346-0)** ポート チャネル ホスト インターフェイス **[315](#page-336-0), [316](#page-337-1)** ポートの追加 **[110](#page-131-0)** ポート チャネル **[110](#page-131-0)** ポート番号付け **[326](#page-347-0)** ポート プロファイル **[13,](#page-34-0) [14](#page-35-0)** 概要 **[13](#page-34-0)** 注意事項と制約事項 **[14](#page-35-0)** ポート プロファイル **[14](#page-35-0)** ホスト インターフェイス **[315](#page-336-0)** ホスト インターフェイスの再配布 **[338](#page-359-0)** ホスト インターフェイスの自動ネゴシエーション **[319](#page-340-0)** ホスト インターフェイスのフロー制御のデフォルト **[319](#page-340-0)** ホスト インターフェイスのリンクレベル フロー制御 **[319](#page-340-0)** ホスト ポート **[59](#page-80-0)** 種類 **[59](#page-80-0)**

# ま

マルチキャスト ストーム **[307](#page-328-0)** マルチキャスト トラフィック **[113](#page-134-0)** ハードウェア ハッシュ **[113](#page-134-0)** ポート チャネル **[113](#page-134-0)** マルチキャスト レプリケーション **[323](#page-344-0)**

# む

無差別ポート **[59](#page-80-0)**

#### ゆ

ユニキャスト ストーム **[307](#page-328-0)**

**5.1(3)N1(1)**

## よ

用語 **[128](#page-149-0)** ファブリック エクステンダ **[128](#page-149-0)** 予約範囲 VLAN **[47](#page-68-0)**

## ら

```
ライセンス 178, 298, 353
   MVR 298
   VM-FEX 353
   拡張 vPC 178
```
## り

リンク障害 **[202,](#page-223-0) [225](#page-246-0)** 単一方向の検出 **[202,](#page-223-0) [225](#page-246-0)** リンク層検出プロトコル。参照先: [LLDP](#page-395-2)

# る

ルート ガード **[254](#page-275-0)** ループバック アドレスの範囲 **[322](#page-343-0)** ループバック アドレスの割り当て **[322](#page-343-0)**

# れ

レイヤ 2 **[41](#page-62-0)** インターフェイス情報、表示 **[41](#page-62-0)** レイヤ 2 スイッチング **[3](#page-24-0)** イーサネット スイッチング **[3](#page-24-0)**

# ろ

ローカル スイッチング **[323](#page-344-0)** ロード バランシング **[112](#page-133-0)** ポート チャネル **[112](#page-133-0)** 設定 **[112](#page-133-0)** ロケータ LED **[336](#page-357-0)**